# Oracle® Database Database Net Services Reference

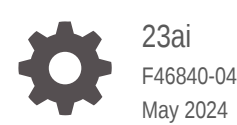

**ORACLE** 

Oracle Database Database Net Services Reference, 23ai

F46840-04

Copyright © 2002, 2024, Oracle and/or its affiliates.

Primary Author: Binika Kumar

Contributing Authors: Doug Williams, Prakash Jashnani

Contributors: Alan Williams, Abhishek Dadhich, Anita Patel, Ashish Trivedi, Bhaskar Gharu, Bhaskar Mathur, Ching Tai, Christopher Jones, David Lin, Deepak Yadav, Feroz Khan, Gulshan Kumar, Hector Pujol, Jean Zeng, Kant Patel, Kevin Neel, Krishna Itikarlapalli, Kunal Waghmare, Mark Dilman, Michael McMahon, Misaki Miyashita, Manjunatha Kuruba, Mohammad Raihan Afzal, Murali Purayathu, Norman Woo, Peter Knaggs, Rajbir Chahal, Robert Achacoso, Santanu Datta, Saravanakumar Ramasubramanian, Sarma Namuduri, Scot McKinley, Seshan Parameswaran, Srinivas Pamu, Steve Ding, Sudarshan Soma, Sudeep Reguna, Sweta Mogra, Thanigai Nallathambi, Vikram Kumar, Yi Ouyang

This software and related documentation are provided under a license agreement containing restrictions on use and disclosure and are protected by intellectual property laws. Except as expressly permitted in your license agreement or allowed by law, you may not use, copy, reproduce, translate, broadcast, modify, license, transmit, distribute, exhibit, perform, publish, or display any part, in any form, or by any means. Reverse engineering, disassembly, or decompilation of this software, unless required by law for interoperability, is prohibited.

The information contained herein is subject to change without notice and is not warranted to be error-free. If you find any errors, please report them to us in writing.

If this is software, software documentation, data (as defined in the Federal Acquisition Regulation), or related documentation that is delivered to the U.S. Government or anyone licensing it on behalf of the U.S. Government, then the following notice is applicable:

U.S. GOVERNMENT END USERS: Oracle programs (including any operating system, integrated software, any programs embedded, installed, or activated on delivered hardware, and modifications of such programs) and Oracle computer documentation or other Oracle data delivered to or accessed by U.S. Government end users are "commercial computer software," "commercial computer software documentation," or "limited rights data" pursuant to the applicable Federal Acquisition Regulation and agency-specific supplemental regulations. As such, the use, reproduction, duplication, release, display, disclosure, modification, preparation of derivative works, and/or adaptation of i) Oracle programs (including any operating system, integrated software, any programs embedded, installed, or activated on delivered hardware, and modifications of such programs), ii) Oracle computer documentation and/or iii) other Oracle data, is subject to the rights and limitations specified in the license contained in the applicable contract. The terms governing the U.S. Government's use of Oracle cloud services are defined by the applicable contract for such services. No other rights are granted to the U.S. Government.

This software or hardware is developed for general use in a variety of information management applications. It is not developed or intended for use in any inherently dangerous applications, including applications that may create a risk of personal injury. If you use this software or hardware in dangerous applications, then you shall be responsible to take all appropriate fail-safe, backup, redundancy, and other measures to ensure its safe use. Oracle Corporation and its affiliates disclaim any liability for any damages caused by use of this software or hardware in dangerous applications.

Oracle®, Java, MySQL and NetSuite are registered trademarks of Oracle and/or its affiliates. Other names may be trademarks of their respective owners.

Intel and Intel Inside are trademarks or registered trademarks of Intel Corporation. All SPARC trademarks are used under license and are trademarks or registered trademarks of SPARC International, Inc. AMD, Epyc, and the AMD logo are trademarks or registered trademarks of Advanced Micro Devices. UNIX is a registered trademark of The Open Group.

This software or hardware and documentation may provide access to or information about content, products, and services from third parties. Oracle Corporation and its affiliates are not responsible for and expressly disclaim all warranties of any kind with respect to third-party content, products, and services unless otherwise set forth in an applicable agreement between you and Oracle. Oracle Corporation and its affiliates will not be responsible for any loss, costs, or damages incurred due to your access to or use of third-party content, products, or services, except as set forth in an applicable agreement between you and Oracle.

# **Contents**

### [Preface](#page-15-0)

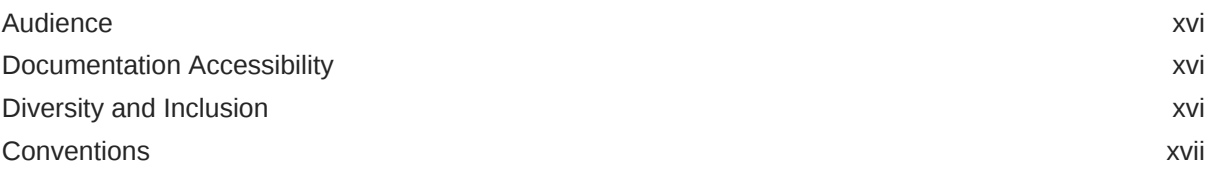

# 1 [Listener Control Utility](#page-17-0)

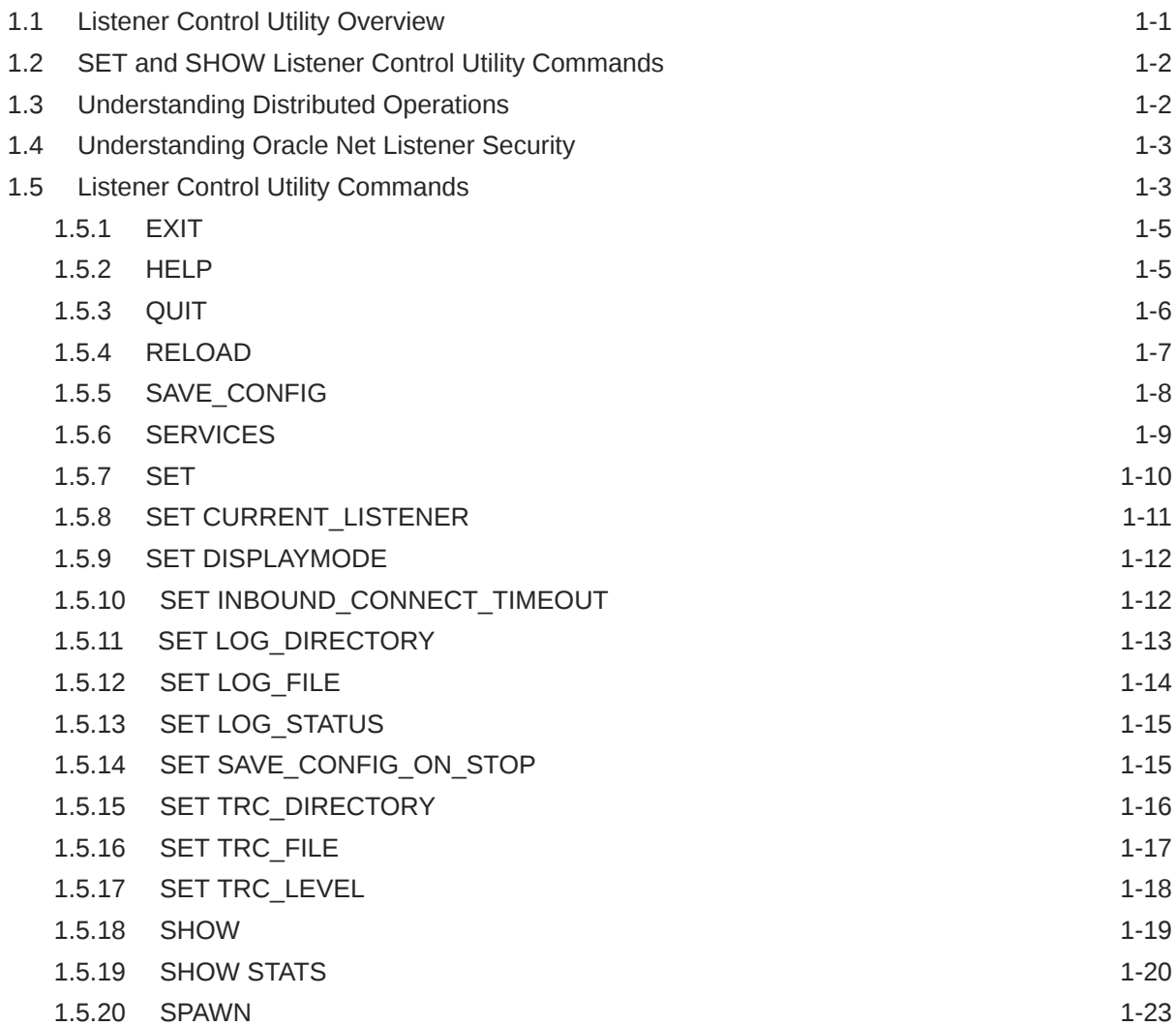

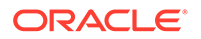

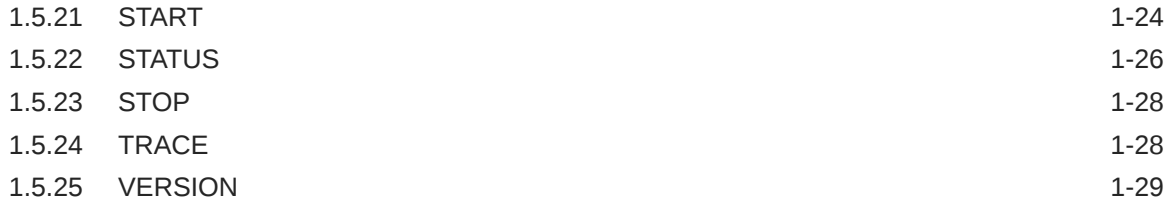

# 2 [Oracle Connection Manager Control Utility](#page-47-0)

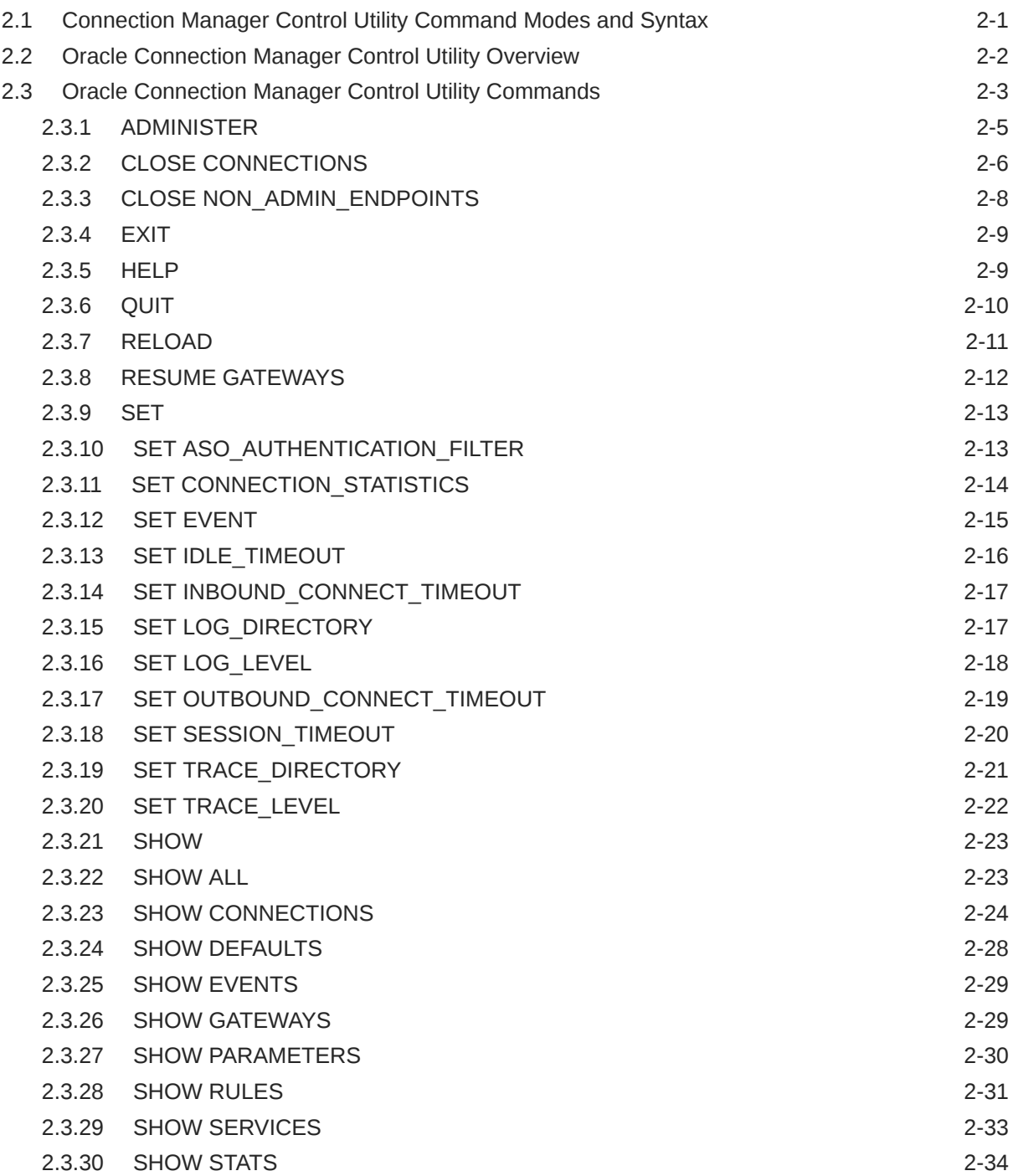

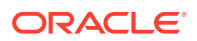

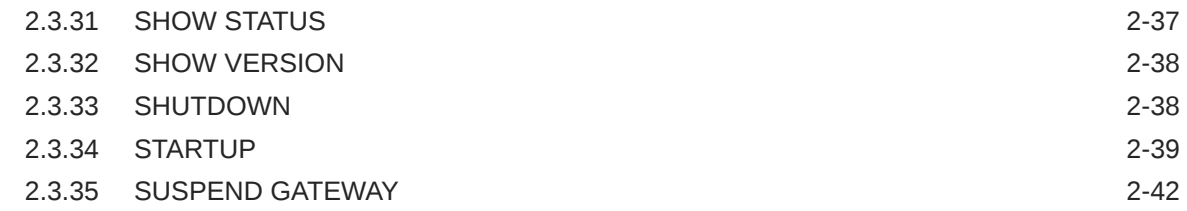

# 3 [Syntax Rules for Configuration Files](#page-89-0)

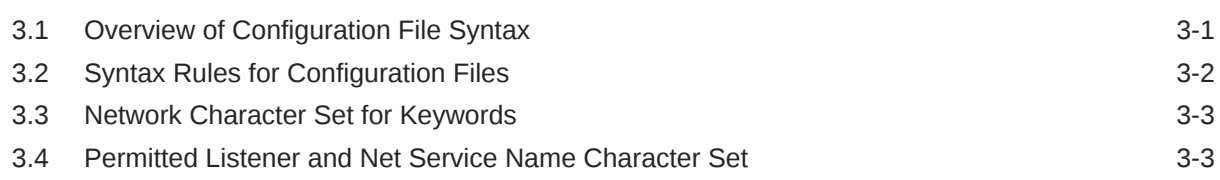

# 4 [Protocol Address Configuration](#page-92-0)

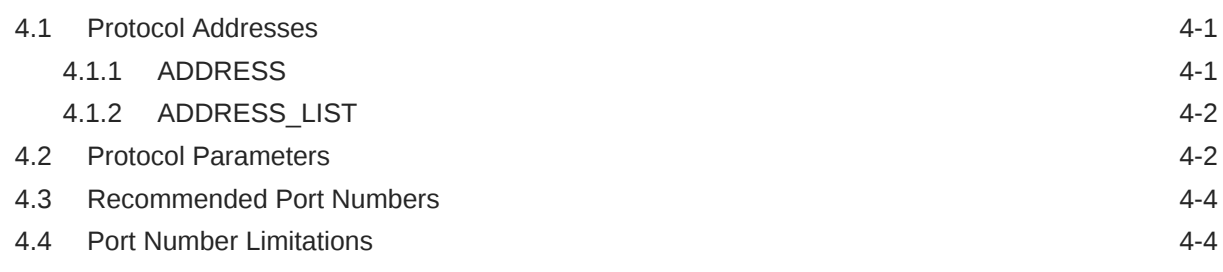

# 5 [Parameters for sqlnet.ora Files](#page-98-0)

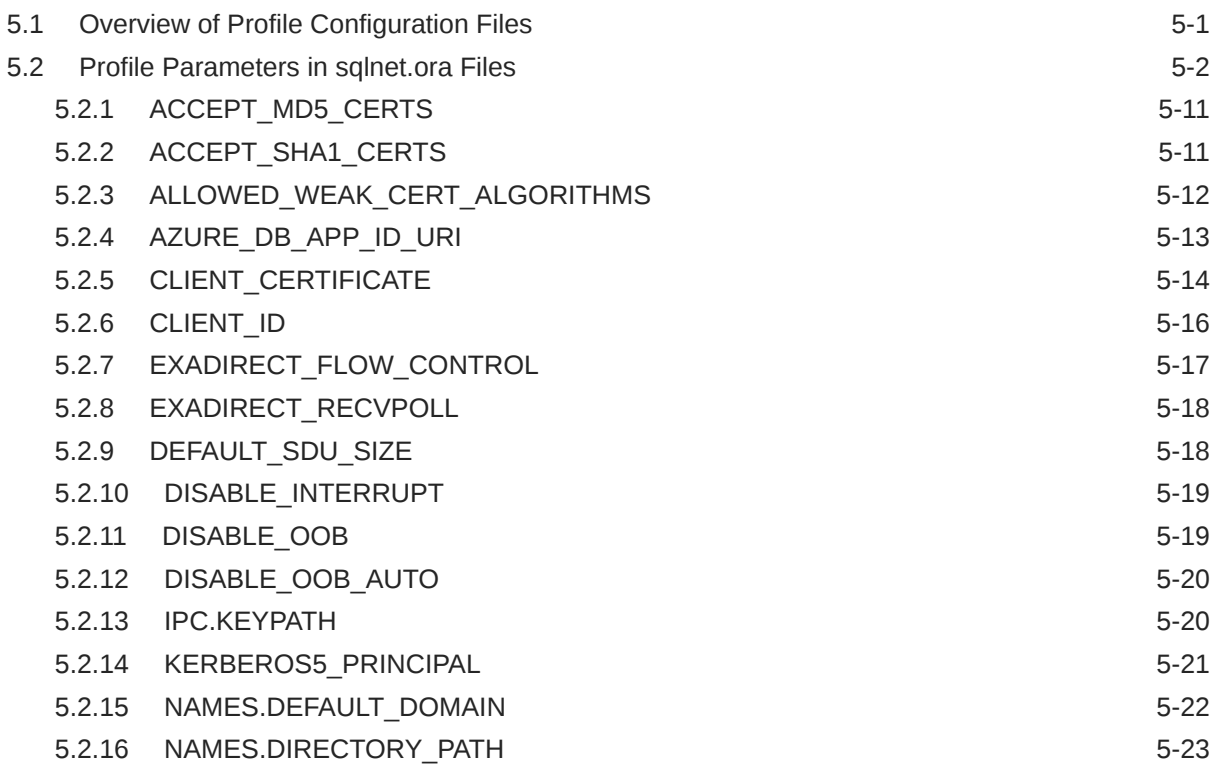

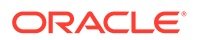

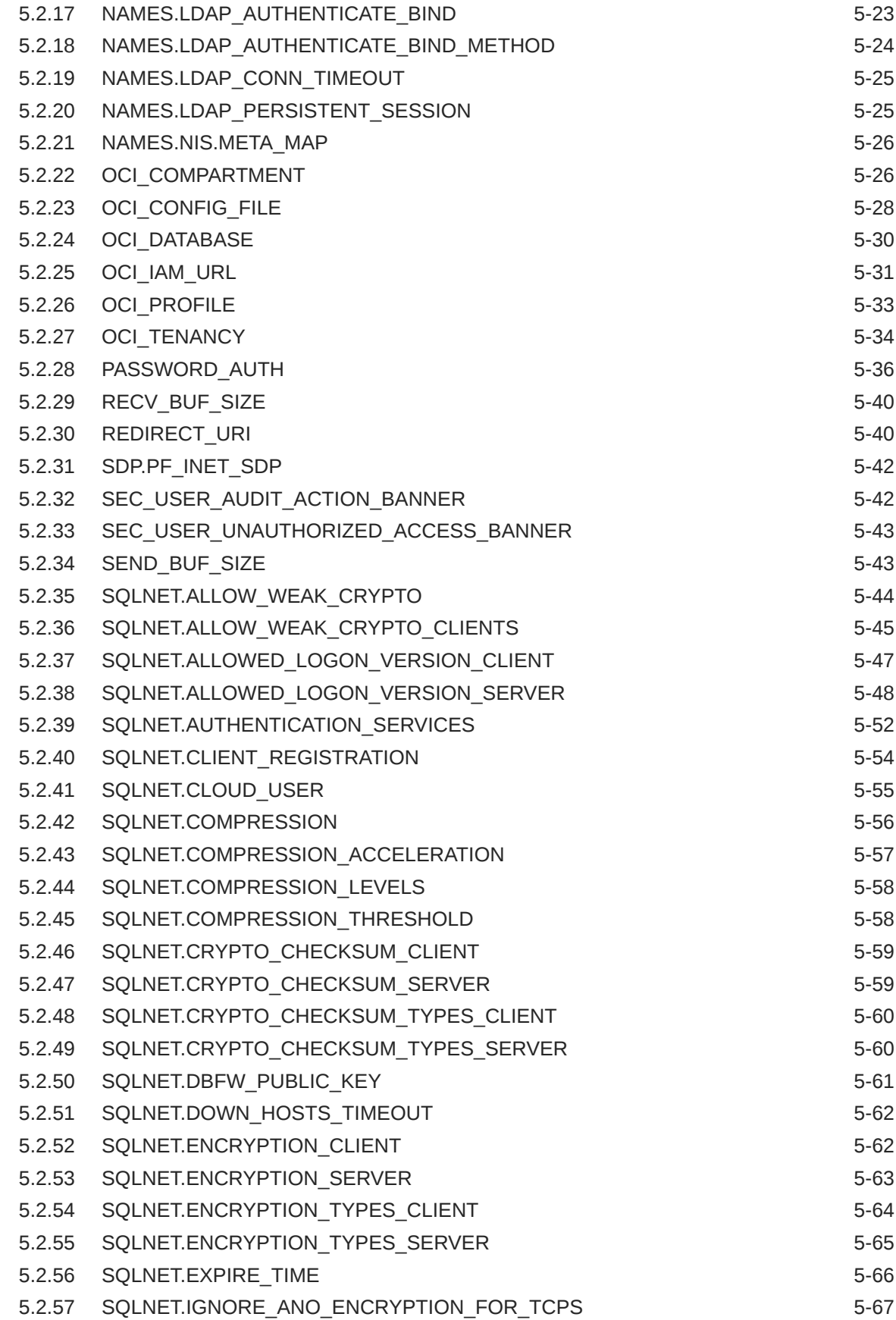

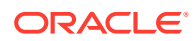

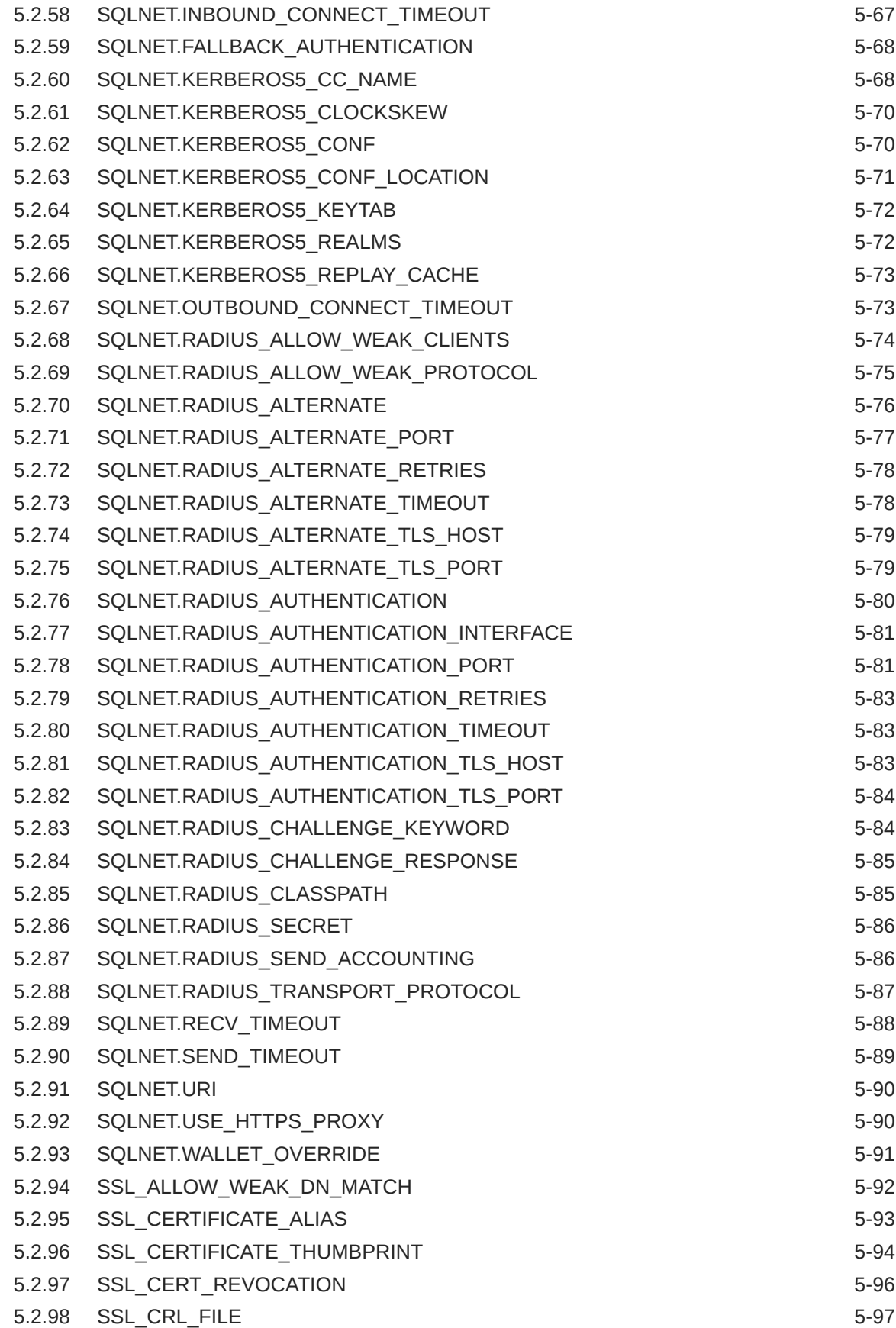

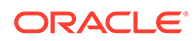

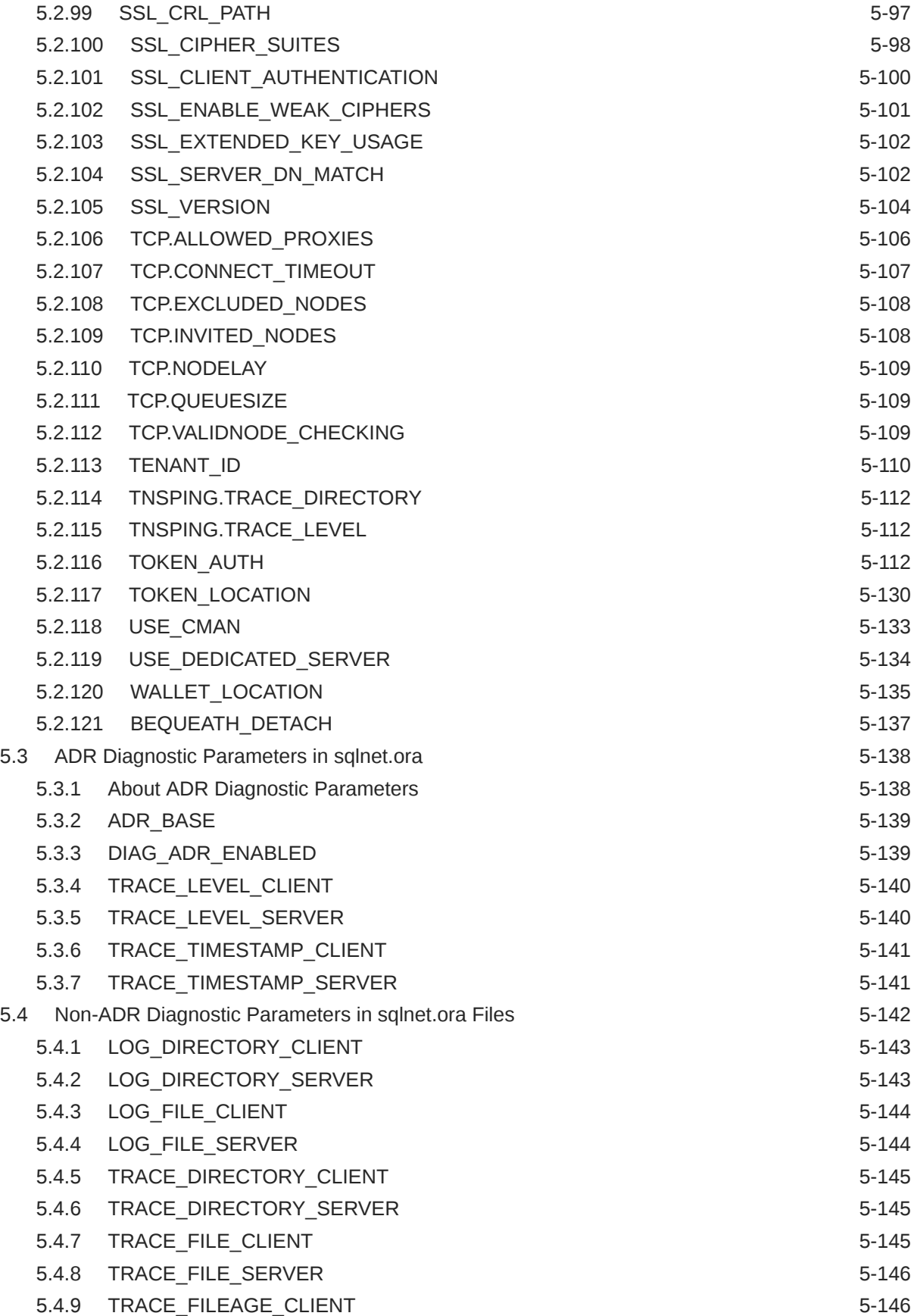

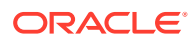

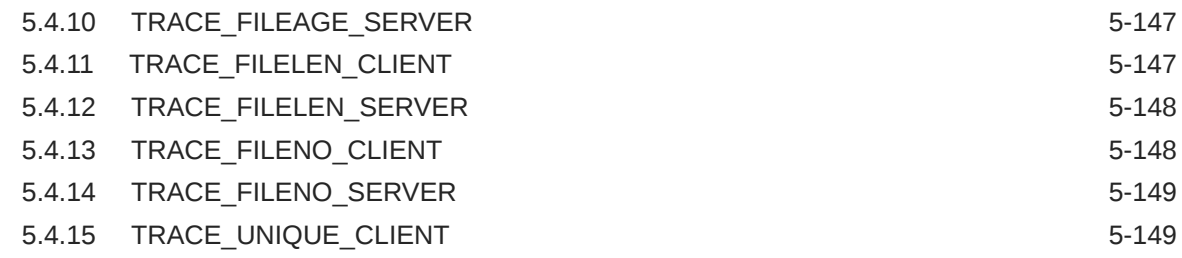

# 6 [Local Naming Parameters in the tnsnames.ora File](#page-248-0)

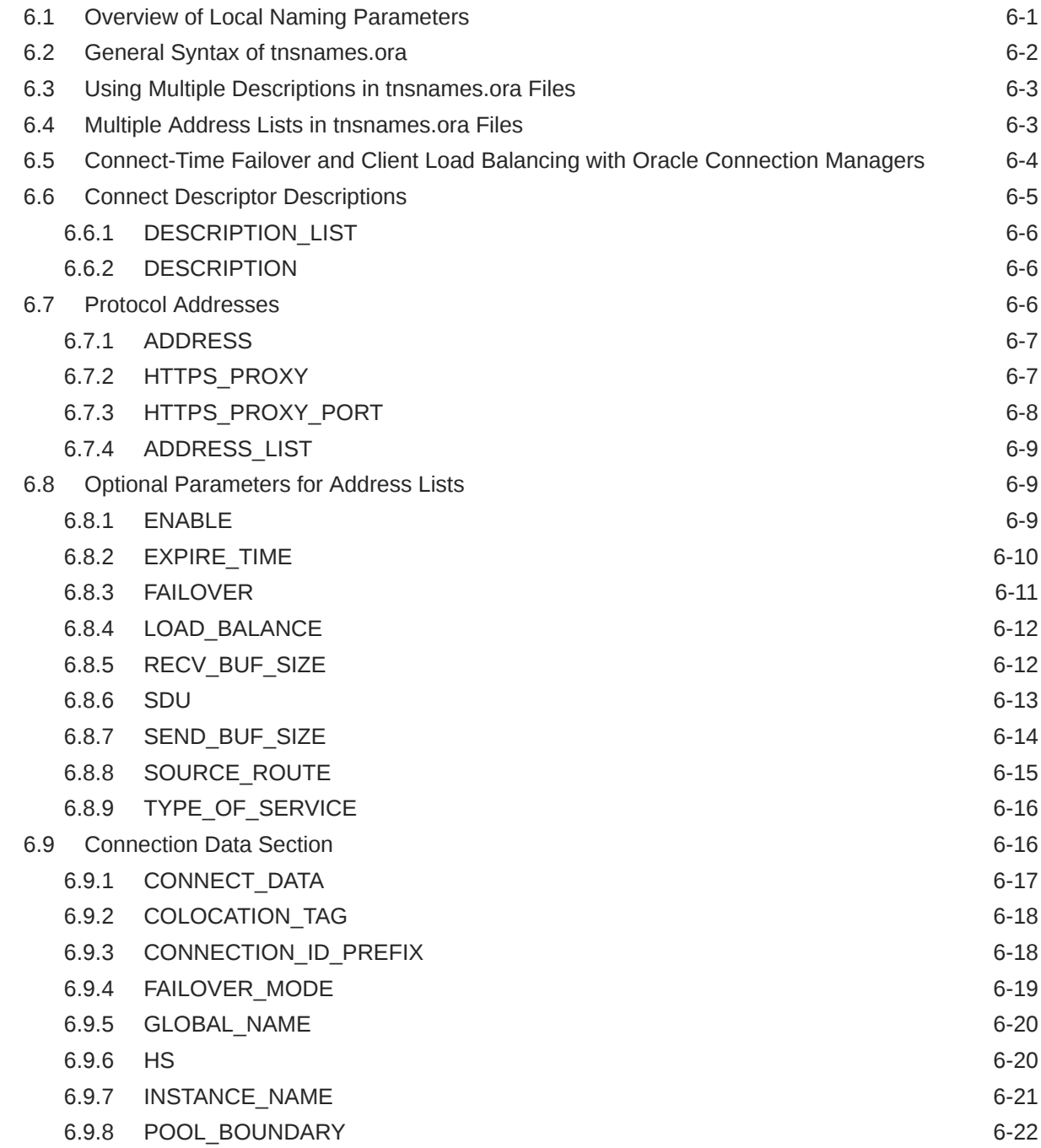

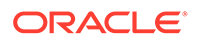

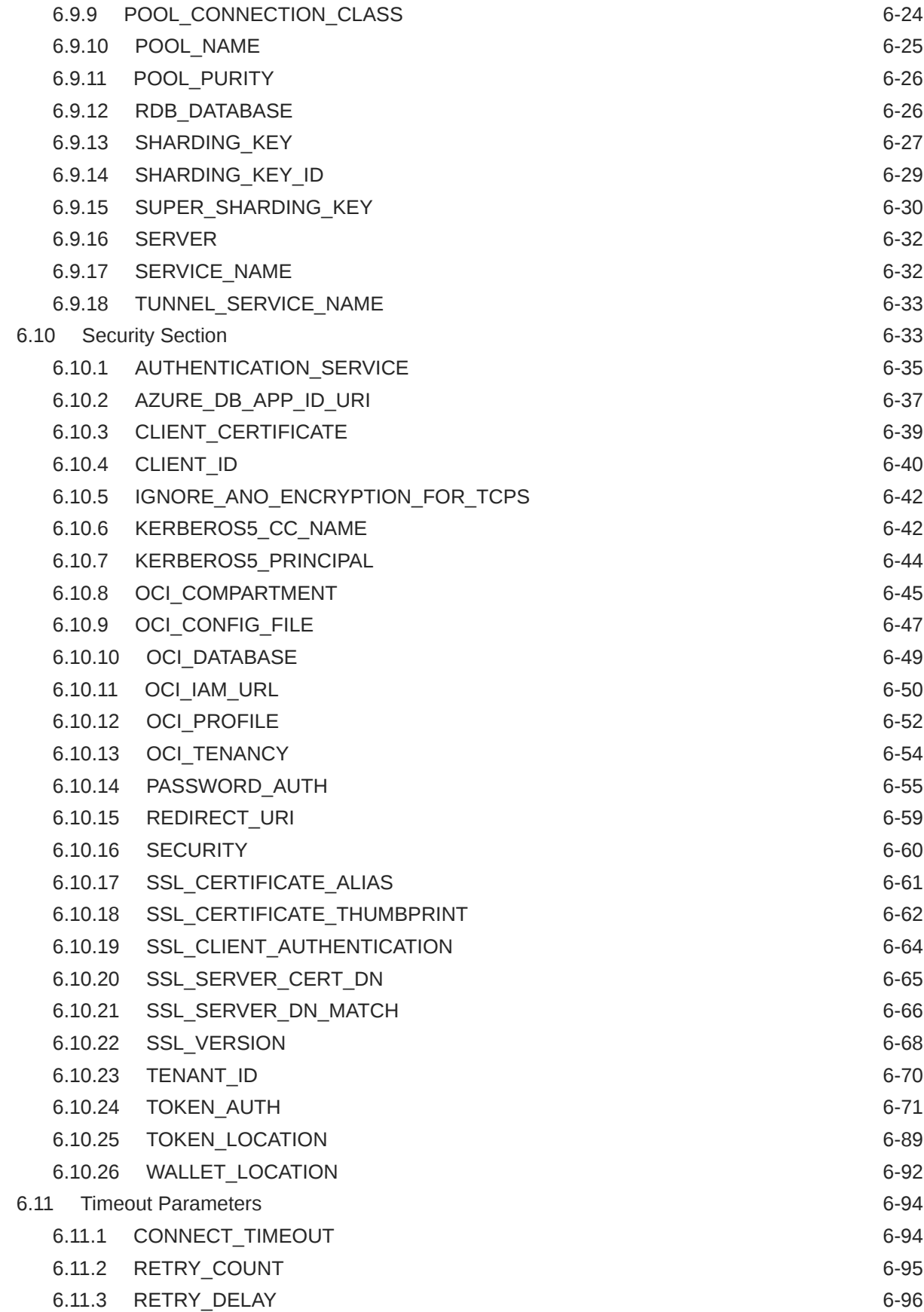

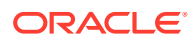

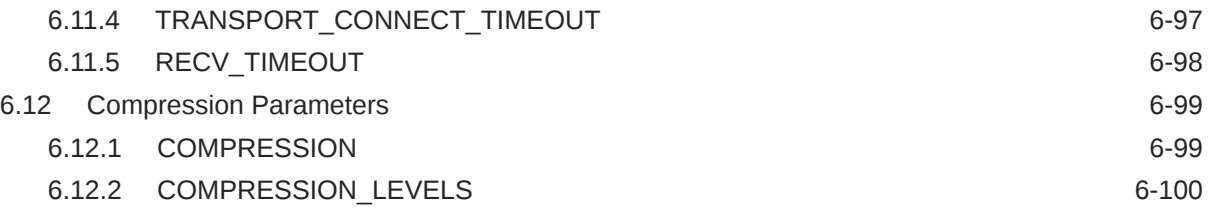

# 7 [Centralized Configuration Provider Naming Parameters](#page-348-0)

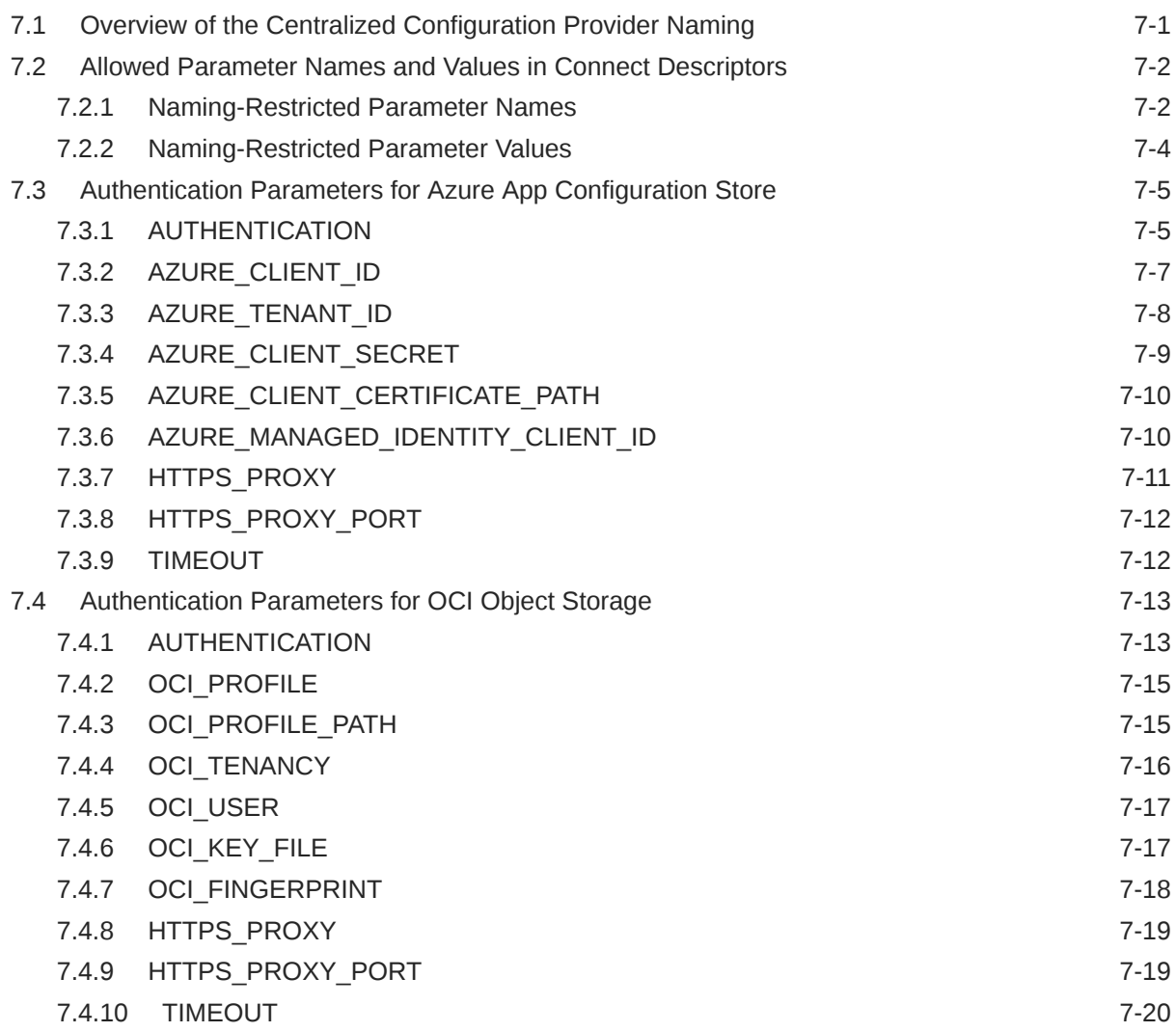

### 8 [Oracle Net Listener Parameters in the listener.ora File](#page-368-0)

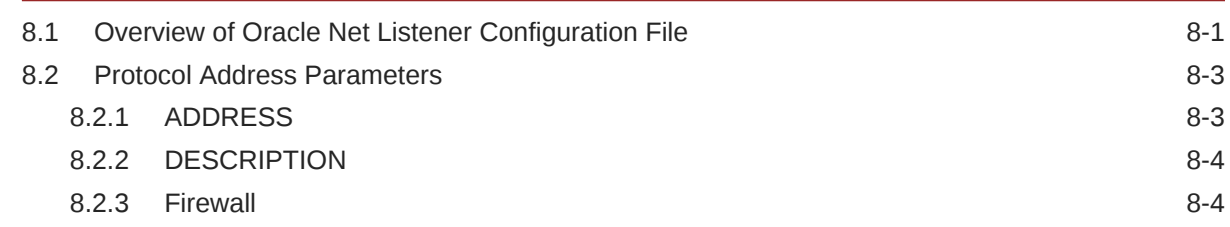

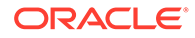

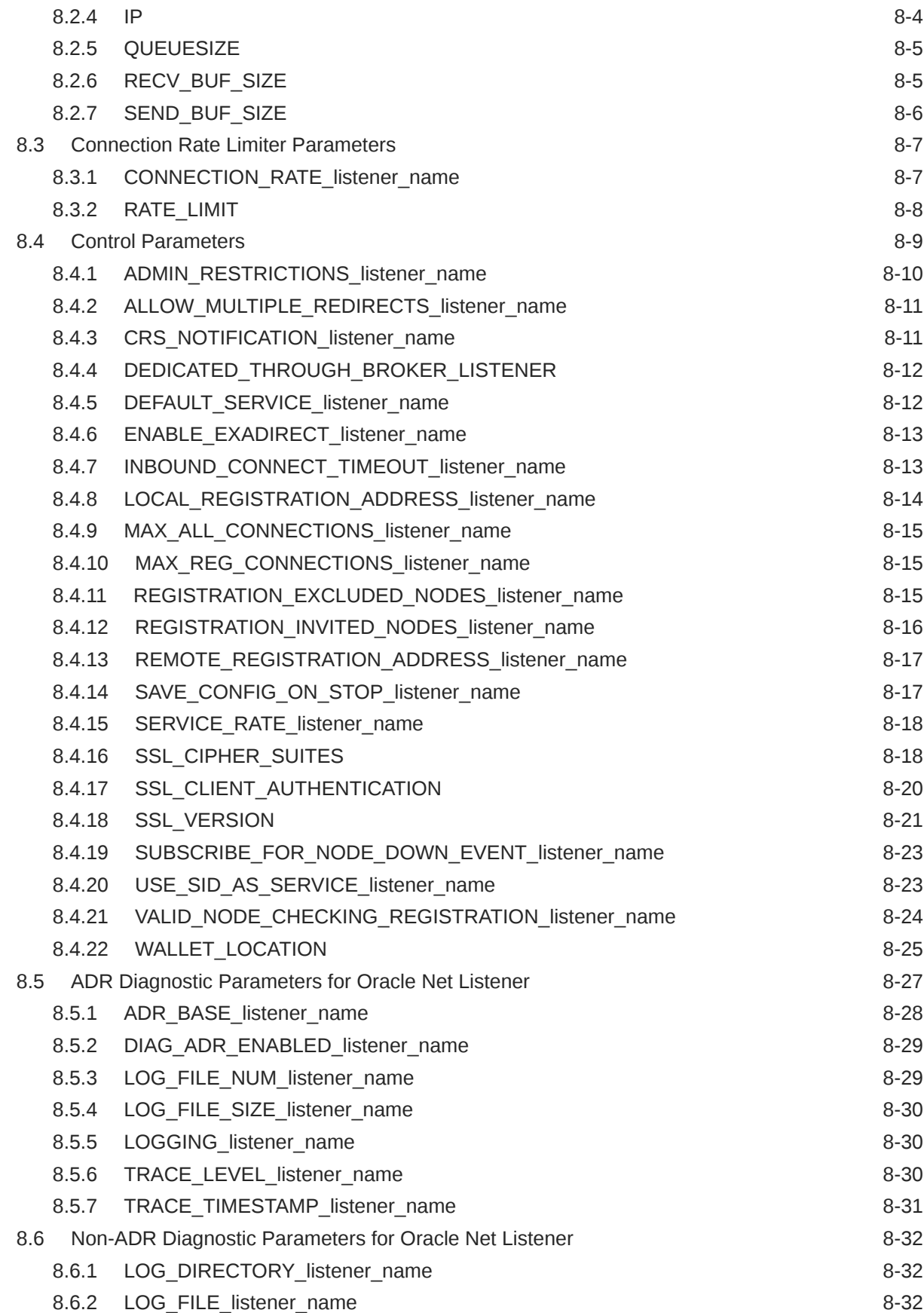

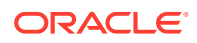

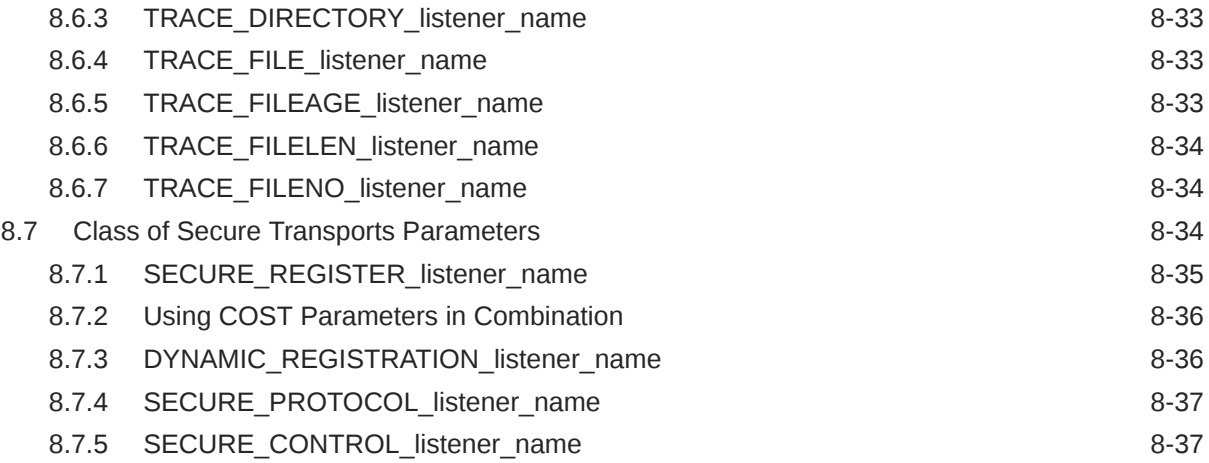

# 9 [Oracle Connection Manager Parameters](#page-406-0)

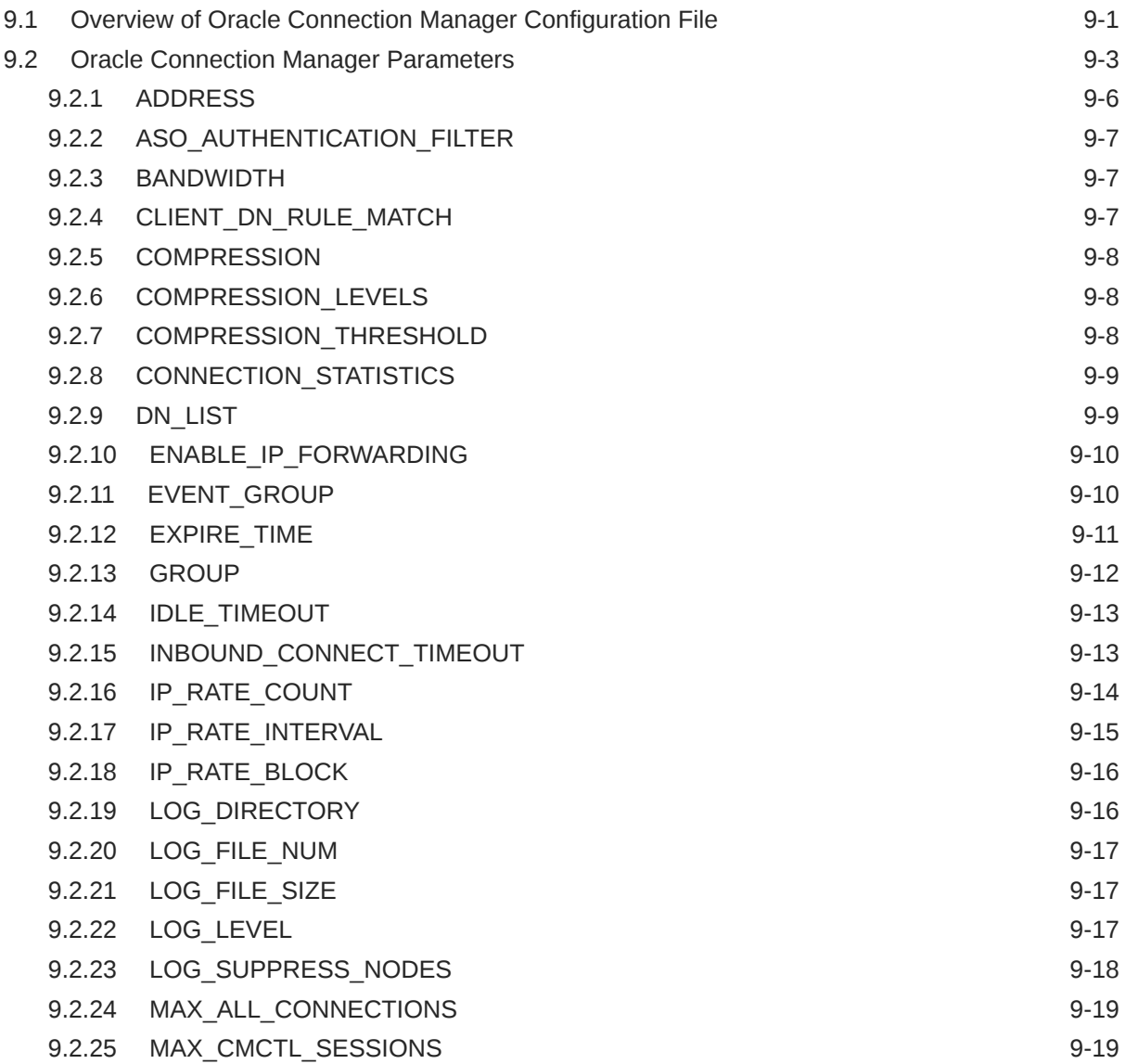

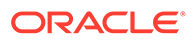

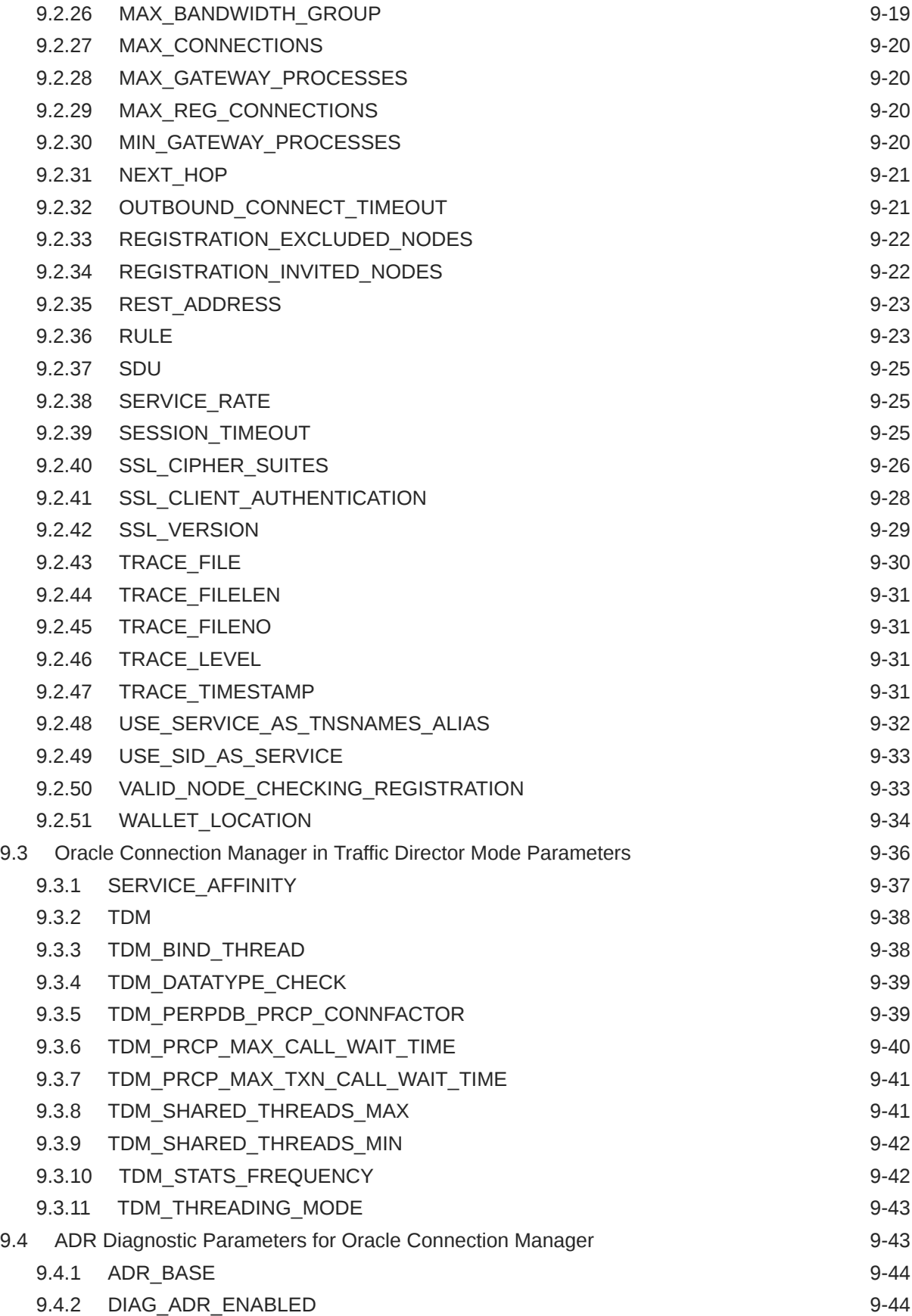

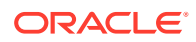

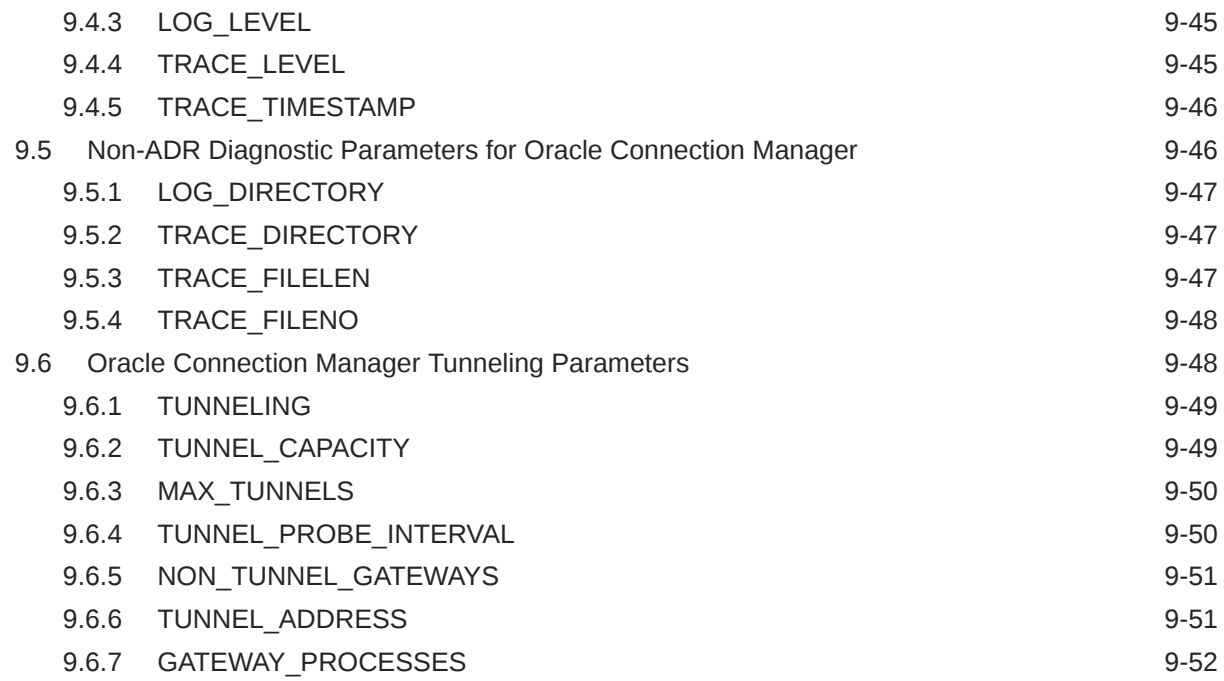

# 10 [Directory Usage Parameters in the ldap.ora File](#page-458-0)

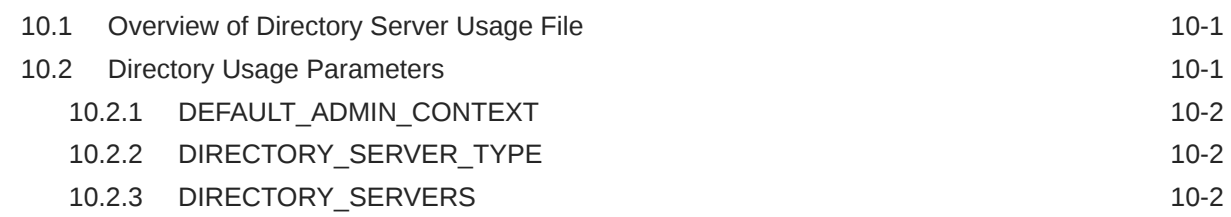

# Part | [Appendices](#page-460-0)

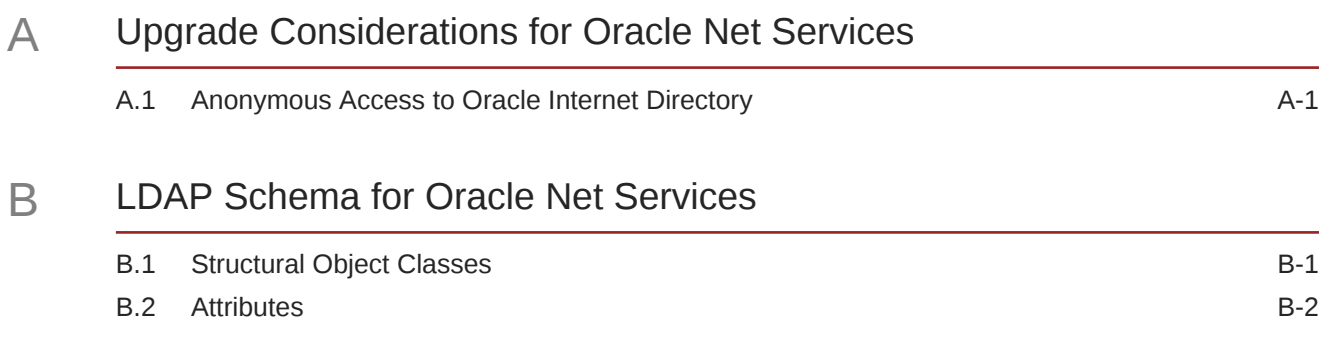

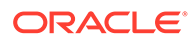

# <span id="page-15-0"></span>Preface

Review this publication to obtain a complete listing and description of control utility commands and configuration file parameters that you can use to manage Oracle Net Services components.

- **Audience**
- Documentation Accessibility
- Diversity and Inclusion
- **[Conventions](#page-16-0)**

# Audience

*Oracle Database Net Services Reference* is intended for network administrators who are responsible for configuring and administering network components.

To use this document, you should be familiar with the networking concepts and configuration tasks described in *Oracle Database Net Services Administrator's Guide*.

# Documentation Accessibility

For information about Oracle's commitment to accessibility, visit the Oracle Accessibility Program website at [http://www.oracle.com/pls/topic/lookup?](http://www.oracle.com/pls/topic/lookup?ctx=acc&id=docacc) [ctx=acc&id=docacc](http://www.oracle.com/pls/topic/lookup?ctx=acc&id=docacc).

#### **Access to Oracle Support**

Oracle customers that have purchased support have access to electronic support through My Oracle Support. For information, visit [http://www.oracle.com/pls/topic/](http://www.oracle.com/pls/topic/lookup?ctx=acc&id=info) [lookup?ctx=acc&id=info](http://www.oracle.com/pls/topic/lookup?ctx=acc&id=info) or visit<http://www.oracle.com/pls/topic/lookup?ctx=acc&id=trs> if you are hearing impaired.

# Diversity and Inclusion

Oracle is fully committed to diversity and inclusion. Oracle respects and values having a diverse workforce that increases thought leadership and innovation. As part of our initiative to build a more inclusive culture that positively impacts our employees, customers, and partners, we are working to remove insensitive terms from our products and documentation. We are also mindful of the necessity to maintain compatibility with our customers' existing technologies and the need to ensure continuity of service as Oracle's offerings and industry standards evolve. Because of these technical constraints, our effort to remove insensitive terms is ongoing and will take time and external cooperation.

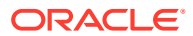

# <span id="page-16-0"></span>**Conventions**

The following text conventions are used in this document:

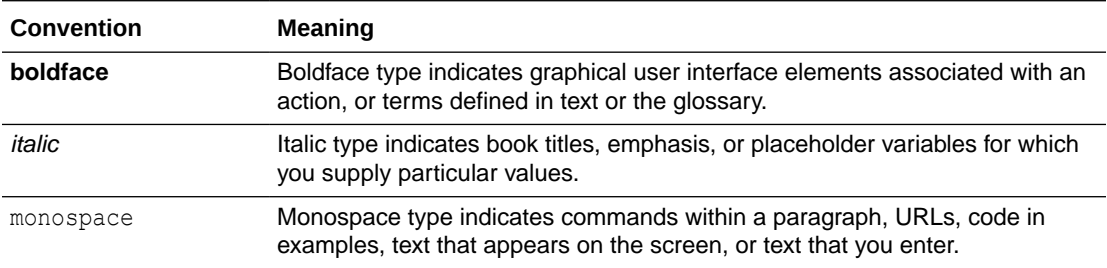

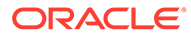

# <span id="page-17-0"></span>1 Listener Control Utility

This chapter describes the Listener Control Utility commands and syntax. The terms **SQL\*Net** and **Net Services** are used interchangeably throughout Oracle documentation.

**Listener Control Utility Overview** 

To perform basic management functions on one or more listeners, you can use the Listener Control utility commands. You can also use these commands to view and change parameter settings.

- **[SET and SHOW Listener Control Utility Commands](#page-18-0)** The SET and SHOW commands enable you to alter and view listener configuration parameters.
- [Understanding Distributed Operations](#page-18-0) Listener Control utility can perform operations on local or remote listeners.
- [Understanding Oracle Net Listener Security](#page-19-0) Authentication for listener administration depends on whether you access the listener locally or remotely.
- **[Listener Control Utility Commands](#page-19-0)** Use Listener Control Utility commands to manage and configure your listeners.

# 1.1 Listener Control Utility Overview

To perform basic management functions on one or more listeners, you can use the Listener Control utility commands. You can also use these commands to view and change parameter settings.

The Listener Control utility enables you to administer listeners. The syntax of Listener Control utility commands is as follows:

lsnrctl *command listener\_name*

In the preceding command, *listener* name is the name of the listener that you want to administer. If you do not specify a specific listener in the command string, then the command is directed to the default listener name, LISTENER.

You can also issue Listener Control utility commands at the LSNRCTL> program prompt. To obtain the prompt, enter lsnrctl with no arguments at the operating system command line. When you run lsnrctl, the program is started. You can then enter the commands from the program prompt. The basic syntax of issuing commands from LSNRCTL> program prompt is:

lsnrctl LSNRCTL> *command listener\_name*

You can combine commands in a standard text file and then run them as a sequence of commands. To run in batch mode, use this format:

lsnrctl @*file\_name*

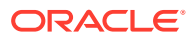

<span id="page-18-0"></span>To identify comments in the batch script, you can use either REM or #. All other lines are considered commands. Commands that require confirmation do not require confirmation during batch processing.

For most commands, Listener Control utility establishes an Oracle Net connection with the listener that transmits the command. To initiate an Oracle Net connection to the listener, Listener Control utility must obtain the protocol addresses for the named listener or a listener named LISTENER. This is done by resolving the listener name with one of the following:

- listener.ora file in the directory specified by the TNS\_ADMIN environment variable.
- listener.ora file in the *ORACLE\_HOME*/network/admin directory.
- Naming method; for example, a thenames.ora file.

If none of the preceding mechanisms resolve the listener name, then Listener Control utility uses the default listener name LISTENER, resolves the host name IP address, and uses port 1521.

The Listener Control utility supports the following types of commands:

- Operational commands, such as START, and STOP.
- Modifier commands, such as SET TRC LEVEL.
- Informational commands, such as STATUS, and SHOW LOG FILE.

# 1.2 SET and SHOW Listener Control Utility Commands

The SET and SHOW commands enable you to alter and view listener configuration parameters.

Use the SET command to alter parameter values for a specified listener. You set the name of the listener to administer using the SET CURRENT LISTENER command. Parameter values remain in effect until the listener is shut down. If you want these settings to persist, then use the SAVE CONFIG command to save changes to the listener.ora file.

You can use the SHOW command to display the current value of a configuration setting.

# 1.3 Understanding Distributed Operations

Listener Control utility can perform operations on local or remote listeners.

This example explains how to configure listeners for remote administration.

#### **Set Up a Computer to Remotely Administer a Listener**

Ensure that the Listener Control utility (1snrct1) executable is installed in the *ORACLE\_HOME*/bin directory. You can resolve the name of the listener that you want to administer either through a listener.ora file, or by a naming method.

When you administer a listener remotely, you can issue all of the commands except START. However, Listener Control utility only starts the listener on the same computer from which the utility runs.

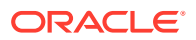

<span id="page-19-0"></span>When issuing commands, specify the listener name as an argument. If you omit the listener name in the command, then the listener name set with the command SET CURRENT LISTENER is used. If you do not set the listener name with that command, then the command is directed to the default listener name, LISTENER.

**Example 1-1 Issuing Commands Using the Listener Control Utility**

LSNRCTL> SERVICES lsnr

# 1.4 Understanding Oracle Net Listener Security

Authentication for listener administration depends on whether you access the listener locally or remotely.

Local listener administration security is administered using local operating system authentication. Local authentication restricts listener administration to the user account that started the listener or to the super user. By default, remote listener administration is disabled.

Oracle recommends that you perform listener administration in the default mode and that you access the system remotely using a remote login. When you administer the listener remotely, use either Oracle Enterprise Manager Cloud Control or Secure Shell (SSH) to access the remote host.

# 1.5 Listener Control Utility Commands

Use Listener Control Utility commands to manage and configure your listeners.

**[EXIT](#page-21-0)** 

Use the Listener Control utility command EXIT to exit from the Listener Control utility and return to the operating system prompt.

• [HELP](#page-21-0)

Use the Listener Control utility command HELP to list the Listener Control utility commands and to obtain syntax help for particular Listener Control utility commands.

• [QUIT](#page-22-0)

Use the Listener Control utility command QUIT to exit from the Listener Control utility and return to the operating system prompt.

• [RELOAD](#page-23-0)

Use the Listener Control utility command RELOAD to reload the listener.ora file so that you can add or change statically configured services without stopping the listener.

[SAVE\\_CONFIG](#page-24-0)

Use the Listener Control utility command SAVE CONFIG to save the current configuration state of the listener to the listener. ora file

**[SERVICES](#page-25-0)** 

Use the Listener Control utility command SERVICES to return details about database services, instances, and service handlers to which listeners forward client connection requests.

**[SET](#page-26-0)** 

Use the Listener Control utility command SET to alter listener parameter values.

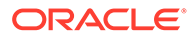

#### **[SET CURRENT\\_LISTENER](#page-27-0)**

Use the Listener Control utility command SET CURRENT LISTENER to set the name of the listener to administer.

**[SET DISPLAYMODE](#page-28-0)** Use the Listener Control utility command SET DISPLAYMODE to change the format and detail level for the SERVICES and STATUS commands.

#### [SET INBOUND\\_CONNECT\\_TIMEOUT](#page-28-0)

Use the Listener Control utility command SET INBOUND CONNECT TIMEOUT to specify the duration in which clients must complete connection requests to listeners after establishing network connections.

#### • [SET LOG\\_DIRECTORY](#page-29-0)

Use the Listener Control utility command SET LOG DIRECTORY to set the destination directory to which the listener log file is written.

• [SET LOG\\_FILE](#page-30-0)

Use the Listener Control utility command SET LOG FILE to set the listener log file name.

**SET LOG STATUS** 

Use the Listener Control utility command SET LOG STATUS to turn listener logging on or off.

#### [SET SAVE\\_CONFIG\\_ON\\_STOP](#page-31-0)

Use the Listener Control utility command SET SAVE CONFIG ON STOP to specify whether listener parameter value changes that you make with the SET command are saved to the listener.ora file when you stop the listener with the STOP command.

#### **[SET TRC\\_DIRECTORY](#page-32-0)**

Use the Listener Control utility command SET TRC DIRECTORY to set the destination directory into which Oracle writes listener trace files.

#### **[SET TRC\\_FILE](#page-33-0)**

Use the Listener Control utility command SET TRC\_FILE to set the names of listener trace files.

**[SET TRC\\_LEVEL](#page-34-0)** 

Use the Listener Control utility command SET TRC LEVEL to set a specific listener tracing level.

**[SHOW](#page-35-0)** 

Use the Listener Control utility command SHOW to list current listener parameter values.

**[SHOW STATS](#page-36-0)** 

Use the Listener Control utility SHOW STATS command with the -REG option to display statistics about database service registration commands.

**[SPAWN](#page-39-0)** 

Use the Listener Control utility command SPAWN to start a program that is stored on the computer on which the listener is running and that is listed with an alias in the listener.ora file.

**[START](#page-40-0)** 

Use the Listener Control utility command START to start a named listener.

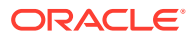

- <span id="page-21-0"></span>**[STATUS](#page-42-0)** Use the Listener Control utility command STATUS to show listener status information.
- [STOP](#page-44-0) Use the Listener Control utility command STOP to stop the named listener.
- [TRACE](#page-44-0)

Use the Listener Control utility command TRACE to set listener tracing.

**[VERSION](#page-45-0)** 

Use the Listener Control utility command VERSION to show the current version of Listener Control utility.

# 1.5.1 EXIT

Use the Listener Control utility command EXIT to exit from the Listener Control utility and return to the operating system prompt.

#### **Purpose**

To exit from the Listener Control utility and return to the operating system prompt.

#### **Prerequisites**

None

#### **Syntax**

From the Listener Control utility:

LSNRCTL> EXIT

#### **Arguments**

None

#### **Usage Notes**

This command is identical to the QUIT command.

#### **Example**

LSNRCTL> EXIT

# 1.5.2 HELP

Use the Listener Control utility command HELP to list the Listener Control utility commands and to obtain syntax help for particular Listener Control utility commands.

#### **Purpose**

To provide a list of the Listener Control utility commands or to provide syntax help for a particular Listener Control utility command.

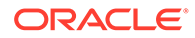

#### <span id="page-22-0"></span>**Prerequisites**

None

#### **Syntax**

From the operating system:

lsnrctl HELP *command*

From the Listener Control utility:

LSNRCTL> HELP *command*

#### **Arguments**

*command*: The Listener Control utility command. Commands are shown in the following example output.

When you enter a command as an argument to HELP, the Listener Control utility displays information about how to use the command. When you enter HELP without an argument, the Listener Control utility lists all the commands.

#### **Example**

```
LSNRCTL> HELP
The following operations are available 
An asterisk (*) denotes a modifier or extended command: 
exit 
quit
reload
services
set* 
show*
spawn 
start
status 
stop 
trace
version
```
### 1.5.3 QUIT

Use the Listener Control utility command QUIT to exit from the Listener Control utility and return to the operating system prompt.

#### **Purpose**

To exit from the Listener Control utility and return to the operating system prompt.

#### **Prerequisites**

None

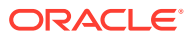

#### <span id="page-23-0"></span>**Syntax**

From the Listener Control utility:

LSNRCTL> QUIT

#### **Arguments**

None

#### **Usage Notes**

This command is identical to the EXIT command.

#### **Example**

LSNRCTL> QUIT

### 1.5.4 RELOAD

Use the Listener Control utility command RELOAD to reload the listener.ora file so that you can add or change statically configured services without stopping the listener.

#### **Purpose**

To reload the listener.ora file. This command enables you to add or change statically configured services without actually stopping the listener.

When you run this command, the database services, instances, service handlers, and listening endpoints previously registered dynamically with the listener are unregistered, and subsequently registered again.

To obtain a lightweight reload without dropping registration, use the option -with ha. Using this option ensures that registered services remain available to clients during reload.

#### **Prerequisites**

None

#### **Syntax**

From the operating system:

lsnrctl RELOAD [-with\_ha] *listener\_name*

From the Listener Control utility:

LSNRCTL> RELOAD [-with\_ha] *listener\_name*

#### **Arguments**

*listener name*: The listener name, if the default name of LISTENER is not used.

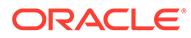

<span id="page-24-0"></span>-with ha: command option used with RELOAD that indicates that the reload of listener.ora is completed without dropping existing registrations.

#### **Example**

```
LSNRCTL> RELOAD
Connecting to (DESCRIPTION=(ADDRESS=(PROTOCOL=TCP)(HOST=sales-server)
(PORT=1521)))
The command completed successfully
```
## 1.5.5 SAVE\_CONFIG

Use the Listener Control utility command SAVE\_CONFIG to save the current configuration state of the listener to the listener.ora file.

#### **Purpose**

To save the current configuration state of the listener, including trace level, trace file, trace directory, and logging to the listener.ora file. Any changes are stored in listener.ora, preserving formatting, comments, and case as much as possible. Before modification of the listener.ora file, a backup of the file, called listener.bak, is created.

#### **Syntax**

From the operating system:

lsnrctl SAVE\_CONFIG *listener\_name*

From the Listener Control utility:

LSNRCTL> SAVE\_CONFIG *listener\_name*

#### **Arguments**

*listener name*: The listener name, if the default name of LISTENER is not used.

#### **Usage Notes**

This command enables you to save all run-time configuration changes to the listener.ora file.

#### **Example**

```
LSNRCTL> SAVE_CONFIG listener
Connecting to (DESCRIPTION=(ADDRESS=(PROTOCOL=TCP)(HOST=sales-server)
(PORT=1521)))
Saved LISTENER configuration parameters.
Listener Parameter File /oracle/network/admin/listener.ora
Old Parameter File /oracle/network/admin/listener.bak
The command completed successfully
```
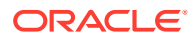

### <span id="page-25-0"></span>1.5.6 SERVICES

Use the Listener Control utility command SERVICES to return details about database services, instances, and service handlers to which listeners forward client connection requests.

#### **Purpose**

To obtain detailed information about the database services, instances, and service handlers (dispatchers and dedicated servers) to which the listener forwards client connection requests.

**Prerequisites**

None

**Syntax**

#### **Arguments**

From the operating system:

lsnrctl SERVICES *listener\_name*

From the Listener Control utility:

LSNRCTL> SERVICES *listener\_name*

*listener name*: The listener name, if the default name of LISTENER is not used.

#### **Usage Notes**

The SET DISPLAYMODE command changes the format and the detail level of the output.

#### **See Also:**

*Oracle Database Net Services Administrator's Guide* for a complete description of SERVICES output

#### **Example**

This example shows SERVICES output in the default display mode. The output shows the following:

- An instance named sales belonging to two services, sales1.us.example.com and sales2.us.example.com, with a total of three service handlers.
- Service sales1.us.example.com is handled by one dispatcher only.
- Service sales2.us.example.com is handled by one dispatcher and one dedicated server, as specified in the following.

```
LSNRCTL> SERVICES
Connecting to (DESCRIPTION=(ADDRESS=(PROTOCOL=ipc)(KEY=net)))
```
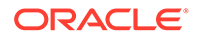

```
Services Summary...
Service "sales1.us.example.com" has 1 instance(s).
  Instance "sales", status READY, has 1 handler(s) for this service...
    Handler(s):
       "D000" established:0 refused:0 current:0 max:10000 state:ready
          DISPATCHER <machine: sales-server, pid: 5696>
          (ADDRESS=(PROTOCOL=tcp)(HOST=sales-server)(PORT=53411))
Service "sales2.us.example.com" has 1 instance(s).
   Instance "sales", status READY, has 2 handler(s) for this service...
     Handler(s):
       "DEDICATED" established:0 refused:0 state:ready
         LOCAL SERVER
       "D001" established:0 refused:0 current:0 max:10000 state:ready
          DISPATCHER <machine: sales-server, pid: 5698>
          (ADDRESS=(PROTOCOL=tcp)(HOST=sales-server)(PORT=52618))
The command completed successfully
```
### 1.5.7 SET

Use the Listener Control utility command SET to alter listener parameter values.

#### **Purpose**

To alter the parameter values for the listener. Parameter value changes remain in effect until the listener is shut down. To make changes permanent, use the SAVE\_CONFIG command to save changes to the listener.ora file.

#### **Prerequisites**

None

**Syntax**

From the operating system:

lsnrctl SET *parameter*

From the Listener Control utility:

LSNRCTL> SET *parameter*

#### **Arguments**

*parameter*: A SET parameter to modify its configuration setting. Parameters are shown in the example output.

When you enter SET without an argument, the Listener Control utility lists all of the parameters.

#### **Usage Notes**

If you are using the SET commands to alter the configuration of a listener other than the default LISTENER listener, then use the SET CURRENT\_LISTENER command to set the name of the listener to administer.

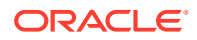

#### <span id="page-27-0"></span>**Example**

```
LSNRCTL> SET
The following operations are available with set.
An asterisk (*) denotes a modifier or extended command.
current_listener 
displaymode
inbound_connect_timeout
log_file
log_directory
log_status
rawmode
save_config_on_stop
trc_file
trc_directory
trc_level
```
### 1.5.8 SET CURRENT\_LISTENER

Use the Listener Control utility command SET CURRENT\_LISTENER to set the name of the listener to administer.

#### **Purpose**

To set the name of the listener that you want to administer. After you set the listener name with this command, you can issue subsequent commands that normally require *listener\_name* without specifying the listener.

#### **Syntax**

From the Listener Control utility:

LSNRCTL> SET CURRENT\_LISTENER *listener\_name*

#### **Arguments**

*listener name*: The listener name, if you are not using the default name LISTENER.

#### **Usage Notes**

When you specify a listener name using SET CURRENT LISTENER, the Listener Control utility commands act on the listener name that you specify with this command. You do not have to continue to specify the name of the listener.

#### **Example**

LSNRCTL> SET CURRENT\_LISTENER lsnr Current Listener is lsnr

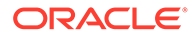

# <span id="page-28-0"></span>1.5.9 SET DISPLAYMODE

Use the Listener Control utility command SET DISPLAYMODE to change the format and detail level for the SERVICES and STATUS commands.

#### **Purpose**

To change the format and level of detail for the SERVICES and STATUS commands.

#### **Syntax**

From the Listener Control utility:

LSNRCTL> SET DISPLAYMODE {compat | normal | verbose | raw}

#### **Arguments**

Specify one of the following modes:

compat: Output that is compatible with earlier releases of the listener.

normal: Output that is formatted and descriptive. Oracle recommends this mode.

verbose: All data received from the listener in a formatted and descriptive output.

raw: All data received from the listener without any formatting. This argument should be used only if recommended by Oracle Support Services.

#### **Example**

LSNRCTL> SET DISPLAYMODE normal Service display mode is NORMAL

# 1.5.10 SET INBOUND\_CONNECT\_TIMEOUT

Use the Listener Control utility command SET INBOUND CONNECT TIMEOUT to specify the duration in which clients must complete connection requests to listeners after establishing network connections.

#### **Purpose**

To specify the time, in seconds, for the client to complete its connect request to the listener after establishing the network connection.

If the listener does not receive the client request in the time specified, then it terminates the connection. In addition, the listener logs the IP address of the client and an ORA-12525:TNS: listener has not received client's request in time allowed error message to the listener. log file.

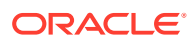

#### <span id="page-29-0"></span>**See Also:**

*Oracle Database Net Services Administrator's Guide* for additional information about specifying the time out for client connections

#### **Syntax**

From the Listener Control utility:

LSNRCTL> SET INBOUND\_CONNECT\_TIMEOUT *time*

#### **Arguments**

*time*: The duration of time in seconds. Default setting is 60 seconds.

#### **Example**

```
LSNRCTL> SET INBOUND_CONNECT_TIMEOUT 2
Connecting to (ADDRESS=(PROTOCOL=TCP)(HOST=sales-server)(PORT=1521))
LISTENER parameter "inbound connect timeout" set to 2
The command completed successfully.
```
### 1.5.11 SET LOG\_DIRECTORY

Use the Listener Control utility command SET LOG DIRECTORY to set the destination directory to which the listener log file is written.

#### **Purpose**

To set the destination directory to which the listener log file is written. By default, the log file is written to the ORACLE\_HOME/network/log directory.

#### **Note:**

This command works only if Automatic Diagnostic Repository (ADR) is disabled. The default is for ADR to be enabled and to use the log directory ORACLE\_HOME/log/diag/*product\_type*.

#### **Prerequisites**

None

**Syntax**

From the operating system:

```
lsnrctl SET LOG_DIRECTORY directory
```
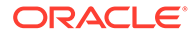

<span id="page-30-0"></span>From the Listener Control utility:

LSNRCTL> SET LOG\_DIRECTORY *directory*

#### **Arguments**

*directory*: The directory path of the listener log file.

#### **Example**

```
LSNRCTL> SET LOG_DIRECTORY /usr/oracle/admin 
Connecting to (ADDRESS=(PROTOCOL=TCP)(HOST=sales-server)(PORT=1521))
LISTENER parameter "log_directory" set to /usr/oracle/admin
The command completed successfully
```
# 1.5.12 SET LOG\_FILE

Use the Listener Control utility command SET LOG FILE to set the listener log file name.

#### **Purpose**

To set the name for the listener log file. By default, the log file name is listener.log.

#### **Note:**

This command works only if Automatic Diagnostic Repository (ADR) is disabled. The default is for ADR to be enabled and to use the log directory ORACLE\_HOME/log/diag/*product\_type*.

#### **Prerequisites**

None

#### **Syntax**

From the operating system:

lsnrctl SET LOG\_FILE *file\_name*

#### From the Listener Control utility:

LSNRCTL> SET LOG\_FILE *file\_name*

#### **Arguments**

*file\_name*: The file name of the listener log.

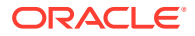

#### <span id="page-31-0"></span>**Example**

```
LSNRCTL> SET LOG_FILE list.log
Connecting to (ADDRESS=(PROTOCOL=TCP)(HOST=sales-server)(PORT=1521))
LISTENER parameter "log_file" set to list.log
The command completed successfully
```
### 1.5.13 SET LOG\_STATUS

Use the Listener Control utility command SET LOG STATUS to turn listener logging on or off.

**Purpose**

To turn listener logging on or off.

**Prerequisites**

None

**Syntax**

From the operating system:

lsnrctl SET LOG\_STATUS {on | off}

From the Listener Control utility:

LSNRCTL> SET LOG STATUS {on | off}

#### **Arguments**

on: To turn logging on.

off: To turn logging off.

#### **Example**

```
LSNRCTL> SET LOG_STATUS on
Connecting to (ADDRESS=(PROTOCOL=TCP)(HOST=sales-server)(PORT=1521))
LISTENER parameter "log_status" set to ON
The command completed successfully
```
# 1.5.14 SET SAVE\_CONFIG\_ON\_STOP

Use the Listener Control utility command SET SAVE CONFIG ON STOP to specify whether listener parameter value changes that you make with the SET command are saved to the listener.ora file when you stop the listener with the STOP command.

#### **Purpose**

To specify whether changes made to parameter values for the listener by the SET command are saved to the listener. ora file when the listener is stopped with the STOP command.

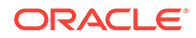

<span id="page-32-0"></span>When you save changes, the Listener Control utility tries to preserve formatting, comments, and letter case. Before the command modifies the listener.ora file, it creates a backup of the file called listener.bak.

To have all parameters saved immediately, use the SAVE\_CONFIG command.

#### **Syntax**

From the operating system:

lsnrctl SET SAVE CONFIG ON STOP {on | off}

From the Listener Control utility:

LSNRCTL> SET SAVE CONFIG ON STOP {on | off}

#### **Arguments**

on: To save configuration to listener.ora.

off: To not save configuration to listener.ora.

#### **Example**

```
LSNRCTL> SET SAVE_CONFIG_ON_STOP on
LISTENER parameter "save config on stop" set to ON
The command completed successfully
```
### 1.5.15 SET TRC\_DIRECTORY

Use the Listener Control utility command SET TRC DIRECTORY to set the destination directory into which Oracle writes listener trace files.

#### **Purpose**

To set the destination directory where the listener trace files are written. By default, the trace file are written to the ORACLE\_HOME/network/trace directory.

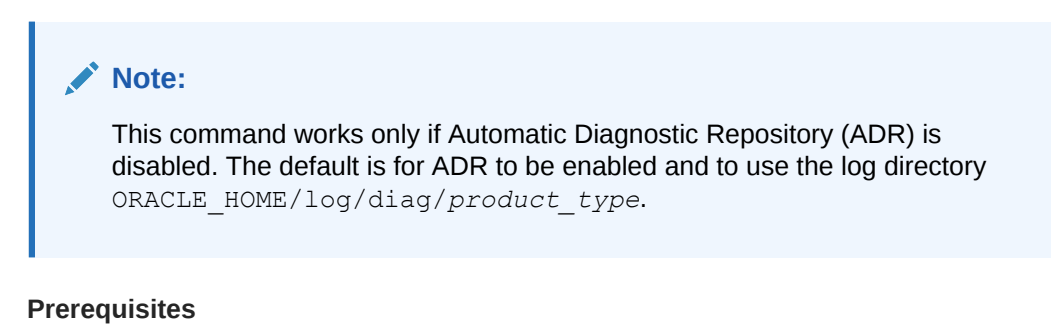

None

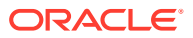

#### <span id="page-33-0"></span>**Syntax**

From the operating system:

lsnrctl SET TRC\_DIRECTORY *directory*

From the Listener Control utility:

LSNRCTL> SET TRC\_DIRECTORY *directory*

#### **Arguments**

*directory*: The directory path of the listener trace files.

#### **Example**

```
LSNRCTL> SET TRC_DIRECTORY /usr/oracle/admin
Connecting to (ADDRESS=(PROTOCOL=TCP)(HOST=sales-server)(PORT=1521))
LISTENER parameter "trc directory" set to /usr/oracle/admin
The command completed successfully
```
### 1.5.16 SET TRC\_FILE

Use the Listener Control utility command SET TRC\_FILE to set the names of listener trace files.

#### **Purpose**

To set the name of the listener trace file. By default, the trace file name is listener.trc.

#### **Note:**

This command works only if Automatic Diagnostic Repository (ADR) is disabled. The default is for ADR to be enabled and to use the log directory ORACLE\_HOME/log/diag/*product\_type*.

#### **Prerequisites**

None

**Syntax**

From the operating system:

lsnrctl SET TRC\_FILE *file\_name*

From the Listener Control utility:

LSNRCTL> SET TRC\_FILE *file\_name*

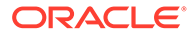

#### <span id="page-34-0"></span>**Arguments**

*file\_name*: The file name of the listener trace.

#### **Example**

```
LSNRCTL> SET TRC_FILE list.trc
Connecting to (ADDRESS=(PROTOCOL=TCP)(HOST=sales-server)(PORT=1521))
LISTENER parameter "trc_file" set to list.trc
The command completed successfully
```
### 1.5.17 SET TRC\_LEVEL

Use the Listener Control utility command SET TRC\_LEVEL to set a specific listener tracing level.

#### **Purpose**

To set a specific level of tracing for listeners.

#### **Prerequisites**

None

#### **Syntax**

From the operating system:

lsnrctl SET TRC\_LEVEL *level*

From the Listener Control utility:

LSNRCTL> SET TRC\_LEVEL *level*

#### **Arguments**

*level*: One of the following trace levels:

- off for no trace output
- user for user trace information
- admin for administration trace information
- support for Oracle Support Services trace information

#### **Usage Notes**

This command has the same functionality as the TRACE command.

#### **Example**

```
LSNRCTL> SET TRC_LEVEL admin
Connecting to (ADDRESS=(PROTOCOL=TCP)(HOST=sales-server)(PORT=1521))
```
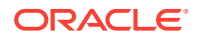

```
LISTENER parameter "trc_level" set to admin
The command completed successfully
```
### <span id="page-35-0"></span>1.5.18 SHOW

Use the Listener Control utility command SHOW to list current listener parameter values.

#### **Purpose**

To view the current parameter values for the listener.

All of the SET parameters have equivalent SHOW parameters.

#### **Prerequisites**

None

#### **Syntax**

From the operating system:

lsnrctl SHOW *parameter*

From the Listener Control utility:

LSNRCTL> SHOW *parameter*

#### **Arguments**

*parameter*: A parameter whose settings you want to review. Parameters are shown in the example output.

When you enter SHOW without an argument, the Listener Control utility lists all the parameters.

#### **Example**

```
LSNRCTL> SHOW
The following properties are available with SHOW:
An asterisk (*) denotes a modifier or extended command:
current_listener 
displaymode
inbound_connect_timeout
log_file
log_directory
log_status
rawmode
save_config_on_stop 
trc_file
trc_directory
trc_level
```
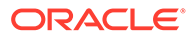
# 1.5.19 SHOW STATS

Use the Listener Control utility SHOW STATS command with the -REG option to display statistics about database service registration commands.

# **Purpose**

To display statistics about the number of registration commands that the database listener receives while handling client connection requests.

Using these statistics, you can monitor service registration or service update operations, such as REGISTER, UPDATE, RE-REGISTER, and UN-REGISTER. This also helps you evaluate the traffic and overhead of these operations at Oracle Database.

# **Prerequisites**

The listener must be running.

# **Syntax**

From the operating system:

lsnrctl SHOW STATS -REG

From the Listener Control (LSNRCTL) utility:

LSNRCTL> SHOW STATS -REG

# **Usage Notes**

- In addition to LSNRCTL, you can run this command from the Oracle Connection Manager Control (CMCTL) utility.
- If you enter SHOW STATS -REG without any argument, then the output displays a global-level data for all instances, registered services, handlers allocated to each service, listening endpoints, and access control lists (ACLs).
- Recent count is a periodic count of all commands received by the listener from the last reset, that is, from the time you cleared the Recent section using -clear. If you have not used -clear till now, then this field displays a cumulative count (total number of commands collected since the listener started).

For a detailed description about other sections of the output, see *Oracle Database Net Services Administrator's Guide*.

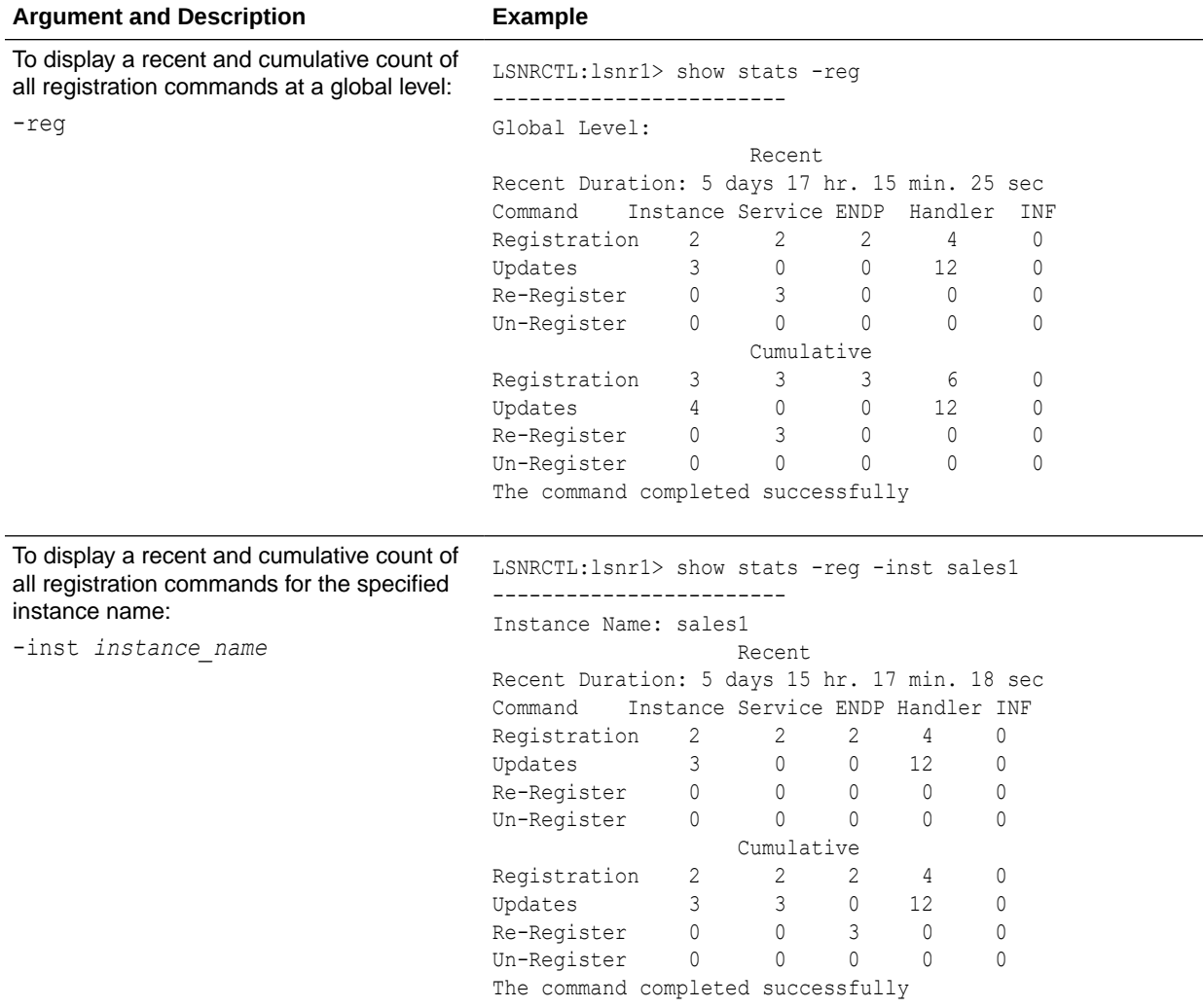

# **Arguments and Examples**

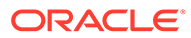

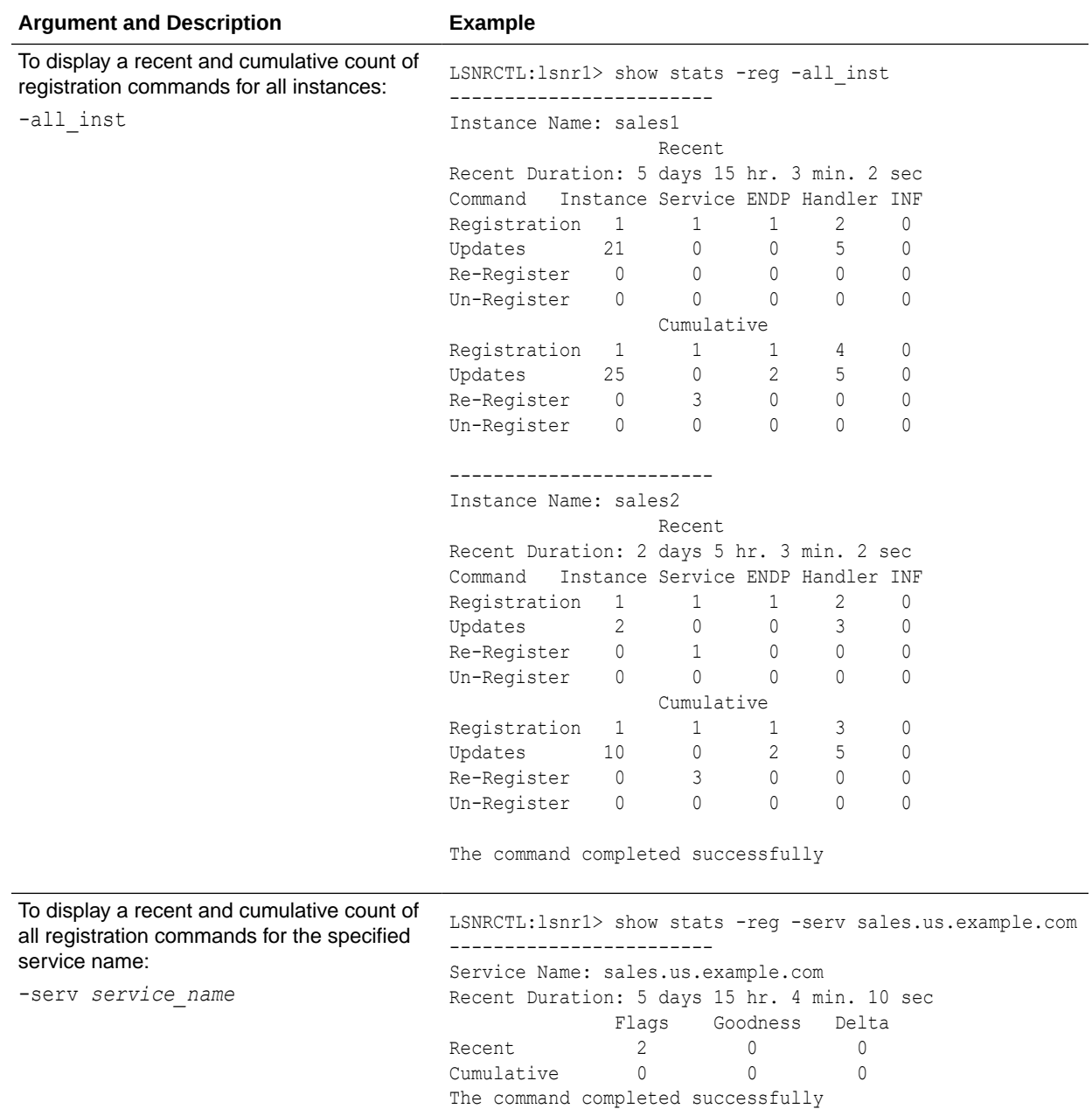

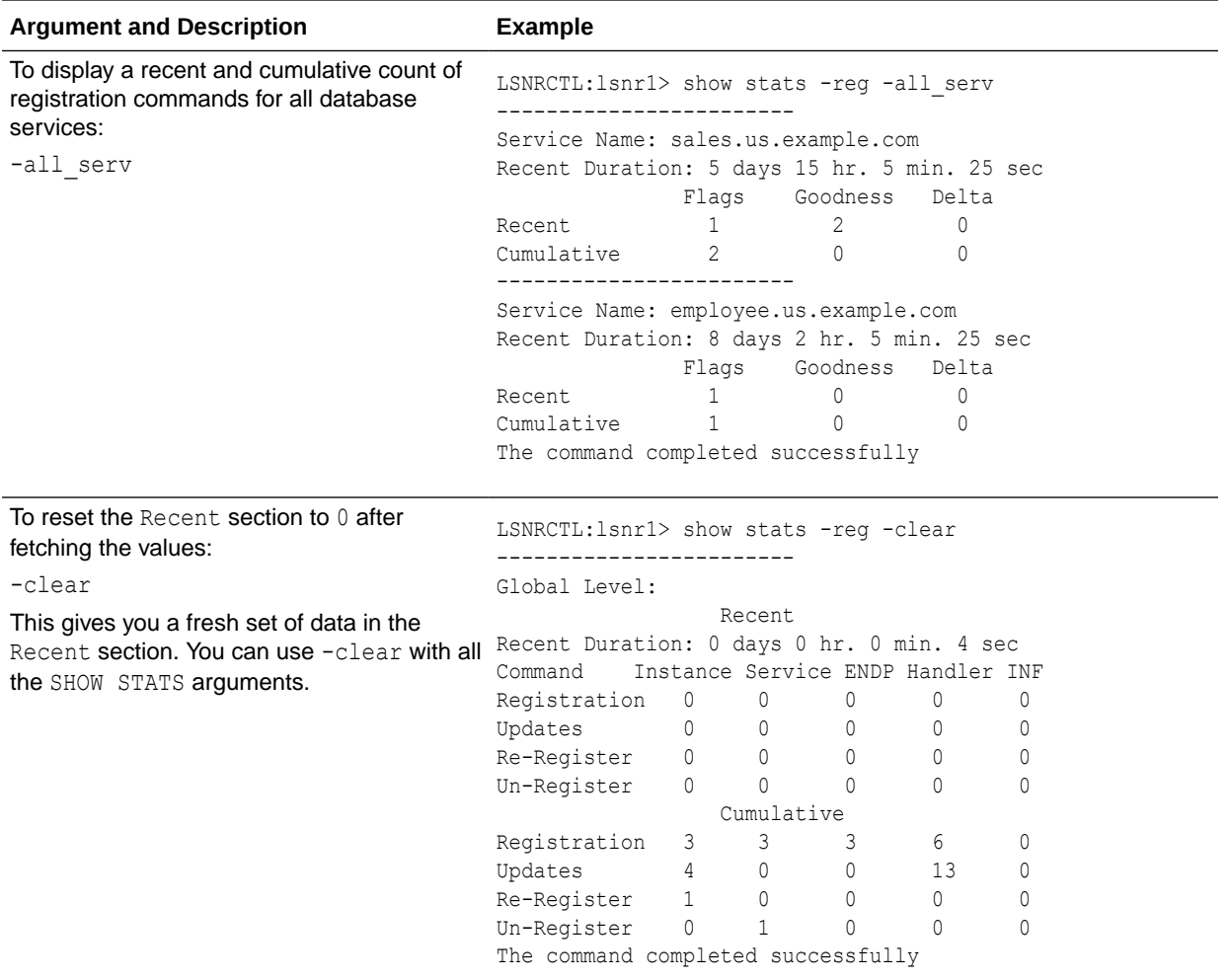

# **Related Topics**

• *Oracle Database Net Services Administrator's Guide*

# 1.5.20 SPAWN

Use the Listener Control utility command SPAWN to start a program that is stored on the computer on which the listener is running and that is listed with an alias in the listener.ora file.

# **Purpose**

To start a program stored on the computer on which the listener is running and that is listed with an alias in the listener.ora file.

### **Prerequisites**

None

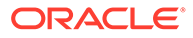

# **Syntax**

From the operating system:

lsnrctl SPAWN *listener\_name alias* (arguments='*arg1*,*arg2*,...')

From the Listener Control utility:

LSNRCTL> SPAWN *listener\_name alias* (arguments='*arg1*,*arg2*,...')

#### **Arguments**

*listener name*: The listener name, if the default name of LISTENER is not used.

*alias*: The alias of the program to be spawned is specified by a listener.ora file entry that is similar to the following:

```
alias = (PROGRAM=(NAME=)(ARGS=)(ENVS=))
```
For example:

```
nstest = (PROGRAM=(NAME=nstest)(ARGS=test1)(ENVS='ORACLE_HOME=/usr/
oracle'))
```
### **Example**

The nstest program, shown in the preceding section, can then be spawned using the following command:

lsnrctl SPAWN *listener\_name* nstest

# 1.5.21 START

Use the Listener Control utility command START to start a named listener.

#### **Purpose**

To start the named listener.

#### **Prerequisites**

The listener must not be running.

**Syntax**

From the operating system:

lsnrctl START *listener\_name*

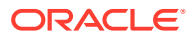

### From the Listener Control utility:

LSNRCTL> START *listener\_name*

# **Note:**

On Microsoft Windows, if the database was installed with the Oracle Home User, then the utility can prompt for a password. The password is the operating system password for the Oracle Home User. The prompt is displayed only if the listener service does not exist and if it needs to be created as part of starting the listener.

### **Arguments**

*listener name*: The listener name if the default name of LISTENER is not used.

### **Usage Notes**

To start a listener that you configured in the listener.ora file whose name does not contain the string LISTENER.

For example, if the listener name is tcp\_lsnr, enter:

lsnrctl START tcp\_lsnr

#### From the Listener Control utility:

LSNRCTL> START tcp\_lsnr

# **Example**

LSNRCTL> START

Starting /private/sales group/sales/bin/tnslsnr: please wait...

```
TNSLSNR for Linux: Version 23.4.0.0.0 
System parameter file is $ORACLE_HOME/network/admin/listener.ora
Log messages written to $ORACLE_BASE/diag/tnslsnr/node_name/listener/alert/
log.xml
Listening on: (DESCRIPTION=(ADDRESS=(PROTOCOL=tcp)(HOST=sales-server)
(PORT=1521)))
Connecting to (DESCRIPTION=(ADDRESS=(PROTOCOL=TCP)(HOST=sales-server)
(PORT=1521)))
STATUS of the LISTENER
------------------------
Alias LISTENER
Version TNSLSNR for Linux: Version 23.4.0.0.0 
Start Date 21-MAR-2024 21:50:49
Uptime 0 days 0 hr. 0 min. 0 sec
Trace Level off
Security ON: Local OS Authetication
```
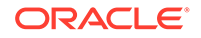

```
SNMP OFF
Listener Parameter File $ORACLE HOME/network/admin/listener.ora
Listener Log File $ORACLE BASE/diag/tnslsnr/node name/listener/
alert/log.xml
Listening Endpoints Summary...
   (DESCRIPTION=(ADDRESS=(PROTOCOL=tcp)(HOST=sales-server)(PORT=1521)))
The listener supports no services
The command completed successfully
```
# **See Also:**

*Oracle Database Administrator's Reference for Microsoft Windows* for information about the Oracle Home User

# 1.5.22 STATUS

Use the Listener Control utility command STATUS to show listener status information.

#### **Purpose**

To display basic status information about a listener, including a summary of listener configuration settings, listening protocol addresses, and a summary of services that are registered with the listener.

# **Note:**

You can also obtain the status of the listener through the Oracle Enterprise Manager Cloud Control console.

#### **Prerequisites**

None

**Syntax**

From the operating system:

```
lsnrctl STATUS listener_name
```
From the Listener Control utility:

LSNRCTL> STATUS *listener\_name*

#### **Arguments**

*listener name*: The listener name, if the default name of LISTENER is not used.

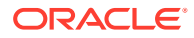

### **Usage Notes**

The SET DISPLAYMODE command changes the format and the level of output detail.

# **See Also:**

*Oracle Database Net Services Administrator's Guide* for a complete description of STATUS output

#### **Example**

The following example shows STATUS output in the default display mode. The output contains:

- Listener configuration settings
- Listening endpoints summary
- Services summary, which is an abbreviated version of the SERVICES command output

```
LSNRCTL> STATUS
Connecting to (DESCRIPTION=(ADDRESS=(PROTOCOL=ipc)(KEY=net)))
STATUS of the LISTENER
------------------------
Alias LISTENER
Version TNSLSNR for Linux: Version 23.4.0.0.0 -
Production
Start Date 12-MAR-2024 12:02:00
Uptime 0 days 0 hr. 5 min. 29 sec
Trace Level support
Security OFF
SNMP OFF
Listener Parameter File /oracle/network/admin/listener.ora
Listener Log File /oracle/network/log/listener.log
Listener Trace File /oracle/network/trace/listener.trc
Listening Endpoints Summary...
   (DESCRIPTION=(ADDRESS=(PROTOCOL=ipc)(KEY=net)))
   (DESCRIPTION=(ADDRESS=(PROTOCOL=tcp)(HOST=sales-server)(PORT=1521)))
   (DESCRIPTION=(ADDRESS=(PROTOCOL=tcps)(HOST=sales-server)(PORT=2484)))
Services Summary...
Service "sales1.us.example.com" has 1 instance(s).
  Instance "sales", status READY, has 1 handler(s) for this service...
Service "sales2.us.example.com" has 1 instance(s).
  Instance "sales", status READY, has 2 handler(s) for this service...
The command completed successfully
```
# 1.5.23 STOP

Use the Listener Control utility command STOP to stop the named listener.

**Purpose**

To stop the named listener.

### **Prerequisites**

The named listener must be running.

**Syntax**

From the operating system:

lsnrctl STOP *listener\_name*

From the Listener Control utility:

LSNRCTL> STOP *listener\_name*

# **Arguments**

*listener\_name*: The listener name, if the default name of LISTENER is not used.

# **Example**

```
LSNRCTL> STOP
Connecting to (ADDRESS=(PROTOCOL=TCP)(HOST=sales-server)(PORT=1521))
The command completed successfully
```
# 1.5.24 TRACE

Use the Listener Control utility command TRACE to set listener tracing.

#### **Purpose**

To set tracing for the listener.

# **Syntax**

From the operating system:

lsnrctl trace *level listener\_name*

# From the Listener Control utility:

```
LSNRCTL> trace level listener_name
```
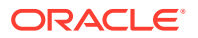

# **Arguments**

*level*: One of the following trace levels:

- off for no trace output
- user for user trace information
- admin for administration trace information
- support for Oracle Support Services trace information

*listener\_name*: Specify the listener name, if the default name of LISTENER is not used.

#### **Usage Notes**

This command has the same functionality as the SET TRC LEVEL command.

### **Example**

```
LSNRCTL> TRACE ADMIN lsnr
Connecting to (ADDRESS=(PROTOCOL=TCP)(HOST=sales-server)(PORT=1521))
Opened trace file: /oracle/network/trace/listener.trc
The command completed successfully
```
# 1.5.25 VERSION

Use the Listener Control utility command VERSION to show the current version of Listener Control utility.

# **Purpose**

To display the current version of Listener Control utility.

#### **Prerequisites**

None

**Syntax**

From the operating system:

lsnrctl VERSION *listener\_name*

# From the Listener Control utility:

LSNRCTL> VERSION *listener\_name*

# **Arguments**

*listener name*: The listener name, if the default name of LISTENER is not used.

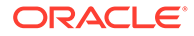

# **Example**

LSNRCTL> version listener Connecting to ADDRESS=(PROTOCOL=TCP)(HOST=sales-server)(PORT=1521)) TNSLSNR for Linux: Version 23.4.0.0.0 TNS for Linux: Version 23.4.0.0.0 Oracle Bequeath NT Protocol Adapter for Linux: Version 23.4.0.0.0 Unix Domain Socket IPC NT Protocol Adaptor for Linux: Version 23.4.0.0.0 TCP/IP NT Protocol Adapter for Linux: Version 23.4.0.0.0 The command completed successfully

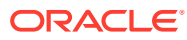

# 2 Oracle Connection Manager Control Utility

This chapter describes Oracle Connection Manager Control Utility commands and syntax .

- Connection Manager Control Utility Command Modes and Syntax Oracle Connection Manager Control utility (CMCTL) enables you to start up, configure, and alter how client connection requests are managed.
- [Oracle Connection Manager Control Utility Overview](#page-48-0)
- [Oracle Connection Manager Control Utility Commands](#page-49-0) Use Oracle Connection Manager Control utility commands to manage and configure Oracle Connection Manager instances.

# 2.1 Connection Manager Control Utility Command Modes and **Syntax**

Oracle Connection Manager Control utility (CMCTL) enables you to start up, configure, and alter how client connection requests are managed.

The syntax of the Oracle Connection Manager Control utility is:

```
cmctl command [argument]
```
Oracle Connection Manager Control utility supports the following command types:

- Initialization and termination commands such as STARTUP and SHUTDOWN
- Alter commands such as SET LOG LEVEL and SET EVENT
- Display commands, such as SHOW STATUS and SHOW RULES
- Gateway commands such as SHOW GATEWAYS and RESUME GATEWAYS

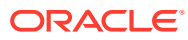

# <span id="page-48-0"></span>**Note:**

Use SET commands to dynamically alter configuration parameters that control how the listener receives client connections. Changes only remain in effect until Oracle Connection Manager shuts down. You cannot save changes to the cman.ora file.

Use the Oracle Connection Manager Control utility in command mode or batch mode.

- Using command mode:
	- From the Oracle Connection Manager Control utility:

Enter cmct1 at the command line to obtain the program prompt and run the command:

cmctl CMCTL> *command*

– From the operating system:

Enter the command from the operating system command prompt:

```
cmctl [command] [argument1 . . . argumentN] [-c 
instance_name]
```
You can append an Oracle Connection Manager instance name as an argument to all commands that you run in this manner. If you do not include an Oracle Connection Manager instance name, then the default instance name is assumed. The default name is cman\_*hostname*.

Using batch mode:

You can combine commands in a standard text file and run them as a sequence of commands. To run commands in batch mode, use the following syntax:

cmctl @*input\_file*

# **See Also:**

*Oracle Database Net Services Administrator's Guide* for more information about Oracle Connection Manager architecture

# 2.2 Oracle Connection Manager Control Utility Overview

Oracle Connection Manager Control utility (CMCTL) enables you to administer Oracle Connection Manager. Use Oracle Connection Manager Control utility commands to

ORACLE

administer one or more Oracle Connection Manager instances. Additionally, you can view and change parameter settings.

# <span id="page-49-0"></span>2.3 Oracle Connection Manager Control Utility Commands

Use Oracle Connection Manager Control utility commands to manage and configure Oracle Connection Manager instances.

### **[ADMINISTER](#page-51-0)**

Use the Oracle Connection Manager Control Utility command ADMINISTER to select Oracle Connection Manager instances to administer.

### • [CLOSE CONNECTIONS](#page-52-0)

Use the Oracle Connection Manager Control Utility command CLOSE CONNECTIONS to terminate connections.

### [CLOSE NON\\_ADMIN\\_ENDPOINTS](#page-54-0)

Use the Oracle Connection Manager Control Utility command CLOSE NON ADMIN ENDPOINTS to close all non-admin listening endpoints.

### **[EXIT](#page-55-0)**

Use the Oracle Connection Manager Control Utility command EXIT to exit from Oracle Connection Manager utility.

• [HELP](#page-55-0)

Use the Oracle Connection Manager Control Utility HELP command to display all of the Oracle Connection Manager Control utility commands or to show the syntax of a particular command.

• [QUIT](#page-56-0)

Use the Oracle Connection Manager Control Utility command QUIT to exit Oracle Connection Manager Control utility.

# • [RELOAD](#page-57-0)

Use the Oracle Connection Manager Control utility RELOAD command to make the utility dynamically reread parameters and rules.

# • [RESUME GATEWAYS](#page-58-0)

Use the Oracle Connection Manager Control Utility command RESUME GATEWAYS to resume suspended gateway processes.

**[SET](#page-59-0)** 

Use the Oracle Connection Manager Control Utility SET command to list the parameters that you can modify using this command.

# **[SET ASO\\_AUTHENTICATION\\_FILTER](#page-59-0)**

Use the Oracle Connection Manager Control Utility command SET ASO AUTHENTICATION FILTER to indicate whether clients must use Oracle Database security authentication.

# **SET CONNECTION STATISTICS**

Use the Oracle Connection Manager Control Utility SET CONNECTION STATISTICS command to specify whether gateway processes collect connection statistics.

# **[SET EVENT](#page-61-0)**

Use the Oracle Connection Manager Control Utility SET EVENT command to log information for a particular event.

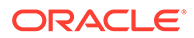

# **[SET IDLE\\_TIMEOUT](#page-62-0)**

Use the Oracle Connection Manager Control Utility SET IDLE TIMEOUT command to specify the amount of time that clients can be idle without transmitting data.

# [SET INBOUND\\_CONNECT\\_TIMEOUT](#page-63-0)

Use the Oracle Connection Manager Control Utility SET INBOUND CONNECT TIMEOUT command to specify the maximum amount of time that Oracle Connection Manager listeners wait for client connection requests before timing out.

# **[SET LOG\\_DIRECTORY](#page-63-0)**

Use the Oracle Connection Manager Control Utility SET LOG DIRECTORY command to designate where Oracle Connection Manager log files are written.

# **[SET LOG\\_LEVEL](#page-64-0)** Use the Oracle Connection Manager Control Utility SET LOG LEVEL command to set Oracle Connection Manager log levels.

# [SET OUTBOUND\\_CONNECT\\_TIMEOUT](#page-65-0)

Use the Oracle Connection Manager Control Utility SET OUTBOUND CONNECT TIMEOUT command to specify the time limit that Oracle Connection Manager instances wait for server connections before timing out.

# **[SET SESSION\\_TIMEOUT](#page-66-0)**

Use the Oracle Connection Manager Control utility SET SESSION TIMEOUT command to specify the maximum duration of Oracle Connection Manager sessions.

# **SET TRACE DIRECTORY**

Use the Oracle Connection Manager Control utility SET TRACE DIRECTORY command to designate where Oracle Connection Manager instance trace files are written.

# **[SET TRACE\\_LEVEL](#page-68-0)**

Use the Oracle Connection Manager Control utility SET TRACE LEVEL command to set Oracle Connection Manager instance trace levels.

**[SHOW](#page-69-0)** 

Use the Oracle Connection Manager Control utility SHOW command to display the parameters that you can use as arguments for this command.

# **[SHOW ALL](#page-69-0)**

Use the Oracle Connection Manager Control utility SHOW ALL command to combine and display SHOW PARAMETERS and SHOW RULES command output.

# **[SHOW CONNECTIONS](#page-70-0)**

Use the Oracle Connection Manager Control utility SHOW CONNECTIONS command to display connection information.

**[SHOW DEFAULTS](#page-74-0)** 

Use the Oracle Connection Manager Control utility SHOW DEFAULTS command to display default parameter settings.

# **[SHOW EVENTS](#page-75-0)** Use the Oracle Connection Manager Control utility SHOW EVENTS command to display events that are currently operating.

# **[SHOW GATEWAYS](#page-75-0)**

Use the Oracle Connection Manager Control utility SHOW GATEWAYS command to display the statuses of gateway processes.

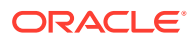

# <span id="page-51-0"></span>**[SHOW PARAMETERS](#page-76-0)**

Use the Oracle Connection Manager Control utility SHOW PARAMETERS command to display the parameter settings for an instance.

**[SHOW RULES](#page-77-0)** Use the Oracle Connection Manager Control Utility SHOW RULES command to display an instance access control list.

#### **[SHOW SERVICES](#page-79-0)**

Use the Oracle Connection Manager Control utility SHOW SERVICES command to display Oracle Connection Manager instance information.

### **[SHOW STATS](#page-80-0)**

Use the Oracle Connection Manager Control utility SHOW STATS command with the -REG option to display statistics about database service registration commands.

**[SHOW STATUS](#page-83-0)** 

Use the Oracle Connection Manager Control utility SHOW STATUS command to display Oracle Connection Manager instance information.

### **[SHOW VERSION](#page-84-0)**

Use the Oracle Connection Manager Control utility SHOW VERSION command

**[SHUTDOWN](#page-84-0)** 

Use the Oracle Connection Manager Control utility SHUTDOWN command to shut down gateway processes or an entire Oracle Connection Manager instance.

**[STARTUP](#page-85-0)** 

Use the Oracle Connection Manager Control utility STARTUP command to start Oracle Connection Manager.

### [SUSPEND GATEWAY](#page-88-0)

Use the Oracle Connection Manager Control utility SUSPEND GATEWAY command to specify the gateway processes than cannot accept new client connections.

# 2.3.1 ADMINISTER

Use the Oracle Connection Manager Control Utility command ADMINISTER to select Oracle Connection Manager instances to administer.

# **Purpose**

To select an Oracle Connection Manager instance.

#### **Prerequisites**

None

# **Syntax**

From the Oracle Connection Manager Control utility:

CMCTL> ADMINISTER [-c] *instance\_name*

#### **Arguments**

*instance\_name*: The Oracle Connection Manager instance name that you want to administer. Instances are defined in the cman.ora file.

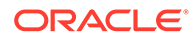

#### <span id="page-52-0"></span>**Usage Notes**

You can run the ADMINISTER command only within the utility. You cannot issue this command from the operating system.

ADMINISTER enables you to choose Oracle Connection Manager instances to administer. To start the Oracle Connection Manager instance, run the STARTUP command.

When you omit the instance name from the command, the instance that is administered defaults to the local instance.

Use the  $-c$  option to administer an instance that is not the local instance.

### **Example**

```
CMCTL> ADMINISTER cman_indl040ad
Current instance cman_indl040ad is already started
Connections refer to (address=(protocol=TCP)(host=indl040ad)
(port=1560)).
The command completed successfully
```
# 2.3.2 CLOSE CONNECTIONS

Use the Oracle Connection Manager Control Utility command CLOSE CONNECTIONS to terminate connections.

# **Purpose**

To terminate connections, using specific qualifiers to select the connections to close.

# **Prerequisites**

Oracle Connection Manager must be running.

# **Syntax**

#### From the operating system:

```
cmctl CLOSE CONNECTIONS [in state] [gt time] [from source] [to 
destination]
[for service] [using gateway_process_id] [connect_identifier_list]
[-c cman_name]
```
# From the Oracle Connection Manager Control utility:

```
CMCTL> CLOSE CONNECTIONS [in state] [gt time] [from source] [to 
destination] 
[for service] [using gateway_process_id] [connect_identifier_list
```
# **Arguments**

*state*: One of the following values to specify the connection state:

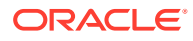

- idle: Connections that are inactive in the established state.
- connecting: Connections that are in the process of connecting.
- established: Connections that are connected and are transferring data.
- terminating: Connections that are disconnecting.

If you do not specify a state, then CLOSE CONNECTIONS defaults to all possible states. If the time qualifier is included under these conditions, then the time specified is the amount of time that has elapsed since a client initiated a connection.

*time*: The time format. Use the following format to specify connections that have a duration greater than the time indicated:

gt[*hh*:*mm*:]*ss*

*source*: The source address. Use one of the following formats to specify the source address:

- from *IP*
- from *hostname*
- from *subnet*

*destination*: The destination address. Use one of the following formats to specify the destination address:

- to *IP*
- to *hostname*
- to *subnet*

*service*: The service name. Use the service name parameter to specify the service, such as sales.us.example.com.

*gateway\_process\_id*: The gateway process identifier is a number. Use this number to specify connections that are proxied by the gateway process indicated. To determine the gateway process identifier, use the Oracle Connection Manager control utility show gateways command.

*connect\_identifier\_list*: The connection identifiers. Use a space between multiple connection identifiers in a list.

### **Usage Notes**

Because the CLOSE CONNECTIONS command terminates connections, it might generate error messages on both the client and the server sides.

The IDLE state qualifier always requires a time qualifier.

Issuing CLOSE CONNECTIONS without an argument closes all connections.

#### **Examples**

The following example shuts down connections in any state. The elapsed time of the connection must be greater than 1 hour and 30 minutes. The connection source is the specified subnet, and the destination is the specified host name.

CMCTL> CLOSE CONNECTIONS gt 1:30:00 from 192.0.2.32/24 to host1 The following example shuts down those connections proxied by gateway process  $\theta$  that have been in the idle state more than 30 minutes:

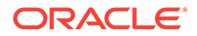

<span id="page-54-0"></span>CMCTL> CLOSE idle CONNECTIONS gt 30:00 using 0 The following example shuts down connections that are connected to the service sales.us.example.com:

CMCTL> CLOSE established CONNECTIONS for sales.us.example.com

### **REST API for CLOSE CONNECTIONS Command**

```
POST /close/connections
JSON Payload
{
"in" : [ "idle" | "connecting" | "established" | "terminating"]
  "gt" : "[hh:mm:]ss",
   "from" : ["source ip " | "hostname " | "subnet"],
   "to" : ["destination ip" | "hostname" | "subnet"],
   "for" : "service name",
   "using" : "gateway process identifier",
  "connect id list" : [id1, id2, .. ]
}
```
# 2.3.3 CLOSE NON\_ADMIN\_ENDPOINTS

Use the Oracle Connection Manager Control Utility command CLOSE NON ADMIN ENDPOINTS to close all non-admin listening endpoints.

#### **Purpose**

To shut down all non-admin listening addresses.

#### **Prerequisites**

Oracle Connection Manager must be running.

#### **Syntax**

From the operating system:

cmctl close non\_admin\_endpoints [-c *instance\_name*]

From Oracle Connection Manager Control utility:

CMCTL> CLOSE NON\_ADMIN\_ENDPOINTS

#### **Usage Notes**

You can tag Oracle Connection Manager addresses as admin endpoints by specifying the ADDRESS networking parameter. Thus, when you run the CLOSE NON\_ADMIN\_ENDPOINTS command, Oracle Connection Manager Control utility continues to run admin commands using tagged listening endpoints. The closed endpoints can be used by other process or another instance of Oracle Connection Manager.

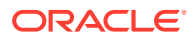

# <span id="page-55-0"></span>**Example**

```
CMCTL> CLOSE NON_ADMIN_ENDPOINTS
The command completed successfully.
```
# **Related Topics**

• [ADDRESS](#page-411-0)

The ADDRESS networking parameter specifies the protocol address of Oracle Connection Manager.

# 2.3.4 EXIT

Use the Oracle Connection Manager Control Utility command EXIT to exit from Oracle Connection Manager utility.

### **Purpose**

To exit from Oracle Connection Manager Control utility.

### **Prerequisites**

None

# **Syntax**

From the operating system:

cmctl EXIT [-c *instance\_name*] From Oracle Connection Manager Control utility:

CMCTL> EXIT

# **Usage Notes**

This command is identical to the QUIT command.

#### **Example 2-1 Example**

CMCTL> EXIT

# 2.3.5 HELP

Use the Oracle Connection Manager Control Utility HELP command to display all of the Oracle Connection Manager Control utility commands or to show the syntax of a particular command.

# **Purpose**

To provide a list of all commands for Oracle Connection Manager Control utility or to provide help with the syntax of a particular command.

#### **Prerequisites**

None

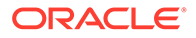

# <span id="page-56-0"></span>**Syntax**

From the operating system:

cmctl HELP [*command*] [-c *instance\_name*]

#### From the Oracle Connection Manager Control utility:

CMCTL> HELP [*command*]

#### From the operating system:

```
cmctl HELP [command] [-c instance_name]
```
#### From the Oracle Connection Manager Control utility:

CMCTL> HELP [*command*]

#### **Arguments**

*command*: Specify a HELP command. Commands are shown in the following sample output.

When you enter a command as an argument to HELP, Oracle Connection Manager Control utility displays information about how to use the command. When you enter HELP without an argument, Oracle Connection Manager Control utility displays a list of all the commands.

#### **Example**

```
CMCTL> HELP
The following operations are available
An asterisk (*) denotes a modifier or extended command:
```
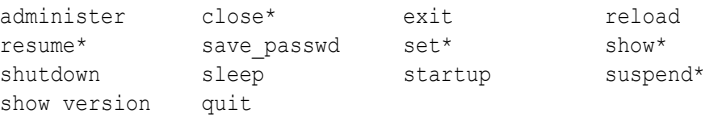

# 2.3.6 QUIT

Use the Oracle Connection Manager Control Utility command QUIT to exit Oracle Connection Manager Control utility.

#### **Purpose**

To exit Oracle Connection Manager Control utility and return to the operating system prompt.

# **Prerequisites**

None

#### **Syntax**

CMCTL> QUIT

From the Oracle Connection Manager Control utility:

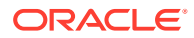

#### <span id="page-57-0"></span>cmctl QUIT

From the operating system:

**Usage Notes**

This command is identical to the EXIT command.

#### **Example**

CMCTL> QUIT

# 2.3.7 RELOAD

Use the Oracle Connection Manager Control utility RELOAD command to make the utility dynamically reread parameters and rules.

#### **Purpose**

To dynamically reread parameters and rules.

#### **Prerequisites**

Oracle Connection Manager must be running.

### **Syntax**

From the operating system:

cmctl RELOAD [-with\_ha] [-c *instance\_name*]

From the Oracle Connection Manager Control utility:

CMCTL> RELOAD [-with\_ha]

#### **Arguments**

-with ha: It is used to reload cman.ora without dropping registrations

#### **Usage Notes**

Configuration information that you modify using the RELOAD command applies only to new connections. Existing connections are unaffected. The SET RELOAD command restores configurations set in cman.ora, and overrides the SET command.

The RELOAD command reregisters gateways with the Oracle Connection Manager listener during which some new connections might be refused until the registration completes.

You can use the -with ha option with RELOAD to not drop registrations, thus providing high service availability during reload.

#### **Example**

CMCTL> RELOAD The command completed successfully

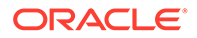

# <span id="page-58-0"></span>**REST API for RELOAD Command**

POST /reload

# 2.3.8 RESUME GATEWAYS

Use the Oracle Connection Manager Control Utility command RESUME GATEWAYS to resume suspended gateway processes.

# **Purpose**

To resume gateway processes that have been suspended.

# **Prerequisites**

Oracle Connection Manager must be running.

# **Syntax**

From the operating system:

cmctl RESUME GATEWAYS [*gateway\_process\_id*] [*cman\_name*]

From the Oracle Connection Manager Control utility:

CMCTL> RESUME GATEWAYS [*gateway\_process\_id*]

# **Arguments**

*gateway\_process\_id*: One or more gateway processes to reopen. Separate multiple gateway processes using a space between the process identifiers.

# **Usage Notes**

Running the RESUME GATEWAYS command without an argument reopens all closed gateway processes.

# **Example**

```
CMCTL> RESUME GATEWAYS 1
The command completed successfully
```
# **REST API for RESUME GATEWAYS Command**

```
POST /resume/gateways
JSON Payload
    {
     "gateway_id_list" : [id1, id2, .. ]
    }
```
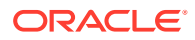

# <span id="page-59-0"></span>2.3.9 SET

Use the Oracle Connection Manager Control Utility SET command to list the parameters that you can modify using this command.

# **Purpose**

To display a list of parameters that can be modified using this command.

**Prerequisites**

None

**Syntax**

From the operating system:

cmctl SET

From the Oracle Connection Manager Control utility:

CMCTL> SET

# **Example**

```
CMCTL> SET
The following operations are available after set
An asterisk (*) denotes a modifier or extended command:
```

```
aso authentication filter outbound connect timeout
connection statistics session timeout
event trace directory
idle_timeout trace_level
inbound_connect_timeout 
log_directory
log_level
```
# 2.3.10 SET ASO\_AUTHENTICATION\_FILTER

Use the Oracle Connection Manager Control Utility command SET ASO AUTHENTICATION FILTER to indicate whether clients must use Oracle Database security authentication.

# **Purpose**

To indicate whether the client must use Oracle Database security to authenticate.

# **Prerequisites**

Oracle Connection Manager must be running.

# **Syntax**

From the operating system:

cmctl SET ASO\_AUTHENTICATION\_FILTER {on | off}[-c *instance\_name*]

From the Oracle Connection Manager Control utility:

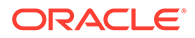

<span id="page-60-0"></span>CMCTL> SET ASO AUTHENTICATION FILTER {on | off}

#### **Arguments**

on: To reject connections that are not using Secure Network Service (SNS) to perform client authentication. SNS is part of Oracle Database security.

off: To specify that no authentication is required for client connections. This is the default.

#### **Example**

```
CMCTL> set aso authentication filter ON
CMAN user.us.example.com parameter aso authentication filter set to ON
The command completed successfully
```
# **REST API for SET ASO\_AUTHENTICATION\_FILTER Command**

```
POST /set/authlevel
JSON Payload
{
   "authlevel": "true"|"false"
}
```
# 2.3.11 SET CONNECTION\_STATISTICS

Use the Oracle Connection Manager Control Utility SET CONNECTION STATISTICS command to specify whether gateway processes collect connection statistics.

### **Purpose**

To specify whether gateway processes collect connection statistics.

#### **Prerequisites**

To specify whether gateway processes collect connection statistics.

### **Syntax**

From the operating system:

cmctl SET CONNECTION\_STATISTICS {yes | no}[-c *instance\_name*]

From the Oracle Connection Manager Control utility:

```
CMCTL> SET CONNECTION STATISTICS {yes | no}
```
### **Arguments**

yes: To have gateway processes collect connection statistics.

no: To not have gateway processes collect connection statistics. This is the default.

#### **Usage Notes**

If you SET CONNECTION STATISTICS to yes, then you can obtain statistics by running the SHOW CONNECTIONS command.

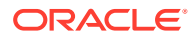

# <span id="page-61-0"></span>**Example**

```
CMCTL> set connection statistics ON
CMAN user.us.example.com parameter connection statistics set to ON
The command completed successfully
```
# **REST API for SET CONNECTION\_STATISTICS Command**

```
POST /set/connstats/
JSON Payload
{
"connection_statistics" : "yes"|"no"
}
```
# 2.3.12 SET EVENT

Use the Oracle Connection Manager Control Utility SET EVENT command to log information for a particular event.

### **Purpose**

To log information for a particular event.

### **Syntax**

From the operating system:

cmctl SET EVENT *event\_group* [-c *instance\_name*]

#### From the Oracle Connection Manager Control utility:

```
CMCTL> SET EVENT event group {on | off}
```
#### **Arguments**

*event\_group*: Specify one of the following event groups:

- init and term: Initialization and termination event group.
- memory ops: Memory operations event group.
- conn\_hdlg: Connection handling event group.
- proc\_mgmt: Process management event group.
- reg\_and\_load: Registration and load update event group.
- wake\_up: Events related to Connection Manager Administration (CMADMIN) wakeup queue event group.
- timer: Gateway timeouts event group.
- cmd\_proc: Command processing event group.
- relay: Events associated with connection control blocks event group.

on: To enable an event group.

off: To disable an event group.

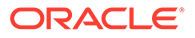

### <span id="page-62-0"></span>**Usage Notes**

The SET EVENT command accepts only one argument at a time. To log multiple events, run the command for each event separately.

#### **Example**

```
CMCTL> set event memory ops off
cman11 event memory_ops set to OFF.
The command completed successfully.
```
# 2.3.13 SET IDLE\_TIMEOUT

Use the Oracle Connection Manager Control Utility SET IDLE TIMEOUT command to specify the amount of time that clients can be idle without transmitting data.

#### **Purpose**

To specify the amount of time a client can be idle without transmitting data.

#### **Prerequisites**

Oracle Connection Manager must be running.

### **Syntax**

From the operating system:

cmctl SET IDLE\_TIMEOUT [*time*] [-c *instance\_name*]

From the Oracle Connection Manager Control utility:

```
CMCTL> SET IDLE_TIMEOUT [time]
```
#### **Arguments**

*time*: Specify the idle timeout in seconds. The default is 0 (zero), which disables this feature.

# **Example**

```
CMCTL> SET IDLE_TIMEOUT 30
CMAN user.us.example.com parameter idle timeout set to 30
The command completed successfully
```
#### **REST API for SET IDLE\_TIMEOUT Command**

```
POST /set/maxidletime
JSON Payload
{
"idle_timeout" : "time"
}
```
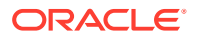

# <span id="page-63-0"></span>2.3.14 SET INBOUND\_CONNECT\_TIMEOUT

Use the Oracle Connection Manager Control Utility SET INBOUND CONNECT TIMEOUT command to specify the maximum amount of time that Oracle Connection Manager listeners wait for client connection requests before timing out.

### **Purpose**

To specify the maximum amount of time the Oracle Connection Manager listener waits for a valid connection request from the client before timing out.

### **Prerequisites**

Oracle Connection Manager must be running.

### **Syntax**

From the operating system:

cmctl SET INBOUND\_CONNECT\_TIMEOUT [*time*] [-c *instance\_name*]

From Oracle Connection Manager Control:

CMCTL> SET INBOUND\_CONNECT\_TIMEOUT [*time*]

### **Arguments**

*time*: The inbound connect timeout in seconds. The default is 0 (zero), which disables this feature.

# **Example**

```
CMCTL> SET INBOUND_CONNECT_TIMEOUT 30
CMAN user.us.example.com parameter inbound connect timeout set to 30
The command completed successfully
```
# **REST API for SET INBOUND\_CONNECT\_TIMEOUT Command**

```
POST /set/maxcntdtime
JSON Payload
{
"inbound connect timeout" : "time"
}
```
# 2.3.15 SET LOG\_DIRECTORY

Use the Oracle Connection Manager Control Utility SET LOG DIRECTORY command to designate where Oracle Connection Manager log files are written.

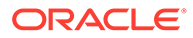

# <span id="page-64-0"></span>**Note:**

This command works only if you have not enabled Automatic Diagnostic Repository (ADR). The default is for ADR to be enabled and use the log directory ORACLE\_HOME/log.

#### **Purpose**

To designate where the log files for Oracle Connection Manager are written.

#### **Prerequisites**

Oracle Connection Manager must be running.

#### **Syntax**

From the operating system:

cmctl SET LOG\_DIRECTORY [*directory\_path*] [-c *instance\_name*]

#### From the Oracle Connection Manager Control utility:

CMCTL> SET LOG\_DIRECTORY [*directory\_path*]

#### **Arguments**

*directory\_path*: The location of the log directory. The default path is as follows:

• Linux and UNIX:

ORACLE\_HOME/network/log directory

• Microsoft Windows:

ORACLE\_HOME\network\log directory

#### **Usage Notes**

Use the SHOW PARAMETERS command to determine the location of the log files.

#### **Example**

```
CMCTL>
SET LOG_DIRECTORY /disk1/user_cman_test/oracle/network/admin
CMAN_user.us.example.com parameter log_directory set to 
/disk1/user_cman_test/oracle/network/admin
```
The command completed successfully

# 2.3.16 SET LOG\_LEVEL

Use the Oracle Connection Manager Control Utility SET LOG LEVEL command to set Oracle Connection Manager log levels.

### **Purpose**

To set the log level for Oracle Connection Manager.

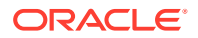

### <span id="page-65-0"></span>**Prerequisites**

Oracle Connection Manager must be running.

### **Syntax**

From the operating system:

cmctl SET LOG\_LEVEL [*level*] [-c *instance\_name*]

CMCTL> SET LOG\_LEVEL [*level*]

From Oracle Connection Manager Control utility:

### **Arguments**

- off: No logging.
- user: User log information.
- admin: Administrative log information.
- support: Oracle Support Services log information. This is the default.

*level*: Specify one of the following log levels:

### **Usage Notes**

Specify of f to capture the minimum amount of log information. Specify support to capture the maximum amount.

#### **Example**

```
CMCTL> SET LOG_LEVEL SUPPORT
CMAN_user.us.example.com parameter log_level set to SUPPORT
The command completed successfully
```
# **REST API for SET LOG\_LEVEL Command**

```
POST /set/loglevel
JSON Payload
{
"log_level" : "level"
}
```
# 2.3.17 SET OUTBOUND\_CONNECT\_TIMEOUT

Use the Oracle Connection Manager Control Utility SET OUTBOUND CONNECT TIMEOUT command to specify the time limit that Oracle Connection Manager instances wait for server connections before timing out.

# **Purpose**

To specify the maximum amount of time the Oracle Connection Manager instance waits for a valid connection with the server before timing out.

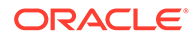

### <span id="page-66-0"></span>**Prerequisites**

Oracle Connection Manager must be running.

#### **Syntax**

From the operating system:

cmctl SET OUTBOUND\_CONNECT\_TIMEOUT [*time*] [-c *instance\_name*]

From the From the Oracle Connection Manager Control utility:

CMCTL> SET OUTBOUND\_CONNECT\_TIMEOUT [*time*]

### **Arguments**

*time*: The outbound connect timeout in seconds. The default is 0.

### **Example**

```
CMCTL> SET OUTBOUND_CONNECT_TIMEOUT 30
CMAN user.us.example.com parameter outbound connect timeout set to 30
The command completed successfully
```
# **REST API for SET OUTBOUND\_CONNECT\_TIMEOUT Command**

```
POST /set/octo
JSON Payload
{
"outbound_connect_timeout" : "time"
}
```
# 2.3.18 SET SESSION\_TIMEOUT

Use the Oracle Connection Manager Control utility SET SESSION TIMEOUT command to specify the maximum duration of Oracle Connection Manager sessions.

# **Purpose**

To specify the maximum amount of time for a session of Oracle Connection Manager.

# **Prerequisites**

Oracle Connection Manager must be running.

**Syntax**

From the operating system:

cmctl SET SESSION\_TIMEOUT [*time*] [-c *instance\_name*]

From the Oracle Connection Manager Control utility:

```
CMCTL> SET SESSION_TIMEOUT [time]
```
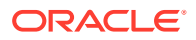

### <span id="page-67-0"></span>**Arguments**

*time*: The session timeout in seconds. The default is 0 (zero), which disables this feature.

### **Example**

```
CMCTL> SET SESSION_TIMEOUT 60
CMAN user.us.example.com parameter session timeout set to 60
The command completed successfully
```
### **REST API for SET SESSION\_TIMEOUT Command**

```
POST /set/mct
JSON Payload
{
"session_timeout" : "time"
}
```
# 2.3.19 SET TRACE\_DIRECTORY

Use the Oracle Connection Manager Control utility SET TRACE\_DIRECTORY command to designate where Oracle Connection Manager instance trace files are written.

# **Note:**

This command works only if you have not enabled Automatic Diagnostic Repository (ADR). The default is for ADR to be enabled.

#### **Purpose**

To designate where the trace files for Oracle Connection Manager instances are written.

#### **Prerequisites**

Oracle Connection Manager must be running.

# **Syntax**

From the operating system:

cmctl SET TRACE\_DIRECTORY [*directory\_path*] [-c *instance\_name*]

From the Oracle Connection Manager Control utility:

CMCTL> SET TRACE\_DIRECTORY [*directory\_path*]

#### **Arguments**

*directory\_path*: The location of the trace directory. The default path is ORACLE\_HOME/network/ trace.

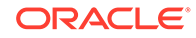

# <span id="page-68-0"></span>**Usage Notes**

Use the SHOW PARAMETERS command to determine the trace file locations.

#### **Example**

```
CMCTL> SET TRACE DIRECTORY /disk1/mpurayat newtest/oracle/network/trace
cman1 parameter trace directory set to /disk1/mpurayat newtest/oracle/network
/trace
The command completed successfully
```
# 2.3.20 SET TRACE\_LEVEL

Use the Oracle Connection Manager Control utility SET TRACE LEVEL command to set Oracle Connection Manager instance trace levels.

#### **Purpose**

To set the trace level for an Oracle Connection Manager instance.

#### **Prerequisites**

Oracle Connection Manager must be running.

#### **Syntax**

From the operating system:

cmctl SET TRACE\_LEVEL [*level*] [-c *instance\_name*]

#### From the Oracle Connection Manager Control utility:

```
CMCTL> SET TRACE_LEVEL [level]
```
#### **Arguments**

*level*: Specify one of the following log levels:

- off: No tracing. This is the default.
- user: User trace information.
- admin: Administrative trace information.
- support: Oracle Support Services trace information.

#### **Usage Notes**

Specify  $\circ$  f f to capture the minimum amount of trace information. Specify support to capture the maximum amount.

Use the SHOW PARAMETERS command to determine the current trace level.

#### **Example**

```
CMCTL> SET TRACE_LEVEL USER
CMAN user.us.example.com parameter trace_level set to USER
The command completed successfully
```
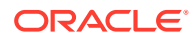

### <span id="page-69-0"></span>**REST API for SET TRACE\_LEVEL Command**

```
POST /set/tracelevel
JSON Payload
{
"trace level" : "level"
}
```
# 2.3.21 SHOW

Use the Oracle Connection Manager Control utility SHOW command to display the parameters that you can use as arguments for this command.

#### **Purpose**

To display a list of parameters that you can use as arguments for the SHOW command. Entering one of these parameters with the command displays the parameter value or values.

### **Prerequisites**

None

# **Syntax**

From the operating system:

cmctl SHOW [-c *instance\_name*]

#### From the Oracle Connection Manager Control utility:

CMCTL> SHOW

#### **Example**

```
CMCTL> SHOW
The following operations are available after show
An asterisk (*) denotes a modifier or extended command:
```
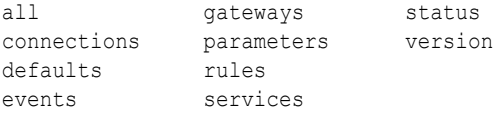

# 2.3.22 SHOW ALL

Use the Oracle Connection Manager Control utility SHOW ALL command to combine and display SHOW PARAMETERS and SHOW RULES command output.

### **Purpose**

To combine and display output from the SHOW PARAMETERS and SHOW RULES commands.

### **Prerequisites**

Oracle Connection Manager must be running.

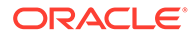

# <span id="page-70-0"></span>**Syntax**

From the operating system:

cmctl SHOW ALL [-c *instance\_name*]

#### From the Oracle Connection Manager Control utility:

CMCTL> SHOW ALL

#### **Example**

```
CMCTL> SHOW ALL
listener_address |
(address=(protocol=tcp)(host=users.us.example.com)(port=1630))
aso authentication filter |    OFF
connection_statistics | OFF
event group let a loff
log directory \vert /disk1/user cman test/oracle/network/log/
log_level | SUPPORT
max_connections | 256
idle timeout let be a control of the control of \vert 0
inbound connect timeout | 0
session_timeout | 0
outbound_connect_timeout | 0
max_gateway_processes | 16
min gateway processes     |       2
max_cmctl_sessions | 4
trace directory \vert /disk1/user cman test/oracle/network/trace/
trace level | OFF
trace_timestamp | OFF
trace filelen | 0
trace_fileno | 0
(rule_list=
  (rule=
 (src=*)(dst=*)(srv=*) (act=accept)
 )
)
The command completed successfully
```
# **REST API for SHOW ALL Command**

GET /show/all

# 2.3.23 SHOW CONNECTIONS

Use the Oracle Connection Manager Control utility SHOW CONNECTIONS command to display connection information.

### **Purpose**

To display information about specific connections or all connections.

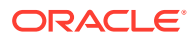

### **Prerequisites**

Oracle Connection Manager must be running.

#### **Syntax**

#### From the operating system:

```
cmctl SHOW CONNECTIONS [information] [in state] [gt time] [from source]
[to destination] [for service] [using gateway_process_id] 
[connect_identifier_list] [-c instance_name]
```
#### From the Oracle Connection Manager Control utility:

```
CMCTL> SHOW CONNECTIONS [information][in state] [gt time] [from source]
[to destination] [for service] [using gateway_process_id] 
[connect_identifier_list]
```
### **Arguments**

*information*: Specify one of the following values to display information about connections. Information categories include connection identifier, source, destination, service, current state, total idle time, and total elapsed time.

- count: The total number of connections that meet the criteria specified by the other qualifiers. This is the default.
- detail: All information about connections specified by the other qualifiers.

*state*: Specify one of the following values to specify the connection state:

- idle: Connections that are inactive in the established state.
- connecting: Connections that are in the process of connecting.
- established: Connections that are connected and are transferring data.
- terminating: Connections that are disconnecting.

If you do not specify a state, then SHOW CONNECTIONS defaults to all possible states. If the time qualifier is included under these conditions, then the time specified is the amount of time that has elapsed since a client initiated a connection.

# **Note:**

This argument is not supported with Oracle Connection Manager in Traffic Director mode.

*time*: Use the following format to specify connections greater than the time indicated:

gt[*hh*:*mm*:]*ss*

# **Note:**

This argument is not supported with Oracle Connection Manager in Traffic Director mode.

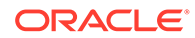
*source*: Specify one of the following formats to specify the source address:

- from *IP*
- from *hostname*
- from *subnet*

*destination*: Specify one of the following formats to specify the destination address:

- *to IP*
- to *hostname*
- to *subnet*

*service*: Use the *service\_name* format to request a service:

*gateway\_process\_id*: Use the following format to specify connections that are proxied by the gateway process indicated:

using *gateway\_process\_id*

*connect\_identifier\_list*: Separate multiple connection identifiers using a space.

#### **Usage Notes**

Connections are sorted by gateway process identifier and connection identifier, in ascending order.

Issuing SHOW CONNECTIONS without an argument displays all connections.

#### **Examples**

The following command displays a detailed description of connections in any state. The elapsed time of the connection must be greater than 1 hour and 30 minutes. The connection source is the specified subnet, and the destination is the specified host name.

CMCTL> SHOW CONNECTIONS gt 1:30:00 from 192.0.2.32/24 to host1

The following command displays the number of connections proxied by Oracle Connection Manager using the gateway process identifier 0 that have been in the idle state more than 30 minutes:

CMCTL> SHOW idle CONNECTIONS count gt 30:00 using 0

The following command displays a detailed description of connections that are connected to the service sales.us.example.com:

CMCTL> SHOW established CONNECTIONS detail for sales.us.example.com

### **REST API for SHOW CONNECTIONS Command**

```
POST /show/connections 
JSON Payload
{
"count" : "[yes | no]",
"in": "[ idle | connecting | established | terminated]",
"gt" : " time elapsed since client connection, [hh:mm:]ss format",
"from" : "[ IP | hostname | subnet]",
```
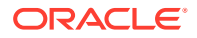

```
"to" : "[ IP | hostname | subnet]",
"for" : "service name",
"using" : " gateway process id",
"connect ids" : [id1, id2]
}
```
An example to show the established connection details for sales.us.example.com using the json schema is:

```
{ 
"count": "no",
"state" : "established",
"for" : "sales.us.example.com"
}
```
### **Additional Statistics Shown in Traffic Director Mode**

Each connection to Oracle Connection Manager in Traffic Director mode displays these additional statistics:

- Source Host Name: Host name of the client connection.
- Source Process Id: Process Id of the connected client.
- Source Program Name: The name of the connected client program.
- Destination Hostname: Host name of the database server to which the client is connected through Oracle Connection Manager.
- State: State of the inbound connection with one of the following values
	- THREAD WAIT: Connection is waiting for a worker thread, not seen in dedicated threads mode
	- ACTIVE: Connection is transferring data, occupying the thread
	- IDLE: Connection is established but inactive, can still occupy the thread if tdm bind thread=true in cman.ora
- Idle time: Cumulative time inus the connection is inIDLE state.
- Thread Wait time: Cumulative time inus the connection is in THREAD WAIT state. It is always 0 in dedicated threads mode.
- Active time: Cumulative time in us the connection is in ACTIVE state.
- PRCP State: State of the inbound connection with respect to the Proxy Resident Connection Pool (PRCP) and can be one of the following values
	- WAIT: Connection is waiting for a session from the PRCP
	- CHECKED-OUT: Connection is holding an outbound session from PRCP but not making any OCI calls
	- $-$  ACTIVE: Connection is holding an outbound session from PRCP and busy with OCI calls
	- CHECKED-IN: Connection released the CHECKED-OUT session back to the PRCP
	- $-$  NO STATE: Clients to a service without a configured PRCP configured have this state

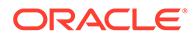

- PRCP Wait time, PRCP Checked-out time, and PRCP Active time: Cumulative time inµs the connection is in PRCP WAIT, CHECKED-OUT, and ACTIVE states. All these three states are zero in case of non-PRCP service.
- Total Session Gets: Total count of PRCP session get requests from this connection. It is always 1 if PRCP is not configured.
- Session Get Hits: Number of times a session is found existing in the PRCP out of all the requests. It is always 0 if PRCP is not configured.

### 2.3.24 SHOW DEFAULTS

Use the Oracle Connection Manager Control utility SHOW DEFAULTS command to display default parameter settings.

### **Purpose**

To display default parameter settings.

### **Prerequisites**

Oracle Connection Manager must be running.

### **Syntax**

From the operating system:

cmctl SHOW DEFAULTS [-c *instance\_name*]

### From the Oracle Connection Manager Control utility:

CMCTL> SHOW DEFAULTS

### **Example**

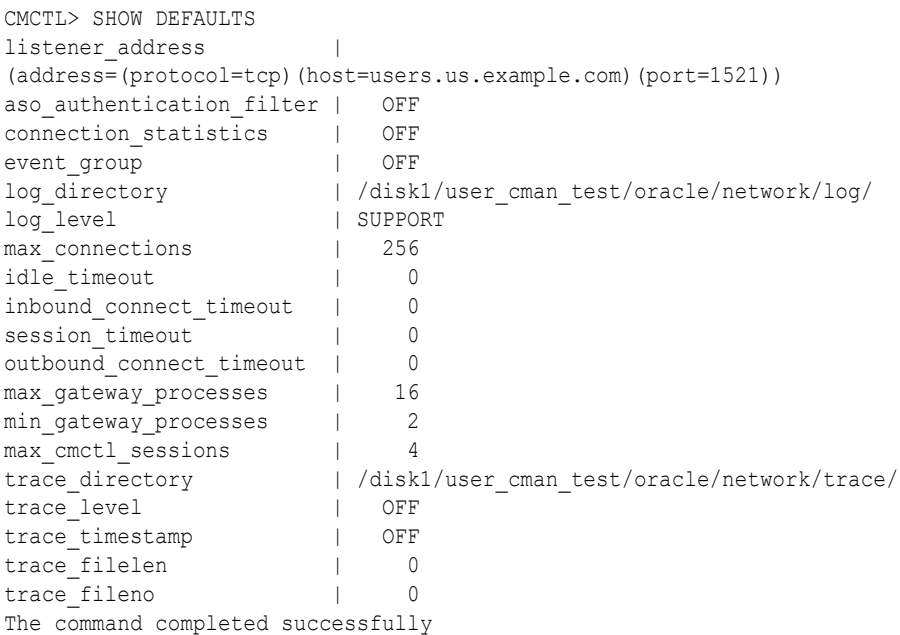

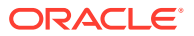

### **REST API for SHOW DEFAULTS Command**

GET /show/defaults

# 2.3.25 SHOW EVENTS

Use the Oracle Connection Manager Control utility SHOW EVENTS command to display events that are currently operating.

### **Purpose**

To display the events that are in operation.

### **Prerequisites**

Oracle Connection Manager must be running.

#### **Syntax**

From the operating system:

cmctl SHOW EVENTS [-c *instance\_name*]

From the Oracle Connection Manager Control utility:

CMCTL> SHOW EVENTS

### **Example**

```
CMCTL> SHOW EVENTS
Event Groups:
memory_ops
The command completed successfully
```
### 2.3.26 SHOW GATEWAYS

Use the Oracle Connection Manager Control utility SHOW GATEWAYS command to display the statuses of gateway processes.

### **Purpose**

To display the current status of a specific gateway process or processes. Statistics displayed include number of active connections, number of peak active connections, total number of connections handled, and number of connections refused.

### **Prerequisites**

Oracle Connection Manager must be running.

### **Syntax**

From the operating system:

cmctl SHOW GATEWAYS [*gateway*] [-c *instance\_name*]

From the Oracle Connection Manager Control utility:

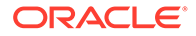

CMCTL> SHOW GATEWAYS [*gateway*]

#### **Arguments**

*gateway*: The identifier of the gateway or gateways whose status to display.

Issuing SHOW GATEWAYS without an argument displays the status of all gateway processes.

### **Usage Notes**

To display multiple gateways, use a space to separate the identifiers when entering the command.

### **Example**

```
CMCTL> SHOW GATEWAYS 1
Gateway ID 1
Gateway in the control of the READY
Number of active connections 0
Peak active connections 0
Total connections 0
Total connections refused 0
The command completed successfully
```
### **REST API for SHOW GATEWAYS Command**

```
POST /show/gateways
JSON Payload
{
"gateway ids" : [id1, id2.. ]
}
```
## 2.3.27 SHOW PARAMETERS

Use the Oracle Connection Manager Control utility SHOW PARAMETERS command to display the parameter settings for an instance.

### **Purpose**

To display current parameter settings for an instance.

### **Prerequisites**

Oracle Connection Manager must be running.

**Syntax**

From the operating system:

```
cmctl SHOW PARAMETERS [-c instance_name]
```
### From the Oracle Connection Manager Control utility:

CMCTL> SHOW PARAMETERS

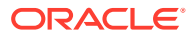

### **Usage Notes**

Several configuration parameters can be dynamically modified using the SET command. Therefore, the information that SHOW PARAMETERS displays might be different from what appears in the cman.ora file.

### **Example**

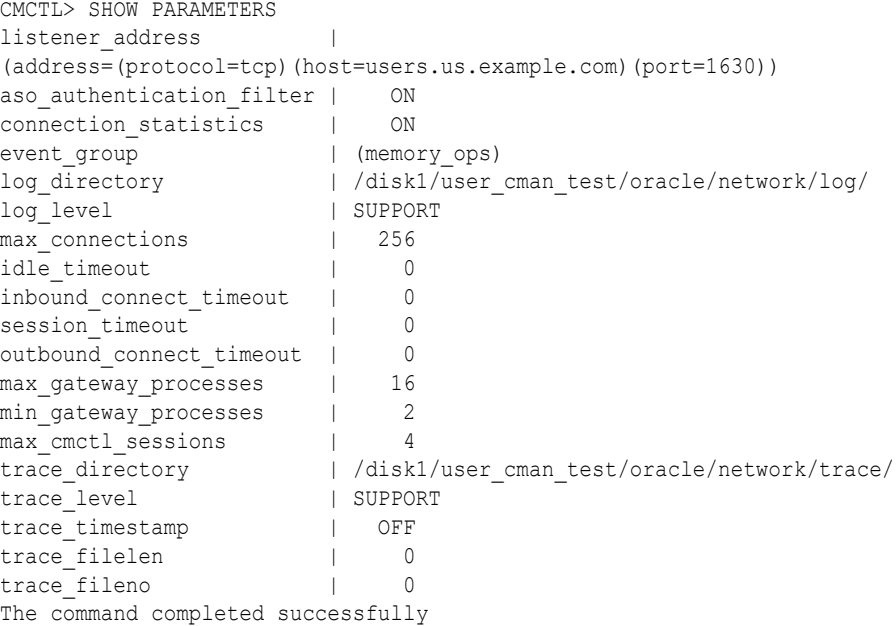

### **REST API for SHOW PARAMETERS Command**

GET /show/parameters

### 2.3.28 SHOW RULES

Use the Oracle Connection Manager Control Utility SHOW RULES command to display an instance access control list.

### **Purpose**

To display the access control list currently used by the instance.

### **Prerequisites**

Oracle Connection Manager must be running.

### **Syntax**

From the operating system:

cmctl SHOW RULES [-c *instance\_name*]

### From the Oracle Connection Manager Control utility:

CMCTL> SHOW RULES

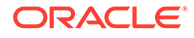

```
cmctl SHOW RULES [-c instance_name]
```
From the Oracle Connection Manager Control utility:

CMCTL> SHOW RULES

### **Usage Notes**

You can update the rules list by issuing the RELOAD command.

### **Example**

```
CMCTL> SHOW RULES
Number of filtering rules currently in effect: 5
(rule_list=
   (rule=
     (src=usunnae12)
     (dst=usunnae13)
    (srv=*) (act=accept)
     (action_list=(mit=120)(mct=1800)(conn_stats=on)(aut=off))
   )
   (rule=
     (src=usunnae12)
     (dst=usunnae14)
     (srv=service2)
     (act=accept)
   )
   (rule=
    (src=*) (dst=usunnae15)
    (s_{\text{rv}}=*) (act=accept)
     (action_list=(mit=120)(mct=3000)(moct=200)(aut=on))
   )
   (rule=
    (src=*) (dst=usunnae16)
    (srv=*) (act=reject)
     (action_list=(moct=20)(aut=on))
   )
   (rule=
    (src=users.us.example.com)
     (dst=users.us.example.com)
     (srv=cmon)
     (act=accept)
     (action_list=(mit=100)(mct=1130)(moct=200)(aut=on))
   )
)
```
### **REST API for SHOW RULES Command**

GET /show/rules

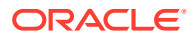

### 2.3.29 SHOW SERVICES

Use the Oracle Connection Manager Control utility SHOW SERVICES command to display Oracle Connection Manager instance information.

### **Purpose**

To display comprehensive information about Oracle Connection Manager instances. The information displayed includes the number of handlers for the gateway and CMADMIN processes, listening ports of handlers, and the number of connections, both refused and current.

### **Prerequisites**

Oracle Connection Manager must be running.

### **Syntax**

From the operating system:

cmctl SHOW SERVICES [-c *instance\_name*]

### From the Oracle Connection Manager Control utility:

CMCTL> SHOW SERVICES

### **Example**

```
CMCTL> SHOW SERVICES
Services Summary...
Proxy service "cmqw" has 1 instance(s).
   Instance "cman", status READY, has 2 handler(s) for this service...
     Handler(s):
       "cmgw001" established:0 refused:0 current:0 max:256 state:ready
          <machine: user-sun, pid: 29190>
          (ADDRESS=(PROTOCOL=tcp)(HOST=user-sun)(PORT=33175))
       "cmgw000" established:0 refused:0 current:0 max:256 state:ready
          <machine: user-sun, pid: 29188>
          (ADDRESS=(PROTOCOL=tcp)(HOST=user-sun)(PORT=33174))
Service "cmon" has 1 instance(s).
  Instance "cman", status READY, has 1 handler(s) for this service...
     Handler(s):
       "cmon" established:0 refused:0 current:0 max:4 state:ready
          <machine: user-sun, pid: 29184>
          (ADDRESS=(PROTOCOL=tcp)(HOST=users)(PORT=33168))
The command completed successfully
```
### **REST API for SHOW SERVICES Command**

GET /show/services

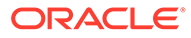

# 2.3.30 SHOW STATS

Use the Oracle Connection Manager Control utility SHOW STATS command with the -REG option to display statistics about database service registration commands.

### **Purpose**

To display statistics about the number of registration commands that the Oracle Connection Manager (CMAN) listener receives while handling client connection requests.

Using these statistics, you can monitor service registration or service update operations, such as REGISTER, UPDATE, RE-REGISTER, and UN-REGISTER. This also helps you evaluate the traffic and overhead of these operations at CMAN.

### **Prerequisites**

CMAN must be running.

### **Syntax**

From the operating system:

cmctl SHOW STATS -REG

From the Oracle Connection Manager Control (CMCTL) utility:

CMCTL> SHOW STATS -REG

### **Usage Notes**

- In addition to CMCTL, you can run this command from the Listener Control (LSNRCTL) utility.
- If you enter SHOW STATS -REG without any argument, then the output displays a global-level data for all instances, registered services, handlers allocated to each service, listening endpoints, and access control lists (ACLs).
- Recent count is a periodic count of all commands received by the listener from the last reset, that is, from the time you cleared the Recent section using -clear. If you have not used -clear till now, then this field displays a cumulative count (total number of commands collected since the CMAN instance started).

For a detailed description about other sections of the output, see *Oracle Database Net Services Administrator's Guide*.

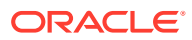

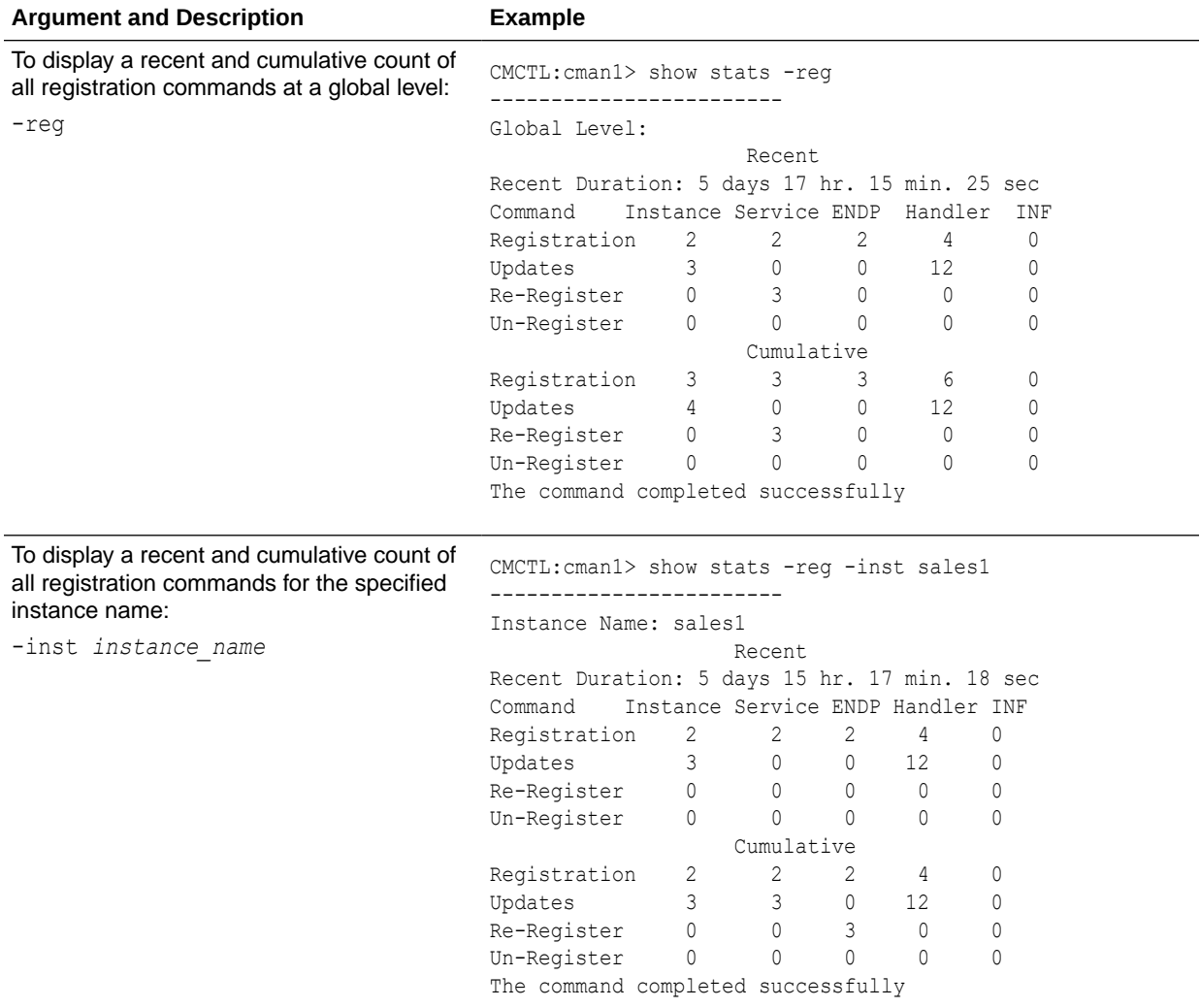

### **Arguments and Examples**

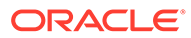

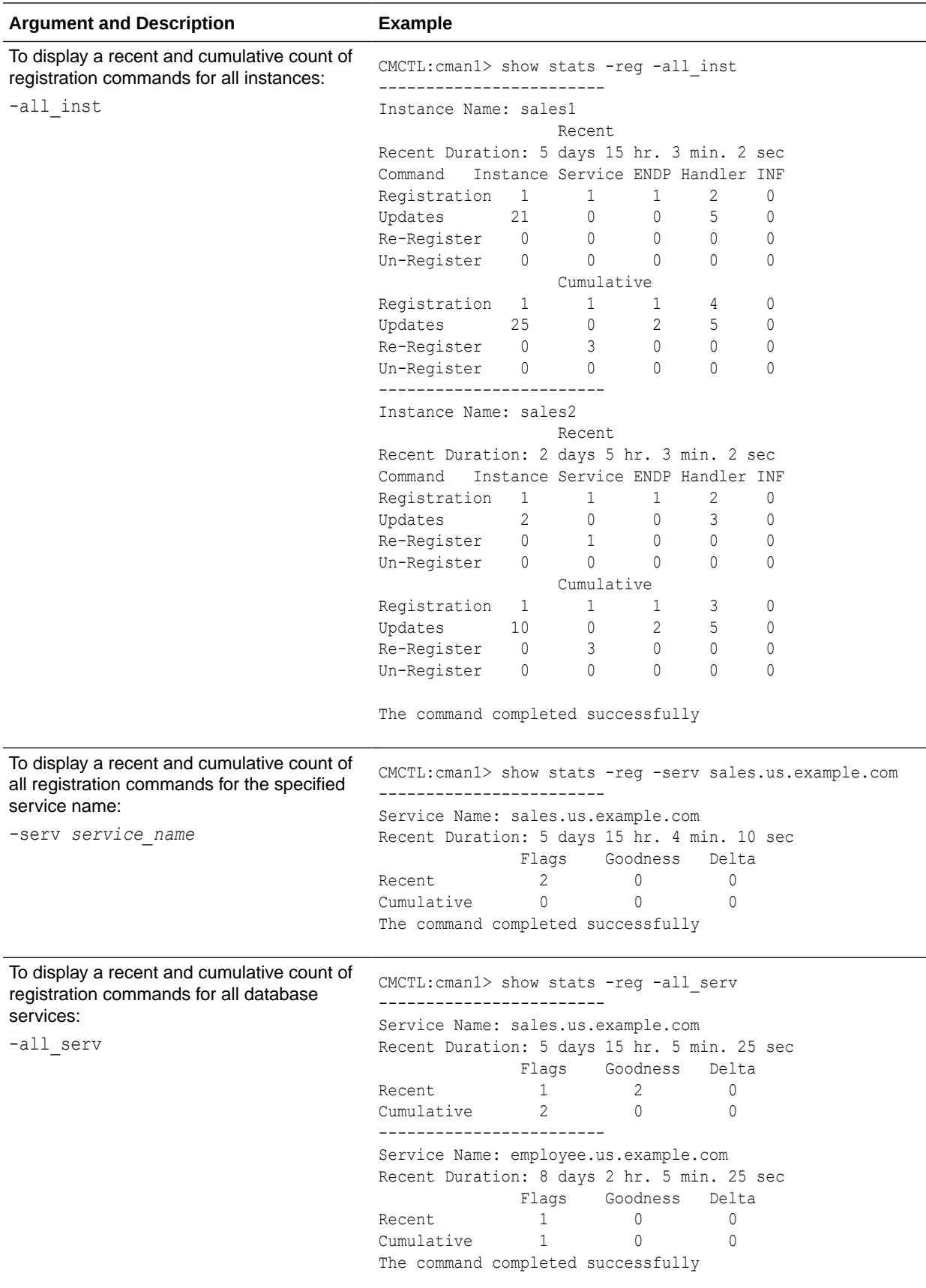

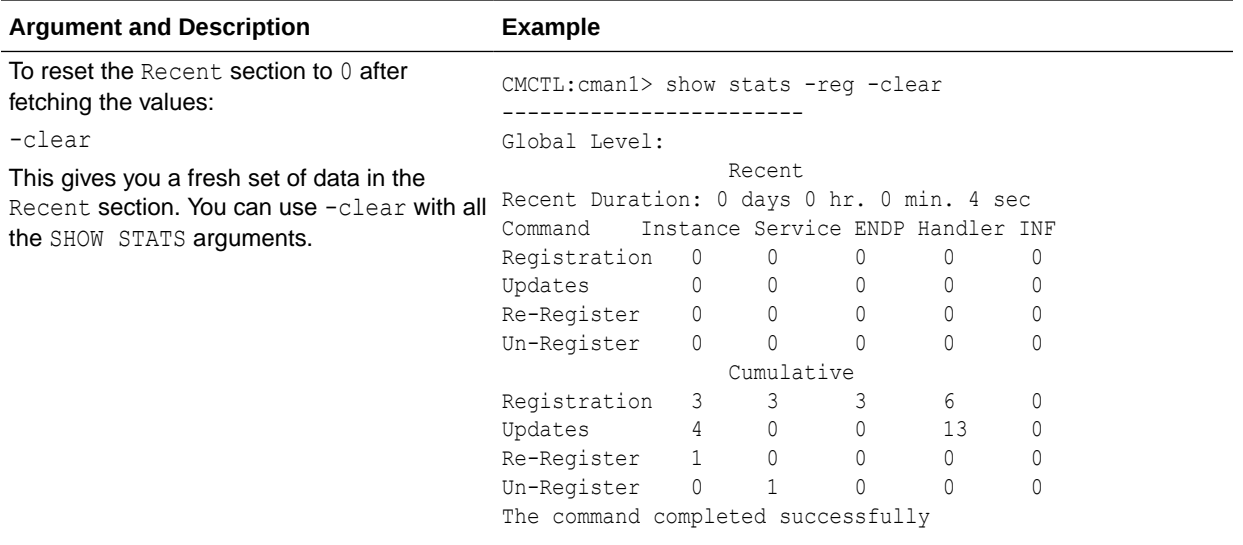

### **Related Topics**

• *Oracle Database Net Services Administrator's Guide*

### 2.3.31 SHOW STATUS

Use the Oracle Connection Manager Control utility SHOW STATUS command to display Oracle Connection Manager instance information.

### **Purpose**

To display basic information about the instance, including version, start time, and current statistics.

### **Prerequisites**

Oracle Connection Manager must be running.

### **Syntax**

From the operating system:

cmctl SHOW STATUS

### From the Oracle Connection Manager Control utility:

CMCTL> SHOW STATUS

### **Example**

```
CMCTL> SHOW STATUS
Status of the Instance
 ----------------------
Instance name CMAN user.us.example.com
                            CMAN for Linux: Version 23.4.0.0.0
Instance name<br>
Version CMAN for Linux: Versi<br>
Start date 12-MAR-2024 14:50:35<br>
A davs 1 hr. 25 min.
Uptime 0 days 1 hr. 25 min. 24 sec
Num of gateways started 2
Average Load level 0
```
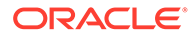

Log Level SUPPORT Trace Level OFF Instance Config file /disk1/user\_cman\_test/oracle/network/admin/cman.ora Instance Log directory /disk1/user\_cman\_test/oracle/network/log/ Instance Trace directory /disk1/user\_cman\_test/oracle/network/trace/ The command completed successfully

### **REST API for SHOW STATUS Command**

GET /show/status

### 2.3.32 SHOW VERSION

Use the Oracle Connection Manager Control utility SHOW VERSION command

#### **Purpose**

To display the current version and name of the Oracle Connection Manager Control utility.

### **Prerequisites**

None

### **Syntax**

#### From the operating system:

cmctl SHOW VERSION [-c *instance\_name*]

### From the Oracle Connection Manager Control utility:

CMCTL> SHOW VERSION

### **Examples**

```
CMCTL> SHOW VERSION
CMAN for Linux: Version 23.4.0.0.0
The command completed successfully
```
### **REST API for SHOW VERSION Command**

GET /show/version

## 2.3.33 SHUTDOWN

Use the Oracle Connection Manager Control utility SHUTDOWN command to shut down gateway processes or an entire Oracle Connection Manager instance.

### **Purpose**

To shut down specific gateway processes or the entire Oracle Connection Manager instance.

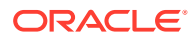

### **Prerequisites**

Oracle Connection Manager must be running.

### **Syntax**

From the operating system:

```
cmctl SHUTDOWN [gateways gateway] [normal | abort] [timeout value] [notify] 
[-c instance_name]
```
From the Oracle Connection Manager Control utility:

CMCTL> SHUTDOWN [gateways *gateway*] {normal | abort} [timeout *value*] [notify]

### **Arguments**

gateways: To shut down a specific gateway. To specify more than one gateway, separate gateways using a space.

normal: To reject new connections and terminate after existing connections close. This is the default.

abort: To shut down Oracle Connection Manager immediately, and close all open connections.

timeout *value*: To specify the amount of time in seconds that Oracle Connection Manager must wait before shutting down.

notify: To notify the client that Oracle Connection Manager is shutting down.

### **Usage Notes**

Running the SHUTDOWN command without an argument shuts down all of the gateways.

### **Examples**

```
CMCTL> SHUTDOWN GATEWAYS 0
CMCTL> SHUTDOWN ABORT
CMCTL> SHUTDOWN NOTIFY
```
### 2.3.34 STARTUP

Use the Oracle Connection Manager Control utility STARTUP command to start Oracle Connection Manager.

### **Purpose**

To start Oracle Connection Manager.

### **Prerequisites**

Another Oracle Connection Manager instance configured with the same protocol address must not be running.

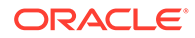

### **Syntax**

From the operating system:

```
cmctl STARTUP [-c instance_name]
```
From the Oracle Connection Manager Control utility:

CMCTL> STARTUP

### **Usage Notes**

Before running this command, you must use the ADMINISTER command to select an instance to start.

Issuing this command starts all instance components, which are the listener, CMADMIN, and the gateway processes. The command fails if any one of these components is already running.

• The use of password access to Oracle Connection Manager parameters is desupported in Oracle Database 23ai. Oracle provides an enhanced connection method, Local Operating System Authentication" (LOSA), which permits only the user who started CMAN to perform admin operations. This method is consistent with other operating system authentication methods used with Oracle Database. If you are currently using password access to CMAN, then Oracle recommends that you remove the CMAN password, and instead rely on LOSA.

### **Example**

```
CMCTL> STARTUP
Starting Oracle Connection Manager instance cman 1. Please wait...
CMAN for Linux: Version 23.4.0.0.0
Status of the Instance
----------------------
Instance name cman 1
                    CMAN for Linux: Version 23.4.0.0.0
Start date 22-Feb-2024 01:16:55
Uptime 0 days 0 hr. 0 min. 9 sec
Num of gateways started 8
Average Load level 0
Log Level SUPPORT
Trace Level OFF
Instance Config file $ORACLE_HOME/network/admin/cman.ora
Instance Log directory $ORACLE_BASE/diag/netcman/node_name/cman_1/alert
Instance Trace directory $ORACLE_BASE/diag/netcman/node_name/cman_1/trace
The command completed successfully
```
### **STARTUP -MIGRATE**

Use the STARTUP -MIGRATE parameter to start Oracle Connection Manager (CMAN) in migration mode. Youcan start a new instance of CMAN in migration mode, and migrate connected sessions from the already running instance of Oracle CMAN.

### **Prerequisites**

A CMAN instance with the same configuration as the new instance must be running in a different *ORACLE\_HOME* on the same host where the new CMAN is being started.

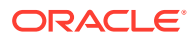

### **Syntax**

From the operating system:

cmctl STARTUP –MIGRATE [-c instance\_name]

### **Usage Notes**

This command starts new instance components, such as, the listener, CMADMIN, and the gateway processes.

The new listener inherits the listening endpoints and the listen queue from the old listener. It also accepts new connection requests.

The old gateway processes migrate the connected sessions to new gateways. This migration happens without the client or the server intervention.

The old listener exits after processing the pending connections. The old instance, CMADMIN, and the gateway processes will exit as soon as migration is complete or after 7 minutes timeout.

Use instance name old as the instance name to monitor the old instance.

### **Example**

```
CMCTL STARTUP –MIGRATE –C cman_1
CMCTL for Linux: Version 23.4.0.0.0 
Copyright (c) 1996, 2024, Oracle. All rights reserved.
Current instance cman 1 is already started
Connecting to (DESCRIPTION=(address=(protocol=tcp)(host=localhost)
(port=2556)))
CMAN Session Migration Stats
–---------------------------
No of Gateways 1 1<br>Total Connections 1 0
Total Connections | 0
TCP Connections | 0
TCPS Connections (Migratable) | 0
Starting CMAN Session Migration....
–----------------------------------
Old CMADMIN address alias parameter cman_1_old set to 
(configuration=(ADDRESS=(PROTOCOL=ipc)(KEY="#124470.1")
(KEYPATH=/var/tmp/.oracle_754500)))
.
Starting Oracle Connection Manager instance cman 1. Please wait...
CMAN for Linux: Version 23.4.0.0.0 - Development
Status of the Instance
–---------------------
Instance name cman 1
Version CMAN for Linux: Version 23.4.0.0.0 
Start date 27-FEB-2024 05:31:03
Uptime 0 days 0 hr. 0 min. 9 sec
Num of gateways started 1
```
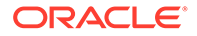

```
Average Load level 0
Log Level SUPPORT
Trace Level SUPPORT
Instance Config file /network/admin/cman.ora
Instance Log directory $ORACLE_BASE/diag/netcman/node_name/cman_1/alert
Instance Trace directory $ORACLE_BASE/diag/netcman/node_name/cman_1/
trace
The command completed successfully.
Now session migration will be initiated by gateways separately....
```
## 2.3.35 SUSPEND GATEWAY

Use the Oracle Connection Manager Control utility SUSPEND GATEWAY command to specify the gateway processes than cannot accept new client connections.

### **Purpose**

To specify which gateway processes will no longer accept new client connections.

#### **Prerequisites**

Oracle Connection Manager must be running.

#### **Syntax**

From the operating system:

cmctl SUSPEND GATEWAY [*gateway\_process\_id*] [-c *instance\_name*]

From the Oracle Connection Manager Control utility:

```
CMCTL> SUSPEND GATEWAY [gateway_process_id]
```
### **Arguments**

*gateway\_process\_id*: The gateway process that will no longer accept new connections. Specify multiple gateway processes by entering a space between entries.

Issuing SUSPEND GATEWAY without an argument suspends all gateway processes.

#### **Usage Notes**

Use the RESUME GATEWAYS command to enable gateway processes to accept new connections.

### **Example**

```
CMCTL> SUSPEND GATEWAY 1
The command completed successfully
```
### **REST API for SUSPEND GATEWAY Command**

```
POST /suspend
{
"gateway" : "gateway id"
}
```
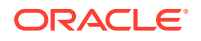

# 3 Syntax Rules for Configuration Files

Learn the syntax rules for configuring Oracle Net Services parameters, keywords, addresses, and naming methods.

- Overview of Configuration File Syntax Create Oracle Net Services configuration files using syntax rules and standard conventions.
- [Syntax Rules for Configuration Files](#page-90-0) Follow the structure, hierarchy, and character requirements for configuration files.
- [Network Character Set for Keywords](#page-91-0) Use the permitted character set for keyword values and network character sets.
- [Permitted Listener and Net Service Name Character Set](#page-91-0) Create listener names and net service names for clients that comply with Oracle Net Services character set requirements.

# 3.1 Overview of Configuration File Syntax

Create Oracle Net Services configuration files using syntax rules and standard conventions.

The Oracle Net Services configuration files contain parameters that include keyword-value pairs. Keyword-value pairs are surrounded by parentheses:

```
parameter=(keyword=value)
```
Some keywords have other keyword-value pairs as their values:

```
(keyword=
     (keyword1=value1)
     (keyword2=value2))
```
For example, the address portion of the local naming configuration file (the shames.ora) can include lines such as:

```
(ADDRESS=
    (PROTOCOL=tcp)
    (HOST=sales-server)
    (PORT=1521))
```
Set up your configuration files using indentation to show what keyword is the parent or owner of other keyword-value pairs. If you do not indent your files this way, then you must still indent

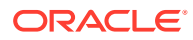

<span id="page-90-0"></span>a wrapped line by at least one space, or it will be misread as a new parameter. The following syntax is acceptable:

```
(ADDRESS=(PROTOCOL=tcp)
   (HOST=sales-server)(PORT=1521))
```
The following syntax is not acceptable:

```
(ADDRESS=(PROTOCOL=tcp)
(HOST=sales-server)(PORT=1521))
```
# 3.2 Syntax Rules for Configuration Files

Follow the structure, hierarchy, and character requirements for configuration files.

The following rules apply to the configuration file syntax:

- Any keyword in a configuration file that begins a parameter that also includes one or more keyword-value pairs must be in the far-left column of a line. If you indent the keyword by one or more spaces, then Oracle interprets the indented keyword as a continuation of the previous line.
- All characters must be part of the network character set.
- Keywords are not case-sensitive. However, values can be case-sensitive depending on your operating system and protocol.
- In keyword-value pairs, spaces around the equal sign  $(=)$  are optional.
- There is a hierarchy of keywords that requires that some keywords are always followed by others. At any level in the hierarchy, keywords can be listed in any order. For example, the following entries are equally valid:

```
(ADDRESS=
    (PROTOCOL=TCP)
    (HOST=sales-server)
    (PORT=1521))
(ADDRESS=
    (PROTOCOL=tcp)
    (PORT=1521)
    (HOST=sales-server))
```
- Keywords cannot contain spaces.
- Values must not contain spaces, unless the values with spaces are enclosed within double quotation marks (") or single quotation marks (').
- If the keyword-value pair consists of a single word, or a concatenation of words on either side of the equal sign, then no parentheses are needed.
- The maximum length of a connect descriptor is 4KB.
- You can include comments by using the number sign  $(*)$  at the beginning of a line. Anything following the number sign to the end of the line is considered a comment.

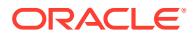

# <span id="page-91-0"></span>3.3 Network Character Set for Keywords

Use the permitted character set for keyword values and network character sets.

The network character set for keyword values consists of the following characters. Connect descriptors must be made up of single-byte characters.

A-Z, a-z  $0 - 9$  $( ) < > / \backslash$ , . : ; '  $"$  =-\$ + \* # & ! % ? @

Within this character set, the following symbols are reserved:

( ) = \ " ' #

Reserved symbols are used as delimiters, not as part of a keyword or a value, unless the keyword or value has quotation marks. If you have a value that contains reserved symbols, then use either single or double quotation marks to enclose the value. To include quotation marks within a value that is surrounded by quotation marks, use different quotation marks. The backslash  $(\cdot)$  is used as an escape character.

You can use the following characters within a connect descriptor, but not in a keyword or value:

- **Space**
- Tab
- Carriage return
- **Newline**

# 3.4 Permitted Listener and Net Service Name Character Set

Create listener names and net service names for clients that comply with Oracle Net Services character set requirements.

Listener names and net service names are limited to the following character set:

 $[a...z]$   $[A...z]$   $[0...9]$ 

The first character in the listener name or net service name must be an alphanumeric character. In general, names up to 64 characters are acceptable. In addition, a database service name must match the global database name that is defined by the database administrator, which consists of a database name and the database domain. Both net service names and global database names are not case-sensitive.

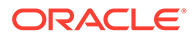

# 4 Protocol Address Configuration

Learn how to configure connections for Oracle Database instances and clients.

A network object is identified by a protocol address. When a connection is made, the client and the receiver of the request (a listener or Oracle Connection Manager) are configured with identical protocol addresses. The client uses this address to send the connection request to a particular network object location. The recipient "listens" for requests on this address, and grants connections based on its address information matching the client's information.

- Protocol Addresses The protocol address comprises ADDRESS and ADDRESS\_LIST elements.
- [Protocol Parameters](#page-93-0) The listener and Oracle Connection Manager are identified by protocol addresses.
- [Recommended Port Numbers](#page-95-0) Oracle recommends that you use the default port numbers for client and Oracle Connection Manager connections.
- **[Port Number Limitations](#page-95-0)** Use this procedure to configure listeners to use a system port number in the 1 to 1024 range.

# 4.1 Protocol Addresses

The protocol address comprises ADDRESS and ADDRESS\_LIST elements.

• ADDRESS

The ADDRESS networking parameter specifies the protocol address under the ADDRESS LIST OF DESCRIPTION parameter.

• [ADDRESS\\_LIST](#page-93-0)

The ADDRESS LIST networking parameter specifies the number of protocol addresses sharing common characteristics.

# 4.1.1 ADDRESS

The ADDRESS networking parameter specifies the protocol address under the ADDRESS\_LIST or DESCRIPTION parameter.

### **Purpose**

To define a protocol address.

### **Usage Notes**

Put this parameter under an ADDRESS LIST or DESCRIPTION parameter. A DESCRIPTION is used in a tnsnames.ora or a listener.ora file.

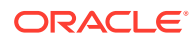

### <span id="page-93-0"></span>**Example**

```
(ADDRESS=
  (PROTOCOL=tcp)
  (HOST=sales-server)
  (PORT=1521))
```
### **Related Topics**

- Protocol Parameters The listener and Oracle Connection Manager are identified by protocol addresses.
- *Oracle Database Global Data Services Concepts and Administration Guide*

# 4.1.2 ADDRESS\_LIST

The ADDRESS LIST networking parameter specifies the number of protocol addresses sharing common characteristics.

### **Purpose**

To define a list of protocol addresses that share common characteristics.

### **Usage Notes**

This parameter is not mandatory when specifying multiple addresses.

### **Example**

```
(ADDRESS_LIST=
   (LOAD_BALANCE=on)
   (ADDRESS=
    (PROTOCOL=tcp)
    (HOST=sales-server)
    (PORT=1521))
   (ADDRESS=
    (PROTOCOL=tcp)
    (HOST=hr-server)
    (PORT=1521)))
```
# 4.2 Protocol Parameters

The listener and Oracle Connection Manager are identified by protocol addresses.

The following table lists the parameters that Oracle protocol support uses:

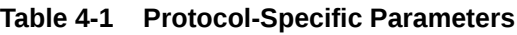

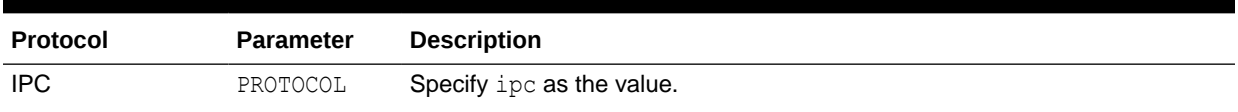

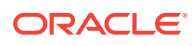

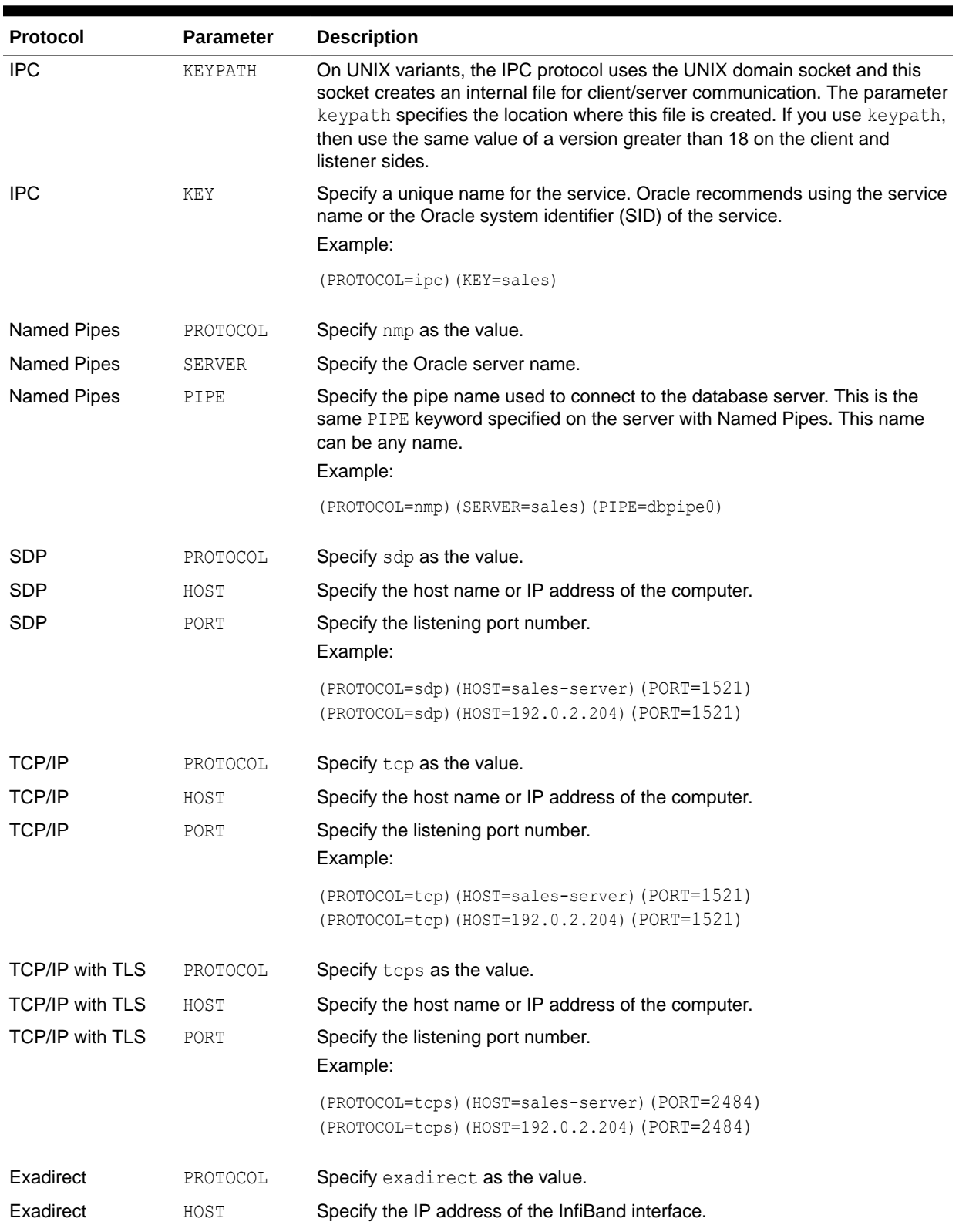

### **Table 4-1 (Cont.) Protocol-Specific Parameters**

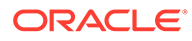

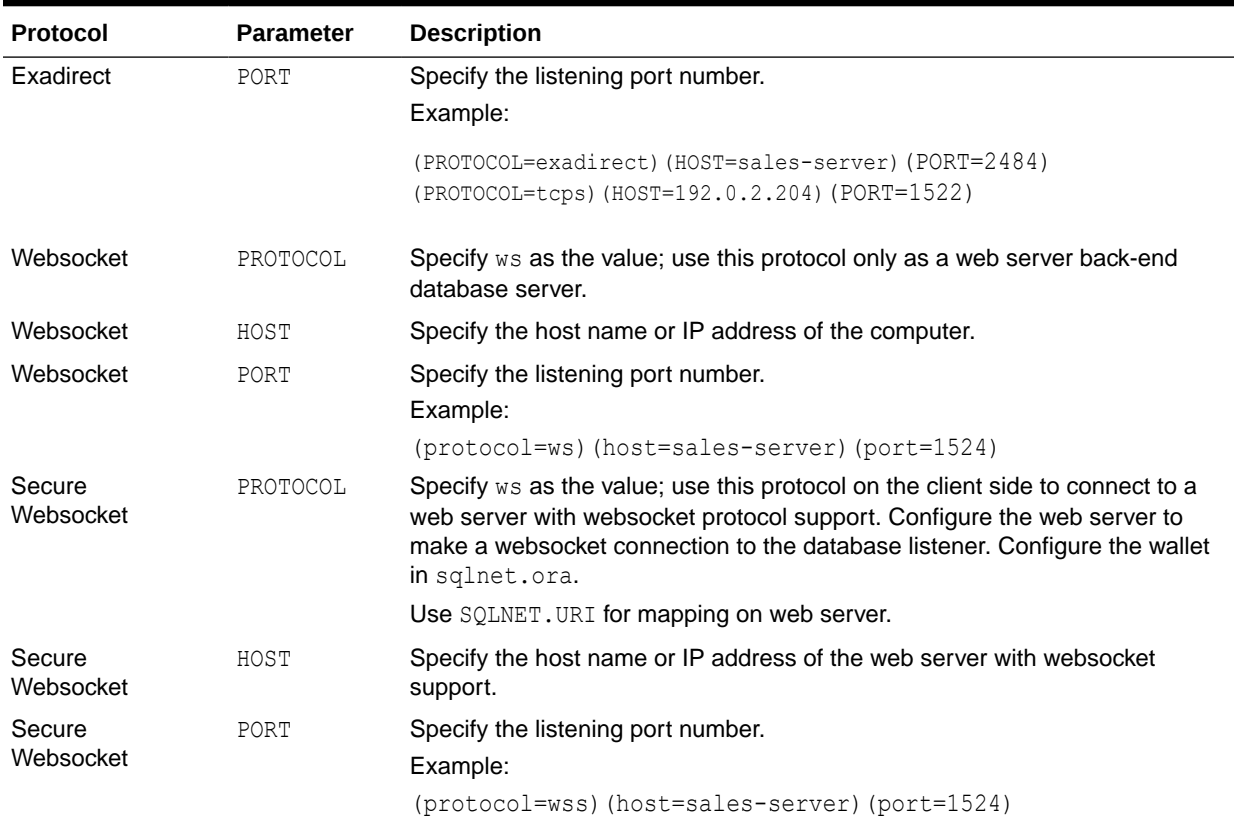

### <span id="page-95-0"></span>**Table 4-1 (Cont.) Protocol-Specific Parameters**

# 4.3 Recommended Port Numbers

Oracle recommends that you use the default port numbers for client and Oracle Connection Manager connections.

| Port | <b>Description</b>                                                                                                    |
|------|----------------------------------------------------------------------------------------------------|
| 1521 | Default listening port for client connections to the listener.                                                            |
|      | This port number can change to the officially registered port<br>number of 2483 for TCP/IP, and 2484 for TCP/IP with TLS. |
| 1521 | Default and officially registered listening port for client connections<br>to Oracle Connection Manager.                  |
| 1830 | Default and officially registered listening port for administrative<br>commands to Oracle Connection Manager.             |

**Table 4-2 Recommended Port Numbers**

# 4.4 Port Number Limitations

Use this procedure to configure listeners to use a system port number in the 1 to 1024 range.

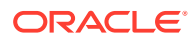

Oracle accepts port numbers from 1 to 65535. However, port numbers below 1024 are typically reserved. Only privileged processes can listen for TCP connections on ports below 1024.

To configure a listener to listen on a port number lower than 1024, complete the following procedure:

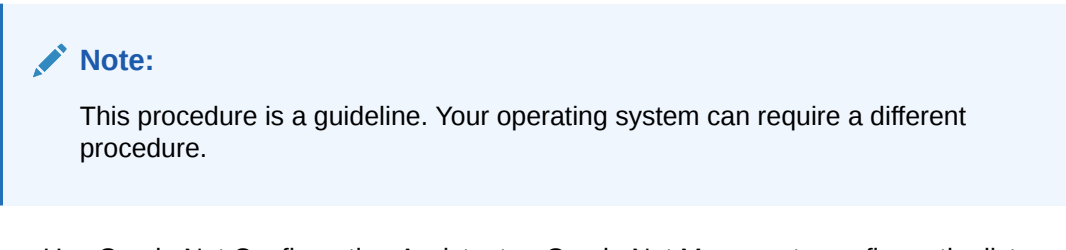

- **1.** Use Oracle Net Configuration Assistant or Oracle Net Manager to configure the listener with protocol addresses and other configuration parameters.
- **2.** Log in as the root user on the machine that has the listener.
- **3.** Set file ownership and access permissions for the listener executable (tnslsnr) and the dependent shared libraries, so that these files can be modified only by the root user.
- **4.** Starting with the root directory, ensure that the permissions of the individual directories in the path names to these files share the same ownership and access permissions.
- **5.** Start the listener as the root user.
- **6.** Enter the following command at the prompt:

tnslsnr *listener\_name* -user *user* -group *group*

In the preceding command, the following options are used:

| <b>Options</b> | <b>Description</b>                                                                                                    |
|----------------|----------------------------------------------------------------------------------------------------|
| listener name  | Specify the name of the listener to configure. If omitted, then the default<br>name LISTENER is used.                                                                                                    |
| user           | Specify the user whose privileges you want the listener to use when super<br>user (root) privileges are not needed. After performing the privileged<br>operations, the listener gives up root privileges irreversibly.                 |
| group          | Specify the group whose privileges you want the listener to use when<br>super user (root) group privileges are not needed. After performing the<br>privileged operations, the listener gives up root group privileges<br>irreversibly. |

**Table 4-3 tnslsnr Utility Options**

During this step, the listener changes from  $root$  to the user and group privileges that you specify. All operations are done with the specified user and group privileges, except for the issuing of the system calls that are needed to listen on configured endpoints. The listener reverts to the root user to listen on reserved addresses, such as TCP port numbers that are lower than 1024.

After the listener starts listening on all of its endpoints that you configured in the listener.ora file, it permanently switches to the specified user and group. At that point, the listener gives up the root privilege that it initially had. The -user and -group

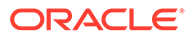

command line arguments only accept user and group identifiers specified in numeric form.

For example, to run a listener called mylsnr with root privileges, and to have it use privileges of the Oracle user with the user identifier (UID) of 37555, and with OSDBA group dba membership, with a group identifier (GID) of 16, enter the following command at the prompt:

tnslsnr mylsnr -user 37555 -group 16

**7.** After the listener starts, you can administer it with Listener Control utility.

### **Caution:**

- Oracle recommends that the user under whose privileges the listener process runs is the oracle user, or a similarly privileged user with whose privileges the listener process normally runs on the operating system.
- Do not leave the listener process running as the root user. Running processes as the super user is a security risk.

# 5 Parameters for sqlnet.ora Files

This chapter describes the sqlnet.ora file parameters.

- Overview of Profile Configuration Files Learn about profile configuration files.
- [Profile Parameters in sqlnet.ora Files](#page-99-0) These are the sqlnet.ora profile configuration parameters that you use to administer database clients and servers.
- [ADR Diagnostic Parameters in sqlnet.ora](#page-235-0) Diagnostic data for critical errors is stored in the sqlnet.ora Automatic Diagnostic Repository (ADR).
- [Non-ADR Diagnostic Parameters in sqlnet.ora Files](#page-239-0) Learn about sqlnet.ora parameters that you use when you disable ADR.

# 5.1 Overview of Profile Configuration Files

Learn about profile configuration files.

The sqlnet.ora file is the Net Services profile configuration file. The sqlnet.ora file resides on clients and databases. You store and implement profiles using this file. You can also configure the database with access control parameters in the sqlnet.ora file. These parameters specify whether clients are allowed or denied access to a database based on the parameter settings.

The sqlnet.ora file enables you to:

- Specify the client domain to append to unqualified names
- Prioritize naming methods
- Enable logging and tracing features
- Route connections through specific processes
- Configure parameters for external naming
- Configure Oracle Advanced Security
- Use protocol-specific parameters to restrict access to the database

Oracle Net searches for the sqlnet.ora file in the following locations and in the following order:

- In the directory specified in the TNS\_ADMIN environment variable, if it is set.
- In the *ORACLE\_BASE\_HOME*/network/admin directory.
- In the *ORACLE\_HOME*/network/admin directory.

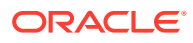

### <span id="page-99-0"></span>**Note:**

- The settings in the sqlnet.ora file apply to all pluggable databases (PDBs) in multitenant container database environments.
- **Oracle Net Services supports the IFILE parameter in the sqlnet.ora file,** with up to three levels of nesting. The parameter is added manually to the file. The following is an example of the syntax:

```
IFILE=/tmp/listener_em.ora
IFILE=/tmp/listener_cust1.ora
IFILE=/tmp/listener_cust2.ora
```
Refer to *Oracle Database Reference* for additional information.

- With Oracle Instant Client, the sqlnet.ora file is located in the subdirectory of the Oracle Instant Client software. For example, in the /opt/oracle/instantclient\_*release\_number*/network/admin directory.
- In the read-only Oracle home mode, the sqlnet.ora file default location is *ORACLE\_BASE\_HOME*/network/admin.
- In the read-only Oracle home mode, the parameters are stored in the ORACLE BASE HOME location by default.

# 5.2 Profile Parameters in sqlnet.ora Files

These are the sqlnet.ora profile configuration parameters that you use to administer database clients and servers.

### **Note:** Starting with Oracle Database 23ai, the parameter ENCRYPTION WALLET LOCATION is desupported. To store and retrieve the TDE wallet, use the WALLET\_ROOT structure (introduced with Oracle Database 18c). The WALLET\_ROOT parameter is described in *Oracle Database Advanced Security Guide*. [ACCEPT\\_MD5\\_CERTS](#page-108-0) The sqlnet.ora profile parameter ACCEPT\_MD5\_CERTS accepts MD5 signed certificates. ACCEPT SHA1 CERTS

Use the sqlnet.ora profile parameter ACCEPT\_SHA1\_CERTS to determine whether SQL Net accepts SHA1 signed certificates.

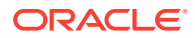

### [ALLOWED\\_WEAK\\_CERT\\_ALGORITHMS](#page-109-0)

Use the sqlnet.ora parameter ALLOWED WEAK CERT ALGORITHMS to allow the use of deprecated certification algorithms as an exception.

• [AZURE\\_DB\\_APP\\_ID\\_URI](#page-110-0) Use the AZURE DB APP ID URI parameter to specify the app ID URI of the Oracle Database instance registered with Microsoft Azure Active Directory (Azure AD).

### [CLIENT\\_CERTIFICATE](#page-111-0)

Use the CLIENT CERTIFICATE parameter to specify the file system path to a client certificate that authenticates the database client.

• [CLIENT\\_ID](#page-113-0)

Use the CLIENT ID parameter to specify the ID of the Microsoft Azure Active Directory (Azure AD) application.

### [EXADIRECT\\_FLOW\\_CONTROL](#page-114-0)

The sqlnet.ora profile parameter EXADIRECT\_FLOW\_CONTROL enables or disables Exadirect flow control.

### [EXADIRECT\\_RECVPOLL](#page-115-0)

Use the sqlnet.ora parameter EXADIRECT\_RECVPOLL to specify the amount of time that a receiver polls for incoming data.

[DEFAULT\\_SDU\\_SIZE](#page-115-0)

Use the sqlnet.ora profile parameter to specify the session data unit size (SDU) for connections.

### • [DISABLE\\_INTERRUPT](#page-116-0)

Use the sqlnet.ora profile parameter DISABLE\_INTERRUPT to disable Oracle Net handling of a SIGINIT signal in client applications.

### [DISABLE\\_OOB](#page-116-0)

Use the sqlnet.ora profile parameter DISABLE\_OOB to enable or disable Oracle Net to send or receive out-of-band break messages using urgent data from the underlying protocol.

[DISABLE\\_OOB\\_AUTO](#page-117-0)

Use the sqlnet.ora profile parameter DISABLE\_OOB\_AUTO to disable server path checks for out-of-band break messages at the time of the connection.

• [IPC.KEYPATH](#page-117-0)

Use the sqlnet.ora profile parameter IPC. KEYPATH to specify the destination directory where the internal file is created for UNIX domain sockets.

### • [KERBEROS5\\_PRINCIPAL](#page-118-0)

Use the KERBEROS5 PRINCIPAL parameter to set the Kerberos principal name associated with the Kerberos credentials cache (CC) file.

### • [NAMES.DEFAULT\\_DOMAIN](#page-119-0)

Use the sqlnet.ora profile parameter NAMES. DEFAULT\_DOMAIN to set the name of the domain in which clients most often look up names resolution requests.

### • [NAMES.DIRECTORY\\_PATH](#page-120-0)

Use the sqlnet parameter NAMES. DIRECTORY PATH to specify the order of the naming methods for client name resolution lookups.

### [NAMES.LDAP\\_AUTHENTICATE\\_BIND](#page-120-0)

Use the sqlnet parameter NAMES. LDAP\_AUTHENTICATE\_BIND to specify whether the LDAP naming adapter should authenticate using a specified wallet when it connects to the LDAP directory to resolve connect string names.

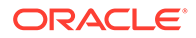

### [NAMES.LDAP\\_AUTHENTICATE\\_BIND\\_METHOD](#page-121-0)

Use the sqlnet parameter NAMES. LDAP\_AUTHENTICATE\_BIND\_METHOD to specify an authentication method for the client LDAP naming adapter.

### • [NAMES.LDAP\\_CONN\\_TIMEOUT](#page-122-0)

Use the sqlnet parameter NAMES. LDAP CONN\_TIMEOUT to specify the number of seconds that indicates that a non-blocking connect timeout to the LDAP server occurred.

### [NAMES.LDAP\\_PERSISTENT\\_SESSION](#page-122-0)

Use the sqlnet parameter NAMES. LDAP\_PERSISTENT\_SESSION to specify whether the LDAP naming adapter should leave the session with the LDAP server open after name lookups are complete.

### • [NAMES.NIS.META\\_MAP](#page-123-0)

Use the sqlnet parameter NAMES.NIS.META\_MAP to specify the map file to use to map Network Information Service (NIS) attributes to an NIS mapname.

### OCI COMPARTMENT

Use the OCI\_COMPARTMENT parameter to specify Oracle Cloud Identifier (OCID) of the compartment that holds database instances for client connections.

**OCI CONFIG FILE** 

Use the OCI\_CONFIG\_FILE parameter to specify the directory location where the Oracle Cloud Infrastructure (OCI) configuration file is stored.

### **OCI DATABASE**

Use the OCI DATABASE parameter to specify Oracle Cloud Identifier (OCID) of the database that you want to access for the client connection.

### **OCI IAM URL**

Use the OCI\_IAM\_URL parameter to specify an endpoint URL that the database client must connect with to get the database token for authenticating Oracle Cloud Infrastructure (OCI) Identity and Access Management (IAM) users on OCI Database as a Service (DBaaS).

### **OCI PROFILE**

Use the OCI\_PROFILE parameter to specify the profile name for Oracle Cloud Infrastructure (OCI) Identity and Access Management (IAM) users.

### **OCI TENANCY**

Use the OCI\_TENANCY parameter to specify Oracle Cloud Identifier (OCID) of the user's tenancy.

- [PASSWORD\\_AUTH](#page-133-0)
- [RECV\\_BUF\\_SIZE](#page-137-0)

Use the sqlnet parameter RECV\_BUF\_SIZE to specify buffer space limit for session receive operations.

- [REDIRECT\\_URI](#page-137-0) Use the REDIRECT URI parameter to specify the redirect URI registered for the Microsoft Azure Active Directory (Azure AD) application.
- [SDP.PF\\_INET\\_SDP](#page-139-0) Use the sqlnet parameter SDP.PF\_INET\_SDP to specify the protocol family or address family constant for the SDP protocol on your system.

### [SEC\\_USER\\_AUDIT\\_ACTION\\_BANNER](#page-139-0)

Use the sqlnet parameter SEC\_USER\_AUDIT\_ACTION\_BANNER to specify a text file that contains the banner contents that warn users about user action auditing.

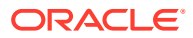

### [SEC\\_USER\\_UNAUTHORIZED\\_ACCESS\\_BANNER](#page-140-0)

Use the sqlnet parameter SEC\_USER\_UNAUTHORIZED\_ACCESS\_BANNER to specify the file that contains the banner contents that warn users about unauthorized database access.

[SEND\\_BUF\\_SIZE](#page-140-0) Use the sqlnet parameter SEND\_BUF\_SIZE to specify the buffer space limit for session send operations.

### [SQLNET.ALLOW\\_WEAK\\_CRYPTO](#page-141-0)

Use the sqlnet.ora compatibility parameter SQLNET. ALLOW WEAK CRYPTO to configure your client-side network connection by reviewing the specified encryption and cryptochecksum algorithms.

### [SQLNET.ALLOW\\_WEAK\\_CRYPTO\\_CLIENTS](#page-142-0)

Use the sqlnet.ora compatibility parameter SQLNET. ALLOW WEAK CRYPTO CLIENTS to configure your server-side network connection by reviewing the specified encryption and crypto-checksum algorithms.

### SOLNET.ALLOWED\_LOGON\_VERSION\_CLIENT

Use the sqlnet parameter SQLNET. ALLOWED LOGON VERSION CLIENT to define minimum authentication protocols that servers acting as clients to other servers can use for connecting to Oracle Database instances.

### [SQLNET.ALLOWED\\_LOGON\\_VERSION\\_SERVER](#page-145-0)

Use the sqlnet.ora parameter SQLNET. ALLOWED LOGON VERSION SERVER to set the minimum authentication protocol that is permitted when connecting to Oracle Database instances.

### [SQLNET.AUTHENTICATION\\_SERVICES](#page-149-0)

Use the sqlnet.ora parameter SQLNET. AUTHENTICATION SERVICES to enable one or more authentication services.

### [SQLNET.CLIENT\\_REGISTRATION](#page-151-0)

Use the sqlnet.ora parameter SQLNET.CLIENT\_REGISTRATION to set a unique identifier for the client computer.

[SQLNET.CLOUD\\_USER](#page-152-0)

Use the sqlnet.ora parameter SQLNET.CLOUD USER to specify a user name for web server HTTP basic authentication.

### • [SQLNET.COMPRESSION](#page-153-0)

Use the sqlnet.ora parameter SQLNET. COMPRESSION to enable or disable data compression.

### [SQLNET.COMPRESSION\\_ACCELERATION](#page-154-0)

Use the sqlnet.ora parameter SQLNET.COMPRESSION ACCELERATION to specify the use of hardware accelerated version of compression using this parameter if it is available for that platform.

### [SQLNET.COMPRESSION\\_LEVELS](#page-155-0)

Use the sqlnet.ora parameter SQLNET.COMPRESSION\_LEVELS to specify the compression level.

### [SQLNET.COMPRESSION\\_THRESHOLD](#page-155-0) Use the sqlnet.ora parameter SQLNET.COMPRESSION THRESHOLD to specify the minimum data size for which compression is needed.

### [SQLNET.CRYPTO\\_CHECKSUM\\_CLIENT](#page-156-0)

Use the sqlnet.ora parameter SQLNET.CRYPTO\_CHECKSUM\_CLIENT to specify the desired data integrity behavior when this client or server acting as a client connects to a server.

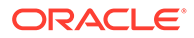

### [SQLNET.CRYPTO\\_CHECKSUM\\_SERVER](#page-156-0)

Use the sqlnet.ora parameter SQLNET.CRYPTO\_CHECKSUM\_SERVER to specify the data integrity behavior when a client or another server acting as a client connects to this server.

### [SQLNET.CRYPTO\\_CHECKSUM\\_TYPES\\_CLIENT](#page-157-0)

Use the sqlnet.ora parameter SQLNET.CRYPTO\_CHECKSUM\_TYPES\_CLIENT to specify a list of data integrity algorithms that this client or server acting as a client uses.

### [SQLNET.CRYPTO\\_CHECKSUM\\_TYPES\\_SERVER](#page-157-0)

Use the sqlnet.ora parameter SQLNET.CRYPTO\_CHECKSUM\_TYPES\_SERVER to specify the data integrity algorithms that this server or client to another server uses, in order of intended use.

### [SQLNET.DBFW\\_PUBLIC\\_KEY](#page-158-0)

Use the sqlnet.ora parameter SQLNET. DBFW\_PUBLIC\_KEY to provide Oracle Database Firewall public keys to the Advanced Security Option (ASO) by specifying the file that stores the public keys.

### [SQLNET.DOWN\\_HOSTS\\_TIMEOUT](#page-159-0)

Use the sqlnet.ora parameter SQLNET. DOWN HOSTS TIMEOUT to specify the amount of time in seconds that server hosts down state information remains in the client cache.

### SOLNET.ENCRYPTION\_CLIENT

Use the sqlnet.ora parameter SQLNET. ENCRYPTION CLIENT to set the encryption behavior when this client or server acting as a client connects to a server.

### SOLNET.ENCRYPTION\_SERVER The sqlnet.ora parameter SQLNET.ENCRYPTION\_SERVER specifies the encryption

behavior when a client or a server acting as a client connects to this server.

### [SQLNET.ENCRYPTION\\_TYPES\\_CLIENT](#page-161-0)

Use the sqlnet.ora parameter SQLNET. ENCRYPTION TYPES CLIENT to specify the encryption algorithms this client or the server acting as a client uses.

### [SQLNET.ENCRYPTION\\_TYPES\\_SERVER](#page-162-0)

Use the sqlnet.ora parameter SQLNET. ENCRYPTION TYPES SERVER to specify the encryption algorithms this server uses in the order of the intended use.

### SOLNET.EXPIRE\_TIME Use the sqlnet.ora parameter SQLNET. EXPIRE TIME to specify how often, in minutes, to verify that client and server connections are active.

### [SQLNET.IGNORE\\_ANO\\_ENCRYPTION\\_FOR\\_TCPS](#page-164-0)

Use the sqlnet.ora parameter SQLNET. IGNORE ANO ENCRYPTION FOR TCPS to ignore the value that is set for the parameter SQLNET. ENCRYPTION SERVER for TCPS connections. This disables ANO encryption on the TCPS listener.

### [SQLNET.INBOUND\\_CONNECT\\_TIMEOUT](#page-164-0) Use the sqlnet.ora parameter SQLNET. INBOUND\_CONNECT\_TIMEOUT to specify the amount of time that clients have to connect with the database and authenticate.

SOLNET.FALLBACK\_AUTHENTICATION Use the sqlnet.ora parameter SQLNET. FALLBACK AUTHENTICATION to specify whether to attempt password-based authentication if Kerberos authentication fails.

### [SQLNET.KERBEROS5\\_CC\\_NAME](#page-165-0) Use the sqlnet.ora parameter SQLNET. KERBEROS5 CC\_NAME to specify the complete path name to the Kerberos credentials cache (CC) file.

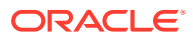

### [SQLNET.KERBEROS5\\_CLOCKSKEW](#page-167-0)

Use the sqlnet.ora parameter SQLNET.KERBEROS5\_CLOCKSKEW to specify how much time elapses before a Kerberos credential is considered out-of-date.

### [SQLNET.KERBEROS5\\_CONF](#page-167-0)

Use the sqlnet.ora parameter SQLNET. KERBEROS5 CONF to specify the path name to the Kerberos configuration file that contains the realm for the default Key Distribution Center (KDC) and that maps realms to KDC hosts.

### [SQLNET.KERBEROS5\\_CONF\\_LOCATION](#page-168-0)

Use the sqlnet.ora parameter SQLNET. KERBEROS5 CONF LOCATION to specify the directory for the Kerberos configuration file. The SQLNET. KERBEROS5 CONF LOCATION parameter also specifies that the file is created by the system and not by the client.

### SOLNET.KERBEROS5\_KEYTAB

Use the sqlnet.ora parameter SQLNET. KERBEROS5\_KEYTAB to specify the path name to the Kerberos principal or, secret, key mapping file that extracts keys and decrypts incoming authentication information.

### [SQLNET.KERBEROS5\\_REALMS](#page-169-0)

Use the sqlnet.ora parameter SQLNET. KERBEROS5 REALMS to specify the complete path name to the Kerberos realm translation file that maps a host name or domain name to a realm.

### [SQLNET.KERBEROS5\\_REPLAY\\_CACHE](#page-170-0)

Use the sqlnet.ora parameter SQLNET. KERBEROS5\_REPLAY\_CACHE to specify that the replay cache is stored in operating system-managed memory on the server, and that filebased replay cache is not used.

### [SQLNET.OUTBOUND\\_CONNECT\\_TIMEOUT](#page-170-0)

Use the sqlnet.ora parameter SQLNET. OUTBOUND CONNECT TIMEOUT to specify the amount of time, in milliseconds, seconds, or minutes, in which clients must establish Oracle Net connections to database instances.

### [SQLNET.RADIUS\\_ALLOW\\_WEAK\\_CLIENTS](#page-171-0)

Use the client-side sqlnet.ora parameter SQLNET. RADIUS ALLOW WEAK CLIENTS to control the transport protocol that the Oracle Database client must use for communicating with the Oracle Database server.

### [SQLNET.RADIUS\\_ALLOW\\_WEAK\\_PROTOCOL](#page-172-0)

Use the server-side sqlnet.ora parameter SQLNET. RADIUS ALLOW WEAK PROTOCOL to allow weak Oracle Database clients to use RADIUS authentication.

### SOLNET.RADIUS\_ALTERNATE

Use the sqlnet.ora parameter SQLNET.RADIUS ALTERNATE to specify an alternate RADIUS server to be used when the primary server is unavailable.

### [SQLNET.RADIUS\\_ALTERNATE\\_PORT](#page-174-0)

Use the sqlnet.ora parameter SQLNET.RADIUS ALTERNATE PORT to specify the listening port of an alternate RADIUS server.

### [SQLNET.RADIUS\\_ALTERNATE\\_RETRIES](#page-175-0) Use the sqlnet.ora parameter SQLNET. RADIUS ALTERNATE RETRIES to specify the

number of times that the database resends messages to alternate RADIUS servers.

### [SQLNET.RADIUS\\_ALTERNATE\\_TIMEOUT](#page-175-0) Use the sqlnet.ora parameter SQLNET. RADIUS ALTERNATE TIMEOUT to set the time for an alternate RADIUS server to wait for a response.

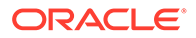

- [SQLNET.RADIUS\\_ALTERNATE\\_TLS\\_HOST](#page-176-0) Use the sqlnet.ora parameter SQLNET.RADIUS ALTERNATE TLS HOST to specify the host name of an alternate RADIUS server to be used when the primary server is unavailable.
- [SQLNET.RADIUS\\_ALTERNATE\\_TLS\\_PORT](#page-176-0) Use the sqlnet.ora parameter SQLNET. RADIUS ALTERNATE TLS PORT to specify the listening port of an alternate RADIUS server.
- [SQLNET.RADIUS\\_AUTHENTICATION](#page-177-0)

Use the sqlnet.ora parameter SQLNET. RADIUS AUTHENTICATION to specify the location of a primary RADIUS server.

- [SQLNET.RADIUS\\_AUTHENTICATION\\_INTERFACE](#page-178-0) Use the sqlnet.ora parameter SQLNET.RADIUS AUTHENTICATION INTERFACE to specify the class that contains the user interface for interacting with users.
- [SQLNET.RADIUS\\_AUTHENTICATION\\_PORT](#page-178-0) Use the sqlnet.ora parameter SQLNET. RADIUS AUTHENTICATION PORT to specify the listening port of a primary RADIUS server.
- [SQLNET.RADIUS\\_AUTHENTICATION\\_RETRIES](#page-180-0) Use the sqlnet.ora parameter SQLNET. RADIUS AUTHENTICATION RETRIES to specify the number of times the database should resend messages to a primary RADIUS server.
	- [SQLNET.RADIUS\\_AUTHENTICATION\\_TIMEOUT](#page-180-0) Use the sqlnet.ora parameter SQLNET. RADIUS AUTHENTICATION TIMEOUT to specify the amount of time that the database should wait for a response from a primary RADIUS server.
- [SQLNET.RADIUS\\_AUTHENTICATION\\_TLS\\_HOST](#page-180-0) Use the sqlnet.ora parameter SQLNET.RADIUS AUTHENTICATION TLS HOST to specify the host name of a primary RADIUS server.
- [SQLNET.RADIUS\\_AUTHENTICATION\\_TLS\\_PORT](#page-181-0) Use the sqlnet.ora parameter SQLNET. RADIUS AUTHENTICATION TLS PORT to specify the listening port of a primary RADIUS server.
- SQLNET.RADIUS CHALLENGE KEYWORD Use the sqlnet.ora parameter SQLNET. RADIUS CHALLENGE KEYWORD to set the keyword for requesting a challenge from the RADIUS server.
- SQLNET.RADIUS CHALLENGE RESPONSE Use the sqlnet.ora parameter SQLNET. RADIUS CHALLENGE RESPONSE to enable or disable challenge responses.
- [SQLNET.RADIUS\\_CLASSPATH](#page-182-0) Use the sqlnet.ora parameter SQLNET.RADIUS CLASSPATH to set the path for Java classes and JDK Java libraries.
- [SQLNET.RADIUS\\_SECRET](#page-183-0) Use the sqlnet.ora parameter SQLNET.RADIUS SECRET to specify the location of a RADIUS secret key.
- [SQLNET.RADIUS\\_SEND\\_ACCOUNTING](#page-183-0) Use the sqlnet.ora parameter SQLNET. RADIUS SEND ACCOUNTING to enable and disable accounting.

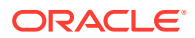

### [SQLNET.RADIUS\\_TRANSPORT\\_PROTOCOL](#page-184-0)

Use the server-side sqlnet.ora parameter SQLNET.RADIUS\_TRANSPORT\_PROTOCOL to control the transport protocol that the Oracle Database server must use for communicating with the RADIUS server.

### [SQLNET.RECV\\_TIMEOUT](#page-185-0)

Use the sqlnet.ora parameter SQLNET.RECV\_TIMEOUT to specify the duration of time that a database client or server should wait for data from a peer after establishing a connection.

### [SQLNET.SEND\\_TIMEOUT](#page-186-0)

Use the sqlnet.ora parameter SQLNET.SEND\_TIMEOUT to specify the duration of time in which a database must complete send operations to clients after establishing connections.

### [SQLNET.URI](#page-187-0)

Use the sqlnet.ora parameter SQLNET.URI to specify a database client URI mapping on a web server.

### [SQLNET.USE\\_HTTPS\\_PROXY](#page-187-0)

Use the sqlnet.ora parameter SQLNET.USE\_HTTPS\_PROXY to enable forward HTTP proxy tunneling for client connections.

### [SQLNET.WALLET\\_OVERRIDE](#page-188-0)

Use the sqlnet.ora parameter SQLNET. WALLET\_OVERRIDE to determine whether a client should override strong authentication credentials with the password credential from the stored wallet.

### [SSL\\_ALLOW\\_WEAK\\_DN\\_MATCH](#page-189-0)

Use the sqlnet.ora parameter SSL\_ALLOW\_WEAK\_DN\_MATCH to allow the earlier weaker distinguished name (DN) matching behavior during server-side certificate validation.

### [SSL\\_CERTIFICATE\\_ALIAS](#page-190-0)

Use the sqlnet.ora or tnsnames.ora parameter SSL\_CERTIFICATE\_ALIAS to specify the alias of the client certificate, to use in a Mutual Transport Layer Security (mTLS) connection.

### [SSL\\_CERTIFICATE\\_THUMBPRINT](#page-191-0)

Use the sqlnet.ora Or tnsnames.ora parameter SSL CERTIFICATE\_THUMBPRINT to specify the thumbprint of the client certificate, to use in a Mutual Transport Layer Security (mTLS) connection.

### [SSL\\_CERT\\_REVOCATION](#page-193-0)

Use the sqlnet.ora parameter SSL\_CERT\_REVOCATION to configure revocation checks for certificates.

### • [SSL\\_CRL\\_FILE](#page-194-0)

Use the sqlnet.ora parameter SSL CRL FILE to specify the name of the file in which you assemble the certificate revocation list (CRL) for client authentication.

### [SSL\\_CRL\\_PATH](#page-194-0)

Use the sqlnet.ora parameter SSL\_CRL\_PATH to specify the destination directory of the certificate revocation list (CRL) for client authentication.

### **SSL CIPHER SUITES**

Use the SSL\_CIPHER\_SUITES parameter to control the combination of authentication, encryption, and data integrity algorithms used by Transport Layer Security (TLS).

### [SSL\\_CLIENT\\_AUTHENTICATION](#page-197-0)

Use the SSL\_CLIENT\_AUTHENTICATION parameter to specify whether the database client is authenticated using Transport Layer Security (TLS).

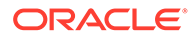

### [SSL\\_ENABLE\\_WEAK\\_CIPHERS](#page-198-0)

Use the sqlnet.ora parameter SSL\_ENABLE\_WEAK\_CIPHERS to enable the use of weak Transport Layer Security (TLS) cipher suites.

### [SSL\\_EXTENDED\\_KEY\\_USAGE](#page-199-0)

Use the sqlnet.ora parameter SSL\_EXTENDED\_KEY\_USAGE to specify the purpose certificate keys.

### [SSL\\_SERVER\\_DN\\_MATCH](#page-199-0)

Use the SSL\_SERVER\_DN\_MATCH parameter to enforce server-side certificate validation through distinguished name (DN) matching.

### **[SSL\\_VERSION](#page-201-0)**

Use the SSL VERSION parameter to define valid Transport Layer Security (TLS) versions to be used for connections.

### [TCP.ALLOWED\\_PROXIES](#page-203-0)

Use the sqlnet.ora parameter TCP. ALLOWED PROXIES to specify a list of the Oracle Connection Manager (CMAN) addresses that can forward client IP address to the database server.

### • [TCP.CONNECT\\_TIMEOUT](#page-204-0)

Use the sqlnet.ora parameter TCP. CONNECT\_TIMEOUT to specify the amount of time in which a client must establish TCP connections to database servers.

### • [TCP.EXCLUDED\\_NODES](#page-205-0)

Use the sqlnet.ora parameter TCP.EXCLUDED\_NODES to specify which clients are denied access to the database.

### • [TCP.INVITED\\_NODES](#page-205-0)

Use the sqlnet.ora parameter TCP. INVITED NODES to specify which clients are allowed access to the database.

### • [TCP.NODELAY](#page-206-0)

Use the sqlnet.ora parameter TCP. NODELAY to preempt delays in buffer flushing within the TCP/IP protocol stack.

### • [TCP.QUEUESIZE](#page-206-0)

Use the sqlnet.ora parameter TCP.QUEUESIZE to configure the maximum length of queues for pending connections on TCP listening sockets.

### • TCP.VALIDNODE CHECKING

Use the sqlnet.ora parameter TCP. VALIDNODE CHECKING to enable and disable valid node checking for incoming connections.

### • [TENANT\\_ID](#page-207-0) Use the TENANT\_ID parameter to specify the ID of your Microsoft Azure Active Directory (Azure AD) tenant.

### [TNSPING.TRACE\\_DIRECTORY](#page-209-0)

Use the sqlnet.ora parameter TNSPING. TRACE DIRECTORY to specify the destination directory for the TNSPING utility trace file, tnsping.trc.

### [TNSPING.TRACE\\_LEVEL](#page-209-0)

Use the sqlnet.ora parameter TNSPING.TRACE LEVEL to enable or disable TNSPING utility tracing at a specified level.

• TOKEN AUTH

### TOKEN LOCATION

Use the TOKEN LOCATION parameter to specify the directory location where token file is stored for token-based authentication.

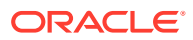
**[USE\\_CMAN](#page-230-0)** 

Use the sqlnet.ora parameter USE CMAN to specify client routing to Oracle Connection Manager.

[USE\\_DEDICATED\\_SERVER](#page-231-0) Use the sqlnet.ora parameter USE\_DEDICATED\_SERVER to append (SERVER=dedicated) to the CONNECT\_DATA section of the connect descriptor that the client

uses.

WALLET LOCATION

Use the WALLET LOCATION parameter to specify the location of Oracle wallets.

[BEQUEATH\\_DETACH](#page-234-0)

Use the sqlnet.ora parameter to enable and disable handling signals on Linux and UNIX systems.

# 5.2.1 ACCEPT\_MD5\_CERTS

The sqlnet.ora profile parameter ACCEPT\_MD5\_CERTS accepts MD5 signed certificates.

## **Purpose**

To enable sqlnet to accept MD5 signed certificates. In addition to sqlnet.ora, you must also set this parameter in listener.ora.

## **Default**

FALSE

## **Values**

- TRUE to accept MD5 signed certificates
- FALSE to not accept MD5 signed certficates

# 5.2.2 ACCEPT\_SHA1\_CERTS

Use the sqlnet.ora profile parameter ACCEPT\_SHA1\_CERTS to determine whether SQL Net accepts SHA1 signed certificates.

## **Purpose**

To determine whether sqlnet accepts SHA1 signed certificates. In addition to setting this parameter in sqlnet.ora, you must also set this parameter in listener.ora.

The use of SHA-1 with DBMS\_CRYPTO, SQLNET. CRYPTO\_CHECKSUM\_TYPES\_CLIENT and SQLNET. CRYPTO CHECKSUM TYPES SERVER is deprecated.

### Using SHA-1 (Secure Hash Algorithm 1) with the parameters

SQLNET. CRYPTO\_CHECKSUM\_TYPES\_CLIENT and SQLNET. CRYPTO\_CHECKSUM\_TYPES\_SERVER is deprecated in this release, and can be desupported in a future release. Using SHA-1 ciphers with DBMS\_CRYPTO is also deprecated (HASH\_SH1, HMAC\_SH1). Instead of using SHA1, Oracle recommends that you start using a stronger SHA-2 cipher in place of the SHA-1 cipher.

## **Default**

**TRUE** 

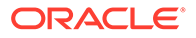

## **Values**

- TRUE to accept SHA1 signed certificates
- FALSE to not accept SHA1 signed certificates

# 5.2.3 ALLOWED\_WEAK\_CERT\_ALGORITHMS

Use the sqlnet.ora parameter ALLOWED WEAK CERT ALGORITHMS to allow the use of deprecated certification algorithms as an exception.

### **Purpose**

To allow the use of earlier weaker algorithms for backward compatibility. This is useful for environments that still require the use of certificates associated with deprecated algorithms, such as MD5 or SHA1 signed certificates.

### **Usage Notes**

Starting in Oracle Database 23ai, the ALLOW MD5 CERTS and ALLOW SHA1 CERTS sqlnet.ora parameters are deprecated.

Instead of these parameters, use the ALLOWED\_WEAK\_CERT\_ALGORITHMS sqlnet.ora parameter, which is new with Oracle Database 23ai.

If ALLOWED WEAK CERT ALGORITHMS is set, then Oracle Database ignores ALLOW MD5 CERTS and ALLOW SHA1 CERTS. If ALLOWED WEAK CERT ALGORITHMS is not set, then Oracle Database checks and uses the ALLOW MD5 CERTS and ALLOW SHA1 CERTS settings.

### **Values**

MD5 | SHA1

Oracle Database allows you to use only those weak algorithms that you set here:

- When set to MD5, it allows MD5 but disables SHA1.
- When set to SHA1, it allows SHA1 but disables MD5.
- When set to MD5, SHA1, it allows both MD5 and SHA1.

Ensure that you enclose the values in parenthesis. If you want to specify both MD5 and SHA1, then separate the values with a comma.

## **Default**

SHA1

## **Examples**

ALLOWED\_WEAK\_CERT\_ALGORITHMS=(SHA1)

ALLOWED\_WEAK\_CERT\_ALGORITHMS=(MD5,SHA1)

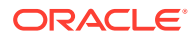

## **Related Topics**

• *Oracle Database Security Guide*

# 5.2.4 AZURE\_DB\_APP\_ID\_URI

Use the AZURE DB APP\_ID\_URI parameter to specify the app ID URI of the Oracle Database instance registered with Microsoft Azure Active Directory (Azure AD).

## **Purpose**

To specify the unique app ID URI of the database instance registered with Azure AD. This is the protected resource identifier (on Azure AD) for which the database client application requests an access token during token-based authentication.

## **Usage Notes**

- You must set this parameter along with the TOKEN AUTH parameter for the AZURE INTERACTIVE, AZURE SERVICE PRINCIPAL, AZURE MANAGED IDENTITY, and AZURE DEVICE CODE authentication flows.
- This URI value is used to compose the authorization scope (permission) of your database token request:

```
$Scope = "database_app_id_uri/scope"
```
For example:

```
$Scope = "https://application.example.com/123ab4cd-1a2b-1234-a12b-
aa00123b2cd3/session:scope:connect"
```
In this example, https://application.example.com/123ab4cd-1a2b-1234-a12baa00123b2cd3 is the app ID URI and session:scope:connect is the scope.

• For JDBC-thin clients, you can specify this parameter in the Easy Connect syntax or tnsnames.ora connect string. For ODP.NET Core classes and ODP.NET Managed Driver classes, you can specify this parameter in the sqlnet.ora file, Easy Connect syntax, or tnsnames.ora connect string. The parameter value specified in the connect string takes precedence.

## **Default**

None

## **Value**

You can get the app ID URI value by logging in to the Azure portal. This is listed as the Application ID URI value on the App registrations - Overview page of the Azure Active Directory service.

Specify the app ID URI in the following format:

```
Azure_AD_tenancy_url/application_(client)_id
```
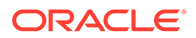

## **Examples**

```
In the tnsnames.ora file:
net service name=
     (DESCRIPTION =
        (ADDRESS=(PROTOCOL=tcps)(HOST=sales-svr)(PORT=1521))
        (SECURITY=
            (SSL_SERVER_DN_MATCH=TRUE)
            (SSL_SERVER_CERT_DN="C=US,O=example,CN=OracleContext")
            (TOKEN_AUTH=AZURE_INTERACTIVE)
            (AZURE_DB_APP_ID_URI=https://application.example.com/
123ab4cd-1a2b-1234-a12b-aa00123b2cd3))
        (CONNECT_DATA=(SERVICE_NAME=sales.us.example.com))
      )
```
In the sqlnet.ora file:

```
SSL_SERVER_DN_MATCH=TRUE
TOKEN_AUTH=AZURE_INTERACTIVE
AZURE_DB_APP_ID_URI=https://application.example.com/123ab4cd-1a2b-1234-
a12b-aa00123b2cd3
```
In the Easy Connect string:

```
tcps:sales-svr:1521/sales.us.example.com?
TOKEN_AUTH=AZURE_INTERACTIVE&AZURE_DB_APP_ID_URI=https://
application.example.com/123ab4cd-1a2b-1234-a12b-aa00123b2cd3
```
In these examples, the optional CLIENT\_ID, TENANT\_ID, and REDIRECT\_URI parameters are not specified. Thus, the client automatically gets these values from the Azure SDK configuration.

## **Related Topics**

- *Oracle Database Security Guide*
- **[TOKEN\\_AUTH](#page-318-0)**

# 5.2.5 CLIENT\_CERTIFICATE

Use the CLIENT CERTIFICATE parameter to specify the file system path to a client certificate that authenticates the database client.

## **Purpose**

File system path to a client certificate that authenticates the database client application registered with Microsoft Azure Active Directory (Azure AD). A client certificate is the digital certificate of an Azure cloud resource, and the client uses this certificate as a credential to prove its identity when requesting an Azure AD access token. This is used for the AZURE\_SERVICE\_PRINCIPAL token-based authentication flow.

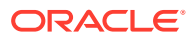

## **Usage Notes**

This is an optional parameter. When a client secret is not configured, the client driver reads the file system path of a client certificate from the AZURE\_CLIENT\_CERTIFICATE\_PATH environment variable in the Azure SDK configuration. You can use this parameter along with the TOKEN AUTH=AZURE SERVICE PRINCIPAL setting to override the default certificate path. Note that this parameter is ignored if the client driver is configured with a client secret.

If you have not configured the SDKs, then you must set this parameter (along with other required parameters, such as CLIENT ID and TENANT ID). Otherwise, an error message appears prompting you to configure all required parameters.

For all supported clients (JDBC-thin clients, ODP.NET Core classes, and ODP.NET Managed Driver classes), you can specify this parameter in the Easy Connect syntax or tnsnames.ora connect string. The parameter value specified in the connect string takes precedence.

#### **Default**

None

**Value**

Full path (including a file name) to the Azure certificate file

### **Examples**

In the tnsnames.ora file:

```
net service name=
     (DESCRIPTION =
        (ADDRESS=(PROTOCOL=tcps)(HOST=sales-svr)(PORT=1521))
        (SECURITY=
            (SSL_SERVER_DN_MATCH=TRUE)
            (SSL_SERVER_CERT_DN="C=US,O=example,CN=OracleContext")
            (TOKEN_AUTH=AZURE_SERVICE_PRINCIPAL)
           (AZURE_DB_APP_ID_URI=https://application.example.com/
123ab4cd-1a2b-1234-a12b-aa00123b2cd3)
            (CLIENT_CERTIFICATE=ORACLE_HOME/.azure/certificates/my-app.pem))
        (CONNECT_DATA=(SERVICE_NAME=sales.us.example.com))
      )
```
### In the Easy Connect string:

```
tcps:sales-svr:1521/sales.us.example.com?
TOKEN_AUTH=AZURE_SERVICE_PRINCIPAL&AZURE_DB_APP_ID_URI=https://
application.example.com/123ab4cd-1a2b-1234-a12b-
aa00123b2cd3&CLIENT_CERTIFICATE=ORACLE_HOME/.azure/certificates/my-app.pem
```
In these examples, the optional CLIENT\_ID and TENANT\_ID parameters are not specified. Thus, the client automatically gets the client ID and tenant ID values from the SDK configuration.

## **Related Topics**

• *Oracle Database Security Guide*

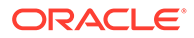

## **[TOKEN\\_AUTH](#page-318-0)**

# 5.2.6 CLIENT\_ID

Use the CLIENT ID parameter to specify the ID of the Microsoft Azure Active Directory (Azure AD) application.

## **Purpose**

To specify the ID of the Azure AD application. This is the unique application (client) ID assigned to your application by Azure AD when the application is registered. This application is your database client that requests to get an access token for the user during Azure AD token-based authentication.

## **Usage Notes**

You use this parameter along with the TOKEN AUTH parameter for the AZURE INTERACTIVE, AZURE SERVICE PRINCIPAL, AZURE MANAGED IDENTITY, and AZURE DEVICE CODE authentication flows.

This is an optional parameter. You can set it in these scenarios:

For the AZURE\_MANAGED\_IDENTITY authentication flow (applicable to client-side or server-side applications hosted on Azure environments, such as Azure App Service or Azure virtual machine), the client driver uses a system-assigned managed identity. A system-assigned managed identity is an implicit identity assigned by Azure AD to your application, and is configured in the Azure SDK by default.

You can use this parameter to explicitly assign the client ID of a user-assigned managed identity to your application.

• For all other authentication flows, if you have configured the Azure SDKs, then the client driver automatically searches for the client ID in the SDK configuration. If you have not configured the SDKs, then you must set this parameter (along with other required parameters, such as TENANT ID and CLIENT CERTIFICATE). Otherwise, an error message appears prompting you to configure all required parameters.

For JDBC-thin clients, you can specify this parameter in the Easy Connect syntax or tnsnames.ora connect string. For ODP.NET Core classes and ODP.NET Managed Driver classes, you can specify this parameter in the sqlnet.ora file, Easy Connect syntax, or tnsnames.ora connect string. The parameter value specified in the connect string takes precedence.

## **Default**

None

**Value**

You can get the client ID value by logging in to the Azure portal. This is listed as the Application (client) ID value on the App registrations - Overview page.

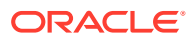

## **Examples**

```
In the tnsnames.ora file:
net service name=
     (DESCRIPTION =
        (ADDRESS=(PROTOCOL=tcps)(HOST=sales-svr)(PORT=1521))
        (SECURITY=
           (SSL_SERVER_DN_MATCH=TRUE)
           (SSL_SERVER_CERT_DN="C=US,O=example,CN=OracleContext")
            (TOKEN_AUTH=AZURE_INTERACTIVE)
           (AZURE_DB_APP_ID_URI=https://application.example.com/
123ab4cd-1a2b-1234-a12b-aa00123b2cd3)
            (CLIENT_ID=123ab4cd-1a2b-1234-a12b-aa00123b2cd3)
        (CONNECT_DATA=(SERVICE_NAME=sales.us.example.com))
      )
```
In the sqlnet.ora file:

```
SSL_SERVER_DN_MATCH=TRUE
TOKEN_AUTH=AZURE_INTERACTIVE
AZURE_DB_APP_ID_URI=https://application.example.com/123ab4cd-1a2b-1234-a12b-
aa00123b2cd3
CLIENT_ID=123ab4cd-1a2b-1234-a12b-aa00123b2cd3
```
## In the Easy Connect string:

```
tcps:sales-svr:1521/sales.us.example.com?
TOKEN_AUTH=AZURE_INTERACTIVE&AZURE_DB_APP_ID_URI=https://
application.example.com/123ab4cd-1a2b-1234-a12b-
aa00123b2cd3&CLIENT_ID=123ab4cd-1a2b-1234-a12b-aa00123b2cd3
```
In these examples, the optional TENANT\_ID and REDIRECT\_URI parameters are not specified. The client driver automatically gets these values from the SDK configuration.

## **Related Topics**

- *Oracle Database Security Guide*
- **[TOKEN\\_AUTH](#page-318-0)**

# 5.2.7 EXADIRECT\_FLOW\_CONTROL

The sqlnet.ora profile parameter EXADIRECT\_FLOW\_CONTROL enables or disables Exadirect flow control.

### **Purpose**

To enable or disable Exadirect flow control.

### **Usage Notes**

Set to on, the parameter enables Oracle Net to broadcast the available receive window to the sender. The sender limits the sends based on the receiver broadcast window.

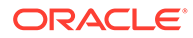

## **Default**

off

## **Example**

EXADIRECT\_FLOW\_CONTROL=on

# 5.2.8 EXADIRECT\_RECVPOLL

Use the sqlnet.ora parameter EXADIRECT\_RECVPOLL to specify the amount of time that a receiver polls for incoming data.

### **Purpose**

To specify the amount of time that a receiver polls for incoming data.

### **Usage Notes**

You can set the parameter to a fixed value or set the parameter to AUTO to automatically tune the polling value.

### **Default**

 $\Omega$ 

### **Example**

EXADIRECT\_RECVPOLL = 10

EXADIRECT\_RECVPOLL = AUTO

# 5.2.9 DEFAULT\_SDU\_SIZE

Use the sqlnet.ora profile parameter to specify the session data unit size (SDU) for connections.

### **Purpose**

To specify the session data unit (SDU) size, in bytes, for connections.

### **Usage Notes**

Oracle recommends setting this parameter in both the client-side and server-side sqlnet.ora files to ensure that the same SDU size is used throughout a connection. When the configured values of client and database server do not match for a session, the lower of the two values is used.

You can override this parameter for a particular client connection by specifying the SDU parameter in the connect descriptor for a client.

### **Default**

8192 bytes (8 KB)

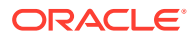

### **Values**

512 to 2097152 bytes

**Example 5-1 Example**

DEFAULT\_SDU\_SIZE=4096

# 5.2.10 DISABLE\_INTERRUPT

Use the sqlnet.ora profile parameter DISABLE\_INTERRUPT to disable Oracle Net handling of a SIGINIT signal in client applications.

## **Purpose**

To disable Oracle Net handling of a SIGINIT signal in client applications.

## **Usage Notes**

Oracle Net installs a signal handler to catch a SIGINT signal. By default, the action on receipt of a SIGINIT signal is to cancel the current operation. If you set this parameter to TRUE, then you can override the default behavior and ignore Oracle Net handling of SIGINT signals.

For details on installing and uninstalling your own signal handlers in addition to Oracle Net, see *Oracle Database Administrator's Reference for Linux and UNIX-Based Operating Systems*.

### **Default**

FALSE

## **Example**

DISABLE\_INTERRUPT=TRUE

# 5.2.11 DISABLE\_OOB

Use the sqlnet.ora profile parameter DISABLE\_OOB to enable or disable Oracle Net to send or receive out-of-band break messages using urgent data from the underlying protocol.

## **Purpose**

To enable or disable Oracle Net to send or receive out-of-band break messages using urgent data provided by the underlying protocol.

## **Usage Notes**

Set to off, the parameter enables Oracle Net to send and receive break messages. Set to on, the parameter disables the ability to send and receive break messages. Once enabled, this feature applies to all protocols that the client uses.

## **Default**

off

**Example 5-2 Example**

DISABLE\_OOB=on

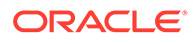

# 5.2.12 DISABLE\_OOB\_AUTO

Use the sqlnet.ora profile parameter DISABLE\_OOB\_AUTO to disable server path checks for out-of-band break messages at the time of the connection.

## **Purpose**

To disable sqlnet.ora from checking for out-of-band (OOB) break messages in the server path at connection time.

## **Usage Notes**

By default, the client determines if the server path supports out-of-band break messages at the time of establishing the connection. If DISABLE\_OOB\_AUTO is set to TRUE, then the client does not perform this check at connection time.

## **Default**

FALSE

## **Example 5-3 Example**

DISABLE\_OOB\_AUTO = TRUE

# 5.2.13 IPC.KEYPATH

Use the sqlnet.ora profile parameter IPC.KEYPATH to specify the destination directory where the internal file is created for UNIX domain sockets.

## **Purpose**

To specify the destination directory where the internal file is created for UNIX domain sockets.

## **Usage Notes**

This parameter applies only to Oracle Net usage of UNIX domain sockets and does not apply to other uses of UNIX domain sockets in Oracle Database, such as in Oracle Clusterware. If you use the IPC.KEYPATH parameter, then you should use the same value for IPC\_KEYPATH on both the client and the listener on Oracle Database versions that are greater than Oracle Database 18c.

## **Default**

The directory path is either /var/tmp/.oracle for Oracle Linux, Oracle Solaris or /tmp/.oracle for other UNIX variants.

## **Example**

ipc.keypath=/home/oracleuser.

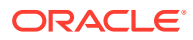

# 5.2.14 KERBEROS5\_PRINCIPAL

Use the KERBEROS5 PRINCIPAL parameter to set the Kerberos principal name associated with the Kerberos credentials cache (CC) file.

## **Purpose**

When you configure Kerberos authentication for an Oracle Database client, you can specify multiple Kerberos principals with a single Oracle Database client.

This is an optional parameter. When specified, it is used to verify if the principal name in the credential cache (specified using KERBEROS5\_CC\_NAME) matches the parameter value.

### **Usage Notes**

Use this parameter in the SECURITY section of the tnsnames.ora file, or set it in the sqlnet.ora file. Alternatively, you can set KERBEROS5\_PRINCIPAL in the connect string along with the KERBEROS5 CC\_NAME parameter to connect as a different Kerberos principal.

The parameter value specified in the connect string takes precedence over the value specified in the sqlnet.ora or tnsnames.ora file.

Each Kerberos principal must have a valid credential cache. Oracle Database checks KERBEROS5\_PRINCIPAL against the value that is retrieved from the credential cache. If the two values do not match, then the user is not authenticated.

## **Examples**

For a user krbuser1, who is externally authenticated using the Kerberos principal krbprinc1@example.com and the credential cache for this principal is located at /tmp/ krbuser1/krb.cc, the connect descriptor in the tnsnames.ora file is:

```
net service name=
(DESCRIPTION=
       (ADDRESS=(PROTOCOL=tcp)(HOST=sales-svr)(PORT=1521))
       (CONNECT_DATA=(SERVICE_NAME=sales.example.com)) 
       (SECURITY=
           (KERBEROS5_CC_NAME=/tmp/krbuser1/krb.cc)
           (KERBEROS5_PRINCIPAL=krbprinc1@example.com)))
```
In the sqlnet.ora file:

```
SQLNET.KERBEROS5_CC_NAME=/tmp/krbuser1/krb.cc
KERBEROS5_PRINCIPAL=krbprinc1@example.com
```
For a user krbuser2, who is externally authenticated using the Kerberos principal krbprinc2@example.com and the credential cache for this principal is located at /tmp/ krbuser2/krb.cc, the connect descriptor in the tnsnames.ora file is:

```
net service name=
(DESCRIPTION=
       (ADDRESS=(PROTOCOL=tcp)(HOST=sales-svr)(PORT=1521))
```
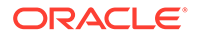

```
 (CONNECT_DATA=(SERVICE_NAME=sales.example.com)) 
 (SECURITY=
     (KERBEROS5_CC_NAME=/tmp/krbuser2/krb.cc)
     (KERBEROS5_PRINCIPAL=krbprinc2@example.com)))
```
In sqlnet.ora file:

```
SQLNET.KERBEROS5_CC_NAME=/tmp/krbuser2/krb.cc
KERBEROS5_PRINCIPAL=krbprinc2@example.com
```
## **Note:**

The connection fails if the principal in the  $/\text{tmp}/\text{krbuser1}/\text{krb}$ .cc file does not contain the krbprinc1@example.com value.

## **Related Topics**

- [SQLNET.KERBEROS5\\_CC\\_NAME](#page-165-0) Use the sqlnet.ora parameter SQLNET. KERBEROS5 CC\_NAME to specify the complete path name to the Kerberos credentials cache (CC) file.
- [KERBEROS5\\_CC\\_NAME](#page-289-0)

Use the tnsnames.ora parameter KERBEROS5 CC\_NAME to specify the complete path name to the Kerberos credentials cache (CC) file.

• *Oracle Database Security Guide*

# 5.2.15 NAMES.DEFAULT\_DOMAIN

Use the sqlnet.ora profile parameter NAMES. DEFAULT DOMAIN to set the name of the domain in which clients most often look up names resolution requests.

### **Purpose**

To set the domain from which the client most often looks up names resolution requests.

### **Usage Notes**

When you set NAMES. DEFAULT DOMAIN, the default domain name is automatically appended to any unqualified net service name or service name.

For example, if you set the default domain to www.example.com, then Oracle searches the connect string CONNECT scott@sales as www.example.com. If the connect string includes the domain extension, such as CONNECT scott@sales.www.example.com, then the domain is not appended to the string.

**Default**

None

### **Example**

NAMES.DEFAULT\_DOMAIN=example.com

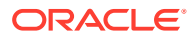

# 5.2.16 NAMES.DIRECTORY\_PATH

Use the sqlnet parameter NAMES. DIRECTORY PATH to specify the order of the naming methods for client name resolution lookups.

## **Purpose**

To specify the order of the naming methods for client name resolution lookups.

## **Default**

NAMES.DIRECTORY PATH=(tnsnames, ldap, ezconnect)

### **Values**

The following table shows the NAMES.DIRECTORY\_PATH values for the naming methods.

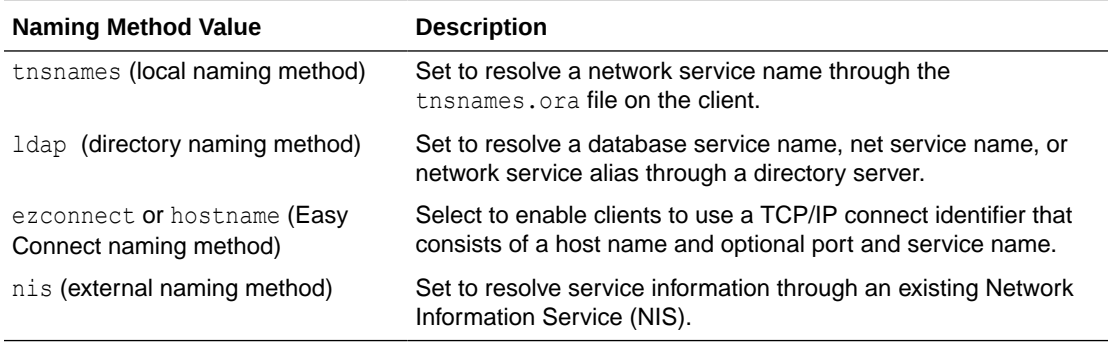

## **Example**

NAMES.DIRECTORY\_PATH=(tnsnames)

# 5.2.17 NAMES.LDAP\_AUTHENTICATE\_BIND

Use the sqlnet parameter NAMES. LDAP\_AUTHENTICATE\_BIND to specify whether the LDAP naming adapter should authenticate using a specified wallet when it connects to the LDAP directory to resolve connect string names.

## **Purpose**

To specify whether the LDAP naming adapter should attempt to authenticate using a specified wallet when it connects to the LDAP directory to resolve the service name in the connect string.

## **Usage Notes**

When set to FALSE, the LDAP connection is established using an anonymous bind.

When set to TRUE, the LDAP connection is authenticated using an Oracle wallet. You must specify the wallet location using the [WALLET\\_LOCATION p](#page-439-0)arameter.

The parameter WALLET LOCATION is deprecated for use with Oracle Database 23ai for the Oracle Database server. It is not deprecated for use with the Oracle Database client.

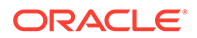

For Oracle Database server, Oracle recommends that you use the WALLET\_ROOT system parameter instead of using WALLET LOCATION.

**Values**

TRUE | FALSE

### **Default**

FALSE

### **Example**

NAMES.LDAP\_AUTHENTICATE\_BIND=TRUE

# 5.2.18 NAMES.LDAP\_AUTHENTICATE\_BIND\_METHOD

Use the sqlnet parameter NAMES. LDAP AUTHENTICATE BIND METHOD to specify an authentication method for the client LDAP naming adapter.

### **Purpose**

To specify the authentication method that the client LDAP naming adapter should use while connecting to the LDAP directory to resolve connect string names.

#### **Usage Notes**

The simple authentication method over LDAPS (LDAP over TLS connection) is supported.

You store the directory entry DN and password in an Oracle wallet. When the client connects to the LDAP server, it is authenticated using the credentials stored in this wallet. The wallet trust store must contain root certificates issued by the certificate authority of the LDAP server.

The LDAP naming adapter uses the oracle.ldap.client.dn and oracle.ldap.client.password entries from the wallet for authenticating to the LDAP server. If these entries are not present, then the client attempts an anonymous authentication using TLS or LDAPS.

### **Value**

The parameter value is a string:

ldaps simple auth

### **Default**

None

### **Example**

NAMES. LDAP\_AUTHENTICATE\_BIND\_METHOD=ldaps\_simple\_auth

### **Related Topics**

• *Oracle Database Net Services Administrator's Guide*

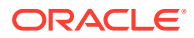

# 5.2.19 NAMES.LDAP\_CONN\_TIMEOUT

Use the sqlnet parameter NAMES. LDAP CONN\_TIMEOUT to specify the number of seconds that indicates that a non-blocking connect timeout to the LDAP server occurred.

## **Purpose**

The parameter value -1 is for infinite timeout.

## **Default**

15 seconds

## **Values**

Values are in seconds. The range is -1 to the number of seconds that is acceptable for your environment. There is no upper limit.

To specify the number of seconds for a non-blocking connect timeout to the LDAP server.

## **Usage Notes**

## **Example**

names.ldap\_conn\_timeout = -1

# 5.2.20 NAMES.LDAP\_PERSISTENT\_SESSION

Use the sqlnet parameter NAMES. LDAP\_PERSISTENT\_SESSION to specify whether the LDAP naming adapter should leave the session with the LDAP server open after name lookups are complete.

## **Purpose**

To specify whether the LDAP naming adapter should leave the session with the LDAP server open after a name lookup is complete.

## **Usage Notes**

The parameter value is Boolean.

If you set the parameter to TRUE, then the connection to the LDAP server is left open after the name lookup is complete. The connection remains open for the duration of the process. If the connection is lost, then it is re-established as needed.

If you set the parameter to FALSE, then the LDAP connection is terminated as soon as the name lookup completes. Every subsequent look-up opens the connection, performs the lookup, and closes the connection. This option prevents LDAP from having a large number of clients connected to it at any one time.

## **Default**

false

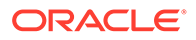

## **Example**

NAMES.LDAP\_PERSISTENT\_SESSION=true

# 5.2.21 NAMES.NIS.META\_MAP

Use the sqlnet parameter NAMES.NIS.META MAP to specify the map file to use to map Network Information Service (NIS) attributes to an NIS mapname.

## **Purpose**

To specify the map file to be used to map Network Information Service (NIS) attributes to an NIS mapname.

## **Default**

sqlnet.maps

## **Example**

NAMES.NIS.META\_MAP=sqlnet.maps

# 5.2.22 OCI\_COMPARTMENT

Use the OCI COMPARTMENT parameter to specify Oracle Cloud Identifier (OCID) of the compartment that holds database instances for client connections.

## **Purpose**

To define the scope of your database token request. This value instructs the database client to initiate a token request to databases within the specified compartment only. You use this parameter while configuring token-based authentication for Oracle Cloud Infrastructure (OCI) Identity and Access Management (IAM) users on OCI Database as a Service (DBaaS).

## **Usage Notes**

The OCI\_COMPARTMENT parameter is optional if you have not specified the OCI DATABASE parameter. If you choose to set OCI DATABASE, then you must also set OCI\_COMPARTMENT to limit your token request to the specified database within that compartment.

If you do not set both the OCI\_COMPARTMENT and OCI\_DATABASE parameters, then the entire tenancy is the scope of your token request.

You can use this parameter along with the PASSWORD AUTH and TOKEN AUTH authentication settings:

- With the PASSWORD AUTH configuration, the database client can only request an IAM database token using the IAM user name and IAM database password.
- With the TOKEN AUTH configuration, the database client can request an IAM database token using the API-key, delegation token, security token, resource principal, or instance principal credentials. You can also enable the database client to directly retrieve the db-token with IAM Single-Sign On (SSO) credentials by

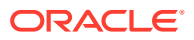

using the OCI\_INTERACTIVE, OCI\_API\_KEY, OCI\_INSTANCE\_PRINCIPAL, OCI DELEGATION TOKEN, and OCI RESOURCE PRINCIPAL authentication flows.

Use this parameter under the SECURITY section of the thermanes.ora file, sqlnet.ora file, Easy Connect syntax, or directly as part of the command-line connect string. The parameter value specified in the connect string takes precedence over the other specified values.

### **Default**

None

**Value**

OCID for the IAM compartment to allow access for the database token. You can get the OCID value for your compartment from the Compartments information page in the OCI console.

The compartment OCID uses this syntax:

```
OCI_COMPARTMENT=compartment_OCID
```
For details on the syntax options, see [Oracle Cloud IDs \(OCIDs\)](https://docs.oracle.com/en-us/iaas/Content/GSG/Tasks/contactingsupport_topic-Finding_the_OCID_of_a_Compartment.htm).

### **Examples**

In the tnsnames.ora file:

```
net service name=
   (DESCRIPTION=
      (ADDRESS=(PROTOCOL=tcps)(HOST=salesserver1)(PORT=1522))
      (SECURITY=
         (SSL_SERVER_DN_MATCH=TRUE)
         (SSL_SERVER_CERT_DN="C=US,O=example,CN=OracleContext")
         (PASSWORD_AUTH=OCI_TOKEN)
         (OCI_IAM_URL=https://auth.us-region-1.example.com/v1/actions/
generateScopedAccessBearerToken)
         (OCI_TENANCY=ocid1.tenancy..12345)
         (OCI_COMPARTMENT=ocid1.compartment..12345)
         (OCI_DATABASE=ocid1.autonomousdatabase.oc1.12345))
      (CONNECT_DATA=(SERVICE_NAME=sales.us.example.com)) 
   )
```
In the sqlnet.ora file:

```
SSL_SERVER_DN_MATCH=TRUE
PASSWORD_AUTH=OCI_TOKEN
OCI IAM URL=https://auth.us-region-1.example.com/v1/actions/
generateScopedAccessBearerToken
OCI TENANCY=ocid1.tenancy..12345
OCI_COMPARTMENT=ocid1.compartment..12345
OCI_DATABASE=ocid1.autonomousdatabase.oc1.12345
```
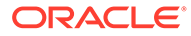

## In the Easy Connect syntax:

```
tcps:sales-svr:1521/sales.us.example.com?
TOKEN_AUTH=OCI_INTERACTIVE&OCI_COMPARTMENT=ocid1.compartment..12345&OCI
_DATABASE=ocid1.autonomousdatabase.oc1.12345
```
## **Related Topics**

- *Oracle Database Security Guide*
- [PASSWORD\\_AUTH](#page-302-0)
- [TOKEN\\_AUTH](#page-318-0)
- **OCI DATABASE**

Use the OCI\_DATABASE parameter to specify Oracle Cloud Identifier (OCID) of the database that you want to access for the client connection.

# 5.2.23 OCI\_CONFIG\_FILE

Use the OCI\_CONFIG\_FILE parameter to specify the directory location where the Oracle Cloud Infrastructure (OCI) configuration file is stored.

## **Purpose**

To specify the directory location of the OCI configuration file. This file stores the client connection information for OCI Identity and Access Management (IAM) users as part of their profile. The SDK, CLI, and other OCI tools use this file to access the IAM user credentials during IAM token-based authentication.

## **Usage Notes**

This is an optional parameter. If you do not set this parameter, then the database client gets the user's profile from the default configuration file located at C:/*userprofile*/.oci/config. You can use this parameter to override the default configuration file location. In this case, the database client searches for the profile in the location specified by OCI\_CONFIG\_FILE.

You can use this parameter along with the TOKEN AUTH parameter for the OCI\_API\_KEY and OCI\_INTERACTIVE authentication flows:

- When using the OCI\_INTERACTIVE authentication flow, if this parameter is not set and the configuration file is also not present in the default location, then Oracle Database prompts the user for a region ID, presenting a list of region IDs from which the user can choose.
- When using the OCI\_API\_KEY authentication flow, if this parameter is not set and the default configuration file is also not present, then an ORA-50109 error message is returned. In this case, you must set this parameter to include the configuration file location.

For JDBC-thin clients, you can specify this parameter in the Easy Connect syntax or tnsnames.ora connect string. For ODP.NET Core classes and ODP.NET Managed Driver classes, you can specify this parameter in the sqlnet.ora file, Easy Connect syntax, or thsnames.ora connect string. The parameter value specified in the connect string takes precedence.

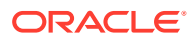

## **Default**

None

### **Value**

Full path (including a file name) to the OCI configuration file

### **Examples**

In the tnsnames.ora file:

```
net service name=
     (DESCRIPTION =
        (ADDRESS=(PROTOCOL=tcps)(HOST=sales-svr)(PORT=1521))
        (SECURITY=
           (SSL_SERVER_DN_MATCH=TRUE)
           (SSL_SERVER_CERT_DN="C=US,O=example,CN=OracleContext")
           (TOKEN_AUTH=OCI_INTERACTIVE)
           (OCI_CONFIG_FILE=/home/dbuser1/config))
        (CONNECT_DATA=(SERVICE_NAME=sales.us.example.com))
      )
```
In the sqlnet.ora file:

```
SSL_SERVER_DN_MATCH=TRUE
TOKEN_AUTH=OCI_INTERACTIVE
OCI_CONFIG_FILE=/home/dbuser1/config
```
## In the Easy Connect string:

```
tcps:sales-svr:1521/sales.us.example.com?
TOKEN_AUTH=OCI_INTERACTIVE&OCI_CONFIG_FILE=/home/dbuser1/config
```
In these examples, the optional  $OCI$  PROFILE parameter is not specified. Thus, the client automatically gets the DEFAULT profile from the specified configuration file directory.

## **Related Topics**

- *Oracle Database Security Guide*
- **TOKEN AUTH**
- **OCI PROFILE**

Use the OCI\_PROFILE parameter to specify the profile name for Oracle Cloud Infrastructure (OCI) Identity and Access Management (IAM) users.

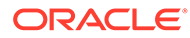

# 5.2.24 OCI\_DATABASE

Use the OCI DATABASE parameter to specify Oracle Cloud Identifier (OCID) of the database that you want to access for the client connection.

## **Purpose**

To define the scope of your database token request. The database OCID value instructs the database client to initiate a token request to the specified database within your compartment. You use this parameter while configuring token-based authentication for Oracle Cloud Infrastructure (OCI) Identity and Access Management (IAM) users on OCI Database as a Service (DBaaS).

## **Usage Notes**

This is an optional parameter. You can set this parameter to limit the access to only a particular database. If you set OCI DATABASE, then you must also provide specific compartment identifier using the OCI\_COMPARTMENT parameter.

You can use this parameter along with the PASSWORD AUTH and TOKEN AUTH authentication settings:

- With the PASSWORD AUTH configuration, the database client can only request an IAM database token using the IAM user name and IAM database password.
- With the TOKEN AUTH configuration, the database client can request an IAM database token using the API-key, delegation token, security token, resource principal, or instance principal credentials. You can also enable the database client to directly retrieve the db-token with IAM Single-Sign On (SSO) credentials by using the OCI\_INTERACTIVE, OCI\_API\_KEY, OCI\_INSTANCE\_PRINCIPAL, OCI DELEGATION TOKEN, and OCI RESOURCE PRINCIPAL authentication flows.

Specify this parameter under the SECURITY section of the thenames.ora file, sglnet.ora file, Easy Connect syntax, or directly as part of the command-line connect string. The parameter value specified in the connect string takes precedence.

## **Default**

None

## **Value**

OCID of the database that you want to access for the client connection. You can get the OCID value for your database from the Database details page in the OCI console.

The database OCID uses this syntax:

OCI\_DATABASE=*database\_OCID*

For details on the syntax options, see [Oracle Cloud IDs \(OCIDs\)](https://docs.oracle.com/en-us/iaas/autonomous-database/doc/view-list-acds-compartment.html).

## **Examples**

In the tnsnames.ora file:

```
net service name=
   (DESCRIPTION=
```
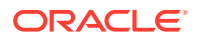

```
 (ADDRESS=(PROTOCOL=tcps)(HOST=salesserver1)(PORT=1522))
      (SECURITY=
         (SSL_SERVER_DN_MATCH=TRUE)
         (SSL_SERVER_CERT_DN="C=US,O=example,CN=OracleContext")
         (PASSWORD_AUTH=OCI_TOKEN)
         (OCI_IAM_URL=https://auth.us-region-1.example.com/v1/actions/
generateScopedAccessBearerToken)
         (OCI_TENANCY=ocid1.tenancy..12345)
         (OCI_COMPARTMENT=ocid1.compartment..12345)
         (OCI_DATABASE=ocid1.autonomousdatabase.oc1.12345))
      (CONNECT_DATA=(SERVICE_NAME=sales.us.example.com)) 
  \lambda
```
In the sqlnet.ora file:

```
SSL_SERVER_DN_MATCH=TRUE
PASSWORD_AUTH=OCI_TOKEN
OCI IAM URL=https://auth.us-region-1.example.com/v1/actions/
generateScopedAccessBearerToken
OCI TENANCY=ocid1.tenancy..12345
OCI_COMPARTMENT=ocid1.compartment..12345
OCI_DATABASE=ocid1.autonomousdatabase.oc1.12345
```
## In the Easy Connect syntax:

```
tcps:sales-svr:1521/sales.us.example.com?
TOKEN_AUTH=OCI_INTERACTIVE&OCI_COMPARTMENT=ocid1.compartment..12345&OCI_DATAB
ASE=ocid1.autonomousdatabase.oc1.12345
```
## **Related Topics**

- *Oracle Database Security Guide*
- [PASSWORD\\_AUTH](#page-302-0)
- **TOKEN AUTH**
- OCI COMPARTMENT Use the OCI\_COMPARTMENT parameter to specify Oracle Cloud Identifier (OCID) of the compartment that holds database instances for client connections.

# 5.2.25 OCI\_IAM\_URL

Use the OCI IAM URL parameter to specify an endpoint URL that the database client must connect with to get the database token for authenticating Oracle Cloud Infrastructure (OCI) Identity and Access Management (IAM) users on OCI Database as a Service (DBaaS).

### **Purpose**

To specify the IAM URL for your REST API requests. The database client connects to this URL to retrieve the database token from IAM.

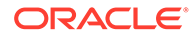

### **Usage Notes**

You set the OCI\_IAM\_URL parameter along with the PASSWORD\_AUTH and OCI\_TENANCY parameters while configuring IAM token-based authentication (using the IAM user name and IAM database password to retrieve the database token). These parameters are mandatory.

With this configuration, the database client can only request an IAM database token using the IAM user name and IAM database password. The client cannot request an IAM database token for an API-key, delegation token, security token, resource principal, service principal, or instance principal.

You can also set the optional OCI\_COMPARTMENT and OCI\_DATABASE parameters to specify the scope of your token request.

Use this parameter under the SECURITY section of the thsnames.ora file, sqlnet.ora file, or directly as part of the command-line connect string. The parameter value specified in the connect string takes precedence over the other specified values.

#### **Default**

None

### **Value**

OCI IAM endpoint URL that the database client must connect with to get the database token. This URL is specific to your region and uses this syntax:

```
<authentication_regional_endpoint>/v1/actions/
generateScopedAccessBearerToken
```
You can derive this value by replacing *<authentication regional endpoint>* with the API endpoint URL for your region. To obtain the appropriate API endpoint URL, see [Identity and Access Management Data Plane API](https://docs.oracle.com/en-us/iaas/api/#/en/identity-dp/v1/).

For example, if you want to use the URL as https://auth.us-region-1.example.com, then your OCI\_IAM\_URL value is:

```
https://auth.us-region-1.example.com/v1/actions/
generateScopedAccessBearerToken
```
## **Examples**

In the tnsnames.ora file:

```
net service name=
   (DESCRIPTION=
      (ADDRESS=(PROTOCOL=tcps)(HOST=salesserver1)(PORT=1522))
      (SECURITY=
         (SSL_SERVER_DN_MATCH=TRUE)
         (SSL_SERVER_CERT_DN="C=US,O=example,CN=OracleContext")
         (PASSWORD_AUTH=OCI_TOKEN)
         (OCI_IAM_URL=https://auth.us-region-1.example.com/v1/actions/
generateScopedAccessBearerToken)
         (OCI_TENANCY=ocid1.tenancy..12345))
```
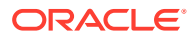

```
 (CONNECT_DATA=(SERVICE_NAME=sales.us.example.com)) 
 )
```
In the sqlnet.ora file:

```
SSL_SERVER_DN_MATCH=TRUE
PASSWORD_AUTH=OCI_TOKEN
OCI IAM URL=https://auth.us-region-1.example.com/v1/actions/
generateScopedAccessBearerToken
OCI TENANCY=ocid1.tenancy..12345
```
In these examples, the optional OCI\_COMPARTMENT and OCI\_DATABASE parameters are not specified and thus the entire tenancy is set as the scope of the token request.

### **Related Topics**

- *Oracle Database Security Guide*
- [PASSWORD\\_AUTH](#page-302-0)

## 5.2.26 OCI\_PROFILE

Use the OCI\_PROFILE parameter to specify the profile name for Oracle Cloud Infrastructure (OCI) Identity and Access Management (IAM) users.

#### **Purpose**

To specify the profile name for IAM users. This profile is the client connection information stored in the OCI configuration file, and is used during IAM token-based authentication.

#### **Usage Notes**

This is an optional parameter. A profile named DEFAULT is already set in the configuration file. The database client gets the DEFAULT profile from the OCI configuration file (from either the default C:/*user-profile*/.oci/config directory location or the location specified by OCI CONFIG FILE). You can specify this parameter to override the DEFAULT profile set in the configuration file and assign a new profile name for the IAM user.

You use this parameter along with the TOKEN\_AUTH parameter for the OCI\_API\_KEY and OCI INTERACTIVE authentication flows.

When this parameter is not set and the profile is also not present in the configuration file, then an error message appears indicating that token-based authentication has failed due to the profile not existing.

For JDBC-thin clients, you can specify this parameter in the Easy Connect syntax or tnsnames.ora connect string. For ODP.NET Core classes and ODP.NET Managed Driver classes, you can specify this parameter in the sqlnet.ora file, Easy Connect syntax, or tnsnames.ora connect string. The parameter value specified in the connect string takes precedence.

#### **Values**

• DEFAULT: This means that no value is explicitly defined for a given profile, and the profile is inherited from the default profile set in the configuration file.

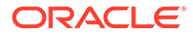

• *profile\_name*: Specify a new configuration profile name (for example, ADMIN USER) to override the DEFAULT profile set in the configuration file.

### **Default**

DEFAULT

### **Examples**

In the tnsnames.ora file:

```
net service name=
     (DESCRIPTION =
        (ADDRESS=(PROTOCOL=tcps)(HOST=sales-svr)(PORT=1521))
        (SECURITY=
           (SSL_SERVER_DN_MATCH=TRUE)
           (SSL_SERVER_CERT_DN="C=US,O=example,CN=OracleContext")
           (TOKEN_AUTH=OCI_INTERACTIVE)
           (OCI_CONFIG_FILE=/home/dbuser1/config))
           (OCI_PROFILE=ADMIN_USER))
        (CONNECT_DATA=(SERVICE_NAME=sales.us.example.com))
      )
```
In the sqlnet.ora file:

```
SSL_SERVER_DN_MATCH=TRUE
TOKEN_AUTH=OCI_INTERACTIVE
OCI_CONFIG_FILE=/home/dbuser1/config
OCI_PROFILE=ADMIN_USER
```
### In the Easy Connect string:

```
tcps:sales-svr:1521/sales.us.example.com?
TOKEN_AUTH=OCI_INTERACTIVE&OCI_CONFIG_FILE=/home/dbuser1/
config&OCI_PROFILE=ADMIN_USER
```
### **Related Topics**

- *Oracle Database Security Guide*
- **TOKEN AUTH**
- **OCI CONFIG FILE**

Use the OCI\_CONFIG\_FILE parameter to specify the directory location where the Oracle Cloud Infrastructure (OCI) configuration file is stored.

# 5.2.27 OCI\_TENANCY

Use the OCI\_TENANCY parameter to specify Oracle Cloud Identifier (OCID) of the user's tenancy.

### **Purpose**

To specify OCID of the user's tenancy (root compartment).

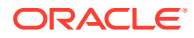

### **Usage Notes**

You set this parameter along with the mandatory PASSWORD AUTH and OCI\_IAM\_URL parameters while configuring token-based authentication for Oracle Cloud Infrastructure (OCI) Identity and Access Management (IAM) users on OCI Database as a Service (DBaaS).

With this configuration, the database client can only request an IAM database token using the IAM user name and IAM database password. The client cannot request an IAM database token for an API-key, delegation token, security token, resource principal, service principal, or instance principal.

You can also set the optional OCI\_COMPARTMENT and OCI\_DATABASE parameters to specify the scope of your token request. If you do not set the OCI\_COMPARTMENT and OCI\_DATABASE parameter values, then the entire tenancy is the scope of your token request.

Use this parameter under the SECURITY section of the throughous ora file, sqlnet.ora file, or directly as part of the command-line connect string. The parameter value specified in the connect string takes precedence over the other specified values.

#### **Default**

None

### **Value**

OCID of the user's tenancy. You can get the OCID value for your tenancy from the Tenancy information page in the OCI console.

The tenancy OCID uses this syntax:

OCI\_TENANCY=*tenancy\_OCID*

For details on the syntax options, see [Oracle Cloud IDs \(OCIDs\)](https://docs.oracle.com/en-us/iaas/Content/General/Concepts/identifiers.htm#Resource_Identifiers).

## **Examples**

In the tnsnames.ora file:

```
net service name=
   (DESCRIPTION=
      (ADDRESS=(PROTOCOL=tcps)(HOST=salesserver1)(PORT=1522))
      (SECURITY=
         (SSL_SERVER_DN_MATCH=TRUE)
         (SSL_SERVER_CERT_DN="C=US,O=example,CN=OracleContext")
         (PASSWORD_AUTH=OCI_TOKEN)
         (OCI_IAM_URL=https://auth.us-region-1.example.com/v1/actions/
generateScopedAccessBearerToken)
         (OCI_TENANCY=ocid1.tenancy..12345))
      (CONNECT_DATA=(SERVICE_NAME=sales.us.example.com)) 
   )
```
In the sqlnet.ora file:

```
SSL_SERVER_DN_MATCH=TRUE
PASSWORD_AUTH=OCI_TOKEN
OCI IAM URL=https://auth.us-region-1.example.com/v1/actions/
```
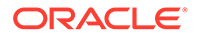

```
generateScopedAccessBearerToken
OCI TENANCY=ocid1.tenancy..12345
```
In these examples, the optional OCI\_COMPARTMENT and OCI\_DATABASE parameters are not specified and thus the entire tenancy is set as the scope of the token request.

### **Related Topics**

- *Oracle Database Security Guide*
- [PASSWORD\\_AUTH](#page-302-0)

# 5.2.28 PASSWORD\_AUTH

Use the PASSWORD AUTH parameter to configure an authentication method for Oracle Cloud Infrastructure (OCI) Identity and Access Management (IAM) users on OCI Database as a Service (DBaaS). With this setting, client connections use the IAM user name and IAM database password for logging in users to the database.

### **Purpose**

To configure either IAM database password verifier authentication or IAM token-based authentication, using the IAM user name and IAM database password for the access.

For password verifier authentication, the database server retrieves an IAM database password verifier from IAM. For token-based authentication, the database client requests a database token (db-token) from IAM.

### **Usage Notes**

- Use this parameter under the SECURITY section of the thermanes.ora file, sqlnet.ora file, or directly as part of the command-line connect string. The parameter value specified in the connect string takes precedence over the other specified values.
- This setting instructs the database client to either use the existing password login process with the database server (password verifier authentication) or to get a token with the IAM user name and IAM database password (token-based authentication). This IAM database password is different from the OCI console password. An IAM user can set this password from the OCI console.

See [Create an OCI IAM password to use for Autonomous Databases User](https://www.youtube.com/watch?v=Y0jYPPnO5Dwx) [Authentication and Authorization.](https://www.youtube.com/watch?v=Y0jYPPnO5Dwx)

By default, this parameter is set to PASSWORD\_VERIFIER. The PASSWORD\_AUTH=PASSWORD\_VERIFIER setting configures IAM database password verifier authentication. The database server retrieves an IAM database password verifier (an encrypted hash of password) from IAM to authenticate users.

When an IAM user logs in with the IAM user name and IAM database password using @connect identifier, the PASSWORD AUTH=PASSWORD VERIFIER setting along with @connect\_identifier instructs the database client to follow the existing user name and password login process with the database server.

You can use the PASSWORD AUTH parameter to override the tnsnames.ora or sqlnet.ora setting by specifying a different value in the connect string.

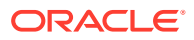

• To configure IAM token-based authentication with the IAM user name and IAM database password, set PASSWORD\_AUTH=OCI\_TOKEN. The database client requests a database token (db-token) from IAM for the user to access the database.

This db-token obtained by the client is a bearer token with an expiration time and scope, and does not come with a private key. These tokens are transmitted over secure channels. You must use only the TCP/IP with Transport Layer Security (TLS) protocol, otherwise an error message appears indicating that non-TLS connections are disallowed.

When an IAM user logs in with the IAM user name and IAM database password using / @connect\_identifier, the PASSWORD\_AUTH=OCI\_TOKEN setting along with / @connect\_identifier instructs the database client to get the token directly from an OCI IAM endpoint using a REST API request. If the IAM user is mapped to a database schema (exclusively or shared), then the login is completed.

For the database client to retrieve the token from IAM, you must set additional parameters so that the database client can find the IAM endpoint along with additional meta-data. The additional parameters are OCI\_IAM\_URL and OCI\_TENANCY along with the optional OCI\_COMPARTMENT and OCI\_DATABASE. These values enable the database client to make appropriate calls to the specified endpoint.

The OCI\_IAM\_URL parameter specifies the API endpoint URL that the database client must connect with. The OCI\_TENANCY parameter specifies the OCID (Oracle Cloud Identifier) of the user's tenancy. The optional OCI\_COMPARTMENT and OCI\_DATABASE parameters limit the scope of your request.

This authentication method is more secure than using a password verifier because a password verifier is considered sensitive. Also, only the database client can retrieve the database token. Applications or tools cannot pass these types of tokens through the database client API.

## **Note:**

You can also use other IAM user credentials (such as API-key, security token, resource principal, service principal, instance principal, or delegation token) to get the db-token. This db-token is a proof-of-possession (PoP) token. In this case, you use a different parameter setting (TOKEN AUTH=OCI TOKEN).

Unlike the IAM database password that can only be used by the database client to retrieve the token, these credentials require an application or tool to retrieve the token. See [TOKEN\\_AUTH](#page-318-0).

### **Default**

PASSWORD\_VERIFIER

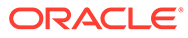

## **Values and Examples**

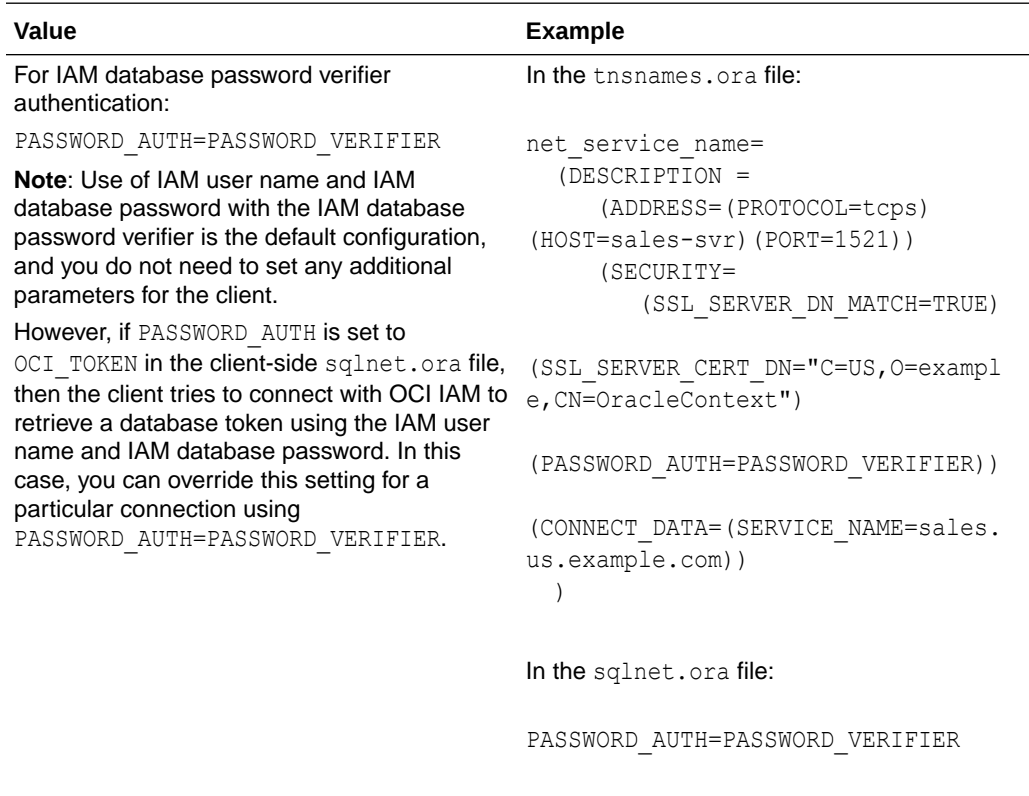

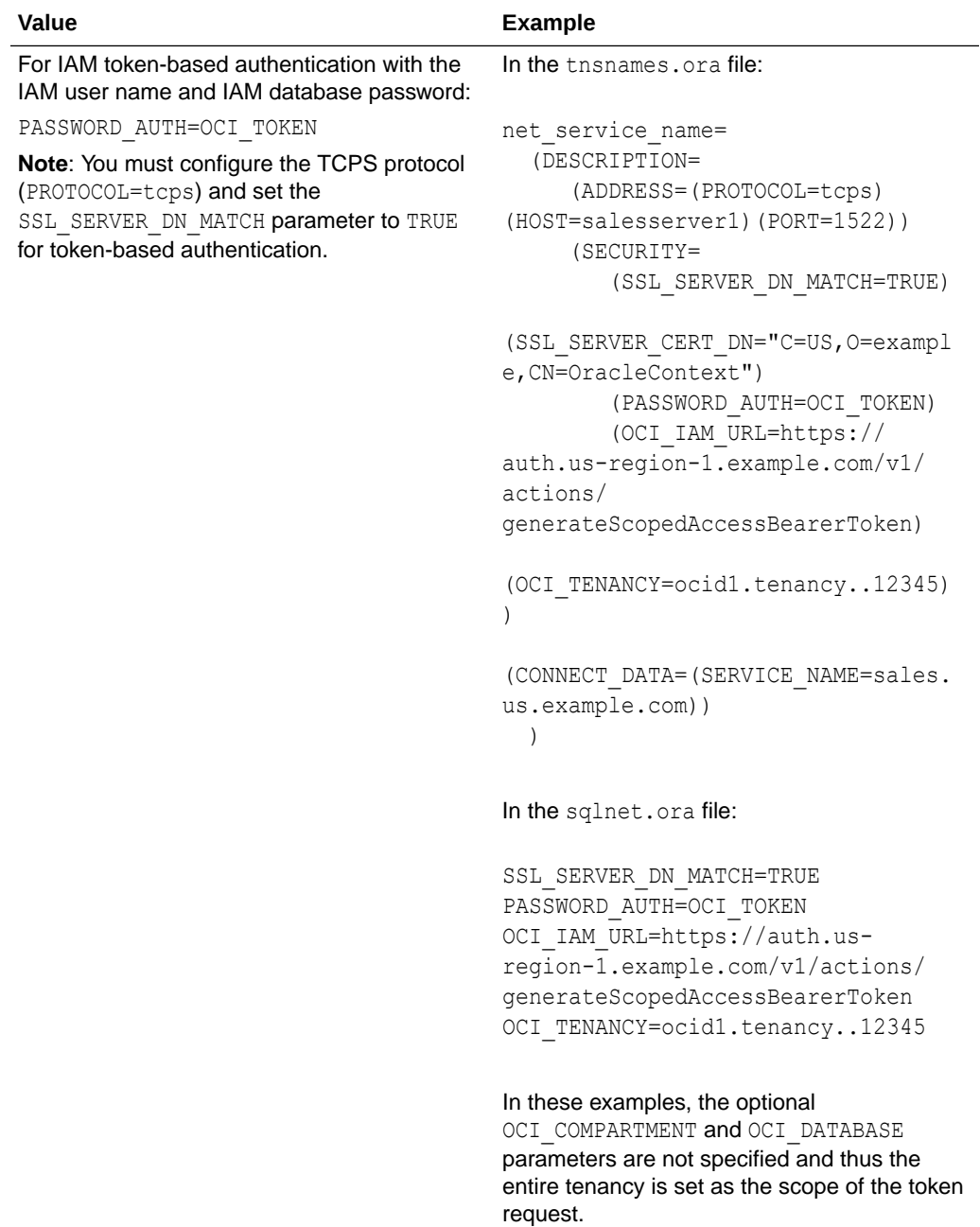

### **Related Topics**

- *Oracle Database Security Guide*
- [OCI\\_IAM\\_URL](#page-297-0) Use the OCI\_IAM\_URL parameter to specify an endpoint URL that the database client must connect with to get the database token for authenticating Oracle Cloud Infrastructure (OCI) Identity and Access Management (IAM) users on OCI Database as a Service (DBaaS).

## • [OCI\\_TENANCY](#page-301-0) Use the OCI\_TENANCY parameter to specify Oracle Cloud Identifier (OCID) of the user's tenancy.

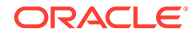

## [OCI\\_COMPARTMENT](#page-292-0)

Use the OCI\_COMPARTMENT parameter to specify Oracle Cloud Identifier (OCID) of the compartment that holds database instances for client connections.

## **OCI DATABASE**

Use the OCI DATABASE parameter to specify Oracle Cloud Identifier (OCID) of the database that you want to access for the client connection.

# 5.2.29 RECV\_BUF\_SIZE

Use the sqlnet parameter RECV\_BUF\_SIZE to specify buffer space limit for session receive operations.

### **Purpose**

To specify the buffer space limit for receive operations of sessions.

### **Usage Notes**

You can override this parameter for a particular client connection by specifying the [RECV\\_BUF\\_SIZE](#page-259-0) parameter in the connect descriptor for a client.

This parameter is supported by the TCP/IP, TCP/IP with TLS, and SDP protocols.

## **Note:**

Additional protocols might support this parameter on certain operating systems. Refer to the operating system-specific documentation for additional information about additional protocols that support this parameter.

### **Default**

The default value for this parameter is operating system specific. The default for Linux 2.6 operating system is 87380 bytes.

### **Example**

RECV\_BUF\_SIZE=11784

## **Related Topics**

• *Oracle Database Net Services Administrator's Guide*

# 5.2.30 REDIRECT\_URI

Use the REDIRECT URI parameter to specify the redirect URI registered for the Microsoft Azure Active Directory (Azure AD) application.

### **Purpose**

To specify the redirect URI (or reply URL) registered for the Azure AD application. This redirect URI is the client application address where the authorization server sends the authentication response after successfully authenticating the user. This is used for the AZURE\_INTERACTIVE token-based authentication flow.

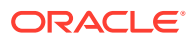

### **Usage Notes**

This is an optional parameter. If you do not set this parameter, then the database client reads the redirect URI value from the Azure SDK configuration. You can use this parameter along with the TOKEN\_AUTH=AZURE\_INTERACTIVE setting to override the default location. The authorization server redirects the user to this location only if you have registered the redirect URI for the client application in the Azure portal.

For all supported clients (JDBC-thin clients, ODP.NET Core classes, and ODP.NET Managed Driver classes), you can specify this parameter in the Easy Connect syntax or tnsnames.ora connect string. The parameter value specified in the connect string takes precedence.

### **Default**

None

### **Value**

You can get the redirect URI by logging in to the Azure portal. These URIs are listed as Redirect URIs on the App registrations - Authentication page of the Azure Active Directory service.

Specify the redirect URI in the following format:

http://*localhost*

The URI may also include a port number as follows:

```
http://localhost:port
```
## **Examples**

In the tnsnames.ora file:

```
net service name=
     (DESCRIPTION =
        (ADDRESS=(PROTOCOL=tcps)(HOST=sales-svr)(PORT=1521))
        (SECURITY=
            (SSL_SERVER_DN_MATCH=TRUE)
           (SSL_SERVER_CERT_DN="C=US,O=example,CN=OracleContext")
           (TOKEN_AUTH=AZURE_INTERACTIVE)
            (AZURE_DB_APP_ID_URI=https://application.example.com/
123ab4cd-1a2b-1234-a12b-aa00123b2cd3)
            (REDIRECT_URI=http://localhost:1575))
        (CONNECT_DATA=(SERVICE_NAME=sales.us.example.com))
      )
```
In the Easy Connect string:

```
tcps:sales-svr:1521/sales.us.example.com?
TOKEN_AUTH=AZURE_INTERACTIVE&AZURE_DB_APP_ID_URI=https://
application.example.com/123ab4cd-1a2b-1234-a12b-
aa00123b2cd3&REDIRECT_URI=http://localhost:1575
```
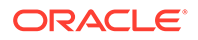

In these examples, the optional CLIENT ID and TENANT ID parameters are not specified. Thus, the client automatically retrieves the client and tenant ID values from the SDK configuration.

### **Related Topics**

- *Oracle Database Security Guide*
- **TOKEN AUTH**

# 5.2.31 SDP.PF\_INET\_SDP

Use the sqlnet parameter SDP.PF\_INET\_SDP to specify the protocol family or address family constant for the SDP protocol on your system.

### **Purpose**

To specify the protocol family or address family constant for the SDP protocol on your system.

### **Default**

27

### **Values**

Any positive integer

### **Example**

SDP.PF\_INET\_SDP=30

# 5.2.32 SEC\_USER\_AUDIT\_ACTION\_BANNER

Use the sqlnet parameter SEC\_USER\_AUDIT\_ACTION\_BANNER to specify a text file that contains the banner contents that warn users about user action auditing.

### **Purpose**

To specify a text file containing the banner contents that warn users about possible user action auditing.

### **Usage Notes**

You must specify the complete path of the text file in the sqlnet.ora file on the server. Oracle Call Interface (OCI) applications can use OCI features to retrieve this banner and display it to users.

**Default**

None

## **Values**

Name of the file for which the database owner has read permissions.

### **Example**

SEC USER AUDIT ACTION BANNER=/opt/oracle/admin/data/auditwarning.txt

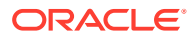

# 5.2.33 SEC\_USER\_UNAUTHORIZED\_ACCESS\_BANNER

Use the sqlnet parameter SEC\_USER\_UNAUTHORIZED\_ACCESS\_BANNER to specify the file that contains the banner contents that warn users about unauthorized database access.

## **Purpose**

To specify the name of a text file containing the banner contents that warn users about unauthorized access to the database.

### **Usage Notes**

You must specify the complete path of the text file in the sqlnet.ora file on the server. OCI applications can use OCI features to retrieve this banner and display it to users.

### **Default**

None

**Values**

Name of the banner file for which the database owner has read permissions.

### **Example**

SEC\_USER\_UNAUTHORIZED\_ACCESS\_BANNER=/opt/oracle/admin/data/unauthwarning.txt

# 5.2.34 SEND\_BUF\_SIZE

Use the sqlnet parameter SEND BUF SIZE to specify the buffer space limit for session send operations.

### **Purpose**

To specify the buffer space limit for send operations of sessions.

### **Usage Notes**

You can override this parameter for a particular client connection by specifying the [SEND\\_BUF\\_SIZE](#page-261-0) parameter in the connect descriptor for a client.

This parameter is supported by the TCP/IP, TCP/IP with TLS, and SDP protocols.

## **Note:**

Additional protocols might support this parameter on certain operating systems. Refer to the operating system-specific documentation for additional information about additional protocols that support this parameter.

### **Default**

The default value for this parameter is operating system specific. The default for Linux 2.6 operating systems is 16 KB.

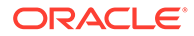

## **Example**

SEND\_BUF\_SIZE=11784

### **Related Topics**

• *Oracle Database Net Services Administrator's Guide*

# 5.2.35 SQLNET.ALLOW\_WEAK\_CRYPTO

Use the sqlnet.ora compatibility parameter SQLNET. ALLOW WEAK CRYPTO to configure your client-side network connection by reviewing the specified encryption and cryptochecksum algorithms.

### **Purpose**

To configure your client-side network connection by reviewing the encryption and crypto-checksum algorithms enabled on the client and server. This ensures that the connection does not encounter compatibility issues and your configuration uses supported strong algorithms.

### **Usage Notes**

The DES, DES40, 3DES112, 3DES168, RC4 40, RC4 56, RC4 128, RC4 256, and MD5 algorithms are deprecated in this release.

As a result of this deprecation, Oracle recommends that you review your network encryption and integrity configuration to check if you have specified any of the deprecated weak algorithms.

To transition your Oracle Database environment to use stronger algorithms, download and install the patch described in My Oracle Support note [2118136.2.](https://support.oracle.com/CSP/main/article?cmd=show&type=NOT&id=2118136.2)

- If you set this parameter to TRUE, then you can specify deprecated algorithms for backward compatibility. This configuration allows patched clients to connect to unpatched servers, and thus such a connection is less secure.
- If you set this parameter to FALSE, then you can specify only supported algorithms so that clients and servers can communicate in a fully patched environment. The server enforces key fold-in for all Kerberos and JDBC thin clients. This configuration strengthens the connection between clients and servers by using strong native network encryption and integrity capabilities.

Using this setting, if native network encryption or checksumming is enabled and a patched server or client attempts to communicate with an unpatched old client or server, then the connection fails with an error message.

### **Values**

- TRUE
- **FALSE**

### **Default Value**

TRUE

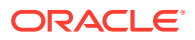

## **Recommended Value**

FALSE

## **Note:**

Before setting this parameter to FALSE, you must remove all deprecated algorithms listed in the server and client sqlnet.ora files.

### **Example**

SQLNET.ALLOW\_WEAK\_CRYPTO = FALSE

### **Related Topics**

- *Oracle Database Security Guide*
- [SQLNET.ENCRYPTION\\_TYPES\\_CLIENT](#page-161-0) Use the sqlnet.ora parameter SQLNET. ENCRYPTION TYPES CLIENT to specify the encryption algorithms this client or the server acting as a client uses.
- [SQLNET.CRYPTO\\_CHECKSUM\\_TYPES\\_CLIENT](#page-157-0) Use the sqlnet.ora parameter SQLNET. CRYPTO\_CHECKSUM\_TYPES\_CLIENT to specify a list of data integrity algorithms that this client or server acting as a client uses.

# 5.2.36 SQLNET.ALLOW\_WEAK\_CRYPTO\_CLIENTS

Use the sqlnet.ora compatibility parameter SQLNET. ALLOW WEAK CRYPTO CLIENTS to configure your server-side network connection by reviewing the specified encryption and crypto-checksum algorithms.

## **Purpose**

To configure your server-side network connection by reviewing the encryption and cryptochecksum algorithms enabled on the client and server. This ensures that the connection does not encounter compatibility issues and your configuration uses supported strong algorithms.

### **Usage Notes**

The DES, DES40, 3DES112, 3DES168, RC4 40, RC4 56, RC4\_128, RC4\_256, and MD5 algorithms are deprecated in this release.

As a result of this deprecation, Oracle recommends that you review your network encryption and integrity configuration to check if you have specified any of the deprecated weak algorithms.

To transition your Oracle Database environment to use stronger algorithms, download and install the patch described in My Oracle Support note [2118136.2](https://support.oracle.com/CSP/main/article?cmd=show&type=NOT&id=2118136.2).

• If you set this parameter to TRUE, then you can specify deprecated algorithms for backward compatibility. This configuration allows patched servers to connect to unpatched clients, and thus such a connection is less secure.

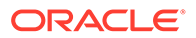

If you set this parameter to FALSE, then you can specify only supported algorithms so that clients and servers can communicate in a fully patched environment. The server enforces key fold-in for all Kerberos and JDBC thin clients. This configuration strengthens the connection between clients and servers by using strong native network encryption and integrity capabilities.

Using this setting, if native network encryption or checksumming is enabled and a patched server or client attempts to communicate with an unpatched old client or server, then the connection fails with an error message.

#### **Values**

- TRUE
- **FALSE**

### **Default Value**

TRUE

### **Recommended Value**

FALSE

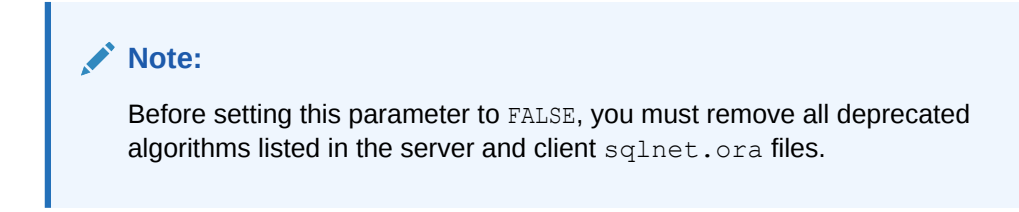

## **Example**

SQLNET.ALLOW\_WEAK\_CRYPTO\_CLIENTS = FALSE

## **Related Topics**

- *Oracle Database Security Guide*
- [SQLNET.ENCRYPTION\\_TYPES\\_SERVER](#page-162-0) Use the sqlnet.ora parameter SQLNET. ENCRYPTION TYPES SERVER to specify the encryption algorithms this server uses in the order of the intended use.
- [SQLNET.CRYPTO\\_CHECKSUM\\_TYPES\\_SERVER](#page-157-0) Use the sqlnet.ora parameter SQLNET.CRYPTO\_CHECKSUM\_TYPES\_SERVER to specify the data integrity algorithms that this server or client to another server uses, in order of intended use.

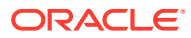
# 5.2.37 SQLNET.ALLOWED\_LOGON\_VERSION\_CLIENT

Use the sqlnet parameter SQLNET. ALLOWED LOGON VERSION CLIENT to define minimum authentication protocols that servers acting as clients to other servers can use for connecting to Oracle Database instances.

### **Purpose**

To set the minimum authentication protocol allowed for clients when a server is acting as a client, such as connecting over a database link, when connecting to Oracle Database instances.

### **Usage Notes**

The term VERSION in the parameter name refers to the version of the authentication protocol, not the version of the Oracle Database release.

If the version does not meet or exceed the value defined by this parameter, then authentication fails with an ORA-28040: The database does not accept your client's authentication protocol; login denied error.

The database password verifier for Oracle Database 10g, 10G is no longer supported or available on Oracle Database 23ai. Refer to the database upgrade guide preinstallation chapters for information about how to identify the Oracle Database 10G database password verifiers, and how to update the database user to use the latest and most secure database password verifier cryptography.

### **Values**

• 12a for Oracle Database 12*c* Release 1 (12.1.0.2) or later (strongest protection)

# **Note:**

Using this setting, the clients can only authenticate using a de-optimized password version. For example, the 12C password version.

• 12 for the critical patch updates CPUOct2012 and later Oracle Database 11*g* authentication protocols (default and stronger protection)

# **Note:**

Using this setting, the clients can only authenticate using a verifier that uses salt. For example, the 11G or 12C password versions.

## **Default**

12

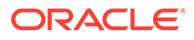

### **Example**

If an Oracle Database 23ai database hosts a database link to an Oracle Database 19*g* database, then set the SQLNET. ALLOWED LOGON VERSION CLIENT parameter as follows for the database link connection to proceed:

SQLNET.ALLOWED\_LOGON\_VERSION\_CLIENT=12

In this case, you cannot configure the more secure

SQLNET. ALLOWED LOGON VERSION CLIENT setting of 12a on the 23ai server hosting the database link because the account on the Oracle Database 19*g* database might not have its password changed and thus might only have the 11G verifier.

### **Related Topics**

- *Oracle Database Reference*
- *Oracle Database Security Guide*
- *Oracle Database Upgrade Guide*

# 5.2.38 SQLNET.ALLOWED\_LOGON\_VERSION\_SERVER

Use the sqlnet.ora parameter SQLNET. ALLOWED LOGON VERSION SERVER to set the minimum authentication protocol that is permitted when connecting to Oracle Database instances.

### **Purpose**

To set the minimum authentication protocol for connecting to Oracle Database instances.

### **Usage Notes**

### • **Authentication Protocol Versions**:

The term VERSION in the parameter name refers to the version of the authentication protocol, not the Oracle Database release.

A value that appears higher up in [Table 5-1](#page-148-0) is less compatible (in terms of the protocol that clients must understand in order to authenticate) but simultaneously more secure than a value that appears lower down. The server is also more restrictive in terms of the password version that must exist to authenticate any specific account. Whether a client can authenticate to a specific account depends on both the server's setting of its SQLNET. ALLOWED LOGON VERSION SERVER parameter, as well as on the password versions that exist for the specified account. You can see the list of password versions in file DBA\_USERS.PASSWORD\_VERSIONS.

If the client does not have the ability listed in the "Ability Required of the Client" column that corresponds to the row that matches the value of the SQLNET. ALLOWED LOGON VERSION SERVER parameter in [Table 5-1](#page-148-0), then authentication fails with an ORA-28040: The database does not accept your client's authentication protocol; login denied OT an ORA-03134: Connections to this server version are no longer supported error.

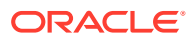

A setting of 12 (the default) enables only the 11G and 12C password versions. A setting of 12a enables only the 12c password version.

Note the following implications of setting the value to 12 or 12a:

- Releases of OCI clients earlier than Oracle Database 10*g* cannot authenticate to the Oracle database using password-based authentication.
- If an older client (such as Oracle Database 10*g*, which has the critical patch update CPUOct2012 and thus has the O5L NP capability) attempts to authenticate to a more recent server and the server that it is authenticating to does not have the necessary 11G password version (which is required to authenticate to such an older client), then the client will receive an ORA-03134: Connections to this server version are no longer supported error message.

To enable older Oracle Database 10*g* clients to authenticate when the server is using the default SQLNET. ALLOWED LOGON VERSION SERVER=12 setting, ensure that the PASSWORD VERSIONS value (found in DBA\_USERS) for the account contains the value 11G (meaning that an SHA-1 verifier has been provisioned for the account). You may need to reset the password of the account if 11G does not appear in the list of password versions of the account. Resetting the password of the account automatically causes the server to provision the necessary 11G password version for the authentication of older clients (which have the O5L NP capability).

- To take advantage of the 12C password version introduced in Oracle Database release 12.2, user passwords should be expired to encourage users to change their passwords and cause the new 12C password version to be generated for their account. By default, new passwords are treated in a case-sensitive fashion. When an account password is changed, the earlier 10G case-insensitive password version and the 11G password version are both automatically removed, and the new 12C password version is generated.
- JDBC Thin Client Support:

In Oracle Database release 12.1.0.2 and later, if you set the sqlnet.ora parameter SQLNET. ALLOWED LOGON VERSION SERVER to 12a and you create a new account or change the password of an existing account, then only the new 12C password version is generated. The 12C password version is based on a SHA-2 (Secure Hash Algorithm) SHA-512 salted cryptographic hash deoptimized using the PBKDF2 (Password-Based Key Derivation Function 2) algorithm. When the database server is running with ALLOWED LOGON VERSION SERVER set to 12a, it is running in exclusive mode. In this mode, to log in using a JDBC client, the JRE version must be at least version 8. The JDBC client enables its 07L MR capability flag only when it is running with at least version 8 of the JRE.

## **Note:**

Check the PASSWORD VERSIONS column of the DBA USERS catalog view in *Oracle Database Reference* to see the list of password versions for any given account.

If you set the sqlnet.ora parameter SQLNET. ALLOWED LOGON VERSION SERVER to 12, then the server runs in exclusive mode and only the 11G and 12C password versions (the SHA-1 and PBKDF2 SHA-2 based hashes of the password, respectively) are generated and allowed to be used. In such cases, fully-patched JDBC clients having

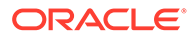

the CPUOct2012 patch can connect because these JDBC clients provide the O5L NP client ability.

Older JDBC clients that do not have the CPUOct2012 containing the fix for the stealth password cracking vulnerability CVE-2012-3132, do not provide the O5L NP client ability. Therefore, ensure that all of the JDBC clients are patched properly.

### • **Desupport of Oracle Database 10G Password Verifier**

The database password verifier for Oracle Database 10g, 10G is no longer supported or available on Oracle Database 23ai. Refer to the database upgrade guide preinstallation chapters for information about how to identify the Oracle Database 10G database password verifiers, and how to update the database user to use the latest and most secure database password verifier cryptography.

Be aware that the older client capabilities are not sufficient to authenticate with more modern servers because these servers use the default configuration of ALLOWED LOGON VERSION SERVER=12 and do not support the 10G verifier. You should upgrade all clients to Oracle Database release 12*c* so that the 12C password version can be used exclusively to authenticate. By default, Oracle Database release 11.2.0.3 and later clients have the 05L NP ability, which enables the 11G password version to be used exclusively. If you have an earlier Oracle Database client, then you must install the CPUOct2012 patch.

### • **Client Capabilities**:

The client must support certain abilities of the authentication protocol before the server will authenticate. If the client does not support a specified authentication ability, then the server rejects the connection with an ORA-28040 "The database does not accept your client's authentication protocol; login denied." error message.

The following is the list of all client abilities. Some clients do not have all the listed abilities. Clients that are more recent have all of the capabilities of the older clients, but older clients tend to have fewer abilities than more recent clients. An ability that appears at the top in this list is more recent and secure than an ability that appears lower toward the bottom:

- O8L LI: The ability to support long identifiers (user names up to 128 bytes).
- O7L\_MR: The ability to perform the Oracle Database 10*g* authentication protocol using the 12C password version. For JDBC clients, only those running on at least JRE version 8 offer the O7L MR capability.
- O5L\_NP: The ability to perform Oracle Database 10*g* authentication protocols using the 11G password version, and generating a session key encrypted for critical patch update CPUOct2012.
- O5L (desupported with Oracle Database 23ai): The ability to perform the Oracle Database 10*g* authentication protocol using the 10G password version.
- O4L (desupported with Oracle Database 23ai): The ability to perform the Oracle9i database authentication protocol using the 10G password version.
- O3L (desupported with Oracle Database 23ai): The ability to perform the Oracle8i database authentication protocol using the 10G password version.
- **Using the Gradual Database Password Rollover Feature**

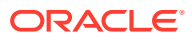

<span id="page-148-0"></span>When the gradual database password rollover feature is enabled for an account, the LOGON INFO clause in the audit record enables you to see whether the user has logged in with the old password or whether an application has not yet been updated to log in using the new password.

#### For example:

```
(TYPE=(DATABASE));
(CLIENT ADDRESS=((PROTOCOL=ipc)(HOST=0.0.0.0)));
(LOGON_INFO=((VERIFIER=11G-OLD)
(CLIENT_CAPABILITIES=O5L_NP,O7L_MR,O8L_LI)));
```
### • **Allowed Parameter Settings**:

### The following table describes the allowed settings of the

SQLNET.ALLOWED\_LOGON\_VERSION\_SERVER parameter, its effect on the generated password versions when an account is created or a password is changed, the ability flag required of the client to authenticate while the server has this setting, and whether the setting is considered to be an exclusive mode.

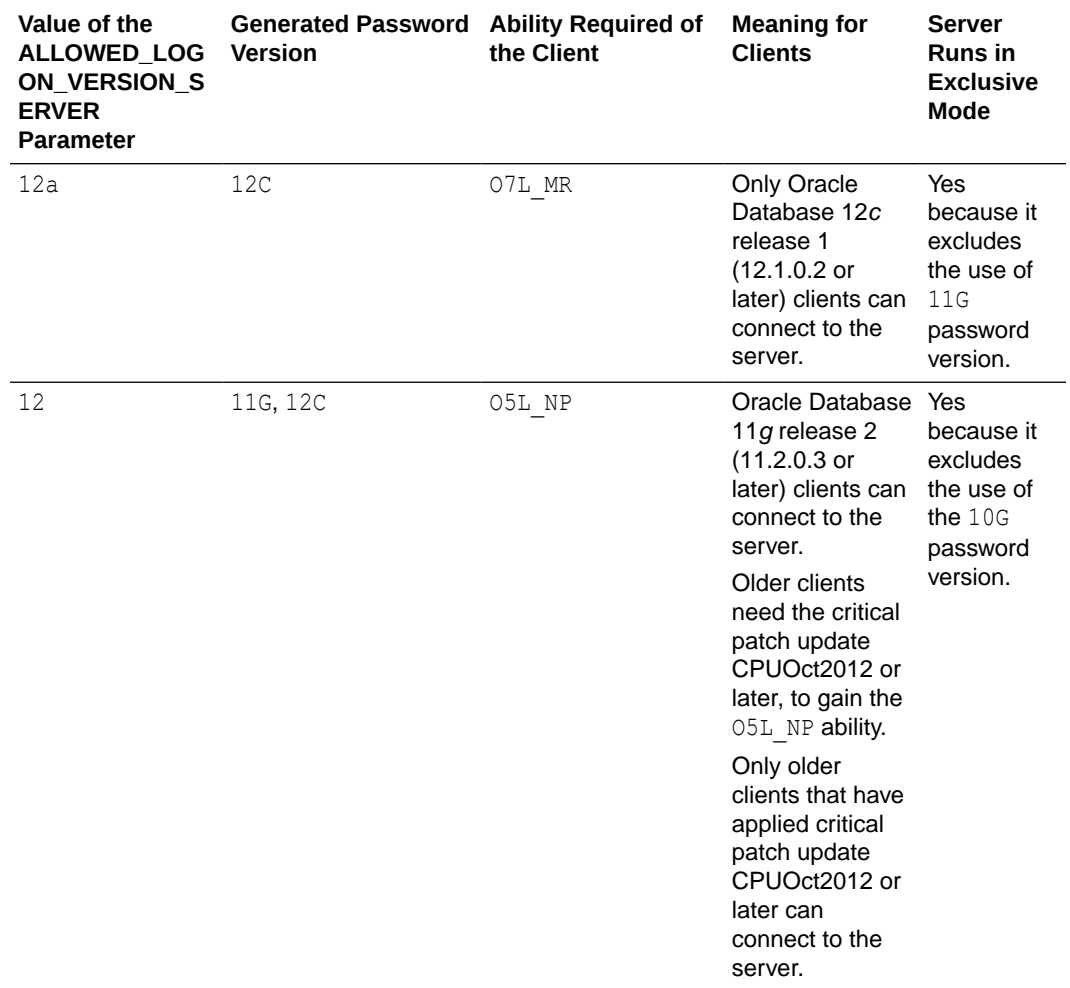

### **Table 5-1 SQLNET.ALLOWED\_LOGON\_VERSION\_SERVER Settings**

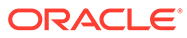

### **Values**

- 12a for Oracle Database 12*c* release 12.1.0.2 or later authentication protocols (strongest protection)
- 12 for Oracle Database 12*c* release 12.1 authentication protocols (default and recommended value)

# **Note:**

- Starting with Oracle Database 12*c* Release 2 (12.2), the default value is 12.
- For earlier releases, the value 12 can be used after the critical patch updates CPUOct2012 and later are applied.

### **Default**

12

### **Example**

SQLNET.ALLOWED\_LOGON\_VERSION\_SERVER=12

### **Related Topics**

- Ensuring Against Password Security Threats by Using the 12C Password Version
- Managing Gradual Database Password Rollover for Applications
- *Oracle Database Upgrade Guide*

# 5.2.39 SQLNET.AUTHENTICATION\_SERVICES

Use the sqlnet.ora parameter SQLNET. AUTHENTICATION SERVICES to enable one or more authentication services.

## **Purpose**

To enable one or more authentication services. If you have installed authentication, then Oracle recommends that you set SQLNET. AUTHENTICATION SERVICES to either NONE or to one of the listed authentication methods.

### **Usage Notes**

You can set this parameter in the sqlnet.ora file, there are sora file or directly as part of the connect string. Note that this parameter is called AUTHENTICATION SERVICE in tnsnames.ora. The parameter value specified in the connect string takes precedence.

When using the SQLNET. AUTHENTICATION SERVICES value ALL (the default value), the server attempts to authenticate using each of the following methods. The server falls back to the authentication methods that appear further down on the list if attempts to use the authentication methods appearing higher on the list were unsuccessful. When using local database password authentication (no external authentication), set SQLNET. AUTHENTICATION SERVICES=(NONE) for better client performance.

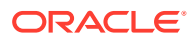

- Authentication based on a service external to the database, such as a service on the network layer, Kerberos, or RADIUS.
- Authentication based on the operating system user's membership in an administrative operating system group. Group names are platform-specific. This authentication applies to administrative connections only.
- Authentication performed by the database.
- Authentication based on credentials stored in a directory server.

Operating system authentication enables access to the database using any user name and any password when an administrative connection is attempted, such as using the AS SYSDBA clause when connecting using SQL\*Plus. An example of a connection is as follows.

```
sqlplus ignored_username/ignored_password AS SYSDBA
```
When the operating-system user who issued the preceding command is already a member of the appropriate administrative operating system group, then the connection is successful. This is because the user name and password are ignored by the server because Oracle checks the group membership first.

### **Default**

ALL

## **Note:**

When installing Oracle Database with Database Configuration Assistant (DBCA), you can set this parameter to NTS in the sqlnet.ora file.

### **Values**

Authentication methods that are available with Oracle Net Services:

- NONE for no authentication methods, including Microsoft Windows native operating system authentication. When you set SQLNET. AUTHENTICATION SERVICES to NONE, then the user can use a valid user name and password to access the database.
- ALL for all authentication methods.
- BEQ for native operating system authentication for operating systems other than Microsoft Windows.
- KERBEROS5 for Kerberos authentication.
- NTS for Microsoft Windows native operating system authentication. In this case, the user must authenticate to the database with OS credentials using Windows native authentication. No external password is needed. NTS checks the group membership for an OS user. For example, if an OS user is a member of the ORA\_DBA group, then the user can log in to the database as SYSDBA.

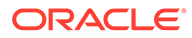

## **Note:**

With the SQLNET. AUTHENTICATION SERVICES=NTS setting, if you try to connect through SQL\*Plus using NTS authentication and specify an external password (for example, SQL\*Plus SYSTEM/*password*), then the connection fails with an ORA-12638, 00000, "Failed to retrieve credentials for *adapter name*. error message. For regular user name and password based authentication, set the value to NONE.

- RADIUS for Remote Authentication Dial-In User Service (RADIUS) authentication.
- TCPS for TLS authentication.

### **Example**

SQLNET.AUTHENTICATION\_SERVICES=(KERBEROS5)

### **Related Topics**

- Configuring Authentication
- Setting the SQLNET.AUTHENTICATION SERVICES Parameter in sqlnet.ora
- [AUTHENTICATION\\_SERVICE](#page-282-0)

Use the tnsnames.ora parameter AUTHENTICATION SERVICE to enable one or more authentication services.

# 5.2.40 SQLNET.CLIENT\_REGISTRATION

Use the sqlnet.ora parameter SQLNET.CLIENT\_REGISTRATION to set a unique identifier for the client computer.

### **Purpose**

To set a unique identifier for the client computer.

### **Usage Notes**

This identifier is passed to the listener with any connection request and is included in the audit trail. The identifier can be any alphanumeric string up to 128 characters long.

### **Default**

None

## **Example**

SQLNET.CLIENT\_REGISTRATION=1432

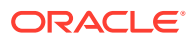

# 5.2.41 SQLNET.CLOUD\_USER

Use the sqlnet.ora parameter SQLNET.CLOUD USER to specify a user name for web server HTTP basic authentication.

### **Purpose**

To specify a user name for web server HTTP basic authentication.

#### **Usage Notes**

When you use a secure websocket protocol, the client uses this user as the user name for authentication. The password for this user should be stored in a wallet using mkstore commands.

Perform the following configuration steps to use HTTP basic authentication with secure websockets:

**1.** Create a wallet using the orapki utility.

orapki wallet create -wallet *wallet\_directory* Example

orapki wallet create -wallet /app/wallet

**2.** Add a web server public certificate.

```
orapki wallet -wallet wallet_directory -trusted_cert -cert 
web_server_public_certificate_in_pem_format
Example
```
orapki wallet -wallet /app/wallet -trusted cert -cert server cert.txt

**3.** Add the web server user name to sqlnet.ora. This user name is only used for authenticating the web server. This is not a database user name. After web server authentication, the web server connects to the back-end database server and database authentication is completed.

Example

sqlnet.cloud\_user = dbuser1

**4.** Add a web server user password to the wallet.

mkstore -wrl *wallet\_location* -createEntry *username password* Example mkstore -wrl /app/wallet -createEntry dbuser1 Secretdb#

**5.** Make the wallet automatically log in and protect this wallet directory using operating system file permissions or any other means. Do this so that only the database client can have read access to it. Refer to the operating system utilities for information about changing the file permissions.

```
orapki wallet create -wallet wallet_directory -auto_login
Example
orapki wallet create -wallet /app/wallet -auto_login
```
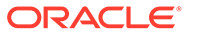

### **Note:**

Oracle has introduced a new auto-login wallet version (7) with Oracle Database 23ai. Version 6 of the Oracle local auto-login wallet is deprecated.

You can update your local auto-login wallet by modifying it with orapki.

**6.** Update the sqlnet.ora file with the wallet entry.

#### Example

```
wallet_location=(SOURCE=(METHOD=file)(METHOD_DATA=(DIRECTORY=/app/
wallet)))
```
# **Note:**

- The parameter WALLET LOCATION is deprecated for use with Oracle Database 23ai for the Oracle Database server. It is not deprecated for use with the Oracle Database client. For Oracle Database server, Oracle recommends that you use the WALLET ROOT system parameter instead of using WALLET LOCATION.
- The mkstore wallet management command line tool is deprecated with Oracle Database 23ai, and can be removed in a future release.

To manage wallets, Oracle recommends that you use the orapki command line tool.

### **Default**

None

### **Related Topics**

• *Oracle Database Security Guide*

# 5.2.42 SQLNET.COMPRESSION

Use the sqlnet.ora parameter SQLNET. COMPRESSION to enable or disable data compression.

#### **Purpose**

To enable or disable data compression. If both the server and client have this parameter set to ON, then compression is used for the connection.

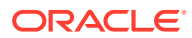

### **Note:**

The SQLNET.COMPRESSION parameter applies to all database connections, except for Oracle Data Guard streaming redo and SecureFiles LOBs (Large Objects).

### **Default**

off

#### **Values**

- on to enable data compression.
- off to disable data compression.

#### **Example**

SQLNET.COMPRESSION=on

# 5.2.43 SQLNET.COMPRESSION\_ACCELERATION

Use the sqlnet.ora parameter SQLNET.COMPRESSION ACCELERATION to specify the use of hardware accelerated version of compression using this parameter if it is available for that platform.

#### **Purpose**

To specify the use of hardware accelerated version of compression using this parameter if it is available for that platform.

### **Usage Notes**

You can set this parameter in the Oracle Connection Manager alias description.

#### **Default**

on

#### **Values**

- on
- off
- $\mathsf{O}$
- 1

## **Example 5-4 Example**

compression\_acceleration = on

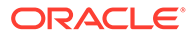

# 5.2.44 SQLNET.COMPRESSION\_LEVELS

Use the sqlnet.ora parameter SQLNET. COMPRESSION LEVELS to specify the compression level.

### **Purpose**

To specify the compression level.

### **Usage Notes**

The compression levels are used at the time of negotiation to verify which levels are used at both ends, and to select one level.

For Database Resident Connection Pooling (DRCP), only the compression level  $1 \circ w$  is supported.

### **Default**

low

### **Values**

- low to use low CPU usage and low compression ratio
- high to use high CPU usage and high compression ratio

### **Example**

```
SQLNET.COMPRESSION_LEVELS=(high)
```
# 5.2.45 SQLNET.COMPRESSION\_THRESHOLD

Use the sqlnet.ora parameter SQLNET. COMPRESSION THRESHOLD to specify the minimum data size for which compression is needed.

# **Purpose**

To specify the minimum data size, in bytes, for which compression is needed.

# **Usage Notes**

Compression is not to be performed if the size of the data you are sending is less than this value.

# **Default**

1024 bytes

# **Example**

SQLNET.COMPRESSION\_THRESHOLD=1024

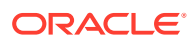

# 5.2.46 SQLNET.CRYPTO\_CHECKSUM\_CLIENT

Use the sqlnet.ora parameter SQLNET.CRYPTO\_CHECKSUM\_CLIENT to specify the desired data integrity behavior when this client or server acting as a client connects to a server.

### **Purpose**

To specify the checksum behavior for the client. The behavior partially depends on the SQLNET. CRYPTO\_CHECKSUM\_SERVER setting at the other end of the connection.

### **Default**

accepted

### **Values**

- accepted to enable the security service if required or requested by the other side
- rejected to disable the security service, even if required by the other side
- requested to enable the security service if the other side allows it
- required to enable the security service and disallow the connection if the other side is not enabled for the security service

### **Example**

SQLNET.CRYPTO\_CHECKSUM\_CLIENT=accepted

# 5.2.47 SQLNET.CRYPTO\_CHECKSUM\_SERVER

Use the sqlnet.ora parameter SQLNET.CRYPTO\_CHECKSUM\_SERVER to specify the data integrity behavior when a client or another server acting as a client connects to this server.

## **Purpose**

To specify the checksum behavior for the database. The behavior partially depends on the SQLNET. CRYPTO CHECKSUM CLIENT setting at the other end of the connection.

## **Default**

accepted

### **Values**

- accepted to enable the security service if required or requested by the other side
- rejected to disable the security service, even if required by the other side
- requested to enable the security service if the other side allows it
- required to enable the security service and disallow the connection if the other side is not enabled for the security service

## **Example**

SQLNET.CRYPTO\_CHECKSUM\_SERVER=accepted

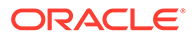

# 5.2.48 SQLNET.CRYPTO\_CHECKSUM\_TYPES\_CLIENT

Use the sqlnet.ora parameter SQLNET.CRYPTO\_CHECKSUM\_TYPES\_CLIENT to specify a list of data integrity algorithms that this client or server acting as a client uses.

### **Purpose**

To specify a list of crypto-checksum algorithms for the client to use.

This list is used to negotiate a mutually acceptable algorithm with the other end of the connection. If an algorithm that is not installed on this side is specified, the connection terminates with the ORA-12650: No common encryption or data integrity algorithm error error message.

### **Default**

All available algorithms

#### **Values**

• MD5 for the RSA Data Security MD5 algorithm

The MD5 algorithm is deprecated in this release. To transition your Oracle Database environment to use stronger algorithms, download and install the patch described in My Oracle Support note [2118136.2.](https://support.oracle.com/CSP/main/article?cmd=show&type=NOT&id=2118136.2)

SHA1 for the Secure Hash Algorithm

The use of SHA-1 with DBMS\_CRYPTO, SQLNET. CRYPTO\_CHECKSUM\_TYPES\_CLIENT and SQLNET.CRYPTO\_CHECKSUM\_TYPES\_SERVER is deprecated.

Using SHA-1 (Secure Hash Algorithm 1) with the parameters SQLNET. CRYPTO\_CHECKSUM\_TYPES\_CLIENT and SQLNET.CRYPTO\_CHECKSUM\_TYPES\_SERVER is deprecated in this release, and can be desupported in a future release. Using SHA-1 ciphers with DBMS CRYPTO is also deprecated (HASH\_SH1, HMAC\_SH1). Instead of using SHA1, Oracle recommends that you start using a stronger SHA-2 cipher in place of the SHA-1 cipher.

- SHA256 for SHA-2 uses 256 bits with the hashing algorithm
- SHA384 for SHA-2 uses 384 bits with the hashing algorithm
- SHA512 for SHA-2 uses 512 bits with the hashing algorithm

### **Example**

SQLNET.CRYPTO\_CHECKSUM\_TYPES\_CLIENT=(SHA256, MD5)

# 5.2.49 SQLNET.CRYPTO\_CHECKSUM\_TYPES\_SERVER

Use the sqlnet.ora parameter SQLNET.CRYPTO\_CHECKSUM\_TYPES\_SERVER to specify the data integrity algorithms that this server or client to another server uses, in order of intended use.

### **Purpose**

To specify a list of crypto-checksum algorithms for the database to use.

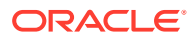

This list is used to negotiate a mutually acceptable algorithm with the other end of the connection. Each algorithm is checked against the list of available client algorithm types until a match is found. If an algorithm is specified that is not installed on this side, the connection terminates with the ORA-12650: No common encryption or data integrity algorithm error error message.

#### **Default**

All available algorithms

#### **Values**

• MD5 for the RSA Data Security's MD5 algorithm

The MD5 algorithm is deprecated in this release. To transition your Oracle Database environment to use stronger algorithms, download and install the patch described in My Oracle Support note [2118136.2.](https://support.oracle.com/CSP/main/article?cmd=show&type=NOT&id=2118136.2)

SHA1 for the Secure Hash algorithm

The use of SHA-1 with DBMS\_CRYPTO, SQLNET. CRYPTO\_CHECKSUM\_TYPES\_CLIENT and SQLNET. CRYPTO CHECKSUM TYPES SERVER is deprecated.

Using SHA-1 (Secure Hash Algorithm 1) with the parameters SOLNET. CRYPTO\_CHECKSUM\_TYPES\_CLIENT and SOLNET. CRYPTO\_CHECKSUM\_TYPES\_SERVER is deprecated in this release, and can be desupported in a future release. Using SHA-1 ciphers with DBMS\_CRYPTO is also deprecated (HASH\_SH1, HMAC\_SH1). Instead of using SHA1, Oracle recommends that you start using a stronger SHA-2 cipher in place of the SHA-1 cipher.

- SHA256 for SHA-2 uses 256 bits with the hashing algorithm
- SHA384 for SHA-2 uses 384 bits with the hashing algorithm
- SHA512 for SHA-2 uses 512 bits with the hashing algorithm

### **Example**

SQLNET.CRYPTO\_CHECKSUM\_TYPES\_SERVER=(SHA256, MD5)

# 5.2.50 SQLNET.DBFW\_PUBLIC\_KEY

Use the sqlnet.ora parameter SQLNET.DBFW\_PUBLIC\_KEY to provide Oracle Database Firewall public keys to the Advanced Security Option (ASO) by specifying the file that stores the public keys.

### **Purpose**

To provide Oracle Database Firewall public keys to Advanced Security Option (ASO) by specifying the name of the file that stores the Oracle Database Firewall public keys.

**Default**

None

### **Values**

Full path name of the operating system file that has the public keys

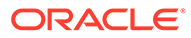

### **Example**

SQLNET.DBFW\_PUBLIC\_KEY="/*path\_to\_file*/*dbfw\_public\_key\_file.txt*"

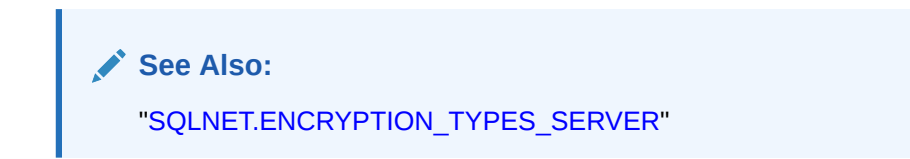

# 5.2.51 SQLNET.DOWN\_HOSTS\_TIMEOUT

Use the sqlnet.ora parameter SQLNET. DOWN\_HOSTS\_TIMEOUT to specify the amount of time in seconds that server hosts down state information remains in the client cache.

#### **Purpose**

To specify the amount of time in seconds that information about the down state of server hosts is kept in the client process cache.

#### **Usage Notes**

Clients discover the down state of server hosts when attempting connections. When a connection attempt fails, the information about the down state of the server host is added to the client process cache. Subsequent connection attempts by the same client process move the addresses of the down hosts to the end of the address list, thereby reducing the priority of down hosts. When the duration of time that is specified by the SQLNET. DOWN HOSTS TIMEOUT parameter has elapsed, the host is purged from the process cache and its priority in the address list is restored.

### **Default**

600 seconds (10 minutes)

**Values**

Any positive integer

### **Example**

```
SQLNET.DOWN_HOSTS_TIMEOUT=60
```
# 5.2.52 SQLNET.ENCRYPTION\_CLIENT

Use the sqlnet.ora parameter SQLNET.ENCRYPTION\_CLIENT to set the encryption behavior when this client or server acting as a client connects to a server.

### **Purpose**

To enable encryption for clients. Setting the tnsnames.ora parameter IGNORE ANO ENCRYPTION FOR TCPS to TRUE disables SQLNET. ENCRYPTION CLIENT.

The behavior of the client partially depends on the value set for SQLNET. ENCRYPTION SERVER at the other end of the connection.

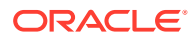

### **Default**

accepted

#### **Values**

- accepted to enable the security service if required or requested by the other side
- rejected to disable the security service, even if required by the other side
- requested to enable the security service if the other side allows it
- required to enable the security service and disallow the connection if the other side is not enabled for the security service

#### **Example**

SQLNET.ENCRYPTION\_CLIENT=accepted

# 5.2.53 SQLNET.ENCRYPTION\_SERVER

The sqlnet.ora parameter SQLNET.ENCRYPTION\_SERVER specifies the encryption behavior when a client or a server acting as a client connects to this server.

### **Purpose**

To enable encryption for the database. Setting SQLNET. IGNORE\_ANO\_ENCRYPTION\_FOR\_TCPS to FALSE disables SQLNET. ENCRYPTION SERVER.

The behavior of the server partially depends on the SQLNET. ENCRYPTION CLIENT setting at the other end of the connection.

### **Default**

accepted

#### **Values**

- accepted to enable the security service if required or requested by the other side
- rejected to disable the security service, even if required by the other side
- requested to enable the security service if the other side allows it
- required to enable the security service and disallow the connection if the other side is not enabled for the security service

### **Example**

SQLNET.ENCRYPTION\_SERVER=accepted

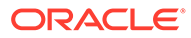

# 5.2.54 SQLNET.ENCRYPTION\_TYPES\_CLIENT

Use the sqlnet.ora parameter SQLNET.ENCRYPTION TYPES CLIENT to specify the encryption algorithms this client or the server acting as a client uses.

### **Purpose**

This list is used to negotiate a mutually acceptable algorithm with the other end of the connection. If an algorithm that is not installed is specified on this side, the connection terminates with the ORA-12650: No common encryption or data integrity algorithm error message.

#### **Usage Notes**

Starting with Oracle Database 21c, older encryption and hashing algorithms are deprecated.

The deprecated algorithms for DBMS CRYPTO and native network encryption include MD4, MD5, DES, 3DES, and RC4-related algorithms as well as 3DES for Transparent Data Encryption (TDE). Removing older, less secure cryptography algorithms prevents accidental use of these algorithms. To meet your security requirements, Oracle recommends that you use more modern cryptography algorithms, such as the Advanced Encryption Standard (AES).

As a consequence of this deprecation, Oracle recommends that you review your network encryption configuration to see if you have specified use of any of the deprecated algorithms. If any are found, then switch to using a more modern cipher, such as AES. Also, if you are currently using 3DES encryption for your TDE deployment, then you should plan to migrate to a more modern algorithm such as AES. For more information, refer to *Oracle Database Security Guide*

To transition your Oracle Database environment to use stronger algorithms, download and install the patch described in My Oracle Support note [2118136.2](https://support.oracle.com/CSP/main/article?cmd=show&type=NOT&id=2118136.2).

### **Default**

All available algorithms

#### **Values**

Approved algorithms:

- AES128 for AES (128-bit key size)
- AES192 for AES (192-bit key size)
- AES256 for AES (256-bit key size)

### Deprecated algorithms:

- 3DES112 for triple DES with a two-key (112-bit) option
- 3DES168 for triple DES with a three-key (168-bit) option
- DES for standard DES (56-bit key size)
- DES40 for DES (40-bit key size)
- RC4 40 for RSA RC4 (40-bit key size)

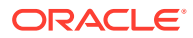

- <span id="page-162-0"></span>RC4 56 for RSA RC4 (56-bit key size)
- RC4 128 for RSA RC4 (128-bit key size)
- RC4 256 for RSA RC4 (256-bit key size)

### **Example**

SQLNET.ENCRYPTION\_TYPES\_CLIENT=(AES256)

# 5.2.55 SQLNET.ENCRYPTION\_TYPES\_SERVER

Use the sqlnet.ora parameter SQLNET. ENCRYPTION TYPES SERVER to specify the encryption algorithms this server uses in the order of the intended use.

### **Purpose**

This list is used to negotiate a mutually acceptable algorithm with the client end of the connection. Each algorithm is checked against the list of available client algorithm types until a match is found. If an algorithm that is not installed is specified on this side, the connection terminates with an ORA-12650: No common encryption or data integrity algorithm error message.

### **Default**

All available algorithms

### **Values**

Approved algorithms:

- AES128 for AES (128-bit key size)
- AES192 for AES (192-bit key size)
- AES256 for AES (256-bit key size)

### Deprecated algorithms:

- 3DES112 for triple DES with a two-key (112-bit) option
- 3DES168 for triple DES with a three-key (168-bit) option
- DES for standard DES (56-bit key size)
- DES40 for DES40 (40-bit key size)
- RC4 40 for RSA RC4 (40-bit key size)
- RC4 56 for RSA RC4 (56-bit key size)
- RC4 128 for RSA RC4 (128-bit key size)
- RC4 256 for RSA RC4 (256-bit key size)

Starting with Oracle Database 21c, older encryption and hashing algorithms are deprecated.

The deprecated algorithms for DBMS CRYPTO and native network encryption include MD4, MD5, DES, 3DES, and RC4-related algorithms as well as 3DES for Transparent Data Encryption (TDE). Removing older, less secure cryptography algorithms prevents accidental use of these algorithms. To meet your security requirements, Oracle recommends that you use more modern cryptography algorithms, such as the Advanced Encryption Standard (AES).

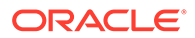

As a consequence of this deprecation, Oracle recommends that you review your network encryption configuration to see if you have specified use of any of the deprecated algorithms. If any are found, then switch to using a more modern cipher, such as AES. Also, if you are currently using 3DES encryption for your TDE deployment, then you should plan to migrate to a more modern algorithm such as AES. For more information, refer to *Oracle Database Security Guide*

To transition your Oracle Database environment to use stronger algorithms, download and install the patch described in My Oracle Support note [2118136.2](https://support.oracle.com/CSP/main/article?cmd=show&type=NOT&id=2118136.2).

#### **Example**

SQLNET.ENCRYPTION TYPES SERVER=(AES256, AES192, ...)

# 5.2.56 SQLNET.EXPIRE\_TIME

Use the sqlnet.ora parameter SQLNET. EXPIRE TIME to specify how often, in minutes, to verify that client and server connections are active.

#### **Purpose**

To specify time intervals, in minutes, for how often to verify that client and server connections are active.

#### **Usage Notes**

Setting a value greater than 0 ensures that connections are not left open indefinitely due to an unusual client termination. If your environment supports TCP keepalive tuning, then Oracle Net Services automatically uses the enhanced detection model and tunes the TCP keepalive parameters.

If the verification check identifies a terminated connection or a connection that is no longer in use, then the check returns an error, causing the server process to exit.

The sqlnet.ora parameter SQLNET.EXPIRE\_TIME is primarily intended for the database server, which typically handles multiple connections simultaneously.

You can also use this parameter for database clients to verify if the server connection is active.

Limitations on using the terminated connection detection feature are:

- You cannot use it on bequeathed connections.
- Though very small, a probe packet generates additional traffic that may degrade your network performance.
- Depending on your operating system, the server may need to perform additional processing to distinguish the connection probing event from other events. This can also result in degraded network performance.

### **Default**

 $\Omega$ 

**Minimum Value**

0

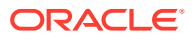

### **Recommended Value**

10

### **Example**

SQLNET.EXPIRE TIME=10

# 5.2.57 SQLNET.IGNORE\_ANO\_ENCRYPTION\_FOR\_TCPS

Use the sqlnet.ora parameter SQLNET. IGNORE\_ANO\_ENCRYPTION\_FOR\_TCPS to ignore the value that is set for the parameter SQLNET. ENCRYPTION SERVER for TCPS connections. This disables ANO encryption on the TCPS listener.

### **Purpose**

Use SQLNET. IGNORE ANO ENCRYPTION FOR TCPS on your server to ignore the value that is set for SQLNET. ENCRYPTION SERVER for TCPS connections. Doing this disables ANO encryption on the TCPS listener.

**Default**

FALSE

### **Example 5-5 Example**

SQLNET. IGNORE ANO ENCRYPTION FOR TCPS=TRUE

# 5.2.58 SQLNET.INBOUND\_CONNECT\_TIMEOUT

Use the sqlnet.ora parameter SQLNET. INBOUND CONNECT TIMEOUT to specify the amount of time that clients have to connect with the database and authenticate.

### **Purpose**

Use the parameter SQLNET. INBOUND CONNECT TIMEOUT to specify the time limit in ms, sec, or min, within which a client must connect with the database and provide authentication information.

### **Usage Notes**

If the client fails to connect and complete the authentication within the specified timeframe, then the database terminates the connection. In addition, the database logs the IP address of the client and writes an ORA-12170 error message to the database alert log file.

The client receives either an ORA-12547: TNS:lost contact or an ORA-12637: Packet receive failed error message.

The default value of SQLNET. INBOUND CONNECT TIMEOUT is appropriate for typical scenarios. However, if you need to set a different value, then Oracle recommends setting this parameter in combination with theINBOUND\_CONNECT\_TIMEOUT\_*listener\_name* parameter in the listener.ora file. When specifying the values for these parameters, note the following recommendations:

Set both parameters to a low value initially.

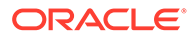

Set the value of the INBOUND\_CONNECT\_TIMEOUT\_*listener\_name* parameter to a lower value than the value that you have set for the SQLNET. INBOUND CONNECT TIMEOUT parameter.

It accepts different timeouts with or without space between the value and the unit. If you do not set a unit of measurement for SQLNET. INBOUND CONNECT TIMEOUT, then the default unit is sec. For example, you can set

INBOUND\_CONNECT\_TIMEOUT\_*listener\_name* to 2 seconds and set the SQLNET. INBOUND CONNECT TIMEOUT parameter to 3 seconds. If clients are unable to complete the connections within the specified time due to system or network delays that are normal for the particular environment, then increase the value for SQLNET. INBOUND CONNECT TIMEOUT as needed.

**Default**

60 seconds

### **Example**

SQLNET.INBOUND\_CONNECT\_TIMEOUT=3ms

# 5.2.59 SQLNET.FALLBACK\_AUTHENTICATION

Use the sqlnet.ora parameter SQLNET. FALLBACK\_AUTHENTICATION to specify whether to attempt password-based authentication if Kerberos authentication fails.

#### **Purpose**

To specify whether to attempt to use password-based authentication if Kerberos authentication fails. This is relevant for direct connections as well as database link connections.

**Default**

FALSE

**Example**

SQLNET.FALLBACK\_AUTHENTICATION=TRUE

**See Also:**

*Oracle Database Security Guide*

# 5.2.60 SQLNET.KERBEROS5\_CC\_NAME

Use the sqlnet.ora parameter SQLNET. KERBEROS5 CC\_NAME to specify the complete path name to the Kerberos credentials cache (CC) file.

### **Purpose**

To specify the complete path name to the Kerberos CC file.

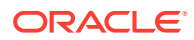

### **Usage Notes**

- In addition to the sqlnet.ora file, you can set this parameter in the connect string or tnsnames.ora file. Note that this parameter is called KERBEROS5 CC\_NAME in the tnsnames.ora or connect string. The connect string value takes precedence.
- This parameter supports multiple principals for the storage of credentials that are returned by KDC in an encrypted format.

You can use the okinit, oklist, and okdstry utilities to configure encrypted cache files for all Kerberos principals. These utilities work with encrypted cache files only if you specify the cache path using SQLNET. KERBEROS5 CC\_NAME.

SQLNET. KERBEROS5 CC\_NAME is mandatory for all additional Kerberos users and principals. Optionally, you can set the KERBEROS5\_PRINCIPAL parameter to specify the Kerberos principal name associated with the credential cache (specified through SQLNET. KERBEROS5 CC\_NAME). You can set KERBEROS5\_PRINCIPAL in the connect string, sqlnet.ora file, or tnsnames.ora file.

Oracle Database checks KERBEROS5\_PRINCIPAL against the value that is retrieved from the credential cache. If the two values do not match, then the user is not authenticated.

#### **Values and Examples**

You can use the following formats to specify a value for SQLNET. KERBEROS5 CC\_NAME:

- If the Oracle database is using a directory cache:
	- SQLNET.KERBEROS5\_CC\_NAME=*complete\_path\_to\_cc\_file*

## For example:

SQLNET.KERBEROS5\_CC\_NAME=/tmp/kcache

SQLNET.KERBEROS5\_CC\_NAME=D:\tmp\kcache

– SQLNET.KERBEROS5\_CC\_NAME=FILE:*complete\_path\_to\_cc\_ file*

#### For example:

SQLNET.KERBEROS5\_CC\_NAME=FILE:/tmp/kcache

- If the Oracle database is using the native Windows cache:
	- SQLNET.KERBEROS5\_CC\_NAME=OSMSFT://
	- SQLNET.KERBEROS5\_CC\_NAME=MSLSA:

The OSMSFT and MSLSA options specify that the file is on Microsoft Windows and is running Microsoft Kerberos Key Distribution Center (KDC).

### **Default**

The default value is operating system-dependent, as follows:

- On Linux and UNIX operating systems: /tmp/krb5cc\_userid
- On Microsoft Windows operating systems: c:\tmp\krbcache

### **Related Topics**

• [KERBEROS5\\_PRINCIPAL](#page-291-0) Use the KERBEROS5\_PRINCIPAL parameter to set the Kerberos principal name associated with the Kerberos credentials cache (CC) file.

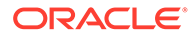

### • [KERBEROS5\\_CC\\_NAME](#page-289-0)

Use the thsnames.ora parameter KERBEROS5 CC\_NAME to specify the complete path name to the Kerberos credentials cache (CC) file.

• *Oracle Database Security Guide*

# 5.2.61 SQLNET.KERBEROS5\_CLOCKSKEW

Use the sqlnet.ora parameter SQLNET. KERBEROS5 CLOCKSKEW to specify how much time elapses before a Kerberos credential is considered out-of-date.

#### **Purpose**

To specify how many seconds elapse before a Kerberos credential is considered outof-date.

**Default**

300

#### **Example**

SQLNET.KERBEROS5\_CLOCKSKEW=1200

**See Also:**

*Oracle Database Security Guide*

# 5.2.62 SQLNET.KERBEROS5\_CONF

Use the sqlnet.ora parameter SQLNET.KERBEROS5 CONF to specify the path name to the Kerberos configuration file that contains the realm for the default Key Distribution Center (KDC) and that maps realms to KDC hosts.

### **Purpose**

To specify the complete path name to the Kerberos configuration file that contains the realm for the default Key Distribution Center (KDC) and that also maps realms to KDC hosts.

### **Usage Notes**

KDC maintains a list of user principals and is contacted through the kinit program for the user's initial ticket.

The AUTO DISCOVER option enables the automatic discovery of KDC and its realms. It is the default configuration for Kerberos clients. If there are multiple realms to specify, then Oracle recommends creating configuration files instead of using the AUTO DISCOVER option. This option is supported for all operating systems with such a feature.

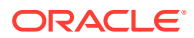

### **Default**

/krb5/krb.conf on Linux and UNIX operating systems

c:\krb5\krb.conf on Microsoft Windows operating systems

### **Values**

- Directory path to krb.conf file
- AUTO DISCOVER

## **Example**

SQLNET.KERBEROS5\_CONF=/krb5/krb.conf

**See Also:** *Oracle Database Security Guide*

# 5.2.63 SQLNET.KERBEROS5\_CONF\_LOCATION

Use the sqlnet.ora parameter SQLNET.KERBEROS5\_CONF\_LOCATION to specify the directory for the Kerberos configuration file. The SQLNET. KERBEROS5\_CONF\_LOCATION parameter also specifies that the file is created by the system and not by the client.

## **Purpose**

To specify the directory for the Kerberos configuration file. The parameter also specifies that the file is created by the system, and not by the client.

### **Usage Notes**

The configuration file uses DNS look-up to obtain the realm for the default KDC, and it maps realms to the KDC hosts. This option is supported for all operating systems that support this feature.

## **Default**

/krb5 on Linux and UNIX operating systems

c: \krb5 on Microsoft Windows operating systems

## **Example**

SQLNET.KERBEROS5\_CONF\_LOCATION=/krb5

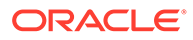

# 5.2.64 SQLNET.KERBEROS5\_KEYTAB

Use the sqlnet.ora parameter SQLNET. KERBEROS5\_KEYTAB to specify the path name to the Kerberos principal or, secret, key mapping file that extracts keys and decrypts incoming authentication information.

### **Purpose**

To specify the complete path name to the Kerberos principal or, secret, key mapping file that extracts keys and decrypts incoming authentication information.

### **Default**

/etc/v5srvtab on Linux and UNIX operating systems

c:\krb5\v5srvtab on Microsoft Windows operating systems

### **Example**

SQLNET.KERBEROS5\_KEYTAB=/etc/v5srvtab

**See Also:**

*Oracle Database Security Guide*

# 5.2.65 SQLNET.KERBEROS5\_REALMS

Use the sqlnet.ora parameter SQLNET. KERBEROS5\_REALMS to specify the complete path name to the Kerberos realm translation file that maps a host name or domain name to a realm.

### **Purpose**

To specify the complete path name to the Kerberos realm translation file that maps a host name or domain name to a realm.

## **Default**

/krb5/krb.realms on Linux and UNIX operating systems

c:\krb5\krb.realms on Microsoft Windows operating systems

### **Example**

SQLNET.KERBEROS5\_REALMS=/krb5/krb.realms

# **See Also:**

*Oracle Database Security Guide*

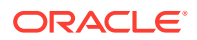

# 5.2.66 SQLNET.KERBEROS5\_REPLAY\_CACHE

Use the sqlnet.ora parameter SQLNET. KERBEROS5\_REPLAY\_CACHE to specify that the replay cache is stored in operating system-managed memory on the server, and that file-based replay cache is not used.

### **Purpose**

To specify that replay cache is stored in operating system-managed memory on the server and that file-based replay cache is not used.

### **Usage Notes**

The OS\_MEMORY option specifies that the replay cache is stored in operating system-managed memory on the server, and file-based replay cache is not used.

### **Example**

SQLNET\_KERBEROS5\_REPLAY\_CACHE=OS\_MEMORY

# 5.2.67 SQLNET.OUTBOUND\_CONNECT\_TIMEOUT

Use the sqlnet.ora parameter SQLNET. OUTBOUND CONNECT TIMEOUT to specify the amount of time, in milliseconds, seconds, or minutes, in which clients must establish Oracle Net connections to database instances.

### **Purpose**

To specify the time in ms, sec, or min for clients to establish an Oracle Net connection to the database instance.

### **Usage Notes**

If an Oracle Net connection is not established in the time specified, then the connection attempt is terminated. The client receives the following error:

ORA-12170: Cannot connect. Outbound connect timeout of *time\_interval* for *host\_port or key*. (CONNECTION\_ID=*ID\_string*).

The outbound connect timeout interval is a superset of the TCP connect timeout interval that specifies a limit on the time needed to establish a TCP connection. Additionally, the outbound connect timeout interval includes the time taken to be connected to an Oracle instance that is providing the service. It accepts different timeouts with or without space between the value and the unit.

Without this parameter, a client connection request to the database server may be blocked for the default TCP connect timeout duration (60 seconds) when the database server host system is unreachable. In this case, no unit is mentioned and the default unit is sec.

The outbound connect timeout interval is only applicable for TCP, TCP with TLS, and IPC transport connections.

This parameter is overridden by the CONNECT\_TIMEOUT parameter in the address description.

### **Default**

None

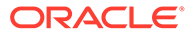

### <span id="page-171-0"></span>**Example**

SQLNET.OUTBOUND\_CONNECT\_TIMEOUT=10 ms

### **Related Topics**

[CONNECT\\_TIMEOUT](#page-341-0)

Use the thsnames.ora parameter CONNECT\_TIMEOUT to specify the amount of time, in milliseconds, seconds, or minutes, in which clients must establish Oracle Net connections to database instances.

# 5.2.68 SQLNET.RADIUS\_ALLOW\_WEAK\_CLIENTS

Use the client-side sqlnet.ora parameter SQLNET. RADIUS ALLOW WEAK CLIENTS to control the transport protocol that the Oracle Database client must use for communicating with the Oracle Database server.

### **Purpose**

To control the transport protocol that the Oracle Database client must use for communication between the database client and database server, if the database client wants to use RADIUS authentication.

The default value is FALSE so that database clients can connect to the database server (to use RADIUS authentication) only if the connecting protocol used is TCPS.

### **Usage Notes**

• Starting with Oracle Database 23ai, the older RADIUS API that is based on Request for Comments (RFC) 2138 is deprecated.

Oracle Database 23ai introduces an updated RADIUS API based on RFC 6613 and RFC 6614. Oracle recommends that you start planning on migrating to use the new RADIUS API as soon as possible. The new API is enabled by default. These parameters associated with the older RADIUS API are also deprecated: SQLNET.RADIUS\_ALTERNATE, SQLNET.RADIUS\_ALTERNATE\_PORT, SQLNET.RADIUS AUTHENTICATION, and SQLNET.RADIUS AUTHENTICATION PORT. Refer to the Radius API documentation for information on changing the default to use the older RADIUS API.

The updated RADIUS API uses TCPS as the protocol for secure communication.

• Starting with Oracle Database 23ai, users authenticating to the database using the legacy RADIUS API no longer are granted administrative privileges.

In previous releases, users authenticating with RADIUS API could be granted administrative privileges such as SYSDBA or SYSBACKUP. In Oracle Database 23ai, Oracle introduces a new RADIUS API that uses the latest standards. To grant administrative privileges to users, ensure the database connection to the database uses the new RADIUS API, and that you are using the Oracle Database 23ai client to connect to the Oracle Database 23ai server.

### **Values**

TRUE: To allow database clients to connect using a weak protocol, such as User Datagram Protocol (UDP).

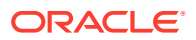

<span id="page-172-0"></span>• FALSE: To allow database clients to connect using only a strong protocol, such as TCPS.

#### **Default**

FALSE

### **Example**

SQLNET.RADIUS\_ALLOW\_WEAK\_CLIENTS=FALSE

### **Related Topics**

• *Oracle Database Security Guide*

# 5.2.69 SQLNET.RADIUS\_ALLOW\_WEAK\_PROTOCOL

Use the server-side sqlnet.ora parameter SQLNET.RADIUS\_ALLOW\_WEAK\_PROTOCOL to allow weak Oracle Database clients to use RADIUS authentication.

### **Purpose**

To allow weak Oracle Database clients, which use non-TCPS protocol for connecting to the Oracle Database server, to use RADIUS authentication.

The default value is FALSE so that only strong clients (using TCPS for connecting to the database server) can use RADIUS authentication.

#### **Usage Notes**

• Starting with Oracle Database 23ai, the older RADIUS API that is based on Request for Comments (RFC) 2138 is deprecated.

Oracle Database 23ai introduces an updated RADIUS API based on RFC 6613 and RFC 6614. Oracle recommends that you start planning on migrating to use the new RADIUS API as soon as possible. The new API is enabled by default. These parameters associated with the older RADIUS API are also deprecated: SOLNET. RADIUS ALTERNATE, SQLNET. RADIUS ALTERNATE PORT, SQLNET. RADIUS AUTHENTICATION, and SOLNET. RADIUS AUTHENTICATION PORT. Refer to the Radius API documentation for information on changing the default to use the older RADIUS API.

The updated RADIUS API uses TCPS as the protocol for secure communication.

• Starting with Oracle Database 23ai, users authenticating to the database using the legacy RADIUS API no longer are granted administrative privileges.

In previous releases, users authenticating with RADIUS API could be granted administrative privileges such as SYSDBA or SYSBACKUP. In Oracle Database 23ai, Oracle introduces a new RADIUS API that uses the latest standards. To grant administrative privileges to users, ensure the database connection to the database uses the new RADIUS API, and that you are using the Oracle Database 23ai client to connect to the Oracle Database 23ai server.

### **Values**

- TRUE: To allow weak database clients to use RADIUS authentication
- FALSE: To allow only strong database clients (and block weak clients) to use RADIUS authentication

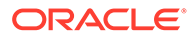

### **Default**

FALSE

#### **Example**

SQLNET.RADIUS\_ALLOW\_WEAK\_PROTOCOL=FALSE

#### **Related Topics**

• *Oracle Database Security Guide*

# 5.2.70 SQLNET.RADIUS\_ALTERNATE

Use the sqlnet.ora parameter SQLNET.RADIUS ALTERNATE to specify an alternate RADIUS server to be used when the primary server is unavailable.

#### **Purpose**

To specify the location of an alternate RADIUS server to be used for fault tolerance when the primary server is unavailable. The value can be either the IP address or host name of the server.

#### **Usage Notes**

Starting with Oracle Database 23ai, the older RADIUS API that is based on Request for Comments (RFC) 2138 is deprecated.

Oracle Database 23ai introduces an updated RADIUS API based on RFC 6613 and RFC 6614. Oracle recommends that you start planning on migrating to use the new RADIUS API as soon as possible. The new API is enabled by default. These parameters associated with the older RADIUS API are also deprecated: SQLNET.RADIUS\_ALTERNATE, SQLNET.RADIUS\_ALTERNATE\_PORT,

SQLNET. RADIUS AUTHENTICATION, and SQLNET. RADIUS AUTHENTICATION PORT. Refer to the Radius API documentation for information on changing the default to use the older RADIUS API.

If your database server supports the updated RADIUS standards, then use the SQLNET. RADIUS ALTERNATE TLS HOST parameter instead of the deprecated SQLNET. RADIUS ALTERNATE parameter.

If you need to enable pre-release 23ai clients to connect RADIUS users using the older RADIUS standards (which are blocked by default), then you must set one or both of the SQLNET. RADIUS ALLOW WEAK CLIENTS and SQLNET. RADIUS ALLOW WEAK PROTOCOL parameters.

### **Syntax**

SQLNET.RADIUS\_ALTERNATE=*(hostname\_or\_IP\_address\_of\_alternate\_RADIUS\_server)*

#### **Default**

None

### **Example**

SQLNET.RADIUS\_ALTERNATE=(radius-server2)

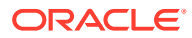

### **Related Topics**

- *Oracle Database Security Guide*
- [SQLNET.RADIUS\\_ALTERNATE\\_TLS\\_HOST](#page-176-0) Use the sqlnet.ora parameter SQLNET. RADIUS ALTERNATE TLS HOST to specify the host name of an alternate RADIUS server to be used when the primary server is unavailable.
- [SQLNET.RADIUS\\_ALLOW\\_WEAK\\_CLIENTS](#page-171-0) Use the client-side sqlnet.ora parameter SQLNET. RADIUS ALLOW WEAK CLIENTS to control the transport protocol that the Oracle Database client must use for communicating with the Oracle Database server.
- [SQLNET.RADIUS\\_ALLOW\\_WEAK\\_PROTOCOL](#page-172-0) Use the server-side sqlnet.ora parameter SQLNET.RADIUS ALLOW WEAK PROTOCOL to allow weak Oracle Database clients to use RADIUS authentication.

# 5.2.71 SQLNET.RADIUS\_ALTERNATE\_PORT

Use the sqlnet.ora parameter SQLNET.RADIUS\_ALTERNATE\_PORT to specify the listening port of an alternate RADIUS server.

### **Purpose**

To specify the listening port of an alternate RADIUS server.

### **Usage Notes**

Starting with Oracle Database 23ai, the older RADIUS API that is based on Request for Comments (RFC) 2138 is deprecated.

Oracle Database 23ai introduces an updated RADIUS API based on RFC 6613 and RFC 6614. Oracle recommends that you start planning on migrating to use the new RADIUS API as soon as possible. The new API is enabled by default. These parameters associated with the older RADIUS API are also deprecated: SQLNET. RADIUS ALTERNATE, SQLNET. RADIUS ALTERNATE PORT, SQLNET. RADIUS AUTHENTICATION, and SQLNET. RADIUS AUTHENTICATION PORT. Refer to the Radius API documentation for information on changing the default to use the older RADIUS API.

If your database server supports the updated RADIUS standards, then use the SQLNET. RADIUS ALTERNATE TLS PORT parameter instead of the deprecated SQLNET. RADIUS ALTERNATE PORT parameter.

If you need to enable pre-release 23ai clients to connect RADIUS users using the older RADIUS standards (which are blocked by default), then you must set one or both of the SQLNET. RADIUS ALLOW WEAK CLIENTS and SQLNET. RADIUS ALLOW WEAK PROTOCOL parameters.

### **Syntax**

SQLNET.RADIUS\_ALTERNATE\_PORT=(*listening\_port\_of\_alternate\_RADIUS\_server*)

### **Default**

1812

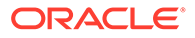

### **Example**

SQLNET.RADIUS\_ALTERNATE\_PORT=(1667)

### **Related Topics**

- *Oracle Database Security Guide*
- [SQLNET.RADIUS\\_ALTERNATE\\_TLS\\_PORT](#page-176-0) Use the sqlnet.ora parameter SQLNET. RADIUS ALTERNATE TLS PORT to specify the listening port of an alternate RADIUS server.
- [SQLNET.RADIUS\\_ALLOW\\_WEAK\\_CLIENTS](#page-171-0) Use the client-side sqlnet.ora parameter SQLNET. RADIUS ALLOW WEAK CLIENTS to control the transport protocol that the Oracle Database client must use for communicating with the Oracle Database server.
- [SQLNET.RADIUS\\_ALLOW\\_WEAK\\_PROTOCOL](#page-172-0) Use the server-side sqlnet.ora parameter SQLNET. RADIUS ALLOW WEAK PROTOCOL to allow weak Oracle Database clients to use RADIUS authentication.

# 5.2.72 SQLNET.RADIUS\_ALTERNATE\_RETRIES

Use the sqlnet.ora parameter SQLNET.RADIUS ALTERNATE RETRIES to specify the number of times that the database resends messages to alternate RADIUS servers.

#### **Purpose**

To specify the number of times that the database server should resend messages to an alternate RADIUS server.

### **Default**

3

### **Example**

```
SQLNET.RADIUS_ALTERNATE_RETRIES=4
```
# 5.2.73 SQLNET.RADIUS\_ALTERNATE\_TIMEOUT

Use the sqlnet.ora parameter SQLNET. RADIUS ALTERNATE TIMEOUT to set the time for an alternate RADIUS server to wait for a response.

# **Purpose**

To set the time, in seconds, for an alternate RADIUS server to wait for a response.

# **Syntax**

SQLNET.RADIUS\_ALTERNATE\_TIMEOUT=*time\_in\_seconds*

# **Default**

5

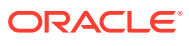

### <span id="page-176-0"></span>**Example**

SQLNET.RADIUS\_ALTERNATE\_TIMEOUT=5

### **Related Topics**

• *Oracle Database Security Guide*

# 5.2.74 SQLNET.RADIUS\_ALTERNATE\_TLS\_HOST

Use the sqlnet.ora parameter SQLNET. RADIUS ALTERNATE TLS HOST to specify the host name of an alternate RADIUS server to be used when the primary server is unavailable.

#### **Purpose**

To specify the host name of an alternate RADIUS server, which is used for fault tolerance when the primary server is unavailable.

#### **Usage Notes**

Use this parameter only if your RADIUS server implements RADIUS with TLS over TCP.

#### **Syntax**

SQLNET.RADIUS\_ALTERNATE\_TLS\_HOST=(*TLS\_hostname\_of\_alternate\_RADIUS\_server*)

**Default**

None

**Example**

SQLNET.RADIUS\_ALTERNATE\_TLS\_HOST=(radius-server2)

### **Related Topics**

• *Oracle Database Security Guide*

# 5.2.75 SQLNET.RADIUS\_ALTERNATE\_TLS\_PORT

Use the sqlnet.ora parameter SQLNET.RADIUS\_ALTERNATE\_TLS\_PORT to specify the listening port of an alternate RADIUS server.

### **Purpose**

To specify the listening port of an alternate RADIUS server. The default port is 2083. If the alternate server uses a different port, then specify that value.

### **Usage Notes**

Use this parameter only if your RADIUS server implements RADIUS with TLS over TCP.

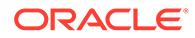

### **Syntax**

```
SQLNET.RADIUS_ALTERNATE_TLS_PORT=(listening_TLS_port_of_alternate_RADIU
S_server)
```
### **Default**

2083

### **Example**

SQLNET.RADIUS\_ALTERNATE\_TLS\_PORT=(5530)

### **Related Topics**

• *Oracle Database Security Guide*

# 5.2.76 SQLNET.RADIUS\_AUTHENTICATION

Use the sqlnet.ora parameter SQLNET.RADIUS AUTHENTICATION to specify the location of a primary RADIUS server.

### **Purpose**

To specify the location of a primary RADIUS server. The value can be either the IP address or host name of the server.

### **Usage Notes**

Starting with Oracle Database 23ai, the older RADIUS API that is based on Request for Comments (RFC) 2138 is deprecated.

Oracle Database 23ai introduces an updated RADIUS API based on RFC 6613 and RFC 6614. Oracle recommends that you start planning on migrating to use the new RADIUS API as soon as possible. The new API is enabled by default. These parameters associated with the older RADIUS API are also deprecated: SQLNET.RADIUS\_ALTERNATE, SQLNET.RADIUS\_ALTERNATE\_PORT,

SQLNET. RADIUS AUTHENTICATION, and SQLNET. RADIUS AUTHENTICATION PORT. Refer to the Radius API documentation for information on changing the default to use the older RADIUS API.

If your database server supports the updated RADIUS standards, then use the SQLNET. RADIUS AUTHENTICATION TLS HOST parameter instead of the deprecated SQLNET. RADIUS AUTHENTICATION parameter.

If you need to enable pre-release 23ai clients to connect RADIUS users using the older RADIUS standards (which are blocked by default), then you must set one or both of the SQLNET. RADIUS ALLOW WEAK CLIENTS and SQLNET. RADIUS ALLOW WEAK PROTOCOL parameters.

## **Syntax**

SQLNET.RADIUS\_AUTHENTICATION=(*hostname\_or\_IP\_address\_of\_primary\_RADIUS\_ server*)

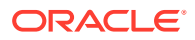

### **Default**

Local host

### **Example**

SQLNET.RADIUS\_AUTHENETICATION=(radius-server1)

### **Related Topics**

- *Oracle Database Security Guide*
- SOLNET.RADIUS\_AUTHENTICATION\_TLS\_HOST Use the sqlnet.ora parameter SQLNET. RADIUS AUTHENTICATION TLS HOST to specify the host name of a primary RADIUS server.
- SOLNET.RADIUS\_ALLOW\_WEAK\_CLIENTS Use the client-side sqlnet.ora parameter SQLNET. RADIUS ALLOW WEAK CLIENTS to control the transport protocol that the Oracle Database client must use for communicating with the Oracle Database server.
- SOLNET.RADIUS\_ALLOW\_WEAK\_PROTOCOL Use the server-side sqlnet.ora parameter SQLNET. RADIUS ALLOW WEAK PROTOCOL to allow weak Oracle Database clients to use RADIUS authentication.

# 5.2.77 SQLNET.RADIUS\_AUTHENTICATION\_INTERFACE

Use the sqlnet.ora parameter SQLNET.RADIUS AUTHENTICATION INTERFACE to specify the class that contains the user interface for interacting with users.

### **Purpose**

To specify the class containing the user interface that is used to interact with the user.

### **Default**

DefaultRadiusInterface

### **Example**

SQLNET.RADIUS\_AUTHENTICATION\_INTERFACE=DefaultRadiusInterface

# 5.2.78 SQLNET.RADIUS\_AUTHENTICATION\_PORT

Use the sqlnet.ora parameter SQLNET.RADIUS AUTHENTICATION PORT to specify the listening port of a primary RADIUS server.

### **Purpose**

To specify the listening port of a primary RADIUS server.

### **Usage Notes**

Starting with Oracle Database 23ai, the older RADIUS API that is based on Request for Comments (RFC) 2138 is deprecated.

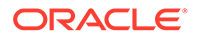

Oracle Database 23ai introduces an updated RADIUS API based on RFC 6613 and RFC 6614. Oracle recommends that you start planning on migrating to use the new RADIUS API as soon as possible. The new API is enabled by default. These parameters associated with the older RADIUS API are also deprecated: SQLNET.RADIUS\_ALTERNATE, SQLNET.RADIUS\_ALTERNATE\_PORT,

SQLNET. RADIUS AUTHENTICATION, and SQLNET. RADIUS AUTHENTICATION PORT. Refer to the Radius API documentation for information on changing the default to use the older RADIUS API.

If your database server supports the updated RADIUS standards, then use the SQLNET. RADIUS AUTHENTICATION TLS PORT parameter instead of the deprecated SQLNET. RADIUS AUTHENTICATION PORT parameter.

If you need to enable pre-release 23ai clients to connect RADIUS users using the older RADIUS standards (which are blocked by default), then you must set one or both of the SQLNET. RADIUS ALLOW WEAK CLIENTS and SQLNET. RADIUS ALLOW WEAK PROTOCOL parameters.

### **Syntax**

SQLNET.RADIUS\_AUTHENTICATION\_PORT=(*listening\_port\_of\_primary\_RADIUS\_ser ver*)

### **Default**

1645

### **Example**

SQLNET.RADIUS AUTHENTICATION PORT=(1667)

## **Related Topics**

- *Oracle Database Security Guide*
- SOLNET.RADIUS\_AUTHENTICATION\_TLS\_PORT Use the sqlnet.ora parameter SQLNET. RADIUS AUTHENTICATION TLS PORT to specify the listening port of a primary RADIUS server.
- SOLNET.RADIUS\_ALLOW\_WEAK\_CLIENTS Use the client-side sqlnet.ora parameter SQLNET. RADIUS ALLOW WEAK CLIENTS to control the transport protocol that the Oracle Database client must use for communicating with the Oracle Database server.
- SOLNET.RADIUS\_ALLOW\_WEAK\_PROTOCOL Use the server-side sqlnet.ora parameter SOLNET. RADIUS ALLOW WEAK PROTOCOL to allow weak Oracle Database clients to use RADIUS authentication.

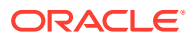
# 5.2.79 SQLNET.RADIUS\_AUTHENTICATION\_RETRIES

Use the sqlnet.ora parameter SQLNET.RADIUS AUTHENTICATION RETRIES to specify the number of times the database should resend messages to a primary RADIUS server.

## **Purpose**

To specify the number of times the database should resend messages to a primary RADIUS server.

## **Default**

3

## **Example**

SQLNET.RADIUS\_AUTHENTICATION\_RETRIES=4

## 5.2.80 SQLNET.RADIUS\_AUTHENTICATION\_TIMEOUT

Use the sqlnet.ora parameter SQLNET. RADIUS AUTHENTICATION TIMEOUT to specify the amount of time that the database should wait for a response from a primary RADIUS server.

## **Purpose**

To specify the amount of time, in seconds, that the database should wait for a response from a primary RADIUS server.

## **Default**

5

## **Example**

SQLNET.RADIUS\_AUTHENTICATION\_TIMEOUT=10

# 5.2.81 SQLNET.RADIUS\_AUTHENTICATION\_TLS\_HOST

Use the sqlnet.ora parameter SQLNET.RADIUS AUTHENTICATION TLS HOST to specify the host name of a primary RADIUS server.

## **Purpose**

To specify the host name of a primary RADIUS server. This value is mandatory. If you do not set this parameter, then authentication fails.

## **Usage Notes**

Use this parameter only if your RADIUS server implements RADIUS with TLS over TCP.

## **Syntax**

SQLNET.RADIUS\_AUTHENTICATION\_TLS\_HOST=(*TLS\_hostname\_of\_primary\_RADIUS\_server*)

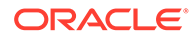

**Default**

None

**Example**

SQLNET.RADIUS AUTHENTICATION TLS HOST=(radius-server1)

### **Related Topics**

• *Oracle Database Security Guide*

## 5.2.82 SQLNET.RADIUS\_AUTHENTICATION\_TLS\_PORT

Use the sqlnet.ora parameter SQLNET.RADIUS\_AUTHENTICATION\_TLS\_PORT to specify the listening port of a primary RADIUS server.

### **Purpose**

To specify the listening port of a primary RADIUS server. The default port is 2083. If the server uses a different port, then specify that value.

### **Usage Notes**

Use this parameter only if your RADIUS server implements RADIUS with TLS over TCP.

#### **Syntax**

SQLNET.RADIUS\_AUTHENTICATION\_TLS\_PORT=(*listening\_TLS\_port\_of\_primary\_RA DIUS\_server*)

#### **Default**

2083

#### **Example**

SQLNET.RADIUS\_AUTHENTICATION\_TLS\_PORT=(5530)

#### **Related Topics**

• *Oracle Database Security Guide*

## 5.2.83 SQLNET.RADIUS\_CHALLENGE\_KEYWORD

Use the sqlnet.ora parameter SQLNET.RADIUS CHALLENGE KEYWORD to set the keyword for requesting a challenge from the RADIUS server.

#### **Purpose**

To set the keyword for requesting a challenge from the RADIUS server. By setting the challenge keyword, you let the user avoid using a password on the client to verify identity.

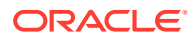

### **Syntax**

SQLNET.RADIUS\_CHALLENGE\_KEYWORD=*keyword*

### **Default**

challenge

### **Example**

SQLNET.RADIUS\_CHALLENGE\_KEYWORD=challenge

## **Related Topics**

• *Oracle Database Security Guide*

## 5.2.84 SQLNET.RADIUS\_CHALLENGE\_RESPONSE

Use the sqlnet.ora parameter SQLNET.RADIUS\_CHALLENGE\_RESPONSE to enable or disable challenge responses.

### **Purpose**

To turn the challenge responses on or off.

### **Default**

off

#### **Values**

on | off

## **Example**

SQLNET.RADIUS\_CHALLENGE\_RESPONSE=on

## 5.2.85 SQLNET.RADIUS\_CLASSPATH

Use the sqlnet.ora parameter SQLNET.RADIUS CLASSPATH to set the path for Java classes and JDK Java libraries.

## **Purpose**

To set the path for Java classes for a graphical interface, and to set the path to JDK Java libraries.

If you use the challenge-response authentication mode, then RADIUS displays a Java-based graphical interface. This interface first requests a password and then additional information, for example, a dynamic password that the user obtains from a token card.

## **Syntax**

SQLNET.RADIUS\_CLASSPATH=*path\_to\_GUI\_Java\_classes*

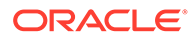

## **Default**

\$ORACLE\_HOME/jlib/netradius.jar:\$ORACLE\_HOME/JRE/lib/sparc/native\_threads

## **Example**

SQLNET.RADIUS\_CLASSPATH=/jre1.1

## **Related Topics**

• *Oracle Database Security Guide*

# 5.2.86 SQLNET.RADIUS\_SECRET

Use the sqlnet.ora parameter SQLNET. RADIUS SECRET to specify the location of a RADIUS secret key.

## **Purpose**

To specify the location of a RADIUS secret key.

## **Usage Notes**

For RADIUS with TLS over TCP, the default value is radsec. This value is used if you do not set this parameter in the sqlnet.ora file.

There is no default value for RADIUS with UDP. You must configure this parameter with a directory path to the file containing secret key. For example:

ORACLE\_HOME/network/security/radius.key

## **Example**

SQLNET.RADIUS\_SECRET=oracle/bin/admin/radiuskey

## **Related Topics**

• *Oracle Database Security Guide*

# 5.2.87 SQLNET.RADIUS\_SEND\_ACCOUNTING

Use the sqlnet.ora parameter SQLNET.RADIUS\_SEND\_ACCOUNTING to enable and disable accounting.

## **Purpose**

To turn accounting ON and OFF. When you enable accounting, packets are sent to the active RADIUS server at the listening port number's value plus one.

## **Default**

OFF

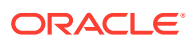

### **Values**

ON | OFF

## **Example**

SQLNET. RADIUS SEND ACCOUNTING=ON

## **Related Topics**

• *Oracle Database Security Guide*

## 5.2.88 SQLNET.RADIUS\_TRANSPORT\_PROTOCOL

Use the server-side sqlnet.ora parameter SQLNET.RADIUS\_TRANSPORT\_PROTOCOL to control the transport protocol that the Oracle Database server must use for communicating with the RADIUS server.

## **Purpose**

To specify mutual Transport Layer Security (mTLS), Transport Layer Security (TLS), or User Datagram Protocol (UDP) as the protocol for communication between the Oracle Database server (acting as the RADIUS client) and the RADIUS server.

## **Usage Notes**

• Starting with Oracle Database 23ai, the older RADIUS API that is based on Request for Comments (RFC) 2138 is deprecated.

Oracle Database 23ai introduces an updated RADIUS API based on RFC 6613 and RFC 6614. Oracle recommends that you start planning on migrating to use the new RADIUS API as soon as possible. The new API is enabled by default. These parameters associated with the older RADIUS API are also deprecated: SQLNET. RADIUS ALTERNATE, SQLNET. RADIUS ALTERNATE PORT, SQLNET. RADIUS AUTHENTICATION, and SQLNET. RADIUS AUTHENTICATION PORT. Refer to the Radius API documentation for information on changing the default to use the older RADIUS API.

• Both the mTLS and TLS protocols implement the latest RADIUS API standards and enforce stronger security.

When set to MTLS, a mutual or two-way TLS connection is established between the Oracle Database server and RADIUS server. You must configure an Oracle wallet on the database server to use mTLS. Ensure that the wallet stores RADIUS client user certificates and trusted CA certificates of both the RADIUS client and RADIUS server.

When set to TLS, a one-way TLS connection is established between the Oracle Database server and RADIUS server. For walletless TLS connections (which do not use a client wallet), the RADIUS client automatically picks up common root certificates from the system default certificate store to verify the RADIUS server certificates. Use this value if your RADIUS server supports TLS (RADIUS over TCP) or TCPS (RADIUS with TLS over TCP).

- If you must use RADIUS with UDP for backward compatibility, then set this parameter to UDP. However, note that RADIUS with UDP uses the older RADIUS API standards and is considered insecure.
- If you omit this parameter value, then the default protocol, mTLS, is used.

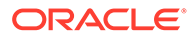

### <span id="page-185-0"></span>**Values**

MTLS | TLS | UDP

## **Default**

MTLS

### **Example**

SQLNET.RADIUS\_TRANSPORT\_PROTOCOL=MTLS

## **Related Topics**

- *Oracle Database Security Guide*
- *Oracle Database Net Services Administrator's Guide*

# 5.2.89 SQLNET.RECV\_TIMEOUT

Use the sqlnet.ora parameter SQLNET.RECV TIMEOUT to specify the duration of time that a database client or server should wait for data from a peer after establishing a connection.

## **Purpose**

To specify the time for a database client or server to wait for data from the peer after establishing a connection. The peer must send data within the time interval that you specify.

You can specify the time in hours, minutes, seconds, or milliseconds by using the hr, min, sec, or ms keyword respectively. If you do not specify a unit of measurement, then the default unit is sec.

## **Usage Notes**

Setting this parameter for clients ensures that receive operations are not left in a wait state indefinitely or for a long period due to an unusual termination of the server process or server busy state. If a client does not receive response data in the time specified, then the client logs ORA-12535: TNS:operation timed out and ORA-12609: TNS: Receive timeout occurred messages to the sqlnet.log file. If you set the value, then set the value initially to a low value and adjust the value according to the system and network capacity. If necessary, use this parameter with the SQLNET. SEND TIMEOUT parameter.

You can also set this parameter on the server-side to specify the time, in ms, sec, or min, for a server to wait for client data after a connection is established. If a client does not send data in time specified, then the database server logs ORA-12535: TNS:operation timed out and ORA-12609: TNS: Receive timeout occurred messages to the sqlnet.log file. Without this parameter, the database server might continue to wait for data from clients that may be down or are experiencing problems. The server usually blocks input from the client and gets these timeouts frequently if you set it to a low value.

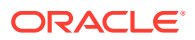

#### **Default**

None

## **Minimum Value**

1 ms

## **Recommended Value**

Any number greater than the minimum value of 1  $\,\mathrm{ms}$  up to 4294967295  $\,\mathrm{ms}$ .

#### **Example**

SQLNET.RECV\_TIMEOUT=10 ms

#### **Related Topics**

• *Oracle Database Net Services Administrator's Guide*

# 5.2.90 SQLNET.SEND\_TIMEOUT

Use the sqlnet.ora parameter SQLNET.SEND TIMEOUT to specify the duration of time in which a database must complete send operations to clients after establishing connections.

#### **Purpose**

To specify the time for a database to complete send operations to clients after establishing connections.

You can specify the time in hours, minutes, seconds, or milliseconds by using the hr, min, sec, or ms keyword respectively. If you do not specify a unit of measurement, then the default unit is sec.

#### **Usage Notes**

Setting this parameter is recommended for environments in which clients shut down occasionally or unusually.

If the database server cannot complete a send operation in the time specified, then it logs ORA-12608: TNS: Send timeout occurred messages to the sqlnet.log file. Without this parameter, the database server might continue to send responses to clients that are unable to receive data due to a downed computer or a busy state.

You can also set this parameter on the client-side to specify the duration of time in ms, sec, or min, in which client must complete send operations to the database server after connections are established. It accepts different timeouts with or without space between the value and the unit. If you do not specify a unit of measure, then the default unit is sec. Without this parameter, the client might continue to send requests to a database server that is saturated with requests. If you choose to set the value, then set the value initially to a low value and adjust the value according to system and network capacity.

If necessary, then use this parameter with the [SQLNET.RECV\\_TIMEOUT p](#page-185-0)arameter.

#### **Default**

None

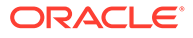

### **Minimum Value**

1 ms

## **Recommended Value**

Any number greater than the minimum value of 1 ms up to 4294967295 ms.

### **Example**

SQLNET.SEND\_TIMEOUT=3 ms

### **Related Topics**

• *Oracle Database Net Services Administrator's Guide*

## 5.2.91 SQLNET.URI

Use the sqlnet.ora parameter SQLNET.URI to specify a database client URI mapping on a web server.

### **Purpose**

To specify a database client URI mapping on a web server.

### **Usage Notes**

Use this parameter to customize a URI for mapping the database websocket requests that come into a web server to the back-end database server. Secure websocket handshaking requests are sent with this URI.

## **Default**

/sqlnet

## **Example 5-6 Example**

sqlnet.uri="/my\_uri\_prefix/database/"

# 5.2.92 SQLNET.USE\_HTTPS\_PROXY

Use the sqlnet.ora parameter SQLNET.USE\_HTTPS\_PROXY to enable forward HTTP proxy tunneling for client connections.

## **Purpose**

To enable forward HTTP proxy tunneling for client connections.

#### **Usage Notes**

If set to on, then clients can tunnel secure connections over forward HTTP proxy using the HTTP CONNECT method. This helps access the public cloud database service because it eliminates the requirement to open an outbound port on a client-side firewall.

This parameter is applicable with Oracle Connection Manager on the server side.

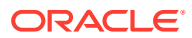

### **Default**

on

## **Example**

SQLNET.USE\_HTTPS\_PROXY=on

# 5.2.93 SQLNET.WALLET\_OVERRIDE

Use the sqlnet.ora parameter SOLNET. WALLET OVERRIDE to determine whether a client should override strong authentication credentials with the password credential from the stored wallet.

### **Purpose**

To determine whether a client should override strong authentication credentials with the password credential from the stored wallet to log in to a database.

### **Usage Notes**

• When you use wallets for authentication, the database credentials for user name and password are securely stored in an Oracle wallet. The auto-login feature of the wallet is enabled so that the database does not need a password to open the wallet. From the wallet, the database gets the credentials to access the database for the user.

Oracle has introduced a new auto-login wallet version (7) with Oracle Database 23ai. Version 6 of the Oracle local auto-login wallet is deprecated.

You can update your local auto-login wallet by modifying it with orapki.

• Wallet use can simplify large-scale deployments that rely on password credentials for connecting to databases. When this feature is configured, application code, batch jobs, and scripts do not need embedded user names and passwords. Risk is reduced because such passwords are no longer exposed, and password management policies are enforced without changing application code whenever user names or passwords change.

Users connect using the connect /@database\_name command instead of specifying a user name and password explicitly. This simplifies the maintenance of the scripts and secures the password management for the applications.

• Middle-tier applications create an Oracle Applications wallet during installation to store an application's identity. The password may be randomly generated rather than hardcoded. When an Oracle application accesses the database, it sets appropriate values for SQLNET. AUTHENTICATION SERVICES and WALLET LOCATION. The new wallet-based password authentication code uses the password credential in the Oracle Applications wallet to log in to the database.

The parameter WALLET LOCATION is deprecated for use with Oracle Database 23ai for the Oracle Database server. It is not deprecated for use with the Oracle Database client.

For Oracle Database server, Oracle recommends that you use the WALLET\_ROOT system parameter instead of using WALLET LOCATION.

#### **Values**

true | false

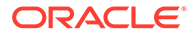

## <span id="page-189-0"></span>**Examples**

SQLNET.WALLET\_OVERRIDE=true

### **Related Topics**

- [My Oracle Support Note 340559.1](https://support.oracle.com/rs?type=doc&id=340559.1)
- *Oracle Database Security Guide*

## 5.2.94 SSL\_ALLOW\_WEAK\_DN\_MATCH

Use the sqlnet.ora parameter SSL\_ALLOW\_WEAK\_DN\_MATCH to allow the earlier weaker distinguished name (DN) matching behavior during server-side certificate validation.

### **Purpose**

The SSL\_SERVER\_DN\_MATCH parameter controls the DN matching behavior. DN matching adds another client-side check on both the listener and server certificates to ensure that the certificates are the correct ones that the client expects.

Starting with Oracle Database 23ai, the DN matching behavior is enhanced for better security. You can use the SSL\_ALLOW\_WEAK\_DN\_MATCH parameter to revert to the earlier DN matching behavior, that is, checking only the server certificate and allowing a service name check for partial DN matching.

### **Usage Notes**

This parameter, introduced with Oracle Database 23ai, provides you with a longer period of time to adjust to the new DN matching behavior of SSL\_SERVER\_DN\_MATCH.

The SSL\_ALLOW\_WEAK\_DN\_MATCH parameter, though new to Oracle Database 23ai, is deprecated and will be removed in a future release. Oracle recommends that you get new certificates or change your DN matching strategy.

#### **Values**

• TRUE | ON | YES | 1:

Allows SSL\_SERVER\_DN\_MATCH to revert to its earlier (pre-Oracle Database release 23ai) DN matching behavior. DN matching only checks the server certificate (but not the listener certificate), and allows to check the service name for partial DN matching.

• FALSE | OFF | NO | 0:

Enforces SSL\_SERVER\_DN\_MATCH to use the enhanced DN matching behavior. DN matching checks both the listener and server certificates, and does not allow a service name check for partial DN matching.

## **Default**

FALSE

## **Example**

SSL\_ALLOW\_WEAK\_DN\_MATCH=FALSE

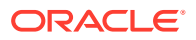

## **Related Topics**

- [SSL\\_SERVER\\_DN\\_MATCH](#page-313-0) Use the SSL\_SERVER\_DN\_MATCH parameter to enforce server-side certificate validation through distinguished name (DN) matching.
- [SSL\\_SERVER\\_CERT\\_DN](#page-312-0) Use the SSL\_SERVER\_CERT\_DN parameter to specify the distinguished name (DN) of the database server.
- *Oracle Database Security Guide*

# 5.2.95 SSL\_CERTIFICATE\_ALIAS

Use the sqlnet.ora Or tnsnames.ora parameter SSL\_CERTIFICATE\_ALIAS to specify the alias of the client certificate, to use in a Mutual Transport Layer Security (mTLS) connection.

## **Purpose**

To specify the alias that you have provided when storing the client certificate in an Oracle Database wallet.

When encrypting mTLS connections between the database client and database server, the database client needs to provide a signed certificate to the database server. You can store this client certificate in an Oracle Database wallet or Microsoft Certificate Store (MCS). If there is more than one certificate that can be used, the user or application settings can specify the specific one to connect with. This choice can be made manually by the user via graphical user interface (GUI) or automatically by the application using a thumbprint or alias name. A thumbprint or alias name can uniquely identify the client certificate.

This parameter instructs the client to automatically select a particular certificate using the specified alias name. Thus, the user does not need to manually select the correct client certificate from the list available in a wallet.

## **Usage Notes**

Use this parameter in the tnsnames.ora file, sqlnet.ora file, or directly as part of the command-line connect string. The parameter values specified in the connect string take precedence over the other specified values.

orapki helps you manage certificates and wallets for Oracle Database. To get the alias name value, run the following command:

```
orapki wallet display -wallet <wallet directory> -pwd <wallet password> -
complete
```
## **Value**

Certificate alias name

**Default**

None

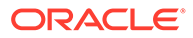

## **Examples**

In the tnsnames.ora file:

```
net service name=
   (DESCRIPTION=
     (ADDRESS=(PROTOCOL=tcps)(HOST=sales-svr)(PORT=1521)) 
     (SECURITY=(SSL_CERTIFICATE_ALIAS=my_cert))
   )
```
In the Easy Connect string:

```
tcps://salesserver:1521/sales.us.example.com?
SSL CERTIFICATE ALIAS=my cert
```
In the sqlnet.ora file:

SSL CERTIFICATE ALIAS=my cert

## **Related Topics**

• *Oracle Database Security Guide*

# 5.2.96 SSL\_CERTIFICATE\_THUMBPRINT

Use the sqlnet.ora or tnsnames.ora parameter SSL\_CERTIFICATE\_THUMBPRINT to specify the thumbprint of the client certificate, to use in a Mutual Transport Layer Security (mTLS) connection.

## **Purpose**

To specify the thumbprint signature for an X509 certificate. These thumbprints are automatically generated for certificates.

When encrypting mTLS connections between the database client and database server, the database client needs to provide a signed certificate to the database server. You can store this client certificate in an Oracle Database wallet or Microsoft Certificate Store (MCS). If there is more than one certificate that can be used, the user or application settings can specify the specific one to connect with. This choice can be made manually by the user via graphical user interface (GUI) or automatically by the application using a thumbprint or alias name. A thumbprint or alias name can uniquely identify the client certificate.

This parameter instructs the client to automatically select a particular certificate using the specified thumbprint. Thus, the user does not need to manually select the correct client certificate from the list available in a certificate store.

## **Usage Notes**

Use this parameter in the tnsnames.ora file, sqlnet.ora file, or directly as part of the command-line connect string. The parameter values specified in the connect string take precedence over the other specified values.

You can specify both the SHA-1 and SHA-256 thumbprint information for the client certificate.

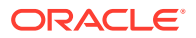

orapki helps you manage certificates and wallets for Oracle Database. To get the thumbprint value, run the following command:

orapki wallet display -wallet *<wallet directory>* -pwd *<wallet password>* complete

### **Value**

SHA-1 or SHA-256 thumbprint of the client certificate, in the *<Algorithm>*:*<Hash>* format

For example:

SHA1:1B:11:01:5A:B1:2C:20:B2:12:34:3E:04:7B:83:47:DE:70:2E:4E:11

SHA256:B3:8A:5B:1A:03:63:83:92:2B:5D:E1:53:61:EE:03:94:0A:56:B4:56:41:7E:41:2 4:41:9B:88:EB:C6:1E:11:23

#### or

SHA1:1B11015AB12C20B212343E047B8347DE702E4E11

SHA256:B38A5B1A036383922B5DE15361EE03940A56B456417E4124419B88EBC61E1123

#### **Default**

None

#### **Examples**

In the tnsnames.ora file:

```
net service name=
   (DESCRIPTION=
     (ADDRESS=(PROTOCOL=tcps)(HOST=sales-svr)(PORT=1521)) 
(SECURITY=(SSL_CERTIFICATE_THUMBPRINT=SHA1:1B:11:01:5A:B1:2C:20:B2:12:34:3
E:04:7B:83:47:DE:70:2E:4E:11))
  ) 
net service name=
   (DESCRIPTION=
     (ADDRESS=(PROTOCOL=tcps)(HOST=sales-svr)(PORT=1521)) 
(SECURITY=(SSL_CERTIFICATE_THUMBPRINT=SHA1:1B11015AB12C20B212343E047B8347D
E702E4E11))
  )
```
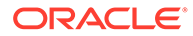

<span id="page-193-0"></span>In the Easy Connect string:

```
tcps://salesserver:1521/sales.us.example.com?
SSL_CERTIFICATE_THUMBPRINT=SHA1:1B11015AB12C20B212343E047B8347DE702E
4E11
```
In the sqlnet.ora file:

```
SSL_CERTIFICATE_THUMBPRINT=SHA256:B38A5B1A036383922B5DE15361EE03940A
56B456417E4124419B88EBC61E1123
```
#### **Related Topics**

• *Oracle Database Security Guide*

## 5.2.97 SSL\_CERT\_REVOCATION

Use the sqlnet.ora parameter SSL\_CERT\_REVOCATION to configure revocation checks for certificates.

### **Purpose**

To configure a revocation check for a certificate.

**See Also:** *Oracle Database Security Guide*

#### **Default**

none

## **Values**

• none disables certificate revocation status checking. This is the default value.

## **Note:**

Oracle recommends that you do not set the SSL\_CERT\_REVOCATION parameter to none because this removes a critical component in certificate-based authentication. Without certificate revocation status checking, you cannot protect against stolen certificates that are used for authentication. Set the none value only in cases where mitigating controls safeguard the use of certificates for authentication, such as network access control lists or Oracle Database Vault policies that limit the database connection to trusted clients.

• requested to perform certificate revocation if a Certificate Revocation List (CRL) is available. Reject an TLS connection if the certificate is revoked. If no appropriate CRL is found to determine the revocation status of the certificate and the certificate is not revoked, then accept the TLS connection.

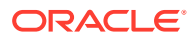

<span id="page-194-0"></span>• required to perform certificate revocation when a certificate is available. If a certificate is revoked and no appropriate CRL is found, then reject the TLS connection. If no appropriate CRL is found to ascertain the revocation status of the certificate and the certificate is not revoked, then accept the TLS connection.

### **Example**

SSL CERT REVOCATION=required

# 5.2.98 SSL\_CRL\_FILE

Use the sqlnet.ora parameter SSL\_CRL\_FILE to specify the name of the file in which you assemble the certificate revocation list (CRL) for client authentication.

## **Purpose**

To specify the name of the file where you can assemble the CRL for client authentication.

### **Usage Notes**

This file contains the PEM-encoded CRL files, in order of preference. You can use this file alternatively or in addition to the SSL\_CRL\_PATH parameter. This parameter is only valid if SSL CERT REVOCATION is set to either requested or required.

## **Syntax**

SSL\_CRL\_FILE=*certificate\_revocation\_list\_filename*

### **Default**

None

## **Example**

SSL\_CRL\_FILE=crl.txt

## **Related Topics**

[SSL\\_CERT\\_REVOCATION](#page-193-0)

Use the sqlnet.ora parameter SSL\_CERT\_REVOCATION to configure revocation checks for certificates.

- **SSL CRL PATH** Use the sqlnet.ora parameter SSL CRL PATH to specify the destination directory of the certificate revocation list (CRL) for client authentication.
- *Oracle Database Security Guide*

## 5.2.99 SSL\_CRL\_PATH

Use the sqlnet.ora parameter SSL\_CRL\_PATH to specify the destination directory of the certificate revocation list (CRL) for client authentication.

## **Purpose**

To specify the directory path where CRLs are stored.

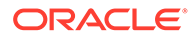

## **Usage Notes**

This parameter is only valid if you set SSL\_CERT\_REVOCATION to either requested or required.

Both DER-encoded (binary format) and PEM-encoded (BASE64) CRLs are supported.

If you want to store CRLs in a local file system directory, then you must use the orapki utility to rename CRLs in your file system so the system can locate them.

## **Syntax**

SSL\_CRL\_PATH=*certificate\_revocation\_list\_path*

**Default**

None

## **Example**

SSL\_CRL\_PATH=/home/user1/crldir

## **Related Topics**

[SSL\\_CERT\\_REVOCATION](#page-193-0)

Use the sqlnet.ora parameter SSL\_CERT\_REVOCATION to configure revocation checks for certificates.

- [SSL\\_CRL\\_FILE](#page-194-0) Use the sqlnet.ora parameter SSL CRL FILE to specify the name of the file in which you assemble the certificate revocation list (CRL) for client authentication.
- *Oracle Database Security Guide*

## 5.2.100 SSL\_CIPHER\_SUITES

Use the SSL\_CIPHER\_SUITES parameter to control the combination of authentication, encryption, and data integrity algorithms used by Transport Layer Security (TLS).

## **Purpose**

To control the combination of authentication, encryption, and data integrity algorithms used by TLS. By default, the strongest protocol and cipher are negotiated between the database client and server. Setting this parameter will override the default behavior. You must use this parameter only if you have internal security controls that dictate the usage of certain protocol versions.

## **Usage Notes**

Starting with Database 23ai, the use of Transport Layer Security protocol versions 1.0 and 1.1 are desupported.

In most cases, this change will not have any impact, because the database client and server will negotiate the use of the most secure protocol and cipher algorithm. However, if TLS 1.0 or 1.1 has been specified, then you must either remove it to allow the database server and client to pick the most secure protocol, or you must specify either TLS 1.2, or TLS 1.3, or both, for the protocol. Oracle recommends using the

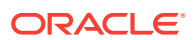

latest, most secure protocol. That protocol is TLS 1.3, which is introduced with Oracle Database 23ai.

Enclose the SSL\_CIPHER\_SUITES parameter value in parentheses. Otherwise, the cipher suite setting does not parse correctly.

### **Default**

None

### **Values**

### Approved ciphers compatible with TLS 1.3:

- TLS AES 256 GCM SHA384
- TLS CHACHA20 POLY1305 SHA256 (non-FIPS only)
- TLS AES 128 CCM SHA256
- TLS AES 128 GCM SHA256

### Approved ciphers compatible with TLS 1.2:

- TLS\_ECDHE\_RSA\_WITH\_AES\_256\_GCM\_SHA384
- TLS ECDHE RSA WITH AES 128 GCM SHA256
- TLS\_ECDHE\_ECDSA\_WITH\_AES\_256\_GCM\_SHA384
- TLS ECDHE ECDSA WITH AES 128 GCM SHA256
- TLS DHE RSA WITH AES 256 GCM SHA384
- TLS DHE RSA WITH AES 128 GCM SHA256

#### Deprecated ciphers compatible with TLS 1.2:

- TLS\_ECDHE\_RSA\_WITH\_AES\_256\_CBC\_SHA384
- TLS\_ECDHE\_RSA\_WITH\_AES\_256\_CBC\_SHA
- TLS\_ECDHE\_RSA\_WITH\_AES\_128\_CBC\_SHA256
- TLS\_ECDHE\_RSA\_WITH\_AES\_128\_CBC\_SHA
- TLS ECDHE ECDSA WITH AES 256 CBC SHA384
- TLS\_ECDHE\_ECDSA\_WITH\_AES\_256\_CBC\_SHA
- TLS\_ECDHE\_ECDSA\_WITH\_AES\_128\_CBC\_SHA256
- TLS\_ECDHE\_ECDSA\_WITH\_AES\_128\_CBC\_SHA
- TLS RSA WITH AES 256 GCM SHA384
- TLS RSA WITH AES 256 CBC SHA256
- TLS\_RSA\_WITH\_AES\_256\_CBC\_SHA
- TLS RSA WITH AES 128 GCM SHA256
- TLS RSA WITH AES 128 CBC SHA256
- TLS\_RSA\_WITH\_AES\_128\_CBC\_SHA
- TLS DHE RSA WITH AES 256 CBC SHA256

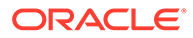

- TLS DHE RSA WITH AES 128 CBC SHA256
- TLS DHE RSA WITH AES 256 CBC SHA

### **Examples**

SSL\_CIPHER\_SUITES=(TLS\_ECDHE\_ECDSA\_WITH\_AES\_128\_GCM\_SHA256)

SSL\_CIPHER\_SUITES=(TLS\_AES\_256\_GCM\_SHA384, TLS\_ECDHE\_ECDSA\_WITH\_AES\_128\_GCM\_SHA256)

### **Related Topics**

- Set the TLS Cipher Suites on the Server
- Set the TLS Cipher Suites on the Client

# 5.2.101 SSL\_CLIENT\_AUTHENTICATION

Use the SSL\_CLIENT\_AUTHENTICATION parameter to specify whether the database client is authenticated using Transport Layer Security (TLS).

### **Purpose**

To enable client authentication in a TLS connection. The connection can be one-way or two-way (mutual TLS or mTLS).

#### **Usage Notes**

When set to TRUE, a two-way TLS connection is initiated. Both the client and server (including the listener) authenticate each other. For example, if you set this parameter to TRUE in the server configuration (server-side sqlnet.ora), then the server attempts to authenticate the client. If you set it to TRUE in the listener configuration (listener.ora), then the listener attempts to authenticate the client.

When set to FALSE, only the client authenticates the server and listener as a one-way TLS connection. For example, if you set this parameter to FALSE in the server configuration, then the server does not authenticate the client. If you set it to FALSE in the listener configuration, then the listener does not authenticate the client.

When set to OPTIONAL, the server behaves as follows:

- If the client sends a certificate, then the connection is completed as a two-way TLS connection after authenticating the client.
- If the client does not send a certificate, then the connection is completed as a oneway TLS connection.

Ensure that this parameter setting is consistent for the server or listener (on one side) and the client (on the other). Otherwise, the connection may fail. For example, if you enable client authentication in the server or listener configuration, then you must enable it in the client configuration.

#### **Default**

TRUE

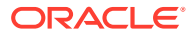

### **Values**

- TRUE | ON | YES | 1: To enable mTLS
- FALSE | OFF | NO | 0: To enable one-way TLS
- OPTIONAL: To enable both TLS and mTLS

### **Example**

SSL\_CLIENT\_AUTHENTICATION=FALSE

### **Related Topics**

• *Oracle Database Security Guide*

# 5.2.102 SSL\_ENABLE\_WEAK\_CIPHERS

Use the sqlnet.ora parameter SSL\_ENABLE\_WEAK\_CIPHERS to enable the use of weak Transport Layer Security (TLS) cipher suites.

### **Purpose**

To enable the use of weak TLS ciphers for backward compatibility. You can set this parameter on both the database server and client.

### **Usage Notes**

By default, this parameter is set to FALSE to block the use of weak ciphers. This simplifies the passing of compliance audits and improves the overall security of your database. If you want to enable the use of weak ciphers, then set this parameter to TRUE.

When set to FALSE, you can use only the following strong ciphers:

- TLS AES 128 CCM SHA256
- TLS AES 128 GCM SHA256
- TLS AES 256 GCM SHA384
- TLS CHACHA20 POLY1305 SHA256
- TLS\_DHE\_RSA\_WITH\_AES\_128\_GCM\_SHA256
- TLS DHE RSA WITH AES 256 GCM SHA384
- TLS\_ECDHE\_ECDSA\_WITH\_AES\_128\_GCM\_SHA256
- TLS ECDHE ECDSA WITH AES 256 GCM SHA384
- TLS\_ECDHE\_RSA\_WITH\_AES\_128\_GCM\_SHA256
- TLS ECDHE RSA WITH AES 256 GCM SHA384

With the SSL\_ENABLE\_WEAK\_CIPHERS=FALSE setting, if you try to use a weak cipher, then the following error messages appear:

- On the database server: ORA-28860: Fatal SSL error
- On the database client: ORA-29039: There are no matching cipher suites

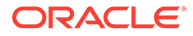

### **Values**

- TRUE | ON | YES | 1: To enable weak ciphers
- FALSE | OFF | NO | 0: To disable weak ciphers

### **Default**

FALSE

### **Example**

SSL\_ENABLE\_WEAK\_CIPHERS=FALSE

### **Related Topics**

- [SSL\\_CIPHER\\_SUITES](#page-431-0) Use the SSL CIPHER SUITES parameter to control the combination of authentication, encryption, and data integrity algorithms used by Transport Layer Security (TLS).
- *Oracle Database Security Guide*

# 5.2.103 SSL\_EXTENDED\_KEY\_USAGE

Use the sqlnet.ora parameter SSL\_EXTENDED\_KEY\_USAGE to specify the purpose certificate keys.

#### **Purpose**

To specify the purpose of the key in a certificate.

#### **Usage Notes**

When you specify this parameter, Oracle uses the certificate with the matching extended key.

#### **Values**

client authentication

#### **Example**

SSL\_EXTENDED\_KEY\_USAGE="client authentication"

## 5.2.104 SSL\_SERVER\_DN\_MATCH

Use the SSL\_SERVER\_DN\_MATCH parameter to enforce server-side certificate validation through distinguished name (DN) matching.

### **Purpose**

To enforce server-side certificate validation through DN matching.

The purpose of adding this DN matching parameter for the client is to further improve security on a Transport Layer Security (TLS) connection. A TLS connection relies on the client to verify if the database server certificate is valid and signed by a trusted root

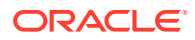

certificate. The listener and server certificate DN matching adds another client-side check on the listener and server certificates to ensure that the certificates are the correct ones that the client expects.

#### **Usage Notes**

- If you set this parameter to TRUE, then in addition to verifying the server's certificate chain, the client enforces another check against the listener and server through DN matching.
- You can configure either partial DN matching or full DN matching.

Through partial DN matching, the client checks the HOSTNAME parameter (in the client sqlnet.ora file or connect string) against a host name in the certificate DN or certificate Subject Alternative Name (SAN) field. The client checks HOSTNAME against both the listener and server certificates in this order:

**1.** The client first compares HOSTNAME with a host name in the listener certificate's DN. For example, CN part of DN:

"c=us,o=examplecorporation,cn=sales.us.example.com"

**2.** If no match is found in the listener certificate's DN, then the client compares HOSTNAME with a host name in the listener certificate's SAN field. For example:

"DNS:sales.us.example.com"

If no match is found in the listener certificate's SAN field, then the client does not try connecting to the server and the connection fails.

- **3.** If the listener certificate check succeeds, then the client performs similar checks on the server certificate. That is, the client first compares HOSTNAME with a host name in the server certificate's DN.
- **4.** If no match is found in the server certificate's DN, then the client compares HOSTNAME with a host name in the server certificate's SAN field.

Through full DN matching, the client checks the complete DN in SSL\_SERVER\_CERT\_DN against the certificate DN of both the listener and server certificates. To enforce a full DN match, specify the complete DN using the SSL\_SERVER\_CERT\_DN parameter in the tnsnames.ora file or connect string.

• Oracle recommends that you use the same certificate for both the listener and server.

If you use different certificates with different DNs for the listener and server, then full DN matching fails. In this case, you need to get new certificates with the same DN (for full DN matching) or you need to change your DN matching strategy. If you have configured partial DN matching, then it may also fail if HOSTNAME is not found in the certificate DN or SAN fields of both the listener and server certificates.

• Prior to Oracle Database 23ai, partial DN matching checked against host name and SAN only in the server certificate. If a match was not found, then along with the host name and SAN, it also checked the SERVICE\_NAME parameter. Similarly, full DN matching checked against the complete DN only in the server certificate.

If you want to revert to the earlier weaker DN matching behavior (that is, checking only the server certificate and allowing a service name check for partial DN matching), then set SSL\_ALLOW\_WEAK\_DN\_MATCH=TRUE. However, note that the SSL\_ALLOW\_WEAK\_DN\_MATCH parameter is deprecated and will be removed in a future release. Oracle recommends that you get new certificates or change your DN matching strategy.

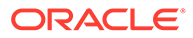

## **Default**

NO

## **Values**

• YES | ON | TRUE | 1:

To enforce partial or full DN matching. If the DN matches the host name or SAN in both the listener and server certificates, then the connection succeeds. If the DN does not match the host name or SAN in the server or listener certificate, then the connection fails.

• NO | OFF | FALSE | 0:

To not enforce DN matching. If the DN does not match the host name or SAN in the sever or listener certificate, then the connection is successful, but an error is logged to the sqlnet.log file.

## **Example**

SSL\_SERVER\_DN\_MATCH=YES

## **Related Topics**

[SSL\\_SERVER\\_CERT\\_DN](#page-312-0)

Use the SSL\_SERVER\_CERT\_DN parameter to specify the distinguished name (DN) of the database server.

[SSL\\_ALLOW\\_WEAK\\_DN\\_MATCH](#page-189-0)

Use the sqlnet.ora parameter SSL\_ALLOW\_WEAK\_DN\_MATCH to allow the earlier weaker distinguished name (DN) matching behavior during server-side certificate validation.

• *Oracle Database Security Guide*

## 5.2.105 SSL\_VERSION

Use the SSL VERSION parameter to define valid Transport Layer Security (TLS) versions to be used for connections.

## **Purpose**

To define the version of TLS that must run on the systems with which the database server communicates. By default, the database server and client negotiate the strongest security protocol. Oracle does not recommend modifying this parameter, unless your security requirements mandate the usage of certain protocol versions.

## **Usage Notes**

- Clients, listeners, and database servers must use compatible versions. Modify this parameter only when necessary to enforce the use of the more secure TLS protocol and not allow clients that only work with the older TLS protocols. The current default uses TLS 1.3, which is the version required for multiple security compliance requirements. If you need to specify TLS 1.2, then also include TLS 1.3 to allow more secure connections.
- In addition to sqlnet.ora, listener.ora, and cman.ora, you can specify this parameter under the SECURITY section of tnsnames.ora or directly as part of the

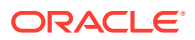

connect string. The parameter value specified in the connect string takes precedence over the other specified values.

• Starting with Database 23ai, the use of Transport Layer Security protocol versions 1.0 and 1.1 are desupported.

In most cases, this change will not have any impact, because the database client and server will negotiate the use of the most secure protocol and cipher algorithm. However, if TLS 1.0 or 1.1 has been specified, then you must either remove it to allow the database server and client to pick the most secure protocol, or you must specify either TLS 1.2, or TLS 1.3, or both, for the protocol. Oracle recommends using the latest, most secure protocol. That protocol is TLS 1.3, which is introduced with Oracle Database 23ai.

• Starting with Oracle Database 23ai, the Secure Socket Layer v3 protocol (SSLv3) is no longer supported for database server-client connections, and the sqlnet.ora parameter ADD SSLV3 TO DEFAULT has been removed.

SSLv3 is a much less secure protocol to secure the database server-to-client connection. Instead of using SSLv3, allow the database server and client to negotiate the most secure protocol that is common between the server and the client. Oracle Database 23ai provides TLS 1.2 and TLS 1.3 protocols for certificate-based network encryption.

- If you set SSL\_VERSION to undetermined, then the most secure TLS protocol version is used. You can also use the SSL VERSION=undetermined setting in the connect string for a specific connection to override the SSL VERSION value configured in the sqlnet.ora, listener.ora, or cman.ora file.
- If you do not set SSL VERSION to any value, then all the supported TLS protocol versions are tried starting with the most secure version. This is typically the most common configuration, ensuring that the strongest protocol is chosen during TLS negotiation.

## **Values**

undetermined | TLSv1.2 | TLSv1.3

## **Default**

undetermined

## **Syntax and Examples**

• To specify a single protocol version:

SSL\_VERSION=*TLS\_protocol\_version*

For example:

SSL\_VERSION=TLSv1.3

• To specify multiple protocol versions, use a comma-separated string of values, enclosed in parenthesis:

SSL\_VERSION=(*TLS\_protocol\_version1*,*TLS\_protocol\_version2*)

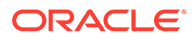

For example:

```
SSL VERSION=(TLSv1.2,TLSv1.3)
```
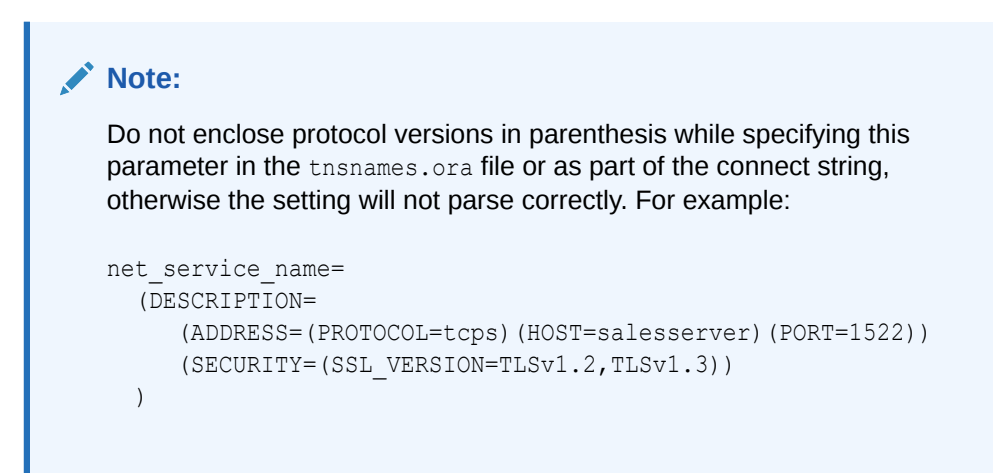

## **Related Topics**

- Set the Required TLS Version on the Server
- Set the Required TLS Version on the Client

## 5.2.106 TCP.ALLOWED\_PROXIES

Use the sqlnet.ora parameter TCP.ALLOWED\_PROXIES to specify a list of the Oracle Connection Manager (CMAN) addresses that can forward client IP address to the database server.

## **Purpose**

To specify a list of the CMAN addresses (IP addresses or host names) that can forward client IP address to the database server.

## **Usage Notes**

Use this parameter in the server-side sqlnet.ora file to list the allowed CMAN instances.

In addition to the TCP. ALLOWED PROXIES parameter, you must set the ENABLE IP FORWARDING parameter in the cman.ora file to enable client address forwarding. CMAN will forward client address only if ENABLE\_IP\_FORWARDING is set to ON.

You can use the SYS\_CONTEXT ('USERENV', 'IP\_ADDRESS') function to query the forwarded client address details.

**Default**

None

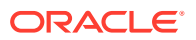

## **Value**

A comma-separated list of IP addresses or host names from which you want to allow client address forwarding.

### **Example**

TCP.ALLOWED PROXIES=(10.1.1.1/24,cmanhost1.example.com)

## **Related Topics**

- ENABLE IP FORWARDING Use the cman.ora parameter ENABLE\_IP\_FORWARDING to forward client IP address to the database server.
- *Oracle Database SQL Language Reference*

# 5.2.107 TCP.CONNECT\_TIMEOUT

Use the sqlnet.ora parameter TCP.CONNECT\_TIMEOUT to specify the amount of time in which a client must establish TCP connections to database servers.

### **Purpose**

To specify the time in ms, sec, or min, for a client to establish a TCP connection (PROTOCOL=tcp in the TNS connect address) to the database server.

#### **Usage Notes**

If a TCP connection to the database is not established in the specified amount of time, then the connection attempt ends. The client receives the following error:

```
ORA-12170: Cannot connect. TCP connect timeout of time_interval for host_port or
key. (CONNECTION_ID=ID_string).
```
The timeout applies to each IP address that resolves to a host name. It accepts different timeouts with or without space between the value and the unit. For example, if a host name resolves to an IPv6 and an IPv4 address, and if the host is not reachable through the network, then the connection request times out twice because there are two IP addresses. In this example, the default timeout setting of 60 causes a timeout in 120 seconds. If you do not specify a unit of measure, then the default unit is sec.

### **Default**

60

**Example**

TCP.CONNECT\_TIMEOUT=10 ms

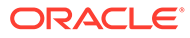

## <span id="page-205-0"></span>5.2.108 TCP.EXCLUDED\_NODES

Use the sqlnet.ora parameter TCP.EXCLUDED\_NODES to specify which clients are denied access to the database.

### **Purpose**

To specify which clients are denied access to the database.

### **Usage Notes**

This parameter is only valid when you set the [TCP.VALIDNODE\\_CHECKING](#page-206-0) parameter to yes.

You can use wildcards in this parameter for IPv4 addresses and CIDR notation for IPv4 and IPv6 addresses.

### **Syntax**

TCP.EXCLUDED\_NODES=(*hostname* | *ip\_address*, *hostname* | *ip\_address*, ...)

### **Example**

```
TCP.EXCLUDED_NODES=(finance.us.example.com, mktg.us.example.com, 192.0.2.25,
 172.30.*, 2001:DB8:200C:417A/32)
```
## 5.2.109 TCP.INVITED\_NODES

Use the sqlnet.ora parameter TCP. INVITED NODES to specify which clients are allowed access to the database.

#### **Purpose**

To specify which clients are allowed access to the database. This list takes precedence over the TCP. EXCLUDED NODES parameter if both lists are present.

## **Syntax**

```
TCP.INVITED_NODES=(hostname | ip_address, hostname | ip_address, ...)
```
#### **Usage Notes**

- This parameter is only valid when you set the TCP.VALIDNODE CHECKING parameter to yes.
- This parameter accepts wildcards for IPv4 addresses and CIDR notation for IPv4 and IPv6 addresses.

### **Example**

```
TCP. INVITED NODES=(sales.us.example.com, hr.us.example.com, 192.0.*,
 2001:DB8:200C:433B/32)
```
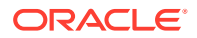

## <span id="page-206-0"></span>5.2.110 TCP.NODELAY

Use the sqlnet.ora parameter TCP. NODELAY to preempt delays in buffer flushing within the TCP/IP protocol stack.

## **Purpose**

To preempt delays in buffer flushing within the TCP/IP protocol stack.

**Default**

yes

**Values**

yes | no

### **Example**

TCP.NODELAY=yes

## 5.2.111 TCP.QUEUESIZE

Use the sqlnet.ora parameter TCP.QUEUESIZE to configure the maximum length of queues for pending connections on TCP listening sockets.

## **Purpose**

To configure the maximum length of the queue for pending connections on a TCP listening socket.

## **Default**

System-defined maximum value. The defined maximum value for Linux is 128.

**Values**

Any integer value up to the system-defined maximum.

## **Examples**

TCP.QUEUESIZE=100

## 5.2.112 TCP.VALIDNODE\_CHECKING

Use the sqlnet.ora parameter TCP. VALIDNODE CHECKING to enable and disable valid node checking for incoming connections.

## **Purpose**

To enable and disable valid node checking for incoming connections.

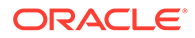

## **Usage Notes**

If you set this parameter to yes, then incoming connections are allowed only if the connections originate from a node that conforms to a list that you specified in the [TCP.INVITED\\_NODES](#page-205-0) or [TCP.EXCLUDED\\_NODES](#page-205-0) parameters.

The TCP.INVITED\_NODES and TCP.EXCLUDED\_NODES parameters are valid only when you set the TCP.VALIDNODE\_CHECKING parameter to yes.

You must set this parameter and the dependent parameters, TCP.INVITED\_NODES and TCP.EXCLUDED NODES, in the sqlnet.ora file of the listener. This is important in Oracle RAC environments where listeners run from the Oracle Grid Infrastructure home. Setting the parameter in the database home does not have an effect in Oracle RAC environments. In such environments, you must include the address of all Single Client Access Name (SCANs), Virtual IPs (VIPs), local IP in the TCP.INVITED\_NODES list.

In VLAN environments, the sqlnet.ora file present in the Oracle Grid Infrastructure homes should include all of the addresses of all of the VLANs. The VLANs perform the network segregation, whereas the values that are set for INVITED NODES enables or restricts access to databases within the VLANs.

If multiple databases within the same VLAN require different INVITED NODE lists, then you must configure separate listeners.

**Default**

no

**Values**

yes | no

**Example**

TCP.VALIDNODE\_CHECKING=yes

## 5.2.113 TENANT\_ID

Use the TENANT ID parameter to specify the ID of your Microsoft Azure Active Directory (Azure AD) tenant.

## **Purpose**

To specify the ID of the Azure AD tenant in which your Azure AD application is registered. This is the unique tenant ID that identifies your database instance in Azure AD.

#### **Usage Notes**

You use this parameter along with the TOKEN AUTH parameter for the AZURE INTERACTIVE, AZURE SERVICE PRINCIPAL, AZURE MANAGED IDENTITY, and AZURE DEVICE CODE token-based authentication flows.

This is an optional parameter. If you have configured the Azure SDKs, then the client driver automatically searches for the tenant ID in the SDK configuration. If you have not configured the SDKs, then you must set this parameter (along with other required

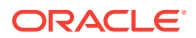

parameters, such as CLIENT\_ID and CLIENT\_CERTIFICATE). Otherwise, an error message appears prompting you to configure all required parameters.

For JDBC-thin clients, you can specify this parameter in the Easy Connect syntax or tnsnames.ora connect string. For ODP.NET Core classes and ODP.NET Managed Driver classes, you can specify this parameter in the sqlnet.ora file, Easy Connect syntax, or tnsnames.ora connect string. The parameter value specified in the connect string takes precedence.

**Default**

None

**Value**

You can get the tenant ID value by logging in to the Azure portal. This is listed as Tenant ID on the Tenant Properties page.

### **Examples**

In the tnsnames.ora file:

```
net service name=
     (DESCRIPTION =
        (ADDRESS=(PROTOCOL=tcps)(HOST=sales-svr)(PORT=1521))
        (SECURITY=
           (SSL_SERVER_DN_MATCH=TRUE)
          (SSL_SERVER_CERT_DN="C=US,O=example,CN=OracleContext")
           (TOKEN_AUTH=AZURE_INTERACTIVE)
           (AZURE_DB_APP_ID_URI=https://application.example.com/
123ab4cd-1a2b-1234-a12b-aa00123b2cd3)
           (TENANT_ID=1a123ab1-a1b1-1a2b-a1b2-a12bcdab0123)
           (REDIRECT_URI=http://localhost:1575))
        (CONNECT_DATA=(SERVICE_NAME=sales.us.example.com))
      )
```
In the sqlnet.ora file:

```
SSL_SERVER_DN_MATCH=TRUE
TOKEN_AUTH=AZURE_INTERACTIVE
AZURE_DB_APP_ID_URI=https://application.example.com/123ab4cd-1a2b-1234-a12b-
aa00123b2cd3
TENANT_ID=1a123ab1-a1b1-1a2b-a1b2-a12bcdab0123
REDIRECT_URI=http://localhost:1575
```
In the Easy Connect string:

```
tcps:sales-svr:1521/sales.us.example.com?
TOKEN_AUTH=AZURE_INTERACTIVE&AZURE_DB_APP_ID_URI=https://
application.example.com/123ab4cd-1a2b-1234-a12b-
aa00123b2cd3&TENANT_ID=1a123ab1-a1b1-1a2b-a1b2-
a12bcdab0123&REDIRECT_URI=http://localhost:1575
```
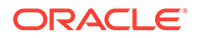

In these examples, the optional CLIENT\_ID parameter is not specified. Thus, the client automatically gets the client ID value from the SDK configuration.

## **Related Topics**

- *Oracle Database Security Guide*
- [TOKEN\\_AUTH](#page-318-0)

# 5.2.114 TNSPING.TRACE\_DIRECTORY

Use the sqlnet.ora parameter TNSPING. TRACE DIRECTORY to specify the destination directory for the TNSPING utility trace file, tnsping.trc.

## **Purpose**

To specify the destination directory for the TNSPING utility trace file, tnsping.trc.

## **Default**

The ORACLE\_HOME/network/trace directory.

## **Example**

TNSPING.TRACE\_DIRECTORY=/oracle/traces

# 5.2.115 TNSPING.TRACE\_LEVEL

Use the sqlnet.ora parameter TNSPING.TRACE LEVEL to enable or disable TNSPING utility tracing at a specified level.

## **Purpose**

To enable or diable TNSPING utility tracing at a specified level.

## **Default**

off

## **Values**

- off for no trace output
- user for user trace information
- admin for administration trace information
- support for Oracle Support Services trace information

## **Example**

TNSPING.TRACE\_LEVEL=admin

## 5.2.116 TOKEN\_AUTH

Use the TOKEN AUTH parameter to configure token-based authentication for Oracle Cloud Infrastructure (OCI) Identity and Access Management (IAM) or Microsoft Azure

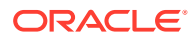

Active Directory (Azure AD) users. With this setting, the database client looks for a token file when a / (slash) login is used.

#### **Purpose**

Token-based access enforces strong authentication, which enables a more secure access to the database. IAM users can connect to OCI Database as a Service (DBaaS) databases, and Azure AD users can connect to Oracle Databases (cloud or on-premises).

Use this parameter under the SECURITY section of the throughous ora file, sqlnet.ora file, or directly as part of the command-line connect string. The parameter value specified in the connect string takes precedence over the other specified values.

### **Usage Notes for IAM**

An OCI IAM token (db-token), which is obtained from IAM using Oracle Cloud Infrastructure (OCI) Command Line Interface (CLI) or programmatically from the OCI Software Development Kit (SDK), is a proof-of-possession (PoP) token with an expiration time and scope.

You can use one of the IAM user credentials, such as API-key, security token, resource principal, instance principal, or delegation token to retrieve the db-token and private key from IAM.

- These tokens are transmitted over secure channels. You must use only the TCP/IP with Transport Layer Security (TLS) protocol, otherwise an error message appears indicating that non-TLS connections are disallowed.
- You must configure the TCPS protocol (PROTOCOL=tcps) and set the SSL\_SERVER\_DN\_MATCH parameter to TRUE for token-based authentication.
- When an IAM user logs in using /@connect\_identifier (and TOKEN\_AUTH is set to OCI TOKEN), the TOKEN AUTH=OCI TOKEN setting along with /@*connect identifier* instructs the database client to get the db-token and private key from either the default directory or the location specified by TOKEN LOCATION.
- If your client application is updated to retrieve tokens from IAM, then you can override the TOKEN AUTH=OCI TOKEN setting. The client application gets the db-token and private key from IAM and sends as attributes to the database client using the client API. In this case, you do not need to specify the TOKEN AUTH and TOKEN LOCATION parameters.
- The general IAM token-based authentication process is as follows:
	- **1.** An IAM user or application in OCI first requests the db-token from IAM by using APIkey, security token, resource principal, service principal, instance principal, or delegation token (delegation token is available only in the Cloud Shell).

To use a security token, you need to generate it by completing the browser authentication process and then request the db-token using that security token. If the IAM policy that authorizes you to be issued the db-token exists, then the db-token is returned.

You request the db-token using OCI CLI (or OCI SDK for applications). For example, run the following OCI CLI command to request the db-token by using an API-key (apikey):

\$ oci iam db-token get --profile scott

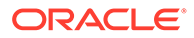

The profile option specifies the profile for which you want to access the IAM user credentials and retrieve the db-token.

For more information on using OCI CLI, see the get command details in *[Oracle Cloud Infrastructure CLI Command Reference](https://docs.oracle.com/en-us/iaas/tools/oci-cli/latest/oci_cli_docs/cmdref/iam/db-token/get.html)*.

- **2.** OCI CLI references the config file (that stores your IAM user credentials as part of the profile) and makes a call to IAM to get the db-token. The db-token and private key files are written at the default or specified token location.
- **3.** You can specify the TOKEN LOCATION parameter to override the default directory where the db-token and private key files are stored.

The database client gets the db-token and private key from the default token location or the location specified by TOKEN LOCATION, signs the db-token with the private key and sends it to the database server. The database server verifies the db-token and gets the group membership information for the user. If the IAM user is mapped to a database schema (exclusively or shared), then the login is completed.

• The following authentication flows enable the database client to directly retrieve the db-token with IAM Single-Sign On (SSO) credentials.

Note that this feature is available in environments that use JDBC-thin clients, ODP.NET Core classes, or ODP.NET Managed Driver classes. For JDBC-thin clients, you can set this in the tnsnames.ora or Easy Connect connect string. For ODP.NET Core classes and ODP.NET Managed Driver classes, you can set this in the sqlnet.ora, tnsnames.ora, or Easy Connect connect string. The parameter value specified in the connect string takes precedence. To configure this feature for JDBC-thin clients, see *Oracle Database JDBC Developer's Guide* and for ODP.NET, see *Oracle Data Provider for .NET Developer's Guide*.

TOKEN AUTH=OCI INTERACTIVE specifies the OCI Interactive flow. This authenticates the token request interactively using a web browser, and is useful for client-side web applications or desktop applications.

The database client gets a default profile (named DEFAULT) from the OCI configuration file, which is stored either in the default directory or at the location specified by the OCI\_CONFIG\_FILE parameter. After validating the user's region against a list of valid regions, the client launches an authentication request to the user in a web browser, prompting to log in using the IAM user name and password along with any additional factors required by IAM.

Optionally, you can override the DEFAULT profile set in the configuration file by specifying the OCI\_PROFILE parameter.

TOKEN AUTH=OCI API KEY specifies the OCI API Key flow. This authenticates the token request with IAM using an IAM-recognized API-key.

The database client reads the file system location of the API-key from the user's DEFAULT profile in the OCI configuration file, from either the default configuration file directory or the location specified by OCI\_CONFIG\_FILE.

Optionally, you can override the user's DEFAULT profile set in the configuration file by specifying the OCI\_PROFILE parameter.

TOKEN AUTH=OCI\_INSTANCE\_PRINCIPAL specifies the OCI Instance Principal flow. This authenticates the token request with IAM as an OCI instance principal for applications running on OCI compute instances.

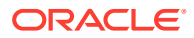

- $-$  TOKEN AUTH=OCI DELEGATION TOKEN specifies the OCI Delegation Token flow. This authenticates the token request with IAM using a delegation token for applications running in an OCI Cloud Shell.
- TOKEN AUTH=OCI\_RESOURCE\_PRINCIPAL specifies the OCI Resource Principal flow. This authenticates the token request with IAM as an OCI resource principal for applications running in a container (as an OCI function).
- TOKEN AUTH=OCI DEFAULT specifies the Default flow. With this setting, the client driver reads the predefined environment variables from the SDK configuration, evaluates each authentication flow in a sequence, and then assigns the most appropriate flow based on the environment where the application is running.

This is the sequence in which the driver evaluates each authentication flow with OCI DEFAULT:

- **1.** OCI API Key: The driver first checks if a configuration file is present at the location specified by the OCI CONFIG FILE parameter or at the default location (\$HOME/.oci/config). The driver then checks if the file contains a profile matching the name configured by the OCI\_PROFILE parameter or the default name (DEFAULT). Finally, the driver checks if the profile is configured with an entry named key file. If all of these checks succeed, then authentication with an API key is used. If any of these checks fail, then the driver proceeds to the next step.
- **2.** OCI Delegation Token: The driver first checks if the OCI\_CONFIG\_FILE environment variable is set. The driver then checks if a file is present at the location configured by the OCI CONFIG FILE environment variable. The driver then checks if the file contains a profile named DEFAULT. Finally, the driver checks if the profile is configured with an entry named delegation token file. If all of these checks succeed, then authentication with a delegation token is used. If any of these checks fail, then the driver proceeds to the next step.
- **3.** OCI Resource Principal: The driver first checks if the OCI\_RESOURCE\_PRINCIPAL\_VERSION environment variable is set. The driver then checks if the variable is set to version  $2.2$  or  $1.1$ . If the variable is set to  $2.2$ , the driver then checks if the OCI\_RESOURCE\_PRINCIPAL\_PRIVATE\_PEM, OCI\_RESOURCE\_PRINCIPAL\_RPST, and OCI\_RESOURCE\_PRINCIPAL\_REGION environment variables are also set. Otherwise, if the variable is set to 1.1, then the driver checks if the OCI\_RESOURCE\_PRINCIPAL\_RPT\_ENDPOINT environment variable is also set. If the required variables for a version are set, then authentication as a resource principal is used. If any variable is not set, then the driver proceeds to the next step.
- **4.** OCI Instance Principal: The driver requests a certificate from the instance metadata service. The base URL of the service is http:// 169.254.169.254/opc/v2/. However, a fallback URL of http://  $169.254.169.254$ /opc/v1/ is used if the v2 service request fails. If a request to the  $v2$  or  $v1$  service succeeds, then authentication as an instance principal is used. If the request fails, then the driver proceeds to the next step.
- **5.** The driver reports an error indicating that authentication is not possible using any of the authentication flows.

You also need to specify the OCI\_DATABASE and OCI\_COMPARTMENT parameters for all these authentication flows, if the OCI database token policy limits you to access only a particular database or databases within a compartment.

## **Note:**

You can also use another IAM credential, IAM database password, to request the db-token from IAM. This db-token is a bearer token and does not come with a private key. You can configure the database client to request this token using your IAM user name and IAM database password. An application cannot pass this type of db-token to the client. In this case, you use a different parameter setting (PASSWORD AUTH=OCI TOKEN).

Unlike the API-key, security token, resource principal, service principal, instance principal, and delegation token that require an application or tool to get a token, the IAM database password can only be used by the database client to retrieve the token. See [PASSWORD\\_AUTH.](#page-302-0)

### **Default Setting for IAM**

None

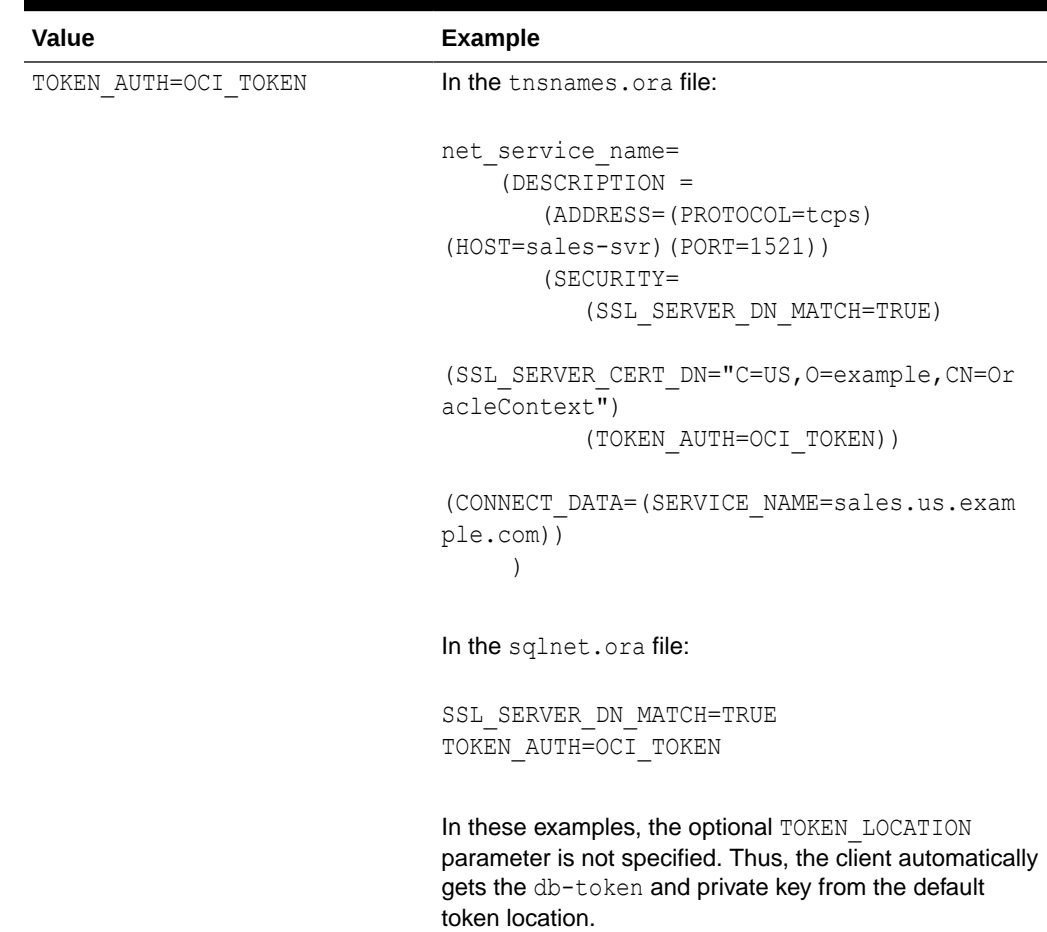

### **Table 5-2 Values and Examples for IAM**

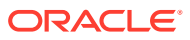

| Value                      | <b>Example</b>                                                                                                    |
|----------------------------|----------------------------------------------------------------------------------------------------|
| TOKEN AUTH=OCI INTERACTIVE | In the thsnames.ora file:                                                                                                    |
|                            | net service name=<br>(DESCRIPTION =<br>(ADDRESS=(PROTOCOL=tcps)<br>$(HOST=sales-svr) (PORT=1521))$<br>(SECURITY=<br>(SSL SERVER DN MATCH=TRUE)                                                           |
|                            | (SSL SERVER CERT DN="C=US, O=example, CN=Or<br>acleContext")<br>(TOKEN AUTH=OCI INTERACTIVE))                                                                                                    |
|                            | (CONNECT DATA=(SERVICE NAME=sales.us.exam<br>ple.com))                                                                                                    |
|                            | In the sqlnet.ora file:                                                                                                    |
|                            | SSL SERVER DN MATCH=TRUE<br>TOKEN AUTH=OCI INTERACTIVE                                                                                                    |
|                            | In these examples, the optional OCI CONFIG and<br>OCI PROFILE parameters are not specified. Thus, the<br>client automatically gets the DEFAULT profile from the<br>default configuration file directory. |

**Table 5-2 (Cont.) Values and Examples for IAM**

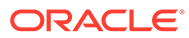

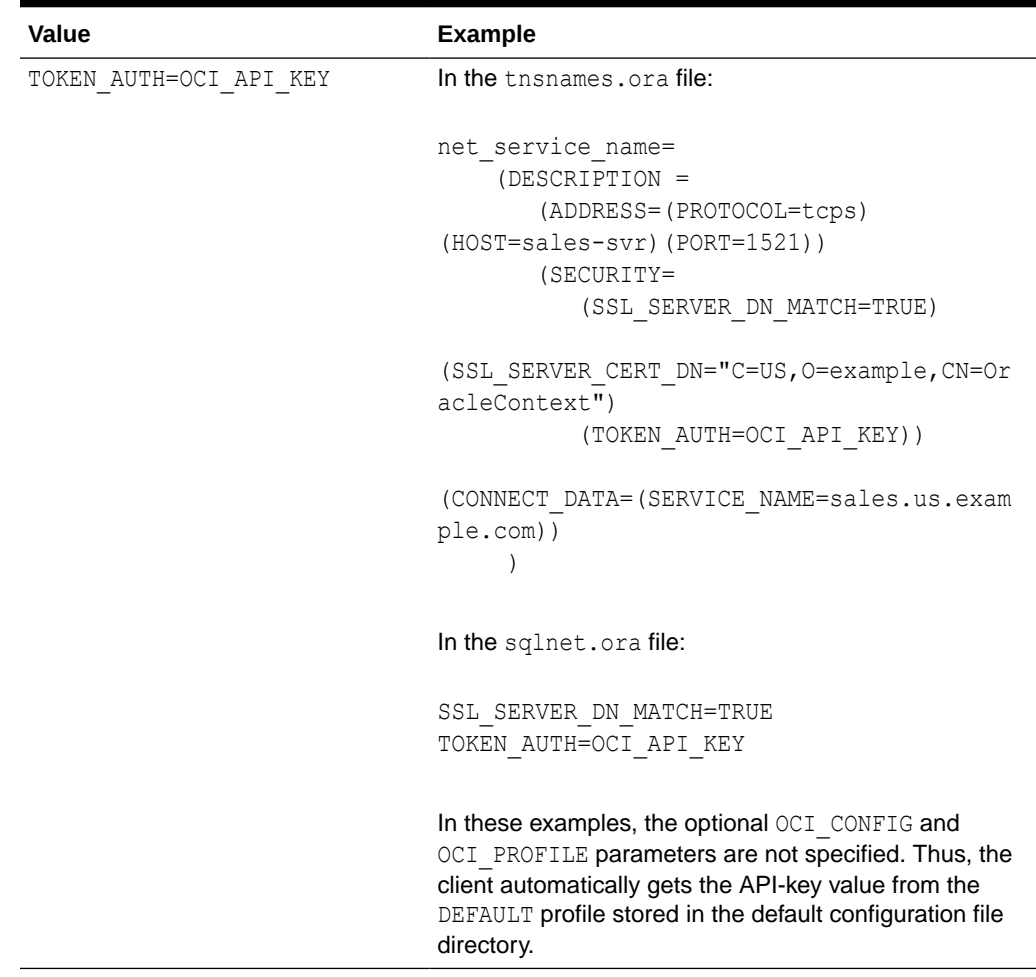

## **Table 5-2 (Cont.) Values and Examples for IAM**
| <b>Value</b>                                                  | <b>Example</b>                                                                                   |
|---------------------------------------------------------------|--------------------------------------------------------------------------------------------------|
| TOKEN AUTH=OCI INSTANCE PRIN<br>CIPAL                         | In the thsnames.ora file:                                                                        |
|                                                               | net_service_name=<br>(DESCRIPTION =<br>(ADDRESS=(PROTOCOL=tcps)<br>(HOST=sales-svr) (PORT=1521)) |
|                                                               | (SECURITY=<br>(SSL SERVER DN MATCH=TRUE)                                                         |
|                                                               | (SSL SERVER CERT DN="C=US, O=example, CN=Or<br>acleContext")                                     |
|                                                               | (TOKEN AUTH=OCI INSTANCE PRINCIPAL))                                                             |
|                                                               | (CONNECT DATA=(SERVICE NAME=sales.us.exam<br>ple.com))                                           |
|                                                               |                                                                                                  |
|                                                               | In the sqlnet.ora file:                                                                          |
|                                                               | SSL SERVER DN MATCH=TRUE<br>TOKEN AUTH=OCI INSTANCE PRINCIPAL                                    |
| TOKEN_AUTH=OCI_DELEGATION TO In the tnsnames.ora file:<br>KEN |                                                                                                  |
|                                                               | net_service_name=                                                                                |
|                                                               | (DESCRIPTION =                                                                                   |
|                                                               | (ADDRESS=(PROTOCOL=tcps)                                                                         |
|                                                               | $(HOST=sales-svr) (PORT=1521)$<br>(SECURITY=                                                     |
|                                                               | (SSL SERVER DN MATCH=TRUE)                                                                       |
|                                                               | (SSL_SERVER_CERT DN="C=US, O=example, CN=Or<br>acleContext")                                     |
|                                                               | (TOKEN AUTH=OCI DELEGATION TOKEN))                                                               |
|                                                               | (CONNECT DATA=(SERVICE NAME=sales.us.exam<br>ple.com))                                           |
|                                                               | In the sqlnet.ora file:                                                                          |
|                                                               | SSL SERVER DN MATCH=TRUE<br>TOKEN AUTH=OCI DELEGATION TOKEN                                      |

**Table 5-2 (Cont.) Values and Examples for IAM**

| <b>Value</b>                          | <b>Example</b>                                                                                                    |
|---------------------------------------|----------------------------------------------------------------------------------------------------|
| TOKEN AUTH=OCI RESOURCE PRIN<br>CIPAL | In the thsnames.ora file:                                                                                                    |
|                                       | net service name=<br>(DESCRIPTION =<br>(ADDRESS=(PROTOCOL=tcps)<br>$(HOST=sales-svr) (PORT=1521)$<br>(SECURITY=<br>(SSL SERVER DN MATCH=TRUE) |
|                                       | (SSL SERVER CERT DN="C=US, O=example, CN=Or<br>acleContext")                                                                                  |
|                                       | (TOKEN AUTH=OCI RESOURCE PRINCIPAL))                                                                                                    |
|                                       | (CONNECT DATA=(SERVICE NAME=sales.us.exam<br>ple.com))                                                                                        |
|                                       | In the sqlnet.ora file:                                                                                                    |
|                                       | SSL SERVER DN MATCH=TRUE<br>TOKEN AUTH=OCI RESOURCE PRINCIPAL                                                                                 |

**Table 5-2 (Cont.) Values and Examples for IAM**

#### **Usage Notes for Azure AD**

- An Azure AD OAuth2 access token is a bearer token with an expiration time and scope. This token follows the OAuth2.0 standard with Azure AD extensions. You can request these tokens from tools and scripts run on Linux, Microsoft PowerShell, or other environments. You can also request these tokens programmatically using the Microsoft SDKs.
- These tokens are transmitted over secure channels. You must use only the TCP/IP with Transport Layer Security (TLS) protocol, otherwise an error message appears indicating that non-TLS connections are disallowed.
- You must configure the TCPS protocol (PROTOCOL=tcps) and set the SSL\_SERVER\_DN\_MATCH parameter to TRUE for token-based authentication.
- When an Azure AD user logs in using /@connect\_identifier (and TOKEN\_AUTH is set to OAUTH), the TOKEN AUTH=OAUTH setting instructs the database client to get the access token from the directory location specified by TOKEN LOCATION if the token file is named token. If the token file name is different from token, then you must use the file name along with the directory location while specifying the TOKEN LOCATION parameter.

The TOKEN LOCATION parameter is mandatory for Azure AD token-based authentication. The database client gets the token from this location and sends it to the database server.

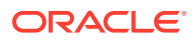

If your client application is updated to retrieve tokens from Azure AD, then you can override the TOKEN\_AUTH=OAUTH setting. Azure AD directly passes the db-token as an attribute to the database client using the client API. When the client receives this request, the client sends it to the database server.

In this case, you do no need to specify the TOKEN AUTH and TOKEN LOCATION parameters.

- The general Azure AD token-based authentication process is as follows:
	- **1.** An Azure AD user or application first requests the access token from Azure AD using one of the supported Microsoft Azure AD authentication flows (resource owner password credentials, authorization code, on-behalf-of (OBO) flow, or client credentials).

An Azure AD user can connect using any supported utility to retrieve the token and store it in a local file directory.

You can request the token from tools and scripts run on Linux, Microsoft PowerShell, or other environments. You can also request programmatically using the Microsoft SDKs.

For detailed examples on how to retrieve an Azure AD OAuth2 access token, see *Oracle Database Security Guide*.

- **2.** The database client then sends the token to the database server. The database server verifies the token (using the Azure AD public key) and extracts various claims from the token, including user name, app roles, and audience. If the Azure AD principal is mapped to a database schema (exclusively or shared), then the login is completed.
- The following authentication flows enable the database client to directly retrieve an access token with Azure AD SSO credentials.

Note that this feature is available in environments that use JDBC-thin clients, ODP.NET Core classes, or ODP.NET Managed Driver classes. For JDBC-thin clients, you can set this in the tnsnames.ora or Easy Connect connect string. For ODP.NET Core classes and ODP.NET Managed Driver classes, you can set this in the tnsnames.ora connect string or sqlnet.ora file (except REDIRECT\_URI and CLIENT\_CERTIFICATE). The parameter value specified in the connect string takes precedence. To configure this feature for JDBC-thin clients, see *Oracle Database JDBC Developer's Guide* and for ODP.NET, see *Oracle Data Provider for .NET Developer's Guide*.

TOKEN AUTH=AZURE INTERACTIVE specifies the Azure OAuth2 Interactive flow. This authenticates the token request interactively using a web browser, and is useful for client-side web applications or desktop applications.

The database client launches an authentication request to the user (either in a dialog box if the user is using a web application or as a prompt if the user is working in a command line shell), prompting to log in using the Azure AD user name and password. After logging in to the Azure AD account, the user is redirected back to the client application (to its registered redirect URI).

You must set the AZURE DB APP ID URI and REDIRECT URI parameters to compose the scope URL and redirect URI (or reply URL) for your Azure AD application. The client driver reads the client ID and tenant ID values from the Azure SDK configuration. If required, you can set the CLIENT ID and TENANT ID parameters to override the default values.

TOKEN AUTH=AZURE SERVICE PRINCIPAL specifies the Azure Service Principal flow. This authenticates the token request as a service principal by using either a client

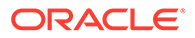

secret or a client certificate, and is useful for server-side applications (for example, microservices or back-end apps).

If the client driver is not configured with a client secret, then the client driver reads the file system location of the Azure certificate from the AZURE\_CLIENT\_CERTIFICATE\_PATH environment variable in the Azure SDK configuration.

You must set the AZURE DB APP ID URI parameter to compose the scope URL for your token request. The client driver reads the client ID, tenant ID, and client certificate path from the Azure SDK configuration. If required, you can set the CLIENT ID, TENANT ID, and CLIENT CERTIFICATE parameters to override the default values.

TOKEN AUTH=AZURE MANAGED IDENTITY specifies the Azure Managed Identity flow. This authenticates the token request with Azure AD as an Azure managed identity, and is useful for client-side or server-side applications hosted on Azure environments (for example, Azure App Service or Azure virtual machine).

You must set the AZURE DB APP ID URI parameter to compose the scope URL for your token request. By default, the client driver uses a system-assigned managed identity from the Azure SDK configuration. If required, you can set the CLIENT\_ID parameter to configure a user-assigned managed identity for authenticating the token request.

TOKEN AUTH=AZURE DEVICE CODE specifies the Azure Device Code flow. This authenticates the token request interactively, and is useful for client-side applications running on platforms with limited or no browser support (for example, command line tool, such as SQLcl).

The database client displays a device code and an Azure AD login URL through the standard output of the tool, and prompts the user to enter the device code, Azure AD user name, and Azure AD password on any browsersupporting device (for example, cellphone or laptop). After completing the login in a web browser, the Azure SDK returns an access token to the client. The client sends the access token to the database to authorize the database user session.

You must set the AZURE DB APP\_ID\_URI parameter to compose the scope URL for your token request. The client driver reads the client ID and tenant ID values from the Azure SDK configuration. If required, you can set the CLIENT\_ID and TENANT\_ID parameters to override the default values.

### **Note:**

You must explicitly enable the Azure OAuth2 Interactive and Azure Device Code flows for your Azure AD app in the Azure portal. To do so, on the App registrations - Authentication page, under Advanced Settings, set **Allow public client flows** to **Yes**.

TOKEN AUTH=AZURE DEFAULT specifies the Default flow. With this setting, the client driver reads the predefined environment variables from the SDK configuration, evaluates each authentication flow in a sequence, and then assigns the most appropriate flow based on the environment where the application is running.

ORACLE®

This is the sequence in which the driver evaluates each authentication flow with AZURE\_DEFAULT:

- **1.** Azure Service Principal with Client Secret Credentials: The driver checks if client ID and client secret are configured as parameters to the driver or as SDK environment variables. If both are configured, then the driver authenticates as a service principal using a client secret. Otherwise, the driver proceeds to the next step.
- **2.** Azure Service Principal with Client Certificate Credentials: The driver checks if client ID and client certificate are configured as parameters to the driver or SDK environment variables. If both are configured, then the driver authenticates as a service principal using a client certificate. Otherwise, the driver proceeds to the next step.
- **3.** Azure Username Credentials: The driver checks if client ID, username, and password are configured as parameters to the driver or SDK environment variables. If all are configured, then the driver authenticates as a service principal using the username and password. Otherwise, the driver proceeds to the next step.
- **4.** Azure Managed Identity: The driver checks if the MSI\_ENDPOINT or IDENTITY ENDPOINT environment variable is set. If either is set, then the driver authenticates as a managed identity using the configured endpoint. If neither is set, then the driver checks if the AZURE\_TENANT\_ID and AZURE\_FEDERATED\_TOKEN\_FILE environment variables are set. If both are set, then the driver authenticates as a managed identity using the configured token file. If both are not set, then the driver requests an access token from the Azure Instance Metadata Service (IMDS) endpoint. If the request succeeds, then the driver authenticates as a managed identity. Otherwise, the driver proceeds to the next step.
- **5.** Visual Studio Credentials: For ODP.NET Core classes and ODP.NET Managed Driver classes, the driver additionally evaluates the Azure user through Visual Studio Credentials authentication flow. The driver checks if the TENANT\_ID parameter or the AZURE\_TENANT\_ID environment variable is set and if the Azure user is logged in to Visual Studio. If both the checks succeed, then authentication with the Visual Studio credentials is used. Otherwise, the driver proceeds to the next step.
- **6.** The driver reports an error indicating that authentication is not possible using any of the authentication flows.

#### **Default Setting for Azure AD**

None

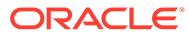

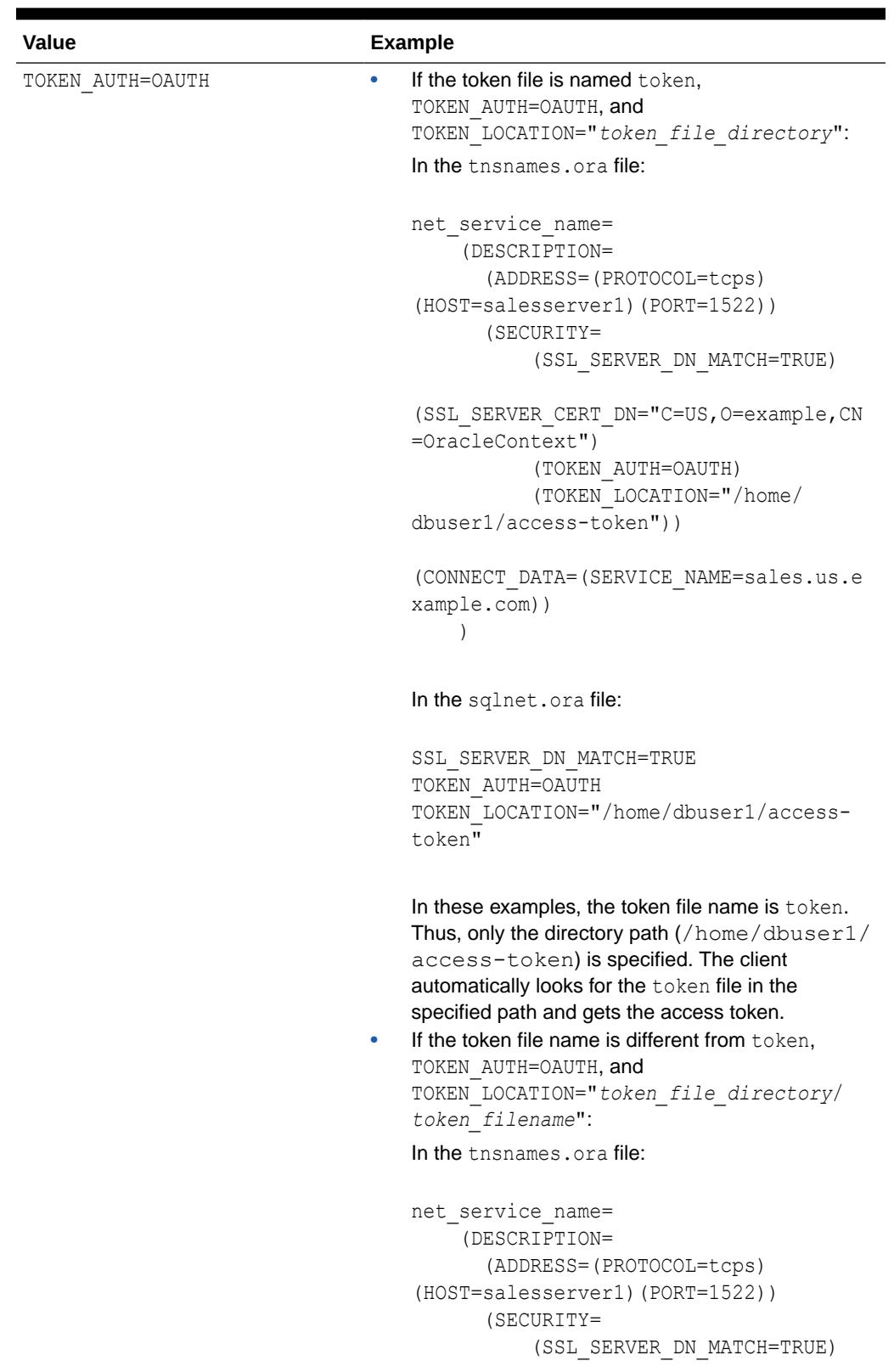

### **Table 5-3 Values and Examples for Azure AD**

| Value | <b>Example</b>                                                                                                    |
|-------|----------------------------------------------------------------------------------------------------|
|       | (SSL SERVER CERT DN="C=US, O=example, CN<br>$=$ OracleContext")<br>(TOKEN AUTH=OAUTH)<br>(TOKEN LOCATION="/home/<br>dbuser1/access-token/mytoken"))                                                                                   |
|       | (CONNECT DATA=(SERVICE NAME=sales.us.e<br>xample.com))                                                                                                    |
|       | In the sqlnet.ora file:                                                                                                    |
|       | SSL SERVER DN MATCH=TRUE<br>TOKEN AUTH=OAUTH<br>TOKEN LOCATION="/home/dbuser1/access-<br>token/mytoken"                                                                                                    |
|       | In these examples, the token file name is mytoken.<br>Thus, both the file name and directory path (/<br>home/dbuser1/access-token) are<br>specified. The client gets the access token from the<br>mytoken file in the specified path. |

**Table 5-3 (Cont.) Values and Examples for Azure AD**

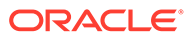

| <b>Value</b>                 | <b>Example</b>                                                                                                    |
|------------------------------|----------------------------------------------------------------------------------------------------|
| TOKEN AUTH=AZURE INTERACTIVE | In the thsnames, ora file:                                                                                                    |
|                              | net service name=                                                                                                    |
|                              | (DESCRIPTION =                                                                                                    |
|                              | (ADDRESS=(PROTOCOL=tcps)                                                                                                    |
|                              | $(HOST=sales-svr) (PORT=1521)$                                                                                                    |
|                              | (SECURITY=                                                                                                    |
|                              | (SSL SERVER DN MATCH=TRUE)                                                                                                    |
|                              | (SSL SERVER CERT DN="C=US, O=example, CN=Or<br>acleContext")                                                                                                    |
|                              | (TOKEN AUTH=AZURE INTERACTIVE)<br>(AZURE DB APP ID URI=https://                                                                                                    |
|                              | application.example.com/                                                                                                    |
|                              | 123ab4cd-1a2b-1234-a12b-aa00123b2cd3)                                                                                                    |
|                              | (REDIRECT URI=http://                                                                                                    |
|                              | $localhost:1575)$ )                                                                                                    |
|                              | (CONNECT DATA=(SERVICE NAME=sales.us.exam<br>ple.com))                                                                                                    |
|                              | $\mathcal{E}$                                                                                                    |
|                              |                                                                                                    |
|                              | In the sqlnet.ora file:                                                                                                    |
|                              | SSL SERVER DN MATCH=TRUE                                                                                                    |
|                              | TOKEN AUTH=AZURE INTERACTIVE                                                                                                    |
|                              | AZURE DB APP ID URI=https://                                                                                                    |
|                              | application.example.com/                                                                                                    |
|                              | 123ab4cd-1a2b-1234-a12b-aa00123b2cd3                                                                                                    |
|                              | REDIRECT URI=http://localhost:1575                                                                                                    |
|                              | In these examples, the optional CLIENT ID and<br>TENANT ID parameters are not specified. Thus, the<br>client automatically gets the client ID and tenant ID<br>values from the SDK configuration. |

**Table 5-3 (Cont.) Values and Examples for Azure AD**

| Value                                  | <b>Example</b>                                                                                                    |
|----------------------------------------|----------------------------------------------------------------------------------------------------|
| TOKEN AUTH=AZURE SERVICE PRI<br>NCIPAL | In the tnsnames.ora file:                                                                                                    |
|                                        | net service_name=<br>(DESCRIPTION =<br>(ADDRESS=(PROTOCOL=tcps)<br>(HOST=sales-svr) (PORT=1521))<br>(SECURITY=<br>(SSL SERVER DN MATCH=TRUE)                                                                       |
|                                        | (SSL SERVER CERT DN="C=US, O=example, CN=Or<br>acleContext")                                                                                                    |
|                                        | (TOKEN AUTH=AZURE SERVICE PRINCIPAL)<br>(AZURE DB APP ID URI=https://<br>application.example.com/<br>123ab4cd-1a2b-1234-a12b-aa00123b2cd3))<br>(CONNECT DATA=(SERVICE NAME=sales.us.exam<br>ple.com))<br>$\lambda$ |
|                                        | In the sqlnet.ora file:                                                                                                    |
|                                        | SSL SERVER DN MATCH=TRUE<br>TOKEN AUTH=AZURE SERVICE PRINCIPAL<br>AZURE DB APP ID URI=https://<br>application.example.com/<br>123ab4cd-1a2b-1234-a12b-aa00123b2cd3                                                 |
|                                        | In these examples, the optional CLIENT ID,<br>TENANT ID, and CLIENT CERTIFICATE parameters are<br>not specified. Thus, the client automatically gets the<br>required values from the SDK configuration.            |

**Table 5-3 (Cont.) Values and Examples for Azure AD**

| Value                                 | <b>Example</b>                                                                                                    |
|---------------------------------------|----------------------------------------------------------------------------------------------------|
| TOKEN AUTH=AZURE MANAGED IDE<br>NTITY | In the thsnames.ora file:                                                                                                    |
|                                       | net service name=<br>(DESCRIPTION =<br>(ADDRESS=(PROTOCOL=tcps)<br>$(HOST=sales-svr) (PORT=1521)$ )<br>(SECURITY=<br>(SSL SERVER DN MATCH=TRUE)                                            |
|                                       | (SSL_SERVER_CERT_DN="C=US,O=example,CN=Or<br>acleContext")                                                                                                    |
|                                       | (TOKEN AUTH=AZURE MANAGED IDENTITY)<br>(AZURE DB APP ID URI=https://<br>application.example.com/<br>123ab4cd-1a2b-1234-a12b-aa00123b2cd3))                                                 |
|                                       | (CONNECT DATA=(SERVICE NAME=sales.us.exam<br>ple.com))                                                                                                    |
|                                       | In the sqlnet.ora file:                                                                                                    |
|                                       | SSL SERVER DN MATCH=TRUE<br>TOKEN AUTH=AZURE MANAGED IDENTITY<br>AZURE DB APP ID URI=https://<br>application.example.com/<br>123ab4cd-1a2b-1234-a12b-aa00123b2cd3                          |
|                                       | In these examples, the optional CLIENT ID parameter<br>is not specified. The client driver uses a system-<br>assigned managed identity to authenticate the token<br>request with Azure AD. |

**Table 5-3 (Cont.) Values and Examples for Azure AD**

| <b>Value</b>                 | <b>Example</b>                                                                                                    |
|------------------------------|----------------------------------------------------------------------------------------------------|
| TOKEN AUTH=AZURE DEVICE CODE | In the the snames, or a file:                                                                                                    |
|                              | net service name=                                                                                                    |
|                              | (DESCRIPTION =                                                                                                    |
|                              | (ADDRESS=(PROTOCOL=tcps)                                                                                                    |
|                              | $(HOST=sales-svr) (PORT=1521)$                                                                                                    |
|                              | (SECURITY=                                                                                                    |
|                              | (SSL SERVER DN MATCH=TRUE)                                                                                                    |
|                              | (SSL SERVER CERT DN="C=US, O=example, CN=Or<br>acleContext")                                                                                                    |
|                              | (TOKEN AUTH=AZURE DEVICE CODE)                                                                                                    |
|                              | (AZURE DB APP ID URI=https://                                                                                                    |
|                              | application.example.com/                                                                                                    |
|                              | 123ab4cd-1a2b-1234-a12b-aa00123b2cd3))                                                                                                    |
|                              | (CONNECT DATA=(SERVICE NAME=sales.us.exam<br>ple.com))                                                                                                    |
|                              |                                                                                                    |
|                              | In the sqlnet.ora file:                                                                                                    |
|                              | SSL SERVER DN MATCH=TRUE                                                                                                    |
|                              | TOKEN AUTH=AZURE DEVICE CODE                                                                                                    |
|                              | AZURE DB APP ID URI=https://                                                                                                    |
|                              | application.example.com/                                                                                                    |
|                              | 123ab4cd-1a2b-1234-a12b-aa00123b2cd3                                                                                                    |
|                              | In these examples, the optional CLIENT ID and<br>TENANT ID parameters are not specified. Thus, the<br>client automatically gets the client ID and tenant ID<br>values from the SDK configuration. |

**Table 5-3 (Cont.) Values and Examples for Azure AD**

#### **Related Topics**

- Authenticating and Authorizing IAM Users for Oracle DBaaS Databases
- Authenticating and Authorizing Microsoft Azure Active Directory Users for Oracle Databases
- [TOKEN\\_LOCATION](#page-336-0) Use the TOKEN LOCATION parameter to specify the directory location where token file is stored for token-based authentication.
- OCI CONFIG FILE Use the OCI\_CONFIG\_FILE parameter to specify the directory location where the Oracle Cloud Infrastructure (OCI) configuration file is stored.
- OCI PROFILE

Use the OCI\_PROFILE parameter to specify the profile name for Oracle Cloud Infrastructure (OCI) Identity and Access Management (IAM) users.

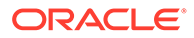

### **OCI DATABASE**

Use the OCI DATABASE parameter to specify Oracle Cloud Identifier (OCID) of the database that you want to access for the client connection.

**OCI COMPARTMENT** 

Use the OCI\_COMPARTMENT parameter to specify Oracle Cloud Identifier (OCID) of the compartment that holds database instances for client connections.

#### • [AZURE\\_DB\\_APP\\_ID\\_URI](#page-284-0)

Use the AZURE DB APP\_ID\_URI parameter to specify the app ID URI of the Oracle Database instance registered with Microsoft Azure Active Directory (Azure AD).

[REDIRECT\\_URI](#page-306-0)

Use the REDIRECT URI parameter to specify the redirect URI registered for the Microsoft Azure Active Directory (Azure AD) application.

[CLIENT\\_ID](#page-287-0)

Use the CLIENT ID parameter to specify the ID of the Microsoft Azure Active Directory (Azure AD) application.

[TENANT\\_ID](#page-317-0)

Use the TENANT\_ID parameter to specify the ID of your Microsoft Azure Active Directory (Azure AD) tenant.

[CLIENT\\_CERTIFICATE](#page-286-0)

Use the CLIENT CERTIFICATE parameter to specify the file system path to a client certificate that authenticates the database client.

## 5.2.117 TOKEN\_LOCATION

Use the TOKEN\_LOCATION parameter to specify the directory location where token file is stored for token-based authentication.

#### **Purpose**

To specify the token file directory location. You use this parameter while configuring token-based authentication for Oracle Cloud Infrastructure (OCI) Identity and Access Management (IAM) or Microsoft Azure Active Directory (Azure AD) users. The database client gets the token from this location and sends it to the database server. For Azure AD, you can also specify the token file name along with the directory location.

Use this parameter along with the TOKEN AUTH parameter in the tnsnames.ora file, sqlnet.ora file, or directly as part of the command-line connect string. The parameter values specified in the connect string take precedence over the other specified values.

#### **Usage Notes for IAM**

The TOKEN LOCATION parameter is optional for IAM token-based authentication. You can use this parameter along with the TOKEN\_AUTH parameter to override the default directory where the db-token and private key are stored. This location is used by the database client to retrieve the db-token and private key.

When an IAM user initiates a connection using /@connect\_identifier (and TOKEN AUTH is set to OCI TOKEN), the database client retrieves the db-token and private key from either the default directory or the location specified by TOKEN LOCATION. The client then signs the db-token using the private key and sends the db-token to the database server.

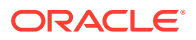

#### **Default Setting for IAM**

On Linux:

/home/*username*/.oci/db-token

On Windows:

The database client searches for the default directory in this order:

If the USERPROFILE environment variable is set, then the client searches in the USERPROFILE directory (for example, C:\Users\*username*).

If USERPROFILE is not set, then the client searches in HOMEDRIVE directory (for example, C:) with HOMEPATH (for example, \Users\*username*).

For example, the default token location directory on Windows is:

C:\Users\*username*\.oci\db-token

#### **Values and Examples for IAM**

**Value Example** TOKEN\_LOCATION="*token\_file\_directo* In the tnsnames.ora file: *ry*" net service name= (DESCRIPTION = (ADDRESS=(PROTOCOL=tcps)(HOST=sales-svr) (PORT=1521)) (SECURITY= (SSL\_SERVER\_DN\_MATCH=TRUE) (SSL\_SERVER\_CERT\_DN="C=US,O=example,CN=OracleConte xt") (TOKEN\_AUTH=OCI\_TOKEN) (TOKEN\_LOCATION="/home/oracle/.oci/dbtoken")) (CONNECT\_DATA=(SERVICE\_NAME=sales.us.example.com)) ) In the sqlnet.ora file: SSL\_SERVER\_DN\_MATCH=TRUE TOKEN\_AUTH=OCI\_TOKEN TOKEN\_LOCATION="/home/oracle/.oci/db-token"

#### **Usage Notes for Azure AD**

The TOKEN LOCATION parameter is mandatory for Azure AD token-based authentication. You must use this parameter along with the TOKEN\_AUTH parameter to specify the directory location where the Azure AD OAuth2 access token is stored. This location is used by the database client to get the access token.

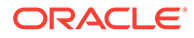

If your token file is named token, then specify only the directory path. If the token file name is different from token, then you must use the file name along with the directory path.

When an Azure AD user initiates a connection using /@*connect\_identifier*, the database client retrieves the access token from the location specified by TOKEN\_LOCATION and sends the token to the database server.

#### **Default Setting for Azure AD**

None

### **Values and Examples for Azure AD**

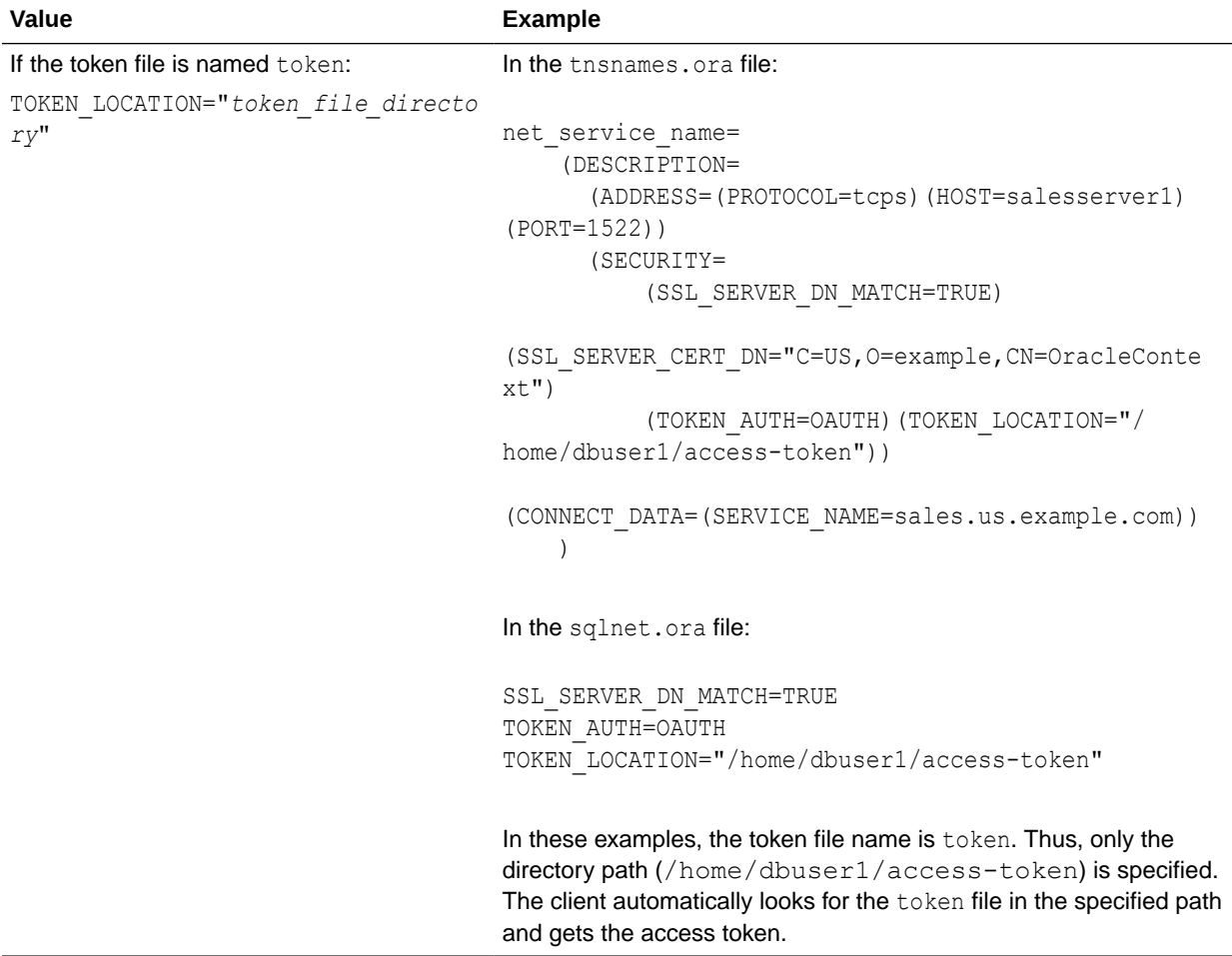

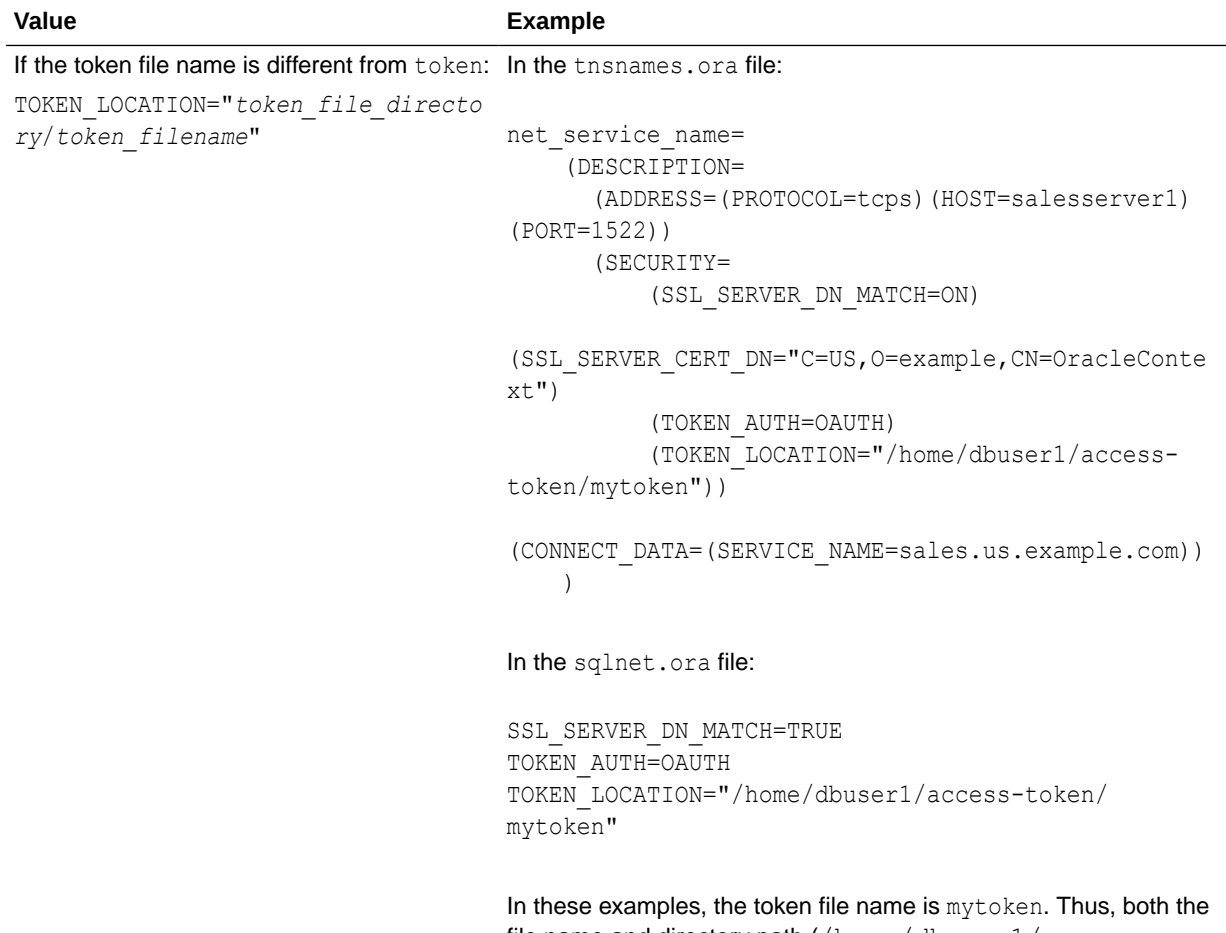

file name and directory path (/home/dbuser1/accesstoken) are specified. The client gets the access token from the mytoken file in the specified path.

#### **Related Topics**

- Authenticating and Authorizing IAM Users for Oracle DBaaS Databases
- Authenticating and Authorizing Microsoft Azure Active Directory Users for Oracle Databases
- [TOKEN\\_AUTH](#page-318-0)

## 5.2.118 USE\_CMAN

Use the sqlnet.ora parameter USE\_CMAN to specify client routing to Oracle Connection Manager.

#### **Purpose**

To specify client routing to Oracle Connection Manager.

#### **Usage Notes**

When set to true, the parameter routes the client to a protocol address for Oracle Connection Manager.

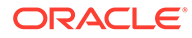

When set to false, the client picks one of the address lists at random and fails over to the other address list if the chosen ADDRESS\_LIST fails. With USE\_CMAN=true, the client always uses the first address list.

If no Oracle Connection Manager addresses are available, then connections are routed through any available listener address.

**Default**

false

**Values**

true | false

#### **Example**

USE\_CMAN=true

## 5.2.119 USE\_DEDICATED\_SERVER

Use the sqlnet.ora parameter USE\_DEDICATED\_SERVER to append (SERVER=dedicated) to the CONNECT\_DATA section of the connect descriptor that the client uses.

#### **Purpose**

To append (SERVER=dedicated) to the CONNECT\_DATA section of the connect descriptor used by the client.

#### **Usage Notes**

The value for this parameter overrides the current value of the [SERVER](#page-279-0) parameter in the tnsnames.ora file.

When set to on, the parameter USE\_DEDICATED\_SERVER automatically appends (SERVER=dedicated) to the connect data for a connect descriptor. This enables connections from this client use a dedicated server process, even if shared server is configured.

#### **Default**

off

#### **Values**

- on to append (SERVER=dedicated)
- off to send requests to existing server processes

#### **Example**

USE\_DEDICATED\_SERVER=on

#### **Related Topics**

• *Oracle Database Net Services Administrator's Guide*

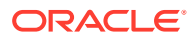

## 5.2.120 WALLET\_LOCATION

Use the WALLET LOCATION parameter to specify the location of Oracle wallets.

#### **Purpose**

To specify the directory path where you want to create and store an Oracle wallet. Wallets securely contain certificates, secrets, private keys, and trust points used by Oracle Database.

#### **Usage Notes**

• Deprecation of the server-side setting:

The parameter WALLET\_LOCATION is deprecated for use with Oracle Database 23ai for the Oracle Database server. It is not deprecated for use with the Oracle Database client.

For Oracle Database server, Oracle recommends that you use the WALLET ROOT system parameter instead of using WALLET\_LOCATION.

Where to set this parameter:

You can set WALLET LOCATION in the sqlnet.ora file to specify a common wallet location for all connections. You can also set it in the connect string or the sames, or a file to specify a different wallet location for a particular connection.

Use of WALLET LOCATION in the connect string or tnsnames.ora overrides the sqlnet.ora WALLET LOCATION setting for the specific tnsnames.ora service. The tnsnames.ora WALLET LOCATION setting enables a client to initiate multiple TLS sessions using different TLS certificates in the same client process.

• Setting to use the system default certificate store instead of a client-side wallet:

The Linux and Windows database clients can use the system default certificate store to validate the Oracle Database server certificate, instead of creating a local wallet with root certificate. The default certificate store is located in  $/etc/pki/tls/cert.$  pem on Linux and Microsoft Certificate Store (MCS) on Windows.

If you set WALLET\_LOCATION=SYSTEM in the connect string (in tnsnames.ora or directly to the command line), then the database client uses the default certificate store to validate the server certificate. In this case, the server certificate needs to be signed by a trusted root certificate that is already installed in the default certificate store.

#### For example:

```
net service name=
     (DESCRIPTION =
        (ADDRESS=(PROTOCOL=tcps)(HOST=sales-svr)(PORT=1234))
        (SECURITY=(WALLET_LOCATION=SYSTEM))
        (CONNECT_DATA=(SERVICE_NAME=sales.us.example.com))
      )
```
- Order in which the database client searches for a client wallet:
	- **1.** The database client first tries to use a wallet from the WALLET LOCATION directory specified in the connect string.
	- **2.** If no wallet is present, then the client searches for the WALLET LOCATION parameter value in the sqlnet.ora file.

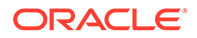

- **3.** If no wallet is present, then the client searches for a wallet in the \$TNS ADMIN environment variable directory.
- **4.** If no wallet is present, then the client searches in the default wallet location, that is, /etc/ORACLE/WALLETS/*username* on Linux and C:\Users\*username*\\ORACLE\WALLETS on Windows.
- **5.** If no wallet is present, then the client uses the wallet from the system default certificate store.

You can specify WALLET LOCATION as SYSTEM in the connect string to ignore all the wallet configurations and use the system default certificate store instead.

Setting for walletless TLS connections: The WALLET LOCATION parameter is optional for TLS connections that do not use a client wallet. If you do not include WALLET LOCATION in the connect string, tnsnames.ora, or sqlnet.ora, then the driver automatically picks up common root certificates from the system default certificate store (if the system is Windows or Linux).

However, you may need to perform additional steps in the following cases:

- If WALLET LOCATION is set in sqlnet.ora for all connections, then you can override this setting for a specific connection that does not need a client wallet (using WALLET\_LOCATION=SYSTEM in the connect string).
- If a wallet is present in the  $$TNS$  ADMIN environment variable directory, then the database client uses the \$TNS\_ADMIN path as the default wallet location. In this case, you can either override the WALLET LOCATION setting (using WALLET LOCATION=SYSTEM in the connect string) or remove that wallet.
- Storage of wallet files:

The password-protected wallet is stored in an ewallet.p12 file. The auto-login and local auto-login wallets are stored in a cwallet.sso file.

For example, if an Oracle wallet is stored in the Microsoft Windows registry and the wallet's key (KEY) is SALESAPP, then the storage location of the passwordprotected wallet is HKEY\_CURRENT\_USER\SOFTWARE\ORACLE\WALLETS\SALESAPP\EWALLET.P12. The

storage location of the auto-login and local auto-login wallets is HKEY\_CURRENT\_USER\SOFTWARE\ORACLE\WALLETS\SALESAPP\CWALLET.SSO.

### **Additional Parameters**

Use SOURCE to specify the type of storage and storage location for wallets, as follows:

- METHOD: Type of storage
- METHOD DATA: Storage location:
	- DIRECTORY: Location of wallet on the file system
	- KEY: Wallet type and location in the Microsoft Windows registry

#### **Syntax and Examples**

The syntax depends on the wallet as follows:

• Wallet on the file system:

```
WALLET_LOCATION=
   (SOURCE=
```
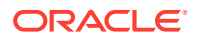

```
 (METHOD=file)
 (METHOD_DATA=
    (DIRECTORY=directory)))
```
#### For example:

```
WALLET_LOCATION= 
   (SOURCE=
       (METHOD=file)
        (METHOD_DATA= 
          (DIRECTORY=/etc/oracle/wallets/databases)))
```
Microsoft certificate store:

```
WALLET_LOCATION=
   (SOURCE=
      (METHOD=mcs))
```
The key-value pair for MCS omits the METHOD DATA parameter because MCS does not use wallets. Instead, Oracle PKI (public key infrastructure) applications obtain certificates, trust points and private keys directly from a user's profile.

• Wallet in the Microsoft Windows registry:

```
WALLET_LOCATION=
    (SOURCE=
       (METHOD=reg)
       (METHOD_DATA=
           (KEY=registry_key)))
```
#### For example:

```
WALLET_LOCATION=
    (SOURCE=
      (METHOD=reg)
      (METHOD_DATA=
          (KEY=SALESAPP)))
```
#### **Default**

None

#### **Related Topics**

• *Oracle Database Security Guide*

## 5.2.121 BEQUEATH\_DETACH

Use the sqlnet.ora parameter to enable and disable handling signals on Linux and UNIX systems.

#### **Purpose**

To enable or disable signal handling on Linux and UNIX systems

#### **Default**

no

#### **Values**

yes to turn signal handling off

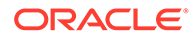

• no to leave signal handling on

#### **Example**

BEQUEATH\_DETACH=yes

# 5.3 ADR Diagnostic Parameters in sqlnet.ora

Diagnostic data for critical errors is stored in the sqlnet.ora Automatic Diagnostic Repository (ADR).

• About ADR Diagnostic Parameters

You can use Automatic Diagnostic Repository (ADR) diagnostic parameters when ADR is enabled, which is the default. Oracle ignores non-ADR parameters in the sqlnet.ora file when you enable ADR.

- ADR BASE Use the sqlnet.ora parameter ADR\_BASE to specify the base location of the ADR files.
- DIAG ADR ENABLED

Use the sqlnet.ora parameter DIAG ADR\_ENABLED to enable and disable ADR tracing.

• [TRACE\\_LEVEL\\_CLIENT](#page-237-0)

Use the sqlnet.ora parameter TRACE\_LEVEL\_CLIENT to enable and disable client tracing at a specific level.

- [TRACE\\_LEVEL\\_SERVER](#page-237-0) Use the sqlnet.ora parameter TRACE\_LEVEL\_SERVER to enable and disable server tracing at a specific level.
- TRACE TIMESTAMP CLIENT Use the sqlnet.ora parameter TRACE\_TIMESTAMP\_CLIENT to add time stamps to trace events in client trace files.
- TRACE TIMESTAMP SERVER

Use the sqlnet.ora parameter TRACE\_TIMESTAMP\_CLIENT to add time stamps to trace events in database trace files.

## 5.3.1 About ADR Diagnostic Parameters

You can use Automatic Diagnostic Repository (ADR) diagnostic parameters when ADR is enabled, which is the default. Oracle ignores non-ADR parameters in the sqlnet.ora file when you enable ADR.

Since Oracle Database 11g, Oracle Database includes an advanced fault diagnostic infrastructure to prevent, detect, diagnose, and resolve problems. The problems might be critical errors such as those that are caused by database code bugs, metadata corruption, or customer data corruption.

When critical errors occur, they are assigned incident numbers. Diagnostic data for the errors, such as traces and dumps, are captured and tagged with the incident number. The data is then stored in ADR, which is a file-based repository outside the database.

The following sqlnet.ora parameters are used when you enable ADR (when DIAG ADR ENABLED is set to on):

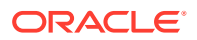

## <span id="page-236-0"></span>5.3.2 ADR\_BASE

Use the sqlnet.ora parameter ADR\_BASE to specify the base location of the ADR files.

#### **Purpose**

To specify the base directory in which Oracle stores tracing and logging incidents when ADR is enabled.

#### **Usage Notes**

This parameter is applicable only to clients. On the server side, the ADR base location is defined by the DIAGNOSTIC DEST initialization parameter in the init.ora file. See DIAGNOSTIC\_DEST in *Oracle Database Reference*.

### **Default**

ORACLE BASE OF ORACLE HOME/log (if ORACLE BASE is not defined)

### **Values**

Any valid directory path to a directory with write permission.

### **Example**

ADR\_BASE=/oracle/network/trace

## 5.3.3 DIAG\_ADR\_ENABLED

Use the sqlnet.ora parameter DIAG ADR ENABLED to enable and disable ADR tracing.

#### **Purpose**

To specify whether ADR tracing is enabled.

#### **Usage Notes**

If you set the DIAG ADR ENABLED parameter to OFF, then non-ADR file tracing is used.

### **Default**

on

#### **Values**

on | off

#### **Example 5-7 Example**

DIAG\_ADR\_ENABLED=on

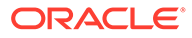

## <span id="page-237-0"></span>5.3.4 TRACE\_LEVEL\_CLIENT

Use the sqlnet.ora parameter TRACE\_LEVEL\_CLIENT to enable and disable client tracing at a specific level.

#### **Purpose**

To enable client tracing at a specified level or to disable it.

#### **Usage Notes**

This parameter is also applicable when non-ADR tracing is used.

#### **Default**

off or 0

#### **Values**

- off or 0 for no trace output
- user or 4 for user trace information
- admin or 10 for administration trace information
- support or 16 for Oracle Support Services trace information

### **Example**

TRACE\_LEVEL\_CLIENT=user

## 5.3.5 TRACE\_LEVEL\_SERVER

Use the sqlnet.ora parameter TRACE\_LEVEL\_SERVER to enable and disable server tracing at a specific level.

#### **Purpose**

To turn server tracing on at a specified level or to turn it off.

#### **Usage Notes**

This parameter is also applicable when non-ADR tracing is used.

#### **Default**

off or 0

#### **Values**

- off or 0 for no trace output
- user or 4 for user trace information
- admin or 10 for administration trace information
- support or 16 for Oracle Support Services trace information

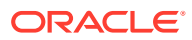

#### **Example**

TRACE\_LEVEL\_SERVER=admin

## <span id="page-238-0"></span>5.3.6 TRACE\_TIMESTAMP\_CLIENT

Use the sqlnet.ora parameter TRACE\_TIMESTAMP\_CLIENT to add time stamps to trace events in client trace files.

#### **Purpose**

To add a time stamp in the form of  $dd-mmm-yyyy$  hh: $mm:ss:mil$  to every trace event in the client trace file, which has a default name of sqlnet.trc.

#### **Usage Notes**

This parameter is also applicable when non-ADR tracing is used.

#### **Default**

on

#### **Values**

on or true | off or false

#### **Example**

TRACE\_TIMESTAMP\_CLIENT=true

## 5.3.7 TRACE\_TIMESTAMP\_SERVER

Use the sqlnet.ora parameter TRACE\_TIMESTAMP\_CLIENT to add time stamps to trace events in database trace files.

#### **Purpose**

To add a time stamp in the form of  $dd-mmm-yyyy$  hh: $mm:ss:mil$  to every trace event in the database server trace file, which has a default name of svr\_*pid*.trc.

#### **Usage Notes**

This parameter is also applicable when non-ADR tracing is used.

**Default**

on

**Values**

on or true | off or false

#### **Example**

TRACE\_TIMESTAMP\_SERVER=true

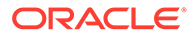

## 5.4 Non-ADR Diagnostic Parameters in sqlnet.ora Files

Learn about sqlnet.ora parameters that you use when you disable ADR.

This section lists the sqlnet.ora parameters that are used when you disable ADR.

### **Note:**

The default value of DIAG ADR ENABLED is on. Therefore, the DIAG ADR ENABLED parameter must explicitly be set to off to use non-ADR tracing.

### • [LOG\\_DIRECTORY\\_CLIENT](#page-240-0)

Use the sqlnet.ora non-ADR diagnostic parameter LOG\_DIRECTORY\_CLIENT to specify the destination directory for client log files.

#### [LOG\\_DIRECTORY\\_SERVER](#page-240-0)

Use the non-ADR diagnostic sqlnet.ora parameter LOG\_DIRECTORY\_SERVER to specify the destination directory for database log files.

#### [LOG\\_FILE\\_CLIENT](#page-241-0)

Use the non-ADR diagnostic sqlnet.ora parameter LOG FILE CLIENT to specify the name of log files for clients.

### [LOG\\_FILE\\_SERVER](#page-241-0)

Use the non-ADR diagnostic sqlnet.ora parameter LOG\_FILE\_SERVER to specify log file names for the database.

#### TRACE DIRECTORY CLIENT

Use the non-ADR diagnostic sqlnet.ora parameter TRACE\_DIRECTORY\_CLIENT to specify the destination directory for client trace files.

#### [TRACE\\_DIRECTORY\\_SERVER](#page-242-0)

Use the non-ADR diagnostic sqlnet.ora parameter TRACE\_DIRECTORY\_SERVER to specify the destination directory for database trace files.

#### [TRACE\\_FILE\\_CLIENT](#page-242-0)

Use the non-ADR diagnostic sqlnet.ora parameter TRACE\_FILE\_CLIENT to specify the names of client trace files.

#### [TRACE\\_FILE\\_SERVER](#page-243-0)

Use the non-ADR diagnostic sqlnet.ora parameter TRACE\_FILE\_SERVER to specify the destination directory for database trace output.

[TRACE\\_FILEAGE\\_CLIENT](#page-243-0)

Use the non-ADR diagnostic sqlnet.ora parameter TRACE\_FILEAGE\_CLIENT to specify the maximum age of client trace files in minutes.

#### [TRACE\\_FILEAGE\\_SERVER](#page-244-0) Use the non-ADR diagnostic sqlnet.ora parameter TRACE\_FILEAGE\_SERVER to specify the maximum age of database trace files in minutes.

#### [TRACE\\_FILELEN\\_CLIENT](#page-244-0)

Use the non-ADR diagnostic sqlnet.ora parameter TRACE\_FILELEN\_CLIENT to specify the size of client trace files in kilobytes.

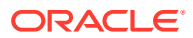

#### <span id="page-240-0"></span>• [TRACE\\_FILELEN\\_SERVER](#page-245-0)

Use the non-ADR diagnostic sqlnet.ora parameter TRACE\_FILELEN\_SERVER to specify the size of database trace files in kilobytes.

• [TRACE\\_FILENO\\_CLIENT](#page-245-0) Use the non-ADR diagnostic sqlnet.ora parameter TRACE\_FILENO\_CLIENT to specify the number of trace files for client tracing.

#### [TRACE\\_FILENO\\_SERVER](#page-246-0)

Use the non-ADR diagnostic sqlnet.ora parameter TRACE\_FILENO\_SERVER to specify the number of trace files for database tracing.

#### [TRACE\\_UNIQUE\\_CLIENT](#page-246-0)

Use the non-ADR diagnostic sqlnet.ora parameter TRACE\_UNIQUE\_CLIENT to specify whether Oracle creates a unique trace file for each client trace session.

## 5.4.1 LOG\_DIRECTORY\_CLIENT

Use the sqlnet.ora non-ADR diagnostic parameter LOG\_DIRECTORY\_CLIENT to specify the destination directory for client log files.

#### **Purpose**

To specify the destination directory for the client log file.

#### **Usage Notes**

Use this parameter when ADR is not enabled.

#### **Default**

ORACLE\_HOME/network/log

#### **Values**

Any valid directory path.

#### **Example**

LOG\_DIRECTORY\_CLIENT=/oracle/network/log

## 5.4.2 LOG\_DIRECTORY\_SERVER

Use the non-ADR diagnostic sqlnet.ora parameter LOG\_DIRECTORY\_SERVER to specify the destination directory for database log files.

#### **Purpose**

To specify the destination directory for database log files.

#### **Usage Notes**

Use this parameter when ADR is not enabled.

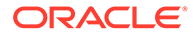

### <span id="page-241-0"></span>**Default**

ORACLE\_HOME/network/trace

#### **Values**

Any valid directory path to a directory with write permission.

### **Example**

LOG\_DIRECTORY\_SERVER=/oracle/network/trace

## 5.4.3 LOG\_FILE\_CLIENT

Use the non-ADR diagnostic sqlnet.ora parameter LOG\_FILE\_CLIENT to specify the name of log files for clients.

### **Purpose**

To specify the name of the log file for the client.

### **Usage Notes**

Use this parameter when ADR is not enabled.

### **Default**

ORACLE\_HOME/network/log/sqlnet.log

#### **Values**

The default value cannot be changed.

## 5.4.4 LOG\_FILE\_SERVER

Use the non-ADR diagnostic sqlnet.ora parameter LOG\_FILE\_SERVER to specify log file names for the database.

#### **Purpose**

To specify the name of the log file for the database.

#### **Usage Notes**

Use this parameter when ADR is not enabled.

#### **Default**

sqlnet.log

**Values**

#### **Example**

LOG\_FILE\_SERVER=svr.log

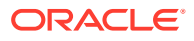

## <span id="page-242-0"></span>5.4.5 TRACE\_DIRECTORY\_CLIENT

Use the non-ADR diagnostic sqlnet.ora parameter TRACE\_DIRECTORY\_CLIENT to specify the destination directory for client trace files.

#### **Purpose**

To specify the destination directory for the client trace file.

#### **Usage Notes**

Use this parameter when ADR is not enabled.

#### **Default**

ORACLE\_HOME/network/trace

#### **Values**

Any valid directory path to a directory with write permission.

### **Example**

TRACE\_DIRECTORY\_CLIENT=/oracle/traces

## 5.4.6 TRACE\_DIRECTORY\_SERVER

Use the non-ADR diagnostic sqlnet.ora parameter TRACE\_DIRECTORY\_SERVER to specify the destination directory for database trace files.

### **Purpose**

To specify the destination directory for the database server trace file. Use this parameter when ADR is not enabled.

### **Default**

```
ORACLE_HOME/network/trace
```
#### **Values**

Any valid directory path to a directory with write permission.

### **Example**

TRACE\_DIRECTORY\_SERVER=/oracle/traces

## 5.4.7 TRACE\_FILE\_CLIENT

Use the non-ADR diagnostic sqlnet.ora parameter TRACE\_FILE\_CLIENT to specify the names of client trace files.

### **Purpose**

To specify the name of a client trace file.

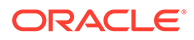

#### <span id="page-243-0"></span>**Usage Notes**

Use this parameter when ADR is not enabled.

### **Default**

ORACLE\_HOME/network/trace/cli.trc

#### **Values**

Any valid file name.

#### **Example**

TRACE FILE CLIENT=clientsqlnet.trc

## 5.4.8 TRACE\_FILE\_SERVER

Use the non-ADR diagnostic sqlnet.ora parameter TRACE\_FILE\_SERVER to specify the destination directory for database trace output.

#### **Purpose**

To specify the destination directory for the database server trace output.

#### **Usage Notes**

Use this parameter when ADR is not enabled.

#### **Default**

ORACLE\_HOME/network/trace/svr\_*pid*.trc

#### **Values**

Any valid file name. The process identifier (pid) is appended to the name automatically.

#### **Example**

TRACE\_FILE\_SERVER=svrsqlnet.trc

## 5.4.9 TRACE\_FILEAGE\_CLIENT

Use the non-ADR diagnostic sqlnet.ora parameter TRACE\_FILEAGE\_CLIENT to specify the maximum age of client trace files in minutes.

#### **Purpose**

To specify the maximum age of client trace files in minutes.

#### **Usage Notes**

When the age limit is reached, the trace information is written to the next file. The number of files is specified with the [TRACE\\_FILENO\\_CLIENT](#page-245-0) parameter. Use this parameter when ADR is not enabled.

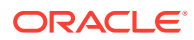

### <span id="page-244-0"></span>**Default**

Unlimited

This is the same as setting the parameter to 0.

#### **Example 5-8 Example**

TRACE\_FILEAGE\_CLIENT=60

## 5.4.10 TRACE\_FILEAGE\_SERVER

Use the non-ADR diagnostic sqlnet.ora parameter TRACE\_FILEAGE\_SERVER to specify the maximum age of database trace files in minutes.

#### **Purpose**

To specify the maximum age of database server trace files in minutes.

#### **Usage Notes**

When the age limit is reached, the trace information is written to the next file. The number of files is specified with the [TRACE\\_FILENO\\_SERVER](#page-246-0) parameter. Use this parameter when ADR is not enabled.

#### **Default**

Unlimited

This is the same as setting the parameter to0.

#### **Example 5-9 Example**

TRACE\_FILEAGE\_SERVER=60

## 5.4.11 TRACE\_FILELEN\_CLIENT

Use the non-ADR diagnostic sqlnet.ora parameter TRACE\_FILELEN\_CLIENT to specify the size of client trace files in kilobytes.

#### **Purpose**

When the file grows to the specified size, Oracle writes the trace information to the next file. The number of files is specified with the [TRACE\\_FILENO\\_CLIENT](#page-245-0) parameter. Use this parameter when ADR is not enabled.

To specify the size of the client trace files in kilobytes (KB).

#### **Usage Notes**

#### **Example**

TRACE\_FILELEN\_CLIENT=100

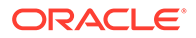

## <span id="page-245-0"></span>5.4.12 TRACE\_FILELEN\_SERVER

Use the non-ADR diagnostic sqlnet.ora parameter TRACE\_FILELEN\_SERVER to specify the size of database trace files in kilobytes.

#### **Purpose**

To specify the size of the database server trace files in kilobytes (KB).

#### **Usage Notes**

When the file grows to the specified size, Oracle writes the trace information to the next file. The number of files is specified with the [TRACE\\_FILENO\\_SERVER](#page-246-0) parameter. Use this parameter when ADR is not enabled.

#### **Example**

TRACE\_FILELEN\_SERVER=100

## 5.4.13 TRACE\_FILENO\_CLIENT

Use the non-ADR diagnostic sqlnet.ora parameter TRACE\_FILENO\_CLIENT to specify the number of trace files for client tracing.

#### **Purpose**

To specify the number of trace files for client tracing.

#### **Usage Notes**

When this parameter is set with the [TRACE\\_FILELEN\\_CLIENT](#page-244-0) parameter, trace files are used in a cyclical fashion. The first file is filled first, then the second file, and so on. When the last file has been filled, then the first file is re-used, and so on.

When this parameter is set with th[eTRACE\\_FILEAGE\\_CLIENT](#page-243-0) parameter, trace files are cycled based on their age. The first file is used until the age limit is reached, then the second file is used, and so on. When the last file's age limit is reached, the first file is re-used.

When you set this parameter with both the TRACE\_FILELEN\_CLIENT and TRACE\_FILEAGE\_CLIENT parameters, trace files are replaced when either the size limit or the age limit is reached.

The trace file names are distinguished from one another by their sequence numbers. For example, if the default trace file of sqlnet.trc is used, and this parameter is set to 3, then the trace files would be named sqlnet1.trc, sqlnet2.trc and sqlnet3.trc.

In addition, trace events in the trace files are preceded by the sequence number of the file. Use this parameter when ADR is not enabled.

#### **Default**

None

#### **Example**

TRACE\_FILENO\_CLIENT=3

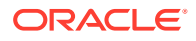

## <span id="page-246-0"></span>5.4.14 TRACE\_FILENO\_SERVER

Use the non-ADR diagnostic sqlnet.ora parameter TRACE\_FILENO\_SERVER to specify the number of trace files for database tracing.

#### **Purpose**

To specify the number of trace files for database server tracing.

#### **Usage Notes**

When you set this parameter with the [TRACE\\_FILELEN\\_SERVER](#page-245-0) parameter, trace files are used in a cyclical fashion. The first file is filled first, then the second file, and so on. When the last file has been filled, then the first file is re-used.

When you set this parameter with th[eTRACE\\_FILEAGE\\_SERVER](#page-244-0) parameter, trace files are cycled based on the age of the trace file. The first file is used until the age limit is reached, then the second file is used, and so on. When the last file's age limit is reached, the first file is re-used.

When this parameter is set with both the TRACE\_FILELEN\_SERVER and TRACE\_FILEAGE\_SERVER parameters, trace files are cycled when either the size limit or the age limit is reached.

The trace file names are distinguished from one another by their sequence numbers. For example, if the default trace file of svr pid.trc is used, and this parameter is set to 3, then the trace files would be named svr1\_*pid*.trc, svr2\_*pid*.trc and svr3\_*pid*.trc.

In addition, trace events in the trace files are preceded by the sequence number of the file. Use this parameter when ADR is not enabled.

#### **Default**

None

### **Example**

```
TRACE_FILENO_SERVER=3
```
## 5.4.15 TRACE\_UNIQUE\_CLIENT

Use the non-ADR diagnostic sqlnet.ora parameter TRACE\_UNIQUE\_CLIENT to specify whether Oracle creates a unique trace file for each client trace session.

### **Purpose**

To specify whether a unique trace file is created for each client trace session.

#### **Usage Notes**

When you set the value to  $\circ$ n, a process identifier is appended to the name of each trace file, enabling several files to coexist. For example, trace files named sqlnet*pid*.trc are created if default trace file name sqlnet.trc is used. When you set the value to  $\delta f$ , data from a new client trace session overwrites the existing file. Use this parameter when ADR is not enabled.

#### **Default**

on

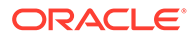

### **Values**

on or off

### **Example**

TRACE\_UNIQUE\_CLIENT=on

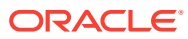

# 6 Local Naming Parameters in the tnsnames.ora File

This chapter describes the thanames.ora file configuration parameters.

- Overview of Local Naming Parameters This section provides an overview of Oracle Net service names local naming parameters.
- [General Syntax of tnsnames.ora](#page-249-0) This section explains the general tnsnames.ora file syntax.
- [Using Multiple Descriptions in tnsnames.ora Files](#page-250-0) Learn about tnsnames.ora file connect descriptors.
- [Multiple Address Lists in tnsnames.ora Files](#page-250-0) Learn how to configure multiple address lists in the names.ora files.
- [Connect-Time Failover and Client Load Balancing with Oracle Connection Managers](#page-251-0) When tnsnames.ora file connect descriptors have at least two protocol addresses for Oracle Connection Manager, you can also include parameters for connect-time failover and load balancing in the file.
- **[Connect Descriptor Descriptions](#page-252-0)** Specify connect descriptors using the DESCRIPTION parameter. Identify multiple connect descriptors with the DESCRIPTION LIST parameter.
- [Protocol Addresses](#page-253-0) Learn about Oracle Net Services protocol address parameters.
- [Optional Parameters for Address Lists](#page-256-0) For multiple addresses, you can use the optional parameters to configure address lists.
- [Connection Data Section](#page-263-0) Learn how to configure network connections with protocol addresses.
- **[Security Section](#page-280-0)** The security section of the the same s. or a file specifies these security-related parameters for use with Oracle security features.
- [Timeout Parameters](#page-341-0) The timeout section of the tnsnames.ora file provides the ability to specify timeout and retry configuration through the TNS connect string.
- [Compression Parameters](#page-346-0)
	- The compression section of the tnsnames.ora file provides the ability to enable compression and specify compression levels. These parameters can be set at the DESCRIPTION level of a connect string.

# 6.1 Overview of Local Naming Parameters

This section provides an overview of Oracle Net service names local naming parameters.

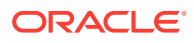

<span id="page-249-0"></span>The tnsnames.ora file is a configuration file that contains network service names that are mapped to connect descriptors for the local naming method or net service names that are mapped to listener protocol addresses.

A net service name is an alias that is mapped to a database network address that is contained in a connect descriptor. A connect descriptor contains the location of the listener that is accessed through a protocol address and the service name of the database to which to connect. Clients and database servers that are clients of other database servers use the net service name when connecting with applications.

By default, the tnsnames.ora file is located in the *ORACLE\_HOME*/network/admin directory. Oracle Net checks the other directories for the configuration file. For example, the order of checking the tnsnames.ora file is as follows:

- The directory specified by the TNS\_ADMIN environment variable. If the file is not found in the directory specified, then it is assumed that the file does not exist.
- If you do not set the TNS\_ADMIN environment variable, then Oracle Net first checks the *ORACLE\_BASE\_HOME*/network/admin directory.
- If the file is not found in the *ORACLE\_BASE\_HOME*/network/admin directory, then Oracle Net checks for the file in the *ORACLE\_HOME*/network/admin directory.

### **Note:**

- On Microsoft Windows, the TNS ADMIN environment variable is used if it is set in the environment of the process. If you do not define the TNS ADMIN environment variable in the environment, or if the process is a service that does not have an environment, then Microsoft Windows scans the registry for a TNS ADMIN parameter.
- With Oracle Instant Client, the tnsnames.ora file is located in the subdirectory of the Oracle Instant Client software. For example, in the /opt/oracle/instantclient\_*release\_number*/network/admin directory.

## 6.2 General Syntax of tnsnames.ora

This section explains the general thanames.ora file syntax.

The basic syntax for a thsnames.ora file is shown in Example 6-1.

#### **Example 6-1 Basic Format of tnsnames.ora File**

```
net service name=
  (DESCRIPTION= 
    (ADDRESS=(protocol_address_information))
    (CONNECT_DATA= 
      (SERVICE_NAME=service_name)))
```
In the preceding example, DESCRIPTION contains the connect descriptor, ADDRESS contains the protocol address, and CONNECT\_DATA contains database service identification information.

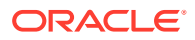

# <span id="page-250-0"></span>6.3 Using Multiple Descriptions in tnsnames.ora Files

Learn about tnsnames.ora file connect descriptors.

A tnsnames.ora file can contain net service names with one or more connect descriptors. Each connect descriptor can contain one or more protocol addresses. The following example shows two connect descriptors with multiple addresses. Use the the shall parameter DESCRIPTION LIST to define the list of connect descriptors.

#### **Example 6-2 Net Service Name with Multiple Connect Descriptors in tnsnames.ora**

```
net service name=
  (DESCRIPTION_LIST=
   (DESCRIPTION= 
    (ADDRESS=(PROTOCOL=tcp)(HOST=sales1-svr)(PORT=1521))
    (ADDRESS=(PROTOCOL=tcp)(HOST=sales2-svr)(PORT=1521))
    (CONNECT_DATA=
      (SERVICE_NAME=sales.us.example.com)))
   (DESCRIPTION= 
    (ADDRESS=(PROTOCOL=tcp)(HOST=hr1-svr)(PORT=1521))
    (ADDRESS=(PROTOCOL=tcp)(HOST=hr2-svr)(PORT=1521))
    (CONNECT_DATA=
      (SERVICE_NAME=hr.us.example.com))))
```
#### **Note:**

Oracle Net Manager does not support multiple connect descriptors for a net service name if you use Oracle Connection Manager.

## 6.4 Multiple Address Lists in tnsnames.ora Files

Learn how to configure multiple address lists in the shames.ora files.

The tnsnames.ora file supports connect descriptors with multiple lists of addresses, each with its own characteristics. The following example shows two address lists. The first address list features client load balancing and no connect-time failover. These setting apply only to protocol addresses that are within its ADDRESS\_LIST. The second protocol address list does not enable client load loading balancing, but the list does enable connect-time failover. These settings affect only protocol addresses that are included in its ADDRESS\_LIST. The client first tries the first or second protocol address at random, then it tries protocol addresses number three and four, in that order, and so on.

#### **Example 6-3 Multiple Address Lists in tnsnames.ora Files**

```
net service name=
  (DESCRIPTION= 
   (ADDRESS_LIST= 
    (LOAD_BALANCE=on)
    (FAILOVER=off)
    (ADDRESS=(protocol_address_information))
    (ADDRESS=(protocol_address_information)))
```
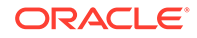

```
 (ADDRESS_LIST= 
 (LOAD_BALANCE=off)
 (FAILOVER=on)
 (ADDRESS=(protocol_address_information))
 (ADDRESS=(protocol_address_information)))
 (CONNECT_DATA=
 (SERVICE_NAME=service_name)))
```
### **Note:**

- Oracle Net Manager supports only the creation of one protocol address list for a connect descriptor.
- Oracle Net Services supports the IFILE parameter in the tnsnames.ora file, with up to three levels of nesting. You must add the parameter manually to the file. The following is an example of the syntax:

```
IFILE=/tmp/listener_em.ora
IFILE=/tmp/listener_cust1.ora
IFILE=/tmp/listener_cust2.ora
```
# 6.5 Connect-Time Failover and Client Load Balancing with Oracle Connection Managers

When tnsnames.ora file connect descriptors have at least two protocol addresses for Oracle Connection Manager, you can also include parameters for connect-time failover and load balancing in the file.

#### **Example 6-4 Multiple Oracle Connection Manager Addresses in tnsnames.ora**

This example illustrates the failover of multiple Oracle Connection Manager protocol addresses.

```
sample1=
  (DESCRIPTION= 
    (SOURCE_ROUTE=yes) 
    (ADDRESS_LIST=
     (ADDRESS=(PROTOCOL=tcp)(HOST=host1)(PORT=1630)) # 1 
     (ADDRESS_LIST= 
       (FAILOVER=on) 
       (LOAD BALANCE=off) # 2 (ADDRESS=(PROTOCOL=tcp)(HOST=host2a)(PORT=1630)) 
        (ADDRESS=(PROTOCOL=tcp)(HOST=host2b)(PORT=1630)))
      (ADDRESS=(PROTOCOL=tcp)(HOST=host3)(PORT=1521))) # 3
    (CONNECT_DATA=(SERVICE_NAME=sales.us.example.com)))
```
The previous syntax does the following:

**1.** The client connects to the protocol address of the first Oracle Connection Manager as indicated by:

```
(ADDRESS=(PROTOCOL=tcp)(HOST=host1)(PORT=1630))
```
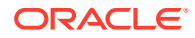
**2.** Oracle Connection Manager connects to the first protocol address of another Oracle Connection Manager. If the first protocol address fails, then it tries to connect to the second protocol address. This sequence is specified with the following configuration:

```
(ADDRESS_LIST= 
   (FAILOVER=on) 
   (LOAD_BALANCE=off)
   (ADDRESS=(PROTOCOL=tcp)(HOST=host2a)(PORT=1630)) 
   (ADDRESS=(PROTOCOL=tcp)(HOST=host2b)(PORT=1630)))
```
**3.** Oracle Connection Manager connects to the database service using the following protocol address:

```
(ADDRESS=(PROTOCOL=tcp)(HOST=host3)(PORT=1521))
```
## **Example 6-5 Client Load Balancing in tnsnames.ora**

This example illustrates client load balancing among two Oracle Connection Managers and two protocol addresses:

```
sample2=
  (DESCRIPTION= 
    (LOAD_BALANCE=on) # 1
    (FAILOVER=on)
    (ADDRESS_LIST= 
      (SOURCE_ROUTE=yes) 
      (ADDRESS=(PROTOCOL=tcp)(HOST=host1)(PORT=1630)) # 2
      (ADDRESS=(PROTOCOL=tcp)(HOST=host2)(PORT=1521)))
   (ADDRESS_LIST= 
      (SOURCE_ROUTE=yes) 
      (ADDRESS=(PROTOCOL=tcp)(HOST=host3)(port=1630)) 
      (ADDRESS=(PROTOCOL=tcp)(HOST=host4)(port=1521)))
    (CONNECT_DATA=(SERVICE_NAME=sales.us.example.com))) # 3
```
The previous syntax does the following:

- **1.** The client selects an ADDRESS LIST at random and fails over to the other address if the chosen ADDRESS\_LIST fails. This is indicated if you set the LOAD\_BALANCE and FAILOVER parameters to on.
- **2.** When an ADDRESS LIST is chosen, the client first connects to Oracle Connection Manager using the Oracle Connection Manager protocol address that uses port 1630 as is indicated for the ADDRESS\_LIST.
- **3.** Oracle Connection Manager then connects to the database service using the protocol address that is indicated for the ADDRESS\_LIST.

# 6.6 Connect Descriptor Descriptions

Specify connect descriptors using the DESCRIPTION parameter. Identify multiple connect descriptors with the DESCRIPTION LIST parameter.

## [DESCRIPTION\\_LIST](#page-253-0)

The DESCRIPTION LIST parameter of the thsnames.ora file defines a list of connect descriptors for a particular net service name.

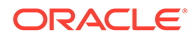

## **DESCRIPTION**

Use the tnsnames.ora file DESCRIPTION parameter to specify connect descriptor containers.

# <span id="page-253-0"></span>6.6.1 DESCRIPTION\_LIST

The DESCRIPTION LIST parameter of the thsnames.ora file defines a list of connect descriptors for a particular net service name.

## **Purpose**

To define a list of connect descriptors for a particular net service name.

## **Example 6-6 Example**

```
net_service_name= 
(DESCRIPTION_LIST=
  (DESCRIPTION=
  (ADDRESS=...) (CONNECT_DATA=(SERVICE_NAME=sales.example.com)))
  (DESCRIPTION=
```
## 6.6.2 DESCRIPTION

Use the tnsnames.ora file DESCRIPTION parameter to specify connect descriptor containers.

## **Purpose**

To specify a container for a connect descriptor.

## **Usage Notes**

When using more than one DESCRIPTION parameter, place the parameters under the DESCRIPTION LIST parameter.

## **Example 6-7 DESCRIPTION Parameter Example**

```
net service name=
(DESCRIPTION=
   (ADDRESS=...)
   (CONNECT_DATA=(SERVICE_NAME=sales.us.example.com)))
```
# 6.7 Protocol Addresses

Learn about Oracle Net Services protocol address parameters.

The protocol address section of a tnsnames.ora file specifies listener protocol addresses. If there is only one listener protocol address, then use the ADDRESS parameter. If there is more than one address, then use the ADDRESS LIST parameter.

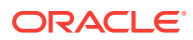

## • ADDRESS

The tnsnames.ora parameter ADDRESS specifies protocol addresses with the ADDRESS LIST for multiple addresses or with the DESCRIPTION parameter for one listener.

## **HTTPS\_PROXY**

Learn to use the tnsnames.ora parameter HTTPS PROXY to specify HTTP proxy host names to tunnel Transport Layer Security (TLS) client connections.

### • [HTTPS\\_PROXY\\_PORT](#page-255-0)

Learn how to use the tnsnames.ora parameter HTTPS\_PROXY\_PORT to specify forward HTTP proxy host ports for tunneling Transport Layer Security (TLS) client connections.

```
• ADDRESS_LIST
```
The ADDRESS LIST networking parameter specifies the number of protocol addresses.

## 6.7.1 ADDRESS

The thermames.ora parameter ADDRESS specifies protocol addresses with the ADDRESS LIST for multiple addresses or with the DESCRIPTION parameter for one listener.

## **Purpose**

To specify one listener protocol address.

### **Usage Notes**

Put this parameter under either the ADDRESS LIST parameter or the DESCRIPTION parameter.

### **ADDRESS Parameter Example**

```
net_service_name=
(DESCRIPTION= 
  (ADDRESS=(PROTOCOL=tcp)(HOST=sales-svr)(PORT=1521))
  (CONNECT_DATA=(SERVICE_NAME=sales.us.example.com))
```
## 6.7.2 HTTPS\_PROXY

Learn to use the tnsnames.ora parameter HTTPS PROXY to specify HTTP proxy host names to tunnel Transport Layer Security (TLS) client connections.

### **Purpose**

To specify HTTP proxy host names for tunneling your TLS client connections.

### **Usage Notes**

Your clients can tunnel secure connections over HTTP proxy using the HTTP CONNECT method. This helps access the public cloud database service because it eliminates the need to open an outbound port on a client-side firewall. This parameter is applicable only to the connect descriptors where PROTOCOL=TCPS. This is similar to the web browser setting for intranet users who want to connect to internet hosts. You can increase the forward web proxy read timeout for requests to a higher value depending on client queries. Otherwise, the forward web proxy closes the connection assuming that no requests are made from the client.

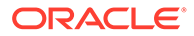

<span id="page-255-0"></span>A successful connection depends on your specific proxy configurations. The performance of your data transfers depend on the proxy capacity. Oracle recommends against using this feature in production environments where performance is critical.

Configuring tnsnames.ora for an HTTP proxy may not be secure enough, depending your organization's network configuration and security policies. For example, some networks require a user name and password for the HTTP proxy.

Oracle Client versions earlier than 18c does not support connections through HTTP proxy.

Contact your network administrator to open outbound connections to hosts that are in the oraclecloud.com domain by using the relevant port, without going through an HTTP proxy. For example, port 1522.

**Default**

None

**Values**

An HTTP proxy host name that can make an outbound connection to internet hosts.

## **Example**

HTTPS\_PROXY=www-proxy.example.com

# 6.7.3 HTTPS\_PROXY\_PORT

Learn how to use the tnsnames.ora parameter HTTPS\_PROXY\_PORT to specify forward HTTP proxy host ports for tunneling Transport Layer Security (TLS) client connections.

## **Purpose**

To specify forward HTTP proxy host port for tunneling TLS client connections.

### **Usage Notes**

It forwards the HTTP proxy host port that receives the HTTP CONNECT method. Use this parameter with HTTPS\_PROXY\_PORT. The value for the HTTPS\_PROXY\_PORT parameter takes effect only when you set SQLNET. USE\_HTTPS\_PROXY=1 set in your sqlnet.ora file.

### **Default**

none

**Values**

port number

## **Example**

HTTPS\_PROXY\_PORT=80

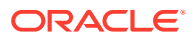

# <span id="page-256-0"></span>6.7.4 ADDRESS\_LIST

The ADDRESS LIST networking parameter specifies the number of protocol addresses.

## **Purpose**

To define a list of protocol addresses.

## **Usage Notes**

If there is only one listener protocol address, then ADDRESS\_LIST is not necessary.

Put this parameter either under the DESCRIPTION parameter or the DESCRIPTION LIST parameter.

## **Example**

```
net_service_name=
  (DESCRIPTION= 
   (ADDRESS_LIST=
    (ADDRESS=(PROTOCOL=tcp)(HOST=sales1-svr)(PORT=1521))
    (ADDRESS=(PROTOCOL=tcp)(HOST=sales2-svr)(PORT=1521)))
   (CONNECT_DATA=(SERVICE_NAME=sales.us.example.com)))
```
# 6.8 Optional Parameters for Address Lists

For multiple addresses, you can use the optional parameters to configure address lists.

- **ENABLE**
- **EXPIRE TIME** Use the EXPIRE TIME parameter to specify how often, in minutes, to verify that the remote server connection is active.
- **[FAILOVER](#page-258-0)**
- [LOAD\\_BALANCE](#page-259-0)
- **[RECV\\_BUF\\_SIZE](#page-259-0)** Use the RECV BUF SIZE parameter to specify buffer space for session receive operations.
- [SDU](#page-260-0)
- [SEND\\_BUF\\_SIZE](#page-261-0) Use the SEND\_BUF\_SIZE parameter to specify buffer space for session send operations.
- [SOURCE\\_ROUTE](#page-262-0)
- [TYPE\\_OF\\_SERVICE](#page-263-0)

# 6.8.1 ENABLE

### **Purpose**

To allow the caller to detect a terminated remote server, typically it takes 2 hours or more to notice.

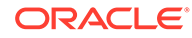

## <span id="page-257-0"></span>**Usage Notes**

The keepalive feature on the supported TCP transports can be enabled for a net service client by putting (ENABLE=broken) under the DESCRIPTION parameter in the connect string. On the client side, the default for tcp\_keepalive is off. Operating system TCP configurables, which vary by platform, define the actual keepalive timing details.

### **Values**

broken

## **Example**

```
net_service_name=
  (DESCRIPTION= 
   (ENABLE=broken)
   (ADDRESS=(PROTOCOL=tcp)(HOST=sales1-svr)(PORT=1521))
   (ADDRESS=(PROTOCOL=tcp)(HOST=sales2-svr)(PORT=1521)))
   (CONNECT_DATA=(SERVICE_NAME=sales.us.example.com))
```
Although the preceding example has multiple addresses, the ADDRESS LIST parameter was not used. This is because the ADDRESS\_LIST parameter is not mandatory.

## 6.8.2 EXPIRE\_TIME

Use the EXPIRE TIME parameter to specify how often, in minutes, to verify that the remote server connection is active.

## **Purpose**

To specify time intervals, in minutes, for how often to verify that the remote server connection is active.

## **Usage Notes**

Oracle Net Services tunes the TCP keepalive parameters so that probes are sent after an idle activity.

Limitations on using the terminated connection detection feature are:

- You cannot use it on bequeathed connections.
- Though very small, a probe packet generates additional traffic that may degrade your network performance.
- Depending on your operating system, the server may need to perform additional processing to distinguish the connection probing event from other events. This can also result in a degraded network performance.

## **Default**

 $\Omega$ 

**Minimum Value**

0

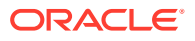

#### <span id="page-258-0"></span>**Recommended Value**

10

## **Example**

```
net service name=
    (DESCRIPTION=
      (EXPIRE_TIME=10)
      (ADDRESS=(PROTOCOL=tcp)(HOST=sales1-svr)(PORT=1521)))
      (CONNECT_DATA=(SERVICE_NAME=sales.us.example.com))
```
## 6.8.3 FAILOVER

## **Purpose**

To enable or disable connect-time failover for multiple protocol addresses.

## **Usage Notes**

When you set the parameter to on, yes, or true, Oracle Net fails over at connect time to a different address if the first protocol address fails. When you set the parameter to  $\circ$ ff, no, or false, Oracle Net tries one protocol address.

Put this parameter under the DESCRIPTION LIST parameter, the DESCRIPTION parameter, or the ADDRESS LIST parameter.

## **Note:**

Do not set the GLOBAL\_DBNAME parameter in the SID\_LIST\_*listener\_name* section of the listener.ora. A statically configured global database name disables connecttime failover.

## **Default**

on for the DESCRIPTION LIST, DESCRIPTION, and ADDRESS LIST parameters

## **Values**

- yes | on | true
- no | off | false

### **Example**

```
net_service_name=
  (DESCRIPTION= 
   (FAILOVER=on)
   (ADDRESS_LIST=
     (ADDRESS=(PROTOCOL=tcp)(HOST=sales1-svr)(PORT=1521))
     (ADDRESS=(PROTOCOL=tcp)(HOST=sales2-svr)(PORT=1521)))
   (CONNECT_DATA=(SERVICE_NAME=sales.us.example.com)))
```
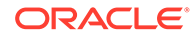

# <span id="page-259-0"></span>6.8.4 LOAD\_BALANCE

## **Purpose**

To enable or disable client load balancing for multiple protocol addresses.

## **Usage Notes**

When you set the parameter to on, yes, or true, Oracle Net goes through the list of addresses in a random sequence, balancing the load on the various listener or Oracle Connection Manager protocol addresses. When you set the parameter to off, no, or false, Oracle Net tries the protocol addresses sequentially until one succeeds.

Put this parameter under the DESCRIPTION LIST parameter, the DESCRIPTION parameter, or the ADDRESS LIST parameter.

## **Default**

```
on for DESCRIPTION_LIST
```
## **Values**

- yes | on | true
- no | off | false

## **Example**

```
net_service_name=
  (DESCRIPTION= 
   (LOAD_BALANCE=on)
   (ADDRESS_LIST=
     (ADDRESS=(PROTOCOL=tcp)(HOST=sales1-svr)(PORT=1521))
     (ADDRESS=(PROTOCOL=tcp)(HOST=sales2-svr)(PORT=1521)))
   (CONNECT_DATA=(SERVICE_NAME=sales.us.example.com))
```
# 6.8.5 RECV\_BUF\_SIZE

Use the RECV BUF SIZE parameter to specify buffer space for session receive operations.

## **Purpose**

To specify, in bytes, the buffer space for receive operations of sessions.

## **Usage Notes**

This parameter is supported by the TCP/IP, TCP/IP with TLS, and SDP protocols.

Put this parameter under the DESCRIPTION parameter or at the end of the protocol address.

Setting this parameter in the connect descriptor for a client overrides the [RECV\\_BUF\\_SIZE](#page-137-0) parameter at the client-side sqlnet.ora file.

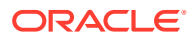

## <span id="page-260-0"></span>**Note:**

Additional protocols might support this parameter on certain operating systems. Refer to the operating system-specific documentation for additional information about additional protocols.

## **Default**

The default value for this parameter is specific to the operating system. The default for the Linux 2.6 operating system is 87380 bytes.

#### **Example**

```
net_service_name= 
  (DESCRIPTION= 
    (ADDRESS_LIST=
      (ADDRESS=(PROTOCOL=tcp)(HOST=sales1-server)(PORT=1521)
         (RECV_BUF_SIZE=11784))
      (ADDRESS=(PROTOCOL=tcp)(HOST=sales2-server)(PORT=1521)
         (RECV_BUF_SIZE=11784))
    (CONNECT_DATA=
      (SERVICE_NAME=sales.us.example.com)))
net_service_name= 
  (DESCRIPTION= 
    (RECV_BUF_SIZE=11784)
    (ADDRESS_LIST=
      (ADDRESS=(PROTOCOL=tcp)(HOST=hr1-server)(PORT=1521))
      (ADDRESS=(PROTOCOL=tcp)(HOST=hr2-server)(PORT=1521)))
    (CONNECT_DATA=
      (SERVICE_NAME=hr.us.example.com)))
```
### **Related Topics**

• *Oracle Database Net Services Administrator's Guide*

## 6.8.6 SDU

### **Purpose**

To instruct Oracle Net to optimize the transfer rate of data packets being sent across the network with a specified session data unit (SDU) size.

### **Usage Notes**

Put this parameter under the DESCRIPTION parameter.

Setting this parameter in the connect descriptor for a client overrides the DEFAULT\_SDU\_SIZE parameter at client-side sqlnet.ora file.

**Default**

8192 bytes (8 KB)

## **Values**

512 to 2097152 bytes.

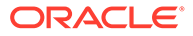

## <span id="page-261-0"></span>**Example**

```
net_service_name= 
  (DESCRIPTION=
   (SDU=8192)
    (ADDRESS_LIST=
      (ADDRESS=(PROTOCOL=tcp)(HOST=sales1-server)(PORT=1521))
      (ADDRESS=(PROTOCOL=tcp)(HOST=sales2-server)(PORT=1521)))
   (CONNECT_DATA=
     (SERVICE_NAME=sales.us.example.com))
```
## 6.8.7 SEND\_BUF\_SIZE

Use the SEND BUF SIZE parameter to specify buffer space for session send operations.

## **Purpose**

To specify, in bytes, the buffer space for send operations of sessions.

### **Usage Notes**

This parameter is supported by the TCP/IP, TCP/IP with TLS, and SDP protocols.

Put this parameter under the DESCRIPTION parameter or at the end of the protocol address.

Setting this parameter in the connect descriptor for a client overrides the [SEND\\_BUF\\_SIZE p](#page-140-0)arameter at the client-side sqlnet.ora file.

## **Note:**

Additional protocols might support this parameter on certain operating systems. Refer to the operating system-specific documentation for information about additional protocols.

## **Default**

The default value for this parameter is operating system specific. The default for the Linux 2.6 operating system is 16 KB.

### **Example**

```
net_service_name= 
  (DESCRIPTION= 
    (ADDRESS_LIST=
      (ADDRESS=(PROTOCOL=tcp)(HOST=sales1-server)(PORT=1521)
         (SEND_BUF_SIZE=11784))
      (ADDRESS=(PROTOCOL=tcp)(HOST=sales2-server)(PORT=1521)
         (SEND_BUF_SIZE=11784)))
    (CONNECT_DATA=
      (SERVICE_NAME=sales.us.example.com)))
net_service_name= 
  (DESCRIPTION= 
    (SEND_BUF_SIZE=11784)
    (ADDRESS_LIST=
```
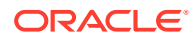

```
 (ADDRESS=(PROTOCOL=tcp)(HOST=hr1-server)(PORT=1521)
  (ADDRESS=(PROTOCOL=tcp)(HOST=hr2-server)(PORT=1521)))
 (CONNECT_DATA=
  (SERVICE_NAME=hr.us.example.com)))
```
## **Related Topics**

• *Oracle Database Net Services Administrator's Guide*

## 6.8.8 SOURCE\_ROUTE

### **Purpose**

To enable routing through multiple protocol addresses.

#### **Usage Notes**

When you set this parameter to on or yes, Oracle Net uses each address in order until the destination is reached.

To use Oracle Connection Manager, an initial connection from the client to Oracle Connection Manager is required, and a second connection from Oracle Connection Manager to the listener is required.

Put this parameter under either the DESCRIPTION LIST parameter, the DESCRIPTION parameter, or the ADDRESS LIST parameter.

### **Default**

off

#### **Values**

- yes | on
- no | off

#### **Example**

```
net_service_name=
  (DESCRIPTION= 
   (SOURCE_ROUTE=on)
   (ADDRESS=(PROTOCOL=tcp)(HOST=cman-pc)(PORT=1630))
   (ADDRESS=(PROTOCOL=tcp)(HOST=sales1-svr)(PORT=1521))
   (CONNECT_DATA=(SERVICE_NAME=sales.us.example.com))
```
## **See Also:**

*Oracle Database Net Services Administrator's Guide* for complete configuration information

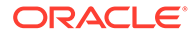

# <span id="page-263-0"></span>6.8.9 TYPE\_OF\_SERVICE

## **Purpose**

To specify the type of service to use for an Oracle Rdb database.

## **Usage Notes**

This parameter should only be used if the application supports both an Oracle Rdb and Oracle database service, and you want the application to load balance between the two.

Put this parameter under the DESCRIPTION parameter.

## **Example**

```
net_service_name=
  (DESCRIPTION_LIST=
   (DESCRIPTION=
   (ADDRESS=...) (CONNECT_DATA= 
     (SERVICE_NAME=generic)
     (RDB_DATABASE=[.mf]mf_personal.rdb)
     (GLOBAL_NAME=alpha5))
   (TYPE OF SERVICE=rdb database))
   (DESCRIPTION=
    (ADDRESS=...)
    (CONNECT_DATA=
     (SERVICE_NAME=sales.us.example.com))
   (TYPE OF SERVICE=oracle11 database)))
```
# 6.9 Connection Data Section

Learn how to configure network connections with protocol addresses.

A network object is identified by a protocol address. When a connection is made, the client and the receiver of the request (listener or Oracle Connection Manager) are configured with identical protocol addresses. The client uses this address to send the connection request to a particular network object location, and the recipient "listens" for requests on this address, and grants a connection based on its address information matching the client information.

- [CONNECT\\_DATA](#page-264-0) Use the CONNECT DATA parameter to define the connection service.
- [COLOCATION\\_TAG](#page-265-0)
- [CONNECTION\\_ID\\_PREFIX](#page-265-0) Use this parameter to add application specific ID to connection identifier.
- FAILOVER MODE
- **[GLOBAL\\_NAME](#page-267-0)**
- [HS](#page-267-0)
- [INSTANCE\\_NAME](#page-268-0)

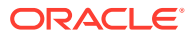

## <span id="page-264-0"></span>POOL BOUNDARY

Use the POOL\_BOUNDARY parameter to enable implicit connection pooling with either Database Resident Connection Pooling (DRCP) or Proxy Resident Connection Pooling (PRCP).

## POOL CONNECTION CLASS

Use this parameter to explicitly name the connection class for Database Resident Connection Pooling (DRCP) connections.

## POOL NAME

Use the POOL\_NAME parameter to specify a pool name for multi-pool Database Resident Connection Pooling (DRCP) connections.

POOL PURITY

Use this parameter to specify if an application needs a new session that is not tainted with any prior session state or to reuse a previous session.

[RDB\\_DATABASE](#page-273-0)

## SHARDING KEY

Use the SHARDING KEY parameter to route the database connection request to an appropriate shard.

## SHARDING KEY ID

Use this parameter to route the database connection request to a shard using the unique SHA-256 ID of a sharding key (instead of a sharding key value).

### [SUPER\\_SHARDING\\_KEY](#page-277-0)

Use the SUPER\_SHARDING\_KEY parameter in the case of composite sharding to route the database request to a collection of shards (shardspace).

- **[SERVER](#page-279-0)**
- [SERVICE\\_NAME](#page-279-0)
- [TUNNEL\\_SERVICE\\_NAME](#page-280-0) Set this parameter to identify the client CMAN.

## 6.9.1 CONNECT\_DATA

Use the CONNECT\_DATA parameter to define the connection service.

## **Purpose**

To define the service to which you want to connect, such as SERVICE\_NAME.

### **Usage Notes**

Put this parameter under the DESCRIPTION parameter. CONNECT\_DATA permits additional parameters as listed in [Connection Data Section](#page-263-0).

### **Example**

```
net service name=
  (DESCRIPTION= 
   (ADDRESS_LIST=
     (ADDRESS=(PROTOCOL=tcp)(HOST=sales1-svr)(PORT=1521))
     (ADDRESS=(PROTOCOL=tcp)(HOST=sales2-svr)(PORT=1521)))
   (CONNECT_DATA=
     (SERVICE_NAME=sales.us.example.com)))
```
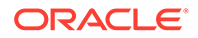

# <span id="page-265-0"></span>6.9.2 COLOCATION\_TAG

## **Purpose**

To direct the listener to route all connections with the same  $colocation\_tag$  to the same database instance.

### **Usage Notes**

Use this parameter with the CONNECT\_DATA parameter.

The parameter value must be an alphanumeric string.

### **Example**

```
net service name=
  (DESCRIPTION=
    (ADDRESS_LIST=
     (ADDRESS=...)
    (ADDRESS=...)) (CONNECT_DATA=
     (SERVICE_NAME=sales.us.example.com)
     (COLOCATION_TAG=abc)))
```
## **Note:**

Under certain conditions, such as, when maximum load of an instance is reached or when new instances are added or deleted for a service, the colocation of client connections that have the same colocation tag to the same database instance may not be consistent.

# 6.9.3 CONNECTION\_ID\_PREFIX

Use this parameter to add application specific ID to connection identifier.

### **Usage Notes**

Put this parameter under the CONNECT\_DATA parameter.

### **Example**

```
net service name=
(DESCRIPTION= 
    (ADDRESS_LIST=
      (ADDRESS=...)
     (ADDRESS=...)) (CONNECT_DATA=
```
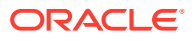

```
 (SERVICE_NAME=sales.us.example.com)
 ((CONNECTION_ID_PREFIX=value)))
```
## **Note:**

The CONNECTION ID PREFIX value is appended internally to a system generated connection ID value and sent as CONNECTION ID in connect string. The CONNECTION ID PREFIX must be an 8-byte alphanumeric identifier limited to the following [a...z] [A...Z] [0...9] \_ character set.

## **Related Topics**

• [Permitted Listener and Net Service Name Character Set](#page-91-0) Create listener names and net service names for clients that comply with Oracle Net Services character set requirements.

## 6.9.4 FAILOVER\_MODE

### **Purpose**

To instruct Oracle Net to fail over to a different listener if the first listener fails during run time.

## **Usage Notes**

Depending upon the configuration, the session or any SELECT statements which were in progress are automatically failed over.

This type of failover is called Transparent Application Failover (TAF) and should not be confused with the connect-time failover [FAILOVER](#page-258-0) parameter.

Put this parameter under the CONNECT\_DATA parameter.

### **Additional Parameters**

FAILOVER MODE supports the following parameters:

- BACKUP: Specifies the failover node by its net service name. A separate net service name must be created for the failover node.
- TYPE: Specifies the type of failover. Three types of Oracle Net failover functionality are available by default to Oracle Call Interface (OCI) applications:
	- SESSION: Fails over the session. For example, if a user's connection is lost, then a new session is automatically created for the user on the backup. This type of failover does not attempt to recover selects.
	- SELECT: Allows users with open cursors to continue fetching them after failure. However, this mode involves overhead on the client side in normal select operations.
	- $-$  NONE: This is the default, in which no failover functionality is used. This can also be explicitly specified to prevent failover from happening.
- METHOD: Specifies how fast failover is to occur from the primary node to the backup node:
	- BASIC: Establishes connections at failover time. This option requires almost no work on the backup database server until failover time.

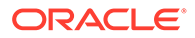

- <span id="page-267-0"></span>– PRECONNECT: Pre-establishes connections. This provides faster failover but requires that the backup instance be able to support all connections from every supported instance.
- TRANSACTION: Allows the database to complete the current database transaction following a recoverable error. This parameter is used with the COMMIT\_OUTCOME=TRUE parameter.
- RETRIES: Specifies the number of times to attempt to connect after a failover. If DELAY is specified, then RETRIES defaults to five retry attempts.
- DELAY: Specifies the amount of time in seconds to wait between connect attempts. If RETRIES is specified, then DELAY defaults to one second.

## **Note:**

If a callback function is registered, then RETRIES and DELAY parameters are ignored.

## **Related Topics**

• *Oracle Database Net Services Administrator's Guide*

## 6.9.5 GLOBAL\_NAME

## **Purpose**

To identify the Oracle Rdb database.

## **Usage Notes**

Put this parameter under the CONNECT\_DATA parameter.

## **Example**

```
net_service_name= 
  (DESCRIPTION= 
    (ADDRESS_LIST=
    (ADDRESS=...) (ADDRESS=...))
    (CONNECT_DATA=
     (SERVICE_NAME=generic)
     (RDB_DATABASE=[.mf]mf_personal.rdb)
     (GLOBAL_NAME=alpha5)))
```
## 6.9.6 HS

## **Purpose**

To direct Oracle Net to connect to a non-Oracle system through Heterogeneous Services.

### **Usage Notes**

Put this parameter under the CONNECT\_DATA parameter.

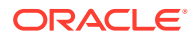

<span id="page-268-0"></span>**Default**

None

**Values**

ok

## **Example**

```
net_service_name= 
  (DESCRIPTION=
    (ADDRESS_LIST=
      (ADDRESS=...)
     (ADDRESS=...))
    (CONNECT_DATA=
     (SID=sales6)
    )
(HS=ok))
```
## **Related Topics**

• *Oracle Database Net Services Administrator's Guide*

# 6.9.7 INSTANCE\_NAME

## **Purpose**

To identify the database instance to access.

## **Usage Notes**

Set the value to the value specified by the INSTANCE\_NAME parameter in the initialization parameter file.

Put this parameter under the CONNECT\_DATA parameter.

## **Example**

```
net_service_name= 
  (DESCRIPTION=
    (ADDRESS_LIST=
      (ADDRESS=...)
     (ADDRESS=...)) (CONNECT_DATA=
      (SERVICE_NAME=sales.us.example.com)
      (INSTANCE_NAME=sales1)))
```
## **See Also:**

*Oracle Database Net Services Administrator's Guide* for additional information about the use of INSTANCE\_NAME

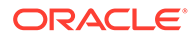

# <span id="page-269-0"></span>6.9.8 POOL\_BOUNDARY

Use the POOL\_BOUNDARY parameter to enable implicit connection pooling with either Database Resident Connection Pooling (DRCP) or Proxy Resident Connection Pooling (PRCP).

## **Purpose**

To enable implicit connection pooling with either DRCP (on the database server side) or PRCP (for Oracle Connection Manager in Traffic Director Mode). This setting specifies a time boundary to release an application session back to the DRCP or PRCP pool. You can set implicit connection pooling at a statement or transaction boundary.

If you omit this parameter setting, then implicit connection pooling is disabled.

## **Usage Notes**

- Specify this parameter under the CONNECT DATA section of the connect string in the tnsnames.ora file, Easy Connect syntax, or directly as part of the command-line connect string.
- This parameter is applicable to pooled connections only. In the application tier, to configure DRCP or PRCP, the client must specify the server type as POOLED using the SERVER=POOLED setting.
- When set to STATEMENT, a session is released back to the connection pool when the session is implicitly stateless. A session is implicitly stateless when all open cursors in a session have been fetched through to completion and there are no active transactions, temporary tables, or temporary LOBs.

Use the STATEMENT value for applications that create minimal session states from partially fetched cursors, temporary LOBs, and global or private temporary tables.

• When set to TRANSACTION, a session is released back to the connection pool when a transaction ends implicitly or explicitly, or when a transaction is not available and the session is stateless. The release to the pool closes any active cursors, temporary tables, and temporary LOBs.

Use the TRANSACTION value for applications that create many session states from partially fetched cursors, temporary LOBs, and global or private temporary tables and for applications that have occasional commits or rollbacks of transactions.

If an application uses session pooling APIs along with the POOL BOUNDARY=STATEMENT OF POOL BOUNDARY=TRANSACTION attribute in the connect string, then the connect string setting takes precedence over the pooling APIs. The session is released back to the connection pool using the statement or transaction boundary directive, overriding the session release API call.

## **Default**

None

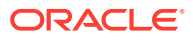

## **Values and Examples**

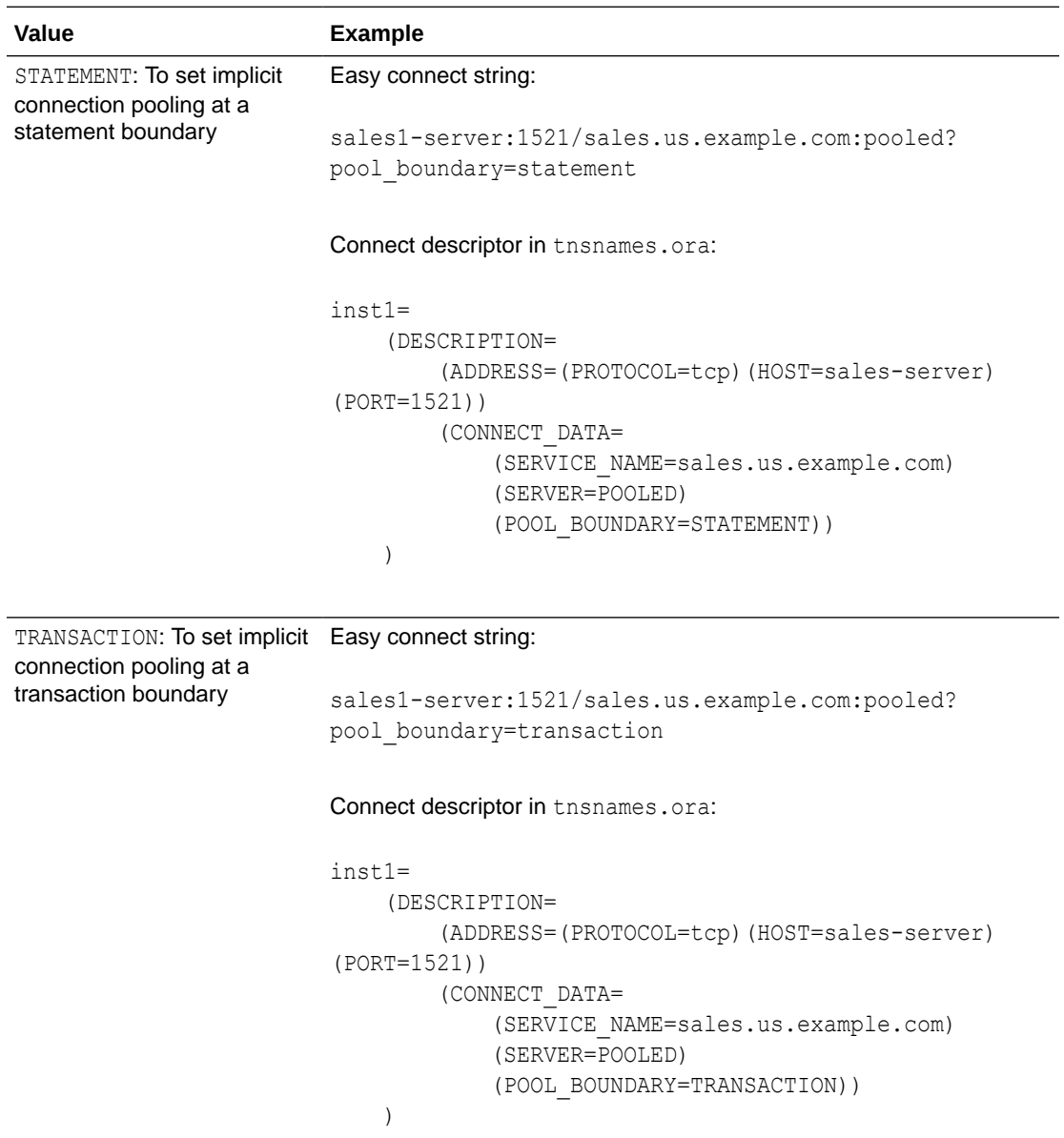

The following example of a connect descriptor in tnsnames.ora shows how to set implicit connection pooling in different modes:

```
inst1s=
     (DESCRIPTION=
          (ADDRESS=(PROTOCOL=tcp)(HOST=sales-server)(PORT=1521))
          (CONNECT_DATA=
              (SERVICE_NAME=sales.us.example.com)
              (SERVER=POOLED)
              (POOL_BOUNDARY=STATEMENT))
     )
inst1t=
```
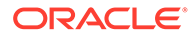

```
 (DESCRIPTION=
     (ADDRESS=(PROTOCOL=tcp)(HOST=proxy-server)(PORT=1522))
     (CONNECT_DATA=
         (SERVICE_NAME=sales.us.example.com)
         (SERVER=POOLED)
         (POOL_BOUNDARY=TRANSACTION))
 )
```
For the inst1s application instance, POOL\_BOUNDARY=STATEMENT specifies that implicit connection pooling applies at a statement boundary. HOST=sales-server and PORT=1521 specify a DRCP connection through the database server.

For the inst1t application instance, POOL\_BOUNDARY=TRANSACTION specifies that implicit connection pooling applies at a transaction boundary. HOST=proxy-server and PORT=1522 specify a PRCP connection through Oracle Connection Manager in Traffic Director Mode.

### **Related Topics**

- *Oracle Database Development Guide*
- *Oracle Database Net Services Administrator's Guide*

# 6.9.9 POOL\_CONNECTION\_CLASS

Use this parameter to explicitly name the connection class for Database Resident Connection Pooling (DRCP) connections.

### **Usage Notes**

Add this parameter in the connect string under CONNECT\_DATA section of the connect identifier. This parameter takes precedence and overrides the properties programmatically set by the application using this connect string.

### **Example**

```
ServerPool =
  (DESCRIPTION=
    (ADDRESS=(PROTOCOL=tcp) (HOST=sales-svr) (PORT=1521))
    (CONNECT_DATA=(SERVICE_NAME=sales.us.example.com)(SERVER=POOLED)
(POOL_CONNECTION_CLASS=value)))
```
## **Related Topics**

POOL PURITY

Use this parameter to specify if an application needs a new session that is not tainted with any prior session state or to reuse a previous session.

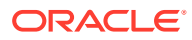

# <span id="page-272-0"></span>6.9.10 POOL\_NAME

Use the POOL NAME parameter to specify a pool name for multi-pool Database Resident Connection Pooling (DRCP) connections.

## **Purpose**

To specify a pool name for each connection in multi-pool DRCP. This enables client applications or services to establish connections from specific DRCP pools.

With this setting, DRCP marks the connection against the appropriate pooled server. If you do not set this parameter, then the connection is established from the default pool if it is active.

## **Usage Notes**

Use this parameter under the CONNECT DATA section of the tnsnames.ora file or directly as part of the command-line connect string.

When the client connects with POOL\_NAME=*pool\_name* along with the SERVER=POOLED setting, DRCP checks whether a DRCP pool with the given pool name is added in the database:

- If the pool does not exist, then an error is returned.
- If the pool with the given pool name exists and is active, then the connection is established from the specified pooled server.
- If the pool with the given pool name exists but is inactive, then an error is returned for any new connections attempted. If connections are already established and the pool is made inactive, then those connections are handled based on the drainTime parameter used in the stop pool() procedure (called to stop the DRCP pool).

Database administrators add a DRCP pool at the PDB or CDB level. Static data dictionary view DBA\_CPOOL\_INFO contains information about existing DRCP pools. For example, this query lists all the available active pools:

SELECT \* FROM DBA CPOOL INFO WHERE status='ACTIVE';

## **Value**

DRCP pool name

**Default**

None

### **Example**

```
(DESCRIPTION=
   (ADDRESS=
     (PROTOCOL=TCP)
     (HOST=sales-svr)
     (PORT=1522)
  \lambda (CONNECT_DATA=
     (SERVICE_NAME=sales.us.example.com)
```
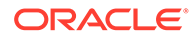

```
 (SERVER=POOLED)
       (POOL_NAME=mypool)
   )
\left( \right)
```
## **Related Topics**

• *Oracle Database Development Guide*

# 6.9.11 POOL\_PURITY

Use this parameter to specify if an application needs a new session that is not tainted with any prior session state or to reuse a previous session.

## **Usage Notes**

Starting with Oracle Database 21c, you can configure Database Resident Connection Pooling (DRCP) for specific pluggable databases (PDBs). Add this parameter in the connect string under CONNECT\_DATA section of the connect identifier to set purity attributes to a DRCP connection request.

This parameter takes precedence and overrides the properties programmatically set by the application using this connect string.

### **Values**

NEW/SELF

## **Example**

```
ServerPool =
  (DESCRIPTION=
    (ADDRESS=(PROTOCOL=tcp) (HOST=sales-svr) (PORT=1521))
    (CONNECT_DATA=(SERVICE_NAME=sales.us.example.com)(SERVER=POOLED)
(POOL_PURITY=value)))
```
## **Related Topics**

```
POOL CONNECTION CLASS
Use this parameter to explicitly name the connection class for Database Resident
Connection Pooling (DRCP) connections.
```
## 6.9.12 RDB\_DATABASE

## **Purpose**

To specify the file name of an Oracle Rdb database.

## **Usage Notes**

Put this parameter under the CONNECT\_DATA parameter.

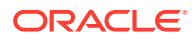

## <span id="page-274-0"></span>**Example**

```
net_service_name= 
  (DESCRIPTION= 
    (ADDRESS_LIST=
      (ADDRESS=...)
      (ADDRESS=...))
    (CONNECT_DATA=
      (SERVICE_NAME=sales.us.example.com)
      (RDB_DATABASE= [.mf]mf_personal.rdb)))
```
## 6.9.13 SHARDING\_KEY

Use the SHARDING KEY parameter to route the database connection request to an appropriate shard.

## **Purpose**

To specify the value of a sharding key. Based on the value specified during a database connection request, the request is directly routed to the appropriate shard.

## **Usage Notes**

You specify this parameter under the CONNECT\_DATA section of a connect string or tnsnames.ora file.

Use the SHARDING KEY parameter to specify a sharding key in simplified text format. This parameter supports only ASCII character set and not special characters. The following data types are supported for a sharding key:

- NUMBER
- INTEGER
- **SMALLINT**
- RAW
- NVARCHAR
- NVARCHAR2
- NCHAR
- DATE
- TIMESTAMP

Use the SHARDING KEY B64 parameter to specify the base64-encoded binary representation of a sharding key. This parameter supports these special characters: " quotation mark , comma  $( )$  close parenthesis  $+$  plus sign)

## **Values**

The fields for base64-encoded values ( $*$   $B64$ ) start with a header, which is a sequence of space-separated integer values:

```
(CONNECT_DATA=
   (SHARDING_KEY_B64=
```
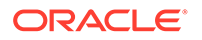

```
 [version][type][key column 1 type identifier][key column 2 type 
identifier] ... ,[base64 string],[base64 string],[base64 
string],...))...
```
In the above syntax:

- Parts of the compound key are separated with a comma.
- *version* specifies the version number of base64 representation. Currently, only version 1 is supported, and thus the supported *version* value is 1.
- type specifies the character set string and its encoding information. The supported type values are:

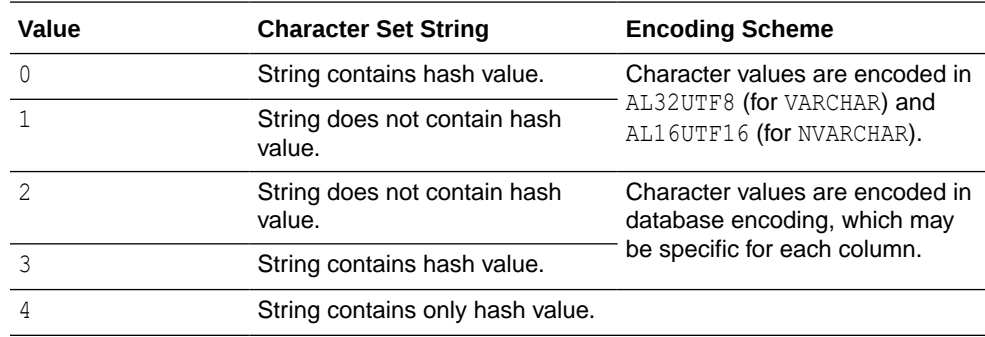

• *key column type identifier* specifies the data types. The supported *key column type identifier* values are:

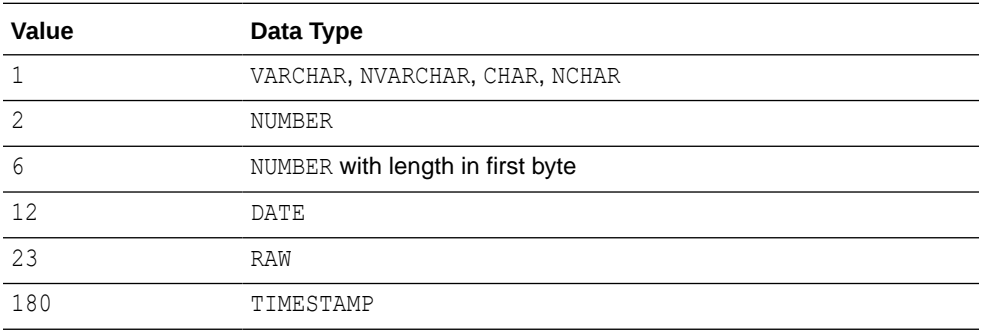

• The header is terminated by a comma and is followed by *base64 string*. *base64 string* is a comma-separated list of the base64-encoded value string. The hash value, if available, is the last value in the list.

## **Example 6-8**

In the following sample connect string, the SHARDING KEY parameter value is specified in simplified text format:

```
net service name=
  (DESCRIPTION= 
   (ADDRESS_LIST=
     (ADDRESS=(host=sales-east1)(port=1522))
     (ADDRESS=(host=sales-east2)(port=1522))
   )
   (CONNECT_DATA=
     (SERVICE_NAME=sales.us.example.com)
```
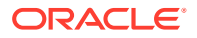

```
 (SHARDING_KEY=40598230)
  )
 )
```
## **Example 6-9**

In the following sample connect string, the SHARDING KEY B64 parameter value is encoded to base64 binary representation:

```
net service name=
  (DESCRIPTION=
   (ADDRESS_LIST=
     (ADDRESS=(host=sales-east1)(port=1522))
     (ADDRESS=(host=sales-east2)(port=1522))
   )
   (CONNECT_DATA=
     (SERVICE_NAME=sales.us.example.com)
     (SHARDING_KEY_B64=1 1 2,VVM=,OTQwMDI=)
   )
  )
```
## **Related Topics**

- [SUPER\\_SHARDING\\_KEY](#page-277-0) Use the SUPER SHARDING KEY parameter in the case of composite sharding to route the database request to a collection of shards (shardspace).
- SHARDING KEY ID Use this parameter to route the database connection request to a shard using the unique SHA-256 ID of a sharding key (instead of a sharding key value).
- *Oracle Database Net Services Administrator's Guide*

# 6.9.14 SHARDING\_KEY\_ID

Use this parameter to route the database connection request to a shard using the unique SHA-256 ID of a sharding key (instead of a sharding key value).

## **Purpose**

If you are using hashing to encrypt sharding keys, then use this parameter to specify the unique SHA256 hash value assigned to a sharding key. Based on the value specified during the database connection request, the request is directly routed to the appropriate shard.

### **Usage Notes**

You use this parameter for directory-based sharding.

Set this parameter under the CONNECT DATA section of a connect string or the same s.ora file.

## **Value**

SHA256 hash value of a sharding key in simplified text format. This value supports only the RAW data type.

You must enclose the value in single quotation marks.

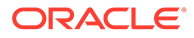

## <span id="page-277-0"></span>**Default**

None

## **Example**

```
net service name=
  (DESCRIPTION= 
    (ADDRESS_LIST=
     (ADDRESS=(host=sales-east1)(port=1522))
     (ADDRESS=(host=sales-east2)(port=1522))
   \lambda (CONNECT_DATA=
      (SERVICE_NAME=sales.us.example.com)
(SHARDING_KEY_ID='7E01C6D3F5AF3116668AFB6B2376DAA457165A34020617884C216
F1ADAA25C7B')
   \lambda )
```
## **Related Topics**

- SHARDING KEY Use the SHARDING KEY parameter to route the database connection request to an appropriate shard.
- SUPER SHARDING KEY Use the SUPER SHARDING KEY parameter in the case of composite sharding to route the database request to a collection of shards (shardspace).
- *Oracle Database Net Services Administrator's Guide*

# 6.9.15 SUPER\_SHARDING\_KEY

Use the SUPER\_SHARDING\_KEY parameter in the case of composite sharding to route the database request to a collection of shards (shardspace).

### **Purpose**

To specify a shardspace key for a collection of shards. A shardspace is set of shards that store data that corresponds to a range or list of key values. Based on the value specified during a database connection request, the request is directly routed to an appropriate shardspace.

### **Usage Notes**

You specify this parameter under the CONNECT DATA section of a connect string or tnsnames.ora file.

Use the SUPER\_SHARDING\_KEY parameter to specify a shardspace key for a collection of shards in simplified text format. This parameter supports only ASCII character set and not special characters. The supported data types for a super sharding key are the same as those for a sharding key.

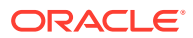

Use the SUPER\_SHARDING\_KEY\_B64 parameter to specify the base64-encoded binary representation of a shardspace key. This parameter supports special characters (such as " quotation mark , comma ( ) close parenthesis + plus sign).

#### **Values**

The fields for base64-encoded values  $(*B64)$  start with a header, which is a sequence of space-separated integer values:

```
(CONNECT_DATA=(SUPER_SHARDING_KEY_B64=[version] [type] [integer literal] 
[integer literal] ... ,[base64 binary],[base64 binary],[base64 
binary],...))...
```
For details on each of the base64-encoded header fields, see [SHARDING\\_KEY.](#page-274-0)

## **Example 6-10**

In the following sample connect string, the SHARDING KEY and SUPER\_SHARDING\_KEY parameter values are specified in simplified text format:

```
net service name=
  (DESCRIPTION= 
   (ADDRESS_LIST=
     (ADDRESS=(host=sales-east1)(port=1522))
     (ADDRESS=(host=sales-east2)(port=1522))
   )
   (CONNECT_DATA=
     (SERVICE_NAME=sales.us.example.com)
     ((SHARDING_KEY=40598230)(SUPER_SHARDING_KEY=gold))
   )
  )
```
## **Example 6-11**

In the following sample connect string, the SHARDING KEY\_B64 and SUPER\_SHARDING\_KEY\_B64 parameter values are encoded to base64 binary representation:

```
net service name=
  (DESCRIPTION= 
   (ADDRESS_LIST=
     (ADDRESS=(host=sales-east1)(port=1522))
     (ADDRESS=(host=sales-east2)(port=1522))
   )
   (CONNECT_DATA=
     (SERVICE_NAME=sales.us.example.com)
     ((SHARDING_KEY_B64=1 1 2,VVM=,OTQwMDI=)(SUPER_SHARDING_KEY_B64=1 
1,BBWEPGRBBDOEMGQW))
   )
  )
```
## **Related Topics**

SHARDING KEY

Use the SHARDING KEY parameter to route the database connection request to an appropriate shard.

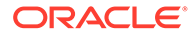

## [SHARDING\\_KEY\\_ID](#page-276-0)

Use this parameter to route the database connection request to a shard using the unique SHA-256 ID of a sharding key (instead of a sharding key value).

• *Oracle Database Net Services Administrator's Guide*

## <span id="page-279-0"></span>6.9.16 SERVER

## **Purpose**

To direct the listener to connect the client to a specific type of service handler.

## **Usage Notes**

Put this parameter under the CONNECT\_DATA parameter.

## **Values**

- dedicated to specify whether client requests be served by dedicated server.
- shared to specify whether client requests be served by a dispatcher or shared server.
- pooled to get a connection from the connection pool if database resident connection pooling is enabled on the server.

## **Note:**

- Shared server must be configured in the database initialization file in order for the client to connect to the database with a shared server process.
- The [USE\\_DEDICATED\\_SERVER](#page-231-0) parameter in the sqlnet.ora file overrides this parameter.

## **Example**

```
net_service_name= 
  (DESCRIPTION=
    (ADDRESS_LIST=
      (ADDRESS=...)
      (ADDRESS=...))
    (CONNECT_DATA=
     (SERVICE_NAME=sales.us.example.com)
     (SERVER=dedicated)))
```
# 6.9.17 SERVICE\_NAME

## **Purpose**

To identify the Oracle Database database service to access.

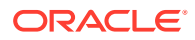

## <span id="page-280-0"></span>**Usage Notes**

Set the value to a value specified by the SERVICE\_NAMES parameter in the initialization parameter file.

Put this parameter under the CONNECT\_DATA parameter.

## **Example**

```
net_service_name= 
  (DESCRIPTION=
    (ADDRESS_LIST=
      (ADDRESS=...)
     (ADDRESS=...)) (CONNECT_DATA=
      (SERVICE_NAME=sales.us.example.com)))
```
## **Related Topics**

• *Oracle Database Net Services Administrator's Guide*

# 6.9.18 TUNNEL\_SERVICE\_NAME

Set this parameter to identify the client CMAN.

## **Purpose**

The server CMAN listener will route the connection to a gateway that has a tunnel connection to the requested client ID.

## **Usage Notes**

Put this parameter under the CONNECT\_DATA parameter.

## **Example**

```
net service name=
(DESCRIPTION=
    (ADDRESS_LIST=
      (ADDRESS=...)
     (ADDRESS=...)) (CONNECT_DATA=
      (SERVICE_NAME=sales.us.example.com)
      (TUNNEL_SERVICE_NAME=south)))
```
## **Related Topics**

• *Oracle Database Net Services Administrator's Guide*

# 6.10 Security Section

The security section of the thsnames.ora file specifies these security-related parameters for use with Oracle security features.

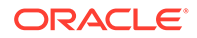

## AUTHENTICATION SERVICE

Use the tnsnames.ora parameter AUTHENTICATION SERVICE to enable one or more authentication services.

- [AZURE\\_DB\\_APP\\_ID\\_URI](#page-284-0) Use the AZURE DB APP ID URI parameter to specify the app ID URI of the Oracle Database instance registered with Microsoft Azure Active Directory (Azure AD).
- [CLIENT\\_CERTIFICATE](#page-286-0)

Use the CLIENT CERTIFICATE parameter to specify the file system path to a client certificate that authenticates the database client.

## [CLIENT\\_ID](#page-287-0)

Use the CLIENT ID parameter to specify the ID of the Microsoft Azure Active Directory (Azure AD) application.

## IGNORE ANO ENCRYPTION FOR TCPS

The IGNORE ANO ENCRYPTION FOR TCPS parameter specifies if the SQLNET. ENCRYPTION CLIENT parameter should be ignored for this specific TNS alias.

## • [KERBEROS5\\_CC\\_NAME](#page-289-0)

Use the tnsnames.ora parameter KERBEROS5 CC\_NAME to specify the complete path name to the Kerberos credentials cache (CC) file.

## • [KERBEROS5\\_PRINCIPAL](#page-291-0)

Use the KERBEROS5 PRINCIPAL parameter to set the Kerberos principal name associated with the Kerberos credentials cache (CC) file.

## **OCI COMPARTMENT**

Use the OCI\_COMPARTMENT parameter to specify Oracle Cloud Identifier (OCID) of the compartment that holds database instances for client connections.

## **OCI CONFIG FILE**

Use the OCI CONFIG FILE parameter to specify the directory location where the Oracle Cloud Infrastructure (OCI) configuration file is stored.

## • [OCI\\_DATABASE](#page-296-0)

Use the OCI\_DATABASE parameter to specify Oracle Cloud Identifier (OCID) of the database that you want to access for the client connection.

## **OCI IAM URL**

Use the OCI\_IAM\_URL parameter to specify an endpoint URL that the database client must connect with to get the database token for authenticating Oracle Cloud Infrastructure (OCI) Identity and Access Management (IAM) users on OCI Database as a Service (DBaaS).

## **OCI PROFILE**

Use the OCI\_PROFILE parameter to specify the profile name for Oracle Cloud Infrastructure (OCI) Identity and Access Management (IAM) users.

**OCI TENANCY** 

Use the OCI TENANCY parameter to specify Oracle Cloud Identifier (OCID) of the user's tenancy.

[PASSWORD\\_AUTH](#page-302-0)

## [REDIRECT\\_URI](#page-306-0)

Use the REDIRECT URI parameter to specify the redirect URI registered for the Microsoft Azure Active Directory (Azure AD) application.

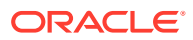

- <span id="page-282-0"></span>**[SECURITY](#page-307-0)** Use the SECURITY parameter to change the security properties of a connection.
- [SSL\\_CERTIFICATE\\_ALIAS](#page-308-0)

Use the sqlnet.ora or tnsnames.ora parameter SSL\_CERTIFICATE\_ALIAS to specify the alias of the client certificate, to use in a Mutual Transport Layer Security (mTLS) connection.

## [SSL\\_CERTIFICATE\\_THUMBPRINT](#page-309-0)

Use the sqlnet.ora OT tnsnames.ora parameter SSL\_CERTIFICATE\_THUMBPRINT to specify the thumbprint of the client certificate, to use in a Mutual Transport Layer Security (mTLS) connection.

[SSL\\_CLIENT\\_AUTHENTICATION](#page-311-0)

Use the SSL\_CLIENT\_AUTHENTICATION parameter to specify whether the database client is authenticated using Transport Layer Security (TLS).

[SSL\\_SERVER\\_CERT\\_DN](#page-312-0) Use the SSL\_SERVER\_CERT\_DN parameter to specify the distinguished name (DN) of the database server.

## [SSL\\_SERVER\\_DN\\_MATCH](#page-313-0)

Use the SSL\_SERVER\_DN\_MATCH parameter to enforce server-side certificate validation through distinguished name (DN) matching.

**[SSL\\_VERSION](#page-315-0)** 

Use the SSL\_VERSION parameter to define valid Transport Layer Security (TLS) versions to be used for connections.

• [TENANT\\_ID](#page-317-0)

Use the TENANT\_ID parameter to specify the ID of your Microsoft Azure Active Directory (Azure AD) tenant.

- **TOKEN AUTH**
- TOKEN LOCATION

Use the TOKEN\_LOCATION parameter to specify the directory location where token file is stored for token-based authentication.

[WALLET\\_LOCATION](#page-339-0)

Use the WALLET LOCATION parameter in the tnsnames.ora file to specify different locations where Oracle wallets are stored.

# 6.10.1 AUTHENTICATION\_SERVICE

Use the tnsnames.ora parameter AUTHENTICATION SERVICE to enable one or more authentication services.

## **Purpose**

To enable one or more authentication services. If you have installed authentication, then Oracle recommends that you set AUTHENTICATION\_SERVICE to either NONE or to one of the listed authentication methods.

## **Usage Notes**

Use this parameter in the SECURITY section of the thermales.ora file or directly as part of the connect string. You can also set it in the sqlnet.ora file. Note that this parameter is called

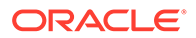

SQLNET. AUTHENTICATION SERVICES in sqlnet.ora. The parameter value specified in the connect string takes precedence over the value specified in sqlnet.ora or tnsnames.ora.

When using the AUTHENTICATION SERVICE value ALL (the default value), the server attempts to authenticate using each of the following methods. The server falls back to the authentication methods that appear further down on the list if attempts to use the authentication methods appearing higher on the list were unsuccessful. When using local database password authentication (no external authentication), set AUTHENTICATION SERVICE=(NONE) for better client performance.

- Authentication based on a service external to the database, such as a service on the network layer, Kerberos, or RADIUS.
- Authentication based on the operating system user's membership in an administrative operating system group. Group names are platform-specific. This authentication applies to administrative connections only.
- Authentication performed by the database.
- Authentication based on credentials stored in a directory server.

Operating system authentication enables access to the database using any user name and any password when an administrative connection is attempted, such as using the AS SYSDBA clause when connecting using SQL\*Plus. An example of a connection is as follows.

sqlplus ignored\_username/ignored\_password AS SYSDBA

When the operating-system user who issued the preceding command is already a member of the appropriate administrative operating system group, then the connection is successful. This is because the user name and password are ignored by the server because Oracle checks the group membership first.

## **Default**

ALL.

## **Note:**

When installing Oracle Database with Database Configuration Assistant (DBCA), you can set this parameter to NTS in the sqlnet.ora file.

### **Values**

Authentication methods that are available with Oracle Net Services:

- NONE for no authentication methods, including Microsoft Windows native operating system authentication. When you set AUTHENTICATION\_SERVICE to NONE, then the user can use a valid user name and password to access the database.
- ALL for all authentication methods.
- BEQ for native operating system authentication for operating systems other than Microsoft Windows.
- KERBEROS5 for Kerberos authentication.

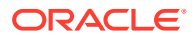

<span id="page-284-0"></span>NTS for Microsoft Windows native operating system authentication. In this case, the user must authenticate to the database with OS credentials using Windows native authentication. No external password is needed. NTS checks the group membership for an OS user. For example, if an OS user is a member of the ORA DBA group, then the user can log in to the database as SYSDBA.

## **Note:**

With the AUTHENTICATION SERVICE=NTS setting, if you try to connect through SQL\*Plus using NTS authentication and specify an external password (for example, SQL\*Plus SYSTEM/*password*), then the connection fails with an ORA-12638, 00000, "Failed to retrieve credentials for adapter name. error message. For regular user name and password based authentication, set the value to NONE.

- RADIUS for Remote Authentication Dial-In User Service (RADIUS) authentication.
- TCPS for TLS authentication.

## **Example**

```
net service name=
     (DESCRIPTION=
         (ADDRESS=(PROTOCOL=tcps)(HOST=sales-svr)(PORT=1521))
         (SECURITY=(AUTHENTICATION_SERVICE=(KERBEROS5)))
         (CONNECT_DATA=(SERVICE_NAME=sales.us.example.com))
     )
```
## **Related Topics**

- *Oracle Database Security Guide*
- [SQLNET.AUTHENTICATION\\_SERVICES](#page-149-0) Use the sqlnet.ora parameter SQLNET. AUTHENTICATION SERVICES to enable one or more authentication services.

# 6.10.2 AZURE\_DB\_APP\_ID\_URI

Use the AZURE DB APP\_ID\_URI parameter to specify the app ID URI of the Oracle Database instance registered with Microsoft Azure Active Directory (Azure AD).

## **Purpose**

To specify the unique app ID URI of the database instance registered with Azure AD. This is the protected resource identifier (on Azure AD) for which the database client application requests an access token during token-based authentication.

## **Usage Notes**

You must set this parameter along with the TOKEN AUTH parameter for the AZURE INTERACTIVE, AZURE SERVICE PRINCIPAL, AZURE MANAGED IDENTITY, and AZURE DEVICE CODE authentication flows.

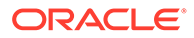

This URI value is used to compose the authorization scope (permission) of your database token request:

```
$Scope = "database_app_id_uri/scope"
```
## For example:

```
$Scope = "https://application.example.com/123ab4cd-1a2b-1234-a12b-
aa00123b2cd3/session:scope:connect"
```
In this example, https://application.example.com/123ab4cd-1a2b-1234-a12baa00123b2cd3 is the app ID URI and session:scope:connect is the scope.

• For JDBC-thin clients, you can specify this parameter in the Easy Connect syntax or tnsnames.ora connect string. For ODP.NET Core classes and ODP.NET Managed Driver classes, you can specify this parameter in the sqlnet.ora file, Easy Connect syntax, or tnsnames.ora connect string. The parameter value specified in the connect string takes precedence.

## **Default**

None

## **Value**

You can get the app ID URI value by logging in to the Azure portal. This is listed as the Application ID URI value on the App registrations - Overview page of the Azure Active Directory service.

Specify the app ID URI in the following format:

```
Azure_AD_tenancy_url/application_(client)_id
```
## **Examples**

In the tnsnames.ora file:

```
net service name=
     (DESCRIPTION =
        (ADDRESS=(PROTOCOL=tcps)(HOST=sales-svr)(PORT=1521))
        (SECURITY=
            (SSL_SERVER_DN_MATCH=TRUE)
            (SSL_SERVER_CERT_DN="C=US,O=example,CN=OracleContext")
            (TOKEN_AUTH=AZURE_INTERACTIVE)
            (AZURE_DB_APP_ID_URI=https://application.example.com/
123ab4cd-1a2b-1234-a12b-aa00123b2cd3))
        (CONNECT_DATA=(SERVICE_NAME=sales.us.example.com))
      )
```
In the sqlnet.ora file:

SSL\_SERVER\_DN\_MATCH=TRUE TOKEN\_AUTH=AZURE\_INTERACTIVE

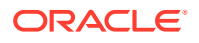

<span id="page-286-0"></span>AZURE\_DB\_APP\_ID\_URI=https://application.example.com/123ab4cd-1a2b-1234-a12baa00123b2cd3

In the Easy Connect string:

```
tcps:sales-svr:1521/sales.us.example.com?
TOKEN_AUTH=AZURE_INTERACTIVE&AZURE_DB_APP_ID_URI=https://
application.example.com/123ab4cd-1a2b-1234-a12b-aa00123b2cd3
```
In these examples, the optional CLIENT\_ID, TENANT\_ID, and REDIRECT\_URI parameters are not specified. Thus, the client automatically gets these values from the Azure SDK configuration.

## **Related Topics**

- *Oracle Database Security Guide*
- **TOKEN AUTH**

## 6.10.3 CLIENT\_CERTIFICATE

Use the CLIENT CERTIFICATE parameter to specify the file system path to a client certificate that authenticates the database client.

## **Purpose**

File system path to a client certificate that authenticates the database client application registered with Microsoft Azure Active Directory (Azure AD). A client certificate is the digital certificate of an Azure cloud resource, and the client uses this certificate as a credential to prove its identity when requesting an Azure AD access token. This is used for the AZURE SERVICE PRINCIPAL token-based authentication flow.

## **Usage Notes**

This is an optional parameter. When a client secret is not configured, the client driver reads the file system path of a client certificate from the AZURE\_CLIENT\_CERTIFICATE\_PATH environment variable in the Azure SDK configuration. You can use this parameter along with the TOKEN\_AUTH=AZURE\_SERVICE\_PRINCIPAL setting to override the default certificate path. Note that this parameter is ignored if the client driver is configured with a client secret.

If you have not configured the SDKs, then you must set this parameter (along with other required parameters, such as CLIENT ID and TENANT ID). Otherwise, an error message appears prompting you to configure all required parameters.

For all supported clients (JDBC-thin clients, ODP.NET Core classes, and ODP.NET Managed Driver classes), you can specify this parameter in the Easy Connect syntax or tnsnames.ora connect string. The parameter value specified in the connect string takes precedence.

#### **Default**

None

## **Value**

Full path (including a file name) to the Azure certificate file

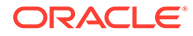

## <span id="page-287-0"></span>**Examples**

```
In the tnsnames.ora file:
net service name=
     (DESCRIPTION =
        (ADDRESS=(PROTOCOL=tcps)(HOST=sales-svr)(PORT=1521))
        (SECURITY=
            (SSL_SERVER_DN_MATCH=TRUE)
            (SSL_SERVER_CERT_DN="C=US,O=example,CN=OracleContext")
            (TOKEN_AUTH=AZURE_SERVICE_PRINCIPAL)
            (AZURE_DB_APP_ID_URI=https://application.example.com/
123ab4cd-1a2b-1234-a12b-aa00123b2cd3)
            (CLIENT_CERTIFICATE=ORACLE_HOME/.azure/certificates/my-
app.pem))
        (CONNECT_DATA=(SERVICE_NAME=sales.us.example.com))
     \lambda
```
## In the Easy Connect string:

```
tcps:sales-svr:1521/sales.us.example.com?
TOKEN_AUTH=AZURE_SERVICE_PRINCIPAL&AZURE_DB_APP_ID_URI=https://
application.example.com/123ab4cd-1a2b-1234-a12b-
aa00123b2cd3&CLIENT_CERTIFICATE=ORACLE_HOME/.azure/certificates/my-
app.pem
```
In these examples, the optional CLIENT\_ID and TENANT\_ID parameters are not specified. Thus, the client automatically gets the client ID and tenant ID values from the SDK configuration.

## **Related Topics**

- *Oracle Database Security Guide*
- **[TOKEN\\_AUTH](#page-318-0)**

# 6.10.4 CLIENT\_ID

Use the CLIENT ID parameter to specify the ID of the Microsoft Azure Active Directory (Azure AD) application.

## **Purpose**

To specify the ID of the Azure AD application. This is the unique application (client) ID assigned to your application by Azure AD when the application is registered. This application is your database client that requests to get an access token for the user during Azure AD token-based authentication.

## **Usage Notes**

You use this parameter along with the TOKEN AUTH parameter for the AZURE INTERACTIVE, AZURE SERVICE PRINCIPAL, AZURE MANAGED IDENTITY, and AZURE DEVICE CODE authentication flows.

This is an optional parameter. You can set it in these scenarios:

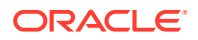
For the AZURE\_MANAGED\_IDENTITY authentication flow (applicable to client-side or serverside applications hosted on Azure environments, such as Azure App Service or Azure virtual machine), the client driver uses a system-assigned managed identity. A systemassigned managed identity is an implicit identity assigned by Azure AD to your application, and is configured in the Azure SDK by default.

You can use this parameter to explicitly assign the client ID of a user-assigned managed identity to your application.

• For all other authentication flows, if you have configured the Azure SDKs, then the client driver automatically searches for the client ID in the SDK configuration. If you have not configured the SDKs, then you must set this parameter (along with other required parameters, such as TENANT\_ID and CLIENT\_CERTIFICATE). Otherwise, an error message appears prompting you to configure all required parameters.

For JDBC-thin clients, you can specify this parameter in the Easy Connect syntax or tnsnames.ora connect string. For ODP.NET Core classes and ODP.NET Managed Driver classes, you can specify this parameter in the sqlnet.ora file, Easy Connect syntax, or tnsnames.ora connect string. The parameter value specified in the connect string takes precedence.

#### **Default**

None

#### **Value**

You can get the client ID value by logging in to the Azure portal. This is listed as the Application (client) ID value on the App registrations - Overview page.

#### **Examples**

In the tnsnames.ora file:

```
net service name=
     (DESCRIPTION =
        (ADDRESS=(PROTOCOL=tcps)(HOST=sales-svr)(PORT=1521))
        (SECURITY=
           (SSL_SERVER_DN_MATCH=TRUE)
            (SSL_SERVER_CERT_DN="C=US,O=example,CN=OracleContext")
            (TOKEN_AUTH=AZURE_INTERACTIVE)
           (AZURE_DB_APP_ID_URI=https://application.example.com/
123ab4cd-1a2b-1234-a12b-aa00123b2cd3)
            (CLIENT_ID=123ab4cd-1a2b-1234-a12b-aa00123b2cd3)
        (CONNECT_DATA=(SERVICE_NAME=sales.us.example.com))
      )
```
In the sqlnet.ora file:

```
SSL_SERVER_DN_MATCH=TRUE
TOKEN_AUTH=AZURE_INTERACTIVE
AZURE_DB_APP_ID_URI=https://application.example.com/123ab4cd-1a2b-1234-a12b-
aa00123b2cd3
CLIENT_ID=123ab4cd-1a2b-1234-a12b-aa00123b2cd3
```
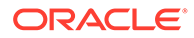

<span id="page-289-0"></span>In the Easy Connect string:

```
tcps:sales-svr:1521/sales.us.example.com?
TOKEN_AUTH=AZURE_INTERACTIVE&AZURE_DB_APP_ID_URI=https://
application.example.com/123ab4cd-1a2b-1234-a12b-
aa00123b2cd3&CLIENT_ID=123ab4cd-1a2b-1234-a12b-aa00123b2cd3
```
In these examples, the optional TENANT\_ID and REDIRECT\_URI parameters are not specified. The client driver automatically gets these values from the SDK configuration.

#### **Related Topics**

- *Oracle Database Security Guide*
- **TOKEN AUTH**

# 6.10.5 IGNORE\_ANO\_ENCRYPTION\_FOR\_TCPS

The IGNORE ANO ENCRYPTION FOR TCPS parameter specifies if the SQLNET. ENCRYPTION CLIENT parameter should be ignored for this specific TNS alias.

#### **Purpose**

To specify if the SQLNET. ENCRYPTION CLIENT parameter should be ignored for this specific TNS alias.

#### **Usage Notes**

If your requirements are that SQLNET. ENCRYPTION SERVER be set to required, then you can set the IGNORE ANO ENCRYPTION FOR TCPS parameter in both SQLNET. ENCRYPTION CLIENT and SQLNET. ENCRYPTION SERVER to TRUE. This forces the client to ignore the value that is set for the SQLNET.ENCRYPTION\_CLIENT parameter for all outgoing TCPS connections.

#### **Default**

FALSE

#### **Example 6-12 Example**

```
test_ssl=
     (DESCRIPTION =
        (ADDRESS=(PROTOCOL=tcps)(HOST=)(PORT=1750))
        (CONNECT_DATA=(SID=^ORACLE_SID^))
        (SECURITY=(IGNORE_ANO_ENCRYPTION_FOR_TCPS=TRUE))
      )
```
## 6.10.6 KERBEROS5\_CC\_NAME

Use the thsnames.ora parameter KERBEROS5 CC\_NAME to specify the complete path name to the Kerberos credentials cache (CC) file.

#### **Purpose**

To specify the complete path name to the Kerberos CC file.

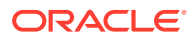

#### **Usage Notes**

- In addition to the this names.ora file or connect string, you can set this parameter in the sqlnet.ora file. Note that this parameter is called SQLNET. KERBEROS5 CC\_NAME in the sqlnet.ora file. The connect string value takes precedence.
- This parameter supports multiple principals for the storage of credentials that are returned by KDC in an encrypted format.

You can use the okinit, oklist, and okdstry utilities to configure encrypted cache files for all Kerberos principals. These utilities work with encrypted cache files only if you specify the cache path using KERBEROS5 CC\_NAME.

KERBEROS5 CC\_NAME is mandatory for all additional Kerberos users and principals. Optionally, you can set the KERBEROS5\_PRINCIPAL parameter to specify the Kerberos principal name associated with the credential cache (specified through KERBEROS5 CC\_NAME). You can set KERBEROS5 PRINCIPAL in the connect string, sqlnet.ora file, or tnsnames.ora file.

Oracle Database checks KERBEROS5\_PRINCIPAL against the value that is retrieved from the credential cache. If the two values do not match, then the user is not authenticated.

#### **Values and Examples**

You can use the following formats to specify a value for KERBEROS5 CC\_NAME:

- If the Oracle database is using a directory cache:
	- KERBEROS5\_CC\_NAME=*complete\_path\_to\_cc\_file*

#### For example:

KERBEROS5\_CC\_NAME=/tmp/kcache KERBEROS5 CC\_NAME=D:\tmp\kcache

– KERBEROS5\_CC\_NAME=FILE:*complete\_path\_to\_cc\_ file*

#### For example:

KERBEROS5\_CC\_NAME=FILE:/tmp/kcache

- If the Oracle database is using the native Windows cache:
	- KERBEROS5\_CC\_NAME=OSMSFT://
	- KERBEROS5\_CC\_NAME=MSLSA:

The OSMSFT and MSLSA options specify that the file is on Microsoft Windows and is running Microsoft Kerberos Key Distribution Center (KDC).

#### **Default**

The default value is operating system-dependent, as follows:

- On Linux and UNIX operating systems: /tmp/krb5cc\_userid
- On Microsoft Windows operating systems: c:\tmp\krbcache

#### **Related Topics**

• [KERBEROS5\\_PRINCIPAL](#page-291-0) Use the KERBEROS5\_PRINCIPAL parameter to set the Kerberos principal name associated with the Kerberos credentials cache (CC) file.

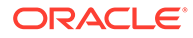

#### [SQLNET.KERBEROS5\\_CC\\_NAME](#page-165-0)

Use the sqlnet.ora parameter SQLNET. KERBEROS5 CC\_NAME to specify the complete path name to the Kerberos credentials cache (CC) file.

• *Oracle Database Security Guide*

# <span id="page-291-0"></span>6.10.7 KERBEROS5\_PRINCIPAL

Use the KERBEROS5 PRINCIPAL parameter to set the Kerberos principal name associated with the Kerberos credentials cache (CC) file.

#### **Purpose**

When you configure Kerberos authentication for an Oracle Database client, you can specify multiple Kerberos principals with a single Oracle Database client.

This is an optional parameter. When specified, it is used to verify if the principal name in the credential cache (specified using KERBEROS5 CC\_NAME) matches the parameter value.

#### **Usage Notes**

Use this parameter in the SECURITY section of the tnsnames.ora file, or set it in the sqlnet.ora file. Alternatively, you can set KERBEROS5 PRINCIPAL in the connect string along with the KERBEROS5 CC\_NAME parameter to connect as a different Kerberos principal.

The parameter value specified in the connect string takes precedence over the value specified in the sqlnet.ora or tnsnames.ora file.

Each Kerberos principal must have a valid credential cache. Oracle Database checks KERBEROS5 PRINCIPAL against the value that is retrieved from the credential cache. If the two values do not match, then the user is not authenticated.

#### **Examples**

For a user krbuser1, who is externally authenticated using the Kerberos principal krbprinc1@example.com and the credential cache for this principal is located at  $/\text{tmp}/\text{krbuser1}/\text{krb}$ .cc, the connect descriptor in the tnsnames.ora file is:

```
net service name=
(DESCRIPTION=
       (ADDRESS=(PROTOCOL=tcp)(HOST=sales-svr)(PORT=1521))
       (CONNECT_DATA=(SERVICE_NAME=sales.example.com)) 
       (SECURITY=
            (KERBEROS5_CC_NAME=/tmp/krbuser1/krb.cc)
            (KERBEROS5_PRINCIPAL=krbprinc1@example.com)))
```
In the sqlnet.ora file:

```
SQLNET.KERBEROS5_CC_NAME=/tmp/krbuser1/krb.cc
KERBEROS5_PRINCIPAL=krbprinc1@example.com
```
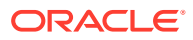

<span id="page-292-0"></span>For a user krbuser2, who is externally authenticated using the Kerberos principal krbprinc2@example.com and the credential cache for this principal is located at  $/\text{tmp}/$ krbuser2/krb.cc, the connect descriptor in the tnsnames.ora file is:

```
net service name=
(DESCRIPTION=
       (ADDRESS=(PROTOCOL=tcp)(HOST=sales-svr)(PORT=1521))
       (CONNECT_DATA=(SERVICE_NAME=sales.example.com)) 
       (SECURITY=
            (KERBEROS5_CC_NAME=/tmp/krbuser2/krb.cc)
            (KERBEROS5_PRINCIPAL=krbprinc2@example.com)))
```
In sqlnet.ora file:

```
SQLNET.KERBEROS5_CC_NAME=/tmp/krbuser2/krb.cc
KERBEROS5_PRINCIPAL=krbprinc2@example.com
```
### **Note:**

The connection fails if the principal in the /tmp/krbuser1/krb.cc file does not contain the krbprinc1@example.com value.

#### **Related Topics**

- [SQLNET.KERBEROS5\\_CC\\_NAME](#page-165-0) Use the sqlnet.ora parameter SQLNET. KERBEROS5 CC\_NAME to specify the complete path name to the Kerberos credentials cache (CC) file.
- [KERBEROS5\\_CC\\_NAME](#page-289-0)

Use the tnsnames.ora parameter KERBEROS5 CC\_NAME to specify the complete path name to the Kerberos credentials cache (CC) file.

• *Oracle Database Security Guide*

# 6.10.8 OCI\_COMPARTMENT

Use the OCI COMPARTMENT parameter to specify Oracle Cloud Identifier (OCID) of the compartment that holds database instances for client connections.

#### **Purpose**

To define the scope of your database token request. This value instructs the database client to initiate a token request to databases within the specified compartment only. You use this parameter while configuring token-based authentication for Oracle Cloud Infrastructure (OCI) Identity and Access Management (IAM) users on OCI Database as a Service (DBaaS).

#### **Usage Notes**

The OCI\_COMPARTMENT parameter is optional if you have not specified the OCI\_DATABASE parameter. If you choose to set OCI\_DATABASE, then you must also set OCI\_COMPARTMENT to limit your token request to the specified database within that compartment.

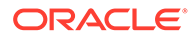

If you do not set both the OCI\_COMPARTMENT and OCI\_DATABASE parameters, then the entire tenancy is the scope of your token request.

You can use this parameter along with the PASSWORD AUTH and TOKEN AUTH authentication settings:

- With the PASSWORD AUTH configuration, the database client can only request an IAM database token using the IAM user name and IAM database password.
- With the TOKEN AUTH configuration, the database client can request an IAM database token using the API-key, delegation token, security token, resource principal, or instance principal credentials. You can also enable the database client to directly retrieve the db-token with IAM Single-Sign On (SSO) credentials by using the OCI\_INTERACTIVE, OCI\_API\_KEY, OCI\_INSTANCE\_PRINCIPAL, OCI DELEGATION TOKEN, and OCI RESOURCE PRINCIPAL authentication flows.

Use this parameter under the SECURITY section of the tnsnames.ora file, sqlnet.ora file, Easy Connect syntax, or directly as part of the command-line connect string. The parameter value specified in the connect string takes precedence over the other specified values.

**Default**

None

**Value**

OCID for the IAM compartment to allow access for the database token. You can get the OCID value for your compartment from the Compartments information page in the OCI console.

The compartment OCID uses this syntax:

```
OCI_COMPARTMENT=compartment_OCID
```
For details on the syntax options, see [Oracle Cloud IDs \(OCIDs\).](https://docs.oracle.com/en-us/iaas/Content/GSG/Tasks/contactingsupport_topic-Finding_the_OCID_of_a_Compartment.htm)

#### **Examples**

In the tnsnames.ora file:

```
net service name=
   (DESCRIPTION=
      (ADDRESS=(PROTOCOL=tcps)(HOST=salesserver1)(PORT=1522))
      (SECURITY=
         (SSL_SERVER_DN_MATCH=TRUE)
         (SSL_SERVER_CERT_DN="C=US,O=example,CN=OracleContext")
         (PASSWORD_AUTH=OCI_TOKEN)
         (OCI_IAM_URL=https://auth.us-region-1.example.com/v1/actions/
generateScopedAccessBearerToken)
         (OCI_TENANCY=ocid1.tenancy..12345)
         (OCI_COMPARTMENT=ocid1.compartment..12345)
         (OCI_DATABASE=ocid1.autonomousdatabase.oc1.12345))
      (CONNECT_DATA=(SERVICE_NAME=sales.us.example.com)) 
   )
```
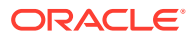

<span id="page-294-0"></span>In the sqlnet.ora file:

```
SSL_SERVER_DN_MATCH=TRUE
PASSWORD_AUTH=OCI_TOKEN
OCI IAM URL=https://auth.us-region-1.example.com/v1/actions/
generateScopedAccessBearerToken
OCI TENANCY=ocid1.tenancy..12345
OCI_COMPARTMENT=ocid1.compartment..12345
OCI_DATABASE=ocid1.autonomousdatabase.oc1.12345
```
#### In the Easy Connect syntax:

```
tcps:sales-svr:1521/sales.us.example.com?
TOKEN_AUTH=OCI_INTERACTIVE&OCI_COMPARTMENT=ocid1.compartment..12345&OCI_DATAB
ASE=ocid1.autonomousdatabase.oc1.12345
```
#### **Related Topics**

- *Oracle Database Security Guide*
- [PASSWORD\\_AUTH](#page-302-0)
- **[TOKEN\\_AUTH](#page-318-0)**
- **OCI DATABASE**

Use the OCI DATABASE parameter to specify Oracle Cloud Identifier (OCID) of the database that you want to access for the client connection.

# 6.10.9 OCI\_CONFIG\_FILE

Use the OCI\_CONFIG\_FILE parameter to specify the directory location where the Oracle Cloud Infrastructure (OCI) configuration file is stored.

#### **Purpose**

To specify the directory location of the OCI configuration file. This file stores the client connection information for OCI Identity and Access Management (IAM) users as part of their profile. The SDK, CLI, and other OCI tools use this file to access the IAM user credentials during IAM token-based authentication.

#### **Usage Notes**

This is an optional parameter. If you do not set this parameter, then the database client gets the user's profile from the default configuration file located at C:/*user-profile*/.oci/config. You can use this parameter to override the default configuration file location. In this case, the database client searches for the profile in the location specified by  $OCI$  CONFIG FILE.

You can use this parameter along with the TOKEN AUTH parameter for the OCI\_API\_KEY and OCI\_INTERACTIVE authentication flows:

- When using the OCI\_INTERACTIVE authentication flow, if this parameter is not set and the configuration file is also not present in the default location, then Oracle Database prompts the user for a region ID, presenting a list of region IDs from which the user can choose.
- When using the OCI\_API\_KEY authentication flow, if this parameter is not set and the default configuration file is also not present, then an ORA-50109 error message is

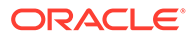

returned. In this case, you must set this parameter to include the configuration file location.

For JDBC-thin clients, you can specify this parameter in the Easy Connect syntax or tnsnames.ora connect string. For ODP.NET Core classes and ODP.NET Managed Driver classes, you can specify this parameter in the sqlnet.ora file, Easy Connect syntax, or tnsnames.ora connect string. The parameter value specified in the connect string takes precedence.

**Default**

None

**Value**

Full path (including a file name) to the OCI configuration file

#### **Examples**

In the tnsnames.ora file:

```
net service name=
     (DESCRIPTION =
        (ADDRESS=(PROTOCOL=tcps)(HOST=sales-svr)(PORT=1521))
        (SECURITY=
           (SSL_SERVER_DN_MATCH=TRUE)
            (SSL_SERVER_CERT_DN="C=US,O=example,CN=OracleContext")
           (TOKEN_AUTH=OCI_INTERACTIVE)
            (OCI_CONFIG_FILE=/home/dbuser1/config))
        (CONNECT_DATA=(SERVICE_NAME=sales.us.example.com))
      )
```
In the sqlnet.ora file:

```
SSL_SERVER_DN_MATCH=TRUE
TOKEN_AUTH=OCI_INTERACTIVE
OCI CONFIG FILE=/home/dbuser1/config
```
In the Easy Connect string:

```
tcps:sales-svr:1521/sales.us.example.com?
TOKEN_AUTH=OCI_INTERACTIVE&OCI_CONFIG_FILE=/home/dbuser1/config
```
In these examples, the optional  $OCI$  PROFILE parameter is not specified. Thus, the client automatically gets the DEFAULT profile from the specified configuration file directory.

#### **Related Topics**

- *Oracle Database Security Guide*
- **[TOKEN\\_AUTH](#page-318-0)**
- **OCI PROFILE**

Use the OCI\_PROFILE parameter to specify the profile name for Oracle Cloud Infrastructure (OCI) Identity and Access Management (IAM) users.

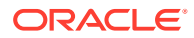

# <span id="page-296-0"></span>6.10.10 OCI\_DATABASE

Use the OCI DATABASE parameter to specify Oracle Cloud Identifier (OCID) of the database that you want to access for the client connection.

#### **Purpose**

To define the scope of your database token request. The database OCID value instructs the database client to initiate a token request to the specified database within your compartment. You use this parameter while configuring token-based authentication for Oracle Cloud Infrastructure (OCI) Identity and Access Management (IAM) users on OCI Database as a Service (DBaaS).

#### **Usage Notes**

This is an optional parameter. You can set this parameter to limit the access to only a particular database. If you set OCI DATABASE, then you must also provide specific compartment identifier using the OCI\_COMPARTMENT parameter.

You can use this parameter along with the PASSWORD AUTH and TOKEN AUTH authentication settings:

- With the PASSWORD AUTH configuration, the database client can only request an IAM database token using the IAM user name and IAM database password.
- With the TOKEN AUTH configuration, the database client can request an IAM database token using the API-key, delegation token, security token, resource principal, or instance principal credentials. You can also enable the database client to directly retrieve the dbtoken with IAM Single-Sign On (SSO) credentials by using the OCI\_INTERACTIVE, OCI API KEY, OCI INSTANCE PRINCIPAL, OCI DELEGATION TOKEN, and OCI\_RESOURCE\_PRINCIPAL authentication flows.

Specify this parameter under the SECURITY section of the thsnames.ora file, sqlnet.ora file, Easy Connect syntax, or directly as part of the command-line connect string. The parameter value specified in the connect string takes precedence.

#### **Default**

None

#### **Value**

OCID of the database that you want to access for the client connection. You can get the OCID value for your database from the Database details page in the OCI console.

The database OCID uses this syntax:

OCI\_DATABASE=*database\_OCID*

For details on the syntax options, see [Oracle Cloud IDs \(OCIDs\)](https://docs.oracle.com/en-us/iaas/autonomous-database/doc/view-list-acds-compartment.html).

#### **Examples**

In the tnsnames.ora file:

net service name= (DESCRIPTION=

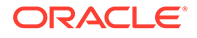

```
 (ADDRESS=(PROTOCOL=tcps)(HOST=salesserver1)(PORT=1522))
      (SECURITY=
         (SSL_SERVER_DN_MATCH=TRUE)
         (SSL_SERVER_CERT_DN="C=US,O=example,CN=OracleContext")
         (PASSWORD_AUTH=OCI_TOKEN)
         (OCI_IAM_URL=https://auth.us-region-1.example.com/v1/actions/
generateScopedAccessBearerToken)
         (OCI_TENANCY=ocid1.tenancy..12345)
         (OCI_COMPARTMENT=ocid1.compartment..12345)
         (OCI_DATABASE=ocid1.autonomousdatabase.oc1.12345))
      (CONNECT_DATA=(SERVICE_NAME=sales.us.example.com)) 
   )
```
In the sqlnet.ora file:

```
SSL_SERVER_DN_MATCH=TRUE
PASSWORD_AUTH=OCI_TOKEN
OCI IAM URL=https://auth.us-region-1.example.com/v1/actions/
generateScopedAccessBearerToken
OCI TENANCY=ocid1.tenancy..12345
OCI_COMPARTMENT=ocid1.compartment..12345
OCI_DATABASE=ocid1.autonomousdatabase.oc1.12345
```
#### In the Easy Connect syntax:

```
tcps:sales-svr:1521/sales.us.example.com?
TOKEN_AUTH=OCI_INTERACTIVE&OCI_COMPARTMENT=ocid1.compartment..12345&OCI
_DATABASE=ocid1.autonomousdatabase.oc1.12345
```
### **Related Topics**

- *Oracle Database Security Guide*
- [PASSWORD\\_AUTH](#page-302-0)
- **TOKEN AUTH**
- OCI COMPARTMENT Use the OCI COMPARTMENT parameter to specify Oracle Cloud Identifier (OCID) of the compartment that holds database instances for client connections.

# 6.10.11 OCI\_IAM\_URL

Use the OCI IAM URL parameter to specify an endpoint URL that the database client must connect with to get the database token for authenticating Oracle Cloud Infrastructure (OCI) Identity and Access Management (IAM) users on OCI Database as a Service (DBaaS).

#### **Purpose**

To specify the IAM URL for your REST API requests. The database client connects to this URL to retrieve the database token from IAM.

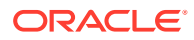

#### **Usage Notes**

You set the OCI\_IAM\_URL parameter along with the PASSWORD\_AUTH and OCI\_TENANCY parameters while configuring IAM token-based authentication (using the IAM user name and IAM database password to retrieve the database token). These parameters are mandatory.

With this configuration, the database client can only request an IAM database token using the IAM user name and IAM database password. The client cannot request an IAM database token for an API-key, delegation token, security token, resource principal, service principal, or instance principal.

You can also set the optional OCI\_COMPARTMENT and OCI\_DATABASE parameters to specify the scope of your token request.

Use this parameter under the SECURITY section of the tnsnames.ora file, sqlnet.ora file, or directly as part of the command-line connect string. The parameter value specified in the connect string takes precedence over the other specified values.

#### **Default**

None

**Value**

OCI IAM endpoint URL that the database client must connect with to get the database token. This URL is specific to your region and uses this syntax:

*<authentication\_regional\_endpoint>*/v1/actions/generateScopedAccessBearerToken

You can derive this value by replacing *<authentication regional endpoint>* with the API endpoint URL for your region. To obtain the appropriate API endpoint URL, see [Identity and](https://docs.oracle.com/en-us/iaas/api/#/en/identity-dp/v1/) [Access Management Data Plane API.](https://docs.oracle.com/en-us/iaas/api/#/en/identity-dp/v1/)

For example, if you want to use the URL as https://auth.us-region-1.example.com, then your OCI\_IAM\_URL value is:

```
https://auth.us-region-1.example.com/v1/actions/
generateScopedAccessBearerToken
```
#### **Examples**

In the tnsnames.ora file:

```
net service name=
   (DESCRIPTION=
      (ADDRESS=(PROTOCOL=tcps)(HOST=salesserver1)(PORT=1522))
      (SECURITY=
         (SSL_SERVER_DN_MATCH=TRUE)
         (SSL_SERVER_CERT_DN="C=US,O=example,CN=OracleContext")
         (PASSWORD_AUTH=OCI_TOKEN)
         (OCI_IAM_URL=https://auth.us-region-1.example.com/v1/actions/
generateScopedAccessBearerToken)
         (OCI_TENANCY=ocid1.tenancy..12345))
```
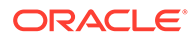

```
 (CONNECT_DATA=(SERVICE_NAME=sales.us.example.com)) 
 )
```
In the sqlnet.ora file:

```
SSL_SERVER_DN_MATCH=TRUE
PASSWORD_AUTH=OCI_TOKEN
OCI IAM URL=https://auth.us-region-1.example.com/v1/actions/
generateScopedAccessBearerToken
OCI TENANCY=ocid1.tenancy..12345
```
In these examples, the optional OCI\_COMPARTMENT and OCI\_DATABASE parameters are not specified and thus the entire tenancy is set as the scope of the token request.

#### **Related Topics**

- *Oracle Database Security Guide*
- [PASSWORD\\_AUTH](#page-302-0)

# 6.10.12 OCI\_PROFILE

Use the OCI\_PROFILE parameter to specify the profile name for Oracle Cloud Infrastructure (OCI) Identity and Access Management (IAM) users.

#### **Purpose**

To specify the profile name for IAM users. This profile is the client connection information stored in the OCI configuration file, and is used during IAM token-based authentication.

#### **Usage Notes**

This is an optional parameter. A profile named DEFAULT is already set in the configuration file. The database client gets the DEFAULT profile from the OCI configuration file (from either the default C:/*user-profile*/.oci/config directory location or the location specified by OCI\_CONFIG\_FILE). You can specify this parameter to override the DEFAULT profile set in the configuration file and assign a new profile name for the IAM user.

You use this parameter along with the TOKEN AUTH parameter for the OCI\_API\_KEY and OCI INTERACTIVE authentication flows.

When this parameter is not set and the profile is also not present in the configuration file, then an error message appears indicating that token-based authentication has failed due to the profile not existing.

For JDBC-thin clients, you can specify this parameter in the Easy Connect syntax or tnsnames.ora connect string. For ODP.NET Core classes and ODP.NET Managed Driver classes, you can specify this parameter in the sqlnet.ora file, Easy Connect syntax, or tnsnames.ora connect string. The parameter value specified in the connect string takes precedence.

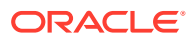

#### **Values**

- DEFAULT: This means that no value is explicitly defined for a given profile, and the profile is inherited from the default profile set in the configuration file.
- *profile\_name*: Specify a new configuration profile name (for example, ADMIN\_USER) to override the DEFAULT profile set in the configuration file.

#### **Default**

DEFAULT

#### **Examples**

In the tnsnames.ora file:

```
net service name=
     (DESCRIPTION =
        (ADDRESS=(PROTOCOL=tcps)(HOST=sales-svr)(PORT=1521))
        (SECURITY=
           (SSL_SERVER_DN_MATCH=TRUE)
           (SSL_SERVER_CERT_DN="C=US,O=example,CN=OracleContext")
            (TOKEN_AUTH=OCI_INTERACTIVE)
           (OCI_CONFIG_FILE=/home/dbuser1/config))
           (OCI_PROFILE=ADMIN_USER))
        (CONNECT_DATA=(SERVICE_NAME=sales.us.example.com))
      )
```
In the sqlnet.ora file:

```
SSL_SERVER_DN_MATCH=TRUE
TOKEN_AUTH=OCI_INTERACTIVE
OCI_CONFIG_FILE=/home/dbuser1/config
OCI_PROFILE=ADMIN_USER
```
#### In the Easy Connect string:

```
tcps:sales-svr:1521/sales.us.example.com?
TOKEN_AUTH=OCI_INTERACTIVE&OCI_CONFIG_FILE=/home/dbuser1/
config&OCI_PROFILE=ADMIN_USER
```
#### **Related Topics**

- *Oracle Database Security Guide*
- [TOKEN\\_AUTH](#page-318-0)
- [OCI\\_CONFIG\\_FILE](#page-294-0) Use the OCI\_CONFIG\_FILE parameter to specify the directory location where the Oracle Cloud Infrastructure (OCI) configuration file is stored.

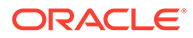

# <span id="page-301-0"></span>6.10.13 OCI\_TENANCY

Use the OCI TENANCY parameter to specify Oracle Cloud Identifier (OCID) of the user's tenancy.

#### **Purpose**

To specify OCID of the user's tenancy (root compartment).

#### **Usage Notes**

You set this parameter along with the mandatory PASSWORD AUTH and OCI\_IAM\_URL parameters while configuring token-based authentication for Oracle Cloud Infrastructure (OCI) Identity and Access Management (IAM) users on OCI Database as a Service (DBaaS).

With this configuration, the database client can only request an IAM database token using the IAM user name and IAM database password. The client cannot request an IAM database token for an API-key, delegation token, security token, resource principal, service principal, or instance principal.

You can also set the optional OCI\_COMPARTMENT and OCI\_DATABASE parameters to specify the scope of your token request. If you do not set the OCI\_COMPARTMENT and OCI DATABASE parameter values, then the entire tenancy is the scope of your token request.

Use this parameter under the SECURITY section of the thsnames.ora file, sqlnet.ora file, or directly as part of the command-line connect string. The parameter value specified in the connect string takes precedence over the other specified values.

#### **Default**

None

**Value**

OCID of the user's tenancy. You can get the OCID value for your tenancy from the Tenancy information page in the OCI console.

The tenancy OCID uses this syntax:

OCI\_TENANCY=*tenancy\_OCID*

For details on the syntax options, see [Oracle Cloud IDs \(OCIDs\)](https://docs.oracle.com/en-us/iaas/Content/General/Concepts/identifiers.htm#Resource_Identifiers).

#### **Examples**

In the tnsnames.ora file:

```
net service name=
   (DESCRIPTION=
      (ADDRESS=(PROTOCOL=tcps)(HOST=salesserver1)(PORT=1522))
      (SECURITY=
         (SSL_SERVER_DN_MATCH=TRUE)
        (SSL_SERVER_CERT_DN="C=US,O=example,CN=OracleContext")
         (PASSWORD_AUTH=OCI_TOKEN)
         (OCI_IAM_URL=https://auth.us-region-1.example.com/v1/actions/
```
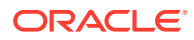

```
generateScopedAccessBearerToken)
          (OCI_TENANCY=ocid1.tenancy..12345))
       (CONNECT_DATA=(SERVICE_NAME=sales.us.example.com)) 
  \left( \right)
```
In the sqlnet.ora file:

```
SSL_SERVER_DN_MATCH=TRUE
PASSWORD_AUTH=OCI_TOKEN
OCI IAM URL=https://auth.us-region-1.example.com/v1/actions/
generateScopedAccessBearerToken
OCI TENANCY=ocid1.tenancy..12345
```
In these examples, the optional OCI\_COMPARTMENT and OCI\_DATABASE parameters are not specified and thus the entire tenancy is set as the scope of the token request.

#### **Related Topics**

- *Oracle Database Security Guide*
- PASSWORD\_AUTH

## 6.10.14 PASSWORD\_AUTH

Use the PASSWORD AUTH parameter to configure an authentication method for Oracle Cloud Infrastructure (OCI) Identity and Access Management (IAM) users on OCI Database as a Service (DBaaS). With this setting, client connections use the IAM user name and IAM database password for logging in users to the database.

#### **Purpose**

To configure either IAM database password verifier authentication or IAM token-based authentication, using the IAM user name and IAM database password for the access.

For password verifier authentication, the database server retrieves an IAM database password verifier from IAM. For token-based authentication, the database client requests a database token (db-token) from IAM.

#### **Usage Notes**

- Use this parameter under the SECURITY section of the thsnames.ora file, sqlnet.ora file, or directly as part of the command-line connect string. The parameter value specified in the connect string takes precedence over the other specified values.
- This setting instructs the database client to either use the existing password login process with the database server (password verifier authentication) or to get a token with the IAM user name and IAM database password (token-based authentication). This IAM database password is different from the OCI console password. An IAM user can set this password from the OCI console.

See [Create an OCI IAM password to use for Autonomous Databases User Authentication](https://www.youtube.com/watch?v=Y0jYPPnO5Dwx) [and Authorization.](https://www.youtube.com/watch?v=Y0jYPPnO5Dwx)

By default, this parameter is set to PASSWORD VERIFIER. The PASSWORD\_AUTH=PASSWORD\_VERIFIER setting configures IAM database password verifier authentication. The database server retrieves an IAM database password verifier (an encrypted hash of password) from IAM to authenticate users.

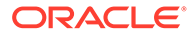

When an IAM user logs in with the IAM user name and IAM database password using @connect\_identifier, the PASSWORD\_AUTH=PASSWORD\_VERIFIER setting along with @connect\_identifier instructs the database client to follow the existing user name and password login process with the database server.

You can use the PASSWORD AUTH parameter to override the tnsnames.ora or sqlnet.ora setting by specifying a different value in the connect string.

• To configure IAM token-based authentication with the IAM user name and IAM database password, set PASSWORD\_AUTH=OCI\_TOKEN. The database client requests a database token (db-token) from IAM for the user to access the database.

This db-token obtained by the client is a bearer token with an expiration time and scope, and does not come with a private key. These tokens are transmitted over secure channels. You must use only the TCP/IP with Transport Layer Security (TLS) protocol, otherwise an error message appears indicating that non-TLS connections are disallowed.

When an IAM user logs in with the IAM user name and IAM database password using /@connect\_identifier, the PASSWORD\_AUTH=OCI\_TOKEN setting along with / @connect\_identifier instructs the database client to get the token directly from an OCI IAM endpoint using a REST API request. If the IAM user is mapped to a database schema (exclusively or shared), then the login is completed.

For the database client to retrieve the token from IAM, you must set additional parameters so that the database client can find the IAM endpoint along with additional meta-data. The additional parameters are OCI\_IAM\_URL and OCI TENANCY along with the optional OCI COMPARTMENT and OCI DATABASE. These values enable the database client to make appropriate calls to the specified endpoint.

The OCI\_IAM\_URL parameter specifies the API endpoint URL that the database client must connect with. The OCI\_TENANCY parameter specifies the OCID (Oracle Cloud Identifier) of the user's tenancy. The optional OCI\_COMPARTMENT and OCI DATABASE parameters limit the scope of your request.

This authentication method is more secure than using a password verifier because a password verifier is considered sensitive. Also, only the database client can retrieve the database token. Applications or tools cannot pass these types of tokens through the database client API.

### **Note:**

You can also use other IAM user credentials (such as API-key, security token, resource principal, service principal, instance principal, or delegation token) to get the db-token. This db-token is a proof-of-possession (PoP) token. In this case, you use a different parameter setting (TOKEN\_AUTH=OCI\_TOKEN).

Unlike the IAM database password that can only be used by the database client to retrieve the token, these credentials require an application or tool to retrieve the token. See [TOKEN\\_AUTH](#page-318-0).

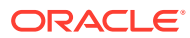

### **Default**

PASSWORD\_VERIFIER

### **Values and Examples**

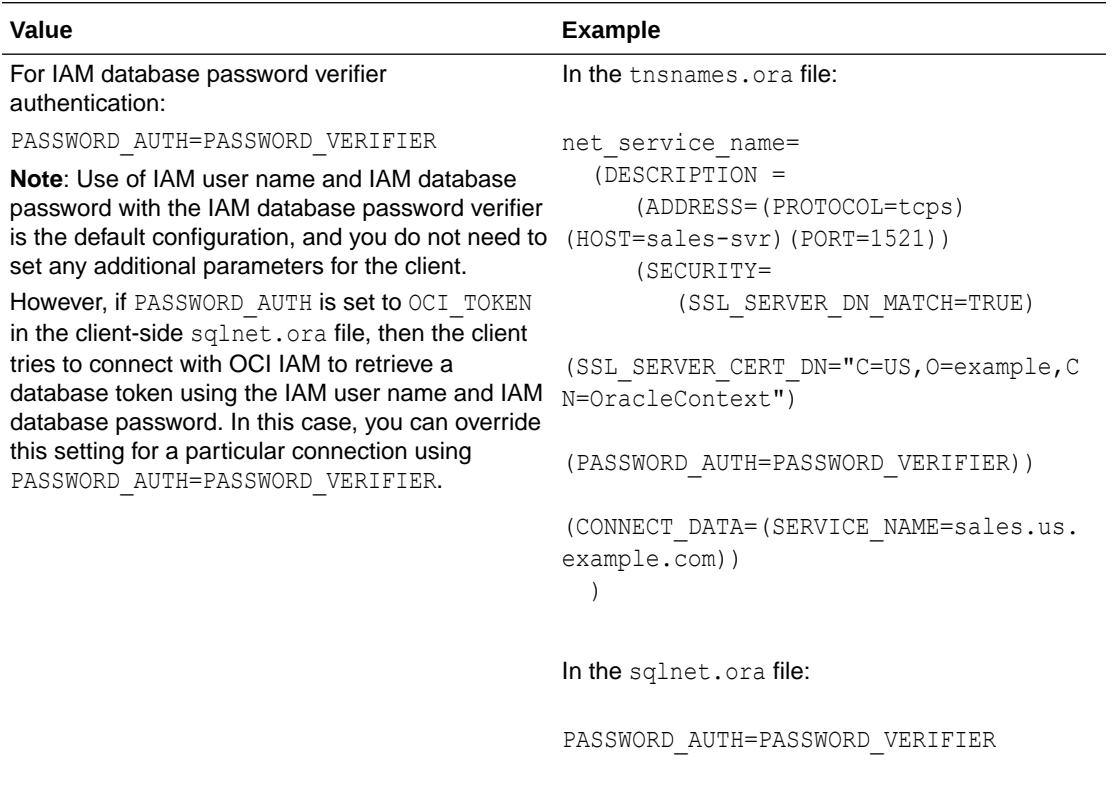

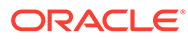

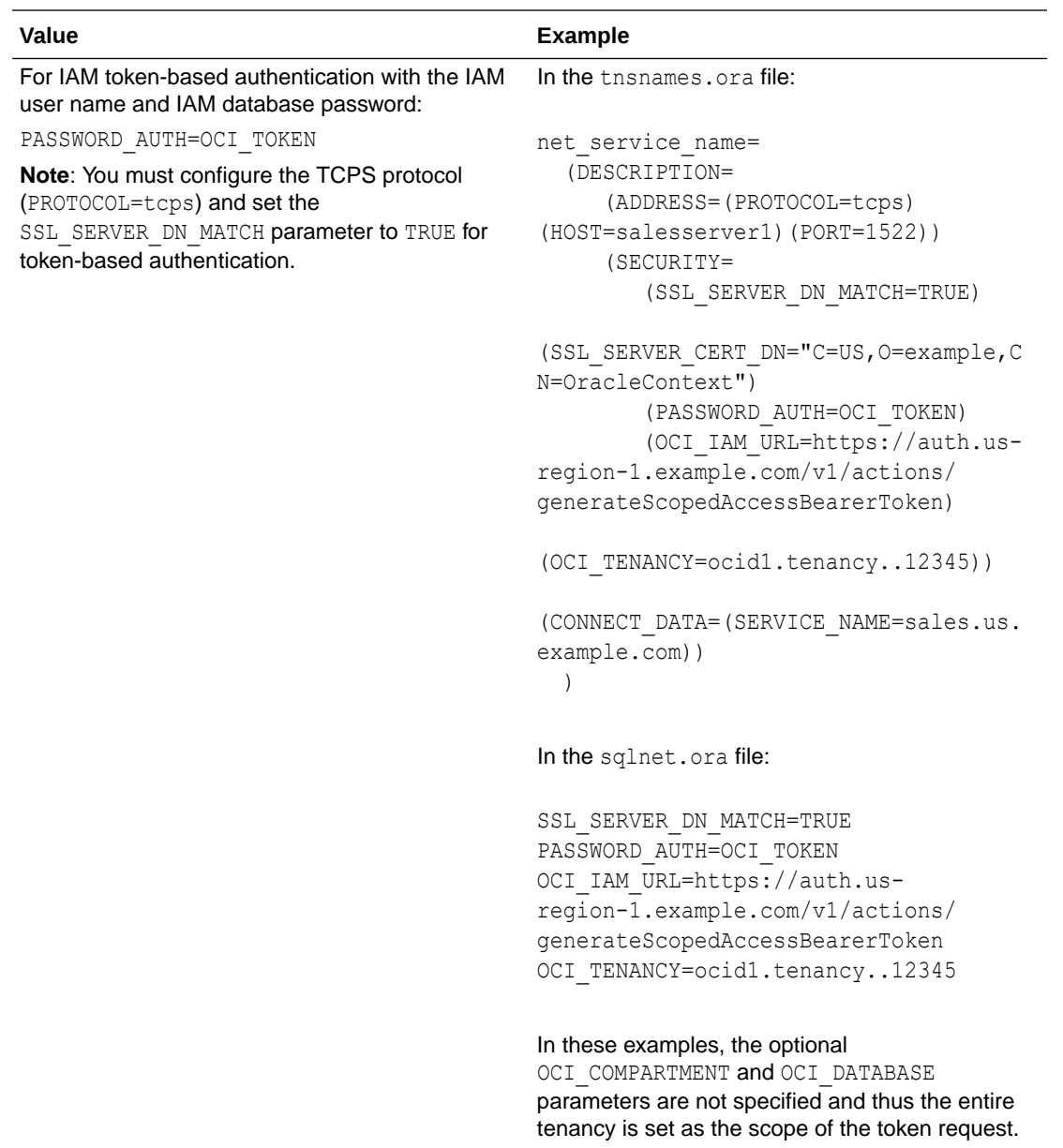

#### **Related Topics**

- *Oracle Database Security Guide*
- [OCI\\_IAM\\_URL](#page-297-0)

Use the OCI\_IAM\_URL parameter to specify an endpoint URL that the database client must connect with to get the database token for authenticating Oracle Cloud Infrastructure (OCI) Identity and Access Management (IAM) users on OCI Database as a Service (DBaaS).

• OCI TENANCY Use the OCI\_TENANCY parameter to specify Oracle Cloud Identifier (OCID) of the user's tenancy.

```
• OCI_COMPARTMENT
   Use the OCI_COMPARTMENT parameter to specify Oracle Cloud Identifier (OCID) of
   the compartment that holds database instances for client connections.
```
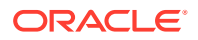

#### **OCI DATABASE**

Use the OCI DATABASE parameter to specify Oracle Cloud Identifier (OCID) of the database that you want to access for the client connection.

# 6.10.15 REDIRECT\_URI

Use the REDIRECT URI parameter to specify the redirect URI registered for the Microsoft Azure Active Directory (Azure AD) application.

#### **Purpose**

To specify the redirect URI (or reply URL) registered for the Azure AD application. This redirect URI is the client application address where the authorization server sends the authentication response after successfully authenticating the user. This is used for the AZURE\_INTERACTIVE token-based authentication flow.

#### **Usage Notes**

This is an optional parameter. If you do not set this parameter, then the database client reads the redirect URI value from the Azure SDK configuration. You can use this parameter along with the TOKEN\_AUTH=AZURE\_INTERACTIVE setting to override the default location. The authorization server redirects the user to this location only if you have registered the redirect URI for the client application in the Azure portal.

For all supported clients (JDBC-thin clients, ODP.NET Core classes, and ODP.NET Managed Driver classes), you can specify this parameter in the Easy Connect syntax or tnsnames.ora connect string. The parameter value specified in the connect string takes precedence.

#### **Default**

None

**Value**

You can get the redirect URI by logging in to the Azure portal. These URIs are listed as Redirect URIs on the App registrations - Authentication page of the Azure Active Directory service.

Specify the redirect URI in the following format:

http://*localhost*

The URI may also include a port number as follows:

```
http://localhost:port
```
#### **Examples**

In the tnsnames.ora file:

```
net service name=
     (DESCRIPTION =
        (ADDRESS=(PROTOCOL=tcps)(HOST=sales-svr)(PORT=1521))
        (SECURITY=
            (SSL_SERVER_DN_MATCH=TRUE)
```
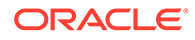

```
 (SSL_SERVER_CERT_DN="C=US,O=example,CN=OracleContext")
           (TOKEN_AUTH=AZURE_INTERACTIVE)
            (AZURE_DB_APP_ID_URI=https://application.example.com/
123ab4cd-1a2b-1234-a12b-aa00123b2cd3)
           (REDIRECT_URI=http://localhost:1575))
        (CONNECT_DATA=(SERVICE_NAME=sales.us.example.com))
      )
```
#### In the Easy Connect string:

```
tcps:sales-svr:1521/sales.us.example.com?
TOKEN_AUTH=AZURE_INTERACTIVE&AZURE_DB_APP_ID_URI=https://
application.example.com/123ab4cd-1a2b-1234-a12b-
aa00123b2cd3&REDIRECT_URI=http://localhost:1575
```
In these examples, the optional CLIENT ID and TENANT ID parameters are not specified. Thus, the client automatically retrieves the client and tenant ID values from the SDK configuration.

#### **Related Topics**

- *Oracle Database Security Guide*
- **[TOKEN\\_AUTH](#page-318-0)**

## 6.10.16 SECURITY

Use the SECURITY parameter to change the security properties of a connection.

#### **Purpose**

To change the security properties of a connection.

#### **Usage Notes**

Put this parameter under the DESCRIPTION parameter. SECURITY permits additional parameters as listed in [Security Section.](#page-280-0)

#### **Example**

```
net_service_name=
  (DESCRIPTION= 
   (ADDRESS_LIST=
     (ADDRESS=(PROTOCOL=tcp)(HOST=sales1-svr)(PORT=1521))
     (ADDRESS=(PROTOCOL=tcp)(HOST=sales2-svr)(PORT=1521)))
   (CONNECT_DATA=
     (SERVICE_NAME=sales.us.example.com))
     (SECURITY=
       (SSL_SERVER_CERT_DN="cn=sales,cn=OracleContext,dc=us,dc=acme,dc=com")))
```
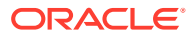

# 6.10.17 SSL\_CERTIFICATE\_ALIAS

Use the sqlnet.ora or tnsnames.ora parameter SSL CERTIFICATE ALIAS to specify the alias of the client certificate, to use in a Mutual Transport Layer Security (mTLS) connection.

#### **Purpose**

To specify the alias that you have provided when storing the client certificate in an Oracle Database wallet.

When encrypting mTLS connections between the database client and database server, the database client needs to provide a signed certificate to the database server. You can store this client certificate in an Oracle Database wallet or Microsoft Certificate Store (MCS). If there is more than one certificate that can be used, the user or application settings can specify the specific one to connect with. This choice can be made manually by the user via graphical user interface (GUI) or automatically by the application using a thumbprint or alias name. A thumbprint or alias name can uniquely identify the client certificate.

This parameter instructs the client to automatically select a particular certificate using the specified alias name. Thus, the user does not need to manually select the correct client certificate from the list available in a wallet.

#### **Usage Notes**

Use this parameter in the tnsnames.ora file, sqlnet.ora file, or directly as part of the command-line connect string. The parameter values specified in the connect string take precedence over the other specified values.

orapki helps you manage certificates and wallets for Oracle Database. To get the alias name value, run the following command:

```
orapki wallet display -wallet <wallet directory> -pwd <wallet password> -
complete
```
#### **Value**

Certificate alias name

#### **Default**

None

#### **Examples**

In the tnsnames.ora file:

```
net service name=
   (DESCRIPTION=
     (ADDRESS=(PROTOCOL=tcps)(HOST=sales-svr)(PORT=1521)) 
     (SECURITY=(SSL_CERTIFICATE_ALIAS=my_cert))
   )
```
In the Easy Connect string:

tcps://salesserver:1521/sales.us.example.com?SSL\_CERTIFICATE\_ALIAS=my\_cert

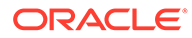

In the sqlnet.ora file:

SSL\_CERTIFICATE\_ALIAS=my\_cert

#### **Related Topics**

• *Oracle Database Security Guide*

# 6.10.18 SSL\_CERTIFICATE\_THUMBPRINT

Use the sqlnet.ora or tnsnames.ora parameter SSL CERTIFICATE THUMBPRINT to specify the thumbprint of the client certificate, to use in a Mutual Transport Layer Security (mTLS) connection.

#### **Purpose**

To specify the thumbprint signature for an X509 certificate. These thumbprints are automatically generated for certificates.

When encrypting mTLS connections between the database client and database server, the database client needs to provide a signed certificate to the database server. You can store this client certificate in an Oracle Database wallet or Microsoft Certificate Store (MCS). If there is more than one certificate that can be used, the user or application settings can specify the specific one to connect with. This choice can be made manually by the user via graphical user interface (GUI) or automatically by the application using a thumbprint or alias name. A thumbprint or alias name can uniquely identify the client certificate.

This parameter instructs the client to automatically select a particular certificate using the specified thumbprint. Thus, the user does not need to manually select the correct client certificate from the list available in a certificate store.

#### **Usage Notes**

Use this parameter in the tnsnames.ora file, sqlnet.ora file, or directly as part of the command-line connect string. The parameter values specified in the connect string take precedence over the other specified values.

You can specify both the SHA-1 and SHA-256 thumbprint information for the client certificate.

orapki helps you manage certificates and wallets for Oracle Database. To get the thumbprint value, run the following command:

orapki wallet display -wallet *<wallet directory>* -pwd *<wallet password>* -complete

### **Value**

SHA-1 or SHA-256 thumbprint of the client certificate, in the *<Algorithm>*:*<Hash>* format

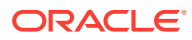

#### For example:

```
SHA1:1B:11:01:5A:B1:2C:20:B2:12:34:3E:04:7B:83:47:DE:70:2E:4E:11
```
SHA256:B3:8A:5B:1A:03:63:83:92:2B:5D:E1:53:61:EE:03:94:0A:56:B4:56:41:7E:41:2 4:41:9B:88:EB:C6:1E:11:23

#### or

SHA1:1B11015AB12C20B212343E047B8347DE702E4E11

SHA256:B38A5B1A036383922B5DE15361EE03940A56B456417E4124419B88EBC61E1123

#### **Default**

None

#### **Examples**

In the tnsnames.ora file:

```
net service name=
   (DESCRIPTION=
     (ADDRESS=(PROTOCOL=tcps)(HOST=sales-svr)(PORT=1521)) 
(SECURITY=(SSL_CERTIFICATE_THUMBPRINT=SHA1:1B:11:01:5A:B1:2C:20:B2:12:34:3
E:04:7B:83:47:DE:70:2E:4E:11))
  ) 
net service name=
   (DESCRIPTION=
     (ADDRESS=(PROTOCOL=tcps)(HOST=sales-svr)(PORT=1521)) 
(SECURITY=(SSL_CERTIFICATE_THUMBPRINT=SHA1:1B11015AB12C20B212343E047B8347D
E702E4E11))
  )
```
In the Easy Connect string:

```
tcps://salesserver:1521/sales.us.example.com?
SSL_CERTIFICATE_THUMBPRINT=SHA1:1B11015AB12C20B212343E047B8347DE702E4E11
```
• In the sqlnet.ora file:

```
SSL_CERTIFICATE_THUMBPRINT=SHA256:B38A5B1A036383922B5DE15361EE03940A56B456
417E4124419B88EBC61E1123
```
#### **Related Topics**

• *Oracle Database Security Guide*

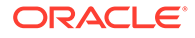

# 6.10.19 SSL\_CLIENT\_AUTHENTICATION

Use the SSL CLIENT AUTHENTICATION parameter to specify whether the database client is authenticated using Transport Layer Security (TLS).

#### **Purpose**

To enable client authentication in a TLS connection. The connection can be one-way or two-way (mutual TLS or mTLS).

#### **Usage Notes**

When set to TRUE, a two-way TLS connection is initiated. Both the client and server (including the listener) authenticate each other. For example, if you set this parameter to TRUE in the server configuration (server-side  $\sigma$ glnet.ora), then the server attempts to authenticate the client. If you set it to TRUE in the listener configuration (listener.ora), then the listener attempts to authenticate the client.

When set to FALSE, only the client authenticates the server and listener as a one-way TLS connection. For example, if you set this parameter to FALSE in the server configuration, then the server does not authenticate the client. If you set it to FALSE in the listener configuration, then the listener does not authenticate the client.

When set to OPTIONAL, the server behaves as follows:

- If the client sends a certificate, then the connection is completed as a two-way TLS connection after authenticating the client.
- If the client does not send a certificate, then the connection is completed as a oneway TLS connection.

Ensure that this parameter setting is consistent for the server or listener (on one side) and the client (on the other). Otherwise, the connection may fail. For example, if you enable client authentication in the server or listener configuration, then you must enable it in the client configuration.

#### **Default**

TRUE

#### **Values**

- TRUE | ON | YES | 1: To enable mTLS
- FALSE | OFF | NO | 0: To enable one-way TLS
- OPTIONAL: To enable both TLS and mTLS

#### **Example**

SSL\_CLIENT\_AUTHENTICATION=FALSE

#### **Related Topics**

• *Oracle Database Security Guide*

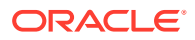

# <span id="page-312-0"></span>6.10.20 SSL\_SERVER\_CERT\_DN

Use the SSL\_SERVER\_CERT\_DN parameter to specify the distinguished name (DN) of the database server.

#### **Purpose**

To specify the DN of the database server for DN matching. DN matching adds another clientside check on the listener and server certificates to ensure that the certificates are the correct ones that the client expects.

#### **Usage Notes**

- Set this parameter in the thermal state of connect string to enforce full DN matching. For partial DN matching, do not include this parameter.
- The value in the SSL\_SERVER\_CERT\_DN parameter is matched to the full DN in the listener and server certificates only when the SSL\_SERVER\_DN\_MATCH parameter is set to ON.

The client must know the server DN ahead of time to specify the value in SSL\_SERVER\_CERT\_DN. The client uses SSL\_SERVER\_CERT\_DN to check the certificate DN for both the listener and database server that the client wants to connect to.

- Oracle recommends that you use the same certificate for both the listener and server. If you use different certificates with different DNs for the listener and server, then full DN matching fails. In this case, you need to get new certificates with the same DN (for full DN matching) or you need to change your DN matching strategy.
- Starting with Oracle Database 23ai, the DN matching behavior is enhanced for better security. Full DN matching checks the complete DN in SSL\_SERVER\_CERT\_DN against the DN in both the listener and server certificates. In earlier releases, full DN matching checked the complete DN only in the server certificate.

If you want to revert to the earlier weaker DN matching behavior (that is, checking only the server certificate), then set SSL\_ALLOW\_WEAK\_DN\_MATCH=TRUE. However, note that the SSL\_ALLOW\_WEAK\_DN\_MATCH parameter is deprecated and will be removed in a future release. Oracle recommends that you get new certificates or change your DN matching strategy.

#### **Value**

#### Database server DN

#### **Example**

```
finance= 
  (DESCRIPTION=
    (ADDRESS_LIST=
      (ADDRESS=(PROTOCOL = tcps) (HOST = finance)
      (PORT = 1575)))
    (CONNECT_DATA=
      (SERVICE_NAME=finance.us.example.com))
    (SECURITY=
     (SSL_SERVER_CERT_DN="cn=finance,cn=OracleContext,c=us,o=example")))
```
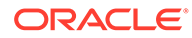

#### **Related Topics**

- SSL\_SERVER\_DN\_MATCH Use the SSL\_SERVER\_DN\_MATCH parameter to enforce server-side certificate validation through distinguished name (DN) matching.
- [SSL\\_ALLOW\\_WEAK\\_DN\\_MATCH](#page-189-0)

Use the sqlnet.ora parameter SSL\_ALLOW\_WEAK\_DN\_MATCH to allow the earlier weaker distinguished name (DN) matching behavior during server-side certificate validation.

• *Oracle Database Security Guide*

# 6.10.21 SSL\_SERVER\_DN\_MATCH

Use the SSL\_SERVER\_DN\_MATCH parameter to enforce server-side certificate validation through distinguished name (DN) matching.

#### **Purpose**

To enforce server-side certificate validation through DN matching.

The purpose of adding this DN matching parameter for the client is to further improve security on a Transport Layer Security (TLS) connection. A TLS connection relies on the client to verify if the database server certificate is valid and signed by a trusted root certificate. The listener and server certificate DN matching adds another client-side check on the listener and server certificates to ensure that the certificates are the correct ones that the client expects.

#### **Usage Notes**

- If you set this parameter to TRUE, then in addition to verifying the server's certificate chain, the client enforces another check against the listener and server through DN matching.
- You can configure either partial DN matching or full DN matching.

Through partial DN matching, the client checks the HOSTNAME parameter (in the client sqlnet.ora file or connect string) against a host name in the certificate DN or certificate Subject Alternative Name (SAN) field. The client checks HOSTNAME against both the listener and server certificates in this order:

**1.** The client first compares HOSTNAME with a host name in the listener certificate's DN. For example, CN part of DN:

"c=us,o=examplecorporation,cn=sales.us.example.com"

**2.** If no match is found in the listener certificate's DN, then the client compares HOSTNAME with a host name in the listener certificate's SAN field. For example:

"DNS:sales.us.example.com"

If no match is found in the listener certificate's SAN field, then the client does not try connecting to the server and the connection fails.

**3.** If the listener certificate check succeeds, then the client performs similar checks on the server certificate. That is, the client first compares HOSTNAME with a host name in the server certificate's DN.

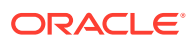

**4.** If no match is found in the server certificate's DN, then the client compares HOSTNAME with a host name in the server certificate's SAN field.

Through full DN matching, the client checks the complete DN in SSL\_SERVER\_CERT\_DN against the certificate DN of both the listener and server certificates. To enforce a full DN match, specify the complete DN using the SSL\_SERVER\_CERT\_DN parameter in the tnsnames.ora file or connect string.

• Oracle recommends that you use the same certificate for both the listener and server.

If you use different certificates with different DNs for the listener and server, then full DN matching fails. In this case, you need to get new certificates with the same DN (for full DN matching) or you need to change your DN matching strategy. If you have configured partial DN matching, then it may also fail if HOSTNAME is not found in the certificate DN or SAN fields of both the listener and server certificates.

• Prior to Oracle Database 23ai, partial DN matching checked against host name and SAN only in the server certificate. If a match was not found, then along with the host name and SAN, it also checked the SERVICE\_NAME parameter. Similarly, full DN matching checked against the complete DN only in the server certificate.

If you want to revert to the earlier weaker DN matching behavior (that is, checking only the server certificate and allowing a service name check for partial DN matching), then set SSL\_ALLOW\_WEAK\_DN\_MATCH=TRUE. However, note that the SSL\_ALLOW\_WEAK\_DN\_MATCH parameter is deprecated and will be removed in a future release. Oracle recommends that you get new certificates or change your DN matching strategy.

#### **Default**

 $N<sub>O</sub>$ 

#### **Values**

• YES | ON | TRUE | 1:

To enforce partial or full DN matching. If the DN matches the host name or SAN in both the listener and server certificates, then the connection succeeds. If the DN does not match the host name or SAN in the server or listener certificate, then the connection fails.

• NO | OFF | FALSE | 0:

To not enforce DN matching. If the DN does not match the host name or SAN in the sever or listener certificate, then the connection is successful, but an error is logged to the sqlnet.log file.

#### **Example**

SSL\_SERVER\_DN\_MATCH=YES

#### **Related Topics**

- [SSL\\_SERVER\\_CERT\\_DN](#page-312-0) Use the SSL\_SERVER\_CERT\_DN parameter to specify the distinguished name (DN) of the database server.
- [SSL\\_ALLOW\\_WEAK\\_DN\\_MATCH](#page-189-0) Use the sqlnet.ora parameter SSL\_ALLOW\_WEAK\_DN\_MATCH to allow the earlier weaker distinguished name (DN) matching behavior during server-side certificate validation.
- *Oracle Database Security Guide*

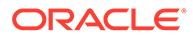

# 6.10.22 SSL\_VERSION

Use the SSL VERSION parameter to define valid Transport Layer Security (TLS) versions to be used for connections.

### **Purpose**

To define the version of TLS that must run on the systems with which the database server communicates. By default, the database server and client negotiate the strongest security protocol. Oracle does not recommend modifying this parameter, unless your security requirements mandate the usage of certain protocol versions.

#### **Usage Notes**

- Clients, listeners, and database servers must use compatible versions. Modify this parameter only when necessary to enforce the use of the more secure TLS protocol and not allow clients that only work with the older TLS protocols. The current default uses TLS 1.3, which is the version required for multiple security compliance requirements. If you need to specify TLS 1.2, then also include TLS 1.3 to allow more secure connections.
- In addition to sqlnet.ora, listener.ora, and cman.ora, you can specify this parameter under the SECURITY section of tnsnames.ora or directly as part of the connect string. The parameter value specified in the connect string takes precedence over the other specified values.
- Starting with Database 23ai, the use of Transport Layer Security protocol versions 1.0 and 1.1 are desupported.

In most cases, this change will not have any impact, because the database client and server will negotiate the use of the most secure protocol and cipher algorithm. However, if TLS 1.0 or 1.1 has been specified, then you must either remove it to allow the database server and client to pick the most secure protocol, or you must specify either TLS 1.2, or TLS 1.3, or both, for the protocol. Oracle recommends using the latest, most secure protocol. That protocol is TLS 1.3, which is introduced with Oracle Database 23ai.

• Starting with Oracle Database 23ai, the Secure Socket Layer v3 protocol (SSLv3) is no longer supported for database server-client connections, and the sqlnet.ora parameter ADD\_SSLV3\_TO\_DEFAULT has been removed.

SSLv3 is a much less secure protocol to secure the database server-to-client connection. Instead of using SSLv3, allow the database server and client to negotiate the most secure protocol that is common between the server and the client. Oracle Database 23ai provides TLS 1.2 and TLS 1.3 protocols for certificate-based network encryption.

- If you set SSL VERSION to undetermined, then the most secure TLS protocol version is used. You can also use the SSL VERSION=undetermined setting in the connect string for a specific connection to override the SSL\_VERSION value configured in the sqlnet.ora, listener.ora, or cman.ora file.
- If you do not set SSL VERSION to any value, then all the supported TLS protocol versions are tried starting with the most secure version. This is typically the most common configuration, ensuring that the strongest protocol is chosen during TLS negotiation.

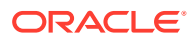

### **Values**

```
undetermined | TLSv1.2 | TLSv1.3
```
#### **Default**

undetermined

#### **Syntax and Examples**

• To specify a single protocol version:

SSL\_VERSION=*TLS\_protocol\_version*

For example:

SSL\_VERSION=TLSv1.3

• To specify multiple protocol versions, use a comma-separated string of values, enclosed in parenthesis:

```
SSL_VERSION=(TLS_protocol_version1,TLS_protocol_version2)
```
For example:

```
SSL VERSION=(TLSv1.2,TLSv1.3)
```
### **Note:** Do not enclose protocol versions in parenthesis while specifying this parameter in the tnsnames.ora file or as part of the connect string, otherwise the setting will not parse correctly. For example: net service name= (DESCRIPTION= (ADDRESS=(PROTOCOL=tcps)(HOST=salesserver)(PORT=1522))

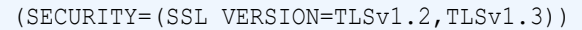

#### **Related Topics**

)

- Set the Required TLS Version on the Server
- Set the Required TLS Version on the Client

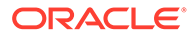

# 6.10.23 TENANT\_ID

Use the TENANT ID parameter to specify the ID of your Microsoft Azure Active Directory (Azure AD) tenant.

#### **Purpose**

To specify the ID of the Azure AD tenant in which your Azure AD application is registered. This is the unique tenant ID that identifies your database instance in Azure AD.

#### **Usage Notes**

You use this parameter along with the TOKEN AUTH parameter for the AZURE INTERACTIVE, AZURE SERVICE PRINCIPAL, AZURE MANAGED IDENTITY, and AZURE DEVICE CODE token-based authentication flows.

This is an optional parameter. If you have configured the Azure SDKs, then the client driver automatically searches for the tenant ID in the SDK configuration. If you have not configured the SDKs, then you must set this parameter (along with other required parameters, such as CLIENT\_ID and CLIENT\_CERTIFICATE). Otherwise, an error message appears prompting you to configure all required parameters.

For JDBC-thin clients, you can specify this parameter in the Easy Connect syntax or tnsnames.ora connect string. For ODP.NET Core classes and ODP.NET Managed Driver classes, you can specify this parameter in the sqlnet.ora file, Easy Connect syntax, or tnsnames.ora connect string. The parameter value specified in the connect string takes precedence.

#### **Default**

None

### **Value**

You can get the tenant ID value by logging in to the Azure portal. This is listed as Tenant ID on the Tenant Properties page.

### **Examples**

In the tnsnames.ora file:

```
net service name=
     (DESCRIPTION =
        (ADDRESS=(PROTOCOL=tcps)(HOST=sales-svr)(PORT=1521))
        (SECURITY=
           (SSL_SERVER_DN_MATCH=TRUE)
            (SSL_SERVER_CERT_DN="C=US,O=example,CN=OracleContext")
            (TOKEN_AUTH=AZURE_INTERACTIVE)
           (AZURE_DB_APP_ID_URI=https://application.example.com/
123ab4cd-1a2b-1234-a12b-aa00123b2cd3)
            (TENANT_ID=1a123ab1-a1b1-1a2b-a1b2-a12bcdab0123)
            (REDIRECT_URI=http://localhost:1575))
        (CONNECT_DATA=(SERVICE_NAME=sales.us.example.com))
      )
```
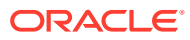

<span id="page-318-0"></span>In the sqlnet.ora file:

```
SSL_SERVER_DN_MATCH=TRUE
TOKEN_AUTH=AZURE_INTERACTIVE
AZURE_DB_APP_ID_URI=https://application.example.com/123ab4cd-1a2b-1234-a12b-
aa00123b2cd3
TENANT_ID=1a123ab1-a1b1-1a2b-a1b2-a12bcdab0123
REDIRECT_URI=http://localhost:1575
```
#### In the Easy Connect string:

```
tcps:sales-svr:1521/sales.us.example.com?
TOKEN_AUTH=AZURE_INTERACTIVE&AZURE_DB_APP_ID_URI=https://
application.example.com/123ab4cd-1a2b-1234-a12b-
aa00123b2cd3&TENANT_ID=1a123ab1-a1b1-1a2b-a1b2-
a12bcdab0123&REDIRECT_URI=http://localhost:1575
```
In these examples, the optional CLIENT ID parameter is not specified. Thus, the client automatically gets the client ID value from the SDK configuration.

#### **Related Topics**

- *Oracle Database Security Guide*
- **TOKEN AUTH**

## 6.10.24 TOKEN\_AUTH

Use the TOKEN\_AUTH parameter to configure token-based authentication for Oracle Cloud Infrastructure (OCI) Identity and Access Management (IAM) or Microsoft Azure Active Directory (Azure AD) users. With this setting, the database client looks for a token file when a / (slash) login is used.

#### **Purpose**

Token-based access enforces strong authentication, which enables a more secure access to the database. IAM users can connect to OCI Database as a Service (DBaaS) databases, and Azure AD users can connect to Oracle Databases (cloud or on-premises).

Use this parameter under the SECURITY section of the thsnames.ora file, sqlnet.ora file, or directly as part of the command-line connect string. The parameter value specified in the connect string takes precedence over the other specified values.

#### **Usage Notes for IAM**

An OCI IAM token (db-token), which is obtained from IAM using Oracle Cloud Infrastructure (OCI) Command Line Interface (CLI) or programmatically from the OCI Software Development Kit (SDK), is a proof-of-possession (PoP) token with an expiration time and scope.

You can use one of the IAM user credentials, such as API-key, security token, resource principal, instance principal, or delegation token to retrieve the db-token and private key from IAM.

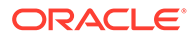

- These tokens are transmitted over secure channels. You must use only the TCP/IP with Transport Layer Security (TLS) protocol, otherwise an error message appears indicating that non-TLS connections are disallowed.
- You must configure the TCPS protocol (PROTOCOL=tcps) and set the SSL\_SERVER\_DN\_MATCH parameter to TRUE for token-based authentication.
- When an IAM user logs in using /@*connect\_identifier* (and TOKEN\_AUTH is set to OCI TOKEN), the TOKEN AUTH=OCI TOKEN setting along with /@*connect identifier* instructs the database client to get the db-token and private key from either the default directory or the location specified by TOKEN LOCATION.
- If your client application is updated to retrieve tokens from IAM, then you can override the TOKEN\_AUTH=OCI\_TOKEN setting. The client application gets the dbtoken and private key from IAM and sends as attributes to the database client using the client API. In this case, you do not need to specify the TOKEN AUTH and TOKEN LOCATION parameters.
- The general IAM token-based authentication process is as follows:
	- **1.** An IAM user or application in OCI first requests the db-token from IAM by using API-key, security token, resource principal, service principal, instance principal, or delegation token (delegation token is available only in the Cloud Shell).

To use a security token, you need to generate it by completing the browser authentication process and then request the db-token using that security token. If the IAM policy that authorizes you to be issued the db-token exists, then the db-token is returned.

You request the db-token using OCI CLI (or OCI SDK for applications). For example, run the following OCI CLI command to request the db-token by using an API-key (apikey):

\$ oci iam db-token get --profile scott

The profile option specifies the profile for which you want to access the IAM user credentials and retrieve the db-token.

For more information on using OCI CLI, see the get command details in *[Oracle Cloud Infrastructure CLI Command Reference](https://docs.oracle.com/en-us/iaas/tools/oci-cli/latest/oci_cli_docs/cmdref/iam/db-token/get.html)*.

- **2.** OCI CLI references the config file (that stores your IAM user credentials as part of the profile) and makes a call to IAM to get the db-token. The db-token and private key files are written at the default or specified token location.
- **3.** You can specify the TOKEN LOCATION parameter to override the default directory where the db-token and private key files are stored.

The database client gets the db-token and private key from the default token location or the location specified by TOKEN\_LOCATION, signs the db-token with the private key and sends it to the database server. The database server verifies the db-token and gets the group membership information for the user. If the IAM user is mapped to a database schema (exclusively or shared), then the login is completed.

• The following authentication flows enable the database client to directly retrieve the db-token with IAM Single-Sign On (SSO) credentials.

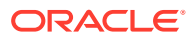

Note that this feature is available in environments that use JDBC-thin clients, ODP.NET Core classes, or ODP.NET Managed Driver classes. For JDBC-thin clients, you can set this in the tnsnames.ora or Easy Connect connect string. For ODP.NET Core classes and ODP.NET Managed Driver classes, you can set this in the sqlnet.ora, tnsnames.ora, or Easy Connect connect string. The parameter value specified in the connect string takes precedence. To configure this feature for JDBC-thin clients, see *Oracle Database JDBC Developer's Guide* and for ODP.NET, see *Oracle Data Provider for .NET Developer's Guide*.

TOKEN AUTH=OCI INTERACTIVE specifies the OCI Interactive flow. This authenticates the token request interactively using a web browser, and is useful for client-side web applications or desktop applications.

The database client gets a default profile (named DEFAULT) from the OCI configuration file, which is stored either in the default directory or at the location specified by the OCI\_CONFIG\_FILE parameter. After validating the user's region against a list of valid regions, the client launches an authentication request to the user in a web browser, prompting to log in using the IAM user name and password along with any additional factors required by IAM.

Optionally, you can override the DEFAULT profile set in the configuration file by specifying the OCI\_PROFILE parameter.

TOKEN AUTH=OCI API KEY specifies the OCI API Key flow. This authenticates the token request with IAM using an IAM-recognized API-key.

The database client reads the file system location of the API-key from the user's DEFAULT profile in the OCI configuration file, from either the default configuration file directory or the location specified by OCI\_CONFIG\_FILE.

Optionally, you can override the user's DEFAULT profile set in the configuration file by specifying the OCI\_PROFILE parameter.

- TOKEN AUTH=OCI\_INSTANCE\_PRINCIPAL specifies the OCI Instance Principal flow. This authenticates the token request with IAM as an OCI instance principal for applications running on OCI compute instances.
- TOKEN AUTH=OCI DELEGATION TOKEN specifies the OCI Delegation Token flow. This authenticates the token request with IAM using a delegation token for applications running in an OCI Cloud Shell.
- TOKEN AUTH=OCI\_RESOURCE\_PRINCIPAL specifies the OCI Resource Principal flow. This authenticates the token request with IAM as an OCI resource principal for applications running in a container (as an OCI function).
- TOKEN AUTH=OCI DEFAULT specifies the Default flow. With this setting, the client driver reads the predefined environment variables from the SDK configuration, evaluates each authentication flow in a sequence, and then assigns the most appropriate flow based on the environment where the application is running.

This is the sequence in which the driver evaluates each authentication flow with OCI\_DEFAULT:

**1.** OCI API Key: The driver first checks if a configuration file is present at the location specified by the OCI\_CONFIG\_FILE parameter or at the default location (\$HOME/.oci/config). The driver then checks if the file contains a profile matching the name configured by the OCI\_PROFILE parameter or the default name (DEFAULT). Finally, the driver checks if the profile is configured with an entry named key file. If all of these checks succeed, then authentication with an API key is used. If any of these checks fail, then the driver proceeds to the next step.

- **2.** OCI Delegation Token: The driver first checks if the OCI\_CONFIG\_FILE environment variable is set. The driver then checks if a file is present at the location configured by the OCI\_CONFIG\_FILE environment variable. The driver then checks if the file contains a profile named DEFAULT. Finally, the driver checks if the profile is configured with an entry named delegation token file. If all of these checks succeed, then authentication with a delegation token is used. If any of these checks fail, then the driver proceeds to the next step.
- **3.** OCI Resource Principal: The driver first checks if the OCI\_RESOURCE\_PRINCIPAL\_VERSION environment variable is set. The driver then checks if the variable is set to version 2.2 or 1.1. If the variable is set to 2.2, the driver then checks if the OCI\_RESOURCE\_PRINCIPAL\_PRIVATE\_PEM, OCI\_RESOURCE\_PRINCIPAL\_RPST, and OCI\_RESOURCE\_PRINCIPAL\_REGION environment variables are also set. Otherwise, if the variable is set to 1.1, then the driver checks if the OCI\_RESOURCE\_PRINCIPAL\_RPT\_ENDPOINT environment variable is also set. If the required variables for a version are set, then authentication as a resource principal is used. If any variable is not set, then the driver proceeds to the next step.
- **4.** OCI Instance Principal: The driver requests a certificate from the instance metadata service. The base URL of the service is http:// 169.254.169.254/opc/v2/. However, a fallback URL of http://  $169.254.169.254$ /opc/v1/ is used if the v2 service request fails. If a request to the  $v2$  or  $v1$  service succeeds, then authentication as an instance principal is used. If the request fails, then the driver proceeds to the next step.
- **5.** The driver reports an error indicating that authentication is not possible using any of the authentication flows.

You also need to specify the OCI\_DATABASE and OCI\_COMPARTMENT parameters for all these authentication flows, if the OCI database token policy limits you to access only a particular database or databases within a compartment.

### **Note:**

You can also use another IAM credential, IAM database password, to request the db-token from IAM. This db-token is a bearer token and does not come with a private key. You can configure the database client to request this token using your IAM user name and IAM database password. An application cannot pass this type of db-token to the client. In this case, you use a different parameter setting (PASSWORD AUTH=OCI TOKEN).

Unlike the API-key, security token, resource principal, service principal, instance principal, and delegation token that require an application or tool to get a token, the IAM database password can only be used by the database client to retrieve the token. See [PASSWORD\\_AUTH.](#page-302-0)

**Default Setting for IAM**

None

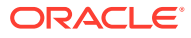

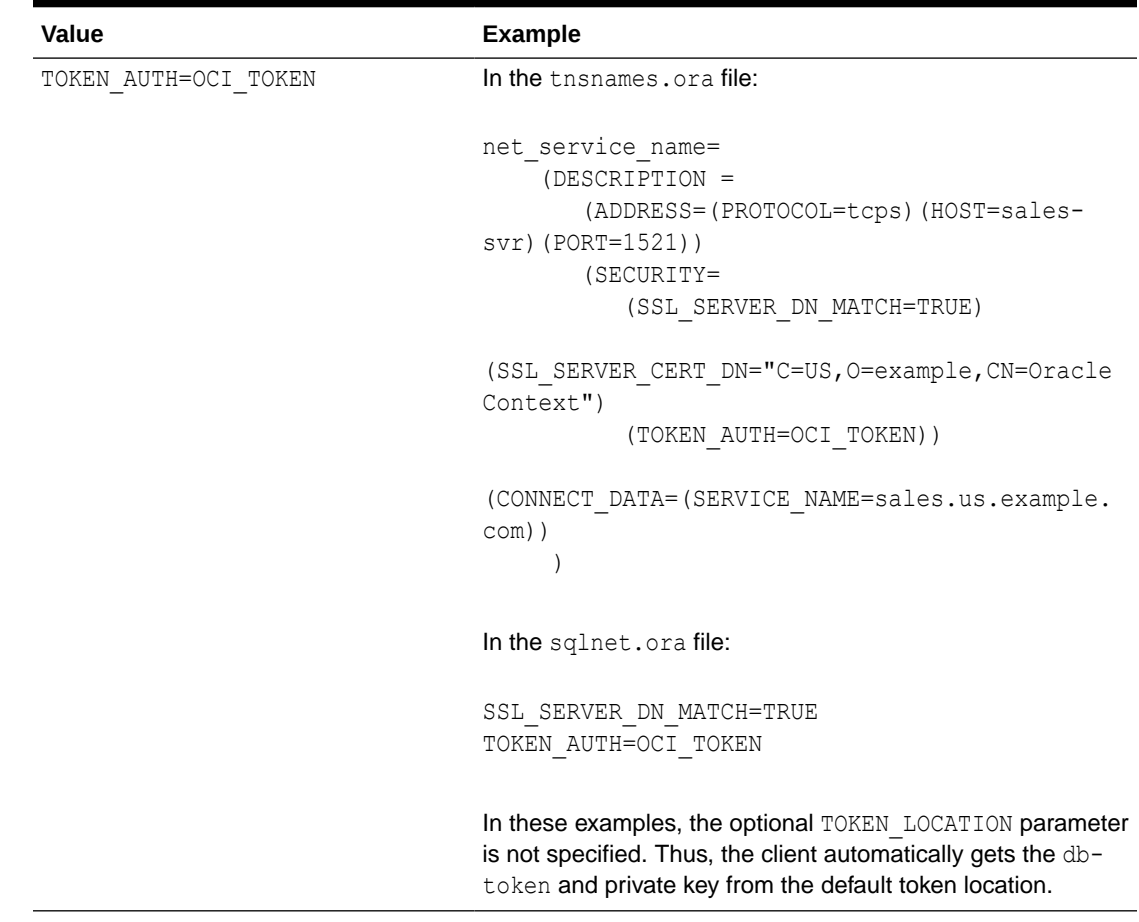

### **Table 6-1 Values and Examples for IAM**

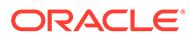

| Value                      | <b>Example</b>                                                                                                    |
|----------------------------|----------------------------------------------------------------------------------------------------|
| TOKEN AUTH=OCI INTERACTIVE | In the the snames, or a file:                                                                                                    |
|                            | net service name=<br>(DESCRIPTION =<br>(ADDRESS=(PROTOCOL=tcps)(HOST=sales-<br>$svr)$ (PORT=1521))<br>(SECURITY=<br>(SSL SERVER DN MATCH=TRUE)                                                           |
|                            | (SSL SERVER CERT DN="C=US, O=example, CN=Oracle<br>Context")<br>(TOKEN AUTH=OCI INTERACTIVE))                                                                                                    |
|                            | (CONNECT DATA=(SERVICE NAME=sales.us.example.<br>$com)$ )                                                                                                    |
|                            | In the sqlnet.ora file:                                                                                                    |
|                            | SSL SERVER DN MATCH=TRUE<br>TOKEN AUTH=OCI INTERACTIVE                                                                                                    |
|                            | In these examples, the optional OCI CONFIG and<br>OCI PROFILE parameters are not specified. Thus, the client<br>automatically gets the DEFAULT profile from the default<br>configuration file directory. |

**Table 6-1 (Cont.) Values and Examples for IAM**
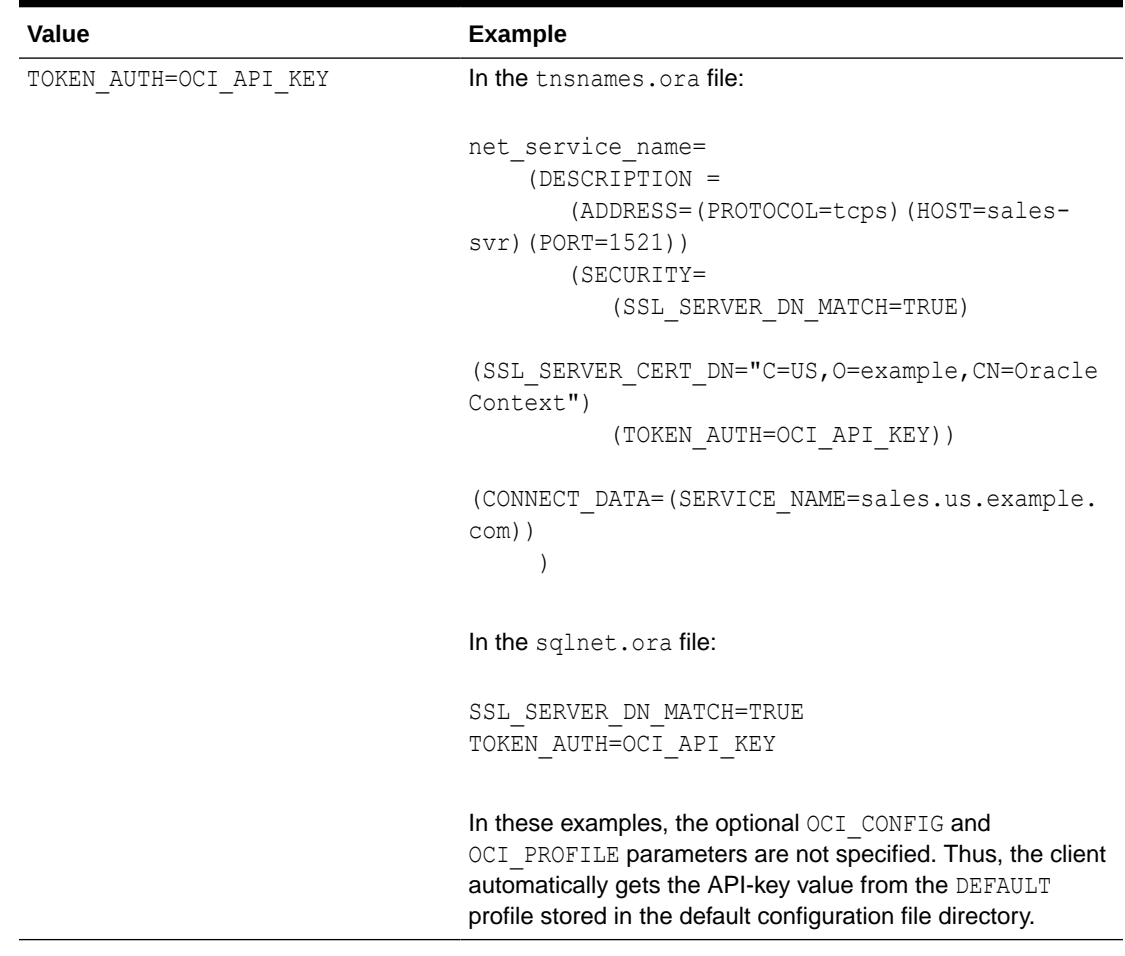

# **Table 6-1 (Cont.) Values and Examples for IAM**

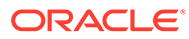

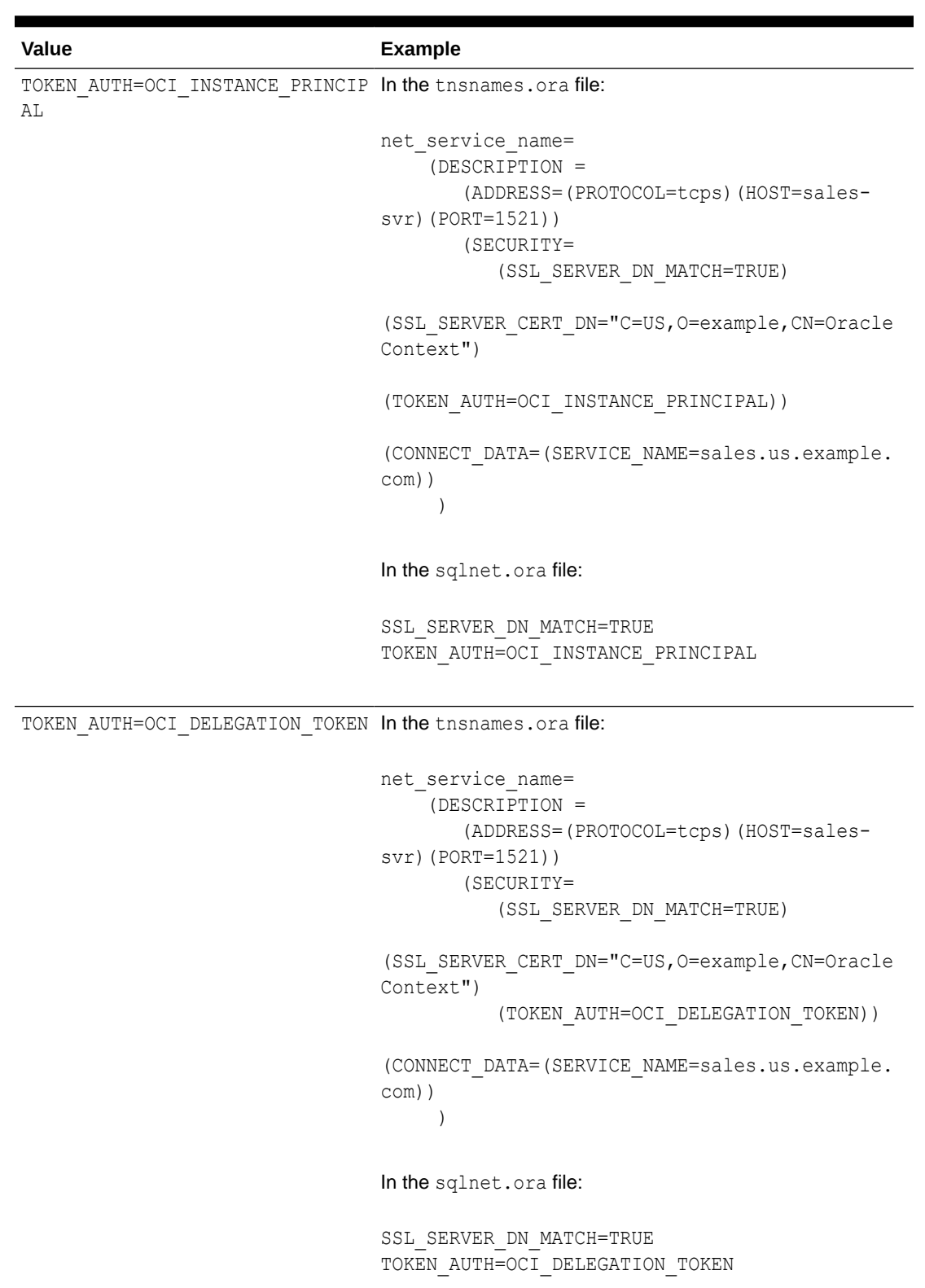

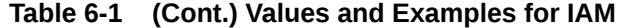

| <b>Value</b>                                                    | <b>Example</b>                                                                                                    |
|-----------------------------------------------------------------|----------------------------------------------------------------------------------------------------|
| TOKEN AUTH=OCI RESOURCE PRINCIP In the tnsnames.ora file:<br>AL |                                                                                                    |
|                                                                 | net service name=<br>(DESCRIPTION =<br>(ADDRESS=(PROTOCOL=tcps)(HOST=sales-<br>$svr)$ (PORT=1521))<br>(SECURITY=<br>(SSL SERVER DN MATCH=TRUE) |
|                                                                 | (SSL SERVER CERT DN="C=US, O=example, CN=Oracle<br>Context")                                                                                   |
|                                                                 | (TOKEN AUTH=OCI RESOURCE PRINCIPAL))                                                                                                    |
|                                                                 | (CONNECT DATA=(SERVICE NAME=sales.us.example.<br>$com)$ )                                                                                      |
|                                                                 | In the sqlnet.ora file:                                                                                                    |
|                                                                 | SSL SERVER DN MATCH=TRUE<br>TOKEN AUTH=OCI RESOURCE PRINCIPAL                                                                                  |

**Table 6-1 (Cont.) Values and Examples for IAM**

### **Usage Notes for Azure AD**

- An Azure AD OAuth2 access token is a bearer token with an expiration time and scope. This token follows the OAuth2.0 standard with Azure AD extensions. You can request these tokens from tools and scripts run on Linux, Microsoft PowerShell, or other environments. You can also request these tokens programmatically using the Microsoft SDKs.
- These tokens are transmitted over secure channels. You must use only the TCP/IP with Transport Layer Security (TLS) protocol, otherwise an error message appears indicating that non-TLS connections are disallowed.
- You must configure the TCPS protocol (PROTOCOL=tcps) and set the SSL\_SERVER\_DN\_MATCH parameter to TRUE for token-based authentication.
- When an Azure AD user logs in using /@*connect\_identifier* (and TOKEN\_AUTH is set to OAUTH), the TOKEN AUTH=OAUTH setting instructs the database client to get the access token from the directory location specified by TOKEN LOCATION if the token file is named token. If the token file name is different from token, then you must use the file name along with the directory location while specifying the TOKEN LOCATION parameter.

The TOKEN LOCATION parameter is mandatory for Azure AD token-based authentication. The database client gets the token from this location and sends it to the database server.

If your client application is updated to retrieve tokens from Azure AD, then you can override the TOKEN\_AUTH=OAUTH setting. Azure AD directly passes the db-token as an attribute to the database client using the client API. When the client receives this request, the client sends it to the database server.

In this case, you do no need to specify the TOKEN AUTH and TOKEN LOCATION parameters.

- The general Azure AD token-based authentication process is as follows:
	- **1.** An Azure AD user or application first requests the access token from Azure AD using one of the supported Microsoft Azure AD authentication flows (resource owner password credentials, authorization code, on-behalf-of (OBO) flow, or client credentials).

An Azure AD user can connect using any supported utility to retrieve the token and store it in a local file directory.

You can request the token from tools and scripts run on Linux, Microsoft PowerShell, or other environments. You can also request programmatically using the Microsoft SDKs.

For detailed examples on how to retrieve an Azure AD OAuth2 access token, see *Oracle Database Security Guide*.

- **2.** The database client then sends the token to the database server. The database server verifies the token (using the Azure AD public key) and extracts various claims from the token, including user name, app roles, and audience. If the Azure AD principal is mapped to a database schema (exclusively or shared), then the login is completed.
- The following authentication flows enable the database client to directly retrieve an access token with Azure AD SSO credentials.

Note that this feature is available in environments that use JDBC-thin clients, ODP.NET Core classes, or ODP.NET Managed Driver classes. For JDBC-thin clients, you can set this in the tnsnames.ora or Easy Connect connect string. For ODP.NET Core classes and ODP.NET Managed Driver classes, you can set this in the tnsnames.ora connect string or sqlnet.ora file (except REDIRECT URI and CLIENT\_CERTIFICATE). The parameter value specified in the connect string takes precedence. To configure this feature for JDBC-thin clients, see *Oracle Database JDBC Developer's Guide* and for ODP.NET, see *Oracle Data Provider for .NET Developer's Guide*.

TOKEN AUTH=AZURE INTERACTIVE specifies the Azure OAuth2 Interactive flow. This authenticates the token request interactively using a web browser, and is useful for client-side web applications or desktop applications.

The database client launches an authentication request to the user (either in a dialog box if the user is using a web application or as a prompt if the user is working in a command line shell), prompting to log in using the Azure AD user name and password. After logging in to the Azure AD account, the user is redirected back to the client application (to its registered redirect URI).

You must set the AZURE DB APP ID URI and REDIRECT URI parameters to compose the scope URL and redirect URI (or reply URL) for your Azure AD application. The client driver reads the client ID and tenant ID values from the Azure SDK configuration. If required, you can set the CLIENT ID and TENANT\_ID parameters to override the default values.

TOKEN AUTH=AZURE SERVICE PRINCIPAL specifies the Azure Service Principal flow. This authenticates the token request as a service principal by using either a client secret or a client certificate, and is useful for server-side applications (for example, microservices or back-end apps).

If the client driver is not configured with a client secret, then the client driver reads the file system location of the Azure certificate from the AZURE\_CLIENT\_CERTIFICATE\_PATH environment variable in the Azure SDK configuration.

You must set the AZURE DB APP ID URI parameter to compose the scope URL for your token request. The client driver reads the client ID, tenant ID, and client certificate path from the Azure SDK configuration. If required, you can set the CLIENT\_ID, TENANT\_ID, and CLIENT\_CERTIFICATE parameters to override the default values.

TOKEN AUTH=AZURE MANAGED IDENTITY specifies the Azure Managed Identity flow. This authenticates the token request with Azure AD as an Azure managed identity, and is useful for client-side or server-side applications hosted on Azure environments (for example, Azure App Service or Azure virtual machine).

You must set the AZURE DB APP\_ID\_URI parameter to compose the scope URL for your token request. By default, the client driver uses a system-assigned managed identity from the Azure SDK configuration. If required, you can set the CLIENT ID parameter to configure a user-assigned managed identity for authenticating the token request.

TOKEN AUTH=AZURE DEVICE CODE specifies the Azure Device Code flow. This authenticates the token request interactively, and is useful for client-side applications running on platforms with limited or no browser support (for example, command line tool, such as SQLcl).

The database client displays a device code and an Azure AD login URL through the standard output of the tool, and prompts the user to enter the device code, Azure AD user name, and Azure AD password on any browser-supporting device (for example, cellphone or laptop). After completing the login in a web browser, the Azure SDK returns an access token to the client. The client sends the access token to the database to authorize the database user session.

You must set the AZURE DB APP\_ID\_URI parameter to compose the scope URL for your token request. The client driver reads the client ID and tenant ID values from the Azure SDK configuration. If required, you can set the CLIENT ID and TENANT ID parameters to override the default values.

# **Note:**

You must explicitly enable the Azure OAuth2 Interactive and Azure Device Code flows for your Azure AD app in the Azure portal. To do so, on the App registrations - Authentication page, under Advanced Settings, set **Allow public client flows** to **Yes**.

TOKEN AUTH=AZURE DEFAULT specifies the Default flow. With this setting, the client driver reads the predefined environment variables from the SDK configuration, evaluates each authentication flow in a sequence, and then assigns the most appropriate flow based on the environment where the application is running.

This is the sequence in which the driver evaluates each authentication flow with AZURE\_DEFAULT:

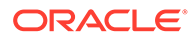

- **1.** Azure Service Principal with Client Secret Credentials: The driver checks if client ID and client secret are configured as parameters to the driver or as SDK environment variables. If both are configured, then the driver authenticates as a service principal using a client secret. Otherwise, the driver proceeds to the next step.
- **2.** Azure Service Principal with Client Certificate Credentials: The driver checks if client ID and client certificate are configured as parameters to the driver or SDK environment variables. If both are configured, then the driver authenticates as a service principal using a client certificate. Otherwise, the driver proceeds to the next step.
- **3.** Azure Username Credentials: The driver checks if client ID, username, and password are configured as parameters to the driver or SDK environment variables. If all are configured, then the driver authenticates as a service principal using the username and password. Otherwise, the driver proceeds to the next step.
- **4. Azure Managed Identity: The driver checks if the MSI\_ENDPOINT or** IDENTITY\_ENDPOINT environment variable is set. If either is set, then the driver authenticates as a managed identity using the configured endpoint. If neither is set, then the driver checks if the AZURE\_TENANT\_ID and AZURE\_FEDERATED\_TOKEN\_FILE environment variables are set. If both are set, then the driver authenticates as a managed identity using the configured token file. If both are not set, then the driver requests an access token from the Azure Instance Metadata Service (IMDS) endpoint. If the request succeeds, then the driver authenticates as a managed identity. Otherwise, the driver proceeds to the next step.
- **5.** Visual Studio Credentials: For ODP.NET Core classes and ODP.NET Managed Driver classes, the driver additionally evaluates the Azure user through Visual Studio Credentials authentication flow. The driver checks if the TENANT\_ID parameter or the AZURE\_TENANT\_ID environment variable is set and if the Azure user is logged in to Visual Studio. If both the checks succeed, then authentication with the Visual Studio credentials is used. Otherwise, the driver proceeds to the next step.
- **6.** The driver reports an error indicating that authentication is not possible using any of the authentication flows.

**Default Setting for Azure AD**

None

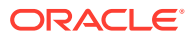

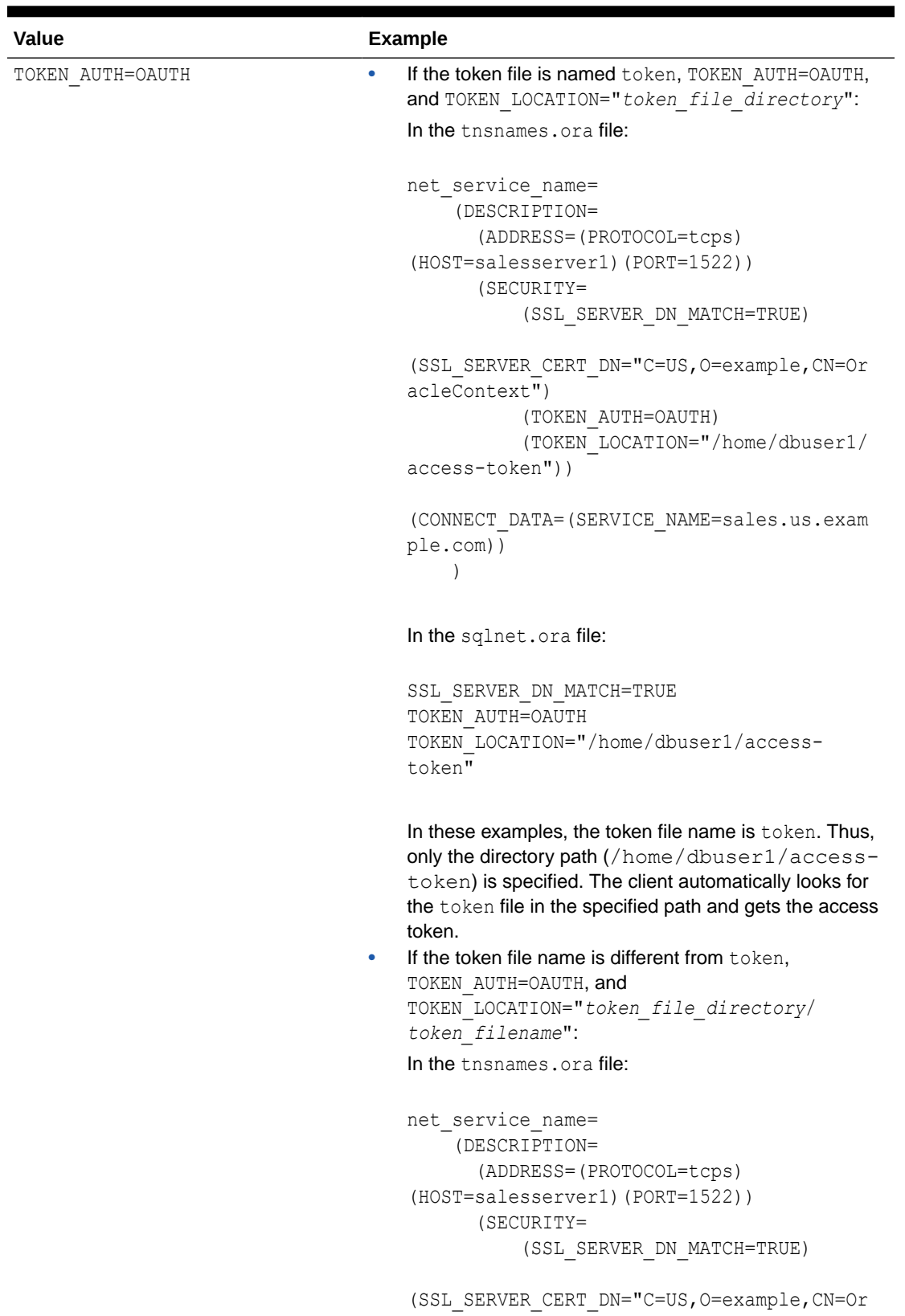

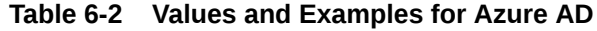

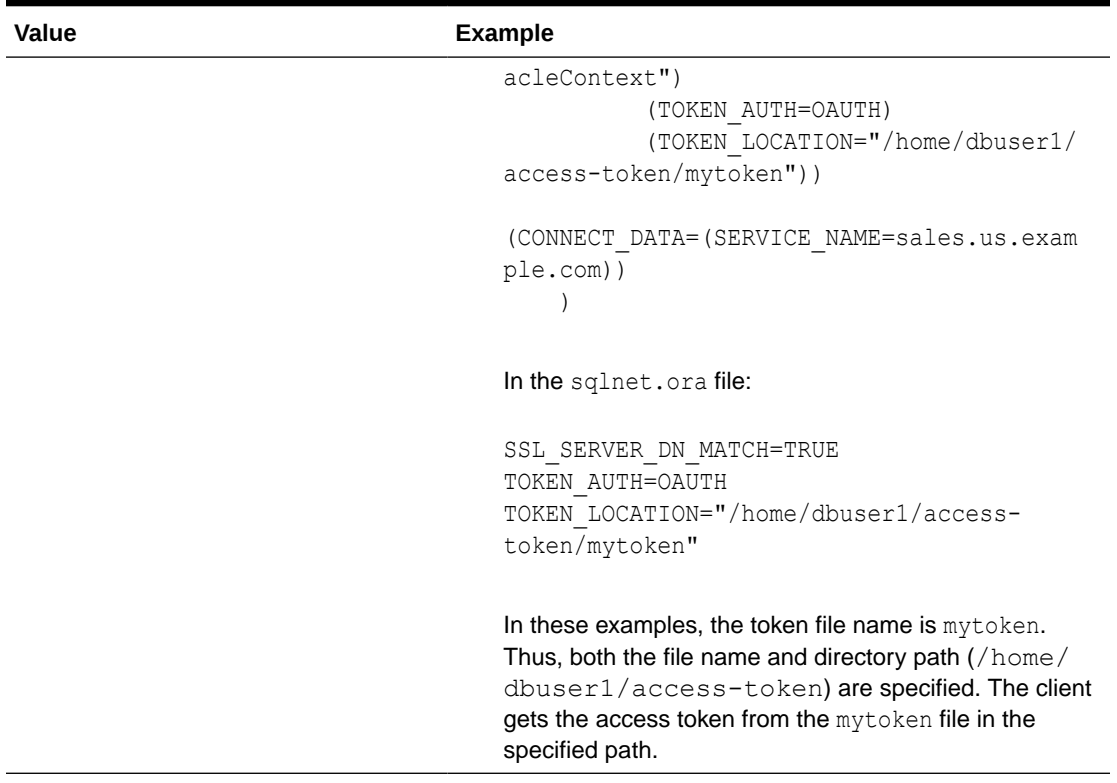

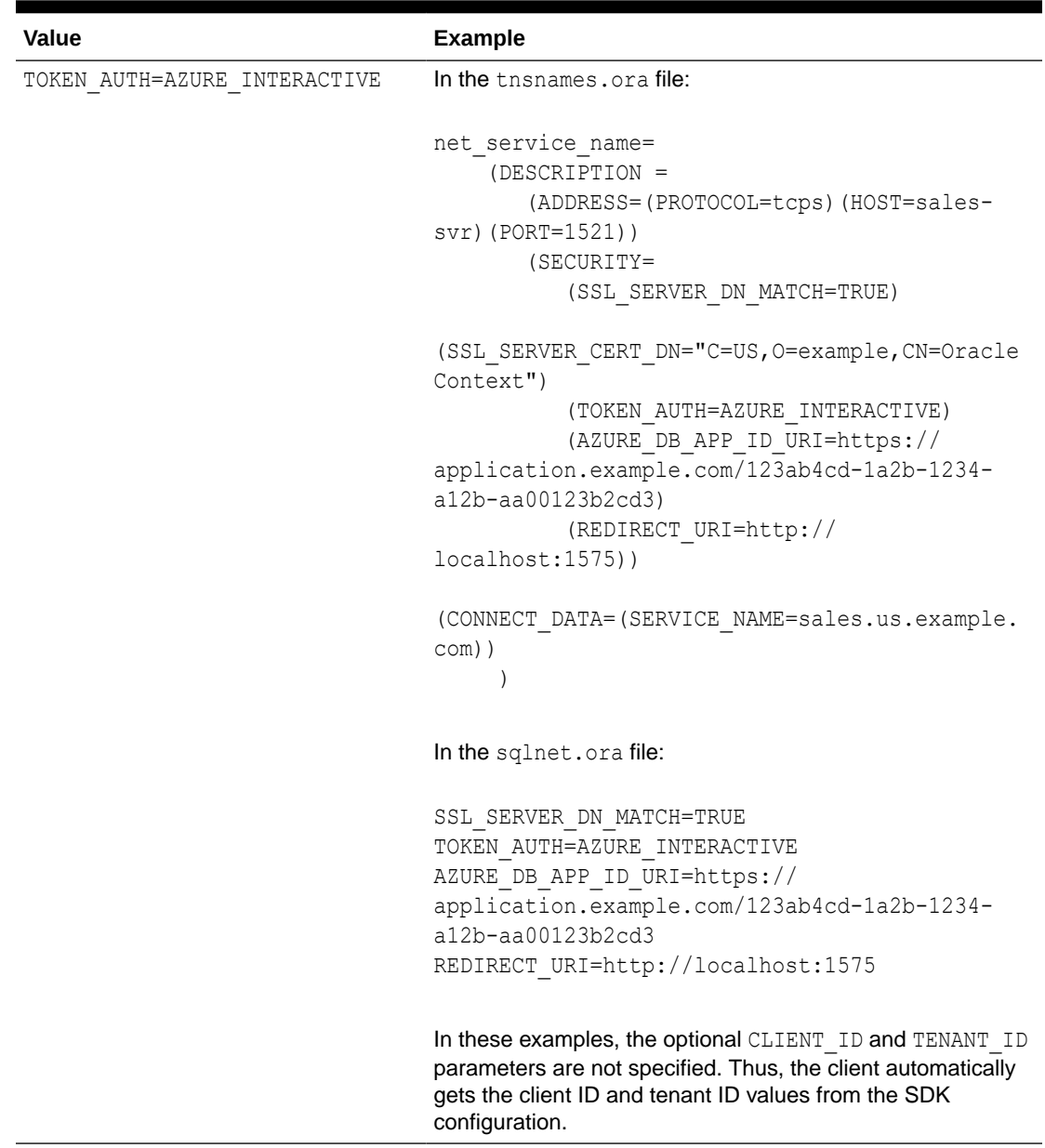

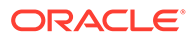

| <b>Value</b>                                                     | <b>Example</b>                                                                                                    |
|------------------------------------------------------------------|----------------------------------------------------------------------------------------------------|
| TOKEN_AUTH=AZURE_SERVICE_PRINCI In the tnsnames.ora file:<br>PAL |                                                                                                    |
|                                                                  | net service name=<br>(DESCRIPTION =<br>(ADDRESS=(PROTOCOL=tcps)(HOST=sales-<br>$svr)$ (PORT=1521))<br>(SECURITY=<br>(SSL SERVER DN MATCH=TRUE)                                                          |
|                                                                  | (SSL SERVER CERT DN="C=US, O=example, CN=Oracle<br>Context")                                                                                                    |
|                                                                  | (TOKEN AUTH=AZURE SERVICE PRINCIPAL)<br>(AZURE DB APP ID URI=https://<br>application.example.com/123ab4cd-1a2b-1234-<br>a12b-aa00123b2cd3))                                                             |
|                                                                  | (CONNECT DATA=(SERVICE NAME=sales.us.example.<br>$com)$ )                                                                                                    |
|                                                                  | In the sqlnet.ora file:                                                                                                    |
|                                                                  | SSL SERVER DN MATCH=TRUE<br>TOKEN AUTH=AZURE SERVICE PRINCIPAL<br>AZURE DB APP ID URI=https://<br>application.example.com/123ab4cd-1a2b-1234-<br>a12b-aa00123b2cd3                                      |
|                                                                  | In these examples, the optional CLIENT ID, TENANT ID,<br>and CLIENT CERTIFICATE parameters are not specified.<br>Thus, the client automatically gets the required values from<br>the SDK configuration. |

**Table 6-2 (Cont.) Values and Examples for Azure AD**

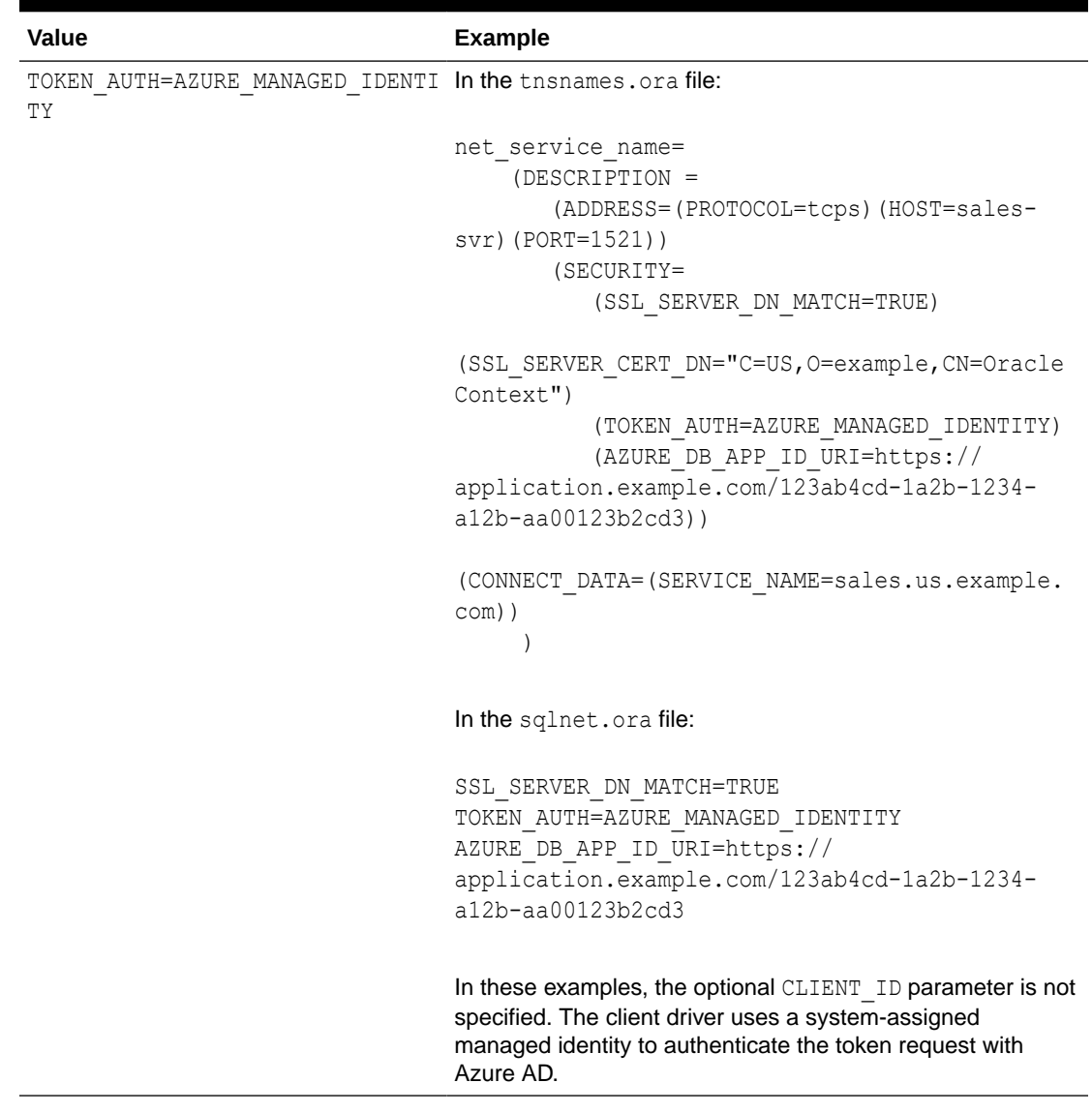

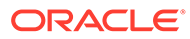

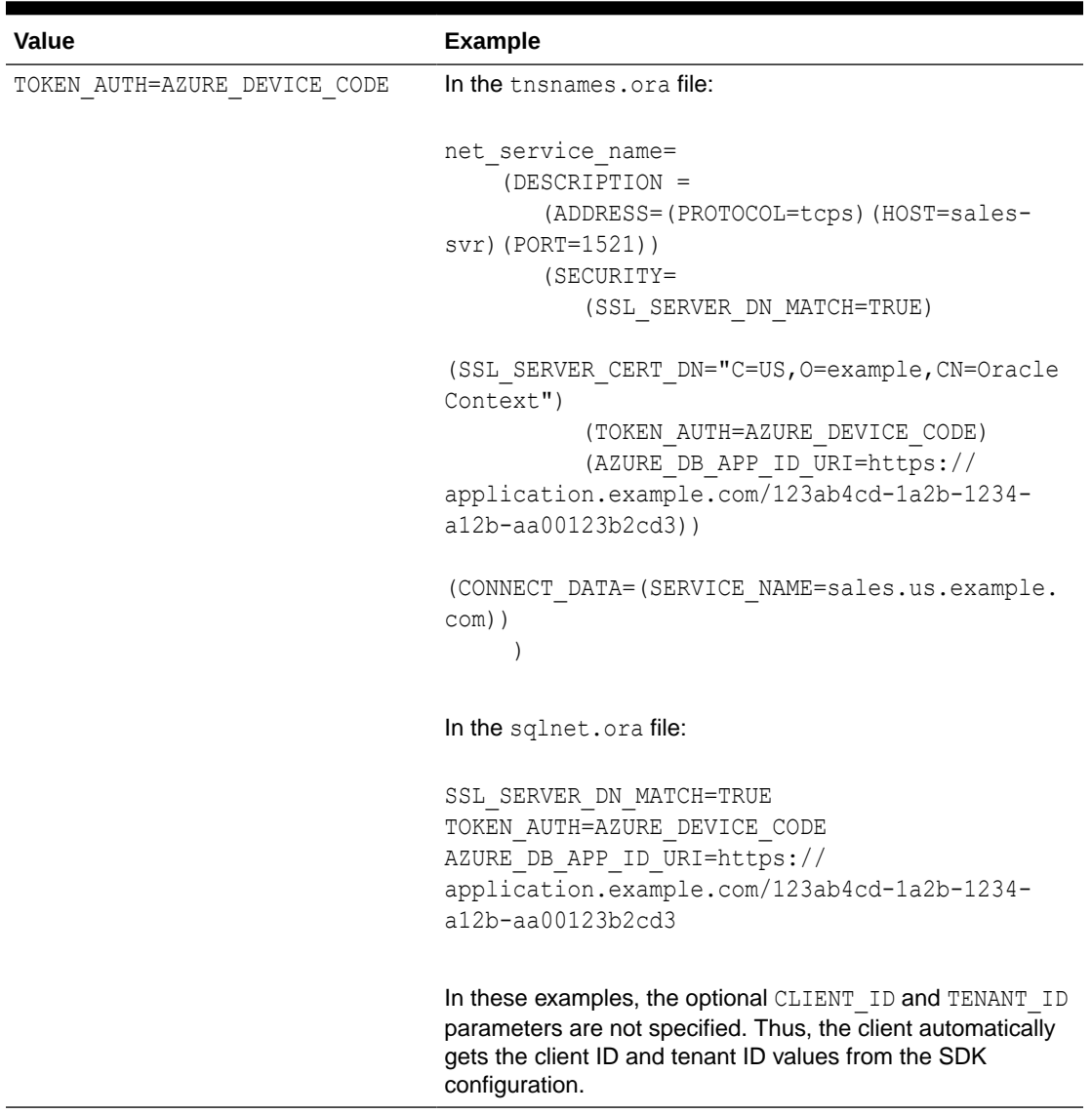

#### **Related Topics**

- Authenticating and Authorizing IAM Users for Oracle DBaaS Databases
- Authenticating and Authorizing Microsoft Azure Active Directory Users for Oracle Databases
- [TOKEN\\_LOCATION](#page-336-0) Use the TOKEN LOCATION parameter to specify the directory location where token file is stored for token-based authentication.
- OCI CONFIG FILE Use the OCI\_CONFIG\_FILE parameter to specify the directory location where the Oracle Cloud Infrastructure (OCI) configuration file is stored.
- [OCI\\_PROFILE](#page-299-0)

Use the OCI\_PROFILE parameter to specify the profile name for Oracle Cloud Infrastructure (OCI) Identity and Access Management (IAM) users.

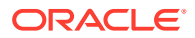

# <span id="page-336-0"></span>**OCI DATABASE**

Use the OCI DATABASE parameter to specify Oracle Cloud Identifier (OCID) of the database that you want to access for the client connection.

**OCI COMPARTMENT** 

Use the OCI\_COMPARTMENT parameter to specify Oracle Cloud Identifier (OCID) of the compartment that holds database instances for client connections.

# • [AZURE\\_DB\\_APP\\_ID\\_URI](#page-284-0)

Use the AZURE DB APP\_ID\_URI parameter to specify the app ID URI of the Oracle Database instance registered with Microsoft Azure Active Directory (Azure AD).

### [REDIRECT\\_URI](#page-306-0)

Use the REDIRECT URI parameter to specify the redirect URI registered for the Microsoft Azure Active Directory (Azure AD) application.

[CLIENT\\_ID](#page-287-0)

Use the CLIENT ID parameter to specify the ID of the Microsoft Azure Active Directory (Azure AD) application.

**[TENANT\\_ID](#page-317-0)** 

Use the TENANT\_ID parameter to specify the ID of your Microsoft Azure Active Directory (Azure AD) tenant.

# [CLIENT\\_CERTIFICATE](#page-286-0)

Use the CLIENT CERTIFICATE parameter to specify the file system path to a client certificate that authenticates the database client.

# 6.10.25 TOKEN\_LOCATION

Use the TOKEN LOCATION parameter to specify the directory location where token file is stored for token-based authentication.

# **Purpose**

To specify the token file directory location. You use this parameter while configuring tokenbased authentication for Oracle Cloud Infrastructure (OCI) Identity and Access Management (IAM) or Microsoft Azure Active Directory (Azure AD) users. The database client gets the token from this location and sends it to the database server. For Azure AD, you can also specify the token file name along with the directory location.

Use this parameter along with the TOKEN AUTH parameter in the tnsnames.ora file, sglnet.ora file, or directly as part of the command-line connect string. The parameter values specified in the connect string take precedence over the other specified values.

# **Usage Notes for IAM**

The TOKEN LOCATION parameter is optional for IAM token-based authentication. You can use this parameter along with the TOKEN AUTH parameter to override the default directory where the db-token and private key are stored. This location is used by the database client to retrieve the db-token and private key.

When an IAM user initiates a connection using /@connect\_identifier (and TOKEN\_AUTH is set to OCI\_TOKEN), the database client retrieves the db-token and private key from either the default directory or the location specified by TOKEN\_LOCATION. The client then signs the dbtoken using the private key and sends the db-token to the database server.

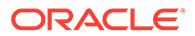

### **Default Setting for IAM**

On Linux:

/home/*username*/.oci/db-token

On Windows:

The database client searches for the default directory in this order:

If the USERPROFILE environment variable is set, then the client searches in the USERPROFILE directory (for example, C:\Users\*username*).

If USERPROFILE is not set, then the client searches in HOMEDRIVE directory (for example, C:) with HOMEPATH (for example, \Users\*username*).

For example, the default token location directory on Windows is:

C:\Users\*username*\.oci\db-token

### **Values and Examples for IAM**

**Value Example** TOKEN\_LOCATION="*token\_file\_directo* In the tnsnames.ora file: *ry*" net service name= (DESCRIPTION = (ADDRESS=(PROTOCOL=tcps)(HOST=sales-svr) (PORT=1521)) (SECURITY= (SSL\_SERVER\_DN\_MATCH=TRUE) (SSL\_SERVER\_CERT\_DN="C=US,O=example,CN=OracleConte xt") (TOKEN\_AUTH=OCI\_TOKEN) (TOKEN\_LOCATION="/home/oracle/.oci/dbtoken")) (CONNECT\_DATA=(SERVICE\_NAME=sales.us.example.com)) ) In the sqlnet.ora file: SSL\_SERVER\_DN\_MATCH=TRUE TOKEN AUTH=OCI TOKEN TOKEN\_LOCATION="/home/oracle/.oci/db-token"

# **Usage Notes for Azure AD**

The TOKEN LOCATION parameter is mandatory for Azure AD token-based authentication. You must use this parameter along with the TOKEN AUTH parameter to specify the directory location where the Azure AD OAuth2 access token is stored. This location is used by the database client to get the access token.

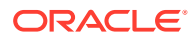

If your token file is named token, then specify only the directory path. If the token file name is different from token, then you must use the file name along with the directory path.

When an Azure AD user initiates a connection using /@connect\_identifier, the database client retrieves the access token from the location specified by TOKEN\_LOCATION and sends the token to the database server.

# **Default Setting for Azure AD**

None

**Values and Examples for Azure AD**

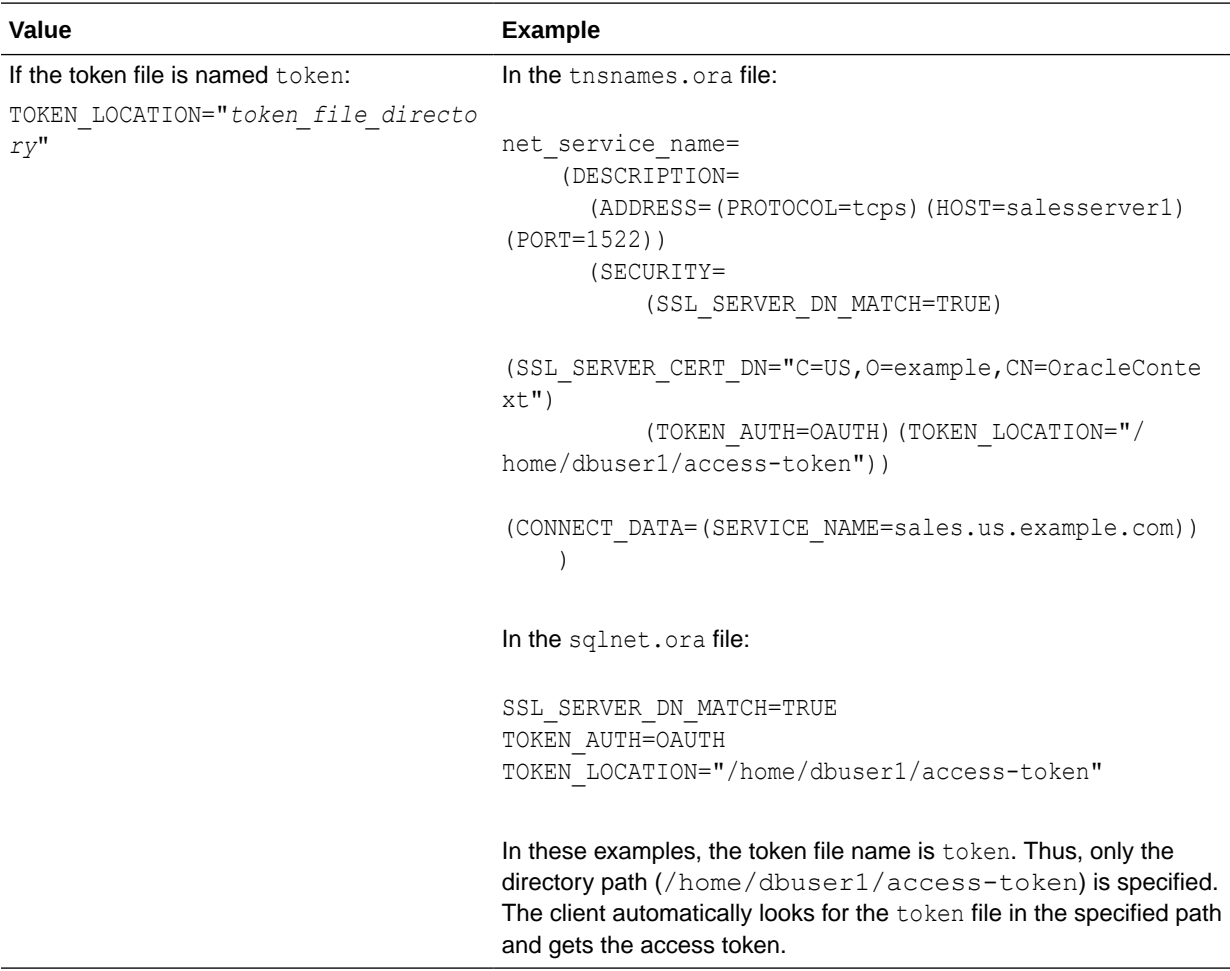

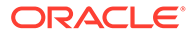

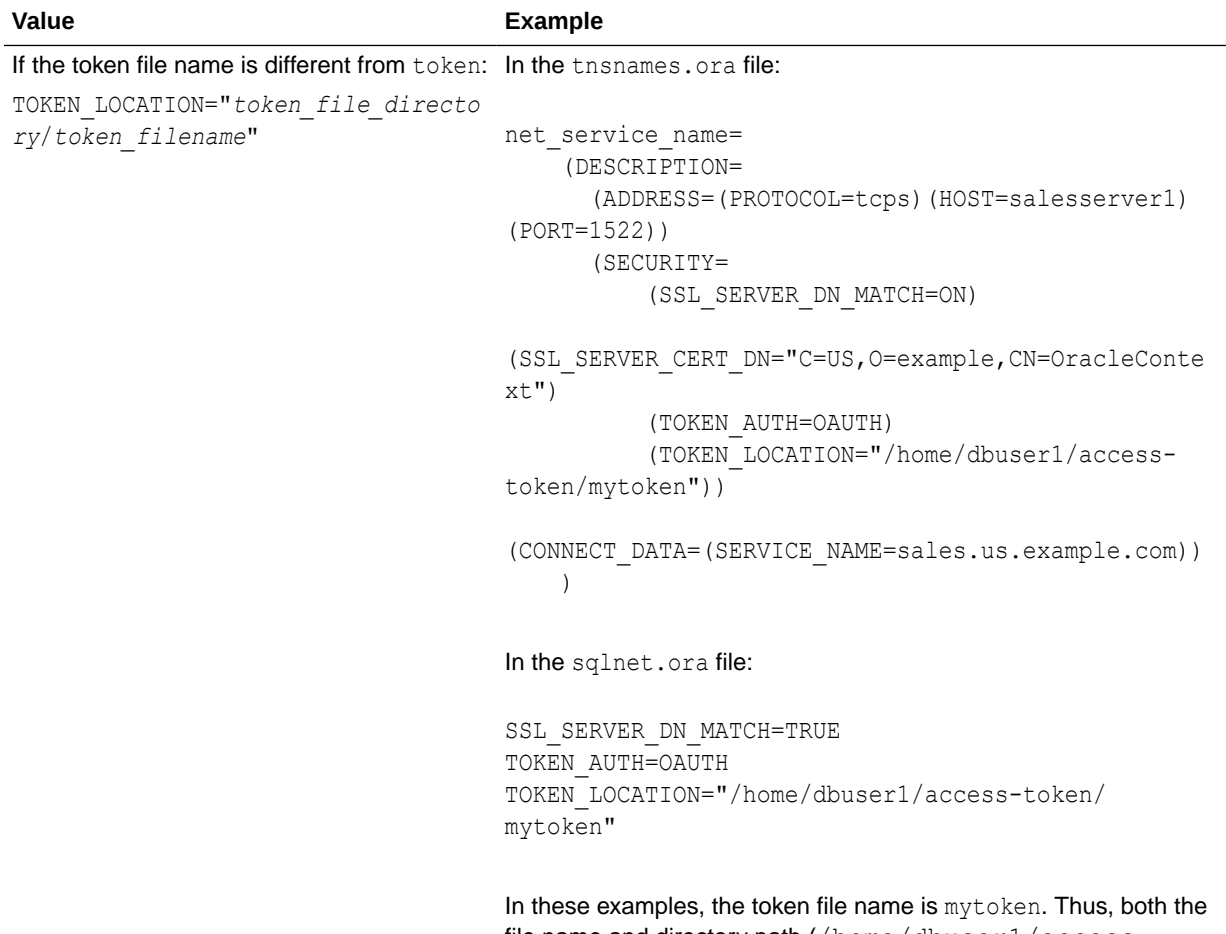

file name and directory path (/home/dbuser1/accesstoken) are specified. The client gets the access token from the mytoken file in the specified path.

### **Related Topics**

- Authenticating and Authorizing IAM Users for Oracle DBaaS Databases
- Authenticating and Authorizing Microsoft Azure Active Directory Users for Oracle Databases
- [TOKEN\\_AUTH](#page-318-0)

# 6.10.26 WALLET\_LOCATION

Use the WALLET LOCATION parameter in the tnsnames.ora file to specify different locations where Oracle wallets are stored.

# **Purpose**

This parameter denotes a connection specific wallet. You can use this parameter when different connections need to use different wallets on the client side.

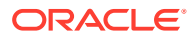

### **Usage Notes**

The parameter WALLET LOCATION is deprecated for use with Oracle Database 23ai for the Oracle Database server. It is not deprecated for use with the Oracle Database client.

For Oracle Database server, Oracle recommends that you use the WALLET ROOT system parameter instead of using WALLET LOCATION.

The connect string parameter MY\_WALLET\_DIRECTORY has been deprecated with Oracle Database 23ai.

Oracle recommends that you use WALLET\_LOCATION in the connect string to override the sqlnet.ora WALLET\_LOCATION setting. WALLET\_LOCATION has been updated for connect strings so that the same parameter can be used in sqlnet.ora and in the sames.ora This change simplifies the parameters that you need to remember. Oracle recommends that you change your client connect strings to use WALLET LOCATION instead of MY\_WALLET\_DIRECTORY.

Use of WALLET LOCATION in tnsnames.ora overrides the WALLET LOCATION in sqlnet.ora for the specific tnsnames.ora service. The tnsnames.ora WALLET\_LOCATION setting enables a client connection to have distinct TLS connections that use certificates. This means that the client initiates multiple TLS connections using different TLS certificates, in the same client process.

Use this parameter if you have a single client that must rely on more than one TLS session. An example would be for a client that requires access to multiple pluggable databases (PDBs), each with its own identity (certificate). This feature enables you to configure the client to connect to the correct identity for each PDB. After the configuration is complete, multi-threaded clients are able to access more than one wallet with different certificates in simultaneous TLS sessions.

### **Default**

None

# **Examples**

```
net service name=
  (DESCRIPTION=
    (ADDRESS_LIST=
      (ADDRESS=(PROTOCOL=tcp)(HOST=sales1-svr)(PORT=1521))
      (ADDRESS=(PROTOCOL=tcp)(HOST=sales2-svr)(PORT=1521)))
    (CONNECT_DATA=
      (SERVICE_NAME=sales.us.example.com))
       (SECURITY=(wallet_location=/home/oracle/wallets/databases)))
```

```
ssl certs1 =
     (DESCRIPTION = 
        (ADDRESS=(PROTOCOL=tcps)(HOST=shobeen.us.example.com) (PORT=1750))
        (CONNECT_DATA=(SID=sales_pdb)) 
        (SECURITY=(WALLET_LOCATION=/oracle/wallets/certificates/sales_cert))
      )
ssl certs2 =
```
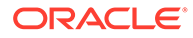

```
 (DESCRIPTION = 
        (ADDRESS=(PROTOCOL=tcps)(HOST=shobeen.us.example.com) 
(PORT=1750))
        (CONNECT_DATA=(SID=marketing_pdb)) 
        (SECURITY=(WALLET_LOCATION=/oracle/wallets/certificates/
marketing_cert))
      )
```
- *Oracle Database Security Guide*
- *Oracle Database Net Services Reference*

# 6.11 Timeout Parameters

The timeout section of the thermal state file provides the ability to specify timeout and retry configuration through the TNS connect string.

The following parameters can be set at the DESCRIPTION level of a connect string:

CONNECT\_TIMEOUT

Use the thsnames.ora parameter CONNECT\_TIMEOUT to specify the amount of time, in milliseconds, seconds, or minutes, in which clients must establish Oracle Net connections to database instances.

**RETRY COUNT** 

Use the thsnames.ora parameter RETRY\_COUNT to specify the number of times an ADDRESS list is traversed before terminating the connection attempt.

# [RETRY\\_DELAY](#page-343-0)

Use the thsnames.ora parameter RETRY\_DELAY to specify the delay between connection retries.

# [TRANSPORT\\_CONNECT\\_TIMEOUT](#page-344-0)

Use the tnsnames.ora parameter TRANSPORT\_CONNECT\_TIMEOUT to specify the transport connect timeout duration, in milliseconds, seconds, or minutes.

**[RECV\\_TIMEOUT](#page-345-0)** 

Use the tnsnames.ora parameter RECV TIMEOUT to specify the duration of time that a database client or server should wait for data from a peer after establishing a connection.

# 6.11.1 CONNECT\_TIMEOUT

Use the tnsnames.ora parameter CONNECT\_TIMEOUT to specify the amount of time, in milliseconds, seconds, or minutes, in which clients must establish Oracle Net connections to database instances.

# **Purpose**

To specify the timeout duration in ms or msec (milliseconds), sec (seconds), or min (minutes) for a client to establish an Oracle Net connection to Oracle Database.

#### **Usage Notes**

Put this parameter under the DESCRIPTION parameter.

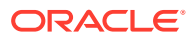

<span id="page-342-0"></span>In case, no unit is mentioned, the default unit is sec.

It accepts different timeouts with or without space between the value and the unit. For example:

CONNECT\_TIMEOUT=10 ms

or

CONNECT\_TIMEOUT=10ms

The timeout interval specified by CONNECT\_TIMEOUT is a superset of the TCP connect timeout interval. It includes the time to be connected to the database instance providing the requested service, not just the duration of the TCP connection.

The timeout interval is applicable to each ADDRESS in an ADDRESS LIST, and each IP address to which a host name is mapped.

The CONNECT TIMEOUT parameter is equivalent to the sqlnet.ora parameter SQLNET. OUTBOUND CONNECT TIMEOUT, and overrides it.

# **Examples**

```
net service name=
  (DESCRIPTION= 
   (CONNECT_TIMEOUT=10 ms)(RETRY_COUNT=3)
   (ADDRESS_LIST=
    (ADDRESS=(PROTOCOL=tcp)(HOST=sales1-svr)(PORT=1521))
    (ADDRESS=(PROTOCOL=tcp)(HOST=sales2-svr)(PORT=1521)))
   (CONNECT_DATA=
    (SERVICE_NAME=sales.us.example.com)))
```
# **Related Topics**

[SQLNET.OUTBOUND\\_CONNECT\\_TIMEOUT](#page-170-0)

Use the sqlnet.ora parameter SQLNET. OUTBOUND CONNECT TIMEOUT to specify the amount of time, in milliseconds, seconds, or minutes, in which clients must establish Oracle Net connections to database instances.

# 6.11.2 RETRY\_COUNT

Use the tnsnames.ora parameter RETRY COUNT to specify the number of times an ADDRESS list is traversed before terminating the connection attempt.

# **Purpose**

To specify the number of times an ADDRESS list is traversed before the connection attempt is terminated.

# **Usage Notes**

Put this parameter under the DESCRIPTION parameter.

When a DESCRIPTION LIST is specified, each DESCRIPTION is traversed multiple times based on the specified number of retries.

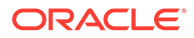

# <span id="page-343-0"></span>**Example**

```
net service name=
(DESCRIPTION_LIST=
  (DESCRIPTION=
   (CONNECT_TIMEOUT=10)(RETRY_COUNT=3)
   (ADDRESS_LIST=
   (ADDRESS=(PROTOCOL=tcp)(HOST=sales1a-svr)(PORT=1521))
   (ADDRESS=(PROTOCOL=tcp)(HOST=sales1b-svr)(PORT=1521)))
   (CONNECT_DATA=(SERVICE_NAME=sales1.example.com)))
  (DESCRIPTION=
   (CONNECT_TIMEOUT=60)(RETRY_COUNT=1)
   (ADDRESS_LIST=
    (ADDRESS=(PROTOCOL=tcp)(HOST=sales2a-svr)(PORT=1521))
    (ADDRESS=(PROTOCOL=tcp)(HOST=sales2b-svr)(PORT=1521)))
   (CONNECT_DATA=(SERVICE_NAME=sales2.us.example.com))))
```
# 6.11.3 RETRY\_DELAY

Use the tnsnames.ora parameter RETRY\_DELAY to specify the delay between connection retries.

#### **Purpose**

To specify the delay between subsequent retries for a connection in units of ms or msec (milliseconds), sec (seconds), or min (minutes). This parameter works in conjunction with the RETRY COUNT parameter.

#### **Usage Notes**

Put this parameter under the DESCRIPTION parameter.

When a DESCRIPTION LIST is specified, each DESCRIPTION is traversed multiple times based on the specified number of retries, and the specific delay for the description.

In case, no unit is mentioned, the default unit is sec.

You can configure it with or without space between the value and the unit. For example:

RETRY\_DELAY=800 ms

or

RETRY\_DELAY=800ms

# **Example**

```
net service name=
(DESCRIPTION_LIST=
   (DESCRIPTION=
    (CONNECT_TIMEOUT=10)(RETRY_COUNT=3)(RETRY_DELAY=800ms)
    (ADDRESS_LIST=
     (ADDRESS=(PROTOCOL=tcp)(HOST=myhost1)(PORT=1521))
     (ADDRESS=(PROTOCOL=tcp)(HOST=myhost2)(PORT=1521)))
```
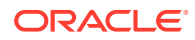

```
 (CONNECT_DATA=(SERVICE_NAME=example1.com)))
 (DESCRIPTION=
  (CONNECT_TIMEOUT=60)(RETRY_COUNT=1)(RETRY_DELAY=5sec)
  (ADDRESS_LIST=
  (ADDRESS=(PROTOCOL=tcp)(HOST=myhost3)(PORT=1521))
  (ADDRESS=(PROTOCOL=tcp)(HOST=myhost4)(PORT=1521)))
  (CONNECT_DATA=(SERVICE_NAME=example2.com))))
```
**RETRY COUNT** 

Use the tnsnames.ora parameter RETRY\_COUNT to specify the number of times an ADDRESS list is traversed before terminating the connection attempt.

# 6.11.4 TRANSPORT\_CONNECT\_TIMEOUT

Use the tnsnames.ora parameter TRANSPORT\_CONNECT\_TIMEOUT to specify the transport connect timeout duration, in milliseconds, seconds, or minutes.

### **Purpose**

To specify the transport connect timeout duration in ms or msec (milliseconds), sec (seconds), or min (minutes) for a client to establish an Oracle Net connection to Oracle Database.

### **Usage Notes**

- This parameter is put under the DESCRIPTION parameter.
- The default value is 60 sec. In case, no unit is mentioned, the default unit is sec.

It accepts different timeouts with or without space between the value and the unit.

TRANSPORT\_CONNECT\_TIMEOUT=10 ms

or

```
TRANSPORT_CONNECT_TIMEOUT=10ms
```
The timeout interval is applicable for each ADDRESS in an ADDRESS LIST description, and each IP address that a host name is mapped. The TRANSPORT CONNECT TIMEOUT parameter is equivalent to the sqlnet.ora parameter TCP.CONNECT\_TIMEOUT, and overrides it.

# **Example**

```
net service name =
   (DESCRIPTION=
     (TRANSPORT_CONNECT_TIMEOUT=10 ms)
     (ADDRESS_LIST=
      (ADDRESS=(PROTOCOL=tcp)(HOST=sales1-svr)(PORT=1521))
      (ADDRESS=(PROTOCOL=tcp)(HOST=sales2-svr)(PORT=1521)))
     (CONNECT_DATA=
      (SERVICE NAME=sales.us.example.com)))
```
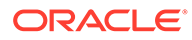

• [TCP.CONNECT\\_TIMEOUT](#page-204-0)

Use the sqlnet.ora parameter TCP.CONNECT\_TIMEOUT to specify the amount of time in which a client must establish TCP connections to database servers.

# <span id="page-345-0"></span>6.11.5 RECV\_TIMEOUT

Use the tnsnames.ora parameter RECV TIMEOUT to specify the duration of time that a database client or server should wait for data from a peer after establishing a connection.

# **Purpose**

To specify the time duration in ms or msec (milliseconds), sec (seconds), min (minutes), or hr (hours) for a database client or server to wait for data from the peer after establishing a connection. The peer must send data within the time interval that you specify.

# **Usage Notes**

- This parameter is put under the DESCRIPTION parameter.
- If you do not specify a unit of measurement, then the default unit is sec.

It accepts time duration with or without space between the value and the unit. For example:

RECV\_TIMEOUT=10 ms

or

RECV\_TIMEOUT=10ms

Setting this parameter for clients ensures that receive operations are not left in a wait state indefinitely or for a long period due to server host being down, server busy state, or network connectivity issues.

If a client does not receive response data in the time specified, then the client logs ORA-12535: TNS: operation timed out and ORA-12609: TNS: Receive timeout occurred messages to the sqlnet.log file.

# **Default Value**

None

# **Minimum Value**

1 ms

# **Allowed Range**

Any number greater than the minimum value of 1 ms up to 4294967295 ms.

# **Examples**

net service name= (DESCRIPTION=

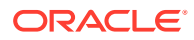

```
 (CONNECT_TIMEOUT=10ms)(RETRY_COUNT=3)(RECV_TIMEOUT=10ms)
 (ADDRESS_LIST=
 (ADDRESS=(PROTOCOL=tcp)(HOST=sales1-svr)(PORT=1521))
 (ADDRESS=(PROTOCOL=tcp)(HOST=sales2-svr)(PORT=1521)))
 (CONNECT_DATA=
(SERVICE NAME=sales.us.example.com)))
```
• *Oracle Database Net Services Administrator's Guide*

# 6.12 Compression Parameters

The compression section of the tnsnames.ora file provides the ability to enable compression and specify compression levels. These parameters can be set at the DESCRIPTION level of a connect string.

**COMPRESSION** 

The tnsnames.ora file's compression parameter enables or disables the data compression.

[COMPRESSION\\_LEVELS](#page-347-0)

The COMPRESSION LEVELS parameter of the tnsnames.ora file specifies the compression level.

# 6.12.1 COMPRESSION

The tnsnames.ora file's compression parameter enables or disables the data compression.

### **Purpose**

To enable or disable data compression.

#### **Usage Notes**

Put this parameter under the DESCRIPTION parameter.

Setting this parameter in the connect descriptor for a client overrides the SQLNET.COMPRESSION parameter in the client-side sqlnet.ora file.

#### **Default**

off

# **Values**

- on to enable data compression.
- off to disable data compression.

#### **Example**

```
net service name=
  (DESCRIPTION=
    (COMPRESSION=on)
        (ADDRESS_LIST=
           (ADDRESS= (PROTOCOL=tcp) (HOST=sales1-server) (PORT=1521))
```
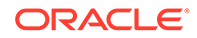

```
 (ADDRESS= (PROTOCOL=tcp) (HOST=sales2-server) (PORT=1521)))
 (CONNECT_DATA=
     (SERVICE_NAME=sales.us.example.com)))
```
• [SQLNET.COMPRESSION](#page-153-0)

Use the sqlnet.ora parameter SQLNET. COMPRESSION to enable or disable data compression.

# 6.12.2 COMPRESSION\_LEVELS

The COMPRESSION LEVELS parameter of the tnsnames.ora file specifies the compression level.

#### **Purpose**

To specify the compression level.

### **Usage Notes**

The compression levels are used at the time of negotiation to verify which levels are used at both ends, and select one level. Put this parameter under the DESCRIPTION parameter.

This parameter is used with the COMPRESSION parameter. Setting this parameter in the connect descriptor for a client overrides the SQLNET.COMPRESSION\_LEVELS parameter in the client-side sqlnet.ora file.

#### **Default**

low

# **Values**

- low for low CPU usage and a low compression ratio.
- high for high CPU usage and a high compression ratio.

### **Example**

```
net service name=
  (DESCRIPTION=
   (COMPRESSION=on)
   (COMPRESSION_LEVELS=(LEVEL=low)(LEVEL=high))
    (ADDRESS_LIST=
      (ADDRESS=(PROTOCOL=tcp)(HOST=sales1-server)(PORT=1521))
      (ADDRESS=(PROTOCOL=tcp)(HOST=sales2-server)(PORT=1521)))
   (CONNECT_DATA=
     (SERVICE_NAME=sales.us.example.com)))
```
#### **Related Topics**

[SQLNET.COMPRESSION\\_LEVELS](#page-155-0) Use the sqlnet.ora parameter SQLNET. COMPRESSION LEVELS to specify the compression level.

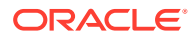

# 7 Centralized Configuration Provider Naming Parameters

This chapter describes the parameters for configuring the Centralized Configuration Provider naming method.

- Overview of the Centralized Configuration Provider Naming Azure App Configuration and Oracle Cloud Infrastructure (OCI) Object Storage provide services to centrally manage configuration data.
- [Allowed Parameter Names and Values in Connect Descriptors](#page-349-0) These are the restrictions on the parameter names and values that can appear in the connect descriptor, when using the Centralized Configuration Provider naming method.
- [Authentication Parameters for Azure App Configuration Store](#page-352-0) These are the authentication parameters that you specify in the connect identifier (using the option=value syntax) to access the Azure App Configuration store.
- [Authentication Parameters for OCI Object Storage](#page-360-0) These are the authentication parameters that you specify in the connect identifier (using the option=value syntax) to access the Oracle Cloud Infrastructure (OCI) Object Storage JSON file.

# 7.1 Overview of the Centralized Configuration Provider Naming

Azure App Configuration and Oracle Cloud Infrastructure (OCI) Object Storage provide services to centrally manage configuration data.

Instead of storing connect descriptors on a client in the tnsnames.ora file, you can store them in a Centralized Configuration Provider. This centralizes network service names and addresses in a single location, facilitating administration (addition, deletion, or modification) of connect descriptors. This also enables you to centrally manage password change policies for all stored database user names and passwords.

# • **Azure App Configuration Store**:

In the Azure App Configuration store, you organize connect descriptors and other details under a prefix. A Centralized Configuration Provider connect identifier takes this prefix from the Azure App Configuration endpoint and uses it to locate the connect descriptor, database user name and password, and other Oracle Call Interface configuration parameters.

# • **JSON File in the OCI Object Storage**:

In the OCI Object Storage, you organize connect descriptors and other details in a JSON file. A Centralized Configuration Provider connect identifier refers to JSON objects with specific names for resolving connect identifiers to connect descriptors.

# **Related Topics**

• *Oracle Database Net Services Administrator's Guide*

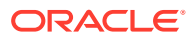

# <span id="page-349-0"></span>7.2 Allowed Parameter Names and Values in Connect **Descriptors**

These are the restrictions on the parameter names and values that can appear in the connect descriptor, when using the Centralized Configuration Provider naming method.

• Naming-Restricted Parameter Names

This is a list of all left-hand side naming parameters (before =) allowed in a connect descriptor value, which you specify in the Azure App Configuration store or Oracle Cloud Infrastructure (OCI) Object Storage JSON file.

• [Naming-Restricted Parameter Values](#page-351-0) For some of the naming-restricted parameter names, some values are not allowed on the right-hand side (after =).

# 7.2.1 Naming-Restricted Parameter Names

This is a list of all left-hand side naming parameters (before =) allowed in a connect descriptor value, which you specify in the Azure App Configuration store or Oracle Cloud Infrastructure (OCI) Object Storage JSON file.

All parameters that can potentially access the file-system are restricted to avoid errors, especially in multi-tenant, middle-tier environments. This is because a tenant may potentially add references to a wallet of another tenant. All the parameters that may cause process-level changes or issues with unintended resource usage are also restricted.

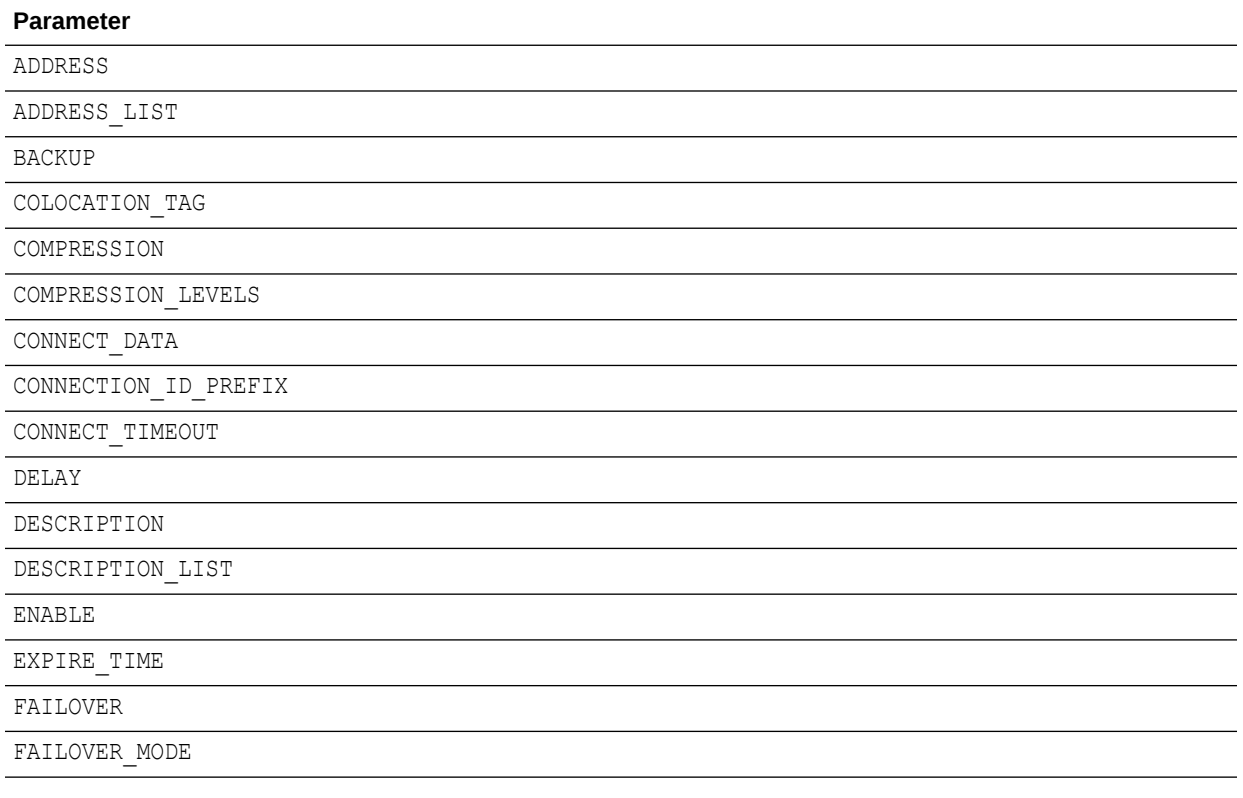

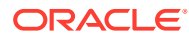

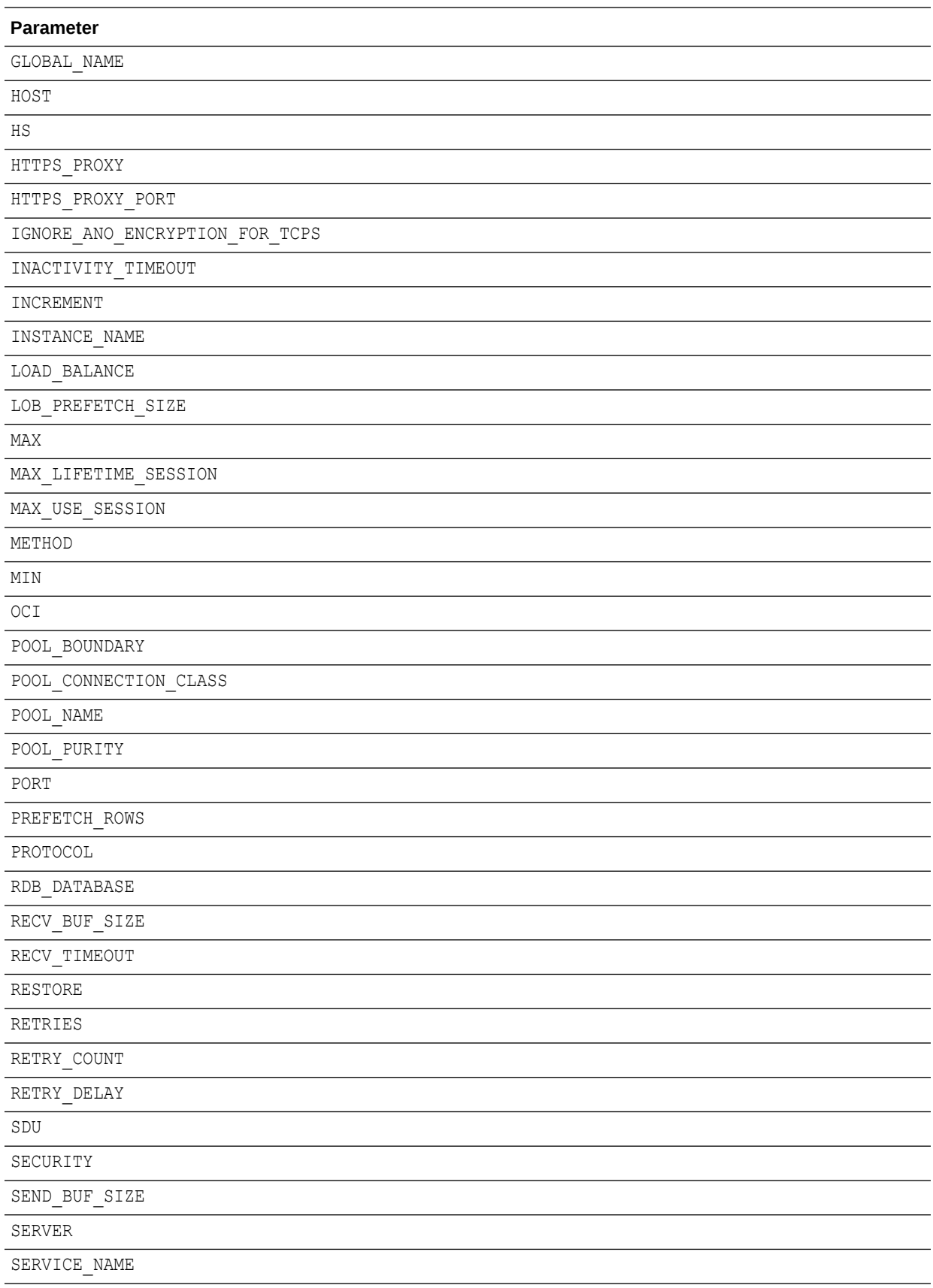

<span id="page-351-0"></span>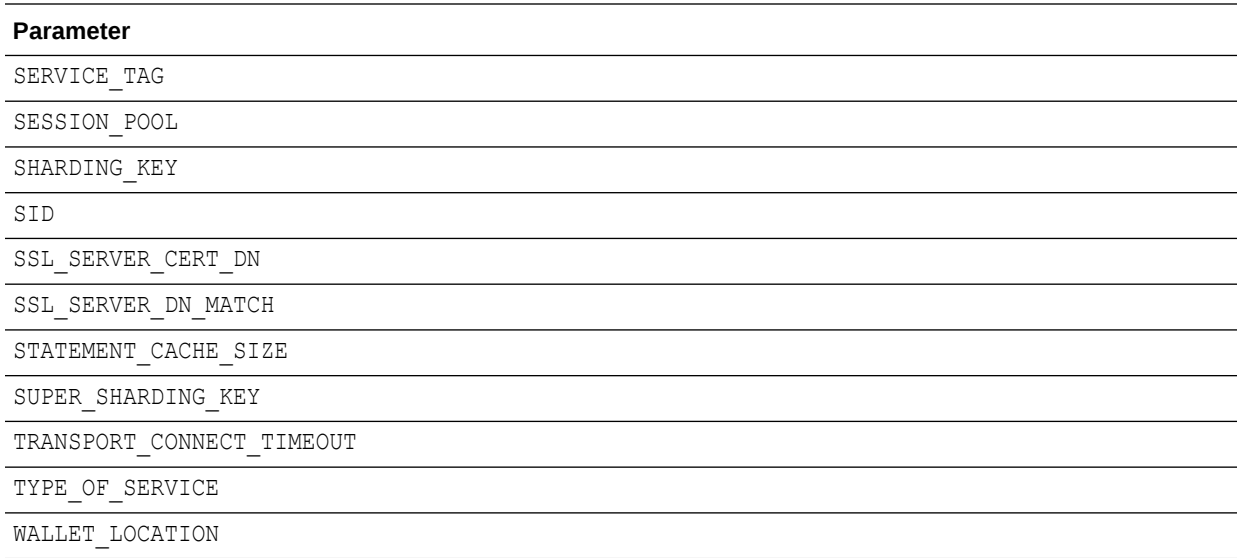

• *Oracle Database Net Services Administrator's Guide*

# 7.2.2 Naming-Restricted Parameter Values

For some of the naming-restricted parameter names, some values are not allowed on the right-hand side (after =).

Note these restrictions on the values that you can specify:

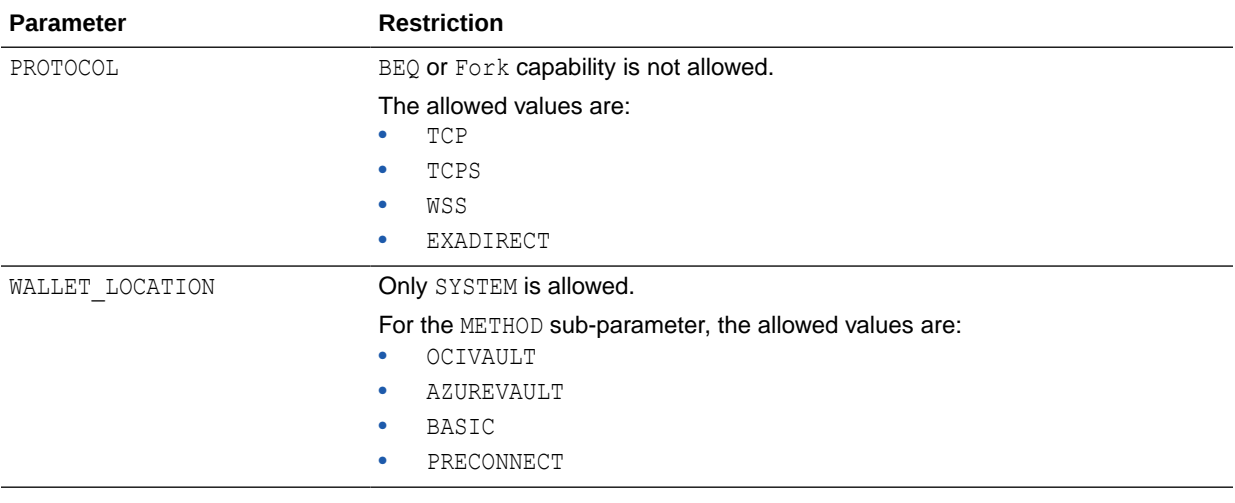

# **Note:**

To disable these naming restrictions, set the sqlnet.ora parameter or environment variable NAMES.CLOUD\_NAMING\_RESTRICTIONS to FALSE. The default value for this parameter is TRUE.

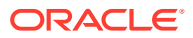

• *Oracle Database Net Services Administrator's Guide*

# <span id="page-352-0"></span>7.3 Authentication Parameters for Azure App Configuration **Store**

These are the authentication parameters that you specify in the connect identifier (using the option=value syntax) to access the Azure App Configuration store.

# **AUTHENTICATION**

Use the AUTHENTICATION parameter to specify the authentication method that you want to use for accessing the Azure App Configuration store.

- [AZURE\\_CLIENT\\_ID](#page-354-0) Use the CLIENT ID parameter to specify the ID of the Microsoft Azure Active Directory (Azure AD) application.
- AZURE TENANT\_ID

Use the AZURE TENANT ID parameter to specify the tenant ID associated with the Microsoft Azure Active Directory (Azure AD) subscription.

# [AZURE\\_CLIENT\\_SECRET](#page-356-0)

Use the AZURE\_CLIENT\_SECRET parameter to specify a client secret for your Microsoft Azure Active Directory (Azure AD) application.

[AZURE\\_CLIENT\\_CERTIFICATE\\_PATH](#page-357-0) Use the AZURE\_CLIENT\_CERTIFICATE\_PATH parameter to specify a client certificate of the Microsoft Azure Active Directory (Azure AD) application.

# • [AZURE\\_MANAGED\\_IDENTITY\\_CLIENT\\_ID](#page-357-0)

Use the AZURE\_MANAGED\_IDENTITY\_CLIENT\_ID parameter to specify a user-assigned managed identity for authentication with Microsoft Azure Active Directory (Azure AD).

**[HTTPS\\_PROXY](#page-358-0)** 

Use the HTTPS PROXY parameter to specify the HTTPS proxy host name when the client is behind a corporate HTTPS proxy.

# • [HTTPS\\_PROXY\\_PORT](#page-359-0)

Use the HTTPS PROXY PORT parameter to specify the HTTPS proxy port when the client is behind a corporate HTTPS proxy.

• [TIMEOUT](#page-359-0)

Use the TIMEOUT parameter to specify the duration to complete each HTTP call.

# 7.3.1 AUTHENTICATION

Use the AUTHENTICATION parameter to specify the authentication method that you want to use for accessing the Azure App Configuration store.

# **Purpose**

To control how the Centralized Configuration Provider component authenticates with the Azure App Configuration store.

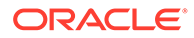

This is an optional parameter. If you do not set authentication method, then the default setting (AUTHENTICATION=AZURE DEFAULT) is used to provide the Azure Service Principal flow. Set this parameter only if you want to override this default flow.

### **Usage Notes**

Specify this parameter in the connect identifier string at the command line using the option=value syntax. Depending on the specified authentication method, you must additionally set the corresponding authentication parameters in the same string as given below:

AZURE DEFAULT provides the default token credential authentication using the Azure Service Principal (or OAuth 2.0 Client Credential) flow.

This authenticates to Azure Active Directory (Azure AD) as a service principal using either a client secret or an X509 client certificate assigned during App Registration.

The client driver evaluates the following credential types (if enabled) in an order:

- **1.** Azure Service Principal with Client Secret Credentials:
	- **a.** The driver checks if the AZURE TENANT ID, AZURE CLIENT ID, and AZURE CLIENT SECRET parameters are set at the command line.
	- **b.** If the preceding parameters are not set, then it tries the AZURE TENANT ID, AZURE\_CLIENT\_ID, and AZURE\_CLIENT\_SECRET environment variables. If configured, then the driver authenticates as a service principal using client secret. Otherwise, the driver proceeds to the next step.
- **2.** Azure Service Principal with Client Certificate Credentials:
	- **a.** The driver checks if the AZURE TENANT ID, AZURE CLIENT ID, and AZURE\_CLIENT\_CERTIFICATE\_PATH parameters are set at the command line.
	- **b.** If the preceding parameters are not set, then it tries the AZURE TENANT ID, AZURE CLIENT ID, and AZURE CLIENT CERTIFICATE PATH environment variables. If configured, then the driver authenticates as a service principal using client certificate.

# **Note:**

For both of these flows, if all the environment variables are set (that is, AZURE TENANT ID, AZURE CLIENT ID, and AZURE CLIENT SECRET, and AZURE CLIENT CERTIFICATE PATH), then the driver first attempts AZURE TENANT ID, AZURE CLIENT ID and AZURE SECRET ID values.

AZURE SERVICE PRINCIPAL provides the Azure Service Principal flow.

Similar to the default flow, this authenticates the request as a service principal using either the client secret or client certificate assigned during App Registration. However, here the driver looks only at the command line parameters, as follows:

**1.** The driver first tries the AZURE TENANT ID, AZURE CLIENT ID, and AZURE\_CLIENT\_SECRET parameters set at the command line.

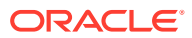

<span id="page-354-0"></span>**2.** If client secret is not set, then the driver looks for client certificate by trying the AZURE TENANT ID, AZURE CLIENT ID, and AZURE CLIENT CERTIFICATE PATH parameters.

# **Note:**

If both the AZURE CLIENT SECRET and AZURE CLIENT CERTIFICATE PATH parameters are set, then this flow uses client certificate for authentication.

AZURE\_MANAGED\_IDENTITY provides either the Azure Managed Identity flow or the Azure Managed User Identity flow.

This method works for Azure Virtual Machines, App Service, Azure Functions applications, and the Azure Cloud Shell. This attempts authentication to Azure AD using a managed identity assigned to the deployment environment.

If you want to use a "user-assigned" managed identity for authentication, then you must additionally specify the AZURE\_MANAGED\_IDENTITY\_CLIENT\_ID authentication parameter.

# **Values**

- AZURE DEFAULT to enable the default token credential authentication flow
- AZURE\_SERVICE\_PRINCIPAL to enable authentication using client credentials set at the command line
- AZURE\_MANAGED\_IDENTITY to enable authentication using managed identity or managed user identity credentials

# **Default**

AZURE\_DEFAULT

# **Example**

AUTHENTICATION=AZURE\_SERVICE\_PRINCIPAL

# **Related Topics**

- *Oracle Database Net Services Administrator's Guide*
- [Authentication Parameters for Azure App Configuration Store](#page-352-0) These are the authentication parameters that you specify in the connect identifier (using the option=value syntax) to access the Azure App Configuration store.

# 7.3.2 AZURE\_CLIENT\_ID

Use the CLIENT ID parameter to specify the ID of the Microsoft Azure Active Directory (Azure AD) application.

# **Purpose**

To specify the client ID associated with Azure App Registration for authenticating to Azure AD.

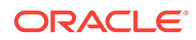

<span id="page-355-0"></span>You use this parameter for the AZURE\_DEFAULT and AZURE\_SERVICE\_PRINCIPAL authentication flows to access the Azure App Configuration store.

### **Usage Notes**

Set this parameter at the command line in the connect identifier using the option=value syntax.

# **Default**

None

#### **Value**

Client (application) ID of an App Registration in the tenant. You can get this value from the registered application essentials page in the Azure portal.

#### **Example**

AZURE\_CLIENT\_ID=123ab4cd-1a2b-1234-a12b-aa00123b2cd3

#### **Related Topics**

- *Oracle Database Net Services Administrator's Guide*
- **[AUTHENTICATION](#page-352-0)**

Use the AUTHENTICATION parameter to specify the authentication method that you want to use for accessing the Azure App Configuration store.

# 7.3.3 AZURE\_TENANT\_ID

Use the AZURE TENANT ID parameter to specify the tenant ID associated with the Microsoft Azure Active Directory (Azure AD) subscription.

### **Purpose**

To specify the tenant ID associated with the Azure AD subscription. Azure AD is trusted to authenticate users, services, and devices for the subscription.

You use this parameter for the AZURE\_DEFAULT and AZURE\_SERVICE\_PRINCIPAL authentication flows to access the Azure App Configuration store.

#### **Usage Notes**

Set this parameter at the command line in the connect identifier using the option=value syntax.

#### **Default**

None

### **Value**

Azure AD tenant ID associated with Azure subscription. You can get this value from the Overview page under Basic information in the Azure portal.

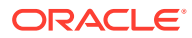

# <span id="page-356-0"></span>**Example**

AZURE\_TENANT\_ID=1a123ab1-a1b1-1a2b-a1b2-a12bcdab0123

# **Related Topics**

- *Oracle Database Net Services Administrator's Guide*
- **[AUTHENTICATION](#page-352-0)**

Use the AUTHENTICATION parameter to specify the authentication method that you want to use for accessing the Azure App Configuration store.

# 7.3.4 AZURE\_CLIENT\_SECRET

Use the AZURE\_CLIENT\_SECRET parameter to specify a client secret for your Microsoft Azure Active Directory (Azure AD) application.

# **Purpose**

To specify a client secret associated with Azure App Registration for authenticating to Azure AD. This credential enables confidential applications to identify themselves to the authentication service, when receiving tokens at a web address location (using an HTTPS scheme).

You use this parameter for the AZURE\_DEFAULT and AZURE\_SERVICE\_PRINCIPAL authentication flows to access the Azure App Configuration store.

# **Usage Notes**

Set this parameter at the command line in the connect identifier using the option=value syntax.

# **Default**

None

# **Value**

Client secret generated during App Registration. This value appears on the Certificates and Secrets page when you create a new client secret in the Azure portal.

# **Example**

AZURE\_CLIENT\_SECRET=a1abcd12abcd1abc1abc1abc12a

# **Related Topics**

• *Oracle Database Net Services Administrator's Guide*

# **[AUTHENTICATION](#page-352-0)**

Use the AUTHENTICATION parameter to specify the authentication method that you want to use for accessing the Azure App Configuration store.

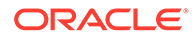

# <span id="page-357-0"></span>7.3.5 AZURE\_CLIENT\_CERTIFICATE\_PATH

Use the AZURE\_CLIENT\_CERTIFICATE\_PATH parameter to specify a client certificate of the Microsoft Azure Active Directory (Azure AD) application.

### **Purpose**

To enable authentication to Azure AD as a service principal, using an X509 certificate assigned during App Registration.

You use this parameter for the AZURE\_DEFAULT and AZURE\_SERVICE\_PRINCIPAL authentication flows to access the Azure App Configuration store.

### **Usage Notes**

Set this parameter at the command line in the connect identifier using the option=value syntax.

### **Default**

None

### **Value**

File system path to a PEM or PKCS12 certificate file including the private key. This certificate file must have a private key without password. Ensure that you protect this certificate with necessary file permissions.

# **Example**

```
AZURE_CLIENT_CERTIFICATE_PATH=ORACLE_HOME/.azure/certificates/my-
app.pem
```
# **Related Topics**

- *Oracle Database Net Services Administrator's Guide*
- **[AUTHENTICATION](#page-352-0)** Use the AUTHENTICATION parameter to specify the authentication method that you want to use for accessing the Azure App Configuration store.

# 7.3.6 AZURE\_MANAGED\_IDENTITY\_CLIENT\_ID

Use the AZURE\_MANAGED\_IDENTITY\_CLIENT\_ID parameter to specify a user-assigned managed identity for authentication with Microsoft Azure Active Directory (Azure AD).

# **Purpose**

To specify a user-assigned managed identity if you are using the Managed User Identity authentication flow for accessing the Azure App Configuration store. This managed identity acts as a standalone Azure AD resource.

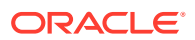

### <span id="page-358-0"></span>**Usage Notes**

Set this parameter at the command line in the connect identifier using the option=value syntax, along with the AUTHENTICATION=AZURE\_MANAGED\_IDENTITY setting.

### For example:

```
sqlplus /@"config-azure://dbclient-appconfig?key=/database/hr/
&authentication=azure_managed_identity&azure_managed_identity_client_id=b1c12
34-1a12-1234-ab12-3a1a1bc12a"
```
#### **Default**

None

# **Value**

Client ID for a user-assigned managed identity. You can get this value from the Managed Identities - Overview page in the Azure portal.

### **Example**

AZURE\_MANAGED\_IDENTITY\_CLIENT\_ID=b1c1234-1a12-1234-ab12-3a1a1bc12a

# **Related Topics**

- *Oracle Database Net Services Administrator's Guide*
- [Managed Identities for Azure Resources Documentation](https://learn.microsoft.com/en-us/entra/identity/managed-identities-azure-resources/)

#### **[AUTHENTICATION](#page-352-0)**

Use the AUTHENTICATION parameter to specify the authentication method that you want to use for accessing the Azure App Configuration store.

# 7.3.7 HTTPS\_PROXY

Use the HTTPS PROXY parameter to specify the HTTPS proxy host name when the client is behind a corporate HTTPS proxy.

# **Purpose**

To specify the HTTPS proxy host name for tunneling Transport Layer Security (TLS) client connections, when the client is behind a corporate HTTPS proxy.

### **Default**

None

**Value**

HTTPS proxy host name

#### **Examples**

HTTPS\_PROXY=www-proxy.example.com

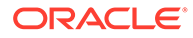

• *Oracle Database Net Services Administrator's Guide*

# <span id="page-359-0"></span>7.3.8 HTTPS\_PROXY\_PORT

Use the HTTPS\_PROXY\_PORT parameter to specify the HTTPS proxy port when the client is behind a corporate HTTPS proxy.

### **Purpose**

To specify the HTTPS proxy port for tunneling TLS client connections, when the client is behind a corporate HTTPS proxy.

**Default**

None

**Value**

HTTPS proxy port number

**Example**

HTTPS\_PROXY\_PORT=80

# **Related Topics**

• *Oracle Database Net Services Administrator's Guide*

# 7.3.9 TIMEOUT

Use the TIMEOUT parameter to specify the duration to complete each HTTP call.

### **Purpose**

To specify the duration to complete each HTTP call. Set this parameter to avoid long network delays or indefinite waiting for a server's response.

**Value**

Timeout on each HTTP call, in seconds

**Default**

None

**Example**

TIMEOUT=60

### **Related Topics**

• *Oracle Database Net Services Administrator's Guide*

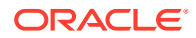
# <span id="page-360-0"></span>7.4 Authentication Parameters for OCI Object Storage

These are the authentication parameters that you specify in the connect identifier (using the option=value syntax) to access the Oracle Cloud Infrastructure (OCI) Object Storage JSON file.

#### **AUTHENTICATION**

Use the AUTHENTICATION parameter to specify the authentication method that you want to use for accessing the Oracle Cloud Infrastructure (OCI) Object Storage JSON file.

#### **[OCI\\_PROFILE](#page-362-0)** Use the OCI\_PROFILE parameter to specify the profile file section name.

- [OCI\\_PROFILE\\_PATH](#page-362-0) Use the OCI\_PROFILE\_PATH parameter to override the default Oracle Cloud Infrastructure (OCI) configuration file location.
- **OCI TENANCY** Use the OCI\_TENANCY parameter to specify the tenant ID associated with Oracle Cloud Infrastructure (OCI) subscription.

#### **OCI USER**

Use the OCI USER parameter to specify the user ID associated with Oracle Cloud Infrastructure (OCI) subscription.

**OCI KEY FILE** 

Use the OCI\_KEY\_FILE parameter to specify location of the Oracle Cloud Infrastructure (OCI) private key file.

#### **OCI FINGERPRINT**

Use the OCI\_FINGERPRINT parameter to specify the fingerprint of the Oracle Cloud Infrastructure (OCI) Identity and Access Management (IAM) profile key.

#### **[HTTPS\\_PROXY](#page-366-0)**

Use the HTTPS PROXY parameter to specify the HTTPS proxy host name when the client is behind a corporate HTTPS proxy.

# • [HTTPS\\_PROXY\\_PORT](#page-366-0)

Use the HTTPS PROXY PORT parameter to specify the HTTPS proxy port when the client is behind a corporate HTTPS proxy.

#### **[TIMEOUT](#page-367-0)**

Use the TIMEOUT parameter to specify the duration to complete each HTTP call.

### 7.4.1 AUTHENTICATION

Use the AUTHENTICATION parameter to specify the authentication method that you want to use for accessing the Oracle Cloud Infrastructure (OCI) Object Storage JSON file.

#### **Purpose**

To control how the Centralized Configuration Provider component authenticates with the OCI Object Storage JSON file.

This is an optional parameter. If you do not set authentication method, then the default setting (AUTHENTICATION=OCI\_DEFAULT) is used to provide the OCI API Key flow. Set this parameter only if you want to override this default flow.

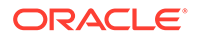

#### **Usage Notes**

Specify this parameter in the connect identifier using the option=value syntax. Depending on the specified authentication method, you must additionally set the corresponding authentication parameters in the same string as given below:

OCI DEFAULT provides the default profile-based OCI authentication using the OCI API Key flow. This flow enables authentication to OCI using API key-related values.

The client driver evaluates the following credential types (if enabled) in an order:

- 1. It first checks if the OCI\_TENANCY, OCI\_USER, OCI\_FINGERPRINT, and OCI\_KEY\_FILE parameters are set at the command line.
- **2.** If the preceding parameters are not set, then it checks for these parameters in the OCI configuration file present at the default location (~/.oci/config) or at the location specified by the OCI\_CONFIG\_FILE environment variable.

The driver then checks if the file is present at the location configured by the OCI PROFILE PATH parameter.

Finally, the driver checks if the file contains a profile matching the name configured by the OCI\_PROFILE parameter or the default name (DEFAULT).

- OCI\_INSTANCE\_PRINCIPAL provides the OCI Instance Principal flow. This flow enables authentication to OCI using VM instance credentials running on OCI.
- OCI\_RESOURCE\_PRINCIPAL provides the OCI Resource Principal flow. This flow enables authentication to OCI using OCI resource principals.

#### **Default**

OCI\_DEFAULT

#### **Values**

- OCI DEFAULT to enable the default profile-based OCI authentication using API keyrelated values
- OCI\_INSTANCE\_PRINCIPAL to enable authentication using VM instance credentials
- OCI\_RESOURCE\_PRINCIPAL to enable authentication using OCI resource principals

#### **Example**

AUTHENTICATION=OCI\_RESOURCE\_PRINCIPAL

#### **Related Topics**

- *Oracle Database Net Services Administrator's Guide*
- **[OCI SDK Authentication Methods](https://docs.oracle.com/en-us/iaas/Content/API/Concepts/sdk_authentication_methods.htm)**
- [Authentication Parameters for OCI Object Storage](#page-360-0) These are the authentication parameters that you specify in the connect identifier (using the option=value syntax) to access the Oracle Cloud Infrastructure (OCI) Object Storage JSON file.

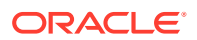

# <span id="page-362-0"></span>7.4.2 OCI\_PROFILE

Use the OCI\_PROFILE parameter to specify the profile file section name.

#### **Purpose**

To specify the profile file section name. This profile is the client connection information stored in your Oracle Cloud Infrastructure (OCI) configuration file.

You use this parameter for the OCI API Key authentication flow to access the OCI Object Storage JSON file.

#### **Usage Notes**

Set this parameter at the command line in the connect identifier using the option=value syntax.

#### **Default**

DEFAULT

#### **Value**

Profile file section name to use for authentication to OCI.

#### **Example**

OCI\_PROFILE=ADMIN\_USER

#### **Related Topics**

- [Oracle Cloud Infrastructure Documentation](https://docs.oracle.com/en-us/iaas/Content/API/Concepts/apisigningkey.htm)
- *Oracle Database Net Services Administrator's Guide*
- **[AUTHENTICATION](#page-360-0)**

Use the AUTHENTICATION parameter to specify the authentication method that you want to use for accessing the Oracle Cloud Infrastructure (OCI) Object Storage JSON file.

# 7.4.3 OCI\_PROFILE\_PATH

Use the OCI\_PROFILE\_PATH parameter to override the default Oracle Cloud Infrastructure (OCI) configuration file location.

#### **Purpose**

To override the default OCI configuration file location. You use this parameter for the OCI API Key authentication flow to access the OCI Object Storage JSON file.

#### **Usage Notes**

Set this parameter at the command line in the connect identifier using the option=value syntax.

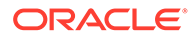

<span id="page-363-0"></span>If you do not set this parameter, then the client driver looks for the OCI configuration file either at the default location  $(\sim)$ . oci/config) or at the location specified by the OCI CONFIG FILE environment variable.

**Default**

None

**Value**

Full path (including a file name) to the OCI configuration file

**Example**

OCI\_PROFILE\_PATH=/app/myociprofile/config

#### **Related Topics**

- [Oracle Cloud Infrastructure Documentation](https://docs.oracle.com/en-us/iaas/Content/API/Concepts/apisigningkey.htm)
- *Oracle Database Net Services Administrator's Guide*
- **[AUTHENTICATION](#page-360-0)**

Use the AUTHENTICATION parameter to specify the authentication method that you want to use for accessing the Oracle Cloud Infrastructure (OCI) Object Storage JSON file.

### 7.4.4 OCI\_TENANCY

Use the OCI\_TENANCY parameter to specify the tenant ID associated with Oracle Cloud Infrastructure (OCI) subscription.

#### **Purpose**

To specify the tenant ID associated with OCI subscription. OCI ID is trusted to authenticate users, services, and devices for the subscription.

You use this parameter for the OCI API Key authentication flow to access the OCI Object Storage JSON file.

#### **Usage Notes**

Set this parameter at the command line in the connect identifier using the option=value syntax.

**Default**

None

**Value**

Tenancy's Oracle Cloud Identifier (OCID). You can get this value from the Tenancy Details page under Tenancy Information in the OCI console.

#### **Example**

OCI\_TENANCY=1a123ab1-a1b1-1a2b-a1b2-a12bcdab0123

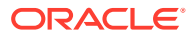

#### <span id="page-364-0"></span>**Related Topics**

- [Oracle Cloud Infrastructure Documentation](https://docs.oracle.com/en-us/iaas/Content/API/Concepts/apisigningkey.htm)
- *Oracle Database Net Services Administrator's Guide*
- **[AUTHENTICATION](#page-360-0)**

Use the AUTHENTICATION parameter to specify the authentication method that you want to use for accessing the Oracle Cloud Infrastructure (OCI) Object Storage JSON file.

# 7.4.5 OCI\_USER

Use the OCI\_USER parameter to specify the user ID associated with Oracle Cloud Infrastructure (OCI) subscription.

#### **Purpose**

To specify the user ID associated with OCI subscription. You use this parameter for the OCI API Key authentication flow to access the OCI Object Storage JSON file.

#### **Usage Notes**

Set this parameter at the command line in the connect identifier using the option=value syntax.

#### **Default**

None

#### **Value**

User's Oracle Cloud Identifier (OCID). You can get this value from the User Details page under User Information in the OCI console.

#### **Example**

OCI\_USER=ocid1.user.oc1..aa1abcd12bc1abcd1abcdf1abcdfg12abcd

#### **Related Topics**

- [Oracle Cloud Infrastructure Documentation](https://docs.oracle.com/en-us/iaas/Content/API/Concepts/apisigningkey.htm)
- *Oracle Database Net Services Administrator's Guide*
- **[AUTHENTICATION](#page-360-0)**

Use the AUTHENTICATION parameter to specify the authentication method that you want to use for accessing the Oracle Cloud Infrastructure (OCI) Object Storage JSON file.

### 7.4.6 OCI\_KEY\_FILE

Use the OCI\_KEY\_FILE parameter to specify location of the Oracle Cloud Infrastructure (OCI) private key file.

#### **Purpose**

To specify location of the OCI private key file. You use this parameter for the OCI API Key authentication flow to access the OCI Object Storage JSON file.

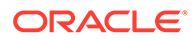

<span id="page-365-0"></span>If you want to make API requests, then you must obtain an RSA public key in PEM format (minimum 2048 bits) added to your OCI Identity Access Management (IAM) user profile and sign the API requests with the corresponding private key.

#### **Usage Notes**

Set this parameter at the command line in the connect identifier using the option=value syntax.

#### **Default**

None

#### **Value**

OCI private key file location. This value must be corresponding to the public key added to the IAM user profile.

#### **Example**

OCI KEY FILE=~/.oci/oci api key.pem

#### **Related Topics**

- [Oracle Cloud Infrastructure Documentation](https://docs.oracle.com/en-us/iaas/Content/API/Concepts/apisigningkey.htm)
- *Oracle Database Net Services Administrator's Guide*
- **[AUTHENTICATION](#page-360-0)** Use the AUTHENTICATION parameter to specify the authentication method that you want to use for accessing the Oracle Cloud Infrastructure (OCI) Object Storage JSON file.

### 7.4.7 OCI\_FINGERPRINT

Use the OCI FINGERPRINT parameter to specify the fingerprint of the Oracle Cloud Infrastructure (OCI) Identity and Access Management (IAM) profile key.

#### **Purpose**

To specify the fingerprint of the key added to the OCI IAM profile. You use this parameter for the OCI API Key authentication flow to access the OCI Object Storage JSON file.

#### **Usage Notes**

Set this parameter at the command line in the connect identifier using the option=value syntax.

#### **Default**

None

#### **Value**

Key's fingerprint. You can get this value from the User Details page under API Keys in the OCI console.

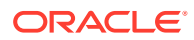

#### <span id="page-366-0"></span>**Example**

OCI\_FINGERPRINT=a1:12:a1:1a:01:12:23:34:ab:12:ab:0a:12:a1:

#### **Related Topics**

- [Oracle Cloud Infrastructure Documentation](https://docs.oracle.com/en-us/iaas/Content/API/Concepts/apisigningkey.htm)
- *Oracle Database Net Services Administrator's Guide*
- **[AUTHENTICATION](#page-360-0)**

Use the AUTHENTICATION parameter to specify the authentication method that you want to use for accessing the Oracle Cloud Infrastructure (OCI) Object Storage JSON file.

### 7.4.8 HTTPS\_PROXY

Use the HTTPS\_PROXY parameter to specify the HTTPS proxy host name when the client is behind a corporate HTTPS proxy.

#### **Purpose**

To specify the HTTPS proxy host name for tunneling Transport Layer Security (TLS) client connections, when the client is behind a corporate HTTPS proxy.

#### **Default**

None

**Value**

HTTPS proxy host name

#### **Examples**

HTTPS\_PROXY=www-proxy.example.com

#### **Related Topics**

• *Oracle Database Net Services Administrator's Guide*

# 7.4.9 HTTPS\_PROXY\_PORT

Use the HTTPS\_PROXY\_PORT parameter to specify the HTTPS proxy port when the client is behind a corporate HTTPS proxy.

#### **Purpose**

To specify the HTTPS proxy port for tunneling TLS client connections, when the client is behind a corporate HTTPS proxy.

#### **Default**

None

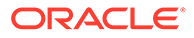

#### <span id="page-367-0"></span>**Value**

HTTPS proxy port number

#### **Example**

HTTPS\_PROXY\_PORT=80

#### **Related Topics**

• *Oracle Database Net Services Administrator's Guide*

### 7.4.10 TIMEOUT

Use the TIMEOUT parameter to specify the duration to complete each HTTP call.

#### **Purpose**

To specify the duration to complete each HTTP call. Set this parameter to avoid long network delays or indefinite waiting for a server's response.

#### **Value**

Timeout on each HTTP call, in seconds

#### **Default**

None

#### **Example**

TIMEOUT=60

#### **Related Topics**

• *Oracle Database Net Services Administrator's Guide*

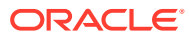

# 8 Oracle Net Listener Parameters in the listener.ora File

This chapter provides a complete listing of the listener.ora file configuration parameters.

- Overview of Oracle Net Listener Configuration File Oracle Net Listener configuration, stored in the listener.ora file, consists of these elements.
- [Protocol Address Parameters](#page-370-0)
- [Connection Rate Limiter Parameters](#page-374-0)

The connection rate limiter feature in Oracle Net Listener enables a database administrator to limit the number of new connections handled by the listener. When this feature is enabled, Oracle Net Listener imposes a user-specified maximum limit on the number of new connections handled by the listener every second. Depending on the configuration, the rate can be applied to a collection of endpoints, or to a specific endpoint.

- [Control Parameters](#page-376-0) This section describes the following parameters that control the behavior of the listener:
- [ADR Diagnostic Parameters for Oracle Net Listener](#page-394-0) The diagnostic data for the critical errors is quickly captured and stored in the ADR for Oracle Net listener.
- [Non-ADR Diagnostic Parameters for Oracle Net Listener](#page-399-0) This section lists the parameters used when ADR is disabled. The default value of DIAG ADR\_ENABLED\_*listener\_name* is on. Therefore, the DIAG\_ADR\_ENABLED\_*listener\_name* parameter *must* explicitly be set to off to use non-ADR tracing.
- [Class of Secure Transports Parameters](#page-401-0) The class of secure transports (COST) parameters specify a list of transports that are considered secure for administration and registration of a particular listener.

# 8.1 Overview of Oracle Net Listener Configuration File

Oracle Net Listener configuration, stored in the listener.ora file, consists of these elements.

- Name of the listener
- Protocol addresses that the listener is accepting connection requests on
- Valid nodes that the listener allows to register with the database
- Database services
- Control parameters

Dynamic service registration, eliminates the need for static configuration of supported services. However, static service configuration is required if you plan to use Oracle Enterprise

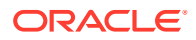

Manager Cloud Control. For information about static service configuration, see *Oracle Database Net Services Administrator's Guide*.

By default, the listener.ora file is located in the *ORACLE\_HOME*/network/admin directory. You can also store the listener.ora in the following locations:

- The directory specified by the TNS ADMIN environment variable or registry value.
- On Linux and UNIX operating systems, it is the global configuration directory. For example, on the Oracle Solaris operating system, the directory is /var/opt/ oracle. See *Oracle Database Global Data Services Concepts and Administration Guide* for information about management of global service. Also refer to Oracle operating system-specific documentation.
- In the read-only Oracle home mode, the default location for the listener.ora file is *ORACLE\_BASE\_HOME*/network/admin. If the listener.ora file is not present in the *ORACLE\_BASE\_HOME*/network/admin directory, then search for the file in the *ORACLE\_HOME*/network/admin directory.
- In the read-only Oracle home mode, the parameters are stored in the ORACLE BASE HOME location by default.

It is possible to configure multiple listeners, each with a unique name, in one listener.ora file. Multiple listener configurations are possible because each of the top-level configuration parameters has a suffix of the listener name or is the listener name itself.

#### **Note:**

- It is often useful to configure multiple listeners in one listener.ora file. However, Oracle recommends running only one listener for each node in most customer environments.
- Oracle Net Services supports the IFILE parameter in the listener.ora file, with up to three levels of nesting. The parameter is added manually to the file. The following is an example of the syntax:

```
IFILE=/tmp/listener_em.ora
IFILE=/tmp/listener_cust1.ora
IFILE=/tmp/listener_cust2.ora
```
Refer to *Oracle Database Reference* for additional information.

The following example shows a listener.ora file for a listener named LISTENER, which is the default name of the listener.

#### **Example 8-1 listener.ora File**

```
LISTENER=
   (DESCRIPTION=
     (ADDRESS_LIST=
       (ADDRESS=(PROTOCOL=tcp)(HOST=sale-server)(PORT=1521))
       (ADDRESS=(PROTOCOL=ipc)(KEY=extproc))))
```
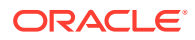

# <span id="page-370-0"></span>8.2 Protocol Address Parameters

The protocol address section of the listener.ora file defines the protocol addresses on which the listener is accepting connection requests. This section describes the most common parameters used in protocol addresses. The ADDRESS\_LIST parameter is also supported. This section lists and describes the following parameters:

#### • ADDRESS

The protocol ADDRESS parameter's networking parameter is in the listener.ora file. It specifies the protocol address under the DESCRIPTION parameter for one listener.

**[DESCRIPTION](#page-371-0)** 

DESCRIPTION networking parameter of the listener.ora file contains listener protocol addresses.

- **[Firewall](#page-371-0)**
- [IP](#page-371-0)

The protocol address parameter  $IP$  determine which IP address the listener listens on when a host name is specified

- **OUEUESIZE**
- **[RECV\\_BUF\\_SIZE](#page-372-0)** Use the RECV BUF SIZE parameter to specify buffer space for session receive operations.
- [SEND\\_BUF\\_SIZE](#page-373-0) Use the SEND BUF SIZE parameter to specify buffer space for session send operations.

### 8.2.1 ADDRESS

The protocol ADDRESS parameter's networking parameter is in the listener.ora file. It specifies the protocol address under the DESCRIPTION parameter for one listener.

#### **Purpose**

Specifies a single listener protocol address in the DESCRIPTION parameter

#### **Usage Notes**

Use this parameter to define the protocol, the host, and the port number for the listener.

#### **Example**

```
listener_name=
  (DESCRIPTION=
   (ADDRESS_LIST=
    (ADDRESS=(PROTOCOL=tcp)(HOST=hr-server)(PORT=1521))
    (ADDRESS=(PROTOCOL=tcp)(HOST=sales-server)(PORT=1521))))
```
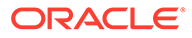

### <span id="page-371-0"></span>8.2.2 DESCRIPTION

DESCRIPTION networking parameter of the listener.ora file contains listener protocol addresses.

#### **Purpose**

To contain listener protocol addresses.

#### **Example 8-2 Example**

*listener\_name*

### 8.2.3 Firewall

#### **Purpose**

It can be set in endpoint to enable firewall functionality.

#### **Related Topics**

• *Oracle Database Net Services Administrator's Guide*

### 8.2.4 IP

The protocol address parameter IP determine which IP address the listener listens on when a host name is specified

#### **Purpose**

To determine which IP address the listener listens on when a host name is specified.

#### **Usage Notes**

This parameter is only applicable when the HOST parameter specifies a host name.

#### **Values**

first

Listen on the first IP address returned by the DNS resolution of the host name. If the user wants the listener to listen on the first IP to which the specified host name resolves, then the address must be qualified with  $\text{IP=first}$ .

• v4\_only

Listen only on IPv4 addresses.

• v6\_only

Listen only on IPv6 addresses.

#### **Default**

This feature is disabled by default.

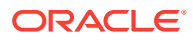

#### **Example**

```
listener_name=
  (DESCRIPTION=
   (ADDRESS=(PROTOCOL=tcp)(HOST=rancode1-vip)(PORT=1522)(IP=v6_only))
```
### <span id="page-372-0"></span>8.2.5 QUEUESIZE

#### **Purpose**

To specify the number of concurrent connection requests that the listener can accept on a TCP/IP or IPC listening endpoint (protocol address).

#### **Usage Notes**

The number of concurrent connection requests is dependent on the platform and listener usage scenarios. If the listener is heavily-loaded, then set the parameter to a higher number.

Put this parameter at the end of the protocol address with its value set to the expected number of concurrent connection requests.

#### **Default**

The default number of concurrent connection requests is operating system specific.

#### **Example**

```
listener_name=
  (DESCRIPTION=
   (ADDRESS=(PROTOCOL=tcp)(HOST=hr-server)(PORT=1521)(QUEUESIZE=20)))
```
#### **See Also:**

*Oracle Database Net Services Administrator's Guide* for additional information about configuring this parameter

### 8.2.6 RECV\_BUF\_SIZE

Use the RECV BUF SIZE parameter to specify buffer space for session receive operations.

#### **Purpose**

To specify, in bytes, the buffer space for receive operations of sessions.

#### **Usage Notes**

Put this parameter under the DESCRIPTION parameter or at the end of the protocol address with its value set to the expected number of bytes.

This parameter is supported by the TCP/IP, TCP/IP with TLS, and SDP protocols.

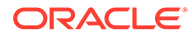

<span id="page-373-0"></span>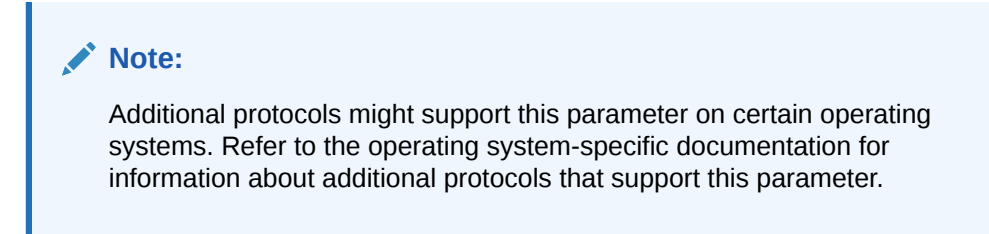

#### **Default**

The default value for this parameter is operating system specific. The default for the Linux operating system is 87380 bytes.

#### **Example**

```
listener_name=
   (DESCRIPTION=
     (ADDRESS_LIST=
       (ADDRESS=(PROTOCOL=tcp)(HOST=sales-server)(PORT=1521)
         (RECV_BUF_SIZE=11784))
       (ADDRESS=(PROTOCOL=ipc)(KEY=extproc)
        (RECV BUF SIZE=11784))))
listener_name=
   (DESCRIPTION=
     (ADDRESS_LIST=
       (RECV_BUF_SIZE=11784))
       (ADDRESS=(PROTOCOL=tcp)(HOST=sales-server)(PORT=1521)
       (ADDRESS=(PROTOCOL=ipc)(KEY=extproc))))
```
#### **Related Topics**

• *Oracle Database Net Services Administrator's Guide*

### 8.2.7 SEND\_BUF\_SIZE

Use the SEND BUF SIZE parameter to specify buffer space for session send operations.

#### **Purpose**

To specify, in bytes, the buffer space for send operations of sessions.

#### **Usage Notes**

Put this parameter under the DESCRIPTION parameter or at the end of the protocol address.

This parameter is supported by the TCP/IP, TCP/IP with TLS, and SDP protocols.

#### **Note:**

Additional protocols might support this parameter on certain operating systems. Refer to operating system-specific documentation for additional information about additional protocols that support this parameter.

#### <span id="page-374-0"></span>**Default**

The default value for this parameter is operating system specific. The default for the Linux operating system is 16 KB.

#### **Example**

```
listener_name=
   (DESCRIPTION=
     (ADDRESS_LIST=
       (ADDRESS=(PROTOCOL=tcp)(HOST=sales-server)(PORT=1521)
        (SEND_BUF_SIZE=11280))
       (ADDRESS=(PROTOCOL=ipc)(KEY=extproc)
        (SEND_BUF_SIZE=11280))))
listener_name=
   (DESCRIPTION=
     (SEND_BUF_SIZE=11280)
     (ADDRESS_LIST=
       (ADDRESS=(PROTOCOL=tcp)(HOST=sales-server)(PORT=1521)
       (ADDRESS=(PROTOCOL=ipc)(KEY=extproc))))
```
#### **Related Topics**

• *Oracle Database Net Services Administrator's Guide*

# 8.3 Connection Rate Limiter Parameters

The connection rate limiter feature in Oracle Net Listener enables a database administrator to limit the number of new connections handled by the listener. When this feature is enabled, Oracle Net Listener imposes a user-specified maximum limit on the number of new connections handled by the listener every second. Depending on the configuration, the rate can be applied to a collection of endpoints, or to a specific endpoint.

This feature is controlled through the following listener.ora configuration parameters:

CONNECTION\_RATE\_listener\_name The CONNECTION\_RATE\_*listener\_name* configuration parameter of thelistener.ora file specifies a global rate that is enforced across all listening endpoints that are rate-limited.

[RATE\\_LIMIT](#page-375-0) The RATE LIMIT configuration parameter of the listener.ora file indicates that a particular listening endpoint is rate-limited.

### 8.3.1 CONNECTION\_RATE\_listener\_name

The CONNECTION\_RATE\_*listener\_name* configuration parameter of thelistener.ora file specifies a global rate that is enforced across all listening endpoints that are rate-limited.

#### **Purpose**

To specify a global rate that is enforced across all listening endpoints that are rate-limited.

#### **Usage Notes**

When this parameter is specified, it overrides any endpoint-level numeric rate values that might be specified.

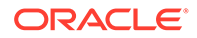

#### **Syntax**

CONNECTION\_RATE\_*listener\_name*=*number\_of\_connections\_per\_second*

### <span id="page-375-0"></span>8.3.2 RATE\_LIMIT

The RATE LIMIT configuration parameter of the listener.ora file indicates that a particular listening endpoint is rate-limited.

#### **Purpose**

To indicate that a particular listening endpoint is rate-limited.

#### **Usage Notes**

The parameter is specified in the ADDRESS section of the listener endpoint configuration.

#### **Syntax**

```
LISTENER=
    (ADDRESS=(PROTOCOL=tcp)(HOST=)(PORT=1521)(RATE_LIMIT=yes))
```
- When the RATE LIMIT parameter is set to yes for an endpoint, that endpoint is included in the enforcement of the global rate configured by the CONNECTION\_RATE\_*listener\_name* parameter. The global rate limit is enforced individually at each endpoint that has RATE LIMIT set to yes.
- Dynamic endpoints for listeners managed by Oracle Clusterware have the RATE LIMIT parameter set to yes.
- When the RATE LIMIT parameter is set to a value greater than  $0$ , then the rate limit is enforced at that endpoint level.

#### **Examples**

The following examples use the CONNECTION\_RATE\_*listener name* and RATE\_LIMIT parameters.

#### Example 1

```
CONNECTION_RATE_LISTENER=10
```

```
LISTENER=
```

```
 (ADDRESS_LIST=
  (ADDRESS=(PROTOCOL=tcp)(HOST=)(PORT=1521)(RATE_LIMIT=yes))
  (ADDRESS=(PROTOCOL=tcp)(HOST=)(PORT=1522)(RATE_LIMIT=yes))
  (ADDRESS=(PROTOCOL=tcp)(HOST=)(PORT=1523)))
```
In the preceding example, the global rate of new connections is enforced separately for each endpoint. Connections through port 1521 are limited at 10 every second, and the connections through port 1522 are also separately limited at 10 every second. Connections through port 1523 are not limited.

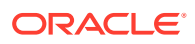

#### <span id="page-376-0"></span>Example 2

```
LISTENER= (ADDRESS_LIST=
    (ADDRESS=(PROTOCOL=tcp)(HOST=)(PORT=1521)(RATE_LIMIT=5))
    (ADDRESS=(PROTOCOL=tcp)(HOST=)(PORT=1522)(RATE_LIMIT=10))
    (ADDRESS=(PROTOCOL=tcp)(HOST=)(PORT=1523))
    )
```
In the preceding example, the connection rates are enforced at the endpoint level. A maximum of 5 connections are processed through port 1521 every second. The limit for connections through port 1522 is 10 every second. Connections through port 1523 are not limited.

#### **Note:**

The global CONNECTON\_RATE\_*listener\_name* parameter is not specified in the preceding configuration. If it is specified, then the limits on ports 1521 and 1522 are ignored, and the global value is used instead.

# 8.4 Control Parameters

This section describes the following parameters that control the behavior of the listener:

- [ADMIN\\_RESTRICTIONS\\_listener\\_name](#page-377-0) The listener.ora control parameter ADMIN\_RESTRICTIONS\_*listener\_name* restricts runtime administration of the listener.
- [ALLOW\\_MULTIPLE\\_REDIRECTS\\_listener\\_name](#page-378-0) The *listener.ora* control parameter ALLOW\_MULTIPLE\_REDIRECTS\_*listener\_name* enables multiple redirects of the client.
- [CRS\\_NOTIFICATION\\_listener\\_name](#page-378-0) CRS\_NOTIFICATION\_*listener\_name* control parameter of the listener.ora file sets notification to allow or disallow Cluster Ready Services (CRS) to manage the listener in an Oracle Real Application Clusters environment.
- **[DEDICATED\\_THROUGH\\_BROKER\\_LISTENER](#page-379-0)** DEDICATED\_THROUGH\_BROKER\_LISTENER networking parameter of the listener.ora file enables the server to spawn a thread or process when a connection to the database is requested through the listener.
- [DEFAULT\\_SERVICE\\_listener\\_name](#page-379-0) DEFAULT\_SERVICE\_*listener\_name* control parameter of the listener.ora file enables users to connect to the database without having to specify a service name from the client side.
- **[ENABLE\\_EXADIRECT\\_listener\\_name](#page-380-0)**
- [INBOUND\\_CONNECT\\_TIMEOUT\\_listener\\_name](#page-380-0)
- [LOCAL\\_REGISTRATION\\_ADDRESS\\_listener\\_name](#page-381-0)
- <span id="page-377-0"></span>[MAX\\_ALL\\_CONNECTIONS\\_listener\\_name](#page-382-0) Use the MAX\_ALL\_CONNECTIONS\_listener\_name parameter to specify the maximum number of concurrent registration and client connection sessions.
- [MAX\\_REG\\_CONNECTIONS\\_listener\\_name](#page-382-0) Use the MAX\_REG\_CONNECTIONS\_listener\_name parameter to specify the maximum number of concurrent registration connection sessions.
- [REGISTRATION\\_EXCLUDED\\_NODES\\_listener\\_name](#page-382-0)
- [REGISTRATION\\_INVITED\\_NODES\\_listener\\_name](#page-383-0)
- [REMOTE\\_REGISTRATION\\_ADDRESS\\_listener\\_name](#page-384-0)
- [SAVE\\_CONFIG\\_ON\\_STOP\\_listener\\_name](#page-384-0)
- [SERVICE\\_RATE\\_listener\\_name](#page-385-0) The SERVICE\_RATE\_listener\_name control parameter specifies incoming connection rate that is allowed per service for an instance.
- **SSL CIPHER SUITES**

Use the SSL\_CIPHER\_SUITES parameter to control the combination of authentication, encryption, and data integrity algorithms used by Transport Layer Security (TLS).

- [SSL\\_CLIENT\\_AUTHENTICATION](#page-387-0) Use the SSL\_CLIENT\_AUTHENTICATION parameter to specify whether the database client is authenticated using Transport Layer Security (TLS).
	- **[SSL\\_VERSION](#page-388-0)** Use the SSL VERSION parameter to define valid Transport Layer Security (TLS) versions to be used for connections.
- [SUBSCRIBE\\_FOR\\_NODE\\_DOWN\\_EVENT\\_listener\\_name](#page-390-0)
- [USE\\_SID\\_AS\\_SERVICE\\_listener\\_name](#page-390-0)
- [VALID\\_NODE\\_CHECKING\\_REGISTRATION\\_listener\\_name](#page-391-0) The *listener.ora* control parameter VALID\_NODE\_CHECKING\_REGISTRATION\_listener\_name determines if valid node checking registration is performed, or if the subnet is allowed.
- [WALLET\\_LOCATION](#page-392-0) Use the WALLET LOCATION parameter to specify the location of Oracle wallets.

### 8.4.1 ADMIN\_RESTRICTIONS\_*listener\_name*

The listener.ora control parameter ADMIN\_RESTRICTIONS\_*listener\_name* restricts runtime administration of the listener.

#### **Purpose**

To restrict runtime administration of the listener.

#### **Usage Notes**

Setting ADMIN\_RESTRICTIONS\_listener\_name=on disables the runtime modification of parameters in listener.ora. That is, the listener refuses to accept SET commands that alter its parameters. To change any of the parameters in listener.ora, including ADMIN\_RESTRICTIONS\_*listener\_name* itself, modify the listener.ora file manually and

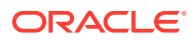

<span id="page-378-0"></span>reload its parameters using the RELOAD command for the new changes to take effect without explicitly stopping and restarting the listener.

#### **Default**

off

#### **Example**

ADMIN\_RESTRICTIONS\_listener=on

#### **Related Topics**

**[SET](#page-26-0)** 

Use the Listener Control utility command SET to alter listener parameter values.

• [RELOAD](#page-23-0)

Use the Listener Control utility command RELOAD to reload the listener.ora file so that you can add or change statically configured services without stopping the listener.

### 8.4.2 ALLOW\_MULTIPLE\_REDIRECTS\_*listener\_name*

The *listener.ora* control parameter ALLOW\_MULTIPLE\_REDIRECTS\_*listener\_name* enables multiple redirects of the client.

#### **Purpose**

To support multiple redirects of the client.

#### **Usage Notes**

This parameter should only be set on the SCAN listener on the Oracle Public Cloud. When set to on, multiple redirects of the client are allowed.

Do not set this parameter for a node listener if that is used as a SCAN listener.

**Default**

off

**Values**

on | off

#### **Example**

ALLOW\_MULTIPLE\_REDIRECTS\_listener=on

# 8.4.3 CRS\_NOTIFICATION\_listener\_name

CRS\_NOTIFICATION\_*listener\_name* control parameter of the listener.ora file sets notification to allow or disallow Cluster Ready Services (CRS) to manage the listener in an Oracle Real Application Clusters environment.

#### **Purpose**

To set notification.

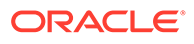

#### <span id="page-379-0"></span>**Usage Notes**

By default, the Oracle Net listener notifies Cluster Ready Services (CRS) when it is started or stopped. These notifications allow CRS to manage the listener in an Oracle Real Application Clusters environment. This behavior can be prevented by setting the CRS\_NOTIFICATION\_listener\_name parameter to off.

#### **Default**

on

#### **Values**

on | off

### 8.4.4 DEDICATED\_THROUGH\_BROKER\_LISTENER

DEDICATED THROUGH BROKER LISTENER networking parameter of the listener.ora file enables the server to spawn a thread or process when a connection to the database is requested through the listener.

#### **Purpose**

To enable the server to spawn a thread or process when a connection to the database is requested through the listener.

#### **Default**

off

**Values**

on | off

#### **Example 8-3 Example**

(Optional) Enter an example to illustrate your reference here.

# 8.4.5 DEFAULT\_SERVICE\_listener\_name

DEFAULT\_SERVICE\_*listener\_name* control parameter of the listener.ora file enables users to connect to the database without having to specify a service name from the client side.

#### **Purpose**

To enable users to connect to the database without having to specify a service name from the client side.

#### **Usage Notes**

When a client tries to connect to the database, the connection request passes through the listener. The listener may be servicing several different databases. If a service name is configured in this parameter, then users may not necessarily need to specify a service name in the connect syntax. If a user specifies a service name, then the listener connects the user to that specific database, otherwise the listener connects to

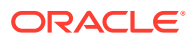

<span id="page-380-0"></span>the service name specified by the DEFAULT\_SERVICE\_*listener\_name* parameter. For container databases, the client must explicitly specify the service name.

#### **Default**

There is no default value for the DEFAULT\_SERVICE\_*listener\_name* parameter. If this parameter is not configured and a user does not specify a fully-qualified service name in the connect syntax, then the connection attempt fails. This parameter only accepts one value.

#### **Example 8-4 Example**

DEFAULT SERVICE listener=sales.us.example.com

### 8.4.6 ENABLE\_EXADIRECT\_*listener\_name*

#### **Purpose**

To enable Exadirect protocol.

#### **Usage Notes**

The parameter enables Exadirect support.

**Default**

Off

**Values**

on | off

**Example 8-5 Example**

ENABLE\_EXADIRECT\_listener=on

### 8.4.7 INBOUND\_CONNECT\_TIMEOUT\_*listener\_name*

#### **Purpose**

To specify the time, in seconds, for the client to complete its connect request to the listener after the network connection had been established.

#### **Usage Notes**

If the listener does not receive the client request in the time specified, then it terminates the connection. In addition, the listener logs the IP address of the client and an  $ORA-12525:TNS:$ listener has not received client's request in time allowed error message to the listener.log file.

To protect both the listener and the database server, Oracle recommends setting this parameter in combination with the [SQLNET.INBOUND\\_CONNECT\\_TIMEOUT](#page-164-0) parameter in the sqlnet.ora file. When specifying values for these parameters, consider the following recommendations:

- Set both parameters to an initial low value.
- Set the value of the INBOUND\_CONNECT\_TIMEOUT\_listener\_name parameter to a lower value than the SQLNET. INBOUND CONNECT TIMEOUT parameter.

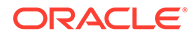

<span id="page-381-0"></span>For example, you can set the INBOUND\_CONNECT\_TIMEOUT\_*listener\_name* parameter to 2 seconds and the INBOUND CONNECT TIMEOUT parameter to 3 seconds. If clients are unable to complete connections within the specified time due to system or network delays that are normal for the particular environment, then increment the time as needed.

#### **Default**

60 seconds

#### **Example**

INBOUND\_CONNECT\_TIMEOUT\_listener=2

### 8.4.8 LOCAL\_REGISTRATION\_ADDRESS\_listener\_name

#### **Purpose**

To secure registration requests through dedicated secure registration endpoints for local listeners. Service ACLs are accepted by listener only if LOCAL\_REGISTRATION\_ADDRESS\_*lsnr alias* is configured. The parameter specifies the group that is allowed to send ACLs.

#### **Usage Notes**

The local registration endpoint accepts local registration connections from the specified group. All local registration requests coming on normal listening endpoints are redirected to the local registration endpoint. If the registrar is not a part of the group, then it cannot connect to the endpoint.

#### **Default**

OFF

#### **Values**

ON, OFF, or IPC endpoint address with group

When set to ON, listener defaults the group to oinstall on UNIX and ORA\_INSTALL on Windows.

#### **Example 8-6 Example**

LOCAL\_REGISTRATION\_ADDRESS\_*lsnr\_alias* = (address=(protocol=ipc) (group=xyz)) LOCAL\_REGISTRATION\_ADDRESS\_*lsnr\_alias* =ON

#### **Related Topics**

- **[Firewall](#page-371-0)**
- DBMS\_SFW\_ACL\_ADMIN

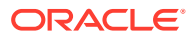

### <span id="page-382-0"></span>8.4.9 MAX\_ALL\_CONNECTIONS*\_listener\_name*

Use the MAX\_ALL\_CONNECTIONS\_listener\_name parameter to specify the maximum number of concurrent registration and client connection sessions.

#### **Purpose**

To specify the maximum number of concurrent registration and client connection sessions that can be supported by Oracle Net Listener.

#### **Usage Notes**

This number includes registration connections from databases, and ongoing client connection establishment requests. After a connection is established, the clients do not maintain a connection to the listener. This limit only applies to client connections that are in the initial connection establishment phase from a listener perspective.

#### **Default**

4096

#### **Example**

MAX ALL CONNECTIONS listener=4096

### 8.4.10 MAX\_REG\_CONNECTIONS*\_listener\_name*

Use the MAX\_REG\_CONNECTIONS\_listener\_name parameter to specify the maximum number of concurrent registration connection sessions.

#### **Purpose**

To specify the maximum number of concurrent registration connection sessions that can be supported by Oracle Net Listener.

#### **Default**

512

#### **Example**

MAX REG CONNECTIONS listener=2048

### 8.4.11 REGISTRATION\_EXCLUDED\_NODES\_*listener\_name*

#### **Purpose**

To specify the list of nodes that cannot register with the listener.

#### **Usage Notes**

The list can include host names or CIDR notation for IPv4 and IPv6 addresses. The wildcard format (\*) is supported for IPv4 addresses. The presence of a host name in the list results in the inclusion of all IP addresses mapped to the host name. The host name should be consistent with the public network interface.

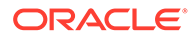

<span id="page-383-0"></span>If the REGISTRATION\_INVITED\_NODES\_*listener\_name* parameter and the REGISTRATION\_EXCLUDED\_NODES\_*listener\_name* parameter are set, then the REGISTRATION\_EXCLUDED\_NODES\_*listener\_name* parameter is ignored.

#### **Values**

Valid nodes and subnet IP addresses or names.

#### **Example**

```
REGISTRATION_EXCLUDED_NODES listener = (10.1.26.*, 10.16.40.0/24, \n\ 2001:DB8:3eff:fe38, node2)
```
### 8.4.12 REGISTRATION\_INVITED\_NODES\_*listener\_name*

#### **Purpose**

To specify the list of node that can register with the listener.

#### **Usage Notes**

- The list can include host names or CIDR notation for IPv4 and IPv6 addresses. The wildcard format (\*) is supported for IPv4 addresses. The presence of a host name in the list results in the inclusion of all IP addresses mapped to the host name. The host name should be consistent with the public network interface.
- If the REGISTRATION\_INVITED\_NODES\_listener\_name parameter and the REGISTRATION\_EXCLUDED\_NODES*\_listener\_name* parameter are set, then the REGISTRATION\_EXCLUDED\_NODES\_*listener\_name* parameter is ignored.
- Starting with Oracle Grid Infrastructure 12c, for a SCAN listener, if the VALID\_NODE\_CHECKING\_REGISTRATION\_*listener\_name* and REGISTRATION\_INVITED\_NODES\_*listener\_name* parameters are set in the listener.ora file, then the listener agent overwrites these parameters.

#### **Values**

Valid nodes and subnet IP addresses or names.

#### **Example**

```
REGISTRATION INVITED NODES listener = (10.1.35.*, 10.1.34.0/24, \n\big\} 2001:DB8:fe38:7303, node1)
```
#### **See Also:**

*Oracle Real Application Clusters Administration and Deployment Guide* for information about valid node checking for registration

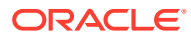

# <span id="page-384-0"></span>8.4.13 REMOTE\_REGISTRATION\_ADDRESS\_*listener\_name*

#### **Purpose**

To secure registration requests through dedicated secure registration endpoints for SCAN listeners.

#### **Usage Notes**

The registration endpoint is on a private network within the cluster. All remote registration requests coming in on normal listening endpoints are redirected to the registration endpoint. Any system which is not a part of the cluster cannot connect to the endpoint. This feature is not supported when ADMIN\_RESTRICTIONS\_listener\_name is set to ON as the Cluster Ready Services agent configures the remote registration address dynamically at run time.

#### **Default**

This parameter is configured internally in listeners managed by Oracle Clusterware to restrict registrations to the private network. The value of this parameter should not be modified or specified explicitly. The only supported explicit setting is for turning this feature off by setting the value to OFF.

#### **Values**

off

#### **Example**

REMOTE\_REGISTRATION\_ADDRESS\_listener=off

### 8.4.14 SAVE\_CONFIG\_ON\_STOP\_*listener\_name*

#### **Purpose**

To specify whether runtime configuration changes are saved to the listener.ora file.

#### **Usage Notes**

When you set the parameter to true, any parameters that were modified while the listener was running using the Listener Control utility [SET](#page-26-0) command are saved to the listener.ora file when the [STOP](#page-44-0) command is issued. When you set the parameter to false, the Listener Control utility does not save the runtime configuration changes to the listener.ora file.

#### **Default**

false

**Values**

true | false

#### **Example**

SAVE\_CONFIG\_ON\_STOP\_listener=true

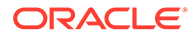

### <span id="page-385-0"></span>8.4.15 SERVICE\_RATE\_listener\_name

The SERVICE\_RATE\_listener\_name control parameter specifies incoming connection rate that is allowed per service for an instance.

#### **Purpose**

To specify incoming connection rate that is allowed per service for an instance.

#### **Usage Notes**

Any user-specified value greater than  $0$  sets the maximum limit on the number of new connections per service-instance handled by the proxy listener every second. Listener rejects connections after it reaches the maximum limit. Client side connection failure is reported with the "TNS:listener: rate limit reached" error.

#### **Default**

0

#### **Example 8-7 Example**

SERVICE RATE=10

### 8.4.16 SSL\_CIPHER\_SUITES

Use the SSL CIPHER SUITES parameter to control the combination of authentication, encryption, and data integrity algorithms used by Transport Layer Security (TLS).

#### **Purpose**

To control the combination of authentication, encryption, and data integrity algorithms used by TLS. By default, the strongest protocol and cipher are negotiated between the database client and server. Setting this parameter will override the default behavior. You must use this parameter only if you have internal security controls that dictate the usage of certain protocol versions.

#### **Usage Notes**

Starting with Database 23ai, the use of Transport Layer Security protocol versions 1.0 and 1.1 are desupported.

In most cases, this change will not have any impact, because the database client and server will negotiate the use of the most secure protocol and cipher algorithm. However, if TLS 1.0 or 1.1 has been specified, then you must either remove it to allow the database server and client to pick the most secure protocol, or you must specify either TLS 1.2, or TLS 1.3, or both, for the protocol. Oracle recommends using the latest, most secure protocol. That protocol is TLS 1.3, which is introduced with Oracle Database 23ai.

Enclose the SSL\_CIPHER\_SUITES parameter value in parentheses. Otherwise, the cipher suite setting does not parse correctly.

#### **Default**

None

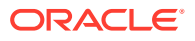

#### **Values**

#### Approved ciphers compatible with TLS 1.3:

- TLS AES 256 GCM SHA384
- TLS CHACHA20 POLY1305 SHA256 (non-FIPS only)
- TLS AES 128 CCM SHA256
- TLS\_AES\_128\_GCM\_SHA256

#### Approved ciphers compatible with TLS 1.2:

- TLS\_ECDHE\_RSA\_WITH\_AES\_256\_GCM\_SHA384
- TLS\_ECDHE\_RSA\_WITH\_AES\_128\_GCM\_SHA256
- TLS\_ECDHE\_ECDSA\_WITH\_AES\_256\_GCM\_SHA384
- TLS ECDHE ECDSA WITH AES 128 GCM SHA256
- TLS\_DHE\_RSA\_WITH\_AES\_256\_GCM\_SHA384
- TLS DHE RSA WITH AES 128 GCM SHA256

#### Deprecated ciphers compatible with TLS 1.2:

- TLS\_ECDHE\_RSA\_WITH\_AES\_256\_CBC\_SHA384
- TLS\_ECDHE\_RSA\_WITH\_AES\_256\_CBC\_SHA
- TLS\_ECDHE\_RSA\_WITH\_AES\_128\_CBC\_SHA256
- TLS\_ECDHE\_RSA\_WITH\_AES\_128\_CBC\_SHA
- TLS ECDHE ECDSA WITH AES 256 CBC SHA384
- TLS\_ECDHE\_ECDSA\_WITH\_AES\_256\_CBC\_SHA
- TLS\_ECDHE\_ECDSA\_WITH\_AES\_128\_CBC\_SHA256
- TLS\_ECDHE\_ECDSA\_WITH\_AES\_128\_CBC\_SHA
- TLS\_RSA\_WITH\_AES\_256\_GCM\_SHA384
- TLS RSA WITH AES 256 CBC SHA256
- TLS\_RSA\_WITH\_AES\_256\_CBC\_SHA
- TLS\_RSA\_WITH\_AES\_128\_GCM\_SHA256
- TLS RSA WITH AES 128 CBC SHA256
- TLS\_RSA\_WITH\_AES\_128\_CBC\_SHA
- TLS DHE RSA WITH AES 256 CBC SHA256
- TLS DHE RSA WITH AES 128 CBC SHA256
- TLS DHE RSA WITH AES 256 CBC SHA

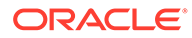

#### <span id="page-387-0"></span>**Examples**

```
SSL CIPHER SUITES=(TLS ECDHE ECDSA WITH AES 128 GCM SHA256)
```
SSL CIPHER SUITES=(TLS AES 256 GCM SHA384, TLS\_ECDHE\_ECDSA\_WITH\_AES\_128\_GCM\_SHA256)

#### **Related Topics**

- Set the TLS Cipher Suites on the Server
- Set the TLS Cipher Suites on the Client

### 8.4.17 SSL\_CLIENT\_AUTHENTICATION

Use the SSL CLIENT AUTHENTICATION parameter to specify whether the database client is authenticated using Transport Layer Security (TLS).

#### **Purpose**

To enable client authentication in a TLS connection. The connection can be one-way or two-way (mutual TLS or mTLS).

#### **Usage Notes**

When set to TRUE, a two-way TLS connection is initiated. Both the client and server (including the listener) authenticate each other. For example, if you set this parameter to TRUE in the server configuration (server-side sqlnet.ora), then the server attempts to authenticate the client. If you set it to TRUE in the listener configuration (listener.ora), then the listener attempts to authenticate the client.

When set to FALSE, only the client authenticates the server and listener as a one-way TLS connection. For example, if you set this parameter to FALSE in the server configuration, then the server does not authenticate the client. If you set it to FALSE in the listener configuration, then the listener does not authenticate the client.

When set to OPTIONAL, the server behaves as follows:

- If the client sends a certificate, then the connection is completed as a two-way TLS connection after authenticating the client.
- If the client does not send a certificate, then the connection is completed as a oneway TLS connection.

Ensure that this parameter setting is consistent for the server or listener (on one side) and the client (on the other). Otherwise, the connection may fail. For example, if you enable client authentication in the server or listener configuration, then you must enable it in the client configuration.

#### **Default**

TRUE

#### **Values**

TRUE | ON | YES | 1: To enable mTLS

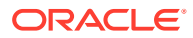

- <span id="page-388-0"></span>FALSE | OFF | NO | 0: To enable one-way TLS
- OPTIONAL: To enable both TLS and mTLS

#### **Example**

SSL CLIENT AUTHENTICATION=FALSE

#### **Related Topics**

• *Oracle Database Security Guide*

### 8.4.18 SSL\_VERSION

Use the SSL\_VERSION parameter to define valid Transport Layer Security (TLS) versions to be used for connections.

#### **Purpose**

To define the version of TLS that must run on the systems with which the database server communicates. By default, the database server and client negotiate the strongest security protocol. Oracle does not recommend modifying this parameter, unless your security requirements mandate the usage of certain protocol versions.

#### **Usage Notes**

- Clients, listeners, and database servers must use compatible versions. Modify this parameter only when necessary to enforce the use of the more secure TLS protocol and not allow clients that only work with the older TLS protocols. The current default uses TLS 1.3, which is the version required for multiple security compliance requirements. If you need to specify TLS 1.2, then also include TLS 1.3 to allow more secure connections.
- In addition to sqlnet.ora, listener.ora, and cman.ora, you can specify this parameter under the SECURITY section of tnsnames.ora or directly as part of the connect string. The parameter value specified in the connect string takes precedence over the other specified values.
- Starting with Database 23ai, the use of Transport Layer Security protocol versions 1.0 and 1.1 are desupported.

In most cases, this change will not have any impact, because the database client and server will negotiate the use of the most secure protocol and cipher algorithm. However, if TLS 1.0 or 1.1 has been specified, then you must either remove it to allow the database server and client to pick the most secure protocol, or you must specify either TLS 1.2, or TLS 1.3, or both, for the protocol. Oracle recommends using the latest, most secure protocol. That protocol is TLS 1.3, which is introduced with Oracle Database 23ai.

• Starting with Oracle Database 23ai, the Secure Socket Layer v3 protocol (SSLv3) is no longer supported for database server-client connections, and the sqlnet.ora parameter ADD\_SSLV3\_TO\_DEFAULT has been removed.

SSLv3 is a much less secure protocol to secure the database server-to-client connection. Instead of using SSLv3, allow the database server and client to negotiate the most secure protocol that is common between the server and the client. Oracle Database 23ai provides TLS 1.2 and TLS 1.3 protocols for certificate-based network encryption.

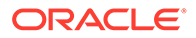

- If you set SSL\_VERSION to undetermined, then the most secure TLS protocol version is used. You can also use the SSL VERSION=undetermined setting in the connect string for a specific connection to override the SSL\_VERSION value configured in the sqlnet.ora, listener.ora, or cman.ora file.
- If you do not set SSL VERSION to any value, then all the supported TLS protocol versions are tried starting with the most secure version. This is typically the most common configuration, ensuring that the strongest protocol is chosen during TLS negotiation.

#### **Values**

undetermined | TLSv1.2 | TLSv1.3

#### **Default**

undetermined

#### **Syntax and Examples**

• To specify a single protocol version:

```
SSL_VERSION=TLS_protocol_version
```
For example:

SSL\_VERSION=TLSv1.3

• To specify multiple protocol versions, use a comma-separated string of values, enclosed in parenthesis:

SSL\_VERSION=(*TLS\_protocol\_version1*,*TLS\_protocol\_version2*)

#### For example:

```
SSL VERSION=(TLSv1.2,TLSv1.3)
```
#### **Note:**

Do not enclose protocol versions in parenthesis while specifying this parameter in the tnsnames.ora file or as part of the connect string, otherwise the setting will not parse correctly. For example:

```
net service name=
   (DESCRIPTION=
      (ADDRESS=(PROTOCOL=tcps)(HOST=salesserver)(PORT=1522))
      (SECURITY=(SSL_VERSION=TLSv1.2,TLSv1.3)) 
  \lambda
```
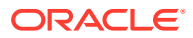

#### **Related Topics**

- Set the Required TLS Version on the Server
- Set the Required TLS Version on the Client

### <span id="page-390-0"></span>8.4.19 SUBSCRIBE\_FOR\_NODE\_DOWN\_EVENT\_*listener\_name*

#### **Purpose**

To subscribe to Oracle Notification Service (ONS) notifications for downed events.

#### **Usage Notes**

By default, the listener subscribes to the ONS node down event on startup, if ONS is available. This subscription enables the listener to remove the affected service when it receives node down event notification from ONS. The listener uses asynchronous subscription for the event notification. Alter this behavior by setting SUBSCRIBE\_FOR\_NODE\_DOWN\_EVENT\_*listener\_name*=off in listener.ora.

#### **Default**

on

**Values**

on | off

### 8.4.20 USE\_SID\_AS\_SERVICE\_*listener\_name*

#### **Purpose**

To enable the system identifier (SID) in the connect descriptor to be interpreted as a service name when a user attempts a database connection.

#### **Usage Notes**

Database clients with earlier releases of Oracle Database that have hard-coded connect descriptors can use this parameter to connect to a container or pluggable database.

For an Oracle container database, the client must specify a service name in order to connect to it. Setting this parameter to on instructs the listener to use the SID in the connect descriptor as a service name and connect the client to the specified database.

#### **Default**

off

#### **Example**

USE SID AS SERVICE listener=on

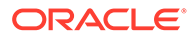

### <span id="page-391-0"></span>8.4.21 VALID\_NODE\_CHECKING\_REGISTRATION\_*listener\_name*

#### The *listener.ora* control parameter

VALID\_NODE\_CHECKING\_REGISTRATION\_listener\_name determines if valid node checking registration is performed, or if the subnet is allowed.

#### **Purpose**

To determine whether valid node checking registration is performed, or the subnet is allowed.

#### **Usage Notes**

- When set to on, valid node checking registration is performed at the listener for any incoming registration request, and only local IP addresses are allowed.
- Starting with Oracle Grid Infrastructure 12c, for a SCAN listener, if the VALID\_NODE\_CHECKING\_REGISTRATION\_*listener\_name* and REGISTRATION\_INVITED\_NODES\_listener\_name **parameters are set in the** listener.ora file, then the listener agent overwrites these parameters.

#### **Default**

on

#### **Values**

- $\delta$  | 0 to specify valid node checking registration is off, and no checking is performed.
- on  $|1|$  local to specify valid node checking registration is on, and all local IP addresses can register. If a list of invited nodes is set, then all IP addresses, host names, or subnets in the list as well as local IP addresses are allowed.
- subnet  $\vert$  2 to specify valid node checking registration is on, and all machines in the local subnets are allowed to register. If a list of invited nodes is set, then all nodes in the local subnets as well as all IP addresses, host names and subnets in the list are allowed.

#### **Example**

VALID\_NODE\_CHECKING\_REGISTRATION\_listener=on

#### **See Also:**

*Oracle Real Application Clusters Administration and Deployment Guide* for information about valid node checking for registration

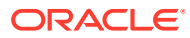

### <span id="page-392-0"></span>8.4.22 WALLET\_LOCATION

Use the WALLET LOCATION parameter to specify the location of Oracle wallets.

#### **Purpose**

To specify the directory path where you want to create and store an Oracle wallet. Wallets securely contain certificates, secrets, private keys, and trust points used by Oracle Database.

#### **Usage Notes**

• Deprecation of the server-side setting:

The parameter WALLET\_LOCATION is deprecated for use with Oracle Database 23ai for the Oracle Database server. It is not deprecated for use with the Oracle Database client.

For Oracle Database server, Oracle recommends that you use the WALLET ROOT system parameter instead of using WALLET\_LOCATION.

Where to set this parameter:

You can set WALLET LOCATION in the sqlnet.ora file to specify a common wallet location for all connections. You can also set it in the connect string or the sames, or a file to specify a different wallet location for a particular connection.

Use of WALLET LOCATION in the connect string or tnsnames.ora overrides the sqlnet.ora WALLET LOCATION setting for the specific tnsnames.ora service. The tnsnames.ora WALLET LOCATION setting enables a client to initiate multiple TLS sessions using different TLS certificates in the same client process.

• Setting to use the system default certificate store instead of a client-side wallet:

The Linux and Windows database clients can use the system default certificate store to validate the Oracle Database server certificate, instead of creating a local wallet with root certificate. The default certificate store is located in  $/etc/pki/tls/cert.$  pem on Linux and Microsoft Certificate Store (MCS) on Windows.

If you set WALLET\_LOCATION=SYSTEM in the connect string (in tnsnames.ora or directly to the command line), then the database client uses the default certificate store to validate the server certificate. In this case, the server certificate needs to be signed by a trusted root certificate that is already installed in the default certificate store.

#### For example:

```
net service name=
     (DESCRIPTION =
        (ADDRESS=(PROTOCOL=tcps)(HOST=sales-svr)(PORT=1234))
        (SECURITY=(WALLET_LOCATION=SYSTEM))
        (CONNECT_DATA=(SERVICE_NAME=sales.us.example.com))
      )
```
- Order in which the database client searches for a client wallet:
	- **1.** The database client first tries to use a wallet from the WALLET LOCATION directory specified in the connect string.
	- **2.** If no wallet is present, then the client searches for the WALLET LOCATION parameter value in the sqlnet.ora file.

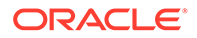

- **3.** If no wallet is present, then the client searches for a wallet in the \$TNS ADMIN environment variable directory.
- **4.** If no wallet is present, then the client searches in the default wallet location, that is, /etc/ORACLE/WALLETS/*username* on Linux and C:\Users\*username*\\ORACLE\WALLETS on Windows.
- **5.** If no wallet is present, then the client uses the wallet from the system default certificate store.

You can specify WALLET LOCATION as SYSTEM in the connect string to ignore all the wallet configurations and use the system default certificate store instead.

Setting for walletless TLS connections: The WALLET LOCATION parameter is optional for TLS connections that do not use a client wallet. If you do not include WALLET LOCATION in the connect string, tnsnames.ora, or sqlnet.ora, then the driver automatically picks up common root certificates from the system default certificate store (if the system is Windows or Linux).

However, you may need to perform additional steps in the following cases:

- If WALLET LOCATION is set in sqlnet.ora for all connections, then you can override this setting for a specific connection that does not need a client wallet (using WALLET\_LOCATION=SYSTEM in the connect string).
- If a wallet is present in the  $$TNS$  ADMIN environment variable directory, then the database client uses the \$TNS\_ADMIN path as the default wallet location. In this case, you can either override the WALLET LOCATION setting (using WALLET LOCATION=SYSTEM in the connect string) or remove that wallet.
- Storage of wallet files:

The password-protected wallet is stored in an ewallet.p12 file. The auto-login and local auto-login wallets are stored in a cwallet.sso file.

For example, if an Oracle wallet is stored in the Microsoft Windows registry and the wallet's key (KEY) is SALESAPP, then the storage location of the passwordprotected wallet is HKEY\_CURRENT\_USER\SOFTWARE\ORACLE\WALLETS\SALESAPP\EWALLET.P12. The

storage location of the auto-login and local auto-login wallets is HKEY\_CURRENT\_USER\SOFTWARE\ORACLE\WALLETS\SALESAPP\CWALLET.SSO.

#### **Additional Parameters**

Use SOURCE to specify the type of storage and storage location for wallets, as follows:

- METHOD: Type of storage
- METHOD DATA: Storage location:
	- DIRECTORY: Location of wallet on the file system
	- KEY: Wallet type and location in the Microsoft Windows registry

#### **Syntax and Examples**

The syntax depends on the wallet as follows:

• Wallet on the file system:

```
WALLET_LOCATION=
   (SOURCE=
```
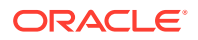

```
 (METHOD=file)
 (METHOD_DATA=
    (DIRECTORY=directory)))
```
#### For example:

```
WALLET_LOCATION= 
  (SOURCE= (METHOD=file)
       (METHOD_DATA= 
          (DIRECTORY=/etc/oracle/wallets/databases)))
```
• Microsoft certificate store:

```
WALLET_LOCATION=
   (SOURCE=
      (METHOD=mcs))
```
The key-value pair for MCS omits the METHOD DATA parameter because MCS does not use wallets. Instead, Oracle PKI (public key infrastructure) applications obtain certificates, trust points and private keys directly from a user's profile.

• Wallet in the Microsoft Windows registry:

```
WALLET_LOCATION=
    (SOURCE=
       (METHOD=reg)
       (METHOD_DATA=
           (KEY=registry_key)))
```
#### For example:

```
WALLET_LOCATION=
    (SOURCE=
      (METHOD=reg)
      (METHOD_DATA=
          (KEY=SALESAPP)))
```
#### **Default**

None

#### **Related Topics**

• *Oracle Database Security Guide*

### 8.5 ADR Diagnostic Parameters for Oracle Net Listener

The diagnostic data for the critical errors is quickly captured and stored in the ADR for Oracle Net listener.

Since Oracle Database 11g, Oracle Database includes an advanced fault diagnosability infrastructure for preventing, detecting, diagnosing, and resolving problems. The problems are critical errors such as those caused by database code bugs, metadata corruption, and customer data corruption.

When a critical error occurs, it is assigned an incident number, and diagnostic data for the error, such as traces and dumps, are immediately captured and tagged with the incident number. The data is then stored in the Automatic Diagnostic Repository (ADR), a file-based repository outside the database.

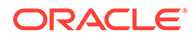

This section includes the parameters used when ADR is enabled. ADR is enabled by default. Non-ADR parameters listed in the listener.ora file are ignored when ADR is enabled.

The following listener.ora parameters are used when ADR is enabled (when DIAG ADR ENABLED is set to on):

ADR\_BASE\_listener\_name

The ADR\_BASE\_*listener\_name* parameter is a diagnostic parameter specifies the base directory that stores tracing and logging incidents when ADR is enabled.

- [DIAG\\_ADR\\_ENABLED\\_listener\\_name](#page-396-0) The DIAG ADR\_ENABLED\_*listener\_name* is a diagnostic parameter of the listener.ora file. It indicates whether ADR is enabled.
- [LOG\\_FILE\\_NUM\\_listener\\_name](#page-396-0) The LOG\_FILE\_NUM\_listener\_name is a diagnostic parameter of the listener.ora file that specifies the number of log file segments.
- [LOG\\_FILE\\_SIZE\\_listener\\_name](#page-397-0) The LOG\_FILE\_SIZE\_*listener\_name* diagnostic parameter of thelistener.ora file specifies the size of each log file segment.
- LOGGING listener\_name The LOGGING *listener* name diagnostic parameter of the listener.ora file turns logging on or off.
- [TRACE\\_LEVEL\\_listener\\_name](#page-397-0) The TRACE\_LEVEL\_*listener\_name* diagnostic parameter of the listener.ora file turns listener tracing on, at a specific level, or turns it off.

```
• TRACE_TIMESTAMP_listener_name
The TRACE_TIMESTAMP_listener_name diagnostic parameter of the listener.ora
file adds a time stamp to every trace event in the trace file for the listener.
```
### 8.5.1 ADR\_BASE\_*listener\_name*

The ADR\_BASE\_*listener\_name* parameter is a diagnostic parameter specifies the base directory that stores tracing and logging incidents when ADR is enabled.

#### **Purpose**

To specify the base directory that stores tracing and logging incidents when ADR is enabled.

#### **Default**

The default is ORACLE\_BASE, or ORACLE\_HOME/log if ORACLE\_BASE is not defined.

#### **Values**

Any valid directory path to a directory with write permission.

#### **Example**

ADR\_BASE\_listener=/oracle/network/trace

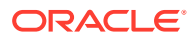
# 8.5.2 DIAG\_ADR\_ENABLED\_*listener\_name*

The DIAG ADR\_ENABLED\_*listener\_name* is a diagnostic parameter of the listener.ora file. It indicates whether ADR is enabled.

### **Purpose**

To indicate whether ADR tracing is enabled.

### **Usage Notes**

When the DIAG ADR\_ENABLED\_*listener\_name* parameter is set to on, then ADR file tracing is used. When the DIAG ADR\_ENABLED\_*listener\_name* parameter is set to off, then non-ADR file tracing is used.

#### **Default**

on

#### **Values**

on|off

### **Example 8-8 Example**

DIAG\_ADR\_ENABLED\_listener=on

# 8.5.3 LOG\_FILE\_NUM\_*listener\_name*

The LOG<sub>FILE</sub> NUM *listener* name is a diagnostic parameter of the listener.ora file that specifies the number of log file segments.

# **Purpose**

To specify the number of log file segments. At any point of time there can be only *n* log file segments where *n* is LOG\_FILE\_NUM\_*listener\_name*. If the log grows beyond this number, then the older segments are deleted.

#### **Default**

No default. If you don't specify a value, or set the value to zero, then the number of segments grows indefinitely.

#### **Values**

Any integer value.

# **Example 8-9**

LOG\_FILE\_NUM\_*listener*=3

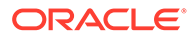

# <span id="page-397-0"></span>8.5.4 LOG\_FILE\_SIZE\_*listener\_name*

The LOG<sub>FILE</sub> SIZE *listener* name diagnostic parameter of thelistener.ora file specifies the size of each log file segment.

#### **Purpose**

To specify the size of each log file segment. The size is in MB.

**Default**

300 MB

**Values**

Any integer value.

#### **Example 8-10 Example**

```
LOG_FILE_SIZE_listener=10
```
# 8.5.5 LOGGING\_*listener\_name*

The LOGGING listener name diagnostic parameter of the listener.ora file turns logging on or off.

#### **Purpose**

To turn logging on or off.

#### **Usage Notes**

This parameter is also applicable when non-ADR tracing is used.

**Default**

on

**Values**

on | off

#### **Example**

LOGGING\_listener=on

# 8.5.6 TRACE\_LEVEL\_*listener\_name*

The TRACE\_LEVEL\_listener\_name diagnostic parameter of the listener.ora file turns listener tracing on, at a specific level, or turns it off.

# **Purpose**

To turn listener tracing on, at a specific level, or to turn it off.

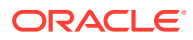

#### **Usage Notes**

This parameter is also applicable when non-ADR tracing is used.

#### **Default**

 $off  $| 0$$ 

#### **Values**

- off or 0 for no trace output
- user or 4 for user trace information
- admin or 10 for administration trace information
- support or 16 for Oracle Support Services trace information

#### **Example**

TRACE\_LEVEL\_listener=admin

# 8.5.7 TRACE\_TIMESTAMP\_*listener\_name*

The TRACE\_TIMESTAMP\_listener\_name diagnostic parameter of the listener.ora file adds a time stamp to every trace event in the trace file for the listener.

#### **Purpose**

To add a time stamp in the form of  $dd-mmm-yyyy hh:mi:ss:mi1$  to every trace event in the trace file for the listener.

#### **Usage Notes**

This parameter is used with the [TRACE\\_LEVEL\\_listener\\_name](#page-397-0) parameter. This parameter is also applicable when non-ADR tracing is used.

#### **Default**

on

#### **Values**

- on | true
- off | false

#### **Example**

TRACE\_TIMESTAMP\_listener=true

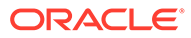

# 8.6 Non-ADR Diagnostic Parameters for Oracle Net Listener

This section lists the parameters used when ADR is disabled. The default value of DIAG\_ADR\_ENABLED\_*listener\_name* is on. Therefore, the DIAG\_ADR\_ENABLED\_*listener\_name* parameter *must* explicitly be set to off to use non-ADR tracing.

- LOG\_DIRECTORY\_listener\_name
- LOG\_FILE\_listener\_name
- [TRACE\\_DIRECTORY\\_listener\\_name](#page-400-0)
- [TRACE\\_FILE\\_listener\\_name](#page-400-0)
- [TRACE\\_FILEAGE\\_listener\\_name](#page-400-0)
- [TRACE\\_FILELEN\\_listener\\_name](#page-401-0)
- [TRACE\\_FILENO\\_listener\\_name](#page-401-0)

# 8.6.1 LOG\_DIRECTORY\_*listener\_name*

#### **Purpose**

To specify the destination directory of the listener log file.

#### **Usage Notes**

Use this parameter when ADR is not enabled.

#### **Default**

ORACLE\_HOME/network/log

#### **Example**

LOG\_DIRECTORY\_listener=/oracle/network/admin/log

# 8.6.2 LOG\_FILE\_*listener\_name*

#### **Purpose**

To specify the name of the log file for the listener.

#### **Usage Notes**

Use this parameter when ADR is not enabled.

#### **Default**

listener.log

### **Example**

LOG\_FILE\_listener=list.log

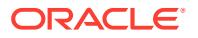

# <span id="page-400-0"></span>8.6.3 TRACE\_DIRECTORY\_*listener\_name*

# **Purpose**

To specify the destination directory of the listener trace file.

### **Usage Notes**

Use this parameter when ADR is not enabled.

### **Default**

ORACLE\_HOME/network/trace

# **Example**

TRACE\_DIRECTORY\_listener=/oracle/network/admin/trace

# 8.6.4 TRACE\_FILE\_*listener\_name*

### **Purpose**

To specify the name of the trace file for the listener.

### **Usage Notes**

Use this parameter when ADR is not enabled.

# **Default**

listener.trc

#### **Example**

TRACE\_FILE\_listener=list.trc

# 8.6.5 TRACE\_FILEAGE\_*listener\_name*

# **Purpose**

To specify the maximum age of listener trace files in minutes.

#### **Usage Notes**

When the age limit is reached, the trace information is written to the next file. The number of files is specified with the [TRACE\\_FILENO\\_listener\\_name](#page-401-0) parameter. Use this parameter when ADR is not enabled.

#### **Default**

Unlimited

This is the same as setting the parameter to 0.

### **Example 8-11 Example**

TRACE\_FILEAGE\_listener=60

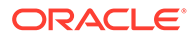

# <span id="page-401-0"></span>8.6.6 TRACE\_FILELEN\_*listener\_name*

#### **Purpose**

To specify the size of the listener trace files in kilobytes (KB).

#### **Usage Notes**

When the size is met, the trace information is written to the next file. The number of files is specified using the TRACE\_FILENO\_listener\_name parameter. Use this parameter when ADR is not enabled.

#### **Default**

Unlimited

#### **Example**

TRACE\_FILELEN\_listener=100

# 8.6.7 TRACE\_FILENO\_*listener\_name*

#### **Purpose**

To specify the number of trace files for listener tracing.

#### **Usage Notes**

When this parameter is set along with the TRACE\_FILELEN\_listener\_name parameter, trace files are used in a cyclical fashion. The first file is filled first, then the second file, and so on. When the last file has been filled, the first file is re-used, and so on.

The trace file names are distinguished from one another by their sequence number. For example, if the default trace file of listener.trc is used, and this parameter is set to 3, then the trace files would be named listener1.trc, listener2.trc and listener3.trc.

In addition, trace events in the trace files are preceded by the sequence number of the file. Use this parameter when ADR is not enabled.

#### **Default**

1

#### **Example**

TRACE\_FILENO\_listener=3

# 8.7 Class of Secure Transports Parameters

The class of secure transports (COST) parameters specify a list of transports that are considered secure for administration and registration of a particular listener.

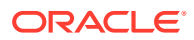

<span id="page-402-0"></span>The COST parameters identify which transports are considered secure for that installation and whether the administration of a listener requires secure transports. Configuring these parameters is optional.

- SECURE\_REGISTER\_listener\_name
- [Using COST Parameters in Combination](#page-403-0)
- [DYNAMIC\\_REGISTRATION\\_listener\\_name](#page-403-0) DYNAMIC\_REGISTRATION\_*listener\_name* is a class of secure transports (COST) parameter and it enables or disables dynamic registration of a listener.
- [SECURE\\_PROTOCOL\\_listener\\_name](#page-404-0)
- [SECURE\\_CONTROL\\_listener\\_name](#page-404-0)

### **See Also:**

*Oracle Database Net Services Administrator's Guide* for additional information about COST parameters and listener security

# 8.7.1 SECURE\_REGISTER\_*listener\_name*

#### **Purpose**

To specify the transports on which registration requests are to be accepted.

#### **Usage Notes**

If the SECURE\_REGISTER\_*listener\_name* parameter is configured with a list of transport names, then only the connections arriving on the specified transports are able to register the service with the listener. Connections arriving by other transport protocols are refused. The following is an example:

SECURE REGISTER listener1 = (TCPS, IPC)

In the preceding example, registration requests are accepted only on TCPS and IPC transports.

If no values are entered for this parameter, then the listener accepts registration requests from any transport.

#### **Syntax**

```
SECURE_REGISTER_listener_name =
[(]transport1[,transport2, ....,transportn)]
```
In the preceding example, transport1, transport2, and transport*n* are valid, installed transport protocol names.

If this parameter and [SECURE\\_CONTROL\\_listener\\_name](#page-404-0) are configured, then they override the [SECURE\\_PROTOCOL\\_listener\\_name](#page-404-0) parameter.

#### **Example**

LISTENER1= (DESCRIPTION=

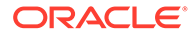

```
 (ADDRESS_LIST=
     (ADDRESS=(PROTOCOL=tcp)(HOST=sales-server)(PORT=1521))
     (ADDRESS=(PROTOCOL=ipc)(KEY=extproc))
     (ADDRESS=(PROTOCOL=tcps)(HOST=sales-server)(PORT=1522))))
 SECURE_REGISTER_listener1=tcps
```
# <span id="page-403-0"></span>8.7.2 Using COST Parameters in Combination

COST parameters can also be used in combination to further control which transports accept service registration and control commands.

In Example 8-12, control commands are accepted only on the IPC channel and the TCPS transport, and service registrations are accepted only on an IPC channel.

### **Example 8-12 Combining COST Parameters**

```
LISTENER1=
  (DESCRIPTION=
    (ADDRESS_LIST=
      (ADDRESS=(PROTOCOL=tcp)(HOST=sales-server)(PORT=1521))
      (ADDRESS=(PROTOCOL=ipc)(KEY=extproc))
      (ADDRESS=(PROTOCOL=tcps)(HOST=sales-server)(PORT=1522))))
  SECURE CONTROL listener1=(tcps,ipc)
   SECURE_REGISTER_listener1=ipc
```
In Example 8-13, control commands are accepted only on the TCPS transport, and service registrations are accepted only on the IPC channel.

#### **Example 8-13 Combining COST Parameters**

```
LISTENER1=
  (DESCRIPTION=
    (ADDRESS_LIST=
      (ADDRESS=(PROTOCOL=tcp)(HOST=sales-server)(PORT=1521))
      (ADDRESS=(PROTOCOL=ipc)(KEY=extproc))
      (ADDRESS=(PROTOCOL=tcps)(HOST=sales-server)(PORT=1522))))
   SECURE_CONTROL_listener1=tcps
  SECURE_PROTOCOL_listener1=ipc
```
# 8.7.3 DYNAMIC\_REGISTRATION\_listener\_name

DYNAMIC\_REGISTRATION\_listener\_name is a class of secure transports (COST) parameter and it enables or disables dynamic registration of a listener.

#### **Purpose**

To enable or disable dynamic registration.

#### **Usage Notes**

Static registrations are not affected by this parameter.

#### **Default**

The default value is on. Unless this parameter is explicitly set to  $\circ$ ff, all registration connections are accepted.

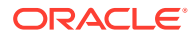

#### <span id="page-404-0"></span>**Values**

- on: The listener accepts dynamic registration.
- off: The listener refuses dynamic registration.

#### **Example 8-14 Example**

DYNAMIC\_REGISTRATION\_*listener\_name*=on

# 8.7.4 SECURE\_PROTOCOL\_*listener\_name*

#### **Purpose**

To specify the transports on which administration and registration requests are accepted.

#### **Usage Notes**

If this parameter is configured with a list of transport names, then the control commands and service registration can happen only if the connection belongs to the list of transports.

If this parameter is not present and neither SECURE\_CONTROL\_listener\_name or [SECURE\\_REGISTER\\_listener\\_name](#page-402-0) are configured, then all supported transports accept control and registration requests.

If the SECURE\_CONTROL\_listener\_name and [SECURE\\_REGISTER\\_listener\\_name](#page-402-0) parameters are configured, then they override the SECURE\_PROTOCOL\_*listener\_name* parameter.

#### **Syntax**

```
SECURE_PROTOCOL_listener_name =
[(]transport1[,transport2, ....,transportn)]
```
In the preceding syntax, transport1, transport2, and transport*n* are valid, installed transport protocol names.

#### **Example**

```
LISTENER1=
  (DESCRIPTION=
     (ADDRESS_LIST=
       (ADDRESS=(PROTOCOL=tcp)(HOST=sales-server)(PORT=1521))
       (ADDRESS=(PROTOCOL=ipc)(KEY=extproc))
       (ADDRESS=(PROTOCOL=tcps)(HOST=sales-server)(PORT=1522))))
   SECURE_PROTOCOL_listener1=tcps
```
# 8.7.5 SECURE\_CONTROL\_*listener\_name*

#### **Purpose**

To specify the transports on which control commands are to be serviced.

#### **Usage Notes**

If the SECURE\_CONTROL\_*listener\_name* parameter is configured with a list of transport names, then the control commands are serviced only if the connection is one of the listed transports. Connections arriving by other transport protocols are refused. The following is an example:

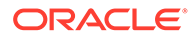

```
SECURE_CONTROL_listener1 = (TCPS,IPC)
```
In the preceding example, administration requests are accepted only on TCPS and IPC transports.

If no values are entered for this parameter, then the listener accepts any connection on any endpoint.

#### **Syntax**

SECURE\_CONTROL\_*listener\_name* = [(]transport1[,transport2, ....,transport*n*)]

In the preceding syntax, transport1, transport2, and transport*n* are valid, installed transport protocol names.

### **Example**

```
LISTENER1=
  (DESCRIPTION=
     (ADDRESS_LIST=
       (ADDRESS=(PROTOCOL=tcp)(HOST=sales-server)(PORT=1521))
       (ADDRESS=(PROTOCOL=ipc)(KEY=extproc))
       (ADDRESS=(PROTOCOL=tcps)(HOST=sales-server)(PORT=1522))))
   SECURE_CONTROL_LISTENER1=tcps
```
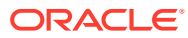

# 9 Oracle Connection Manager Parameters

This chapter provides a complete listing of the cman.ora file configuration parameters.

- Overview of Oracle Connection Manager Configuration File Oracle Connection Manager configuration information is stored in the cman.ora file.
- [Oracle Connection Manager Parameters](#page-408-0) This section lists and describes the following cman.ora file parameters:
- [Oracle Connection Manager in Traffic Director Mode Parameters](#page-441-0)
- [ADR Diagnostic Parameters for Oracle Connection Manager](#page-448-0) The diagnostic data for critical errors is quickly captured and stored in the ADR for Oracle Connection Manager.
- [Non-ADR Diagnostic Parameters for Oracle Connection Manager](#page-451-0) This section lists the parameters used when ADR is disabled:
- [Oracle Connection Manager Tunneling Parameters](#page-453-0) This section lists the parameters that you must configure to enable tunneling.

# 9.1 Overview of Oracle Connection Manager Configuration File

Oracle Connection Manager configuration information is stored in the cman.ora file.

#### **Oracle Connection Manager Configuration File**

Oracle Connection Manager configuration information consists of the following elements:

- Protocol address of the Oracle Connection Manager listener
- Access control parameters
- Performance parameters

By default, the cman.ora file is located in the *ORACLE\_HOME*/network/admin directory. You can also store the cman.ora file in the following locations:

- The directory specified by the TNS ADMIN environment variable or registry value.
- On Linux and UNIX operating systems, the global configuration directory. For example, on the Oracle Solaris operating system, this directory is /var/opt/oracle.
- ORACLE\_BASE\_HOME/network/admin directory.
- ORACLE\_HOME/network/admin directory.

### **Example 9-1 Sample cman.ora File**

```
CMAN=
   (CONFIGURATION=
     (ADDRESS=(PROTOCOL=tcp)(HOST=proxysvr)(PORT=1521))
     (RULE_LIST=
       (RULE=(SRC=192.0.2.32/27)(DST=sales-server)(SRV=*)(ACT=accept))
```
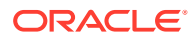

```
(ACTION LIST=(AUT=on) (MCT=120) (MIT=30)) (RULE=(SRC=foo)(DST=hr-server)(SRV=cmon)(ACT=accept)))
 (PARAMETER_LIST=
   (MAX_GATEWAY_PROCESSES=8)
  (MIN_GATEWAY_PRCESSSES=3)
   (DIAG_ADR_ENABLED=ON)
   (ADR_BASE=/oracle/log)))
```
#### **cman.ora File Sections**

- Listening address: Preceded by ADDRESS=, this section contains information pertinent to the listener. The ADDRESS parameter is required.
- Rule list: Preceded by RULE\_LIST=, this section contains rule information. TheRULE parameter is listed in the rule list section of the file. The RULE parameter is required.
- Rule Group: Preceded by RULE GROUP=, this section contains rule list grouped by service names. You can use either the rule group syntax or the rule list syntax.
- Parameter list: Preceded by PARAMETER LIST=, this section contains all other parameters including those listed in " ADR Diagnostic Parameters for Oracle Connection Manager", and "Non-ADR Diagnostic Parameters for Oracle Connection Manager".

The following parameters are allowed in the parameter list section of the cman.ora file. The default values are bold. To override the default setting for a parameter, enter the parameter and a nondefault value.

ASO\_AUTHENTICATION\_FILTER={**off** | on}

CONNECTION\_STATISTICS={**no** | yes}

EVENT GROUP={init and term | memory ops | conn hdlg | proc mgmt | reg and load | wake up | timer | cmd proc | relay}

#### IDLE\_TIMEOUT=**0** or greater

INBOUND CONNECT TIMEOUT=0 or greater. The default value is 60.

LOG\_DIRECTORY=*log\_directory*. The default value is ORACLE\_HOME/network/log.

LOG\_LEVEL={off | user | admin | **support**}

MAX\_CMCTL\_SESSIONS= Any positive number. The default value is 4.

MAX CONNECTIONS= A value between 1 and 1024. The default value is 256.

MAX\_GATEWAY\_PROCESSES= Any number greater than the minimum number of gateway processes up to 64. The default value is 16.

MIN\_GATEWAY\_PROCESSES= Any positive number less than or equal to 64. Must be less than or equal to the maximum number of gateway processes. The default value is 2.

OUTBOUND\_CONNECT\_TIMEOUT=**0** or greater

SESSION\_TIMEOUT=**0** or greater

TRACE\_DIRECTORY=*trace\_directory*. The default value is ORACLE\_HOME/network/ trace.

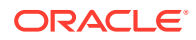

```
TRACE FILELEN= Any positive number. The default value is 0 (zero).
   TRACE FILENO= Any positive number. The default value is 0 (zero).
   TRACE_LEVEL={off | user | admin | support}
   TRACE_TIMESTAMP={off | on}
(PARAMETER_LIST= 
       (ASO_AUTHENTICATION_FILTER=ON)
       (CONNECTION_STATISTICS=NO)
       (EVENT_GROUP=INIT_AND_TERM,MEMORY_OPS,PROCESS_MGMT)
       (IDLE_TIMEOUT=30)
       (INBOUND_CONNECT_TIMEOUT=30)
       (LOG_DIRECTORY=/home/user/network/admin/log) 
       (LOG_LEVEL=SUPPORT)
       (MAX_CMCTL_SESSIONS=6)
       (MAX_CONNECTIONS=512)
       (MAX_GATEWAY_PROCESSES=10)
      (MIN_GATEWAY_PROCESSES=4)
       (OUTBOUND_CONNECT_TIMEOUT=30)
       (SESSION_TIMEOUT=60)
       (TRACE_DIRECTORY=/home/user/network/admin/trace)
       (TRACE_FILELEN=100)
       (TRACE_FILENO=2)
       (TRACE_LEVEL=SUPPORT)
       (TRACE_TIMESTAMP=ON)
       (VALID_NODE_CHECKING_REGISTRATION=ON)
      (REGISTRATION EXCLUDED NODES = 10.1.26.*)
       (REGISTRATION_INVITED_NODES = 10.1.35.*)
)
```
# 9.2 Oracle Connection Manager Parameters

This section lists and describes the following cman.ora file parameters:

#### • [ADDRESS](#page-411-0)

The ADDRESS networking parameter specifies the protocol address of Oracle Connection Manager.

**[ASO\\_AUTHENTICATION\\_FILTER](#page-412-0)** 

It is a networking parameter for Oracle Connection Manager. It instructs Oracle Connection Manager to check the connection requests for Secure Network Services (SNS).

- **[BANDWIDTH](#page-412-0)** Use the BANDWIDTH parameter to limit all the connections of a service to a specified value in bytes per second.
- CLIENT DN RULE MATCH Use this parameter to enable filtering of Transport Layer Security (TLS) connections using DN\_LIST in RULE\_GROUP.
- **[COMPRESSION](#page-413-0)**

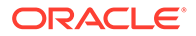

- [COMPRESSION\\_LEVELS](#page-413-0) The COMPRESSION LEVELS networking parameter of the cman.ora file specifies the CPU usage and compression ratio.
- [COMPRESSION\\_THRESHOLD](#page-413-0)

### [CONNECTION\\_STATISTICS](#page-414-0)

CONNECTION STATISTICS networking parameter of the cman.ora file specifies whether the SHOW CONNECTIONS command displays connection statistics.

• [DN\\_LIST](#page-414-0)

Use this parameter to specify a list of common names (CN) that are allowed to connect to a service using Transport Layer Security (TLS).

#### [ENABLE\\_IP\\_FORWARDING](#page-415-0)

Use the cman.ora parameter ENABLE\_IP\_FORWARDING to forward client IP address to the database server.

• [EVENT\\_GROUP](#page-415-0)

EVENT GROUP networking parameter of the cman.ora file specifies which event groups are logged.

**EXPIRE TIME** 

The EXPIRE TIME networking parameter of cman.ora file specifies a time interval, in minutes, to send a check to verify that client/gateway connections are active.

• [GROUP](#page-417-0)

Use the GROUP parameter to specify a rule list for a service.

- **[IDLE\\_TIMEOUT](#page-418-0)**
- [INBOUND\\_CONNECT\\_TIMEOUT](#page-418-0)
- [IP\\_RATE\\_COUNT](#page-419-0)

The IP\_RATE\_COUNT parameter of the cman.ora file specifies the maximum number of client connections allowed from an IP address in the specified time interval.

[IP\\_RATE\\_INTERVAL](#page-420-0)

The IP\_RATE\_INTERVAL parameter of the cman.ora file specifies the number of seconds for which Oracle Connection Manager accepts new connections from a single IP address.

[IP\\_RATE\\_BLOCK](#page-421-0)

The IP\_RATE\_BLOCK parameter of the cman.ora file specifies the time duration, in minutes, for which an IP address is blocked after exceeding the defined IP rate limit.

- **[LOG\\_DIRECTORY](#page-421-0)**
- [LOG\\_FILE\\_NUM](#page-422-0)

LOG FILE NUM networking parameter of the cman.ora file specifies the number of log file segments.

**[LOG\\_FILE\\_SIZE](#page-422-0)** 

LOG FILE SIZE networking parameter of thecman.ora file specifies the size of each log file segment.

- [LOG\\_LEVEL](#page-422-0)
- [LOG\\_SUPPRESS\\_NODES](#page-423-0)

Use the cman.ora parameter LOG\_SUPPRESS\_NODES to specify the addresses for which you want to disable logging of health check errors in the Oracle Connection Manager (CMAN) log file.

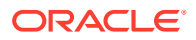

- [MAX\\_ALL\\_CONNECTIONS](#page-424-0)
- [MAX\\_CMCTL\\_SESSIONS](#page-424-0)
- [MAX\\_BANDWIDTH\\_GROUP](#page-424-0) Use the MAX\_BANDWIDTH\_GROUP parameter to specify the maximum number of services that can be configured.
- **[MAX\\_CONNECTIONS](#page-425-0)**
- [MAX\\_GATEWAY\\_PROCESSES](#page-425-0)
- [MAX\\_REG\\_CONNECTIONS](#page-425-0)
- [MIN\\_GATEWAY\\_PROCESSES](#page-425-0)
	- **[NEXT\\_HOP](#page-426-0)** The NEXT HOP parameter provides static routing of client connections from Oracle Connection Manager (Oracle CMAN).
- [OUTBOUND\\_CONNECT\\_TIMEOUT](#page-426-0)

### [REGISTRATION\\_EXCLUDED\\_NODES](#page-427-0)

The Oracle Connection Manager parameter file (cman.ora) REGISTRATION\_EXCLUDED\_NODES specifies the list of nodes that cannot register with the listener.

### • [REGISTRATION\\_INVITED\\_NODES](#page-427-0)

The Oracle Connection Manager parameter file (cman.ora) REGISTRATION\_EXCLUDED\_NODES parameter specifies the list of node that can register with the listener.

**[REST\\_ADDRESS](#page-428-0)** 

Use the REST\_ADDRESS parameter to configure REST endpoint hostname and port. Oracle CMAN listens to tcps endpoint based on the specified hostname and port.

- [RULE](#page-428-0)
- [SDU](#page-430-0)
- **[SERVICE\\_RATE](#page-430-0)**

The SERVICE\_RATE parameter of cman.ora file specifies incoming connection rate that is allowed per service for an instance.

**[SESSION\\_TIMEOUT](#page-430-0)** 

# **SSL CIPHER SUITES**

Use the SSL\_CIPHER\_SUITES parameter to control the combination of authentication, encryption, and data integrity algorithms used by Transport Layer Security (TLS).

[SSL\\_CLIENT\\_AUTHENTICATION](#page-433-0) Use the SSL\_CLIENT\_AUTHENTICATION parameter to specify whether the database client is authenticated using Transport Layer Security (TLS).

#### • [SSL\\_VERSION](#page-434-0)

Use the SSL VERSION parameter to define valid Transport Layer Security (TLS) versions to be used for connections.

- **[TRACE\\_FILE](#page-435-0)**
- [TRACE\\_FILELEN](#page-436-0)
- **[TRACE\\_FILENO](#page-436-0)**
- **[TRACE\\_LEVEL](#page-436-0)**

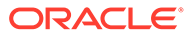

- <span id="page-411-0"></span>[TRACE\\_TIMESTAMP](#page-436-0)
- [USE\\_SERVICE\\_AS\\_TNSNAMES\\_ALIAS](#page-437-0) Use this parameter for static routing of client connections from Oracle connection manager based on client's service name.
- [USE\\_SID\\_AS\\_SERVICE](#page-438-0)

The USE\_SID\_AS\_SERVICE Oracle Connection Manager parameter enables the system identifier (SID) in the connect descriptor to be interpreted as a service name when a user attempts a database connection.

- [VALID\\_NODE\\_CHECKING\\_REGISTRATION](#page-438-0)
- [WALLET\\_LOCATION](#page-439-0) Use the WALLET LOCATION parameter to specify the location of Oracle wallets.

# 9.2.1 ADDRESS

The ADDRESS networking parameter specifies the protocol address of Oracle Connection Manager.

#### **Purpose**

To specify the protocol address of Oracle Connection Manager.

#### **Syntax**

(ADDRESS=(PROTOCOL=*protocol*)(HOST=*host\_name*)(PORT=*port\_number*)

#### **Usage Notes**

You can tag Oracle Connection Manager addresses as admin endpoints. This is helpful in cases where you do not want to close all listening endpoints, so that Oracle Connection Manager Control utility continues to run admin commands using tagged listening endpoints. To do so, set the value of the ADMIN parameter to YES using the following syntax:

(ADDRESS=(PROTOCOL=*protocol*)(HOST=*host\_name*)(PORT=*port\_number*) (ADMIN=YES))

#### **Example**

(ADDRESS=(PROTOCOL=tcp)(HOST=sales-server)(PORT=1521)

#### **Related Topics**

[CLOSE NON\\_ADMIN\\_ENDPOINTS](#page-54-0)

Use the Oracle Connection Manager Control Utility command CLOSE NON ADMIN ENDPOINTS to close all non-admin listening endpoints.

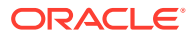

# <span id="page-412-0"></span>9.2.2 ASO\_AUTHENTICATION\_FILTER

It is a networking parameter for Oracle Connection Manager. It instructs Oracle Connection Manager to check the connection requests for Secure Network Services (SNS).

#### **Purpose**

To specify whether Oracle Database security authentication settings must be used by the client.

#### **Usage Notes**

The global setting can be overridden by a rule-level setting in ACTION LIST.

#### **Values**

- on to instruct Oracle Connection Manager to reject connection requests that are not using Secure Network Services (SNS). SNS is part of Oracle Database security.
- off to instruct Oracle Connection Manager not to check for SNS between the client and server. This is the default.

# 9.2.3 BANDWIDTH

Use the BANDWIDTH parameter to limit all the connections of a service to a specified value in bytes per second.

#### **Usage Notes**

Specify a limit on the number of bytes transmitted per second. You must include this parameter in the parameter list section of the cman.ora file.

#### **Example**

 $BANDWIDTH = 524288$ 

# 9.2.4 CLIENT\_DN\_RULE\_MATCH

Use this parameter to enable filtering of Transport Layer Security (TLS) connections using DN\_LIST in RULE\_GROUP.

#### **Purpose**

A TLS connection is allowed only if there is a GROUP specified in RULE\_GROUP for the requested service. This GROUP must be configured with DN LIST.

#### **Values**

ON, OFF. By default the value is set to OFF.

#### **Example**

CLIENT\_DN\_RULE\_MATCH=ON

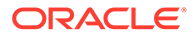

# <span id="page-413-0"></span>9.2.5 COMPRESSION

### **Purpose**

To enable or disable data compression. If both the Oracle Connection Manager and the other end (server or client or Oracle Connection Manager) have this parameter set to ON, then compression is used for the connection.

#### **Default**

off

#### **Values**

- on to enable data compression.
- off to disable data compression.

#### **Example**

COMPRESSION=on

# 9.2.6 COMPRESSION\_LEVELS

The COMPRESSION LEVELS networking parameter of the cman.ora file specifies the CPU usage and compression ratio.

#### **Purpose**

To specify the compression level.

#### **Usage Notes**

The compression levels are used at the time of negotiation to verify which levels are used at both ends, and select one level.

#### **Default**

low

### **Values**

- low for low CPU usage and a low compression ratio.
- high for high CPU usage and a high compression ratio.

#### **Example 9-2 Example**

COMPRESSION\_LEVELS=high,low

# 9.2.7 COMPRESSION\_THRESHOLD

#### **Purpose**

To specify the minimum data size, in bytes, for which compression is required.

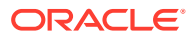

#### <span id="page-414-0"></span>**Usage Notes**

Compression is not be done if the size of the data to be sent is less than this value.

#### **Default**

1024 bytes

#### **Example**

COMPRESSION\_THRESHOLD=1024

# 9.2.8 CONNECTION\_STATISTICS

CONNECTION\_STATISTICS networking parameter of the cman.ora file specifies whether the SHOW CONNECTIONS command displays connection statistics.

#### **Purpose**

To specify whether the SHOW CONNECTIONS command displays connection statistics.

#### **Usage Notes**

The global setting can be overridden by a rule-level setting in ACTION LIST.

#### **Values**

- yes to display statistics.
- no to not display statistics. This is the default.

# 9.2.9 DN\_LIST

Use this parameter to specify a list of common names (CN) that are allowed to connect to a service using Transport Layer Security (TLS).

#### **Purpose**

An incoming TLS connection is allowed only if the string provided in common name (CN) of the distinguished name (DN) matches with at least one value in the list of values provided in the DN LIST parameter.

#### **Usage Notes**

DN LIST is a comma separated list of common names. The values in the DN LIST parameter is matched only when the client dn rule match parameter is set to ON.

You must configure DN LIST inside DESCRIPTION of the GROUP parameter.

#### **Example**

```
(GROUP =(DESCRIPTION = (NAME = service name) (DN LIST = phx, blr))
      (RULE_LIST =
```
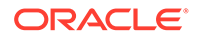

 $(RULE = \ldots)$ 

# <span id="page-415-0"></span>9.2.10 ENABLE\_IP\_FORWARDING

Use the cman.ora parameter ENABLE\_IP\_FORWARDING to forward client IP address to the database server.

### **Purpose**

)

When set to  $ON$ , Oracle Connection Manager (CMAN) forwards the client source address as seen by it to the database server.

### **Usage Notes**

In addition to the ENABLE IP FORWARDING parameter, you must set the TCP. ALLOWED PROXIES parameter in the server-side sqlnet.ora file. The TCP.ALLOWED\_PROXIES parameter specifies a list of the CMAN instances that can forward client address.

You can use the SYS\_CONTEXT ('USERENV','IP\_ADDRESS') function to query the forwarded client address details.

### **Values**

- ON | TRUE | YES | 1: To enable client address forwarding
- OFF | FALSE | NO | 0: To disable client address forwarding

#### **Default**

OFF

# **Example**

ENABLE\_IP\_FORWARDING=ON

# **Related Topics**

• [TCP.ALLOWED\\_PROXIES](#page-203-0)

Use the sqlnet.ora parameter TCP. ALLOWED PROXIES to specify a list of the Oracle Connection Manager (CMAN) addresses that can forward client IP address to the database server.

• *Oracle Database SQL Language Reference*

# 9.2.11 EVENT\_GROUP

EVENT GROUP networking parameter of the cman.ora file specifies which event groups are logged.

# **Purpose**

To specify which event groups are logged.

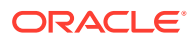

#### <span id="page-416-0"></span>**Usage Notes**

Multiple events may be designated using a comma-delimited list.

#### **Values**

- alert for alert notifications.
- emd\_proc for command processing.
- conn\_hdlg for connection handling.
- init and term for initialization and termination.
- memory ops for memory operations.
- proc\_mgmt for process management.
- reg\_and\_load for registration and load update.
- relay for events associated with connection control blocks.
- timer for gateway timeouts.
- wake up for events related to Connection Manager Administration (CMADMIN) wake-up queue.

# **Note:**

The event group ALERT cannot be turned off.

# 9.2.12 EXPIRE\_TIME

The EXPIRE TIME networking parameter of cman.ora file specifies a time interval, in minutes, to send a check to verify that client/gateway connections are active.

#### **Purpose**

To specify a time interval, in minutes, to send a check to verify that client/server connections are active.

#### **Usage Notes**

Setting a value greater than  $0$  ensures that connections are not left open indefinitely, due to an unusual client termination. If the system supports TCP keepalive tuning, then Oracle Net Services automatically uses the enhanced detection model, and tunes the TCP keepalive parameters

If the probe finds a terminated connection, or a connection that is no longer in use, then it returns an error, causing the server process to exit.

This parameter is primarily intended for the database server, which typically handles multiple connections at any one time.

Limitations on using this terminated connection detection feature are:

It is not allowed on bequeathed connections.

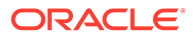

- <span id="page-417-0"></span>• Though very small, a probe packet generates additional traffic that may downgrade network performance.
- Depending on which operating system is in use, the server may need to perform additional processing to distinguish the connection probing event from other events that occur. This can also result in degraded network performance.

#### **Values**

- 0: To disable terminated connection detection.
- Any number greater than 0: To enable terminated connection detection. The number equals the time interval in minutes.

#### **Default**

 $\overline{0}$ 

#### **Example 9-3 Example**

EXPIRE\_TIME=10

# 9.2.13 GROUP

Use the GROUP parameter to specify a rule list for a service.

#### **Purpose**

This parameter is listed in the RULE\_GROUP section of the cman.ora file preceded by RULE\_GROUP= .

#### **Syntax**

```
(GROUP =(DESCRIPTION = (NAME = service name))
        (RULE LIST =
          (RULE=-...)\overline{\phantom{a}}
```
#### **Usage Notes**

The service name  $(SRV =)$  in the rule should match the service name specified in the NAME parameter. Alternatively, you can specify the service name using an asterisk  $*$ .

You can configure a DEFAULT GROUP in RULE GROUP. The rules that you specify in this section applies to those services that do not have an explicit GROUP. You do not need to specify DESCRIPTION inside a DEFAULT GROUP.

### **Example**

```
(RULE_GROUP=
     (GROUP = (DESCRIPTION = (NAME = sales.us.example.com))
        (RULE_LIST =
          (RULE=
          (SRC=client1-pc)
```

```
 (DST=sales-server)
       (SRV=\star) (ACT=reject))
     )
   )
  (GROUP = (DESCRIPTION = (NAME = hr.us.example.com))
     (RULE_LIST =
        (RULE=
          (SRC=192.0.2.45)
          (DST=192.0.2.200)
         (SRV=\star) (ACT=accept))
     )
   )
   (DEFAULT_GROUP =
     (RULE_LIST=
        (RULE=(SRC=*)(DST=*)(SRV=cmon)(ACT=accept)))
    )
 )
```
# 9.2.14 IDLE\_TIMEOUT

# **Purpose**

To specify the amount of time that an established connection can remain active without transmitting data.

# **Usage Notes**

The global setting can be overridden by a rule-level setting in ACTION LIST.

#### **Values**

- 0 to disable the timeout. This is the default.
- Any number greater than 0 to enable the timeout. The number equals the timeout period in seconds.

# 9.2.15 INBOUND\_CONNECT\_TIMEOUT

#### **Purpose**

To specify how long in seconds the Oracle Connection Manager listener waits for a valid connection from a client or another instance of Oracle Connection Manager.

# **Values**

- 60 sec is the default. Use value 0 to disable timeout.
- Any number greater than 0 to enable the timeout. The number equals the timeout period in seconds.

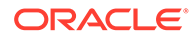

# <span id="page-419-0"></span>9.2.16 IP\_RATE\_COUNT

The IP RATE COUNT parameter of the cman.ora file specifies the maximum number of client connections allowed from an IP address in the specified time interval.

### **Purpose**

To enforce IP rate limit on the number of client connections allowed to Oracle Connection Manager (CMAN) from a single IP address. This security feature enables you to protect your database against potential denial-of-service (DoS) attacks.

### **Usage Notes**

Use the IP\_RATE\_COUNT parameter under the PARAMETER\_LIST section of the CMAN configuration. When set to a value greater than 1, the specified IP rate limit is enforced at the CMAN endpoint level.

You can use this parameter along with the optional IP\_RATE\_INTERVAL and IP\_RATE\_BLOCK parameters. IP\_RATE\_INTERVAL allows you to specify the number of seconds for which IP\_RATE\_COUNT connections are accepted. IP\_RATE\_BLOCK allows you to specify the duration for which the IP address is blocked after exceeding the defined IP\_RATE\_COUNT per IP\_RATE\_INTERVAL limit.

# **Default**

None

### **Value**

Any number greater than 1

# **Example**

 $CMAN=$ 

```
 (CONFIGURATION= 
     (ADDRESS=(PROTOCOL=tcp)(HOST=proxysvr)(PORT=1521))
     (PARAMETER_LIST=(IP_RATE_COUNT=512)))
```
# **Related Topics**

- *Oracle Database Net Services Administrator's Guide*
- [IP\\_RATE\\_INTERVAL](#page-420-0)

The IP RATE INTERVAL parameter of the cman.ora file specifies the number of seconds for which Oracle Connection Manager accepts new connections from a single IP address.

[IP\\_RATE\\_BLOCK](#page-421-0)

The IP\_RATE\_BLOCK parameter of the cman.ora file specifies the time duration, in minutes, for which an IP address is blocked after exceeding the defined IP rate limit.

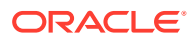

# <span id="page-420-0"></span>9.2.17 IP\_RATE\_INTERVAL

The IP RATE\_INTERVAL parameter of the cman.ora file specifies the number of seconds for which Oracle Connection Manager accepts new connections from a single IP address.

### **Purpose**

To specify the number of seconds for which IP\_RATE\_COUNT connections are accepted. This security feature enforces IP rate limit on client connections and thus protects your database against potential denial-of-service (DoS) attacks.

### **Usage Notes**

This is an optional parameter. You can use it under the PARAMETER\_LIST section along with the IP\_RATE\_COUNT parameter. IP\_RATE\_COUNT allows you to specify the number of connections allowed from an IP address.

You can also set the optional IP\_RATE\_BLOCK parameter to specify the duration for which the IP address is blocked after exceeding the defined IP\_RATE\_COUNT per IP\_RATE\_INTERVAL limit.

#### **Default**

1 second

### **Value**

Any number less than or equal to 60. The number equals the time duration in seconds.

# **Example**

#### CMAN=

```
 (CONFIGURATION= 
     (ADDRESS=(PROTOCOL=tcp)(HOST=proxysvr)(PORT=1521))
    (PARAMETER LIST=(IP RATE INTERVAL=5)))
```
# **Related Topics**

- *Oracle Database Net Services Administrator's Guide*
- [IP\\_RATE\\_COUNT](#page-419-0)

The IP\_RATE\_COUNT parameter of the cman.ora file specifies the maximum number of client connections allowed from an IP address in the specified time interval.

```
IP_RATE_BLOCK
```
The IP\_RATE\_BLOCK parameter of the cman.ora file specifies the time duration, in minutes, for which an IP address is blocked after exceeding the defined IP rate limit.

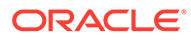

# <span id="page-421-0"></span>9.2.18 IP\_RATE\_BLOCK

The IP RATE BLOCK parameter of the cman.ora file specifies the time duration, in minutes, for which an IP address is blocked after exceeding the defined IP rate limit.

### **Purpose**

To specify the time duration for which an IP address is blocked from establishing new connections. This security feature enforces IP rate limit on client connections and thus protects your database against potential denial-of-service (DoS) attacks.

### **Usage Notes**

This is an optional parameter. You can use it under the PARAMETER LIST section along with the IP\_RATE\_COUNT parameter. IP\_RATE\_COUNT allows you to specify the number of connections allowed from an IP address.

You can also set the optional IP\_RATE\_INTERVAL parameter to specify the number of seconds for which IP\_RATE\_COUNT connections are accepted. The IP address is blocked after exceeding the defined IP\_RATE\_COUNT per IP\_RATE\_INTERVAL limit.

### **Default**

15 minutes

### **Value**

Any number greater than  $0$ . The number equals the time duration in minutes.

# **Example**

#### CMAN=

```
 (CONFIGURATION= 
     (ADDRESS=(PROTOCOL=tcp)(HOST=proxysvr)(PORT=1521))
      (PARAMETER_LIST=(IP_RATE_BLOCK=30)))
```
# **Related Topics**

- *Oracle Database Net Services Administrator's Guide*
- [IP\\_RATE\\_COUNT](#page-419-0)

The IP\_RATE\_COUNT parameter of the cman.ora file specifies the maximum number of client connections allowed from an IP address in the specified time interval.

```
IP_RATE_INTERVAL
```
The IP\_RATE\_INTERVAL parameter of the cman.ora file specifies the number of seconds for which Oracle Connection Manager accepts new connections from a single IP address.

# 9.2.19 LOG\_DIRECTORY

# **Purpose**

To specify the directory for the Oracle Connection Manager log files.

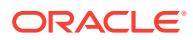

# **Default**

ORACLE\_BASE\_*HOME*/network/log

# <span id="page-422-0"></span>9.2.20 LOG\_FILE\_NUM

LOG FILE NUM networking parameter of the cman.ora file specifies the number of log file segments.

#### **Purpose**

To specify the number of log file segments. At any point of time there can be only  $n \log$  file segments where n is LOG FILE NUM and if the log grows beyond this number, then the older segments are deleted.

### **Default**

No default. Number of segments grow indefinitely, if not specified or set to zero.

**Values**

Any integer value.

### **Example 9-4 Example**

LOG\_FILE\_NUM=3

# 9.2.21 LOG\_FILE\_SIZE

LOG FILE SIZE networking parameter of thecman.ora file specifies the size of each log file segment.

#### **Purpose**

To specify the size of each log file segment. The size is in MB.

**Default**

300 MB

**Values**

Any integer value.

#### **Example 9-5 Example**

LOG\_FILE\_SIZE=10

# 9.2.22 LOG\_LEVEL

# **Purpose**

To specify the level for log messages.

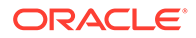

#### <span id="page-423-0"></span>**Values**

- off for no logging. This is the default.
- user for user-induced errors log information.
- admin for administration log information, such as installation-specific.
- support for Oracle Support Services information.

# 9.2.23 LOG\_SUPPRESS\_NODES

Use the cman.ora parameter LOG\_SUPPRESS\_NODES to specify the addresses for which you want to disable logging of health check errors in the Oracle Connection Manager (CMAN) log file.

#### **Purpose**

A CMAN frontend component, such as a load balancer, may perform periodic health checks by connecting to CMAN endpoint at the backend followed by immediately disconnecting from it. These health check operations generate error entries in the CMAN log file and are logged as connect failures. You can set this parameter to disable logging of such errors.

#### **Usage Notes**

Set this parameter in the PARAMETER LIST section of the cman.ora file.

The list of addresses can include host names or CIDR notation for IPv4 and IPv6 addresses. The wildcard format (\*) is supported for IPv4 addresses.

The presence of a host name in the list results in the inclusion of all IP addresses mapped to the host name. The host name must be consistent with the public network interface.

#### **Value**

LOG\_SUPPRESS\_NODES=(*list of load balancer addresses*)

*list of load balancer addresses* specifies valid nodes, subnet IP addresses, or names for which you want to disable logging.

#### **Default**

None

**Example**

LOG SUPPRESS NODES=(10.1.35.\*, 10.1.34.0/24, 2001:DB8:fe38:7303, node1)

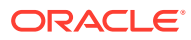

# <span id="page-424-0"></span>9.2.24 MAX\_ALL\_CONNECTIONS

#### **Purpose**

To specify the maximum number of concurrent registration and client connection sessions that can be supported by Oracle Connection Manager.

#### **Usage Notes**

This number includes registration connections from databases, and ongoing client connection establishment requests. After a connection is established, the clients do not maintain a connection to the listener. This limit only applies to client connections that are in the initial connection establishment phase from a listener perspective.

#### **Default**

Operating system-specific

#### **Example**

MAX\_ALL\_CONNECTIONS=40

# 9.2.25 MAX\_CMCTL\_SESSIONS

### **Purpose**

To specify the maximum number of concurrent local or remote sessions of the Oracle Connection Manager control utility allowable for a given instance.

#### **Usage Notes**

One of the sessions must be a local session.

#### **Values**

Any number of sessions can be designated.

# 9.2.26 MAX\_BANDWIDTH\_GROUP

Use the MAX\_BANDWIDTH\_GROUP parameter to specify the maximum number of services that can be configured.

#### **Usage Notes**

Configure this parameter to a value of maximum services that your system supports. Add this parameter in the parameter section of the cman.ora file.

You can also configure this parameter with an additional 20% to 100% buffer, depending upon how often the services are created and destroyed in the system.

#### **Example**

MAX BANDWIDTH GROUP = 100

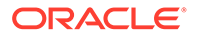

# <span id="page-425-0"></span>9.2.27 MAX\_CONNECTIONS

### **Purpose**

To specify the maximum number of connection slots that a gateway process can handle.

### **Values**

Any number in the range of 1 to 1024.

# 9.2.28 MAX\_GATEWAY\_PROCESSES

### **Purpose**

To specify the maximum number of gateway processes that an instance of Oracle Connection Manager supports.

#### **Values**

The number designated must be greater than the minimum number of gateway processes. The maximum is 64.

# 9.2.29 MAX\_REG\_CONNECTIONS

### **Purpose**

To specify the maximum number of concurrent registration connection sessions that can be supported by Oracle Connection Manager.

#### **Default**

512

# **Example**

MAX\_REG\_CONNECTIONS=20

# 9.2.30 MIN\_GATEWAY\_PROCESSES

### **Purpose**

To specify the minimum number of gateway processes that an instance of Oracle Connection Manager supports.

#### **Values**

Any number of sessions can be designated up to 64.

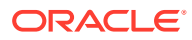

# <span id="page-426-0"></span>9.2.31 NEXT\_HOP

The NEXT\_HOP parameter provides static routing of client connections from Oracle Connection Manager (Oracle CMAN).

### **Purpose**

To specify a fixed address for Oracle CMAN to connect and to relay all client connection requests.

### **Usage Notes**

This parameter contains the next hop address to which Oracle CMAN should connect to, whenever there is a client connection to it. This parameter provides static routing of client connections from Oracle CMAN and does not require service registration.

#### **Values**

You must specify this parameter in the CONFIGURATION section. Use description or address list to specify multiple addresses along with other characteristics such as load balance and failover.

### **Default**

Not enabled.

### **Example**

```
CMAN=
(CONFIGURATION=
     (ADDRESS=(PROTOCOL=tcp)(HOST=proxysvr)(PORT=4555))
    (rule list=(rule=(src=*)(dst=*)(srv=*)(act=accept)))
     (PARAMETER_LIST=
       (MAX_GATEWAY_PROCESSES=8)
      (MIN_GATEWAY_PRCESSSES=3))
     (NEXT_HOP=(ADDRESS=(PROTOCOL=tcps)(HOST=proxysvr1)(PORT=1555)) 
      )
```
# 9.2.32 OUTBOUND\_CONNECT\_TIMEOUT

# **Purpose**

To specify the length of time in seconds that the Oracle Connection Manager instance waits for a valid connection to be established with the database server or with another Oracle Connection Manager instance.

# **Values**

- 60 to disable the timeout. This is the default.
- Any number greater than 0 to enable the timeout. The number equals the timeout period in seconds.

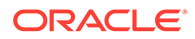

# <span id="page-427-0"></span>9.2.33 REGISTRATION\_EXCLUDED\_NODES

The Oracle Connection Manager parameter file (cman.ora) REGISTRATION\_EXCLUDED\_NODES specifies the list of nodes that cannot register with the listener.

### **Purpose**

To specify the list of nodes that cannot register with the listener.

### **Usage Notes**

The list can include host names or CIDR notation for IPv4 and IPv6 addresses. The wildcard format (\*) is supported for IPv4 addresses. The presence of a host name in the list results in the inclusion of all IP addresses mapped to the host name. The host name should be consistent with the public network interface.

If the REGISTRATION INVITED NODES parameter and the REGISTRATION EXCLUDED NODES parameter are set, then the REGISTRATION EXCLUDED NODES parameter is ignored.

### **Values**

Valid nodes and subnet IP addresses or names.

### **Example**

```
REGISTRATION EXCLUDED NODES = 10.1.26.*, 10.16.40.0/24, \
                                        2001:DB8:3eff:fe38, node2
```
# 9.2.34 REGISTRATION\_INVITED\_NODES

The Oracle Connection Manager parameter file (cman.ora) REGISTRATION EXCLUDED NODES parameter specifies the list of node that can register with the listener.

# **Purpose**

To specify the list of node that can register with the listener.

# **Usage Notes**

The list can include host names or CIDR notation for IPv4 and IPv6 addresses. The wildcard format (\*) is supported for IPv4 addresses. The presence of a host name in the list results in the inclusion of all IP addresses mapped to the host name. The host name should be consistent with the public network interface.

If the REGISTRATION INVITED NODES parameter and the REGISTRATION EXCLUDED NODES parameter are set, then the REGISTRATION EXCLUDED NODES parameter is ignored.

# **Values**

Valid nodes and subnet IP addresses or names.

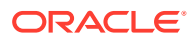

#### <span id="page-428-0"></span>**Example**

```
REGISTRATION INVITED NODES = 10.1.35.*, 10.1.34.0/24, \
                                        2001:DB8:fe38:7303, node1
```
# 9.2.35 REST\_ADDRESS

Use the REST\_ADDRESS parameter to configure REST endpoint hostname and port. Oracle CMAN listens to tcps endpoint based on the specified hostname and port.

#### **Usage Notes**

Add the REST\_ADDRESS attribute under the parameter list of the cman.ora file.

#### **Syntax**

REST\_ADDRESS=host name:port

#### **Example**

REST\_ADDRESS=cman\_host:1524

# 9.2.36 RULE

#### **Purpose**

To specify an access control rule list to filter incoming connections.

#### **Usage Notes**

A rule list specifies which connections are accepted, rejected, or dropped.

If no rules are specified, then all connections are rejected.

The source and destination can be a host name, IP address, or subnet mask.

There must be at least one rule for client connections and one rule for CMCTL connections. Omitting one or the other results in the rejection of all connections for the rule type omitted. The last rule in the example that follows is a CMCTL rule.

Oracle Connection Manager does not support wildcards for partial IP addresses. If you use a wildcard, then use it in place of a full IP address. The IP address of the client may, for example, be (SRC=\*).

Oracle Connection Manager supports only the /nn notation for subnet addresses. In the first rule in Example "**Sample cman.ora File**", /27 represents a subnet mask that comprises 27 left-most bits.

#### **Values**

This parameter is listed in the rule list section of the cman.ora file preceded by RULE\_LIST=.

#### **Syntax**

(RULE\_LIST= (RULE=

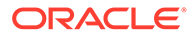

```
 (SRC=host)
  (DST=host)
  (SRV=service_name)
  (ACT={accept|reject|drop})
  (ACTION_LIST=AUT={on|off}
  ((CONN_STATS={yes|no})(MCT=time)(MIT=time)(MOCT=time)))
(RULE= \ldots))
```
#### **Additional Parameters**

The RULE parameter filters a connection or group of connections using the following parameters:

SRC: The source host name or IP address of the client.

DST: The destination server host name or IP address of the database server.

SRV: The database service name of Oracle Database obtained from the SERVICE\_NAME parameter in the initialization parameter file.

ACT: The action for the connection request. Use accept to accept incoming requests, reject to reject incoming requests, or drop to reject incoming requests without sending an error message.

ACTION LIST: The rule-level parameter settings for some parameters. These parameters are as follows:

- AUT: Oracle Database security authentication on client side.
- CONN STATS: Log input and output statistics.
- MCT: Maximum connect time.
- **MTT: Maximum idle timeout.**
- MOCT: Maximum outbound connect time.

Rule-level parameters override their global counterparts.

#### **Example**

```
(RULE_LIST=
  (RULE=
     (SRC=client1-pc)
     (DST=sales-server)
     (SRV=sales.us.example.com)
     (ACT=reject))
   (RULE=
     (SRC=192.0.2.45)
     (DST=192.0.2.200)
     (SRV=db1)
     (ACT=accept))
   (RULE=
     (SRC=sale-rep)
     (DST=sales1-server)
     (SRV=cmon)
     (ACT=accept)))
```
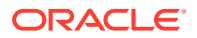

# <span id="page-430-0"></span>9.2.37 SDU

### **Purpose**

To specify the session data unit (SDU) size, in bytes, to connections

#### **Usage Notes**

Oracle Connection Manager can negotiate large SDU with client and server when configured. When the configured values of client, database server, and Oracle Connection Manager do not match for a session, the least value of all the three values is used.

#### **Default**

8192 bytes (8 KB)

#### **Values**

512 to 2097152 bytes

#### **Example**

SDU=32768

# 9.2.38 SERVICE\_RATE

The SERVICE\_RATE parameter of cman.ora file specifies incoming connection rate that is allowed per service for an instance.

#### **Purpose**

To specify incoming connection rate that is allowed per service for an instance.

#### **Usage Notes**

Any user-specified value greater than  $0$  sets the maximum limit on the number of new connections per service-instance handled by the proxy listener every second. Listener rejects connections after it reaches the maximum limit. Client side connection failure is reported with "TNS:listener: rate limit reached".

#### **Values**

- 0 to disable service rate limit. This is the default.
- Any number greater than 0 to enable service rate limit.

### **Example 9-6 Example**

SERVICE RATE=10

# 9.2.39 SESSION\_TIMEOUT

#### **Purpose**

To specify the maximum time in seconds allowed for a user session.

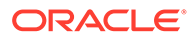

### <span id="page-431-0"></span>**Usage Notes**

The global setting can be overridden by a rule-level setting in ACTION LIST.

#### **Values**

- 0 to disable the timeout. This is the default.
- Any number greater than 0 to enable the timeout. The number equals the timeout period in seconds.

# 9.2.40 SSL\_CIPHER\_SUITES

Use the SSL\_CIPHER\_SUITES parameter to control the combination of authentication, encryption, and data integrity algorithms used by Transport Layer Security (TLS).

#### **Purpose**

To control the combination of authentication, encryption, and data integrity algorithms used by TLS. By default, the strongest protocol and cipher are negotiated between the database client and server. Setting this parameter will override the default behavior. You must use this parameter only if you have internal security controls that dictate the usage of certain protocol versions.

#### **Usage Notes**

Starting with Database 23ai, the use of Transport Layer Security protocol versions 1.0 and 1.1 are desupported.

In most cases, this change will not have any impact, because the database client and server will negotiate the use of the most secure protocol and cipher algorithm. However, if TLS 1.0 or 1.1 has been specified, then you must either remove it to allow the database server and client to pick the most secure protocol, or you must specify either TLS 1.2, or TLS 1.3, or both, for the protocol. Oracle recommends using the latest, most secure protocol. That protocol is TLS 1.3, which is introduced with Oracle Database 23ai.

Enclose the SSL\_CIPHER\_SUITES parameter value in parentheses. Otherwise, the cipher suite setting does not parse correctly.

#### **Default**

None

#### **Values**

Approved ciphers compatible with TLS 1.3:

- TLS AES 256 GCM SHA384
- TLS CHACHA20 POLY1305 SHA256 (non-FIPS only)
- TLS AES 128 CCM SHA256
- TLS AES 128 GCM SHA256

#### Approved ciphers compatible with TLS 1.2:

TLS\_ECDHE\_RSA\_WITH\_AES\_256\_GCM\_SHA384

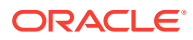
- TLS\_ECDHE\_RSA\_WITH\_AES\_128\_GCM\_SHA256
- TLS\_ECDHE\_ECDSA\_WITH\_AES\_256\_GCM\_SHA384
- TLS ECDHE ECDSA WITH AES 128 GCM SHA256
- TLS DHE RSA WITH AES 256 GCM SHA384
- TLS DHE RSA WITH AES 128 GCM SHA256

#### Deprecated ciphers compatible with TLS 1.2:

- TLS\_ECDHE\_RSA\_WITH\_AES\_256\_CBC\_SHA384
- TLS\_ECDHE\_RSA\_WITH\_AES\_256\_CBC\_SHA
- TLS\_ECDHE\_RSA\_WITH\_AES\_128\_CBC\_SHA256
- TLS\_ECDHE\_RSA\_WITH\_AES\_128\_CBC\_SHA
- TLS\_ECDHE\_ECDSA\_WITH\_AES\_256\_CBC\_SHA384
- TLS\_ECDHE\_ECDSA\_WITH\_AES\_256\_CBC\_SHA
- TLS\_ECDHE\_ECDSA\_WITH\_AES\_128\_CBC\_SHA256
- TLS\_ECDHE\_ECDSA\_WITH\_AES\_128\_CBC\_SHA
- TLS RSA WITH AES 256 GCM SHA384
- TLS\_RSA\_WITH\_AES\_256\_CBC\_SHA256
- TLS\_RSA\_WITH\_AES\_256\_CBC\_SHA
- TLS RSA WITH AES 128 GCM SHA256
- TLS\_RSA\_WITH\_AES\_128\_CBC\_SHA256
- TLS RSA WITH AES 128 CBC SHA
- TLS\_DHE\_RSA\_WITH\_AES\_256\_CBC\_SHA256
- TLS\_DHE\_RSA\_WITH\_AES\_128\_CBC\_SHA256
- TLS DHE RSA WITH AES 256 CBC SHA

#### **Examples**

SSL CIPHER SUITES=(TLS\_ECDHE\_ECDSA\_WITH\_AES\_128\_GCM\_SHA256)

SSL\_CIPHER\_SUITES=(TLS\_AES\_256\_GCM\_SHA384, TLS\_ECDHE\_ECDSA\_WITH\_AES\_128\_GCM\_SHA256)

#### **Related Topics**

- Set the TLS Cipher Suites on the Server
- Set the TLS Cipher Suites on the Client

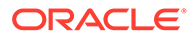

# 9.2.41 SSL\_CLIENT\_AUTHENTICATION

Use the SSL CLIENT AUTHENTICATION parameter to specify whether the database client is authenticated using Transport Layer Security (TLS).

#### **Purpose**

To enable client authentication in a TLS connection. The connection can be one-way or two-way (mutual TLS or mTLS).

#### **Usage Notes**

When set to TRUE, a two-way TLS connection is initiated. Both the client and server (including the listener) authenticate each other. For example, if you set this parameter to TRUE in the server configuration (server-side  $\sigma$ glnet.ora), then the server attempts to authenticate the client. If you set it to TRUE in the listener configuration (listener.ora), then the listener attempts to authenticate the client.

When set to FALSE, only the client authenticates the server and listener as a one-way TLS connection. For example, if you set this parameter to FALSE in the server configuration, then the server does not authenticate the client. If you set it to FALSE in the listener configuration, then the listener does not authenticate the client.

When set to OPTIONAL, the server behaves as follows:

- If the client sends a certificate, then the connection is completed as a two-way TLS connection after authenticating the client.
- If the client does not send a certificate, then the connection is completed as a oneway TLS connection.

Ensure that this parameter setting is consistent for the server or listener (on one side) and the client (on the other). Otherwise, the connection may fail. For example, if you enable client authentication in the server or listener configuration, then you must enable it in the client configuration.

#### **Default**

TRUE

#### **Values**

- TRUE | ON | YES | 1: To enable mTLS
- FALSE | OFF | NO | 0: To enable one-way TLS
- OPTIONAL: To enable both TLS and mTLS

#### **Example**

SSL\_CLIENT\_AUTHENTICATION=FALSE

#### **Related Topics**

• *Oracle Database Security Guide*

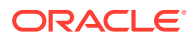

# 9.2.42 SSL\_VERSION

Use the SSL\_VERSION parameter to define valid Transport Layer Security (TLS) versions to be used for connections.

#### **Purpose**

To define the version of TLS that must run on the systems with which the database server communicates. By default, the database server and client negotiate the strongest security protocol. Oracle does not recommend modifying this parameter, unless your security requirements mandate the usage of certain protocol versions.

#### **Usage Notes**

- Clients, listeners, and database servers must use compatible versions. Modify this parameter only when necessary to enforce the use of the more secure TLS protocol and not allow clients that only work with the older TLS protocols. The current default uses TLS 1.3, which is the version required for multiple security compliance requirements. If you need to specify TLS 1.2, then also include TLS 1.3 to allow more secure connections.
- In addition to  $\text{sqrt}$ , ora, listener.ora, and  $\text{cm}$ , ora, you can specify this parameter under the SECURITY section of tnsnames.ora or directly as part of the connect string. The parameter value specified in the connect string takes precedence over the other specified values.
- Starting with Database 23ai, the use of Transport Layer Security protocol versions 1.0 and 1.1 are desupported.

In most cases, this change will not have any impact, because the database client and server will negotiate the use of the most secure protocol and cipher algorithm. However, if TLS 1.0 or 1.1 has been specified, then you must either remove it to allow the database server and client to pick the most secure protocol, or you must specify either TLS 1.2, or TLS 1.3, or both, for the protocol. Oracle recommends using the latest, most secure protocol. That protocol is TLS 1.3, which is introduced with Oracle Database 23ai.

• Starting with Oracle Database 23ai, the Secure Socket Layer v3 protocol (SSLv3) is no longer supported for database server-client connections, and the sqlnet.ora parameter ADD\_SSLV3\_TO\_DEFAULT has been removed.

SSLv3 is a much less secure protocol to secure the database server-to-client connection. Instead of using SSLv3, allow the database server and client to negotiate the most secure protocol that is common between the server and the client. Oracle Database 23ai provides TLS 1.2 and TLS 1.3 protocols for certificate-based network encryption.

- If you set SSL\_VERSION to undetermined, then the most secure TLS protocol version is used. You can also use the SSL VERSION=undetermined setting in the connect string for a specific connection to override the SSL VERSION value configured in the sqlnet.ora, listener.ora, or cman.ora file.
- If you do not set SSL VERSION to any value, then all the supported TLS protocol versions are tried starting with the most secure version. This is typically the most common configuration, ensuring that the strongest protocol is chosen during TLS negotiation.

#### **Values**

undetermined | TLSv1.2 | TLSv1.3

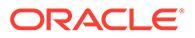

#### **Default**

undetermined

#### **Syntax and Examples**

To specify a single protocol version:

SSL\_VERSION=*TLS\_protocol\_version*

For example:

SSL\_VERSION=TLSv1.3

• To specify multiple protocol versions, use a comma-separated string of values, enclosed in parenthesis:

SSL\_VERSION=(*TLS\_protocol\_version1*,*TLS\_protocol\_version2*)

For example:

SSL VERSION=(TLSv1.2,TLSv1.3)

#### **Note:**

Do not enclose protocol versions in parenthesis while specifying this parameter in the tnsnames.ora file or as part of the connect string, otherwise the setting will not parse correctly. For example:

```
net service name=
   (DESCRIPTION=
      (ADDRESS=(PROTOCOL=tcps)(HOST=salesserver)(PORT=1522))
      (SECURITY=(SSL_VERSION=TLSv1.2,TLSv1.3)) 
   )
```
#### **Related Topics**

- Set the Required TLS Version on the Server
- Set the Required TLS Version on the Client

### 9.2.43 TRACE\_FILE

#### **Purpose**

To specify the directory for Oracle Connection Manager trace files.

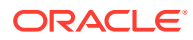

# 9.2.44 TRACE\_FILELEN

#### **Purpose**

To specify the size of the trace file in KB.

#### **Usage Notes**

When the size is reached, the trace information is written to the next file. The number of files is specified with the TRACE\_FILENO parameter.

### 9.2.45 TRACE\_FILENO

#### **Purpose**

To specify the number of trace files.

#### **Usage Notes**

When this parameter is set along with the TRACE FILELEN parameter, trace files are used in a cyclical fashion. The first file is filled first, then the second file, and so on. When the last file has been filled, the first file is reused, and so on.

### 9.2.46 TRACE\_LEVEL

#### **Purpose**

To specify the level for trace messages.

#### **Values**

- off for no tracing. This is the default.
- user for user-induced errors trace information.
- admin for administration trace information, such as installation-specific.
- support for Oracle Support Services information.

### 9.2.47 TRACE\_TIMESTAMP

#### **Purpose**

To specify the use of a timestamp for the tracing logs.

#### **Usage Notes**

If the TRACING parameter is enabled, then a time stamp in the form of dd-mmm-yyyy hh:mi:ss:mil for every trace event in the trace file.

#### **Values**

- off for no timestamp to be included in the file.
- on for timestamp to be included in the file.

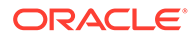

# 9.2.48 USE\_SERVICE\_AS\_TNSNAMES\_ALIAS

Use this parameter for static routing of client connections from Oracle connection manager based on client's service name.

#### **Usage Notes**

Oracle connection manager uses the service name specified by the client as an alias. You must configure alias in thsnames.ora file of CMAN home. If an alias is not configured for a service, then the NEXT\_HOP parameter in cman.ora acts as a default connect string.

#### **Values**

OFF and ON. The default is OFF.

#### **Example**

Configuration in CMAN home:

cman.ora

USE\_SERVICE\_AS\_TNSNAMES\_ALIAS=ON

tnsnames.ora

```
sales= 
  (DESCRIPTION= 
    (ADDRESS=(PROTOCOL=TCP)(HOST=sales-server)(port=1521))
    (CONNECT_DATA=(SERVICE_NAMES=sales)))
```
#### **Note:**

DESCRIPTION LIST is not supported in the tnsnames.ora file of CMAN home.

#### Configuration in client home:

```
tnsnames.ora
```

```
sales_cman=
  (DESCRIPTION= 
    (ADDRESS=(PROTOCOL=TCP)(HOST=cman-server)(port=1523))
    (CONNECT_DATA=(SERVICE_NAMES=sales)))
```
In this example, the client is connecting to service sales. CMAN will use the sales alias in tnsnames.ora of the CMAN home for connecting to the next hop.

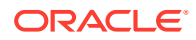

## 9.2.49 USE\_SID\_AS\_SERVICE

The USE SID AS SERVICE Oracle Connection Manager parameter enables the system identifier (SID) in the connect descriptor to be interpreted as a service name when a user attempts a database connection.

#### **Purpose**

To enable the system identifier (SID) in the connect descriptor to be interpreted as a service name when a user attempts a database connection.

#### **Usage Notes**

Database clients with earlier releases of Oracle Database that have hard-coded connect descriptors can use this parameter to connect to a container or pluggable database.

For an Oracle container database, the client must specify a service name in order to connect to it. Setting this parameter to on instructs the Oracle Connection Manager listener to use the SID in the connect descriptor as a service name and connect the client to the specified database.

#### **Values**

- off (default value)
- on

#### **Example 9-7 Example**

USE\_SID\_AS\_SERVICE=on

# 9.2.50 VALID\_NODE\_CHECKING\_REGISTRATION

#### **Purpose**

To determine whether valid node checking registration is performed, and if the subnet is allowed.

#### **Usage Notes**

When set to on, valid node checking registration is performed at the listener for any incoming registration request, and only local IP addresses are allowed.

#### **Default**

on

#### **Values**

- $\circ$  f  $\uparrow$  0 to specify valid node checking registration is off, and no checking is performed.
- on  $|1|$  local to specify valid node checking registration is on, and all local IP addresses can register. If a list of invited nodes is set, then all IP addresses, host names, or subnets in the list as well as local IP addresses are allowed.

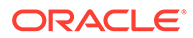

subnet | 2 to specify valid node checking registration is on, and all machines in the local subnets are allowed to register. If a list of invited nodes is set, then all nodes in the local subnets as well as all IP addresses, host names and subnets in the list are allowed.

#### **Example**

VALID\_NODE\_CHECKING\_REGISTRATION = on

# 9.2.51 WALLET\_LOCATION

Use the WALLET LOCATION parameter to specify the location of Oracle wallets.

#### **Purpose**

To specify the directory path where you want to create and store an Oracle wallet. Wallets securely contain certificates, secrets, private keys, and trust points used by Oracle Database.

#### **Usage Notes**

• Deprecation of the server-side setting:

The parameter WALLET LOCATION is deprecated for use with Oracle Database 23ai for the Oracle Database server. It is not deprecated for use with the Oracle Database client.

For Oracle Database server, Oracle recommends that you use the WALLET ROOT system parameter instead of using WALLET\_LOCATION.

Where to set this parameter:

You can set WALLET LOCATION in the sqlnet.ora file to specify a common wallet location for all connections. You can also set it in the connect string or tnsnames.ora file to specify a different wallet location for a particular connection.

Use of WALLET LOCATION in the connect string or tnsnames.ora overrides the sglnet.ora WALLET\_LOCATION setting for the specific tnsnames.ora service. The tnsnames.ora WALLET\_LOCATION setting enables a client to initiate multiple TLS sessions using different TLS certificates in the same client process.

• Setting to use the system default certificate store instead of a client-side wallet:

The Linux and Windows database clients can use the system default certificate store to validate the Oracle Database server certificate, instead of creating a local wallet with root certificate. The default certificate store is located in  $/etc/phi/ts/ts$ cert.pem on Linux and Microsoft Certificate Store (MCS) on Windows.

If you set WALLET LOCATION=SYSTEM in the connect string (in tnsnames.ora or directly to the command line), then the database client uses the default certificate store to validate the server certificate. In this case, the server certificate needs to be signed by a trusted root certificate that is already installed in the default certificate store.

#### For example:

```
net service name=
     (DESCRIPTION =
        (ADDRESS=(PROTOCOL=tcps)(HOST=sales-svr)(PORT=1234))
```
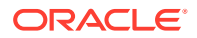

```
 (SECURITY=(WALLET_LOCATION=SYSTEM))
 (CONNECT_DATA=(SERVICE_NAME=sales.us.example.com))
```
- Order in which the database client searches for a client wallet:
	- **1.** The database client first tries to use a wallet from the WALLET LOCATION directory specified in the connect string.
	- **2.** If no wallet is present, then the client searches for the WALLET LOCATION parameter value in the sqlnet.ora file.
	- **3.** If no wallet is present, then the client searches for a wallet in the \$TNS\_ADMIN environment variable directory.
	- **4.** If no wallet is present, then the client searches in the default wallet location, that is, /etc/ORACLE/WALLETS/*username* on Linux and C:\Users\*username*\ \ORACLE\WALLETS on Windows.
	- **5.** If no wallet is present, then the client uses the wallet from the system default certificate store.

You can specify WALLET LOCATION as SYSTEM in the connect string to ignore all the wallet configurations and use the system default certificate store instead.

Setting for walletless TLS connections:

The WALLET\_LOCATION parameter is optional for TLS connections that do not use a client wallet. If you do not include WALLET LOCATION in the connect string, tnsnames.ora, or sqlnet.ora, then the driver automatically picks up common root certificates from the system default certificate store (if the system is Windows or Linux).

However, you may need to perform additional steps in the following cases:

- If WALLET LOCATION is set in sqlnet.ora for all connections, then you can override this setting for a specific connection that does not need a client wallet (using WALLET LOCATION=SYSTEM in the connect string).
- If a wallet is present in the \$TNS\_ADMIN environment variable directory, then the database client uses the \$TNS\_ADMIN path as the default wallet location. In this case, you can either override the WALLET\_LOCATION setting (using WALLET\_LOCATION=SYSTEM in the connect string) or remove that wallet.
- Storage of wallet files:

 $\overline{\phantom{a}}$ 

The password-protected wallet is stored in an  $ewallet.p12$  file. The auto-login and local auto-login wallets are stored in a cwallet.sso file.

For example, if an Oracle wallet is stored in the Microsoft Windows registry and the wallet's key (KEY) is SALESAPP, then the storage location of the password-protected wallet is HKEY\_CURRENT\_USER\SOFTWARE\ORACLE\WALLETS\SALESAPP\EWALLET.P12. The storage location of the auto-login and local auto-login wallets is HKEY\_CURRENT\_USER\SOFTWARE\ORACLE\WALLETS\SALESAPP\CWALLET.SSO.

#### **Additional Parameters**

Use SOURCE to specify the type of storage and storage location for wallets, as follows:

- METHOD: Type of storage
- METHOD DATA: Storage location:
	- DIRECTORY: Location of wallet on the file system

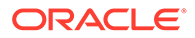

KEY: Wallet type and location in the Microsoft Windows registry

#### **Syntax and Examples**

The syntax depends on the wallet as follows:

• Wallet on the file system:

```
WALLET_LOCATION=
   (SOURCE=
     (METHOD=file)
     (METHOD_DATA=
        (DIRECTORY=directory)))
```
#### For example:

```
WALLET_LOCATION= 
   (SOURCE=
       (METHOD=file)
        (METHOD_DATA= 
          (DIRECTORY=/etc/oracle/wallets/databases)))
```
• Microsoft certificate store:

```
WALLET_LOCATION=
   (SOURCE=
      (METHOD=mcs))
```
The key-value pair for MCS omits the METHOD\_DATA parameter because MCS does not use wallets. Instead, Oracle PKI (public key infrastructure) applications obtain certificates, trust points and private keys directly from a user's profile.

• Wallet in the Microsoft Windows registry:

```
WALLET_LOCATION=
    (SOURCE=
       (METHOD=reg)
       (METHOD_DATA=
           (KEY=registry_key)))
```
#### For example:

```
WALLET_LOCATION=
    (SOURCE=
      (METHOD=reg)
      (METHOD_DATA=
          (KEY=SALESAPP)))
```
#### **Default**

None

#### **Related Topics**

• *Oracle Database Security Guide*

# 9.3 Oracle Connection Manager in Traffic Director Mode **Parameters**

This section lists and describes the following cman.ora file parameters:

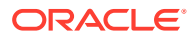

#### SERVICE AFFINITY

Use the cman.ora parameter SERVICE\_AFFINITY to modify the default load distribution mechanism for Oracle Connection Manager in Traffic Director Mode.

- [TDM](#page-443-0)
- [TDM\\_BIND\\_THREAD](#page-443-0)
- [TDM\\_DATATYPE\\_CHECK](#page-444-0)
- [TDM\\_PERPDB\\_PRCP\\_CONNFACTOR](#page-444-0) Use the cman.ora parameter TDM\_PERPDB\_PRCP\_CONNFACTOR to configure per-PDB Proxy Resident Connection Pooling (PRCP).
- [TDM\\_PRCP\\_MAX\\_CALL\\_WAIT\\_TIME](#page-445-0)
- [TDM\\_PRCP\\_MAX\\_TXN\\_CALL\\_WAIT\\_TIME](#page-446-0)
- [TDM\\_SHARED\\_THREADS\\_MAX](#page-446-0)
- [TDM\\_SHARED\\_THREADS\\_MIN](#page-447-0)
- [TDM\\_STATS\\_FREQUENCY](#page-447-0)

Use the cman.ora parameter TDM\_STATS\_FREQUENCY to configure the frequency at which usage statistics are uploaded to PDB for per-PDB Proxy Resident Connection Pooling (PRCP) connections.

• [TDM\\_THREADING\\_MODE](#page-448-0)

# 9.3.1 SERVICE\_AFFINITY

Use the cman.ora parameter SERVICE\_AFFINITY to modify the default load distribution mechanism for Oracle Connection Manager in Traffic Director Mode.

#### **Purpose**

To configure load distribution mechanism for Oracle Connection Manager in Traffic Director Mode. By default, Oracle Connection Manager in Traffic Director Mode uses service affinity to select a gateway for routing incoming connection requests. All new connection requests are routed to the gateways associated with database services.

#### **Usage Notes**

If you set this parameter to ON, then all new connection requests are routed to the gateways associated with database services.

If you set this parameter to OFF, then all new connection requests are routed to the leastloaded gateways.

When using Proxy Resident Connection Pooling (PRCP), Oracle recommends that you set the SERVICE AFFINITY parameter to OFF for better performance and resource utilization of gateway processes.

**Values**

ON | OFF

#### **Default**

ON

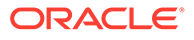

#### <span id="page-443-0"></span>**Example**

```
SERVICE AFFINITY = {ON | OFF}
```
#### **Related Topics**

- *Oracle Database Net Services Administrator's Guide*
- *Oracle Multitenant Administrator's Guide*

### 9.3.2 TDM

#### **Purpose**

To configure Oracle Connection Manager to act as Oracle Connection Manager in Traffic Director Mode.

#### **Default**

FALSE

#### **Values**

- TRUE
- **FALSE**

#### **Example**

tdm = TRUE

# 9.3.3 TDM\_BIND\_THREAD

#### **Purpose**

To make the application connection hold on to the TDM thread and has different implications with and without PRCP. This parameter only applies when TDM\_THREADING\_MODE is set to SHARED.

#### **Usage Notes**

Without PRCP, setting this parameter to yes makes the application connection hold on the TDM worker thread as long as there is a transaction in progress.

With PRCP, setting this parameter to yes makes the application connection hold on to the TDM thread from the time OCISessionGet is done by the application till it does an OCISessionRelease.

#### **Default**

no

**Values**

• yes

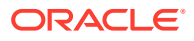

• no

#### **Example**

TDM\_BIND\_THREAD = yes

# <span id="page-444-0"></span>9.3.4 TDM\_DATATYPE\_CHECK

#### **Purpose**

To validate all the inbound data to the database, of the data type NUMBER, DATE, TIMESTAMP, TIMESTAMP WITH LOCAL TIMEZONE, TIMESTAMP WITH TIMEZONE, BLOB, CLOB, BFILE, UROWID and REF. The following error is received by the application if there is any problem with the data sent to the Oracle Connection Manager in Traffic Director Mode.

ORA-03137: malformed TTC packet from client rejected: [3101]

#### **Usage Notes**

Turning ON/OFF this parameter enables or disables the data validation.

**Default**

OFF

#### **Values**

- ON
- OFF

#### **Example**

```
tdm_datatype_check={ON | OFF}
```
### 9.3.5 TDM\_PERPDB\_PRCP\_CONNFACTOR

Use the cman.ora parameter TDM\_PERPDB\_PRCP\_CONNFACTOR to configure per-PDB Proxy Resident Connection Pooling (PRCP).

#### **Purpose**

To configure per-PDB PRCP. This parameter value sets a connection factor, which helps in dynamically determining the maximum size of every per-PDB PRCP pool.

#### **Usage Notes**

• The per-PDB PRCP setting determines the maximum size of a per-PDB PRCP pool based on the TDM\_PERPDB\_PRCP\_CONNFACTOR parameter value and the Oracle Compute Unit (OCPU) count allocated to each PDB automatically.

A background process automatically fetches these values and resizes the pool. This derived maximum size value overrides the <session\_pool> MAX\_SIZE parameter configured in the oraaccess.xml file.

PRCP dynamically rereads the TDM\_PERPDB\_PRCP\_CONNFACTOR value and accordingly refreshes the maximum size of a per-PDB pool, if needed. You can change this parameter value using the Oracle Connection Manager Control utility (CMCTL) RELOAD

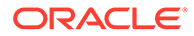

command. There is no need to restart Oracle Connection Manager in Traffic Director Mode for the changes to take effect.

<span id="page-445-0"></span>In addition to TDM\_PERPDB\_PRCP\_CONNFACTOR, you must set the sqlnet.ora parameter TCP. ALLOWED PROXIES on the database server. Otherwise, the connection request fails. TCP.ALLOWED\_PROXIES specifies the CMAN instance (IP address or host name) that can fetch the OCPU count from the database server.

#### **Values**

- 0 to disable per-PDB PRCP
- Any number equal to or greater than 1 to enable per-PDB PRCP

#### **Note:**

Ensure that you specify a connection factor value within the maximum connections limit defined by the cman.ora parameter MAX\_CONNECTIONS.

#### **Default**

 $\Omega$ 

#### **Example**

TDM\_PERPDB\_PRCP\_CONNFACTOR=10

#### **Related Topics**

- *Oracle Database Net Services Administrator's Guide*
- [TCP.ALLOWED\\_PROXIES](#page-203-0)

Use the sqlnet.ora parameter TCP. ALLOWED PROXIES to specify a list of the Oracle Connection Manager (CMAN) addresses that can forward client IP address to the database server.

• [RELOAD](#page-57-0)

Use the Oracle Connection Manager Control utility RELOAD command to make the utility dynamically reread parameters and rules.

[MAX\\_CONNECTIONS](#page-425-0)

# 9.3.6 TDM\_PRCP\_MAX\_CALL\_WAIT\_TIME

#### **Purpose**

To record the maximum time of inactivity, in seconds, for a client after obtaining a session from the PRCP pool. This parameter is applicable when the Oracle Connection Manager in Traffic Director Mode is configured to have Proxy Resident Connection Pool.

#### **Usage Notes**

After obtaining a session from the PRCP pool, if the client application does not issue a database call for the time specified by TDM\_PRCP\_MAX\_CALL\_WAIT\_TIME parameter, then the PRCP session is freed and the client connection is terminated. As a result, if the

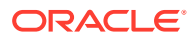

<span id="page-446-0"></span>client application attempts a round trip call on such a connection, then it receives an ORA-3113 or ORA-3115 error.

#### **Default**

30 seconds

#### **Values**

Any non negative value. However, Oracle recommends not to use a value of  $0$  as that implies that a connection can acquire a PRCP session for an indefinite amount of time

# 9.3.7 TDM\_PRCP\_MAX\_TXN\_CALL\_WAIT\_TIME

#### **Purpose**

To record the maximum time of inactivity, in seconds, for a client after it obtains a session from the Proxy Resident Connection Pool and starts a transaction. This parameter is applicable when the Oracle Connection Manager in Traffic Director Mode is configured to have PRCP.

#### **Usage Notes**

If the client application does not issue a database call for the time specified by TDM\_PRCP\_MAX\_TXN\_CALL\_WAIT\_TIME parameter while in a transaction, the PRCP session is freed, the transaction is rolled back, and the client connection is terminated. As a result, if the client application attempts a round trip call on such a connection, then it receives an ORA-3113 or ORA-3115 error.

#### **Default**

0

#### **Values**

Any nonnegative value. However, it is recommended not to use a value of  $\delta$  as it implies that a connection can acquire a PRCP session for an indefinite amount of time.

### 9.3.8 TDM\_SHARED\_THREADS\_MAX

#### **Purpose**

To configure the maximum number of threads that an Oracle Connection Manager process in Traffic Director Mode should have, when tdm\_threading\_mode is set to SHARED.

#### **Values**

Any number can be designated for the maximum number of threads. For DEDICATED mode, the maximum number of threads is same as the maximum number of connections. In SHARED mode, though there is no fixed upper bound, it should ideally be proportional to the load.

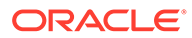

# <span id="page-447-0"></span>9.3.9 TDM\_SHARED\_THREADS\_MIN

#### **Purpose**

To configure the minimum number of threads that an Oracle Connection Manager process in Traffic Director Mode should have, when tdm\_threading\_mode is set to SHARED.

#### **Values**

Any number can be designated for the minimum number of threads. For SHARED mode, there is no limit enforced. However, the number of threads should be proportional to the load.

## 9.3.10 TDM\_STATS\_FREQUENCY

Use the cman.ora parameter TDM\_STATS\_FREQUENCY to configure the frequency at which usage statistics are uploaded to PDB for per-PDB Proxy Resident Connection Pooling (PRCP) connections.

#### **Purpose**

To specify the time interval, in minutes, at which usage statistics for Oracle Connection Manager in Traffic Director Mode should be uploaded to PDB if per-PDB PRCP is enabled.

These usage statistics help in monitoring the behavior of your connection pools. PDB administrators can query the dynamic database view  $V$ \$TDM STATS to view this statistical data.

#### **Values**

- 0 to disable statistics upload.
- Any number equal to or greater than  $1$  (up to the maximum value) to enable statistics upload. This value depends on your runtime load and connection pool usage.

#### **Default Value**

 $\theta$ 

#### **Minimum Value**

0

#### **Maximum Value**

2800

#### **Example**

TDM\_STATS\_FREQUENCY=300

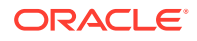

#### **Related Topics**

- *Oracle Database Net Services Administrator's Guide*
- V\$TDM\_STATS

# <span id="page-448-0"></span>9.3.11 TDM\_THREADING\_MODE

#### **Purpose**

To configure the usage of threads by the Oracle Connection Manager in Traffic Director Mode.

#### **Usage Notes**

If this parameter is set to DEDICATED, then a worker thread is spawned for each inbound connection and the maximum number of threads is determined by the max\_connections parameter

If this parameter is set to SHARED, then a shared pool of worker threads handle all inbound connections. The minimum number of worker threads is specified by the tdm\_shared\_threads\_min setting and the maximum number of worker threads is specified by the tdm\_shared\_threads\_max setting. The thread pool is internally managed within these bounds.

#### **Default**

DEDICATED

#### **Values**

- DEDICATED
- SHARED

#### **Example**

```
tdm_threading_mode={DEDICATED | SHARED}
tdm shared threads min = 4tdm shared threads max = 5
```
# 9.4 ADR Diagnostic Parameters for Oracle Connection Manager

The diagnostic data for critical errors is quickly captured and stored in the ADR for Oracle Connection Manager.

Since Oracle Database 11g, Oracle Database includes an advanced fault diagnosability infrastructure for preventing, detecting, diagnosing, and resolving problems. The problems are critical errors such as those caused by database code bugs, metadata corruption, and customer data corruption.

When a critical error occurs, it is assigned an incident number, and diagnostic data for the error, such as traces and dumps, are immediately captured and tagged with the incident number. The data is then stored in the Automatic Diagnostic Repository (ADR), a file-based repository outside the database.

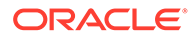

This section describes the parameters used when ADR is enabled. ADR is enabled by default. Non-ADR parameters listed in the cman.ora file are ignored when ADR is enabled.

ADR\_BASE

It is a diagnostic parameter in the cman.ora file and it specifies the base directory to store tracing and logging incidents when ADR is enabled.

- DIAG ADR ENABLED DIAG ADR ENABLED diagnostic parameter of the cman.ora file indicates whether ADR tracing is enabled.
- [LOG\\_LEVEL](#page-450-0)
- [TRACE\\_LEVEL](#page-450-0)
- [TRACE\\_TIMESTAMP](#page-451-0)

### 9.4.1 ADR\_BASE

It is a diagnostic parameter in the cman.ora file and it specifies the base directory to store tracing and logging incidents when ADR is enabled.

#### **Purpose**

To specify the base directory to store tracing and logging incidents when ADR is enabled.

#### **Default**

The default is ORACLE\_BASE, or ORACLE\_HOME/log if ORACLE\_BASE is not defined.

#### **Values**

Any valid directory path to a directory with write permission.

#### **Example 9-8 Example**

ADR\_BASE=/oracle/network/trace

### 9.4.2 DIAG\_ADR\_ENABLED

DIAG ADR ENABLED diagnostic parameter of the cman.ora file indicates whether ADR tracing is enabled.

#### **Purpose**

To indicate whether ADR tracing is enabled.

#### **Usage Notes**

When the DIAG ADR\_ENABLED parameter is set to OFF, then non-ADR file tracing is used.

#### **Values**

on | off

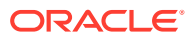

#### **Example 9-9 Example**

DIAG\_ADR\_ENABLED=on

# <span id="page-450-0"></span>9.4.3 LOG\_LEVEL

#### **Purpose**

To specify the level of logging performed by Oracle Connection Manager.

#### **Usage Notes**

This parameter is also applicable when non-ADR logging is used.

The following log files are used with Oracle Connection Manager:

- instance-name pid.log for the listener.
- *instance-name\_*cmadmin*\_pid*.log for CMADMIN.
- *instance-name\_*cmgw*\_pid*.log for the gateway processes.

The log files are located in the ORACLE\_HOME/network/log directory.

#### **Default**

off or 0

#### **Values**

- off or 0 for no log output.
- user or 4 for user log information.
- admin or 10 for administration log information.
- support or 16 for Oracle Support Services log information.

#### **Example**

LOG\_LEVEL=admin

# 9.4.4 TRACE\_LEVEL

#### **Purpose**

To specify the trace level for the Oracle Connection Manager instance.

#### **Usage Notes**

This parameter is also applicable when non-ADR tracing is used.

The following trace files are used with Oracle Connection Manager:

- instance-name pid.trc for the listener.
- instance-name\_cmadmin\_pid.trc for CMADMIN.
- instance-name cmgw pid.trc for the gateway processes.

The log files are located in the ORACLE\_HOME/network/log directory.

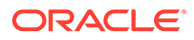

#### <span id="page-451-0"></span>**Default**

off

#### **Values**

- off for no trace output.
- user for user trace information.
- admin for administration trace information.
- support for Oracle Support Services trace information.

#### **Example**

TRACE\_LEVEL=admin

### 9.4.5 TRACE\_TIMESTAMP

#### **Purpose**

To add a time stamp in the form of dd-mmm-yyyy hh:mi:ss:mil to every trace event in the trace file for the listener.

#### **Usage Notes**

This parameter is used with the [TRACE\\_LEVEL](#page-450-0) parameter. This parameter is also applicable when non-ADR tracing is used.

#### **Default**

on

#### **Values**

- on or true
- off **or** false

#### **Example**

TRACE\_TIMESTAMP=true

# 9.5 Non-ADR Diagnostic Parameters for Oracle Connection Manager

This section lists the parameters used when ADR is disabled:

- [LOG\\_DIRECTORY](#page-452-0)
- [TRACE\\_DIRECTORY](#page-452-0)
- **[TRACE\\_FILELEN](#page-452-0)**
- **[TRACE\\_FILENO](#page-453-0)**

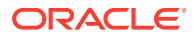

# <span id="page-452-0"></span>9.5.1 LOG\_DIRECTORY

#### **Purpose**

To specify the location of Oracle Connection Manager log files.

#### **Usage Notes**

Use this parameter when ADR is not enabled.

#### **Default**

ORACLE\_BASE\_*HOME*/network/log

#### **Values**

Any valid directory path to a directory with write permission.

#### **Example**

LOG\_DIRECTORY=/oracle/network/log

### 9.5.2 TRACE\_DIRECTORY

#### **Purpose**

To specify the location of the Oracle Connection Manager trace files.

#### **Usage Notes**

Use this parameter when ADR is not enabled.

#### **Default**

ORACLE\_BASE\_*HOME*/network/trace

#### **Values**

Any valid directory path to a directory with write permission.

#### **Example**

TRACE\_DIRECTORY=/oracle/network/admin/trace

### 9.5.3 TRACE\_FILELEN

#### **Purpose**

To specify the size, in KB, of the trace file.

#### **Usage Notes**

When the size is met, the trace information is written to the next file. The number of files is specified with the [TRACE\\_FILENO](#page-453-0) parameter. Any size can be designated. Use this parameter when ADR is not enabled.

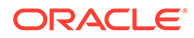

#### <span id="page-453-0"></span>**Default**

Unlimited

#### **Example**

TRACE\_FILELEN=100

## 9.5.4 TRACE\_FILENO

#### **Purpose**

To specify the number of trace files for Oracle Connection Manager tracing.

#### **Usage Notes**

When this parameter is set along with the TRACE. FILELEN parameter, trace files are used in a cyclical fashion. The first file is filled first, then the second file, and so on. When the last file has been filled, the first file is reused, and so on. Any number of files can be designated.

The trace file names are distinguished from one another by their sequence number. For example, if this parameter is set to 3, then the gateway trace files would be named *instance-name\_*cmgw1*\_pid*.trc, *instance\_name\_*cmgw2*\_pid*.trc and *instance\_name\_*cmgw3*\_pid*.trc.

In addition, trace events in the trace files are preceded by the sequence number of the file. Use this parameter when ADR is not enabled.

#### **Default**

1

#### **Example**

TRACE\_FILENO=3

# 9.6 Oracle Connection Manager Tunneling Parameters

This section lists the parameters that you must configure to enable tunneling.

**[TUNNELING](#page-454-0)** 

Set this parameter to start Oracle Connection Manager as server in tunneling mode.

**TUNNEL CAPACITY** 

Use this parameter to specify the number of reverse connections that can be multiplexed over a tunnel.

**MAX TUNNELS** Use this parameter to specify the number of tunnels that a client connection manager in tunneling mode can create.

#### TUNNEL PROBE INTERVAL

Use this parameter in server connection manager to keep the tunnel connection open.

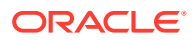

<span id="page-454-0"></span>• [NON\\_TUNNEL\\_GATEWAYS](#page-456-0)

Use this parameter to specify the number of regular gateways that will not be used for tunneling.

- TUNNEL ADDRESS Set this parameter on the client CMAN to point to the server CMAN that you want to connect to.
- [GATEWAY\\_PROCESSES](#page-457-0) Use this parameter to specify the number of gateway processes.

### 9.6.1 TUNNELING

Set this parameter to start Oracle Connection Manager as server in tunneling mode.

#### **Purpose**

Set this parameter to ON to start Oracle Connection Manager in tunneling mode. You must set this parameter on the server CMAN. When this parameter is set, the CMAN starts processing and accepts tunnel requests.

#### **Usage Notes**

Use this parameter with PARAMETER LIST.

#### **Default**

OFF

#### **Example**

```
(PARAMETER_LIST=
       (TUNNELING=ON))
```
# 9.6.2 TUNNEL\_CAPACITY

Use this parameter to specify the number of reverse connections that can be multiplexed over a tunnel.

#### **Purpose**

You must set this parameter on the server CMAN. Only the number of connections that you specify for this parameter will be allowed per tunnel.

#### **Usage Notes**

Use this parameter with PARAMETER LIST.

#### **Example**

(PARAMETER\_LIST=

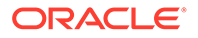

```
 (TUNNELING_CAPACITY=25))
```
# <span id="page-455-0"></span>9.6.3 MAX\_TUNNELS

Use this parameter to specify the number of tunnels that a client connection manager in tunneling mode can create.

#### **Purpose**

This parameter creates the specified number of tunnels by each connection manager gateway. You must set this parameter on the client CMAN.

#### **Usage Notes**

Use this parameter with PARAMETER LIST.

#### **Example**

```
(PARAMETER_LIST=
      (MAX TUNNELS=4))
```
# 9.6.4 TUNNEL\_PROBE\_INTERVAL

Use this parameter in server connection manager to keep the tunnel connection open.

#### **Purpose**

Specify a time interval in minutes to send small probe packets to keep the tunnel connection open and avoid time out. You must set this parameter on the server CMAN.

#### **Usage Notes**

Use this parameter with PARAMETER LIST.

#### **Example**

```
(PARAMETER_LIST=
       (TUNNEL_PROBE_INTERVAL=7))
```
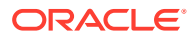

## <span id="page-456-0"></span>9.6.5 NON\_TUNNEL\_GATEWAYS

Use this parameter to specify the number of regular gateways that will not be used for tunneling.

#### **Purpose**

Set this parameter at both the server CMAN and the client CMAN to specify the number of regular gateways. Regular gateways handle regular and forward connections. In tunneling mode, all gateways are tunnel gateways by default.

#### **Usage Notes**

Use this parameter with PARAMETER LIST.

#### **Default**

0 when tunneling is enabled.

#### **Example**

```
(PARAMETER_LIST=
   (NON_TUNNEL_GATEWAYS=2))
```
## 9.6.6 TUNNEL\_ADDRESS

Set this parameter on the client CMAN to point to the server CMAN that you want to connect to.

#### **Purpose**

The gateways connect to the specified server address to create tunnels. You can configure single or multiple addresses using address\_list and description.

#### **Usage Notes**

Put this parameter under CONFIGURATION.

#### **Example**

```
(CONFIGURATION=
```

```
 (TUNNEL_ADDRESS=
```

```
 (DESCRIPTION=(ADDRESS=(PROTOCOL=TCPS)(HOST=host_name)(PORT=port_number))
 (CONNECT_DATA=(TUNNEL_ID=tunnel_id)))))
```
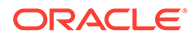

# <span id="page-457-0"></span>9.6.7 GATEWAY\_PROCESSES

Use this parameter to specify the number of gateway processes.

#### **Usage**

Use this parameter with PARAMETER LIST.

gateway\_processes=*value*

#### **Example**

```
(PARAMETER_LIST=
            (gateway_processes=8))
```
#### **Note:**

MIN\_GATEWAY\_PROCESSES parameter and MAX\_GATEWAY\_PROCESSES parameter are not supported with tunneling option.

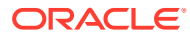

# 10 Directory Usage Parameters in the ldap.ora File

This chapter provides a complete listing of the ldap.ora file configuration parameters.

- Overview of Directory Server Usage File The ldap.ora file contains directory usage configuration parameters created by Oracle Internet Directory Configuration Assistant, or Oracle Net Configuration Assistant. Do not modify these parameters or their settings.
- **Directory Usage Parameters** This section lists and describes the following  $ldap.cra$  file configuration parameters.

# 10.1 Overview of Directory Server Usage File

The ldap.ora file contains directory usage configuration parameters created by Oracle Internet Directory Configuration Assistant, or Oracle Net Configuration Assistant. Do not modify these parameters or their settings.

When created with Oracle Internet Directory Configuration Assistant, 1dap.ora is located in the *ORACLE\_HOME*/ldap/admin directory. When created with Oracle Net Configuration Assistant, the *ldap.ora* file is located either in the *ORACLE\_BASE\_HOME*/network/admin directory or the *ORACLE\_HOME*/network/admin directory. The ldap.ora file can also be stored in the directory specified by the LDAP\_ADMIN or TNS\_ADMIN environment variable.

#### **Related Topics**

- Oracle Internet Directory
- Oracle Net Configuration Assistant

# 10.2 Directory Usage Parameters

This section lists and describes the following  $ldap.ora$  file configuration parameters.

[DEFAULT\\_ADMIN\\_CONTEXT](#page-459-0)

DEFAULT\_ADMIN\_CONTEXT\_ldap.ora file configuration parameter specifies the default directory for the creation, modification, or search of the connect identifiers.

- [DIRECTORY\\_SERVER\\_TYPE](#page-459-0) DIRECTORY\_SERVER\_TYPE is a networking parameter of the ldap.ora file and it specifies the type of directory server that is being used.
	- [DIRECTORY\\_SERVERS](#page-459-0) DIRECTORY SERVERS is a directory usage parameter and it lists the host names and port number of the primary and alternate LDAP directory servers.

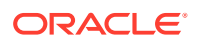

# <span id="page-459-0"></span>10.2.1 DEFAULT\_ADMIN\_CONTEXT

DEFAULT\_ADMIN\_CONTEXT\_ldap.ora file configuration parameter specifies the default directory for the creation, modification, or search of the connect identifiers.

#### **Purpose**

To specify the default directory entry that contains an Oracle Context from which connect identifiers can be created, modified, or looked up.

#### **Values**

Valid distinguished name (DN)

#### **Example 10-1 Example**

DEFAULT ADMIN CONTEXT="o=OracleSoftware, c=US"

# 10.2.2 DIRECTORY\_SERVER\_TYPE

DIRECTORY\_SERVER\_TYPE is a networking parameter of the ldap.ora file and it specifies the type of directory server that is being used.

#### **Purpose**

To specify the type of directory server that is being used.

#### **Values**

- oid for Oracle Internet Directory
- ad for Microsoft Active Directory

#### **Example 10-2 Example**

DIRECTORY\_SERVER\_TYPE=oid

# 10.2.3 DIRECTORY\_SERVERS

DIRECTORY\_SERVERS is a directory usage parameter and it lists the host names and port number of the primary and alternate LDAP directory servers.

#### **Purpose**

To list the host names and port number of the primary and alternate LDAP directory servers.

#### **Values**

*host:port[:sslport]*

#### **Example 10-3 Example**

DIRECTORY SERVERS=(ldap-server1:389:636, ldap-server2:389:636)

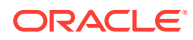

# Appendices

Review information about features no longer supported in this release, upgrade concerns, and information about the Oracle Net Services LDAP schema.

- [Upgrade Considerations for Oracle Net Services](#page-461-0) This appendix describes the coexistence and upgrade issues for Oracle Net Services.
- [LDAP Schema for Oracle Net Services](#page-462-0) This appendix describes the Oracle schema object classes and attributes defined in the directory server for Oracle Net Services objects. It does not describe object classes and attributes reserved for future functionality or used by other Oracle products.

# <span id="page-461-0"></span>A Upgrade Considerations for Oracle Net **Services**

This appendix describes the coexistence and upgrade issues for Oracle Net Services.

• Anonymous Access to Oracle Internet Directory Typical users of directory naming (LDAP) require anonymous access to the Oracle Internet Directory for name lookup.

# A.1 Anonymous Access to Oracle Internet Directory

Typical users of directory naming (LDAP) require anonymous access to the Oracle Internet Directory for name lookup.

#### **Oracle Internet Directory Setting**

If you upgrade your Oracle Internet Directory software release 11*g* or later, then the default setting for Oracle Internet Directory changes to disallow anonymous access to the directory. The directory administrator must configure the directory to enable anonymous binds after upgrading the directory to release 11*g*. In addition, the way anonymous binds are configured in Oracle Internet Directory changed between Oracle Database 10*g* and Oracle Database 11*g*.

# <span id="page-462-0"></span>B LDAP Schema for Oracle Net Services

This appendix describes the Oracle schema object classes and attributes defined in the directory server for Oracle Net Services objects. It does not describe object classes and attributes reserved for future functionality or used by other Oracle products.

#### **Structural Object Classes**

The Oracle schema supports the structural object classes for Oracle Net directory naming lookups.

**[Attributes](#page-463-0)** It lists the attributes used for the object classes. This list is subject to change.

# B.1 Structural Object Classes

The Oracle schema supports the structural object classes for Oracle Net directory naming lookups.

| <b>Object Class</b> | <b>Attributes</b>                                                                                                    | <b>Description</b>                                                                                                    |
|---------------------|----------------------------------------------------------------------------------------------------|----------------------------------------------------------------------------------------------------|
| orcIDBServer        | orclNetDescName<br>٠<br>orclVersion<br>٠                                                                                                    | Defines the attributes for<br>database service entries.                                                                             |
| orclNetAddress      | orclNetAddressString<br>۰<br>orclNetProtocol<br>٠<br>orclVersion<br>٠                                                                                                    | Specifies a listener protocol<br>address.                                                                                           |
| orclNetAddressAux1  | orclNetHostname<br>٠                                                                                                    | Specifies an auxiliary object<br>class to add attributes to an<br>orclNetAddress entry.                                             |
| orclNetAddressList  | orclNetAddrList<br>۰<br>orclNetFailover<br>۰<br>orclNetLoadBalance<br>٠<br>orclNetSourceRoute<br>۰<br>orclVersion<br>٠                                                                                                    | Specifies a list of protocol<br>addresses.                                                                                          |
| orclNetDescription  | orclNetAddrList<br>٠<br>orclNetInstanceName<br>٠<br>orclNetConnParamList<br>٠<br>orclNetFailover<br>٠<br>orclNetLoadBalance<br>۰<br>orclNetSdu<br>۰<br>orclNetServiceName<br>٠<br>orclNetSourceRoute<br>٠<br>orclSid<br>٠<br>orclVersion<br>٠ | Specifies a connect descriptor<br>containing the protocol address<br>of the listener and the connect<br>information to the service. |

**Table B-1 Oracle Net Structural Object Classes**

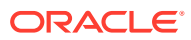

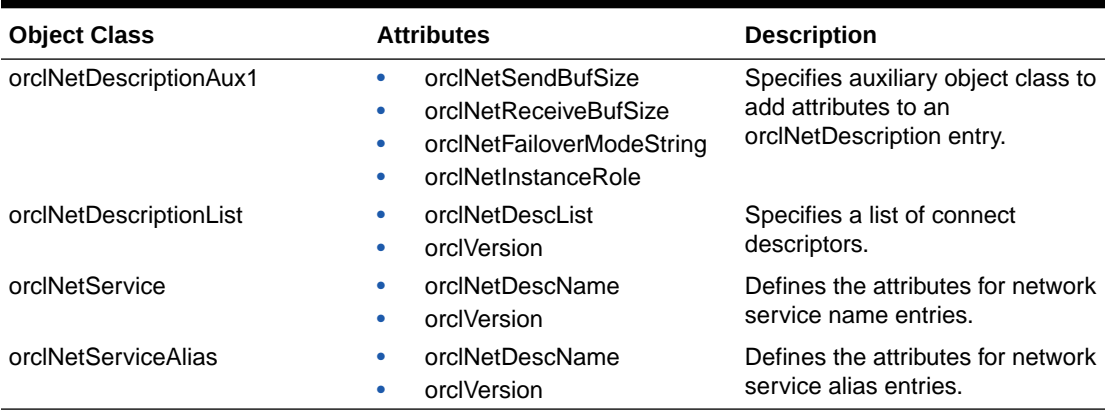

#### <span id="page-463-0"></span>**Table B-1 (Cont.) Oracle Net Structural Object Classes**

# B.2 Attributes

It lists the attributes used for the object classes. This list is subject to change.

| <b>Attribute</b>          | <b>Description</b>                                                                                                    |
|---------------------------|----------------------------------------------------------------------------------------------------|
| orclCommonContextMap      | Allows the mapping of more than one default<br>Oracle Context in the directory server.                                                                                                    |
| orclNetAddrList           | Identifies one or more listener protocol<br>addresses.                                                                                                    |
| orclNetAddressString      | Defines a listener protocol address.                                                                                                    |
| orclNetConnParamList      | Placeholder for connect data parameters.                                                                                                    |
| orclNetDescList           | Identifies one or more connect descriptors.                                                                                                    |
| orclNetDescName           | Identifies a connect descriptor or a list of<br>connect descriptors.                                                                                                    |
| orclNetFailover           | Turns connect-time failover on for a protocol<br>address list.                                                                                                    |
| orclNetFailoverModeString | Instructs Oracle Net to fail over to a different<br>listener if the first listener fails during runtime.<br>Depending on the configuration, session or<br>any SELECT statements that were in progress<br>are automatically failed over. |
| orclNetHostname           | Specifies the host name.                                                                                                    |
| orclNetInstanceName       | Specifies the instance name to access.                                                                                                    |
| orclNetInstanceRole       | Specifies a connection to the primary or<br>secondary instance of an Oracle Real<br>Application Clusters (Oracle RAC)<br>configuration.                                                                                                 |
| orclNetLoadBalance        | Turns client load balancing on for a protocol<br>address list.                                                                                                    |
| orclNetProtocol           | Identifies the protocol used in the<br>orclAddressString attribute.                                                                                                    |

**Table B-2 LDAP Schema Attributes for Oracle Net Services**

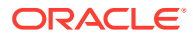

| <b>Attribute</b>      | <b>Description</b>                                                                                         |
|-----------------------|----------------------------------------------------------------------------------------------------|
| orclNetReceiveBufSize | Specifies the buffer space limit for receive<br>operations of sessions.                                    |
| orclNetSdu            | Specifies the session data unit (SDU) size.                                                                |
| orclNetSendBufSize    | Specifies the buffer space limit for send<br>operations of sessions.                                       |
| orclNetServiceName    | Specifies the database service name in the<br>CONNECT DATA portion.                                        |
| orclNetSourceRoute    | Instructs Oracle Net to use each address in<br>order until the destination is reached.                     |
| orclSid               | Specifies the Oracle system identifier (SID) in<br>the CONNECT DATA portion of a connection<br>descriptor. |
| orclVersion           | Specifies the version of software used to<br>create the entry.                                             |

**Table B-2 (Cont.) LDAP Schema Attributes for Oracle Net Services**

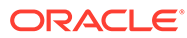